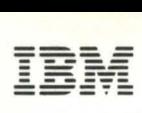

SC34-0313-2 File No. S1-32 LICENSED PROGRAM

**IBM Series/1** 

## **Event Driven Executive**

**Utilities, Operator Commands, Program Preparation, Messages and Codes** 

Program Numbers: 5719-LM5 5719-LM6 5719-AM3 5719-UT3 5719-UT4 5719-XS1 5719-XS2 5719-XX2 5719-XX3 5740-LM2 5740-LM3

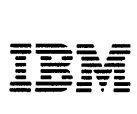

o

SC34-0313-2 File No. S1-32

LICENSED PROGRAM

IBM Series/1

# Event Driven Executive

Utilities, Operator Commands, Program Preparation, Messages and Codes

> Program Numbers: 5719-LM5 5719-LM6 5719-AM3 5719-UT3 5719-UT4 5719-XS1 5719-XS2 5719-XX2 5719-XX3 5740-LM2 5740-LM3

Third Edition (April 1980)

Use this publication only for the purpose stated.

Changes are periodically made to the information herein; before using this publication in connection with the operation of IBM systems, refer to the latest IBM Series/1 Graphic Bibliography, GA34-0055, for the editions that are applicable and current.

o

 $\overline{O}$ 

It is possible that this material may contain reference to, or information about, IBM products (machines and programs), programming, or services which are not announced in your country. Such references or information must not be construed to mean that IBM intends to announce such IBM products, programming, or services in your country.

Publications are not stocked at the address given below. Requests for copies of IBM publications should be made to your IBM representative or the IBM branch office serving your locality.

This publication could contain technical inaccuracies or typographical errors. A form for reader's comments is provided at the back of this publication. If the form has been removed, address your comments to IBM Corporation, Systems Publications, Department 27T, P.O. Box 1328, Boca Raton, Florida 33432. IBM may use and distribute any of the information you supply in any way it believes appropriate without incurring any obligation whatever. You may, of C9urse, continue to use the information you supply.

(C)·Copyright IBM Corporation 1979,1980

The following operator commands have been modified to include support for the IBM Series/l 4969 Magnetic Tape Subsystem:

 $$C$ 

c

 $\bullet$ 

o

- \$VARYOFF
- \$VARYON

## Session Manager

The following changes have been made to the Session Manager for the Event Driven 'Executive Version 2 (S719-UT4):

- \$Pl/I (Option 10) has been added to the Program Preparation secondary option menu to support the Pl/I compiler.
- Option 3 "Disk Utilities" of the primary option menu has been changed to "Data Management".
- \$TAPEUTI (Option 10) has been added to the "Data Management" secondary option menu to support tape management.

## \$TAPEUTI Utility

This new utility is described in Chapter 4. The tape READ/WRITE return codes are described in Chapter 6.

### \$PREFIND Utility

This utility has been updated to include support for locating tape data sets.

## \$JOBUTIL - Job Stream Processor

This utility has been updated to support the PL/I compiler.

## Suggested Utility Function Table

This table has been expanded to include all the utiJitv programs within this book for easy reference to their functions and commands.

## Glossary

New terms have been added to the glossary.

## Reorganization

The book has been reorganized. It is now divided into six chapters with an introduction for each chapter.

 $\mathbf C$ 

Chapter 4 presents the utilities in alphabetic order.

Tabs

'~ . ليس.

c

 $\frac{1}{2\sqrt{2}}\log\frac{1}{2}$ 

 $\sim$   $\sim$  $\alpha$  .

 $\mathcal{L}^{\mathcal{B}}$  ,  $\mathcal{L}^{\mathcal{B}}$ 

o

Subject tabs have been added to the upper outside corners of Chapters I through 6 of the book.

 $\sim 10^{11}$  km  $^{-1}$ 

## Bibliography

The Bibliography lists the books in the Event Driven Executive library and a recommended reading sequence. Other publications related to the Event Driven Executive are also listed.

## Mjscellaneous Changes

This manual has been modified to include new function and to improve technical accuracy and clarity. Additional material and technical changes are .indicated by vertical bars in the left margin.

HOW TO USE THIS BOOK

The material in this section is a guide to using this book. It defines the purpose, audience, and content of the book as well as listing aids for using the book and background materials.

## PURPOSE

The purpose of this publication is to describe how to use the following:

The operator commands to perform various system control functions

 $\sim 10^{10}$  km s  $^{-1}$ 

The Session Manager to directly invoke utilities

The Batch Job Stream Processor (\$JOBUTIL) to invoke predefined sequences of utilities

The data management, terminal, graphics, text editing, program preparation, and diagnostic utilities

The messages and codes issued when using the Event Driven Executive

#### AUDIENCE

This manual is intended for use by:

- System programmers to aid in generating a system to meet the requirements of the installation
- Application programmers to prepare and execute application programs
- Operators to run the system,

#### HOW THIS BOOK IS ORGANIZED

o

o

This book contains six chapters:

"Chapter 1. Overview" provides an overview of the contents of the book.

"Chapter 2. Operator Commands" describes the operator commands and how to use them.

"Chapter 3. Session Manager" describes the method used to interactively access programs from a set of predefined menus and assoc i ated procedures.

"Chapter 4. Utilities" describes the utilities and how to use them. This chapter contains a table which cross references the utilities. It shows the utility and command to use to perform the des ired funct ion.

"Chapter 5. Application Program Preparation" describes the program preparat ion ut iii ties and how to use them.

"Chapter 6. Messages and Codes" describes the messages and codes issued by the Event Driven Executive and explains their meaning.

#### AIDS IN USING THIS PUBLICATION

Illustrations in this book are enclosed in boxes. Many illustrations display output formats printed while using the Event Driven Executive system. In those cases where the actual printer output exceeds the size of the box, the information is illustrated in a compressed format.

Several other aids are provided to assist you in using this book:

- A Summary of Amendments lists the significant changes made to this publication since the last edition
- A Bibliography:
	- Lists the books in the Event Driven Executive library along with a brief description of each book and a recommended reading sequence
	- Lists related publications and materials
- A Glossary defines terms

• A Common Index which includes entries from each book in the Event Driven Executive library

## **Related Publ;cat;ons**

Related publications are listed in the Bibliography.

## **SUBMITTING AN APAR**

 $\sim 1000$  km s  $^{-1}$ 

If you have a problem with the Series/l Event Driven Executive services, you are encouraged to fill out an authorized program analysis report (APAR) form as described in the IBM Series/l Authorized Program Analysis Report (APAR) User's Guide, GC34-0099.

 $\sim 10^7$ 

 $\overline{C}$ 

## **CONTENTS**

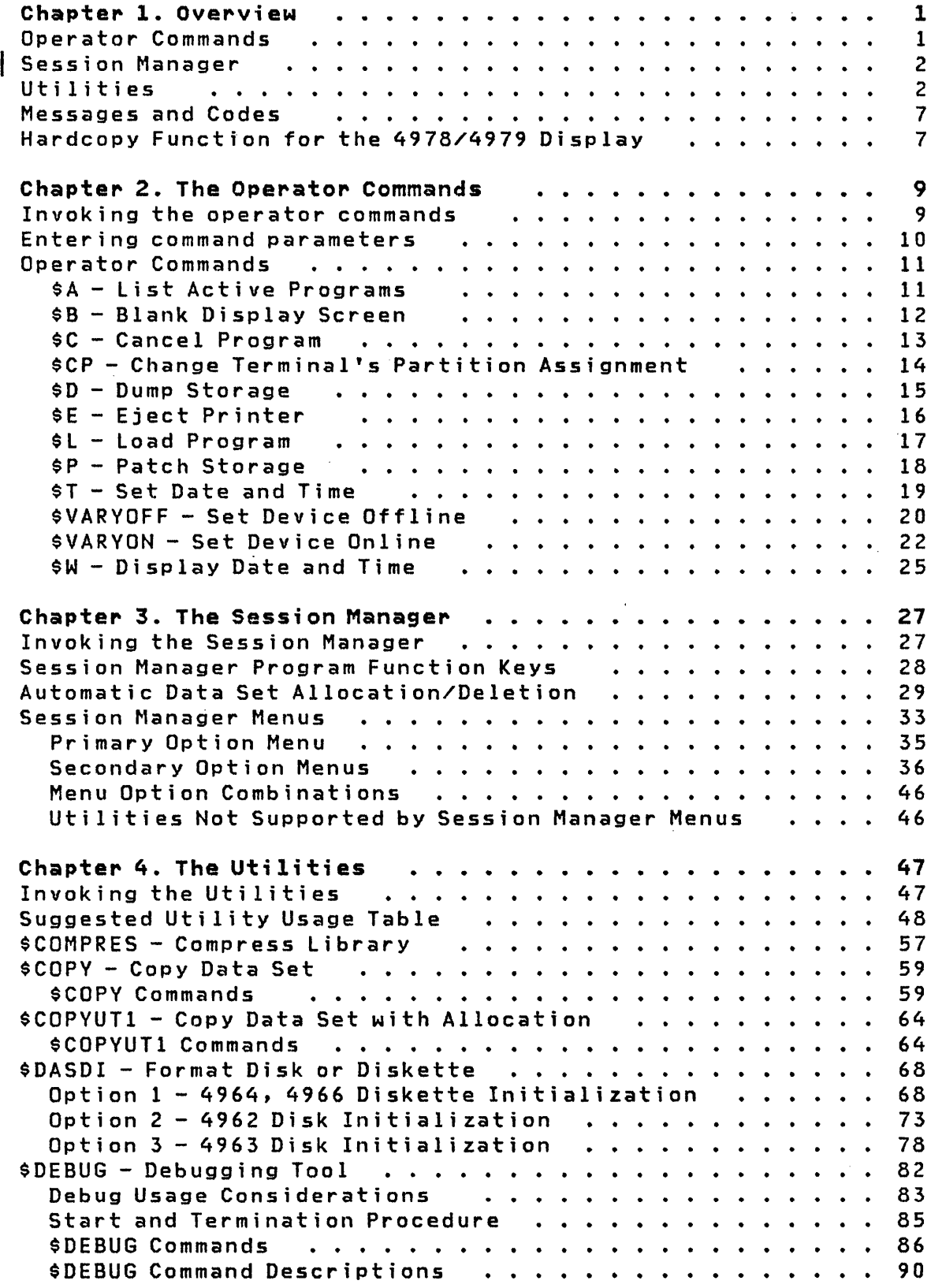

 $\mathcal{A}^{\mathcal{A}}$ 

O

C

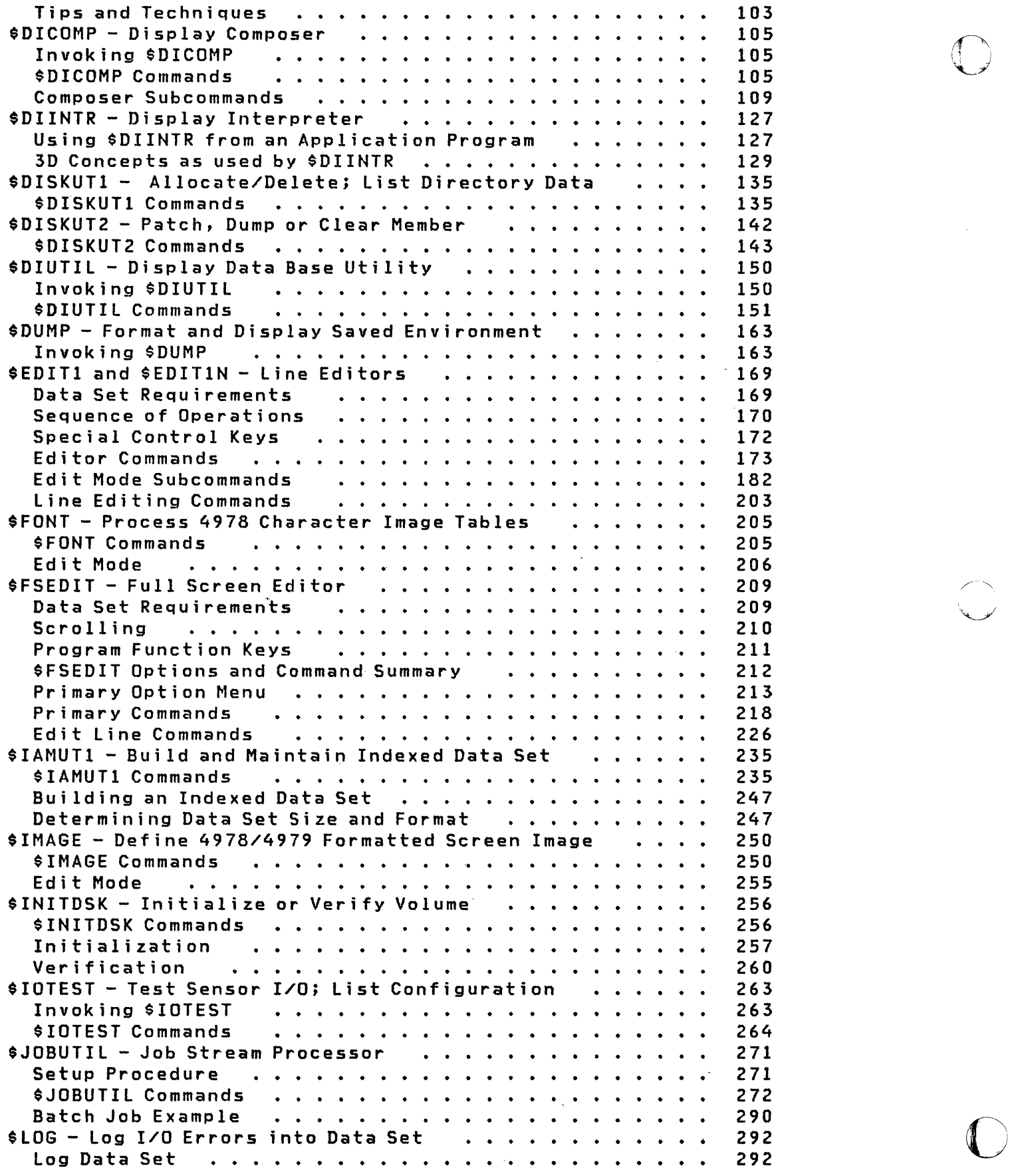

 $\sim 10^{-1}$ 

 $\mathcal{A}^{\pm}$ 

 $\overline{\phantom{a}}$ 

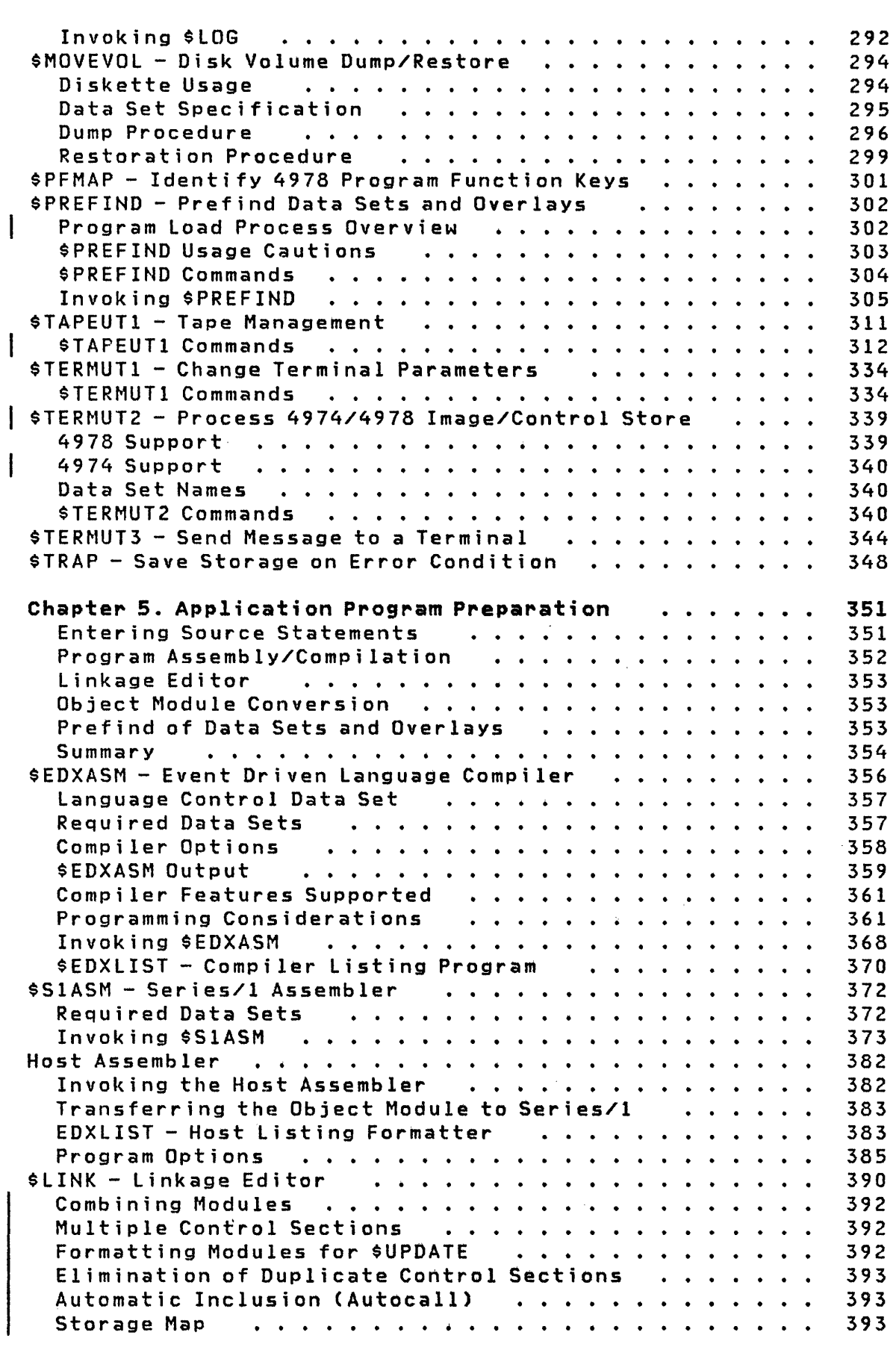

 $\mathcal{L}^{\text{max}}_{\text{max}}$ 

o

C

 $\bullet$ 

Contents xi

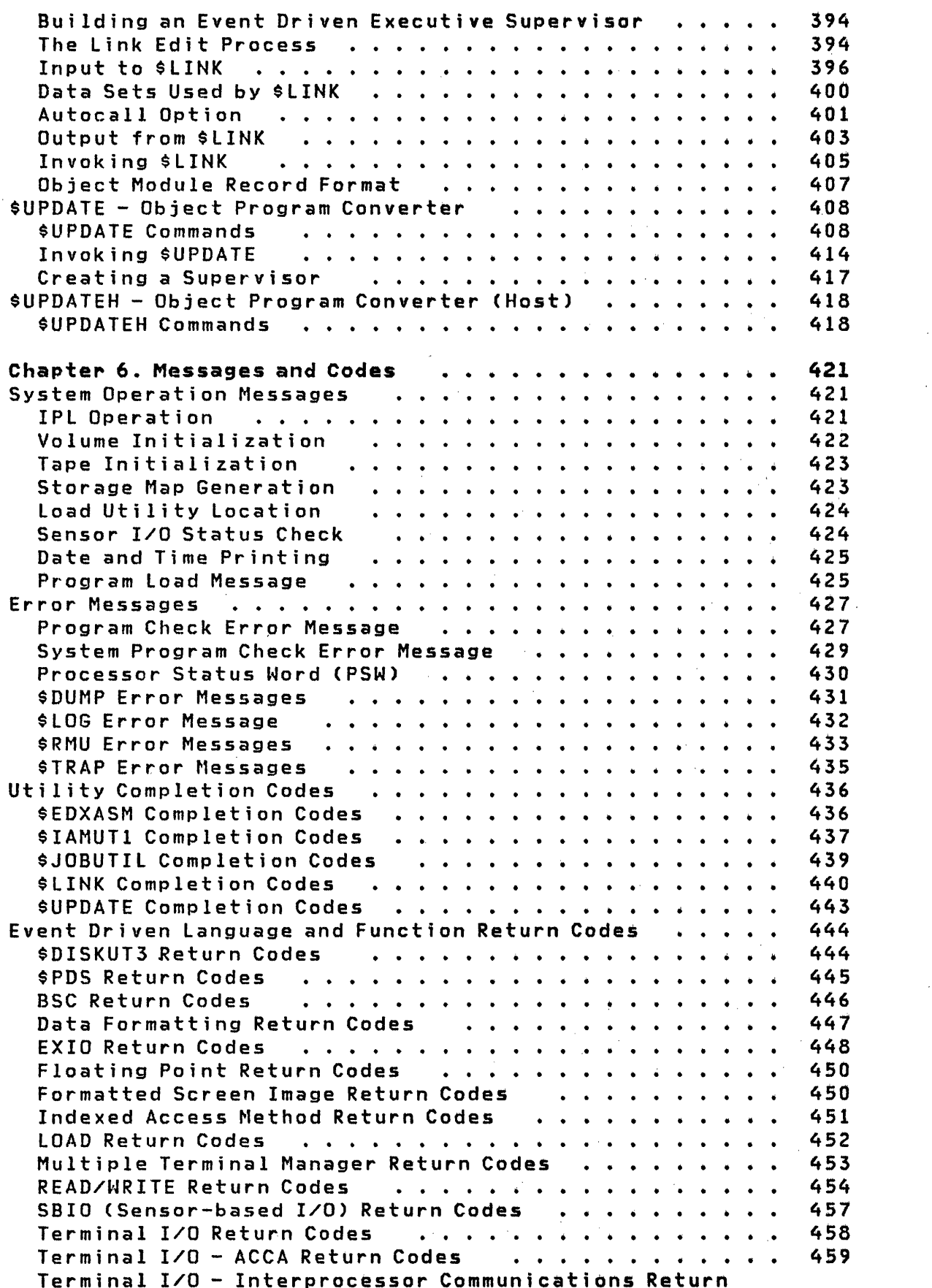

 $\overline{\mathbf{I}}$ 

 $\overline{\phantom{a}}$ 

 $\label{eq:2.1} \mathcal{A}=\mathcal{A}^{\dagger}\mathcal{A}^{\dagger}=\mathcal{A}^{\dagger}\mathcal{A}^{\dagger}=\mathcal{A}^{\dagger}\mathcal{A}^{\dagger}=\mathcal{A}^{\dagger}\mathcal{A}^{\dagger}=\mathcal{A}^{\dagger}\mathcal{A}^{\dagger}$  $\sim$   $\times$   $\frac{1}{2} \frac{1}{2} \frac{1}{2} \frac{1}{2}$ 

 $\Gamma_{\rm 44}$  (  $\sim \gamma_{\rm 40}$  )

 $\mathcal{A}^{\pm}$ 

 $\hat{\mathcal{L}}$ 

 $\frac{1}{2}$ 

 $\tilde{\lambda}=\sqrt{1}$ 

 $\frac{1}{\sqrt{2}}$ 

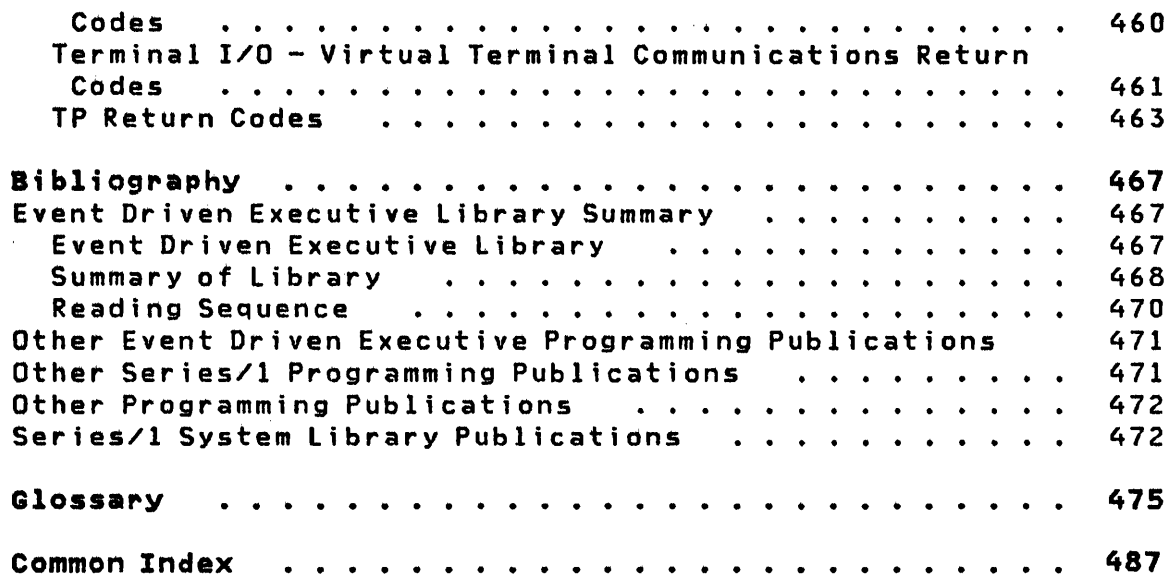

 $\mathcal{L}^{(2)}$ 

 $\hat{\boldsymbol{\beta}}$ 

 $\sim 10$  $\sim 10^7$ 

 $\sim$   $\sim$ 

L

 $\alpha$ 

 $\sim$ 

C

 $\mathcal{A}^{\prime}$ 

 $\sim$ 

 $\sim$ 

 $\hat{\mathcal{A}}$ 

 $\label{eq:2.1} \begin{split} \mathcal{L}_{\text{max}}(\mathbf{r}) = \mathcal{L}_{\text{max}}(\mathbf{r}) \mathcal{L}_{\text{max}}(\mathbf{r}) = \mathcal{L}_{\text{max}}(\mathbf{r}) \mathcal{L}_{\text{max}}(\mathbf{r}) \mathcal{L}_{\text{max}}(\mathbf{r}) \mathcal{L}_{\text{max}}(\mathbf{r}) \mathcal{L}_{\text{max}}(\mathbf{r}) \mathcal{L}_{\text{max}}(\mathbf{r}) \mathcal{L}_{\text{max}}(\mathbf{r}) \mathcal{L}_{\text{max}}(\mathbf{r}) \mathcal{L}_{\text{max}}(\mathbf{r})$ 

 $\label{eq:2.1} \frac{1}{\sqrt{2\pi}}\int_{\mathbb{R}^3}\frac{1}{\sqrt{2\pi}}\int_{\mathbb{R}^3}\frac{1}{\sqrt{2\pi}}\int_{\mathbb{R}^3}\frac{1}{\sqrt{2\pi}}\int_{\mathbb{R}^3}\frac{1}{\sqrt{2\pi}}\int_{\mathbb{R}^3}\frac{1}{\sqrt{2\pi}}\int_{\mathbb{R}^3}\frac{1}{\sqrt{2\pi}}\int_{\mathbb{R}^3}\frac{1}{\sqrt{2\pi}}\int_{\mathbb{R}^3}\frac{1}{\sqrt{2\pi}}\int_{\mathbb{R}^3}\frac{1$  $\label{eq:2.1} \frac{1}{2} \sum_{i=1}^n \frac{1}{2} \sum_{j=1}^n \frac{1}{2} \sum_{j=1}^n \frac{1}{2} \sum_{j=1}^n \frac{1}{2} \sum_{j=1}^n \frac{1}{2} \sum_{j=1}^n \frac{1}{2} \sum_{j=1}^n \frac{1}{2} \sum_{j=1}^n \frac{1}{2} \sum_{j=1}^n \frac{1}{2} \sum_{j=1}^n \frac{1}{2} \sum_{j=1}^n \frac{1}{2} \sum_{j=1}^n \frac{1}{2} \sum_{j=1}^n \frac{$ 

 $\mathcal{L}^{\mathcal{L}}(\mathcal{L}^{\mathcal{L}})$  and  $\mathcal{L}^{\mathcal{L}}(\mathcal{L}^{\mathcal{L}})$  . The contribution of  $\mathcal{L}^{\mathcal{L}}$ 

 $\label{eq:2.1} \mathcal{L}(\mathcal{L}^{\text{max}}_{\mathcal{L}}(\mathcal{L}^{\text{max}}_{\mathcal{L}}),\mathcal{L}^{\text{max}}_{\mathcal{L}}(\mathcal{L}^{\text{max}}_{\mathcal{L}}))$ 

 $\label{eq:2.1} \mathcal{L}(\mathcal{L}^{\mathcal{L}}_{\mathcal{L}}(\mathcal{L}^{\mathcal{L}}_{\mathcal{L}})) = \mathcal{L}(\mathcal{L}^{\mathcal{L}}_{\mathcal{L}}(\mathcal{L}^{\mathcal{L}}_{\mathcal{L}})) = \mathcal{L}(\mathcal{L}^{\mathcal{L}}_{\mathcal{L}}(\mathcal{L}^{\mathcal{L}}_{\mathcal{L}}))$ 

 $\label{eq:2.1} \mathcal{L} = \mathcal{L} \left( \mathcal{L} \right) \mathcal{L} \left( \mathcal{L} \right)$ 

 $\label{eq:2.1} \frac{1}{\sqrt{2}}\int_{\mathbb{R}^3}\frac{1}{\sqrt{2}}\left(\frac{1}{\sqrt{2}}\right)^2\frac{1}{\sqrt{2}}\left(\frac{1}{\sqrt{2}}\right)^2\frac{1}{\sqrt{2}}\left(\frac{1}{\sqrt{2}}\right)^2\frac{1}{\sqrt{2}}\left(\frac{1}{\sqrt{2}}\right)^2.$ 

xiv  $SC34 - 0313$ 

## LIST OF FIGURES

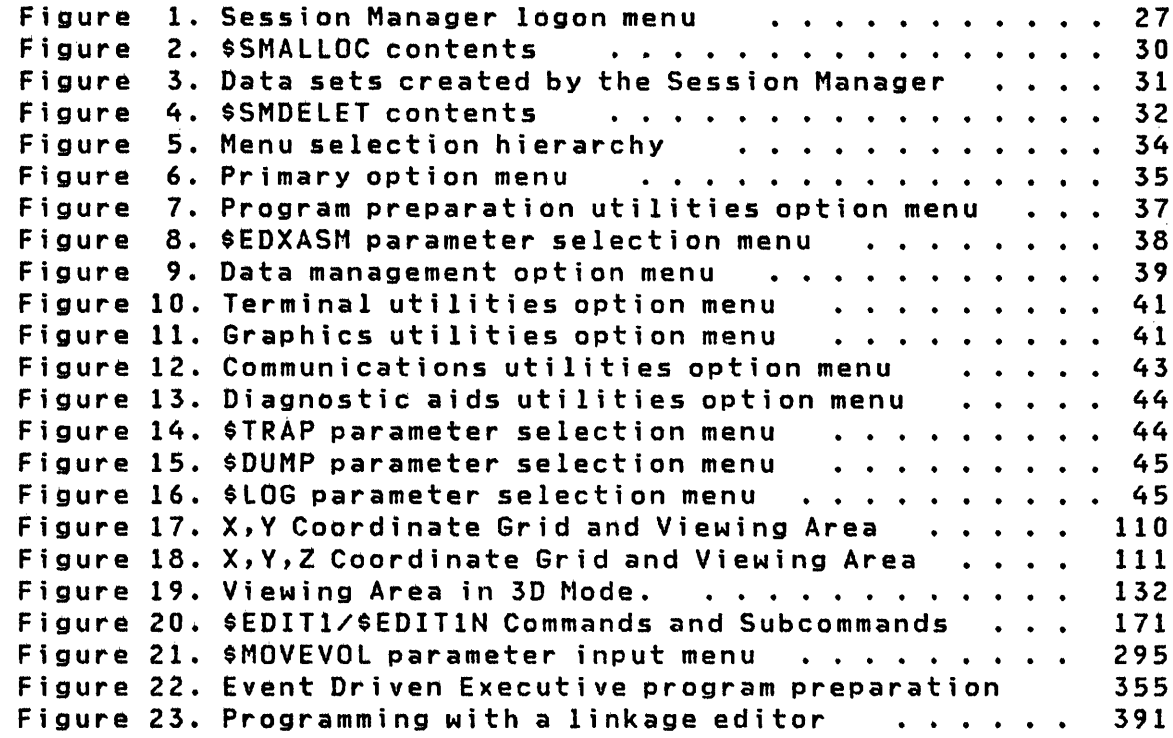

 $\label{eq:2.1} \mathcal{L}(\mathcal{L}^{\text{max}}_{\mathcal{L}}(\mathcal{L}^{\text{max}}_{\mathcal{L}}(\mathcal{L}^{\text{max}}_{\mathcal{L}}(\mathcal{L}^{\text{max}}_{\mathcal{L}^{\text{max}}_{\mathcal{L}}})))))$ 

 $\label{eq:2.1} \mathcal{L}(\mathcal{L}^{\text{max}}_{\text{max}}(\mathcal{L}^{\text{max}}_{\text{max}}(\mathcal{L}^{\text{max}}_{\text{max}}(\mathcal{L}^{\text{max}}_{\text{max}}(\mathcal{L}^{\text{max}}_{\text{max}}(\mathcal{L}^{\text{max}}_{\text{max}}(\mathcal{L}^{\text{max}}_{\text{max}}(\mathcal{L}^{\text{max}}_{\text{max}}(\mathcal{L}^{\text{max}}_{\text{max}}(\mathcal{L}^{\text{max}}_{\text{max}}(\mathcal{L}^{\text{max}}_{\text{max}}(\mathcal{L}^$ 

 $\label{eq:2.1} \mathcal{L}(\mathcal{L}^{\mathcal{L}}_{\mathcal{L}}(\mathcal{L}^{\mathcal{L}}_{\mathcal{L}})) = \mathcal{L}(\mathcal{L}^{\mathcal{L}}_{\mathcal{L}}(\mathcal{L}^{\mathcal{L}}_{\mathcal{L}})) = \mathcal{L}(\mathcal{L}^{\mathcal{L}}_{\mathcal{L}}(\mathcal{L}^{\mathcal{L}}_{\mathcal{L}}))$ 

 $\mathcal{O}(\mathcal{O}_{\mathbb{Z}_p})$  . The  $\mathcal{O}(\mathcal{O}_{\mathbb{Z}_p})$ 

 $\sim$   $\sim$ 

 $\label{eq:2.1} \frac{1}{\sqrt{2}}\int_{\mathbb{R}^3}\frac{1}{\sqrt{2}}\left(\frac{1}{\sqrt{2}}\right)^2\frac{1}{\sqrt{2}}\left(\frac{1}{\sqrt{2}}\right)^2\frac{1}{\sqrt{2}}\left(\frac{1}{\sqrt{2}}\right)^2\frac{1}{\sqrt{2}}\left(\frac{1}{\sqrt{2}}\right)^2\frac{1}{\sqrt{2}}\left(\frac{1}{\sqrt{2}}\right)^2.$ 

 $\mathcal{L}^{\text{max}}_{\text{max}}$  ,  $\mathcal{L}^{\text{max}}_{\text{max}}$ 

 $\mathcal{L}^{\text{max}}_{\text{max}}$ 

 $\label{eq:2.1} \frac{1}{\sqrt{2\pi}}\int_{\mathbb{R}^3}\frac{1}{\sqrt{2\pi}}\int_{\mathbb{R}^3}\frac{1}{\sqrt{2\pi}}\int_{\mathbb{R}^3}\frac{1}{\sqrt{2\pi}}\int_{\mathbb{R}^3}\frac{1}{\sqrt{2\pi}}\int_{\mathbb{R}^3}\frac{1}{\sqrt{2\pi}}\int_{\mathbb{R}^3}\frac{1}{\sqrt{2\pi}}\int_{\mathbb{R}^3}\frac{1}{\sqrt{2\pi}}\int_{\mathbb{R}^3}\frac{1}{\sqrt{2\pi}}\int_{\mathbb{R}^3}\frac{1$ 

 $\mathcal{L}^{\mathcal{L}}_{\mathcal{L}}$  and the propagation of the set of the set of the set of the set of the set of the  $\mathcal{L}^{\mathcal{L}}$ 

 $\label{eq:2.1} \frac{1}{\sqrt{2}}\left(\frac{1}{\sqrt{2}}\right)^{2} \left(\frac{1}{\sqrt{2}}\right)^{2} \left(\frac{1}{\sqrt{2}}\right)^{2} \left(\frac{1}{\sqrt{2}}\right)^{2} \left(\frac{1}{\sqrt{2}}\right)^{2} \left(\frac{1}{\sqrt{2}}\right)^{2} \left(\frac{1}{\sqrt{2}}\right)^{2} \left(\frac{1}{\sqrt{2}}\right)^{2} \left(\frac{1}{\sqrt{2}}\right)^{2} \left(\frac{1}{\sqrt{2}}\right)^{2} \left(\frac{1}{\sqrt{2}}\right)^{2} \left(\$ 

 $\label{eq:2.1} \begin{split} \mathcal{L}_{\text{max}}(\mathbf{r}) & = \mathcal{L}_{\text{max}}(\mathbf{r}) \mathcal{L}_{\text{max}}(\mathbf{r}) \\ & = \mathcal{L}_{\text{max}}(\mathbf{r}) \mathcal{L}_{\text{max}}(\mathbf{r}) \mathcal{L}_{\text{max}}(\mathbf{r}) \mathcal{L}_{\text{max}}(\mathbf{r}) \mathcal{L}_{\text{max}}(\mathbf{r}) \mathcal{L}_{\text{max}}(\mathbf{r}) \mathcal{L}_{\text{max}}(\mathbf{r}) \mathcal{L}_{\text{max}}(\mathbf{r}) \mathcal{L}_{\text{max}}(\mathbf$ 

 $\label{eq:2.1} \frac{1}{\sqrt{2}}\int_{\mathbb{R}^3}\frac{1}{\sqrt{2}}\left(\frac{1}{\sqrt{2}}\right)^2\frac{1}{\sqrt{2}}\left(\frac{1}{\sqrt{2}}\right)^2\frac{1}{\sqrt{2}}\left(\frac{1}{\sqrt{2}}\right)^2\frac{1}{\sqrt{2}}\left(\frac{1}{\sqrt{2}}\right)^2\frac{1}{\sqrt{2}}\left(\frac{1}{\sqrt{2}}\right)^2\frac{1}{\sqrt{2}}\frac{1}{\sqrt{2}}\frac{1}{\sqrt{2}}\frac{1}{\sqrt{2}}\frac{1}{\sqrt{2}}\frac{1}{\sqrt{2}}$ 

SC34-0313 xvi

## CHAPTER 1. OVERVIEW

The following Event Driven Executive system components are described in this book:

- Operator commands to invoke programs and provide other system control functions
- A session manager to invoke the utilities from option menus  $\bullet$
- $\bullet$ Data management utilities to maintain disk, diskette, and tape data
	- Diagnostic utilities to aid in hardware and software  $\bullet$ debugging
	- Graphics utilities to define, display, and maintain graphic data
- Terminal utilities to define and modify terminal control information
- Text editing utilities to enter and edit source data
- Program preparation utilities for system and application program development
- Messages and codes to aid you in operation of the system

Each of these components is discussed later in the book in detail. A brief description of each follows.

#### OPERATOR COMMANDS

Twelve operator commands provide functions you can perform at your terminal. Commands that require parameters prompt you for them. Commands are accessed via the ATTN key of the 4978 or 4979 display terminals or the ESC or ALT MODE key on teletypewriter terminals.

The operator commands and the functions they perform are:

- \$A Display loaded program names and locations
- \$B Blank a 4978/4979 screen

#### Overview

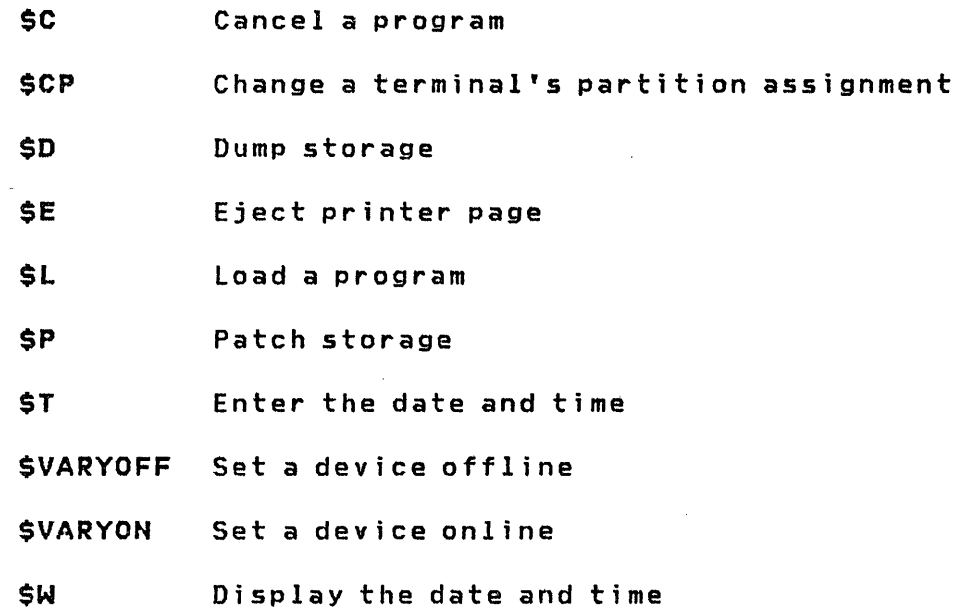

## SESSION MANAGER

The session manager is a menu-driven interface used to access both system functions and your applications through a set of predefined full screen menus and their associated procedures. See "Chapter 3. The Session Manager" on page 27 for a detailed description on the session manager.

## **UTILITIES**

The utilities are a set of programs that provide productivity aids for Series/1 application program development and system maintenance.

To aid you in using these utilities, the Event Driven Executive system provides three ways to invoke the utility programs from a terminal:

- The session manager
- The job stream processor utility (\$JOBUTIL)
- \$L command

Most utility programs are used interactively from a terminal. After a utility program is invoked, you can list its defined operations and command by entering a question mark in response to the 'COMMAND (?):' prompt.

In Chapter 4, the utility programs are presented in alphabetic order along with examples of their usage.

The session manager groups the utility programs by function. The following represents the functional groupings of the utilities along with the operations they perform.

## Text Editing Utilities

The text editing utilities provide facilities for entering and editing source programs as follows:

- A line editor that uses host data sets **SEDIT1**
- A line editor that uses Series/1 data sets SEDITIN
- A full screen editor that uses Series/1 or host data **SFSEDIT** sets

#### Program Preparation Utilities

The program preparation utilities aid in:

- **SCOBOL** Compiling COBOL programs
- **SEDXASM** Compiling Event Driven Language programs
- **SEDXLIST** Reformatting \$EDXASM listings
- **SFORT** Compiling FORTRAN programs
- **SLINK** Link editing more that one program together
- $|$  \$PL/I Compiling PL/I programs
- **SPREFIND** Prefinding data sets and overlay programs to shorten program loading time
- \$S1ASM Assembling Series/1 assembler language programs

### Overview

- \$UPDATE Converting an object program into an executable load module
- \$UPDATEH Converting a hqst object program into an executable load module

## Data Management utilities

The data management utilities aid in:

- \$COMPRES Compressing disk or diskette libraries
- \$COPY Copying disk or diskette data sets or volumes
- \$COPYUTl Copying data sets and volumes with dynamic Copying data sets and volumes<br>allocation of the receiving data sets
- \$DASDI Initializing, formatting, and verifying disks or diskettes
- \$DISKUTl Allocating and deleting data sets; listing di rectory data
- \$DISKUT2 Patching and dumping data sets; listing the error log data set
- \$DISKUT3 Performing data management functions from another program. \$DISKUT3 is described in the System Guide.
- \$IAMUTl Building and maintaining Indexed Access Method data sets
- SINITDSK Initializing and verifying a direct access storage volume for use with the Event Driven Executive
- \$MOVEVOL Transferring volumes of data between systems and creating backup copies of an online data base
- \$PDS Organizing and accessing partitioned data sets from another program. \$PDS is described in the System Guide.
- \$TAPEUTl Allocating tape data sets, copying data sets *or* volumes from disk or diskette to tape, from tape to disk or diskette, or from tape to tape, and changing tape attributes.

 $\mathbf{C}$ 

4 SC34-0313

## Terminal Utilities

o

**C** 

The terminal utilities aid in:

- \$FONT Creating and modifying character image tables for your display terminal
- \$IMAGE Defining formatted screen images
- \$ P FMAP Displaying program function key assignments
- \$TERMUTl Altering logical device names, address assignments, or terminal configurations
- \$TERMUT2 Defining routines and changing key definitions on the 4978 keyboard. Restoring the 4974 printer to the standard character set.
- \$TERMUT3 Sending messages from one terminal to another

The Multiple Terminal Manager utility programs are documented in the Communications and Terminal Applications Guide.

#### Graphics Utilities

Under the direction of a display processor, three graphics utilities aid in:

- \$DICOMP Generating and modifying displays using an online composer
- \$DIINTR Using an interpreter to display and process the data base
- \$DIUTIl Maintaining the resulting data base

#### Communications utilities

The communications utilities aid in:

\$BSCTRCE Tracing the I/O activities on a given binary synchronous communications line

#### **Overview**

- \$BSCUT1 Formatting binary synchronous trace files to either a printer or a terminal
- \$BSCUT2 Exercising BSCAM capabilities
- \$RJE2780 Simulating a 2780 RJE interface
- \$RJE3780 Simulating a 3780 RJE interface
- \$PRT2780 Printing spool records produced by \$RJE2780
- \$PRT3780 Printing spool records produced by \$RJE3780
- \$HCFUT1 Interacting with the Host Communications Facility

The communcations utilities are documented in the Communications and Terminal Applications Guide.

#### Diagnostic Utilities

The diagnostic utilities aid in:

- \$DEBUG Debugging programs
- \$DUMP Formatting and displaying the data saved by \$TRAP on an error condition

SIOTEST Performing the following functions:

- Testing the operation of sensor based I/O features
- Listing the hardware configuration of the Series/1

 $\mathbf{O}$ 

- Listing the devices supported by the system
- Listing volume information
- SLOG Logging I/O errors into a data set

 $\gamma_{\rm DM}^{\rm 2D}$ 

**STRAP** Intercepting certain class interrupts and recording the env ironment on a disk or diskette data set

Overview

### MESSAGES AND CODES

o

o

While using the Event Driven Executive, you may encounter return codes, completion codes, and messages. They are found in Chapter 6. Messages and Codes.

### HARDCOPY FUNCTION FOR THE 4978/4979 DISPLAY

Pressing the PF6 key or the assigned hardcopy key on the 4978/4979 keyboard causes the entire display (24 lines) to be transferred to the designated hardcopy device. (During system generation, the TERMINAL statement is used to define the hardcopy device.) If the hardcopy device has not been defined or is currently busy with another operation, then no action is taken. Otherwise, the screen cursor moves to each line as it is printed, returning to its original position after the page is printed. The hardcopy function should not be activated while the screen is being changed.

 $\sim$ 

 $\mathcal{L}^{\text{max}}_{\text{max}}$  , where  $\mathcal{L}^{\text{max}}_{\text{max}}$ 

 $\label{eq:2.1} \mathcal{L}(\mathcal{L}^{\text{max}}_{\mathcal{L}}(\mathcal{L}^{\text{max}}_{\mathcal{L}})) \leq \mathcal{L}(\mathcal{L}^{\text{max}}_{\mathcal{L}}(\mathcal{L}^{\text{max}}_{\mathcal{L}}))$ 

 $\label{eq:2.1} \frac{1}{2} \sum_{i=1}^n \frac{1}{2} \sum_{j=1}^n \frac{1}{2} \sum_{j=1}^n \frac{1}{2} \sum_{j=1}^n \frac{1}{2} \sum_{j=1}^n \frac{1}{2} \sum_{j=1}^n \frac{1}{2} \sum_{j=1}^n \frac{1}{2} \sum_{j=1}^n \frac{1}{2} \sum_{j=1}^n \frac{1}{2} \sum_{j=1}^n \frac{1}{2} \sum_{j=1}^n \frac{1}{2} \sum_{j=1}^n \frac{1}{2} \sum_{j=1}^n \frac{$ 

 $\mathcal{L}^{\text{max}}_{\text{max}}$  ,  $\mathcal{L}^{\text{max}}_{\text{max}}$  $\mathcal{L}^{\mathcal{L}}(\mathcal{L}^{\mathcal{L}})$  and  $\mathcal{L}^{\mathcal{L}}(\mathcal{L}^{\mathcal{L}})$  and  $\mathcal{L}^{\mathcal{L}}(\mathcal{L}^{\mathcal{L}})$ 

 $\label{eq:2.1} \mathcal{L}_{\mathcal{A}}(\mathcal{A}) = \mathcal{L}_{\mathcal{A}}(\mathcal{A}) \mathcal{L}_{\mathcal{A}}(\mathcal{A})$ 

 $\mathcal{L}^{\text{max}}_{\text{max}}$  ,  $\mathcal{L}^{\text{max}}_{\text{max}}$ 

 $\label{eq:2.1} \frac{1}{\sqrt{2}}\int_{\mathbb{R}^3} \frac{1}{\sqrt{2}}\left(\frac{1}{\sqrt{2}}\right)^2\frac{1}{\sqrt{2}}\left(\frac{1}{\sqrt{2}}\right)^2\frac{1}{\sqrt{2}}\left(\frac{1}{\sqrt{2}}\right)^2\frac{1}{\sqrt{2}}\left(\frac{1}{\sqrt{2}}\right)^2.$ 

#### CHAPTER 2. THE OPERATOR COMMANDS

Twelve operator commands provide system control functions you can perform at your terminal. The operator commands begin with the character \$ and are directed to the supervisor. (The commands directed to the various utilities are described in "Chapter 4, The Utilities" on page 47 for each utility). Commands that require parameters will prompt you for them.

The operator commands and the functions they perform are:

- \$A Display loaded program names and locations
- **SB** Blank a 4978/4979 screen
- \$C Cancel a program
- **SCP** Change a terminal's partition number
- \$D Dump storage
- \$E Eject printer page
- \$L Load a program
- \$P Patch storage

\$T Enter the date and time

\$VARYOFF Set a device offline

**SVARYON** Set a device online

**SW** Display the date and time

#### INVOKING THE OPERATOR COMMANDS

To invoke the operation commands, press the ATTN key on the 4978 or 4979 (designated attention key on the teletypewriter terminal). Then enter the desired command in response to the prompting message  $>$  from the supervisor.

Note: If the system includes more than 64K bytes of storage, the \$A, \$C, \$D, \$L, and \$P functions operate only within the storage partition assigned to the terminal.

#### ENTERING COMMAND PARAMETERS

You are prompted for required parameter information, for example, the storage addresses to be displayed by \$D or the name of the program to be loaded by \$L.

Note: In the syntax definitions in this chapter, the required fields need not be entered on the same line as the command.

An alternate method for entering the operator commands is the single line format. This format allows you to enter successive fields, separated by blanks, as a single entry. This can be done for as many fields as the system can process before it must print an informational response. A possible entry using single line format is:

**\$L \$EDXASM CALCSRC ASMWORK ASMJOB** 

#### OPERATOR COMMANDS

## \$A - List Active Programs

Displays the names and load points of all programs that are active within the partition to which the requesting terminal is assigned. Programs that were loaded by operator commands<br>entered at your terminal are identified by an asterisk. entered at your terminal are identified by an asterisk.

#### Syntax

o

o

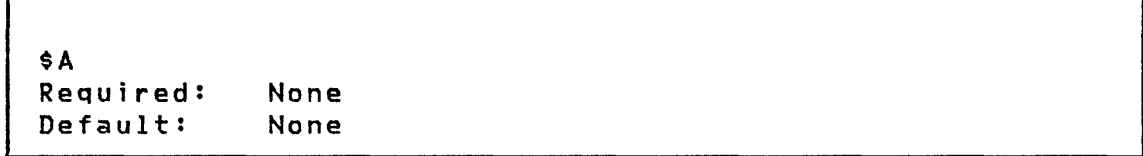

No operands are supported.

Example - Display active programs

 $>$  \$A

 $\mathbf{I}$ 

 $\mathbf{I}$ 

PROGRAMS AT 08:14:19 IN PARTITION #5 \$SNMAIN 0000 \* \$JOBUTIl 0400 \* \$DISKUTI 0800 \* \$COPYUTI 2600

 $\sim 10^7$ 

 $\sim$ 

## \$B - Blank Display Screen

Blanks or erases the requesting terminal's (4978/4979) screen, both protected and unprotected areas.

## Syntax

 $\sim 10$ 

 $$B$ Required: None Default: None

No operands are required.

## Example - Blank screen

 $>$  \$B

Note: Display screen is blanked.

### \$C - Cancel Program

o

 $\blacksquare$ 

o

Cancels a program and frees the storage that it occupied. When more than one copy of the program is in your partition, you are prompted to specify the load point of the program you wish to cancel. Use \$A to obtain the load point.

\$C will also close, rewind, and set offline any tape data sets defined in the program header of the cancelled program. If a tape drive is online and targetted to receive data, the operation will complete and tape will be set offline.

Caution: Do not use the \$C command as a normal means of terminating program execution. Use it only as an aid when no other way exists to force termination of a program (such as a program to be cancelled is in an endless loop of instructions). \$C can cause unpredictable errors (the task error exit is not taken> and should only be used as a last resort to avoid having to IPL the system aga in.

#### **Syntax**

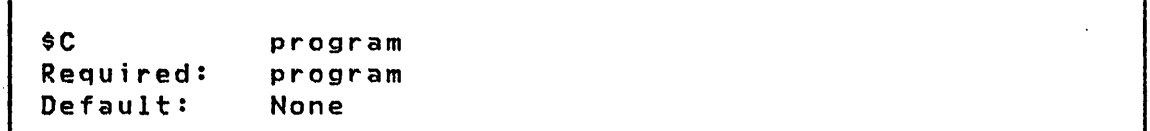

#### **Operands** Description

program The name of the program to cancel.

Example - Cancel \$EDIT1

> \$C \$EDITl

\$EDIT1 CANCELED AT 08:16:24

## \$CP - Change Terminal's Partition Assignment

This command allows you to change the partition number assigned to your terminal. If an invalid partition number is specified, an error message is displayed.

Note: If you are using a 4952 processor, you are limited to partitions 1 and 2.

## Syntax

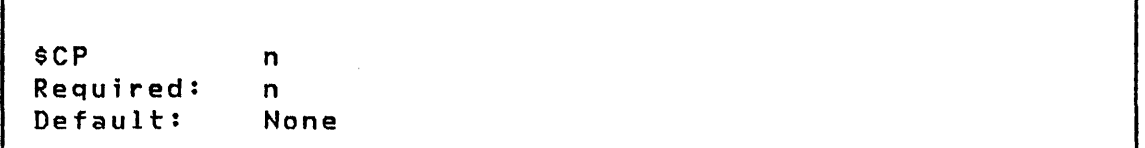

## Operands Description

n The partition to which the terminal is to be assigned.

 $\mathbf{C}$ 

Example - Assign terminal to partition <sup>2</sup>

 $>$  \$CP

PARTITION # ? 2

٦

Ĵ.

## \$0 - Dump storage

Dumps the contents of storage in hexadecimal on the terminal.

Syntax

o

o

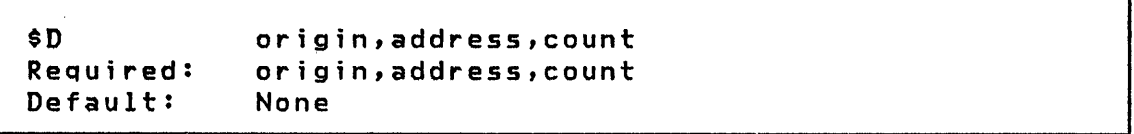

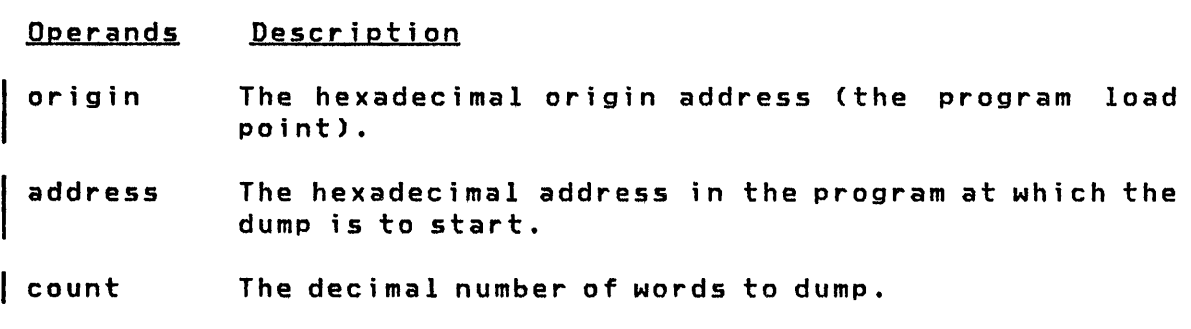

Example - pump first 10 words of partition

> \$D ENTER ORIGIN: 0000 ENTER ADDRESS,COUNT: 0000,10 0000: 6802 6AF6 0000 0000 6C34 6AF2 6C34 6AF2 0010: 0000 0000 ANOTHER DISPLAY? N

\$E - Eject Printer

Causes the 4974 or 4973 printer (defined as \$SYSPRTR) to advance to the top of the next page a specified number of times.

## Syntax

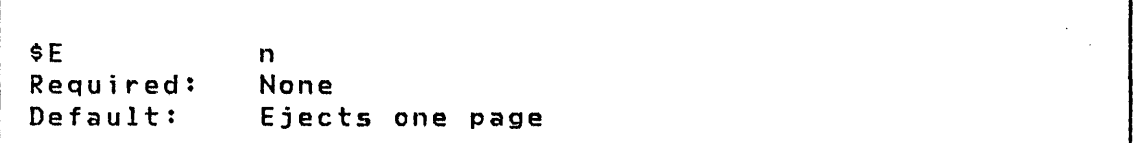

**C** 

Operands Description

n The number of pages to eject.

Example - Eject page on printer

 $>$  \$E 2

 $\mathsf{l}$ 

 $\mathbf{I}$ 

Note: Printer ejects two pages.

## \$L - Load Program

loads a program from disk or diskette and starts it.

Syntax

o

o

o

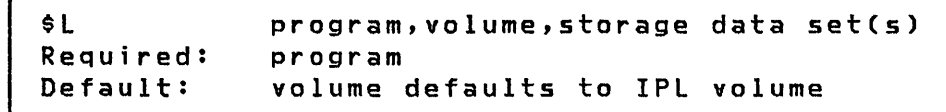

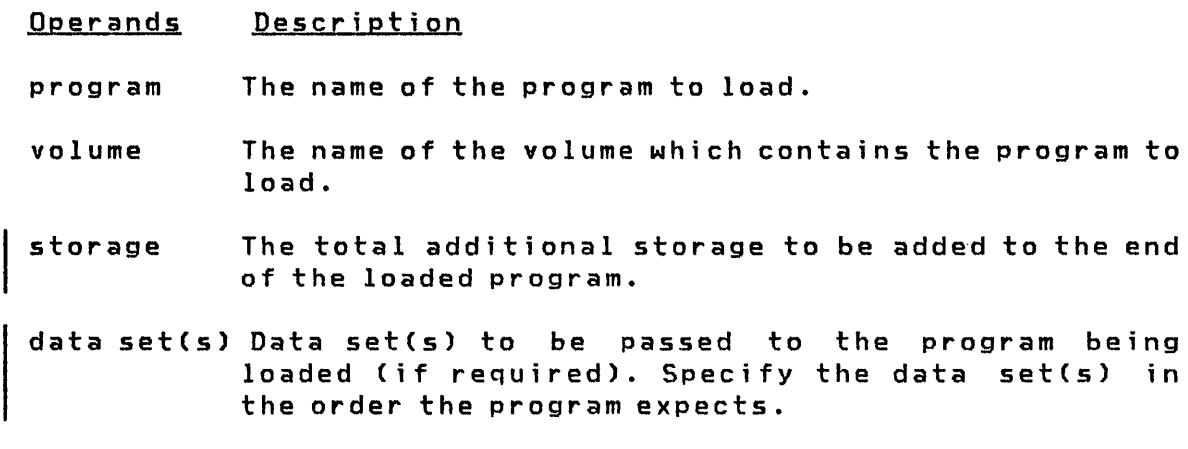

Example - Load a Program Called PROCESS from EDX003 and Pass a Single Data Set, MYDATA

## > \$L PROCESS, EDX003 MYDATA

Note: Wait until the system is initialized before loading a program. If your system has timers, the system is initialized when the 'SET TIME AND DATE USING \$T' appears (or when the time and date are printed). If your system does not have timers, the system is initialized when it enters the wait state after the storage map has been displayed.

## \$P - Patch storage

Allows main storage to be patched online. Enter the patch data in response to prompting messages.

 $\sim$   $\sim$ 

## Syntax

Г

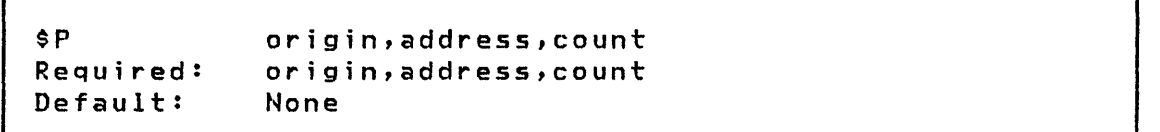

## Operands Description

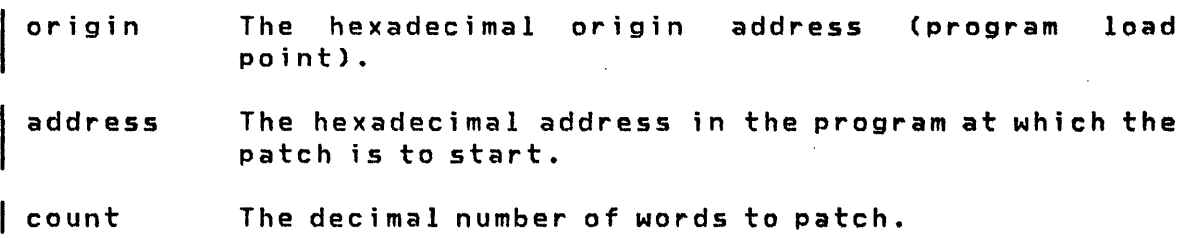

## Example - Patch word X'100' of program loaded at 0 to X'FFFF'

 $\sim 100$ 

 $>$  \$P ENTER ORIGIN: 0000 ENTER ADDRESS,COUNT: 0100,1 0100: C462 DATA: FFFF ANOTHER PATCH? N

1

 $\sim$   $\tau$  .

 $\mathbf{C}$ 

## \$T - set Date and T;me

Enters a new date and time into the system and resets the realtime clock. You can only use \$T from terminals having the label \$SYSLOG and \$SYSLOGA. After entering the time, the timer is started at the instant carriage return/ENTER is pressed. I This resets the seconds to zero.

Notes:

o

o

C  $\mathcal{L}$ 

- Make sure your time and date entry is correct as the system does not verify this data.
- 2. If \$T is entered from other than \$SYSLOG or \$SYSLOGA, it is equivalent to entering \$W.

Syntax

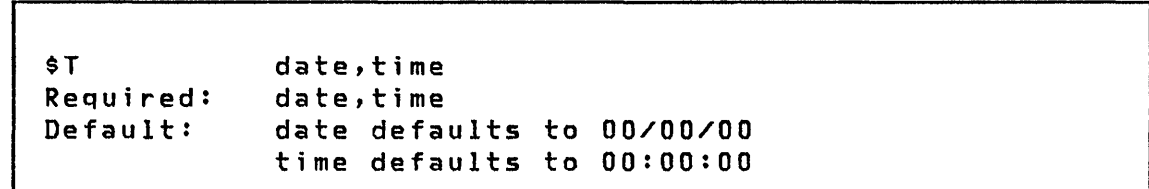

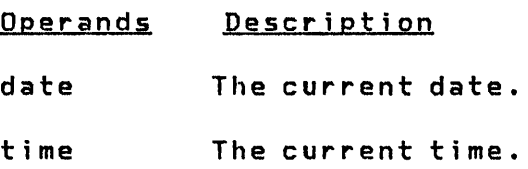

Example - Set date and time

 $>$  \$T DATECM.D.T): a:22:79 TIMECH.M): 11:15
Operator Commands

# \$VARYOFF - Set Dev;ce Offline

Sets the status of a disk, diskette, diskette magazine unit, or tape drive to offline.

On the 4966 diskette magazine unit, each diskette volume in individual diskette slots or either of the diskette magazines can be set to offline.

When you vary a tape device offline, that tape drive is rewound to the load point and set logically offline.

Syntax

\$VARYOFF Required: Default: ioda slot loda None

#### **Operands** Description

ioda The hexadecimal device address of the device to be varied offline.

 $\mathcal{L}^{(0)}$ 

 $\diagup$   $\diagup$  $\sqrt{\phantom{a}}$ 

 $\overline{O}$ 

slot The slot number  $(1, 2, 3, A, B)$  of the diskette to be varied offline. This parameter applies to the 4966 only.

# Examples:

Vary offline the volume in slot 2 of a 4966 device at address 22

> \$VARYOFF 22 2 IBMIRD OFFLINE

Operator Commands

Vary offline tape drive at device address 4C on which a standard label tape volume (volume serial 123456) was mounted and is displayed.

 $\bar{z}$ 

> \$VARYOFF 4C 123456 OFFLINE

o

o

o

Vary offline tape drive at device address 4E. In this example, the tape drive was defined for non-labeled (NL) tapes or for bypass label-processing (BLP). Therefore, the tape ID assigned to that device at system generation is displayed.

> \$VARYOFF 4E TAPE1 OFFLINE

Note: If you vary offline a tape drive that is online and in use, you are prompted as follows:

DEVICE MARKED IN USE, CONTINUE? (Y,N):

If response is N, the tape is not varied offline. If response is y, the tape will be put logically offline (closed) and usable (ready to be varied online). This allows an "unclosed" tape drive to be recovered.

Ope~ator Commands

# \$VARYON - Set Device Online

Sets the status of a disk, diskette, diskette magazine unit, or tape drive to online.

 $\bigcirc$ 

o

On the 4966 diskette magazine unit, each diskette volume in the individual slots or either of the diskette magazines can be independently set to online. When a new diskette volume is mounted, the diskette volume must be online for it to become accessible. I/O commands issued to disk or diskette will not operate unless the device and/or the diskette volume is online.

Before  $I/O$  commands can be issued to a tape, the tape must be mounted on a tape drive and varied online.

I \$VARYON performs special tape functions, depending on the label type that is defined for the tape drive.

- $\vert \cdot \vert$ If the drive is defined for a standard label (Sl) tape, the VOll volume label is read.
	- If the drive is defined for a non-labeled (NL) tape, the<br>leading tape mark (if one exists) is automatically leading tape mark (if one exists) is bypassed or, if a label is encounted, terminates without setting the tape online.
- $\vert \cdot \vert$ If the drive is defined for bypass label-processing (BlP), no initial tape motion qccurs.

| \$VARYON also allows access to a multiple-file tape volume<br>| through a specified file sequence indicator. through a specified file sequence indicator.

The tape drive must be set to the proper density at system generation or by the Change Tape (CT) command of the \$TAPEUT1 utility before you vary a tape online. You can request that the expiration date on an SL tape data set be ignored.

```
SVARYON
Required: 
Default: 
             ioda slotlfile 'EX' 
             iada 
             file defaults to 1, maximum value of 255
```
 $\vert$  Note: The OR symbol ( $\vert$ ) indicates mutually exclusive operands.

Operands Description

- ioda The hexadecimal device address of the device to be varied online.
- slot file The slot number (1,2,3,A,B) of the diskette to be varied online. This parameter applies to the 4966 only.

The decimal fi Ie number on the tape to be accessed. This parameter applies to the tape drive only.

, EX' This parameter applies to tape only and requests an expiration date override. If a tape data set is initialized with an expiration date, this parameter must be used to write to that tape data set and the file number must be specified.

Examples:

o

o

o

Vary diskette in slot 1 of 4966 at device address 22 online

> \$VARYON 22 1 IBMIRD ONLINE

Vary a standard label (SL) tape (volume 123456) at address 4C online and access the first file.

 $\sim$   $\sim$ 

> \$VARYON 4C 123456 ONLINE

Vary a non-labeled (NL) tape at address 4C online and access the second file, where TAPE1 was the ID assigned at system generation.

> \$VARYON 4C 2 TAPE1 ONLINE

Vary a standard label tape at address 4D online. The first file of this tape has an expiration date that has not expired; however, output to this file is allowed.

o

> \$VARYON 40 1 EX OVERRIDE EXPIRATION DATE CHECK? (Y,N): Y 123456 ONLINE

Operator Commands

\$W - Display Date and Time

Displays date and time.

Syntax

o

o

\$W Required: Default: None None

No operands are supported.

Example - Display date and time

 $>$  \$W DATE = 08/22/79 TIME = 11:16:54 Session Manager

 $\sim 10^{-11}$ 

o

o

o

 $\sim 10^6$ 

Sess;on Manager

### CHAPTER 3. THE SESSION MANAGER

The session manager provides a quick and easy to use method of accessing programs (including the utilities) interactively from a terminal. Predefined full screen menus and associated procedures enable you to invoke the functions you request. Full screen 4978 or 4979 display terminals present prompting messages and gather input parameters for processing system functions or application programs. Input requests are accompanied by prompting messages to help you supply all required information.

The session manager requires a minimum partition of 10K bytes to process menus and your requests, but only 2K bytes remains resident during execution of the functions you request. Each terminal (4978 or 4979) has a dedicated copy of the session manager loaded into the partition to which that terminal is assigned.

#### INVOKING THE SESSION MANAGER

You can invoke the session either of two ways:

- as part of the IPL procedure
- your request using \$L (Load a Program)

When you IPL the Event Driven Executive system, the session manager can be automatically loaded for each active 4978 or 4979 display terminal and the logon menu (as shown in Figure 1) is displayed.

\$SMMLOG: THIS TERMINAL IS LOGGED TO THE SESSION MANAGER 17:55:31 ENTER 1-4 CHAR USER ID ==> (ENTER LOGOFF TO EXIT) ALTERNATE SESSION MENU ==> (OPTIONAL) OS/24/79

Figure 1. Session Manager logon menu

È.

o

o

#### Session Manager

If you wish to start the session manager at IPL time, you must rename the session manager module \$SMINIT to \$INITIAL, using the following \$OISKUTI utility command:

o

o

RE \$SMINIT \$INITIAL

The module \$INITIAL, if present, is part of the IPL stream and is automatically loaded.

If you do not wish the automatic start feature, you can load the session manager using the following command:

\$L \$SMMAIN

To begin a session, enter your user ID (one to four characters) and press the ENTER key. Use the ENTER key throughout the session for all data entry operations from the terminal. The user 10 should be unique and not be used by more than one person simultaneously. This is because the user 10 is used to create temporary work data sets whose names contain the fourcharacter ID. Multiple use of the same ID results in sharing the same work data sets, with unpredictable results.

 $Note:$  If you do not wish to use the session manager, enter the word LOGOFF instead of a user ID and the session manager,terminates.

# SESSION MANAGER PROGRAM FUNCTION KEYS

Four program function (PF) keys enable you to perform the following functions:

PFl Blanks the current screen image and allows system commands to be entered through prompting messages:

ENTERING SYSTEM COMMAND MODE - TO REENTER THE SESSION MANAGER, DEPRESS ATTN KEY AND ENTER '\$SM':

- PF2 Restores the current screen image to its appearance when first displayed. Use this key to erase erroneous entries.
- PF3 Returns the previously displayed screen image. Use this key to back out from the current screen image.
- PF4 Returns you to the primary option menu. Use this key to return from any session manager screen.

#### AUTOMATIC DATA SET ALLOCATION/DELETION

The session manager allocates and deletes data sets logon/logoff time. at

#### Data Set Allocation

 $\sim 2$ 

o

o

o

After you enter your user ID, the session manager allocates work data sets on a disk resident volume. The data set called \$SMALLOC controls the data sets that are to be allocated. Figure 2 on page 30 lists the data set contents which consists of the data set prefix names, the sizes in 256-byte records, and the volumes to be used.

The END statement indicates the end of the list of data sets to be allocated. Six data sets are usually allocated, five of which are temporary. Temporary data sets are deleted at the end of the session manager session. The data sets are allocated on volume EDX003. Figure 3 on page 31 lists the data sets, their sizes, and their functions.

The data sets to be allocated, their volume, or size can be changed by using \$FSEDIT or \$EDIT1N to edit \$SMAlLOC. Four other optional data sets (\$SM4, \$SM5, \$SM6, and \$SM7) can also be allocated. To change the number of data sets to be allocated, move the END statement behind the last data set to be allocated. To change a data set size or volume, change the size or

Session Manager

volume field.

The only required data sets are \$SMP and \$SMW. They must be allocated on volume EDX003.

o

o

For each user ID, a permanent parameter data set named \$SMPuser is created. The last input parameters entered on a parameter selection menu are displayed, allowing them to be used as is or changed. They are saved in the data set and recalled on the next invocation of the menu.

When the data sets have been allocated, the primary option menu is displayed on the screen and you can select the option desired.

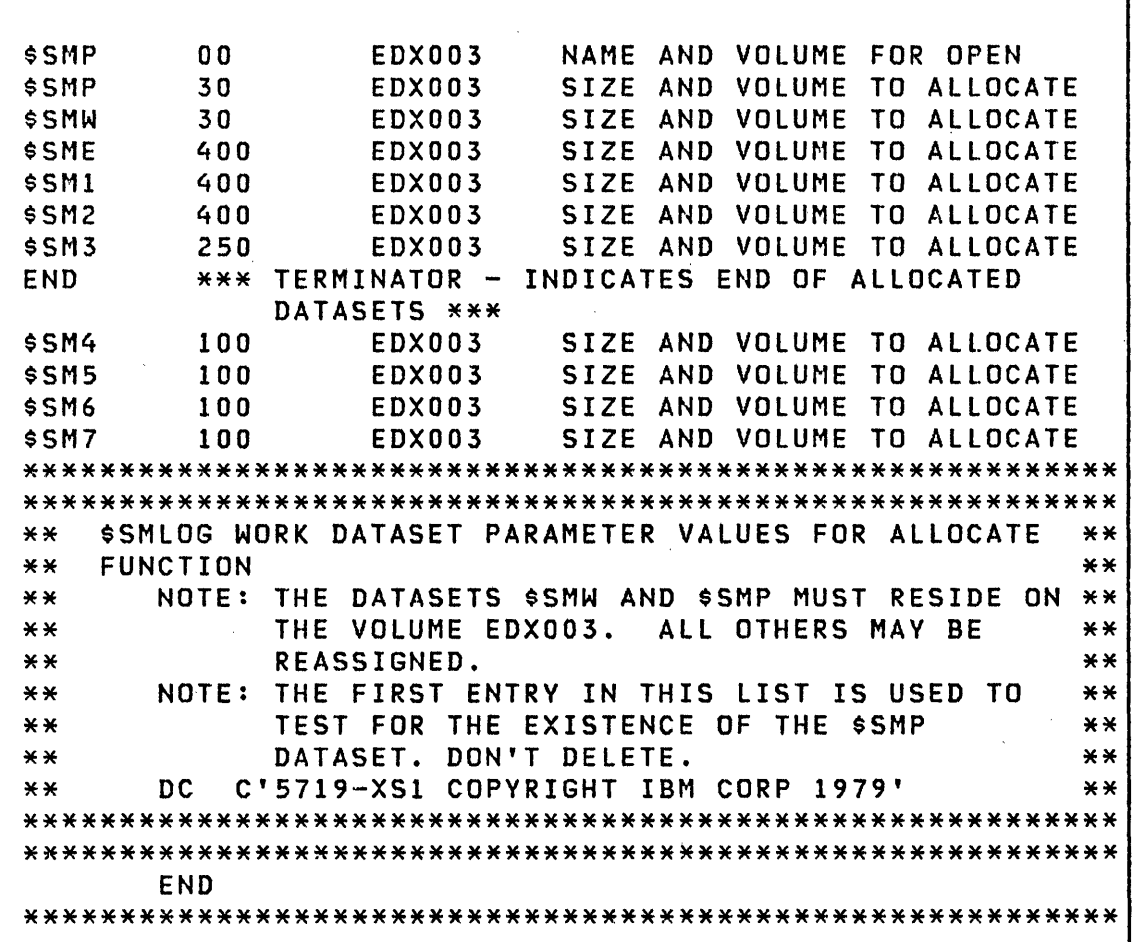

 $\lambda_{\rm L}$ 

Figure 2. \$SMALLOC contents

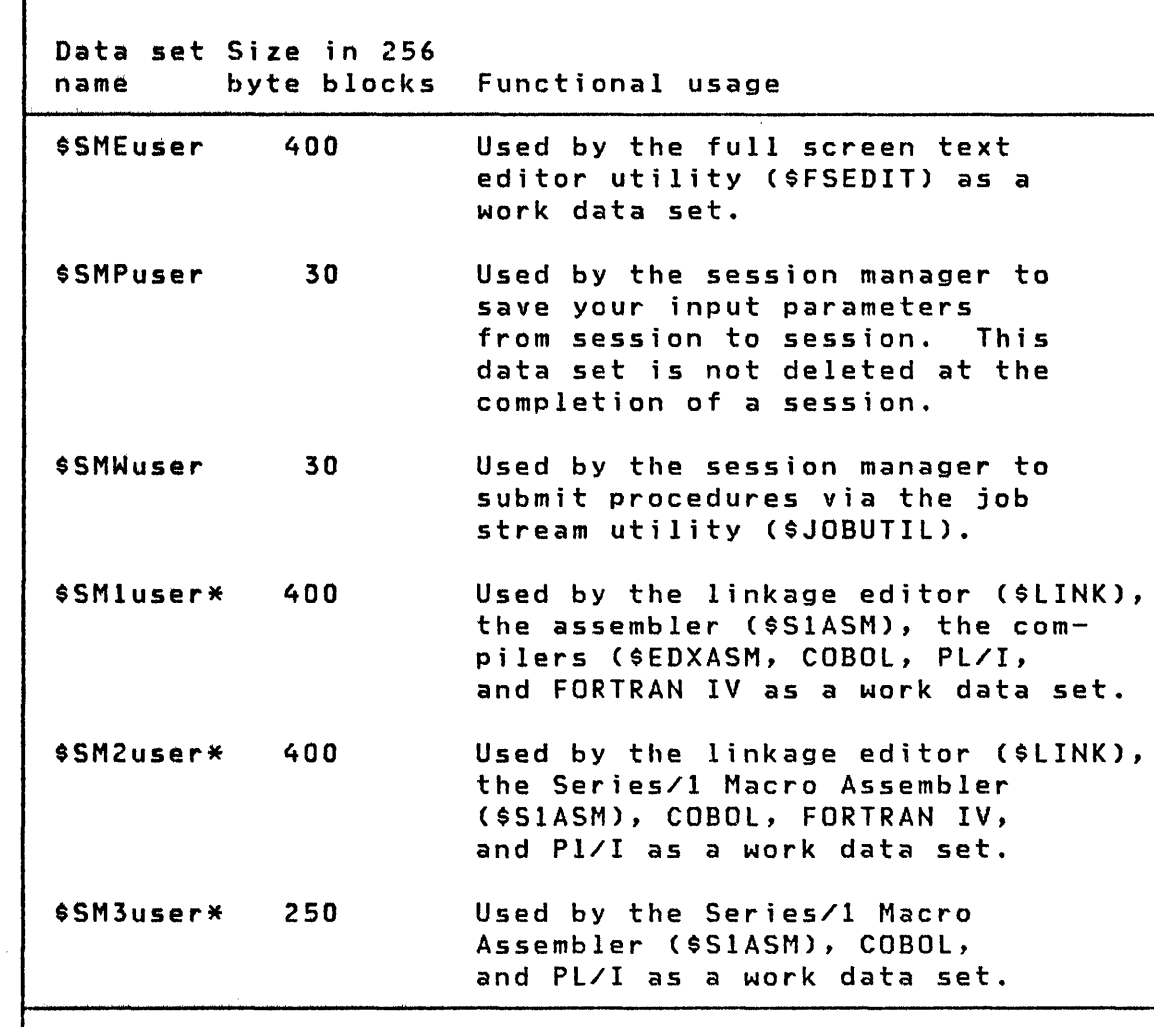

# Notes:

o

o

o

- 1. 'user' in the data set name is replaced by your user 10.
- 2. \*Using the session manager to invoke \$S1ASM, COBOL, and PL/I requires that these data sets be deleted and reallocated. Recommended sizes for most programs are 2000 records for \$SMluser and \$SM2user and 800 record for \$SM3user.

Figure 3. Data sets created by the Session Manager

Data Set Deletion

Data sets created by the session manager can be deleted when you return to the logon menu. A prompt message is issued asking if you wish to save the data sets. To reply, enter a V for yes or an N for no and press the ENTER key. Abnormal termination of the session manager prevents the deletion of the temporary data sets.

o

o

o

The data set \$SMDELET controls the data sets to be deleted at the end of the session. The data set contains the data set prefix names and the volumes on which they reside. The END statement indicates the last data set to be deleted. The data sets to be deleted should normally be the data sets that were allocated at the start of the session. Figure 4 lists the contents of the \$SMDELET data set.

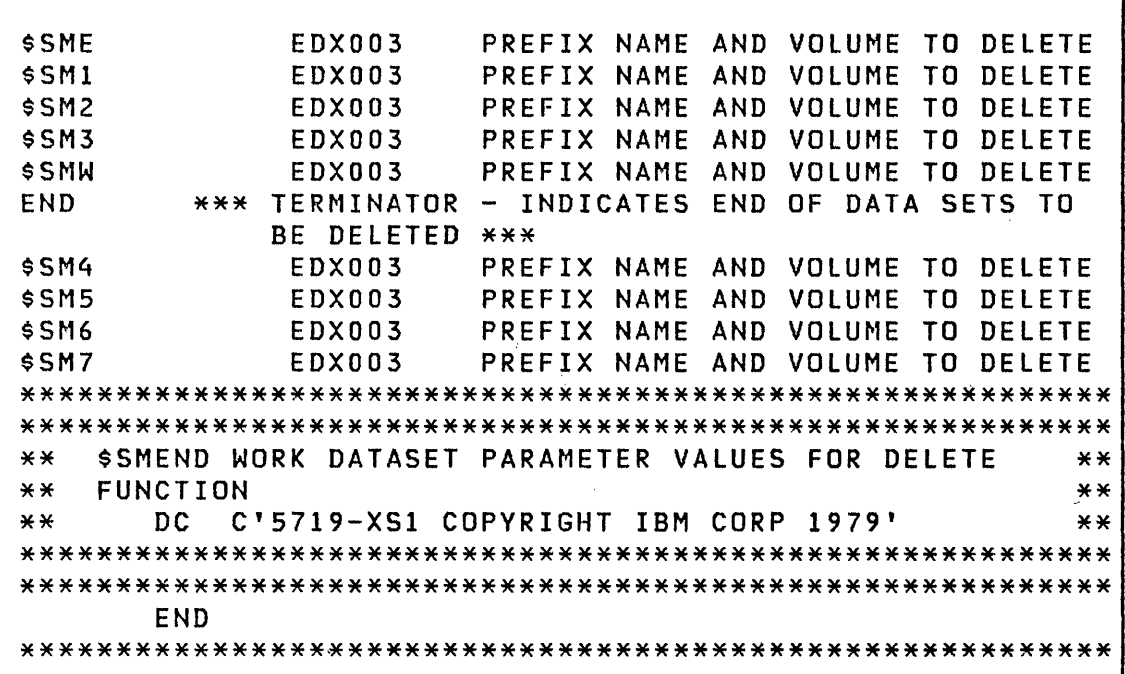

Figure 4. \$SMDELET contents

# SESSION MANAGER MENUS

o

o

The session manager menus enable you to select options, such as text editing or program preparation, and to enter parameters. A unique procedure, associated with each menu, enables you to select option menus or to invoke through the batch job processing utility, \$JOBUTIL, the functions you desire.

Menus and procedures are stored in a library that resides on a direct access storage device. A menu is either a parameter selection menu or an option selection menu. You use a parameter selection menu to pass parameters to the program being invoked. The option selection menu is used to select other menus based on which option is selected.

When you log on to the session manager, the supplied environment can be overridden by specifying a main option menu that you have created. This provides for additional environments tailored to your system. Option selection menus can be modified to add options that provide different environments for different users. (Procedures for modifying and adding new menus are discussed in the System Guide).

Figure 5 on page 34 shows the structure and the various paths that can be used to execute a requested function. When a function completes, the most recently displayed menu is again displayed. You can then change parameters and again request the function, or you can return to previously displayed menus by pressing the PF3 key. Use the PF3 key to return to a previous menu and, finally, to exit the session manager.

# Session Manager

 $\bar{z}$ 

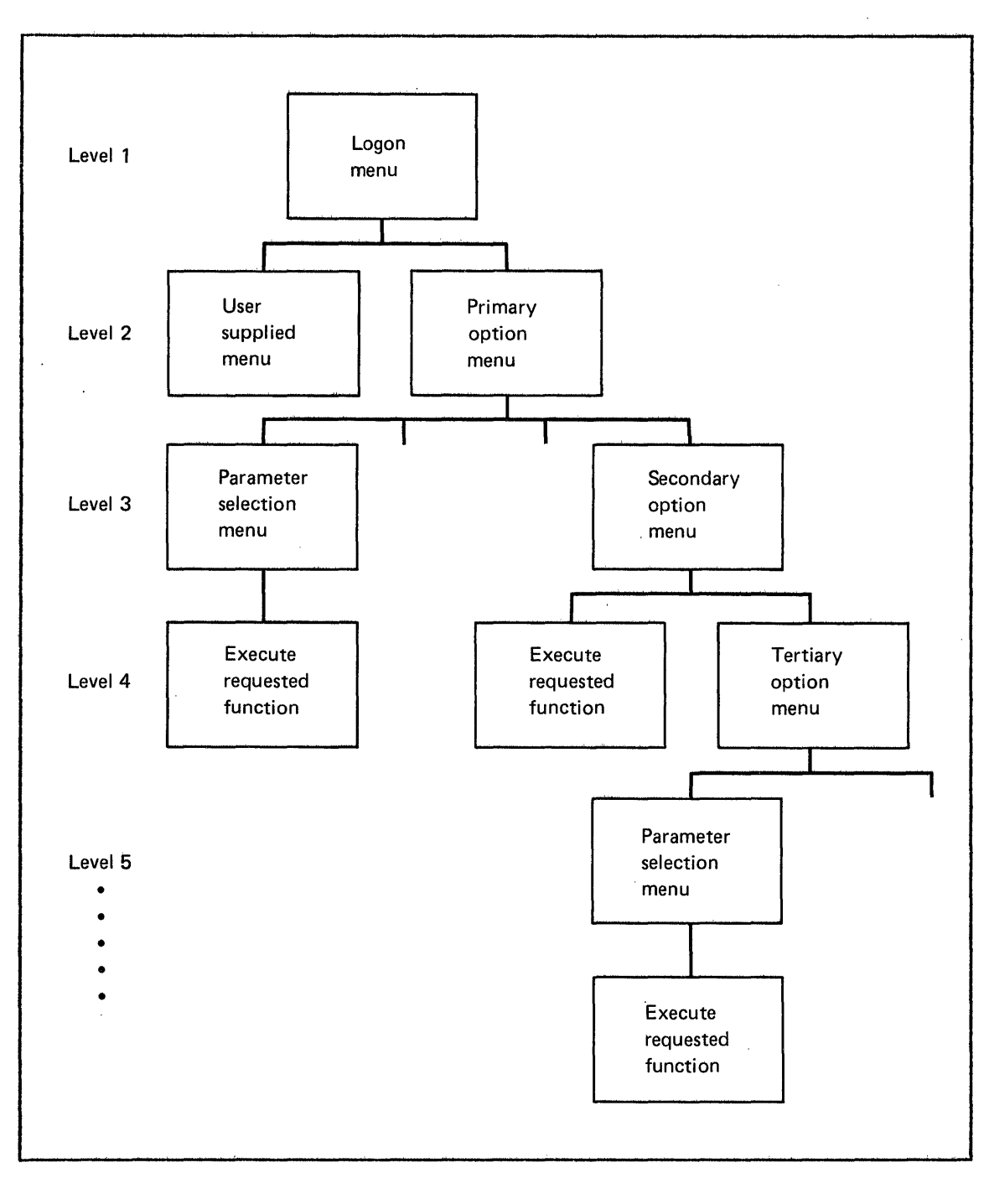

o

 $\mathbf{C}$ 

 $\mathbb{R}^2$ 

 $\sim$   $\epsilon$ 

**Figure 5. Menu selection hierarchy** 

 $\bar{z}$ 

# Pr;mary opt;on Menu

o

 $\mathcal{L}$ 

 $\mathbf{I}$ 

The primary option menu provides nine options as shown in Figure 6. The session manager automatically positions the cursor to accept input. Type in the desired option number and press the ENTER key. The function of each primary option is discussed in the following pages.

\$SMMPRIM: SESSION MANAGER PRIMARY OPTION MENU ---------- DEPRESS PF3 TO RETURN ENTER/SELECT PARAMETERS: 19:42:07 SELECT OPTION ==> 07/13/79 USER 1 - TEXT EDITING 2 - PROGRAM PREPARATION 3 - DATA MANAGEMENT UTILITIES ξU, 4 - TERMINAL UTILITIES 5 - GRAPHICS UTILITIES 6 - EXEC PROGRAM/UTILITY 7 - EXEC \$JOBUTIL PROC 8 - COMMUNICATION UTILITIES 9 - DIAGNOSTIC UTILITIES

Figure 6. Primary option menu

#### Secondary Option Menus

# $Option 1 - Text Edition$ </u>

This option requires no further parameter input. When you select this option, the session manager loads the full screen text editor utility program \$FSEDIT and passes control to it. The edit work data set used is the one automatically preallocated by the Session Manager. All further communication is directly between you and \$FSEDIT. Commands for \$FSEDIT can be found under "Primary Commands" on page 218.

o

o

When \$FSEDIT terminates, control returns to the session manager, the primary option menu is displayed, and another option can be selected.

# Option 2 - Program Preparation

This option allows you to prepare programs for execution. By further specification on a secondary option menu, programs can be assembled, compiled, linked, updated, or listed. A secondary option menu, as shown in Figure 7 on page 37, is displayed on the screen after you select the program preparation utilities option from the primary option menu. You can select one of the listed utility programs from it.

A parameter selection menu is displayed based on which secondary option you select. The menu allows entry of required parameters such as: source input data set name, object output data set name, and assembler or compiler options. The selected parameters are saved from one session logon to the next. An example of the \$EDXASM parameter menu is' shown in Figure 8 on page 38. Parameter menus for other program preparation utilities are similar and self explanatory. The required work data set for assemblers, compilers, and the linkage editor are preallocated by the session manager. 'You must allocate the object data set.

The following programs can be invoked from this option:

\$EDXASM Compiles Event Driven Language programs

\$SlASM Assembles macro assembler language programs

\$COBOl Camp i les COBOL programs

\$FORT Comp i les FORTRAN IV programs

o

o

 $\mathsf{l}$ 

o

- \$LINK Link-edits program object modules
- \$UPDATE Converts an object program to an executable program
- \$UPDATEH Transmits and converts host assembled modules
- \$PREFIND Locates data sets/overlays prior to loading a program
- \$PL/I Compiles PL/I programs

Option 9 of the program preparation utilities option menu invokes the utilities referenced in the sequence shown. You can pass parameters to those programs as needed.

\$SMM02 SESSION MANAGER PROGRAM PREPARATION OPTION MENU-- ENTER/SELECT PARAMETERS: SELECT OPTION ==> 1 - \$EDXASM COMPILER 2 - \$SlASM ASSEMBLER 3 - \$COBOL COMPILER 4 - \$FORT FORTRAN COMPILER 5 - \$LINK LINKAGE EDITOR  $6 - s$ UPDATE 7 - \$UPDATEH (HOST) 8 - \$PREFIND 9 - \$EDXASM/\$LINK/\$UPDATE 10 - \$PL/I COMPILER/\$LINK/\$UPDATE

Figure 7. Program preparation utilities option menu

Sess;on Manager

\$SMM0201: SESSION MANAGER \$EDXASM PARAMETER INPUT MENU ENTER/SELECT PARAMETERS: SOURCE INPUT (NAME, VOLUME) ==> OBJECT OUTPUT CNAME,VOlUME) ==> ENTER OPTIONAL PARAMETERS<br>BY POSITION==> 1---------2----------<br>LIST PRINTER NAME PRINTER NAME NOlIST ERRORS DEFAULTS ARE: LIST \$SYSPRTR

Figure 8. \$EDXASM parameter selection menu

 $\mathbb{Z}/\mathbb{Z}_2^{\times}$ 

o

 $\vee$ 

- :.,:'

 $\mathbf{C}$ 

### Option 3 - Data Management

This option allows you to invoke the following utilities:

- \$DISKUTl Allocates and deletes data sets; lists directory data
- \$DISKUT2 Patches and dumps data sets
- \$COPYUT1 Copies data sets with output data set allocation

\$COMPRES Compresses libraries

\$COPY Copies disk/diskette data sets and volumes

39

- \$DASDI Initializes, diskettes and verifies disks or
- \$INITDSK Initializes and read-verifies a direct access storage volume
- \$MOVEVOL Saves direct access volumes whose size requires multiple diskettes

38 SC34-0313

**\$IAMUTl** Builds and maintains Indexed Access Method data sets

**\$TAPEUTl** Allocates tape data sets, cop i es data sets or volumes from disk/diskette to tape, disk/diskette, or tape to tape, and changes tape attributes. from tape to

A secondary option menu, as shown in Figure 9, is displayed on the screen after you select the data management option from the primary option menu. You can select one of the listed utilities from it.

\$SMM03 SESSION MANAGER DATA MANAGEMENT OPTION MENU------ENTER/SELECT PARAMETERS: DEPRESS PF3 TO RETURN SELECT OPTION ==> 1 - \$DISKUTl (ALLOCATE, LIST DIRECTORY) 2 - \$DISKUT2 (DUMP/LIST DATA SETS) 3 - \$COPYUTl (COpy DATASETS/VOLUMES) 4 - \$COMPRES (COMPRESS A VOLUME)  $5 - $COPY$  $6 - $DASDI$ 7 - \$INITDSK (INITIALIZE/VERIFY DISK/DISKETTES) 8 - \$MOVEVOL (COpy DISK VOLUME TO MULTI-DISKETTES)  $9 - $IAMUT1$ 10 - \$TAPEUT1 (TAPE ALLOCATE, CHANGE, COPY) (COPY DISK/DISKETTE DATASET\$/VOLUMES) (DISKCETTE) SURFACE INITIALIZATION) (MAINTAIN INDEXED DATA SETS) WHEN ENTERING THESE UTILITIES, THE USER IS EXPECTED TO ENTER A COMMAND. IF A QUESTION MARK (?) IS ENTERED INSTEAD OF A COMMAND, THE USER WILL BE PRESENTED WITH

Figure 9. Data management option menu

A LIST OF AVAILABLE COMMANDS.

o

o

 $\mathbf{I}$ 

The \$TAPEUT1 utility has been added to the secondary option menu of the Data Management utilities for the Event Driven Executive Version 2 (S719-UT4).

#### Session Manager

### Option 4 - Terminal Utilities

This option allows you to invoke the following utility programs:

 $\mathbf{O}$ 

 $\mathbf{C}$ 

- \$TERMUTl Alters logical device names, address assignments, or terminal configuration parameters
- \$TERMUT2 Defines routines and changes key definitions on the 4978 keyboard. Restores the 4974 printer to the standard character set.
- \$TERMUT3 Sends a single line message from one terminal to another
- \$IMAGE Defines formatted screen images for the 4978 or 4979 display terminals
- \$FONT Modifies character image tables for the 4978 terminal
- \$PFMAP Identifies program function keys on the 4978 terminal

A secondary option menu, as shown in Figure 10 on page 41, is displayed on the screen after you select the terminal utilities option from the primary option menu. You can select one of the listed utility programs from it.

#### Option 5 - Graphics Utilities

This option allows you to invoke utilities to generate, store, and display information graphically or in reports. The following utility programs can be invoked from this option:

\$DIUTIL Performs uti lity functions on a display data base

\$DICOMP Composes existing display profi les and adds new ones

\$DIINTR Generates the requested display

A secondary option menu, as shown in Figure lion page 41, is displayed on the screen after you select the graphic utilities option from the primary option menu. You can select one of the listed utility programs from it.

\$SMM04 SESSION MANAGER TERMINAL UTILITIES OPTION MENU--- ENTER/SELECT PARAMETERS: DEPRESS PF3 TO RETURN SELECT OPTION ==> 1 - \$TERMUTl (TERMINAL CONFIGURATOR) 2 - \$TERMUT2 (4978 KEYBOARD DEFINE) 3 - \$TERMUT3 (TERMINAL MESSAGE SENDER) 4 - \$IMAGE  $5 $FONT$  $6 - s$ PFMAP (SCREEN FORMAT BUILDER) (CREATE/MODIFY CHARACTER IMAGES) (DISPLAY PF KEY CODES) WHEN ENTERING THESE UTILITIES, THE USER IS EXPECTED TO ENTER A COMMAND. IF A QUESTION MARK (?) IS ENTERED INSTEAD OF A COMMAND, THE USER WILL BE PRESENTED WITH A LIST OF AVAILABLE COMMANDS.

Figure 10. Terminal utilities option menu

o

o

\$SMM05 SESSION MANAGER GRAPHICS UTILITIES OPTION MENU-- ENTER/SELECT PARAMETERS: SELECT OPTION ==> 1 - \$DIUTIl (GRAPHICS ORGANIZOR)  $2 - $DICOMP$  $3 - \$D$ IINTR (GRAPHICS COMPOSER) (GRAPHICS INTERPRETER) WHEN ENTERING THESE UTILITIES, THE USER IS EXPECTED TO ENTER A COMMAND. IF A QUESTION MARK (?) IS ENTERED INSTEAD OF A COMMAND, THE USER WILL BE PRESENTED WITH A LIST OF AVAILABLE COMMANDS.

Figure 11. Graphics utilities option menu

Option 6 - Execute Program

This option allows you to execute any program. The program can be a system program or utility, or one of your application programs. The parameter selection menu has provision for specifyi ng the parameters and data sets that the program may need.

#### Option 7 - Execute \$JOBUTIl Procedure

This option allows the submission of previously built procedures to the job stream processor uti lity \$JOBUTIL. A parameter selection menu allows entry of the procedure name and volume name it resides on. The procedure cannot invoke the name of another procedure.

 $\mathbf{O}$ 

o

o

# Option 8 - Communications Utilities

This option allows you to invoke the following programs: utility

- \$BSCTRCE Traces the I/O activities on a given binary synchronous communications line
- \$BSCUTl Formats binary synchronous trace files to either a printer or a terminal
- . \$BSCUT2 Exercises BSCAM capabilities
- \$RJE2780 Simulates a 2780 RJE interface
- \$RJE3780 Simulates a 3780 RJE interface
- \$PRT2780 Prints spool records produced by \$RJE2780·
- \$PRT3780 Prints spool records produced by \$RJE3780

\$HCFUTI Interacts with the Host Communications Facility

A secondary option menu, as shown in Figure 12 on page 43 is displayed on the screen after you select the communications utility option from the primary option menu. You can select one of the listed ut iii ty programs from it.

\$SMM08 SESSION MANAGER COMMUNICATION UTILITIES OPTION MENU ENTER/SELECT PARAMETERS: DEPRESS PF3 TO RETURN SELECT OPTION ==> 1 - \$BSCTRACE (TRACE BSCAM LINES)  $2 - $BSCUT1$  $3 - $BSCUT2$  $4 - $RJE2780$  $5 - $RJE3780$  $6 - $PRT2780$ 7 - \$PRT3780  $8 - s$ HCFUT1 (PRINT TRACE FILE) (SSC EXERCISER) (2780 RJE TO HOST) (3780 RJE TO HOST) (2780 SPOOLED RJE FILE PRINTER) (3780 SPOOLED RJE FILE PRINTER) (HOST COMMUNICATIONS FACILITY) WHEN ENTERING THESE UTILITIES, THE USER IS EXPECTED TO ENTER A COMMAND. IF A QUESTION MARK (?) IS ENTERED INSTEAD OF A COMMAND, THE USER WILL BE PRESENTED WITH A LIST OF AVAILABLE COMMANDS.

Figure 12. Communications utilities option menu

#### Option 9 - Diagnostic Utilities

o

 $\sum_{i=1}^n$ 

o

This option allows you to invoke the following utility programs:

- STRAP Saves the env ironment ina data set incase of error
- \$DUMP Formats and displays the data saved by \$TRAP
- SLOG Logs I/O errors into a data set
- \$DISKUT2 Formats and d i sp lays the log data set on a pr inter or terminal
- SlOTEST Tests sensor-based operations; lists system configuration and volumes

A secondary option menu, *as* shown in Figure 13 on page 44 is displayed on the screen after you select the diagnostic utility option from the primary option menu. You can select one of the listed utility programs from it.

\$SMM09 SESSION MANAGER DIAGNOSTIC AIDS OPTION MENU --<br>ENTER/SELECT PARAMETERS: DEPRESS PF3 TO RETURN ENTER/SELECT PARAMETERS: SELECT OPTION ==>  $1 - $TRAP$  $2 - $DUMP$  $3 - $10G$ 4 - \$DISKUT2 (DUMP/PATCH DISK(ETTE) UTILITY  $5 - $I0TEST$ (CAPTURE PROGRAM INFORMATION TO DATA SET) (FORMATTED STORAGE/REGISTER (I/O ERROR LOGGING) (SENSOR I/O DEVICE EXERCISOR) WHEN ENTERING THESE UTILITIES, THE USER IS EXPECTED TO ENTER A COMMAND. IF A QUESTION MARK (1) IS ENTERED INSTEAD OF A COMMAND, THE USER WILL BE PRESENTED WITH A LIST OF AVAILABLE COMMANDS.

o

 $\overline{1}$  $\cup$ 

o

Figure 13. Diagnostic aids utilities option menu

A parameter selection menu, as shown in Figure 14 is displayed on the screen after you select the STRAP utility. Use the menu to enter the name of the data set to be used by \$TRAP and the name of the volume containing the data set.

\$SMM0901: SESSION MANAGER STRAP PARAMETER INPUT MENU - ENTER/SELECT PARAMETERS: DEPRESS PF3 TO RETURN

\$TRAP

DUMP DATASET (NAME,VOLUME)==>

Figure 14. \$TRAP parameter selection menu

A parameter selection menu, as shown in Figure 15 on page 45 is displayed on the screen after you select the \$DUMP utility. Use the menu to enter the name of the data set to be used for the dump and the name of the volume containing the data set.

44 SC34-0313

 $\sim 10^{-10}$ 

 $\sim 10^{-1}$ 

\$SMM0902: SESSION MANAGER \$DUMP PARAMETER INPUT MENU ---ENTER/SELECT PARAMETERS: DEPRESS PF3 TO RETURN

\$DUMP

o

o

o

DUMP DATASET (NAME,VOLUME)==>

Figure 15. \$DUMP parameter selection menu

A parameter selection menu, as shown in Figure 16 is displayed on the screen after you select the \$LOG uti lity. Use the menu to enter the name of the data set to be used by \$lOG and the name of the volume containing the data set.

\$SMM0903: SESSION MANAGER \$LOG PARAMETER INPUT MENU --ENTER/SELECT PARAMETERS: DEPRESS PF3 TO RETURN

\$LOG

LOG DATASET (NAME,VOLUME)==>

Figure 16. \$LOG parameter selection menu

 $\sim 10^{11}$  km s  $^{-1}$ 

Session Manager

Menu Option Combinations

When selecting a primary option, the secondary option, if applicable, can also be entered. This results in the secondary option being invoked without display of the secondary option menu. The secondary option is separated from the primary option by a period.

 $\mathbf{O}$ 

o

 $\mathbf{C}$ 

Example: To request an assembly from the primary option menu, enter 2.1 as the selected option. You have selected primary option 2 (program preparation) and its secondary option 1 (\$EDXASM - compile Event Driven Language program). The next menu displayed is the parameter selection menu (\$SMM0201) for the compiler \$EDXASM.

utilities Not Supported by Session Manager Menus

The following utility programs are not supported by the Session Manager menus:

\$DEBUG \$DISKUT3 \$EDITI \$EDITIN **SEDXLIST** \$PDS The Multiple Terminal Manager utilities The Remote Management Utility (\$RMU)

With the exception of \$DISKUT3 and \$PDS, these utility programs can be invoked by entering the operator command \$L (Load a Program) and the utility name. \$DISKUT3 and \$PDS can only be used from a program using the LOAD instruction and are documented in the System Guide. \$RMU is documented in the Communications and Terminal Applications Guide.

Utilities

CHAPTER 4. THE UTILITIES

The utilities are a set of programs supplied with the Event Driven Executive system that allow you to interactively commun i cate with the system and perform many funct ions necessary for Series/l application program development and system maintenance.

### INVOKING THE UTILITIES

o

 $\bigcirc$ 

o

To aid you in performing utility functions, the Event Driven Executive system provides three ways to invoke the utility programs from a terminal:

- The session manager - You choose the desired utility program from a predefined option menu provided. Most utilities can be invoked in this manner. This is the easiest to use for interactive utilities because you need only enter option numbers (not program names) to access the function needed.
- \$JOBUTIL - The job stream processor utility can be used to invoke a predefined sequence of program preparation utilities and pass parameters to them. \$JOBUTIl can itself be invoked by the session manager.
- $$L$$  command Enter the operator command  $$L$$  (load program), followed by the name of the utility of your choice. All utilities described in this book can be invoked in this manner.

Most utility programs are used interactively from a terminal. After a utility program is invoked, you can list its defined operations and command codes by entering a question mark in response to the' COMMAND (?):' prompt.

### Utilities

# SUGGESTED UTILITY USAGE TABLE

The following table is intended to help you find the appropriate utility program and command to perform the function that you want to accomplish. To use it, find the activity and function that you want to do in the left columns; the corresponding utility and command to accomplish the function are in the right columns. The program name indicated can be used on the \$L command to load that utility program. When using the session manager, the menu option corresponding to the program name on the secondary option menu can be selected to access the program. The command indicated is used to direct the utility to perform the desired function.

o

 $\mathbf{C}$ 

-13

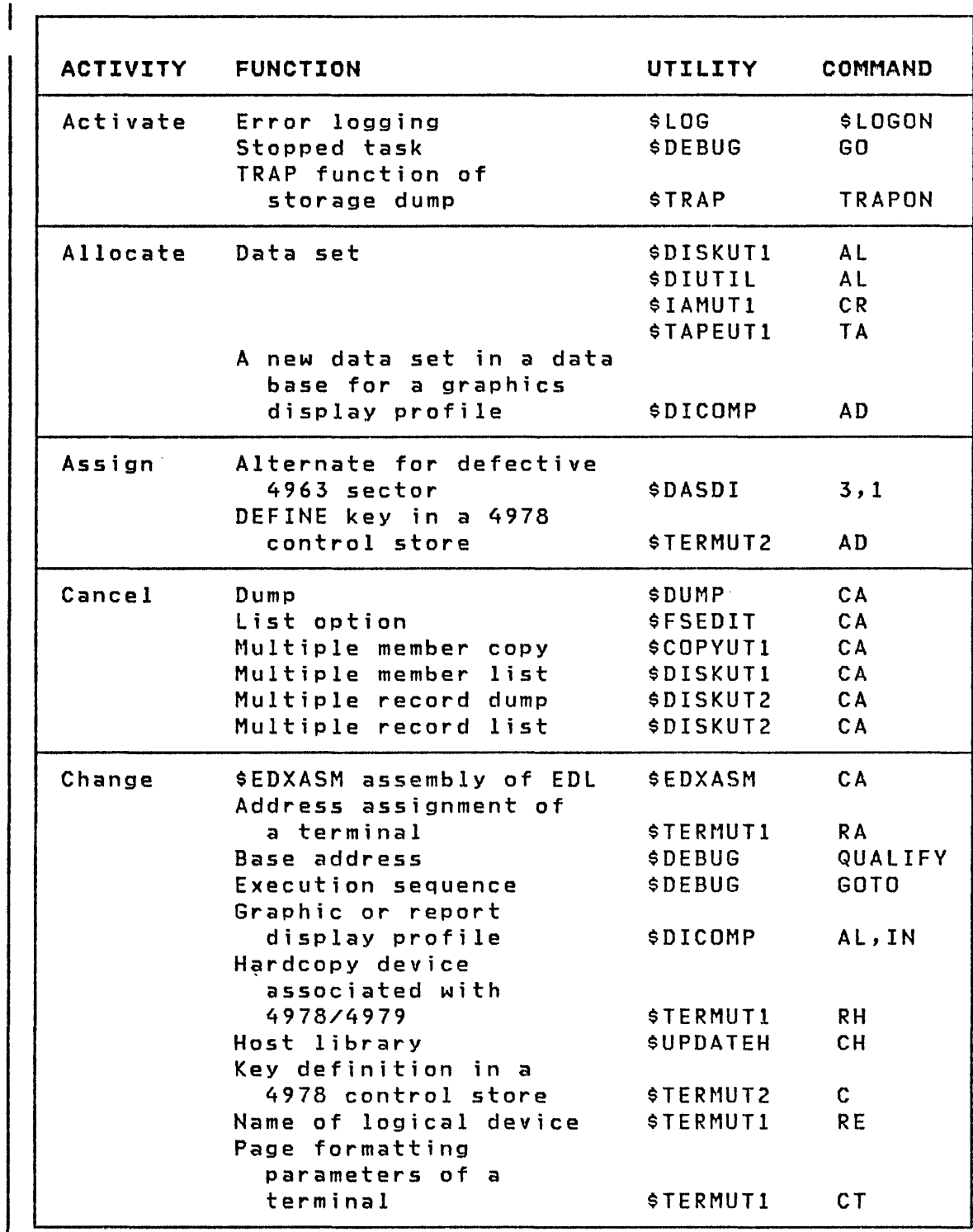

 $\, \cdot \, \cdot \,$ 

 $\bullet$ 

 $\sim$   $\sim$ 

C

Utilities

I

 $\sim 3\,g$  .

 $\frac{1}{2}$ 

 $\sim$ 

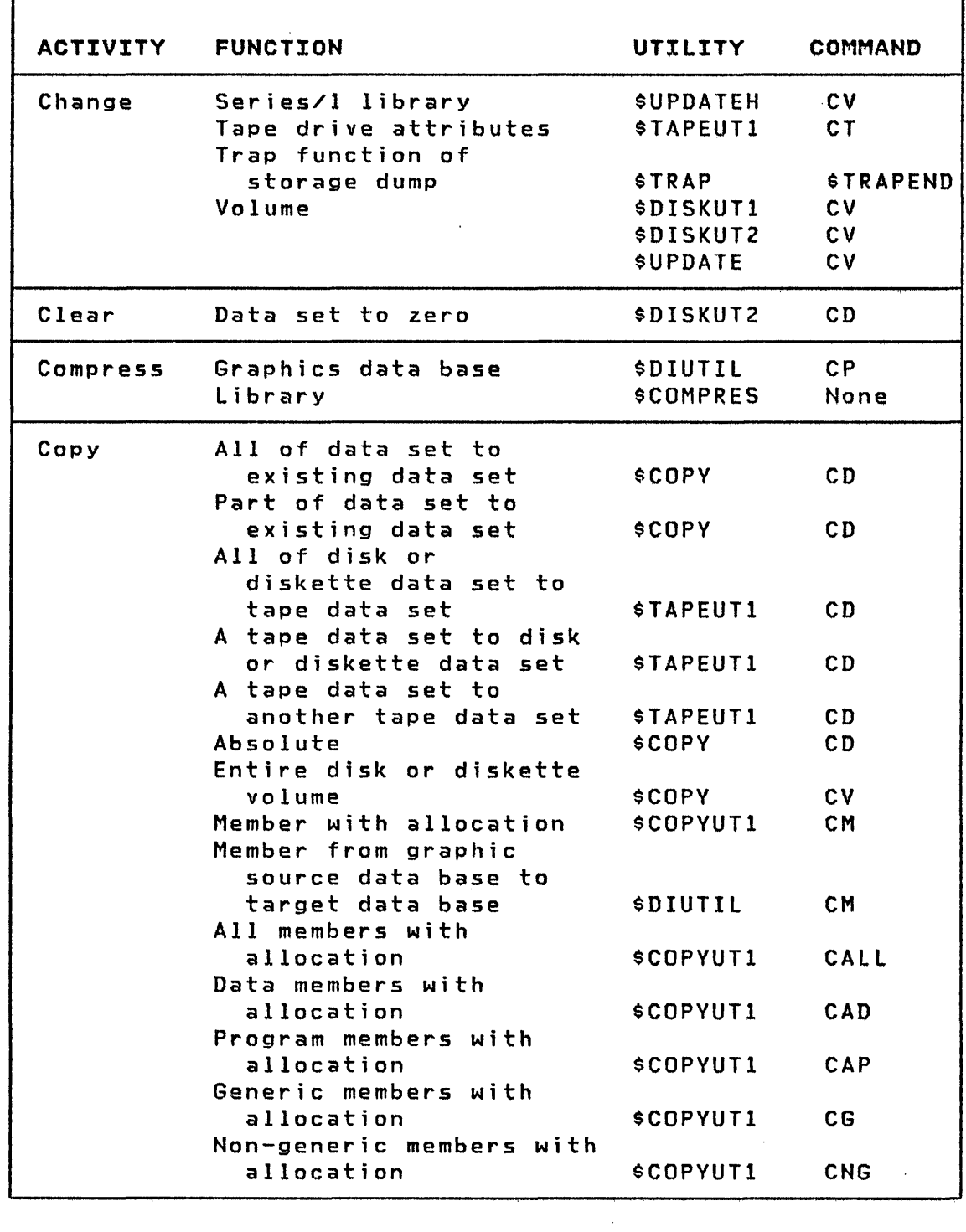

 $\bigcap$ 

 $\frac{\partial \mathcal{L}}{\partial \mathbf{r}} = \frac{1}{\partial \mathbf{r}} \mathbf{r} \frac{\partial \mathbf{r}}{\partial \mathbf{r}}$ 

۰

 $\bar{\alpha}$ 

0

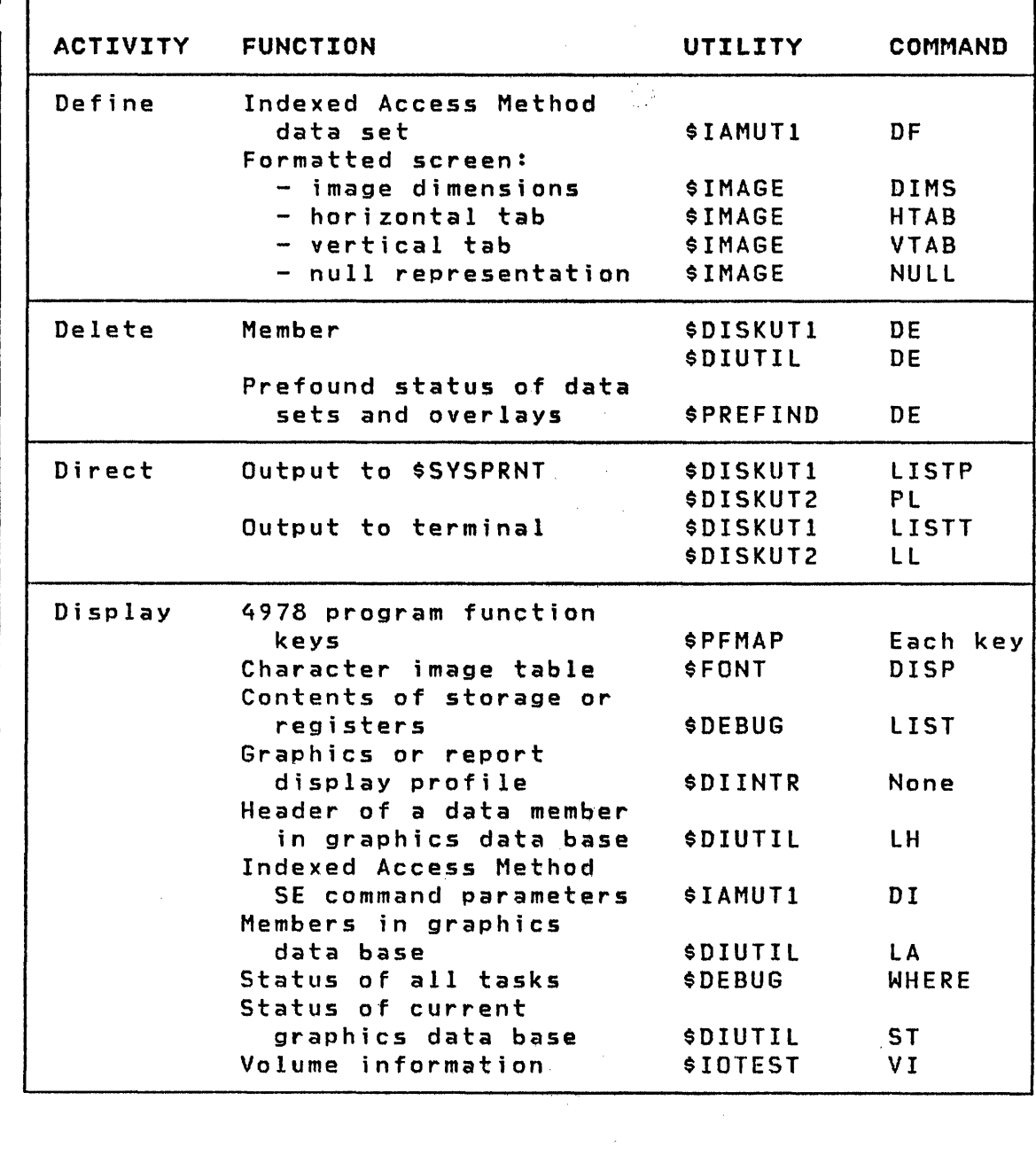

 $\sim 10$ 

o

 $\mathsf{L}$ 

o

o

**r** 

 $\sim 10^6$ 

 $\mathbf{I}$ 

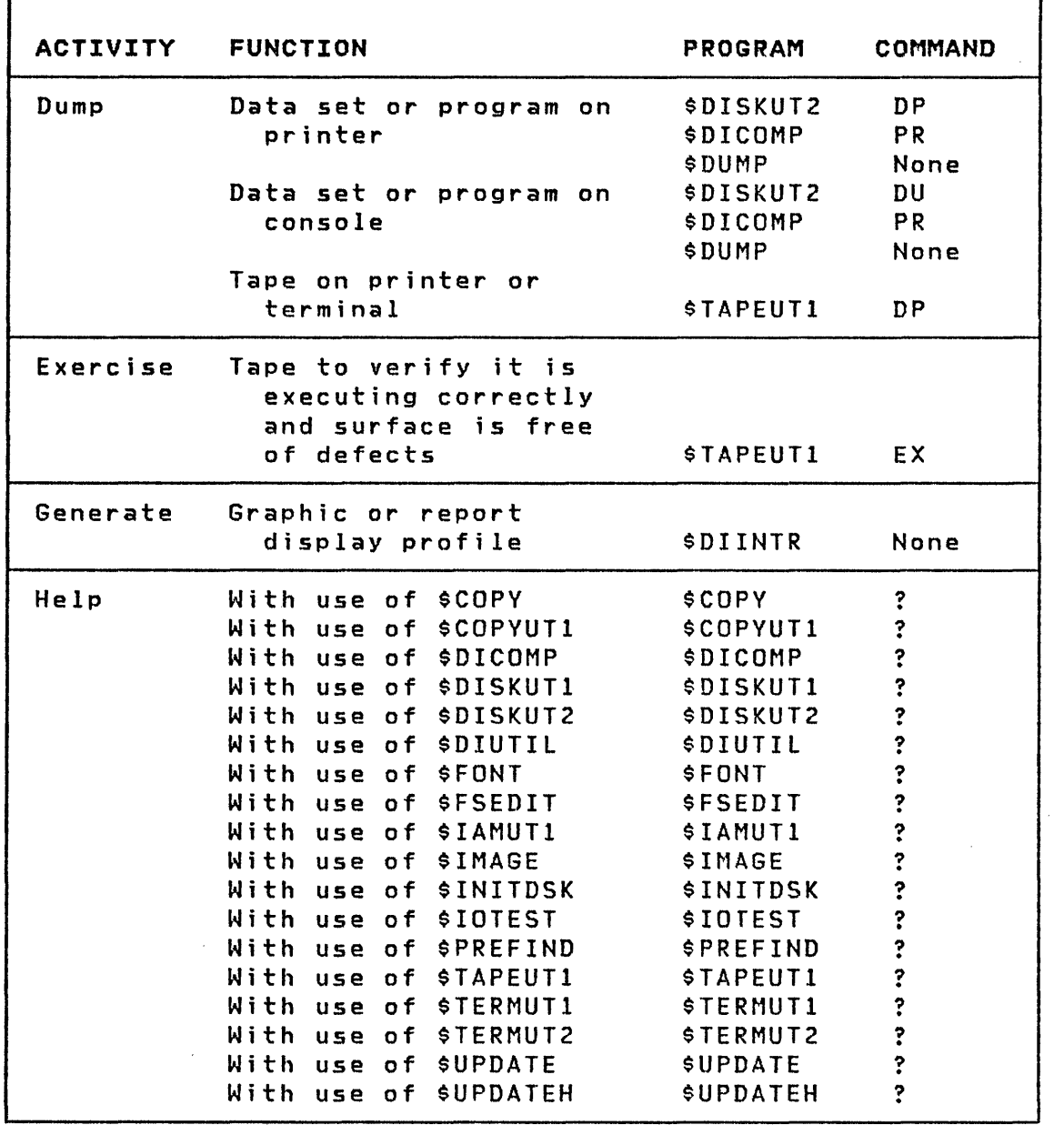

 $\sim$   $\sim$ 

o

 $\bar{z}$ 

٦

 $\overline{O}$ 

 $\mathcal{A}_{\mathcal{A}}$ 

52 SC34-0313

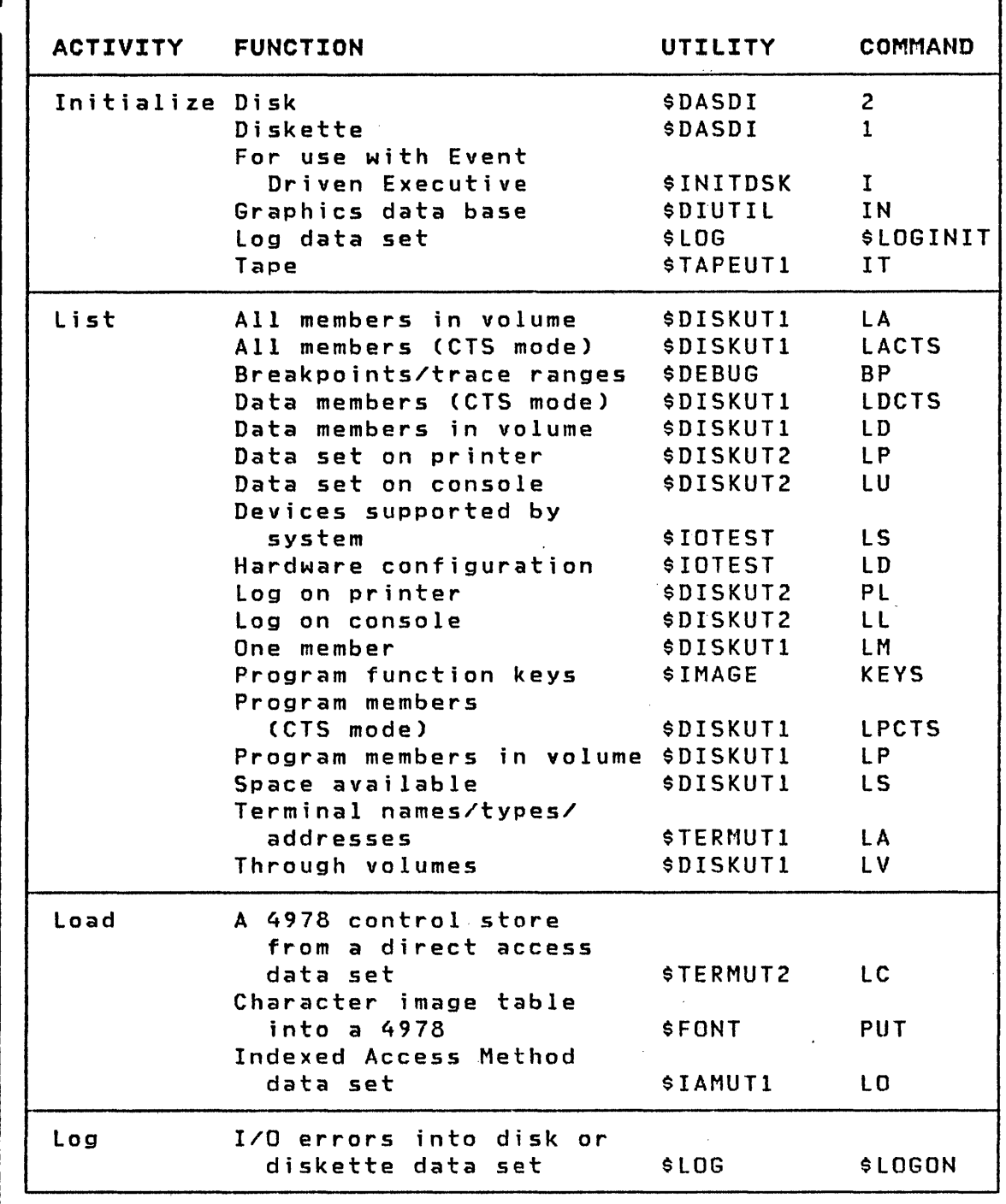

 $\begin{array}{cc} \bullet & \bullet \end{array}$ 

ł  $\cdot$ 

o

 $\sim$ 

51

 $\mathcal{A}^{\mathcal{A}}$ 

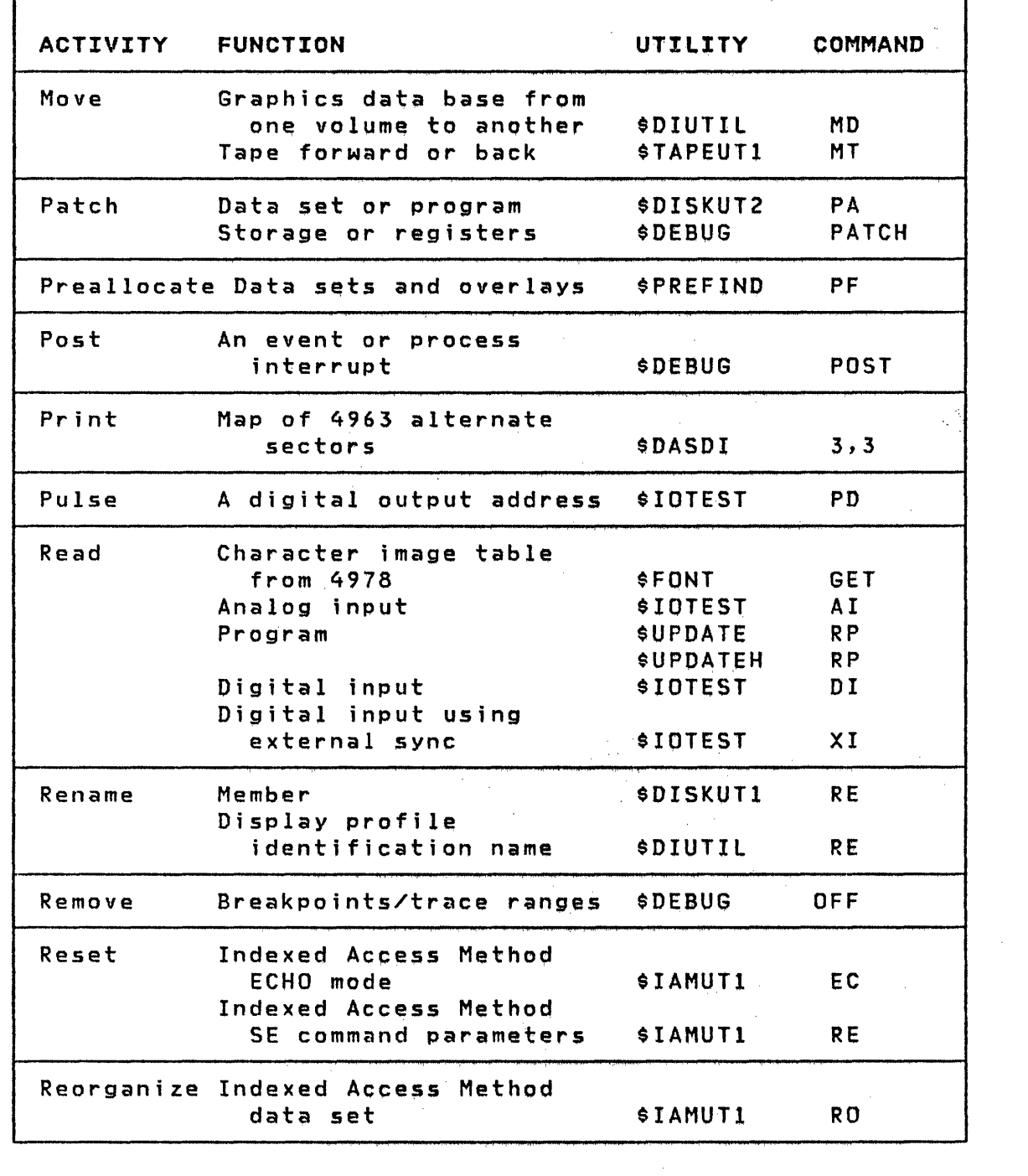

 $\label{eq:2.1} \mathcal{A} = \mathcal{A} \left( \frac{1}{2} \sum_{i=1}^n \mathcal{A}_i \right) \mathcal{A} \left( \frac{1}{2} \sum_{i=1}^n \mathcal{A}_i \right)$ 

 $\mathcal{L}_{\text{max}}$  and  $\mathcal{L}_{\text{max}}$  . We have

 $\label{eq:2.1} \frac{d\mathbf{y}}{d\mathbf{y}} = \frac{1}{2} \sum_{i=1}^n \frac{d\mathbf{y}}{d\mathbf{y}} \left[ \frac{d\mathbf{y}}{d\mathbf{y}} \right] \left[ \frac{d\mathbf{y}}{d\mathbf{y}} \right] \left[ \frac{d\mathbf{y}}{d\mathbf{y}} \right] \left[ \frac{d\mathbf{y}}{d\mathbf{y}} \right] \left[ \frac{d\mathbf{y}}{d\mathbf{y}} \right] \left[ \frac{d\mathbf{y}}{d\mathbf{y}} \right] \left[ \frac{d\mathbf{y}}{$ 

o

o

٦

 $\hat{\boldsymbol{\gamma}}$ 

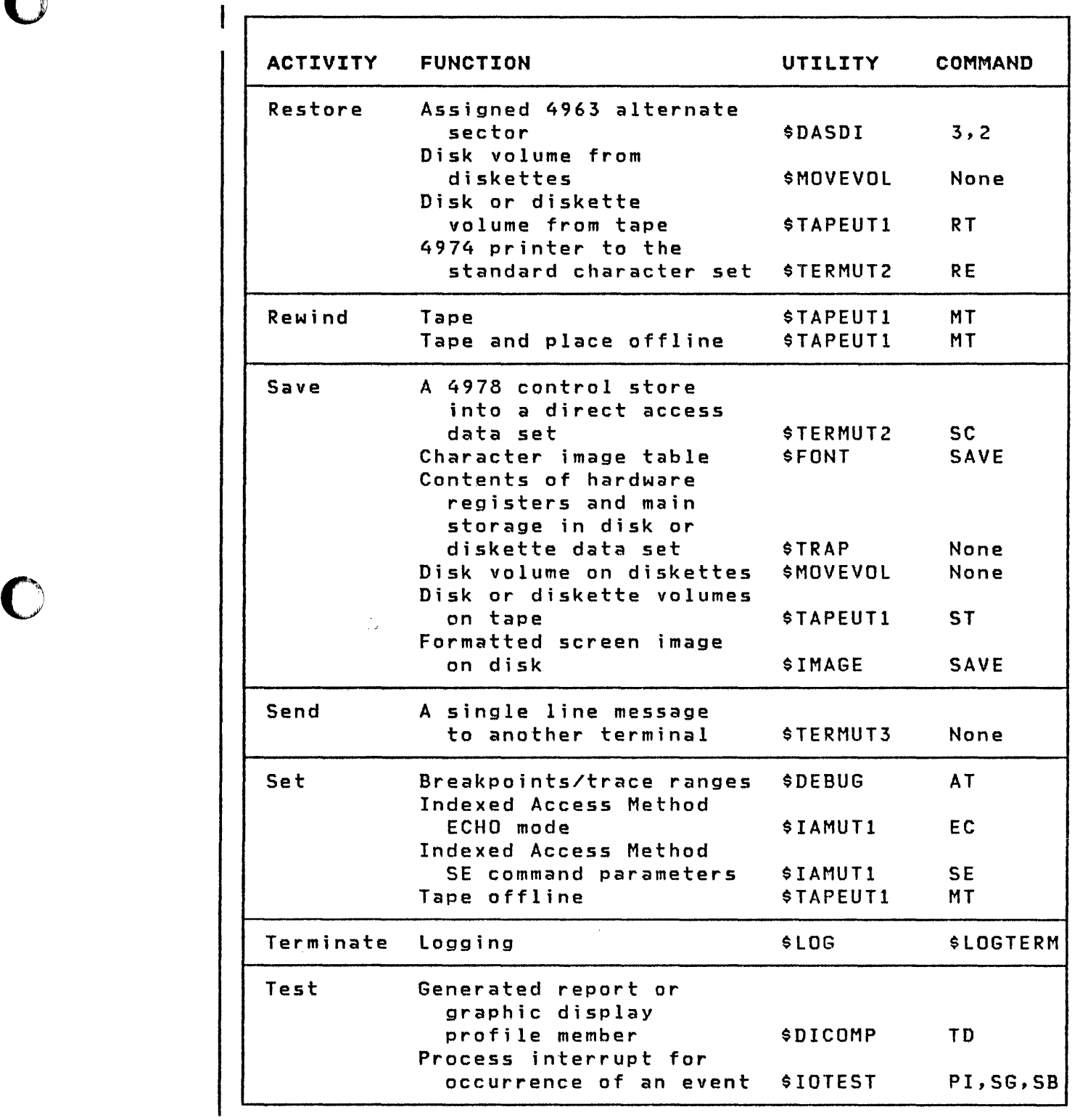

o

 $\hat{\mathcal{A}}$ 

 $\mathbb{R}^2$  is

o
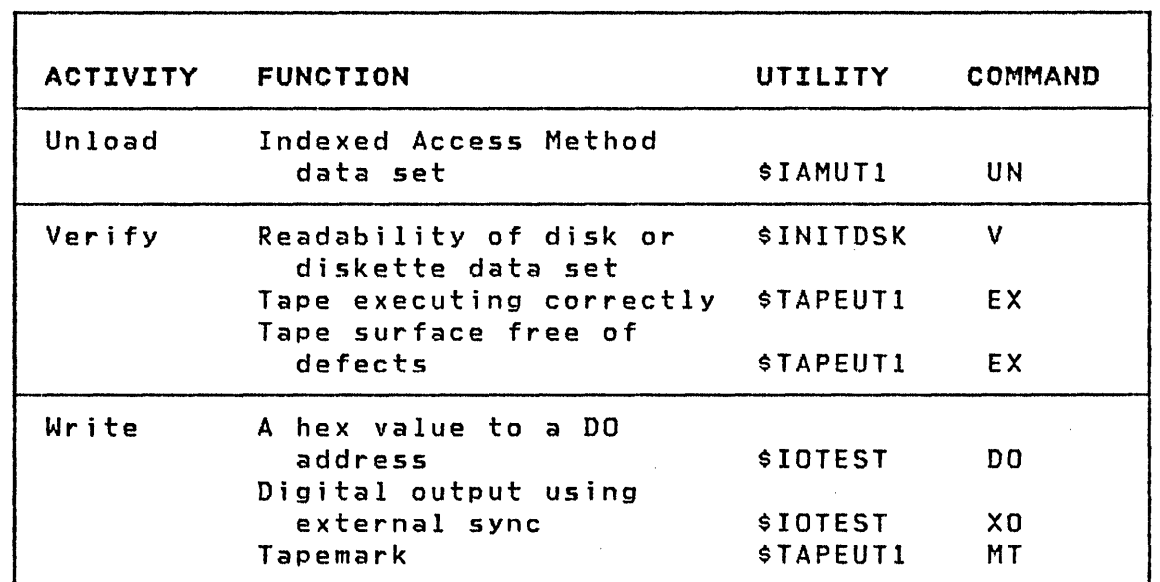

 $\mathcal{L}^{\text{max}}_{\text{max}}$  ,  $\mathcal{L}^{\text{max}}_{\text{max}}$ 

 $\sim$ 

56  $SC34-0313$ 

 $\mathcal{L}^{\text{max}}_{\text{max}}$ 

 $\sim 10^6$ 

 $\sim$ 

 $\sim$ 

# \$COMPRES - COMPRESS LIBRARY

\$COMPRES compresses a library on disk or diskette. It is used so that new data sets can be allocated when a library is fragmented (due to deletion of data sets).

#### Caution:

o

o

- Do not compress a library while it is being accessed.
- You must IPL the system after using \$COMPRES if the volume that was compressed contains the supervisor (\$EDXNUC).

The following is an example of using the \$COMPRES utility. In response to the prompting message  $>$ , the \$A operator command determines if another program is active and the \$L operator command invokes the \$COMPRES utility.

 $\hat{\zeta}$ 

 $\sim 100$ 

**SCOMPRES** 

#### **Example**

 $\mathbf{I}$ 

 $>$  \$A **PROGRAMS AT 08:14:19** IN PARTITION #5 **NONE**  $>$  \$L PGM(NAME, VOLUME): \$COMPRES \$COMPRES 11P, 14.00.35, LP=4C00 COMPRESS SYSTEM LIBRARY WARNING! SHOULD BE RUN ONLY WHEN NO OTHER PROGRAMS ARE ACTIVE VOLUME LABEL = EDX001 COMPRESS LIBRARY ON EDX001? Y \$EDXNUC COPIED **SINITIAL COPIED** \$UPDATE COPIED \$COMPRES COPIED \$DISKUT1 COPIED \$DISKUT2 COPIED  $$CDPY$ COPIED LIBRARY COMPRESSED ANOTHER VOLUME? N \$COMPRES ENDED AT 14.05.03

#### \$COPY - COpy DATA SET

o

o

o

\$COPY copies a disk or diskette data set, in part or in its entirety, to another disk or diskette data set. Source and target data sets must have the same organization; the need not be on the same disk or diskette drive or volume. You can specify the number of records of the source data set to copy and the relative starting record in each data set to begin copying. All target data sets must have been preallocated using \$DISKUT1. Partial copy is only permitted if the data set<br>organization is of type DO (Direct Organization, see organization is of type DO \$DISKUT1).

Note: For any copying related to tape, see "\$TAPEUTl Tape Management" on page 311

\$COPY Commands

The commands avai lable under \$COPY are listed below. To display this list at your terminal, enter a question mark in response to the prompting message COMMAND (?):.

COMMAND (?): ? CD - COPY DATA SET CV - COpy VOLUME RE - COpy FROM BASIC EXCHANGE WE - COPY TO BASIC EXCHANGE (-CA- WILL CANCEL) EN - END PROGRAM COMMAND (?):

 $\mathcal{L}_{\mathcal{A}}$  and  $\mathcal{L}_{\mathcal{A}}$  are the set of the set of the set of  $\mathcal{L}_{\mathcal{A}}$ 

After the commands are displayed, you are again prompted with COMMAND (?):. You respond with the command of your choice (for example, CD).

#### Absolute Record Copy

An absolute record copying function is also provided as part of the Copy Data (CD) command. See the data set naming conventions in the System Guide for a description of the special data set names, \$\$EDXVOL and \$\$EDXLIB, which are used when doing absolute record and basic exchange copying.

**SCOPY** 

#### Volume COpy

\$COPY can be used to copy an ent ire disk or diskette vo I ume for the purpose of creating new or backup volumes. See the System Guide for an explanation of disk and diskette organization.

 $\mathbb{O}$ 

 $\overline{O}$ 

#### Basic Exchange Diskette Data Set Copy.

\$COPY can be used to read a basic exchange data set from a diskette and write it to a disk data set, or write a disk data set to a basic exchange data set on diskette. All data sets must exist before the copy operation. Only one sided, 128-byte diskettes can be used. The Event Driven Executive recognizes only one volume on a diskette.

\$COPY prompts you for the name of the basic exchange volume. The volume specified must already be varied online.

You are prompted for the diskette basic exchange data set name. If you use \$DASDI to format and initialize the basic exchange header on the diskette, a data set named DATA will be automatically allocated. If you use \$INITDSK to initialze the volume directory, the data set name becomes EDXLIB. DATA consists of all the data tracks on the diskette. A record size of 128 bytes must be specified.

#### Notes:

- 1. Errors may occur if the diskette contains uninitialized HDR Is. Data on the diskette is read and wr i tten two sectors per I/O operation.
- 2. The diskette data set accessed must start on an odd sector boundary.

You can control the location in the disk data set where data is read or written by entering the starting and ending record numbers when prompted for that information.

The following error message is issued if the output data set is too small to accommodate the amount of data to be copied from the input data set.

DATA SET TOO SMALL

When the output data set is on disk or diskette, the end of data po inters are updated.

\$COPY

Examples

o

 $\mathbf{C}$ 

CD - Copy Entire Data Set

COMMAND (?): CD SOURCE (NAME,VOLUME): DATAFILl COpy ENTIRE DATA SET? Y TARGET (NAME,VOLUME): DATAFIL1,EDX002 ARE ALL PARAMETERS CORRECT? Y COPY COMPLETE 50 RECORDS COPIED

COMMAND (?):

CD - Copy Where Receiving Member Is Too Small

COMMAND (?): CD SOURCE (NAME,VOLUME): DATAFILl COpy ENTIRE DATA SET? Y TARGET (NAME,VOlUME): DATAFIL2 \*\*\*TARGET DATA SET TOO SMAll\*\*\* \*\*\*COPY REQUEST CANCEllED\*\*\*

Note: No data is copied in this case

\$COPY

### CD - Copy A Partial Data Set

 $\mathbf{O}$ 

o

o

COMMAND (?): CD SOURCE (NAME,VOLUME): DATAFILl COpy ENTIRE DATA SET? N FIRST RECORD: 1 LAST RECORD: 3 TARGET (NAME,VOlUME): DATAFIL2 FIRST RECORD: 1 ARE ALL PARAMETERS CORRECT? Y COpy COMPLETE 3 RECORDS COPIED

COMMAND C?):

#### CV - COPy A Dj skette To A Backup Data Set On 4962 Dj sk

COMMAND (?): CV

COpy VOLUME ENTER SOURCE VOLUME: EDXOOl ENTER TARGET VOLUME: EDX002 ENTER TARGET DATA SET NAME - <mark>EDX001</mark> ARE ALL PARAMETERS CORRECT? Y COpy COMPLETE 949 RECORDS COPIED

COMMAND (?):

The CV command copies the entire diskette volume. Therefore the target data set on the 4962 disk must equal the diskette size in records; 949 records for Diskettel, 1924 records for Diskette2. Use \$DISKUT1 to allocate the data set on the disk.

\$COPY

RE - Copy A Basic Exchange Diskette Data Set To Disk

COMMAND (?): RE

SOURCE (\$\$EDXVOL,VOLUME): \$\$EDXVOL,BASIC TARGET (NAME,VOLUME): DATAFIL1,EDX002

SPECIFY START/END? Y/N: N

ENTER BASIC EXCHANGE DATA SET NAME: DATA NUMBER OF RECORDS COPIED: 52 COpy COMPLETED

```
COMMAND (?):
```
,0

o

### WE - Copy A Disk Data Set To A Basic Exchange Diskette

COMMAND (?): WE SOURCE (NAME,VOLUME): DATAFIL1,EDX002 SPECIFY START/END? Y/N: N TARGET (\$\$EDXVOL,VOLUME): \$\$EDXVOL,BASIC ENTER BASIC EXCHANGE DATA SET NAME: DATA COPY COMPLETED COMMAND (?):

\$COPYUTl

#### \$COPYUTl - COpy DATA SET WITH ALLOCATION

\$COPYUT1 performs several related copy functions. These functions determine the size and organization of the source data set to be copied, allocates a member on the target volume, and then copies the source member to the target member.

o

 $\mathscr{L}$ / ..

o

Caution: If a member already exists on the target volume, it is deleted, reallocated, and the new source copied to the target volume. There are no prompting messages asking if you wish to replace the existing member.

 $Note: For any copying related to tape, see "$TAPEUT1 - Tape$ </u> Management" on page 311

#### \$COPYUTl Commands

The commands avai lable under \$COPYUTI are listed below. To display this list at your terminal, enter a question mark in response to the prompting message COMMAND  $(?):$ .

COMMAND (?): ?

CM---COPY MEMBER FROM SOURCE TO TARGET ------ MULTIPLE COPY COMMANDS-----CALL--COPV ALL MEMBERS FROM SOURCE TO TARGET CAD---COPY ALL DATA MEMBERS FROM SOURCE TO TARGET CAP--~COPY ALL PROGRAMS FROM SOURCE TO TARGET CG----COPY ALL MEMBERS STARTING WITH TEXT FROM ... CNG---COPY ALL MEMBERS NOT STARTING WITH TEXT FROM ------END OF MULTIPLE COpy COMMANDS----- SQ----SET PROMPT MODE FOR ALL MULTIPLE COPY COMMANDS NQ----RESET PROMPT MODE FOR ALL MULTIPLE COpy COMMANDS --CA-- WILL CANCEL MULTIPLE COpy COMMANDS CV---CHANGE SOURCE AND TARGET VOLUMES EN---END PROGRAM  $?$   $---HELP$ 

After the commands are displayed, you are again prompted with COMMAND (?):. You respond with the command of your choice (for example, CM).

64 SC34-0313

COMMAND (?):

The following commands modify the way the multiple copy commands work; if needed, they must be entered before you start a multiple copy function.

SQ You are asked if you want to copy the current member.

o

0

o

NQ No questions are asked. All matched members are copied. This is the default.

The following keyboard function is invoked with the ATTENTION key. (It is not a command.)

CA If entered, CA stops the multiple copy after the current member is cop i ed.

When \$COPYUTI is loaded, the source and target volumes are set to the IPl volume. You can then change the source and target volumes. Once the volumes are set, the copy commands copy members from the source volume to the target volume until you do a CV to change a volume.

The CG (copy generic) and CNG (copy not generic) commands prompt you for a text string. The source volume directory is then searched for names beginning with this text string. Use CG to copy only those members beginning with the text string. Use CNG to copy only those members that do not begin with the text string.

If the multiple copy commands stop because the target volume is full, you can mount a new volume and continue the copy. Thus, you can create a disk backup spanning several diskettes. The actual copy process may take longer than with the utility \$MOVEVOl, but may use fewer diskettes as only members are copied. In addition, single and double-sided diskettes can be intermixed.

Since \$COPYUTI deletes a member if it already exists, the multiple copy functions run faster if the target volume does not contain the same member names. If you are creating a new volume, use \$INITDSK to start with an empty target volume.

The multiple copy commands will not copy the supervisor (\$EDXNUC). This prevents the inadvertent loss of a tailored supervisor. Furthermore, since the supervisor is allocated when the disk is initialized, the eM command will not allocate \$EDXNUC on the target volume. It will copy \$EDXNUC from source to target but only if the size of \$EDXNUC on the target is the same size as on the source.

**SCOPYUT1** 

No absolute record copy from disk or diskette is provided. Therefore the special names \$\$, \$\$EDXLIB, \$\$EDXVOL are not allowed. The \$COPY utility provides an absolute copy by record number.

o

o

\$COPYUTl

 $\mathcal{F}_{\rm{in}}^{\rm{c}}$ 

Example

o

o

o

```
> $L $COPYUTI 
         35P,11:16:57, LP= 6900
               ** WARNING ** 
MEMBERS ON TARGET VOLUME WILL BE DELETED. 
REALLOCATION AND COPYING OF MEMBERS IS 
DEPENDENT ON SUFFICIENT CONTIGUOUS SPACE. 
THE DEFINED SOURCE VOLUME IS EDX003, OK ? Y 
THE DEFINED TARGET VOLUME IS EDX003, OK ? N
ENTER NEW TARGET VOLUME: MIKES 
MEMBER WILL BE COPIED FROM EDX003 TO MIKES OK?: Y 
COMMAND (?): CM
ENTER FROM(SOURCE) MEMBER: COFFEE 
ENTER TO (TARGET) MEMBER OR * FOR SAME NAME AS SOURCE:GO<br>GO 60PY COMPLETE 4 RECORDS COPIED
GO COpy COMPLETE 4 RECORDS COPIED 
COMMAND (?): CM LEM * 
LEM COPY COMPLETE 10 RECORDS COPIED 
COMMAND (?): CG 
ENTER GENERIC TEXT: MIKE 
MIKEEDIT COpy COMPLETE 
MIKEANL COpy COMPLETE 
MIKEDATA COpy COMPLETE 
                             54 RECORDS COPIED 
                             13 RECORDS COPIED 
                             50 RECORDS COPIED 
MIKENAME TOO LARGE TO COpy, ONLY 92 RECORDS LEFT IN LIB 
TARGET VOL IS FULL, DO YOU WISH TO CONT ON A NEW VOL?: Y
MOUNT NEW VOLUME AND DO A $VARYON 
THEN ENTER ATTN RESTART TO CONTINUE COPY 
> $VARYON 2 
EDXOOI ONLINE 
> RESTART 
THE DEFINED TARGET VOLUME IS MIKES, OK ? Y
VOLUME NOT MOUNTED 
ENTER NEW TARGET VOLUME: EDXOOI 
MIKEl COpy COMPLETE 100 RECORDS COPIED 
COMMAND(?): SQ
COMMAND (?): CALL
COpy TEMP ? Y 
TEMP COpy COMPLETE 40 RECORDS COPIED 
COPY EDITWORK ? N
COPY DATAFILE ? Y
DATAFILE COpy COMPLETE 110 RECORDS COPIED 
COMMAND (?):
```
#### **SDASDI**

#### \$DASDI - FORMAT DISK OR DISKETTE

\$DASDI initializes your 4962 or 4963 disk or formats diskettes on the 4964 or 4966 diskette units. The utility can be used online. When this utility is invoked, you are prompted for one of the following disk or diskette initialization options:

o

i ji

o

o

- Option  $1 4964$ , 4966 diskette initialization.
- Option 2 4962 disk initialization
- Option 3 4963 disk initialization

\$DASDI must be loaded into partition 1.

Caution: For disk initialization, a program that accesses the disk being initialized should not be run concurrently with this utility.

Diskette initialization can run concurrently with other programs.

Option 1 - 4964, 4966 Diskette Initialization

#### Diskette Formats

The \$DASDI utility reformats single and double-sided The \$DASDI utility reformats single<br>diskettes.Threeformats.are.available:

1. Format for use with the Series/1 Event Driven Executive

2. Format to the IBM Standard for Information Interchange

3. Format entire diskette to 128,256, or 512 byte records.

If you select the Event Driven Executive format, all tracks are formatted for 128 byte sectors. Also, cylinder 0 is formatted according to the IBM Standard for Information Interchange. The assigned volume label is IBMEDX.

Note: Use this format if all cylinders are to be formatted to 128-byte sectors.

If you initialize according to the IBM Standard for Information Interchange, Cylinder 0 is formatted for 128-byte sectors, and the remaining cylinders are formatted for either 128-, 256-, or

5l2-byte records. You are asked to select the desired size. The assigned volume label is IBMEDX.

When you initialize according to sector size, all cylinders are formatted to the si ze you select (128-, 256-, or 512-bytes). No volume labels, headers, or deleted records are written on Cylinder 0.

Caution: In this format, the diskette is not usable on an Event Driven Executive system except for reformatting.

### Operating Characteristics

o

o

You are asked to identify the diskette drive by device address. The selected diskette drive is varied offline and a warning message issued to you before proceeding. On a 4966, diskette initialization can be performed only on slot 1. You are then prompted to select the options desired. Completion of the reformatting is indicated by the displayed messages:

> 'IBMEDX VARIED ONLINE' 'FORMATTING COMPLETE'

In the process of reformatting, a new volume label (IBMEDX) is written.

**Caution:** Do not use  $C$  to cancel formatting operation. Enter  $>$ \$DASDI to force termination.

**SDASDI** 

#### Examples

### Format Diskette for Event Driven Executive

\$DASDI 15P,00:28:55, LP= 7E00 DIRECT ACCESS DEVICE INITIALIZATION DISK INITIALIZATION OPTIONS:  $1 = 4964$ , 4966 DISKETTE INITIALIZATION  $2 = 4962$  DISK INITIALIZATION  $3 = 4963$  DISK INITIALIZATION 4 = EXIT DISK INITIALIZATION ENTER DISK INITIALIZATION OPTION: 1 DISKETTE FORMATTING PROGRAM  $*$ \* IF FORMATTING IS IN PROGRESS, DO NOT  $\star$ \* CANCEL (\$C) THIS PROGRAM. INSTEAD, ₩ \* ENTER ATTN/\$DASDI TO FORCE TERMINATION. \* ENTER DISKETTE ADDRESS IN HEX 12 INITIALIZE FOR USAGE WITH THE EVENT DRIVEN EXECUTIVE? Y **EDX** VARIED OFFLINE \*\* WARNING \*\* FORMATTING WILL DESTROY ALL DATA. CONTINUE? Y IBMEDX VARIED ONLINE FORMATTING COMPLETE LOAD \$INITDSK? Y \$INITDSK 16P,00:30:16, LP= 8D00 COMMAND (?): I LIBRARY INITIALIZATION 1=ENTER VOLUME LABEL 2=ENTER DEVICE ADDRESS SELECT OPTION: 2 ENTER DEVICE ADDRESS IN HEX: 12

## \$DASDI ]

Format Diskette for Event Drlven Executive (continued)

WRITE VOLUME LABEL? Y

o

c

o

ENTER DESIRED VOLUME LABEL (1-6 CHARACTERS) EDX ENTER OWNER ID (1-14 CHARACTERS): FCS LABEL WRITTEN CREATE A DIRECTORY? Y

HOW MANY RECORDS IN DIRECTORY?  $(2 - 120)$ : 13 MAXIMUM NO. OF MEMBERS = 102, OK? Y DO YOU WISH TO RESERVE SPACE FOR A NUCLEUS? Y ENTER MAXIMUM SIZE IN K-BYTES (16-64): 64 DIRECTORY INITIALIZED

WRITE IPL TEXT? Y IPL TEXT WRITTEN

COMMAND (?): EN

\$INITDSK ENDED AT 00:31:10

ANOTHER DISKETTE? N

\$DASDI ENDED AT 00:31:15

Format Diskette to IBM Standards for Information Interchange

o

 $\mathbf{C}$ 

ENTER DISKETTE ADDRESS IN HEX 02 INITIALIZE FOR USAGE WITH THE EVENT DRIVEN EXECUTIVE? N INITIALIZE TO STANDARDS FOR INFORMATION INTERCHANGE? Y SELECT SECTOR SIZE (1=128, 2=256, 3=512): 2 NND002 VARIED OFFLINE \*\* WARNING \*\* FORMATTING WILL DESTROY ALL DATA. CONTINUE? Y IBMEDX VARIED ONLINE FORMATTING COMPLETE ANOTHER DISKETTE? N \$DASDI ENDED AT 00:44:30

Format Diskette to 128-, 256-, or 512-Byte Records

ENTER DISKETTE ADDRESS IN HEX 02 INITIALIZE FOR USAGE WITH THE EVENT DRIVEN EXECUTIVE? N INITIALIZE TO STANDARDS FOR INFORMATION INTERCHANGE? N SELECT SECTOR SIZE (1=128, 2=256, 3=512): 3 \*\* WARNING \*\* FORMATTING WILL DESTROY ALL DATA. CONTINUE? Y FORMATTING COMPLETE ANOTHER DISKETTE? N \$DASDI ENDED AT 01:01:27

72 SC34-0313

 $\sim 0.1$ 

# Option 2 - 4962 Disk Initialization

o

 $\bullet$ 

o

The disk initialization utility for the 4962 initializes your disk, writes sector addresses on the entire volume, analyzes and locates defective sectors, and assigns alternate sectors. After initialization, the disk is ready for use with the Event Driven Executive. For a new disk device, initialization should be performed before the Event Driven Executive system is installed on it.

When using this option, you are required to select one of two initialization types:

PI (primary) - initialize a disk for the first time or to completely reinitialize the disk.

**Caution:** This option rewrites the complete disk surface and destroys all data that may have been on the disk.

AS (alternate sector assignment) - assign alternate sectors without destroying the data currently on the disk.

Note: Use the AS option only when necessary. Cylinder 1 has a limited number of available alternate sectors. Once an alternate sector is assigned, it can only be recovered by writing all sector IDs during a primary initialization.

The PI option verifies and corrects sector IDs and analyzes the disk surface to find defective sectors. If the programmer's console is present, the data buffer displays the number of the cylinder currently being initialized. If a defective sector is found, either on a movable or a fi xed head, an alternate sector is assigned from Cylinder 1 and a message is issued by the utility. When an alternate sector is assigned, the sector ID of the defective sector references the location of its alternate on Cylinder 1. Defective sectors are marked defective. Skewed IDs are written where normal IDs fail. For a defective sector on Cylinder 0, an alternate good sector under the same head on Cylinder 0 is reassigned to the defective sector.

The AS option forces the assignment of alternate sectors without destruction of data on the disk. \$DASDI tries to move data from the defective sector to its assigned alternate. If data recovery fails, \$DASDI issues a message. and the alternate data field is flagged with one bits (hexadecimal FFFF). If an already assigned alternate is found defective, it is marked defective and a new alternate is assigned. Data recovery is attempted in this case also.

 $\sim$   $\sim$ 

 $\sim 10^{-10}$ 

 $\mathbf{r}$ 

 $\sim$ 

 $\sim 10^7$ 

 $\sim 10^4$ 

 $\sim 10^{-11}$ 

 $\sim 10^7$ 

 $\mathcal{A}=\mathcal{A}$ 

 $\sim$   $\sim$ 

 $\sim 10^7$ 

 $\sim$   $\sim$ 

 $\bar{\mathcal{A}}$ 

 $\sim 10^{-1}$ 

 $\sim 10^7$ 

The number of alternate sectors available on Cylinder 1 depends on the 4962 model:

 $\mathbf{O}$ 

 $\overline{\phantom{a}}$ 

o

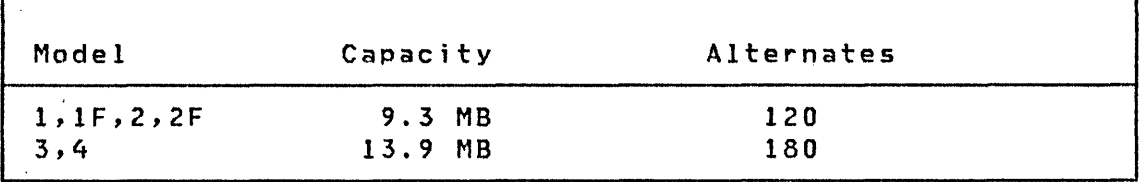

 $\mathcal{L}$ 

 $\sim$   $\sim$ 

 $\sim$   $\sim$ 

 $\ddot{\phantom{a}}$ 

**Examples** 

 $\mathcal{L}_{\mathcal{F}}$ 

Primary Initialization of a 4962 Disk

```
$DASDI 15P,00:28:55, LP=7E00
DIRECT ACCESS DEVICE INITIALIZATION
 DISK INITIALIZATION OPTIONS:
   1 = 4964, 4966 DISKETTE INITIALIZATION
   2 = 4962 DISK INITIALIZATION
   3 = 4963 DISK INITIALIZATION
   4 = EXIT DISK INITIALIZATION
 ENTER DISK INITIALIZATION OPTION: 2
WARNING
                                              ∗
¥
\astNO USER PROGRAM SHOULD BE RUNNING
     WHILE PERFORMING DISK INITIALIZATION
\mathbf{M}DISK INITIALIZATION STARTED
ENTER DEVICE ADDRESS - NNN: 003
ENTER INITIALIZATION TYPE - PI OR AS: PI
ENTER INITIALIZATION MODE
REMOVE PREVIOUS ... DEFECTIVE SECTOR FLAGS? Y|N: NO
```
In the above example, you are prompted for the following:

- Disk or diskette initialization option: 1, 2, or 3
- Initialization type: PI for primary or AS for alternate sector
- Initialization mode:
	- NO Retain defective flag byte of each sector ID.
	- YES Rewrite sector flag IDs and reinitialize the flag byte where possible. Allows a disk with invalid sector flags to be initialized.

Caution: Respond YES only if you wish to rewrite all sector IDs. This causes the loss of any IBM factory assigned defective sector flags. If you respond YES, the following verify operation occurs:

FACTORY MARKED DEFECTIVES MAY BE LOST IS CHANGE OF REPLY DESIRED? Y N: NO

NO Operation is to continue with flags considered invalid.

YES A reprompt of the previous message results, allowing you to change the status of the defective flags.

The following message is repeated for each alternate sector assignment, if any occur:

ALTERNATE SECTOR ASSIGNED FOR ccchss

Note: ccchss=the address of the alternate sector assigned.

 $\sim$   $\sim$ 

o

Alternate Sector Assignment on a 4962 Disk

```
$DASDI 15P,00:28:55,LP=7E00
DIRECT ACCESS DEVICE INITIALIZATION
 DISK INITIALIZATION OPTIONS:
   1 = 4964, 4966 DISKETTE INITIALIZATION
   2 = 4962 DISK INITIALIZATION
   3 = 4963 DISK INITIALIZATION
   4 = EXIT DISK INITIALIZATION
 ENTER DISK INITIALIZATION OPTION: 2
WARNING
¥
                                              ¥
    NO USER PROGRAM SHOULD BE RUNNING
\ast¥
\astWHILE PERFORMING DISK INITIALIZATION
                                             \astDISK INITIALIZATION STARTED
ENTER DEVICE ADDRESS - NNN: 003
ENTER INITIALIZATION TYPE - PI OR AS: AS
ALTERNATE SECTOR MODE
ENTER SECTOR ADDRESS - CCCHSS
```
The following message is displayed at your terminal indicating completion of the disk initialization.

ALTERNATE SECTOR ASSIGNED FOR CCCHSS DISK INITIALIZATION COMPLETE

ENDED AT 00:31:15 **\$DASDI** 

ccchss: The address of the sector presumed to be defective. The utility assigns an alternate sector on Cylinder 1, then tries to move the data from the defective sector to the alternate sector. Alternates on Cylinder 0 are located on the same track and head as the defects on Cylinder O. This process may reveal that the sector IDs on Cylinder 0 are in an inconsistent condition. Processing continues if possible. You cannot assign an alternate to a defective sector on Cylinder 1.

Note: The fixed head area is always referred to as Cylinder 303. You should consider that this cylinder contains eight heads (zero through seven). To refer to sector five under fixed head four, you would speci fy 303405 for ccchss.

 $\mathbf{O}$ 

o

#### Option 3 - 4963 Disk Initialization

The \$DASDI utility program identifies and restores defective sectors on a 4963 disk device. The 4963 comes from the factory already formatted with all logical sector addresses assigned and tested and with alternates assigned to any defective sectors; you do not have to initialize a newly installed 4963.

With this function, you are given the option of:

- Identifying a specific sector as being defective, causing the utility to assign an alternate to it.
- Restoring a previously identified defective sector, causing the utility to free its alternate.
- Printing a map of all defective sectors, indicating if the defective sector was factory or user identified.

Alternate sectors are assigned as follows:

- If the primary alternate (the extra sector on the same track) is available, it is used as the alternate for the defective sector.
- If the primary alternate is not available (either it is defective or already assigned), a secondary alternate is assigned from the nearest track under the movable heads having an available primary alternate.

Note: The primary alternate under a fixed head is assigned to a sector that is under the same fixed head.

When restoring sectors from defective status, \$DASDI physically moves the sectors within the track to minimize the processing time between consecutive logical sectors. You cannot restore:

- A factory assigned defective sector
- A primary defect (one that cause the primary alternate sector for the track to be assigned)

#### A sector whose ID has been written extended

**Examples** 

Invoking 4963 Disk Initialization

 $\mathcal{L}_{\text{max}}$ 

\$DASDI ISP, 00:28:55, LP=7E00 DIRECT ACCESS DEVICE INITIALIZATION DISK INITIALIZATION OPTIONS: 1 = 4964, 4966 DISKETTE INITIALIZATION 2 = 4962 DISK INITIALIZATION  $3 = 4963$  DISK INITIALIZATION 4 = EXIT DISK INITIALIZATION ENTER DISK INITIALIZATION OPTION: 3 ¥ WARNING ¥ NO USER PROGRAM SHOULD BE RUNNING  $\ast$  $\mathcal{M}$ WHILE PERFORMING DISK INITIALIZATION  $\ast$  $\mathbf{x}$ DISK INITIALIZATION STARTED ENTER DEVICE ADDRESS - NNN: 048 THE AVAILABLE OPTIONS ARE: 1 - IDENTIFY DEFECTIVE SECTOR(S) 2 - RESTORE DEFECTIVE SECTOR(S) 3 - MAP DEFECTIVE SECTOR(S) 4 - EXIT UTILITY

ENTER OPTION: n

The entry n must be one of the four options listed in the command menu. You can choose to identify, restore, or map defective sectors. The utility terminates when you enter Option 4.

# Obtaining Map of Defective 4963 Sectors

o

 $\mathbb{C}$   $\mathbb{C}$   $\mathbb{$ 

 $\mathbf{C}$ 

### ENTER OPTION: 3

DEFECT ALTERNATE EXTENDED 000101 020114

# Assigning an Alternate Sector

ENTER OPTION: 1

ENTER CCCHHSS OF SECTOR TO BE MARKED DEFECTIVE OR END: 0010205

ENTER 'V' TO ASSIGN ALTERNATE, ANYTHING ELSE TO CANCEL: Y

ccchhss ASSIGNED ALTERNATE OF 0010205

ENTER CCCHHSS OF SECTOR TO BE MARKED DEFECTIVE OR END: END

ENTER OPTION:

Note: In the preceding example, the disk address for a 4963 is entered as a seven-digit number (0010205): the cylinder is  $1$ (001), the head is 2 (02), and the sector is 5 (05).

Restoring a Previously Assigned Alternate Sector

ENTER OPTION: 2 ENTER CCCHHSS OF SECTOR TO BE RESTORED OR END: 0010207 0010207 HAS BEEN RESTORED FROM ccchhss ENTER CCCHHSS OF SECTOR TO BE RESTORED OR END: END ENTER OPTION: 4 DISK INITIALIZATION ENDED \$DASDI ENDED AT 01:01:27

 $\mathbf{v}$ 

#### \$DEBUG - DEBUGGING TOOL

 $\mathbf{O}$ 

 $\cdot$   $\cdot$ **W** 

 $\mathbf{C}$ 

\$DEBUG is a tool for locating errors in programs. By operating a program under control of \$DEBUG, you can:

- Stop the program each time execution reaches any of one or more instruction addresses that you have specified. These addresses are known as breakpoints.
- List the contents of specified storage locations or register contents each time the program execution reaches one or more of your breakpoints.
- Trace the flow of execution of instructions within the program by specifying one or more ranges of instruction addresses (known as trace ranges). Each time the program executes an instruction within any of the specified trace ranges, the terminal displays a message identifying the task name and the instruction address just executed. Optionally, program execution can be stopped after each instruction is executed within a trace range. Also, optionally, storage locations or register contents can be displayed on the terminal after the execution of each instruction within a trace range.
- Restart program execution at the breakpoint or trace range address where it is currently stopped. Or, in the case of Event Driven Language instructions, restart program execution at other than the next instruction.
- List additional registers and storage location contents while the program is stopped at a breakpoint or at an instruction within a trace range.
- Patch the contents of storage locations and registers.

Using these functions, you can determine the results of computations performed by the program and the sequence of instruction execution within the program. You can also modify data or instructions of the program during execution.

To use \$DEBUG effectively, you must have a printed listing of the program to be debugged which shows the storage addresses of each instruction and data area of interest. To obtain such a listing, specify PRINT GEN in the source program, after the PROGRAM statement, at assembly time. A PRINT NOGEN should precede the PROGRAM statement to prevent the unnecessary printing of many system EQU statements, etc. For \$EDXASM a satisfactory listing is produced by specifying LIST.

#### Debug Usage Considerations

The program debug facility aids in testing multitasked programs in a multiprogramming and multiuser environment. All of your interactions are via terminals and do not require the use of the machine console. A summary of the major features of the \$DEBUG program follows:

#### Notes:

o

0

o

- 1. \$DEBUG should be invoked from a terminal other than the one used by the program to be tested if the program uses 4978/4979 terminals in STATIC screen mode.
- 2. Multiple breakpoints and trace ranges can be established.
- 3. Several users can each use separate copies of \$DEBUG concurrently, if sufficient storage is available.
- 4. Series/1 assembler language as well as Event Driven language instruct ions can be traced and tested.
- 5 Both supervisor and application programs can be debugged.
- 6 Task names are automatically obtained from the program to be tested.
- 7. Task registers #1 and #2 can be displayed and modified.
- 8. Hardware registers RO through R7 and the IAR can be displayed and modified.
- 9. Five different data formats are accepted by the list and patch functions.
- 10. No special preprocessing of a program is required to permit it to be debugged.
- 11. All address specifications are made as shown in the program assembly listing without concern for the actual memory addresses where the program is loaded into storage for testing.
- 12. No processing overhead is incurred unless the hardware trace feature is enabled. Even then, the hardware trace feature is only enabled for specific tasks.
- 13. The debug facility can be activated for a program that is experiencing problems but was previously loaded without the debug facility.

**SDEBUG** 

14. A program can be debugged by loading \$ DEBUG from a terminal other than the one from which the program to be tested was loaded.

o

 $\mathbf{C}$ 

- 15. Breakpoints or trace ranges specified during a debug session can be listed.
- 16. \$OEBUG can only control the execution of programs containi ng no more than 20 tasks.

The \$OEBUG program can be used to test different types of programs. The most common usage is to debug application programs written using the Event Driven Language instruction set. However, it can also be used to test portions of application programs that are written in assembler language and portions of the supervisor program that are written in either Event Driven Language or Series/l assembler language. Testing of the supervisor should normally be required only if you are making your own modifications or additions to this program.

You can use \$OEBUG to debug overlay programs by loading the primary program that will subsequently load the overlay program to be debugged. Load \$OEBUG after the overlay program is in storage. (For more information on debugging overlay programs that are part of the Event Driven Language compiler, \$ ED X A SM, refer to the Internal Design). To suspend execution of the overlay program so that \$OEBUG can be loaded, enter a REAOTEXT or QUESTION as the first instruction of the overlay program. Multiple. Terminal Manager users should code a CALL ACTION instruction to provide the required function. When the overlay program is entered, it pauses at the first instruction and waits for input. At this point, load \$OEBUG. This can be done from another terminal assigned to the same partition. Specify the overlay program name when prompted for the program name and indicate that no new copy of the overlay program is to be loaded.

The \$OEBUG utility can then be used to set breakpoints and perform other functions as required. If the overlay program causes a program check, it is cancelled by the system. If an overlay program terminates through a PROGSTOP or for any other reason and is reloaded by the primary program, any breakpoints or patches made prior to the termination are lost.

Use of certain capabilities of \$DEBUG requires a thorough knowledge of both the supervisor and debugging techniques. For example, altering the contents of storage locations occupied by the supervisor or contents of the Series/l hardware registers could have undesirable effects on the operation of the supervisor or application programs in operation concurrently with \$DEBUG.

Note: Only those instructions that execute as part of a task can be debugged. Those portions of the supervisor program that service interrupts created by various hardware devices (disk, timers, terminals, etc) cannot be executed under control of \$DEBUG.

#### Start and Termination Procedure

o

o

The primary method for activating the debug facility is to load \$DEBUG and then specify the name of the program to be tested, when prompted (DBUGDEMO in the following example). \$DEBUG then loads your program, inserts a breakpoint at the first executable instruction, and notifies you that your program is stopped at this point. For example:

> \$L \$DEBUG \$DEBUG 26P,09:10:17, LP=5200 PROGRAM NAME: DBUGDEMO DBUGDEMO 4P,09:10:28, LP=6700 DBUGDEMO STOPPED AT 009E

**SDEBUG** 

#### \$DEBUG Commands

The following commands are avai lable:

AT BP END GO GO TO HELP LIST OFF PATCH POST QUALIFY WHERE - Set breakpoints and trace ranges - List breakpoints and trace ranges thus far specifiad - Terminate debug facility - Activate stopped task - Change execution sequence - List debug commands - Display storage or registers - Remove breakpoints and trace ranges - Modify storage or registers - Post an event or process interrupt - Modify base address - Display status of all tasks

·'~' , '

o

#### Command Entry

A command is entered by pressing the ATTENTION key on your terminal and entering the command name, or the command name plus the required parameters for the command, in response to the prompting message  $'$  >'.

#### Syntax Summary

In'the command syntax examples and descriptions in the following sections, keyword parameters are capitalized and variable parameters are shown in lower case, Whenever one of several keywords can be chosen, these keywords are separated by a  $s$ lash( $\vee$ ). The examples show the various formats of each command which are available for different purposes. Detailed syntax descriptions are presented under \$DEBUG Command Descriptions.

# Set breakpoints and trace ranges: AT ADDR address NOLIST/LIST NOSTOP/STOP AT TASK taskname start-add end-add EDX/ASM NOLIST/LIST NOSTOP/STOP AT ALL NOLIST/LIST NOSTOP/STOP AT \* NOLIST/LIST NOSTOP/STOP Terminate \$DEBUG: END Activate breakpoints or trace ranges: GO ADDR address GO TASK taskname start-add end-add GO ALL GO \* List ·\$DEBUG commands: HELP Display storage or registers: LIST ADDR address length mode<br>LIST RO...R7 taskname length mode LIST RO...R7 taskname length mode<br>LIST #1/#2 taskname length mode LIST #1/#2 taskname length mode<br>LIST IAR taskname length mode taskname length mode LIST \* Remove breakpoints or trace ranges: OFF ADDR address OFF TASK taskname start-add end-add OFF ALL OFF \*

o

o

Chapter 4. The Utilities 87

\$DEBUG

Modify storage or registers: PATCH ADDR address length mode PATCH RO...R7 taskname length mode<br>PATCH #1/#2 taskname length mode PATCH #1/#2 taskname length mode taskname length mode PATCH \* Post events or process interrupts: POST ADDR address code POST PIxx code POST \* Modify base address: QUALIFY base disp Q base displ Display status of all tasks: WHERE Display breakpoints and trace ranges: BP Change execution sequence:

o

 $\sqrt{ }$  $\bigcirc$ 

 $\frac{\partial}{\partial x}(\omega)$ 

 $\sim$ 

o

GOTO current-address new-address

88 SC34-0313

\$DEBUG

Example: The command syntax permits most keyword parameters to be abbreviated to a single character, except ALL which conflicts with ADDR; entry of AL for ALL and A for ADDR is permitted. You are prompted for command parameters individually, unless you are sufficiently familiar with the syntax to enter a complete command on a single line. For example, to set the task TIMET into a program trace between addresses 0 and 3000 and also print the contents of both task registers in task LOOP2 in decimal mode but continue processing, the following interactive keyboard sequence may occur. Each response is terminated by a RETURN key entry.

> AT OPTIONC\*/ADDR/TASK/ALL): TASK TASK NAME: TIMET FIRST ADDRESS: 0 LAST ADDRESS: 3000 TRACE TYPECEDX/ASM): EDX LIST/NOLIST: LIST OPTION(\*/ADDR/RO...R7/#1/#2/IAR): #1 TASK NAME: LOOP2 LENGTH: 2 MODE(X/F/D/A/C): F STOP/NOSTOP: NOSTOP 1 BREAKPOINT(S) SET

o

o

o

Identical results are obtained response: by entering the single

> AT T TIMET 0 3000 E L 11 LOOP2 2 F N 1 BREAKPOINT(S) SET

[ \$DEBUG I

**\$DEBUG Command Descriptions** 

#### **AT -** Se't **Breakpo; nts and Trace Ranges**

AT sets breakpoints and trace ranges. The LIST and STOP options established for a breakpoint or trace range are executed prior to executing the instruction that satisfied the breakpoint or trace range specification. When the specification for a breakpoint or trace range is satisfied, the task currently active is detoured and \$DEBUG performs the following actions for the subject task: prints its status, prints the LIST specification, and optionally puts the task into a wait state. If the NOSTOP option was requested, task status is printed as "taskname CHECKED AT XXXX". The STOP option generates a "taskname STOPPED AT XXXX" message.

o

 $\bigcirc$ 

o

The LIST and STOP options for all currently defined breakpoints and trace ranges can be modified by entering AT ALL. Similarly, the speci fications for the most recently entered AT command can be altered by the AT \* option.

#### Notes:

- 1. You cannot set breakpoints in ATTNLIST routines.
- 2. You can only set breakpoints on EDL instructions within an EDL program.

Syntax

AT ADDR address NOLIST/LIST NOSTOP/STOP AT TASK taskname start-add end-add EDX/ASM NOLIST/LIST NOS TOP/STOP AT ALL NOLIST/LIST NOSTOP/STOP AT \* NOLIST/LIST NOsTOP/STOP

#### **Operands Description**

- ADDR Keyword indicating this is an instruction program breakpoint specification.
- address Instruction address where a breakpoint is to be inserted.

Caution: Be sure that this is the first word of an executable instruction, since the low-order byte of this word will be modified by \$DEBUG. Unpredictable results can occur if you speci fy the address of data or the address of other than the first word generated by an instruction.

- NOlIST No special print request is needed at this breakpoint or trace range.
- LIST Complete specification for a storage or register display. See the lIST command for a description of all list options and parameters.
- NOSTOP Processing is to continue after the breakpoint notification has occurred.
- **STOP** The task is to stop whenever this breakpoint or trace range specification is satisfied.
- TASK Trace range specification.

o

o

- taskname Name of task to be traced. If the program contains only one task, omit this parameter.
- start-add Trace range starting address. Since your program is not actually modified by a trace specification, no special care needs to be exercised in entering trace addresses.
- end-add Trace range ending address. To establish a breakpoint at an individual assembler instruction, specify both the starting and ending address to coincide with the instruction address.
- EDX Only Event Driven language instructions are to be traced.
- ASM All Series/l assembler instructions within the specified range are to be traced.
- All All cUrrently defined breakpoints and trace ranges are redefined with new list and stop options.
- \* The most recently defined breakpoint or trace range specification is to be redefined. This specification is determined by the last usage of an AT, GO, or OFF command.

 $\mathcal{L}^{\text{max}}_{\text{max}}$  , where  $\mathcal{L}^{\text{max}}_{\text{max}}$ 

 $\sim 100$ 

 $\sim 10^{-11}$
[\$DEBUG

## BP - List Breakpoints and Trace Ranges

BP displays all breakpoints and trace ranges that have been specified during the current debug session. The information supplied for each breakpoint includes the task address, instruction type, associated list options, and whether a stop was specified.

# Syntax

BP

No operands are required.

## END - Termi nate SDEBUG

END removes all currently active breakpoints and trace ranges, activates all currently stopped tasks, and terminates \$DEBUG.

## **Syntax**

END

No operands are required.

 $\mathbf{O}$ 

()

\$OEBUG

# GO - Act; vate a Stopped Task

GO reactivates any task that has been stopped by \$DEBUG. If a task is stopped at a breakpoint, specify the exact breakpoint address. If a task is stopped as a result of a trace specification, supply the name of the task and an address range which brackets the addresses in the original trace request. If only one task is being debugged, no operands need be specified.

## **Syntax**

o

o

```
GO ADDR address 
GO TASK taskname start-add end-add 
GO ALL 
GO * 
GO
```

```
Operands Description 
ADDR Keyword indicating this 
          specification. 
                                      is a breakpoint 
address Instruction address where the task is stopped.
TASK Keyword indicating this is a trace range 
          specification. 
taskname Name of task to be activated. For programs contain-
          ing only a single task, omit this parameter. 
start-add Trace range starting address.
end-add Trace range ending address. 
ALL All currently stopped tasks are to be activated. 
* The most recently referenced breakpoint or trace
          range specification is to be used. This specifica-
          tion is determined by the last usage of an AT, GO,
          or OFF command. /
```
\$DEBUG

## GOTO - Change Execution Sequence

GOTO reactivates, at a different instruction, any task that has been stopped at an Event Driven Language instruction. If stopped using a breakpoint or trace, supply the current address and the address at which execution should be resumed. Breakpoint or trace specifications are not changed.

 $\mathbf{O}$ 

()

o

# Syntax

GOTD current-address new-address

کی د

Operands Description

current-address

Address where the task is stopped.

new-address Address where execution is to be restarted.

HELP - Li st \$DEBUG Commands

The HELP command produces a list of \$DEBUG commands and functions.

Syntax

HELP

No operands are requ ired.

#### LIST - Display Storage or Registers

LIST displays the contents of memory locations, or task registers, or hardware registers, or the IAR. The LSB can be displayed by listing the IAR with a length of  $11$  words. register data is only guaranteed to be current if the corresponding task is inactive or stopped by a \$DEBUG breakpoint or trace range. To repeat the most recently specified LIST command or to verify (list) a patch you have just entered, use "LIST \*".

#### Syntax

o

o

LIST ADDR address length mode LIST RO/.../R7 taskname length mode LIST #1/#2 taskname length mode LIST IAR LIST \* taskname length mode

- Operands Description
- ADDR Keyword indicating this is a display of a storage location.
- address Address of the storage location to be displayed.
- length Length of display in words, characters. depending on mode. doublewords, or
- mode Mode of data display:
	- $X -$  hexadecimal word
	- $F -$  decimal number(word)
	- $D -$  decimal number (doubleword)
	- A relocatable address
	- C EBCDIC character
- RO/ ••• /R7 One of the Series/1 hardware registers RO through R7. To define the start of the LIST.
- taskname Name of task from which register data is to be displayed. For programs containing only a single task, omit this parameter.
- #1/#2 Task register #1 or #2 specification.

# \$DEBUG

 $\sim$   $\sim$ 

\*

IAR Keyword indicating the IAR (Instruction Address Register) is to be displayed\_

The most recently specified LIST specification is to be used. This is determined by the last usage of a LIST or PATCH command.

 $\sim 2\, \mu$ 

 $\sim$ 

 $\mathcal{L}^{\mathcal{L}}$ 

 $\sim 10^{-11}$ 

 $\sim 10^{-11}$ 

o

 $\sim 10^{-11}$ 

## OFF - Remove Breakpoints and Trace Ranges

OFF removes a breakpoint or trace range established with the AT command. To remove a breakpoint, specify the exact breakpoint address. To remove a trace request, specify the name of the task and an address range which brackets the addresses in the original trace request. If a task is currently stopped at the requested breakpoint or trace range, this task is automatically reactivated.

# Syntax

o

o

```
OFF ADDR address (breakpoints)
OFF TASK taskname start-add end-add (trace ranges) 
OFF ALL 
OFF *
```
#### Operands Description

- ADDR Keyword indicating this is the removal of the breakpoint specification.
- address Instruction address where a breakpoint has previously been established.
- TASK Keyword indicating a trace range is to be removed.
- taskname Name of task associated with a trace range. For programs containing only a single task, omit this parameter.
- start-add Trace range starting address.
- end-add Trace range ending address.
- All All breakpoints and trace ranges are to be removed.
- \* The most recently referenced breakpoint or trace range specification is to be used. This specification is determined by the last usage of an AT, GO, or OFF command.

# PATCH - Modify Storage or Registers

PATCH modifies the contents of memory locations, task registers, hardware registers, and the IAR (Instruction Address Register). The entire LSB (Level status Block) can be modified by patching the IAR with a length specification of 11 words. The patch to any register data is only guaranteed if the corresponding task is inactive or stopped by a \$OEBUG breakpoint or trace range. To respecify the data for the most recent patch or to patch the data displayed by the most recent LIST command, enter 'PATCH \*'.

 $\overline{\mathbf{O}}$ 

 $\frac{\partial \mathcal{H}_{\mathcal{G}}}{\partial \mathcal{H}_{\mathcal{G}}^2} = 1$ 

 $\mathbb{O}$ 

o

After the patch command is entered, the current memory or register content is displayed, and you are prompted for the patch data (a string of data entries that satisfy the length and mode specifications). The entries are separated by spaces, for example, data...data. After the patch data is entered, you can apply the patch by responding YES, abort by responding NO, or indicate additional patches with a CONTINUE reply to the prompting message. By specifying CONTINUE, the patch is performed and prompting continues for entry of new length, mode, and data specifications to memory or register locations immediately behind your previous patch.

If less data than specified with the length operand is entered, the effective patch is padded with blanks for character data and zeros for all other data types.

Syntax

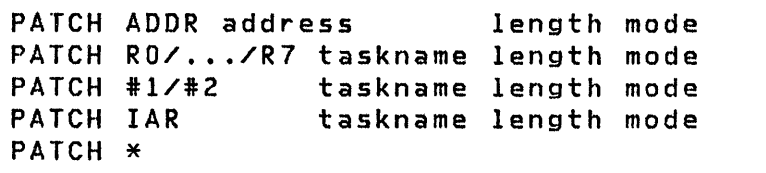

# Operands Description

ADDR Keyword indicating this is a storage patch.

address Address of the storage location to be modified.

length Length of patch in words, characters depending on mode. doublewords, or

**SDEBUG** 

o

o

o

mode Mode of data entry:

- $X -$  hexadecimal word
- $F decimal number (word)$
- $D decimal number (doubleword)$
- A relocatable address
- C EBCDIC character
- RO/ ••• /R7 One of the Series/l hardware registers RO through R7, where the patch is to be started.
- taskname Name of task for which register data is to be modified. For programs containing only a single task, omit this parameter.
- $#1/#2$ Task register #1 or #2 specification.
- IAR Keyword indicating the IAR (Instruction Address Register) is to be modified.
- \* The most recently referenced LIST or PATCH specification is to be used. This is determined by the last usage of a LIST or PATCH command.

 $\mathcal{P}^{(k)}$ 

# POST - Post an Event or Process Interrupt

POST activates a task waiting for an event or a process inter-<br>rupt. To duplicate a previous posting, enter POST  $\ast$ . The  $r$ upt. To duplicate a previous posting, enter POST  $\ast$ . address of the ECB (Event Control Block) to be posted is contained in the second word of a WAIT command as shown on a program assembly listing. Process interrupts can also be posted by name, using the PIxx option.

#### Syntax

POST ADDR address code POST PIxx code POST \*

- **Operands** Description
	- ADDR The address of an ECB (Event Control Block).
	- address ECB address to be posted.
	- code Decimal code to be posted to the specified ECB.
	- Plxx Name of process interrupt PII to PI99.
	- \* The most recently- referenced ECB address or PIxx name and code specification is to be used.

# QUALIFY - Modify Base Address

QUALIFY modifies the base address used by \$DEBUG to reference physical storage locations. This command is useful for debugging supervisor program modifications.

Syntax

o

o

o

QUALIFY base displ Q base displ

#### **Operands Description**

- base New hexadecimal base address. Enter 0 when working with the supervisor.
- displ Hexadecimal offset to be added to base to form the new base address for all subsequent address references. Enter the origin of the supervisor program module as shown on the link editor listing.

# **SDEBUG**

# WHERE - Display Status of All Tasks

WHERE displays the current status of each task. If a task is currently processing its breakpoint routine, it is marked CHECKED. If a task has been stopped by a breakpoint or trace request or if the main task has not yet been attached by \$DEBUG, the task is marked STOPPED. In all other cases, each task is shown to be at the currently executing instruction, at the command it will start executing when dispatched by the task supervisor, or at the last command executed prior to entering a wait state.

#### Syntax

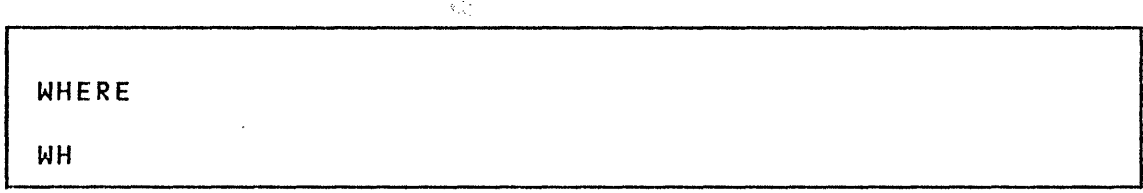

# No operands are required.

Ŵ.

102 SC34-0313

o

 $\mathbb{C}$ 

\$DEBUG

## Tips and Techniques

o

o

o

Additional breakpoints and trace ranges that are desired should usually be established before initiating program execution with a GO ALL command. At program load time all task names are obtained by \$DEBUG, and the current status of each task can be requested by entering WHERE. For example:

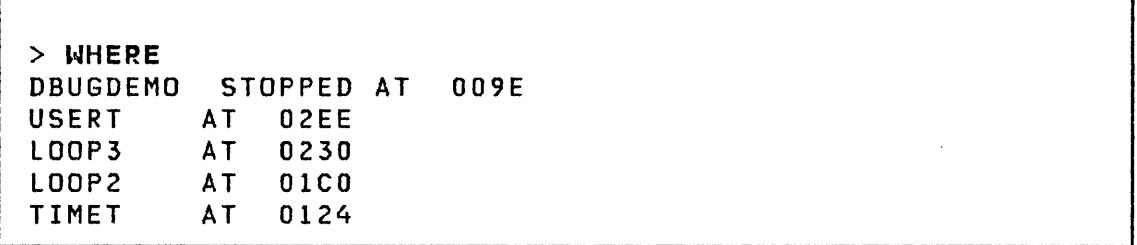

Actual task names are only available if the program is loaded by \$DEBUG. If the program to be tested is already loaded and executing, task names have been destroyed, and artificial names are generated by \$DEBUG by appending the relative address (in hexadecimal) of the TCB (task control block) to TASK. For example:

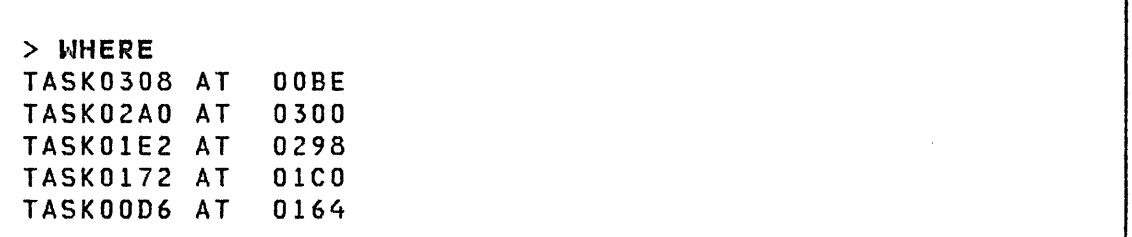

If the program to be debugged has previously been loaded into storage multiple times, the load points of all currently active copies are listed, and you have the option to specify which copy you wish to debug. You also have the option to request a fresh copy of the same program to be loaded. For example:

**SDEBUG** 

> \$**l \$debug**<br>\$debug 21P,09:37:17, LP=C200 PROGRAM NAME: DBUGDEMO ALREADY ACTIVE AT 5200 5600 5AOO DO YOU WANT A NEW COpy TO BE LOADED? N PROGRAM LOAD POINT: 5600

or

DO YOU WANT A NEW COpy TO BE LOADED? Y DBUGDEMO 4P,09:38:02, LP=5EOO

When more than one disk/diskette drive is available, programs from a volume other than the IPL volume can be loaded. For example:

 $\mathbf{O}$ 

 $\sqrt{2}$  $\ddot{\phantom{a}}$ 

o

PROGRAM NAME: DBUGDEMO,EDX002

Notes:

- SDEBUG is terminated by the command END. It cannot be ended by the supervisor utility function command \$C.
- When \$DEBUG is ended the program which was being tested under the control of \$DEBUG remains in storage with all of its tasks active and operating.

 $\bar{z}$ 

\$DICOMP ,.

\$DICOMP - DISPLAY COMPOSER

o

 $\bigcirc$ 

The composer allows you to add display profiles and modify existing display profiles. Through the use of interactive dialogue, the program guides you through the generation or alteration of a display profi Ie. Because this program does not change the basic structure of the online data base, you can use it at the same time other functions are being performed. This program can be used to generate a portion of a new display profile. Then you can use \$DIINTR to cause the partial display to be generated. If corrections or additions are necessary, you can then use \$DICOMP to alter the display profile. These steps can be repeated until the desired results are obtained.

#### Invoking \$DICOMP

To start execution of \$DICOMP:

- 1. Load the program \$DICOMP specifying the appropriate data set name. \$DIFILE, the online data set, or any other data set can be used. However, you should make sure that another user or program is not changing or using the same data set.
- 2. The system responds with the program loaded message followed by:

\$DICOMP - DISPLAY DATA BASE COMPOSER COMMAND (?):

#### \$DICOMP Commands

The commands available under \$DICOMP are listed below. To display this list at your terminal, enter a question mark in response to the prompting message COMMAND  $(?):$ .

#### COMMAND (?): ?

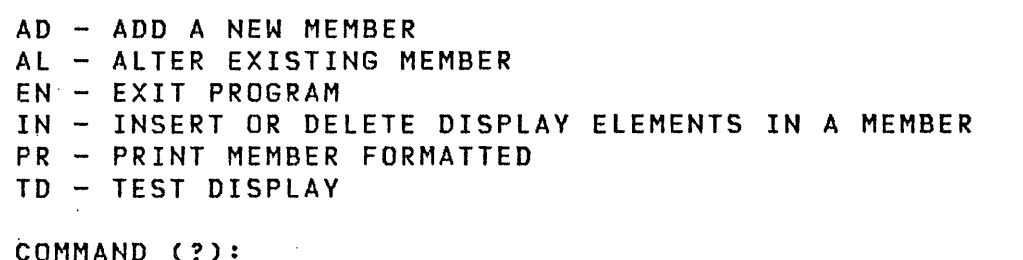

o

 $\mathbf{C}$ 

After the commands are displayed, you are again prompted with COMMAND (?):. You respond with the command of your choice (for example, AD).'

## AD - Add a New Member to Data Base

Allows you to generate a new display profile. The display can be in either graphic or report form. You are prompted to enter a 1-8 character Display Profile name used by the Interpreter to .retrieve the display. The next prompt message asks if a display heading is desired. If so, a report display is assumed. If not, a graphic display is assumed and you are prompted to proceed with generating the display. You are also permitted to select the device to which the output from the Interpreter is to be routed.

Report Display: If the response to the question IS THIS A GRAPHIC DISPLAY?' is NO, you are prompted to enter the column headings desired. One line up to 132 characters is allowed. Following the entry of the column headings, you are prompted to enter the name of the print report data member. You are then prompted to enter the next command.

Graphic Display: If a graphic display is desired, you should respond to the message IS THIS A GRAPHIC DISPLAY? by entering the character Y. The composer then asks if the display is to be a 3D object. If you respond with a character Y, then all following references to X and Y values wi 11 also include the Z value. The composer asks you to enter the values X, y, and Z, if 3D object. They are used to position the first character of the display heading. You are then prompted with the request COMMAND (?):'. Subcommands should then be entered.

#### AL - Alter an Existing Member

o

o

o

This function allows you to display each element of a display profile and make changes, using subcommands, provided the size of the element and the sequence of commands is not changed. This function is of great value during the trial and error period when you are generating a new display. You can generate a display using the AD function and display the results using the Interpreter. You are allowed to either start alteration at the beginning of the member and display each element in turn or or to skip to a specific element within it. Use the PR command to display the elements and their sequence numbers. As each element is displayed, you are questioned whether or not this e lement is to be altered.

# ALTER ENTRY?

When Y is selected, you are prompted to reenter the element as described in the AD/Add Member/ section. When the end of the display profi Ie is reached, the Composer is terminated and you can redisplay the profile to see if the corrections are satisfactory.

 $EN - EXit$  Program

This function provides an immediate exit from the Composer.

IN - Insert or Delete Elements in an Existing Member

This function combines the facilities of the Alter and Add functions with the ability to delete individual display elements. Because the Insert function creates a new member in the data base, the size and sequence of display elements can be changed •

Note: Use of the utility program to verify that sufficient space remains in the data base is recommended. By using the LA and ST functions, you can determine the size of the member to be modified and the remaining space in the data base. As described in the Alter function, the Composer displays each element in turn with the following questions asked:

KEEP ENTRY? DELETE ENTRY? ALTER ENTRY?

If you elect to keep the entry, the Composer proceeds to the next element. If N is selected, the DELETE ENTRY? question is displayed. If N is entered, the ALTER ENTRY? question is displayed. If Y is entered, the Composer proceeds with the alteration process as described in the AL function description.

o

o

o

Following the Alteration function, control is returned to the Insert function and the process is repeated for the next element. If the element was not altered, you are prompted to insert a new subcommand. At this point, all the functions of the AD facility are available. You can add one display element after which control is returned to the Insert function where the previous element is redisplayed and the sequence is repeated.

Again, as in the Alter function, you must step through each element in the Display Profile before completion. When the end is reached, the message END OF DATA - ISSUE SAVE OR ADD NEW COM-MANDS is displayed. The Composer then reverts to the Add function and additional commands can be entered.

Note: You must issue a Save command to terminate the Insert funct ion. When the Save command is issued, the Composer deletes the old member and renames the newly built member with the old name. This procedure makes the modified version available to the Interpreter. You are urged to use the utility to compress the data base following insert activity to prevent fragmentation of the data base and reclaim unused space •

#### PR - Print Member Formatted

Display on the terminal or printer the contents of a display profile member formatted in the same way as used by the Alter and Insert functions. This display is useful asan aid in maintaining display profiles. Routing to \$SYSPRTR is allowed to provide a high speed hard copy.

# TD - Test Di splay as Currently Entered

You are prompted for the name of a plot control member and then \$DIINTR is invoked to generate the specified display after which control is returned to you to make alterations.

#### Composer Subcommands

o

o

When adding, altering, or inserting elements in a member, subcommands are used. These are listed below and described on the following pages. When entered, subcommands are placed in or modify the member. The member can later be used by the interpreter to generate the desired display. The following subcommands are available:

AD - ADVANCE X,Y 01 - DIRECT OUTPUT DR - DRAW A SYMBOL EN - EXIT PROGRAM EP - END DISPLAY HX - DISPLAY HEX WORDS 1M - INSERT MEMBER JP - JUMP TO ADDRESS JR - JUMP REFERENCE LB - DISPLAY CHARACTERS LI - DRAW A LINE TO X,y LR - DRAW LINE RELATIVE MP - MOVE BEAM TO X,Y PC - PLOT CURVE ONLY PL - PLOT DATA RT - ACTIVATE REALTIME DATA MEMBER SA - SAVE ACCUMULATED DATA TD - DISPLAY TIME AND DATE *VA* - DISPLAY VARIABLE

Most subcommands perform actions based on the X and Y coordinates of the viewing screen. It is important that you keep track of the current X and Y values as the display is developed. The suggested method to produce a graphic display is to first draw the display on graph paper and assign X and Y coordinates to the key nodes in the display. Then use this drawing as a guide to the generation of the display, keeping in mind the screen limits for the terminal to be used. The view area of the graphic terminals supported is shown in Figure 17 on page 110. Figure 18 on page 111 shows the space supported in 3D mode.

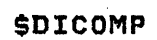

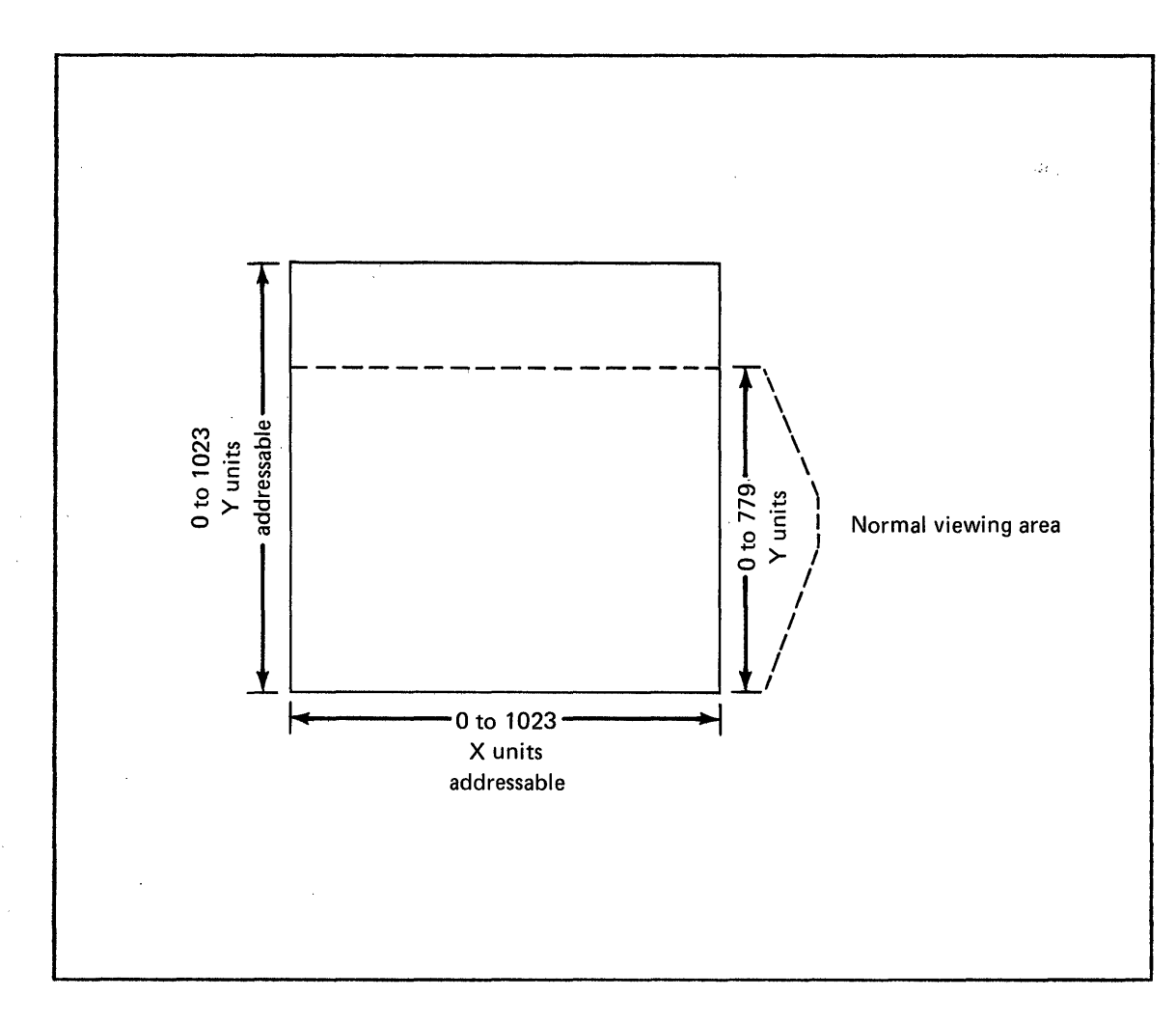

 $\mathcal{P}^{(n)}_{\mathcal{A}}$  $\mathcal{L}_{\mathcal{A}}$ 

 $\overline{\mathbf{O}}$ 

o

**Figure 17. X,Y Coordinate Grid and Viewing Area** 

 $\frac{1}{2} \sum_{i=1}^n \frac{1}{2} \frac{1}{2} \frac{1}{2} \frac{1}{2}$ 

 $\sim$ 

 $\mathcal{A}^{\mathcal{A}}$ 

 $\sim$ 

 $\mathcal{A}^{\mathcal{A}}$ 

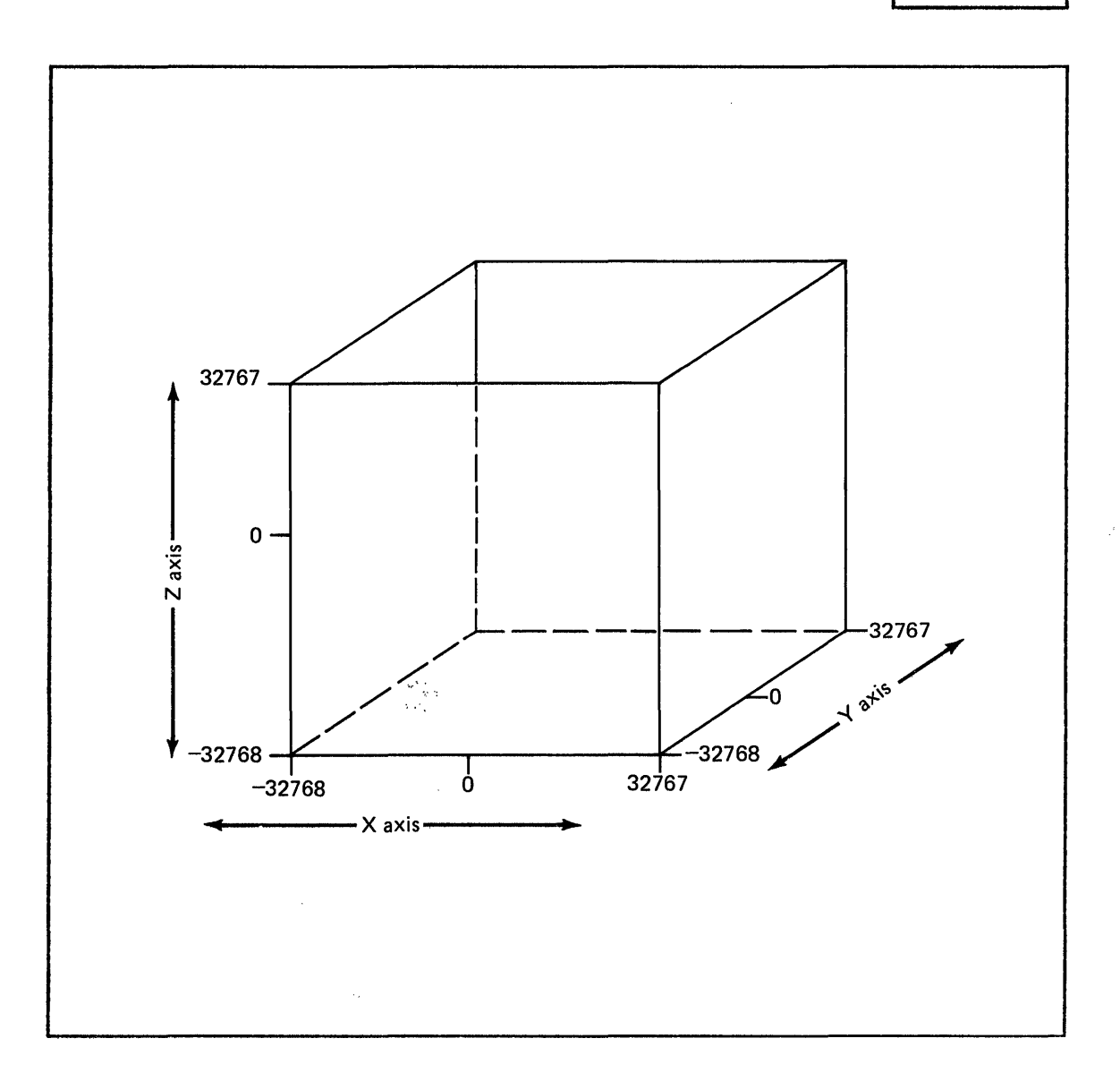

Figure 18. X,V,Z Coordinate Grid and Viewing Area

## $AD - Adv$ ance  $X, Y$

o

o

o

Moves the beam position by the specified value. This could be helpful in displaying data with even spacing on the screen. After issuing a 'DR' command using a symbol, AD could advance the X,V position to the next position without regard to the actual screen X,V location. The limit for the specified X or V value is plus or minus 512 units. If a 3D object is being defined, then the Z axis value is also requested.

# DI - D; rect output

Directs the resulting graphic output to appear at a terminal other than the one used to enter commands. The terminal name to be entered ;s the label of the TERMINAL statement used to describe the desired terminal.

 $\mathbf{O}$ 

o

# DR - Draw a Symbol

Draws a predefined symbol. Several commonly used symbols have been provided. In specifying a symbol, you are prompted to enter the symbol number and the symbol modifier. These values are used by the Interpreter to generate the requested symbol. Some of the symbols require additional information. If required, you are prompted for this additional information. Valid symbol numbers are 1 through 14.

# Symbol # = 1 Draw Fan SYmbol Left Hand Format

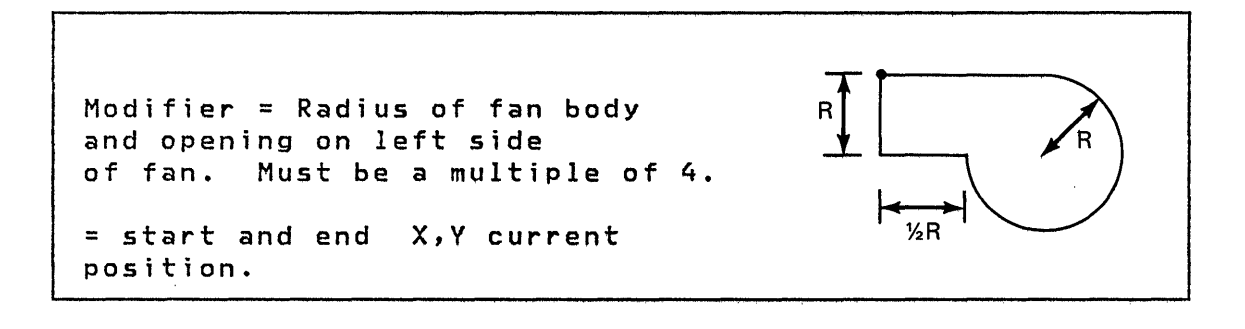

Symbol # = 2 Draw Fan Symbol Right Hand Format

Modifier = Radius of fan body R and opening on right side of fan. Must be a multiple of 4. = start and end x,V current  $%R$ position.

 $Symbol$   $\#$  = 3 Draw Damper Vertical

o

o

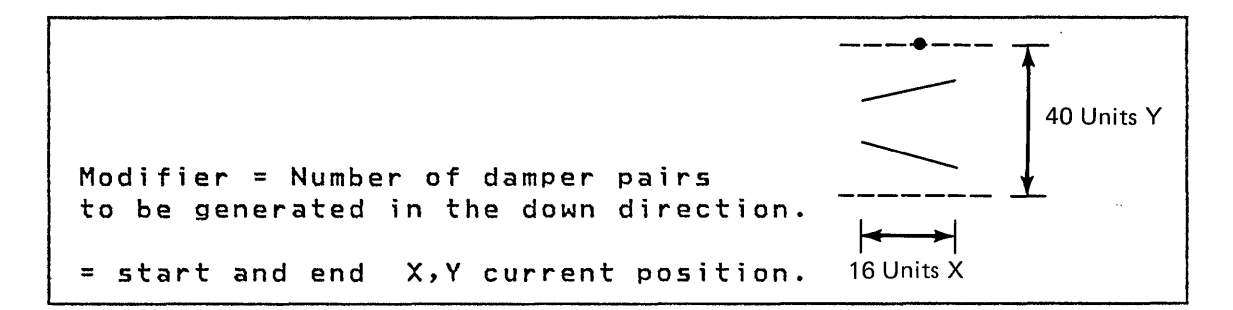

 $Symbol$   $\neq$   $=$  4 Draw Damper Horizontal

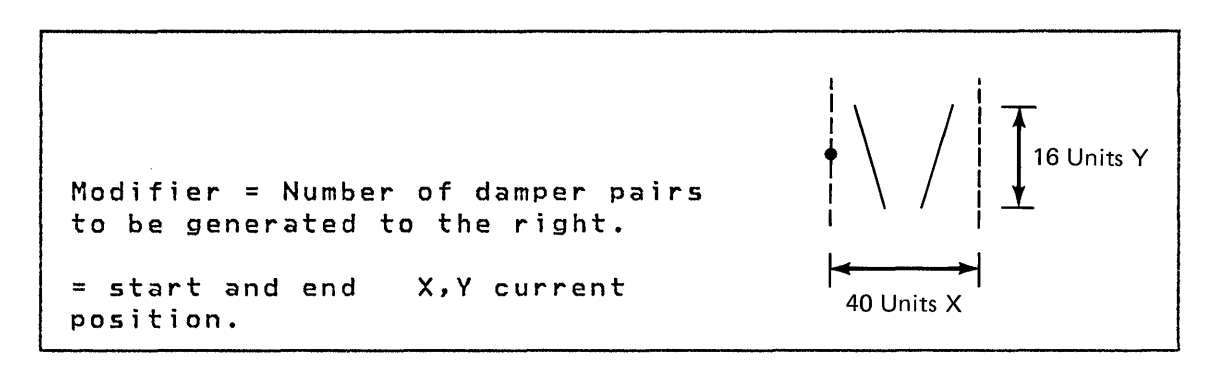

 $Symbol$   $# = 5$  Draw a Hot Coil

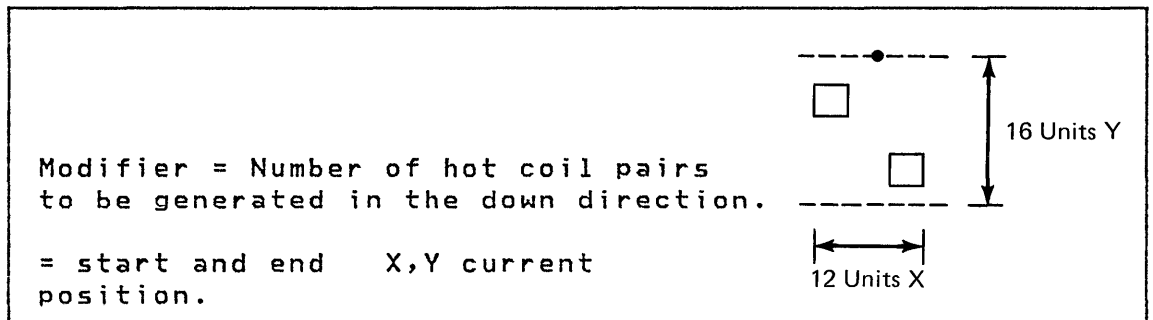

 $\sim$   $\sim$ 

# Symbol  $# = 6$  Draw a Cold Coil

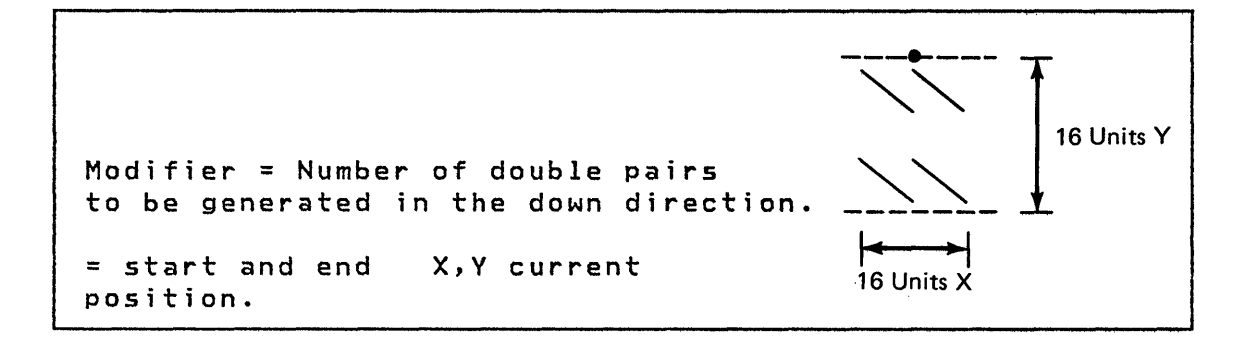

# $Symbol$   $#$  = 7 Draw a Filter Element

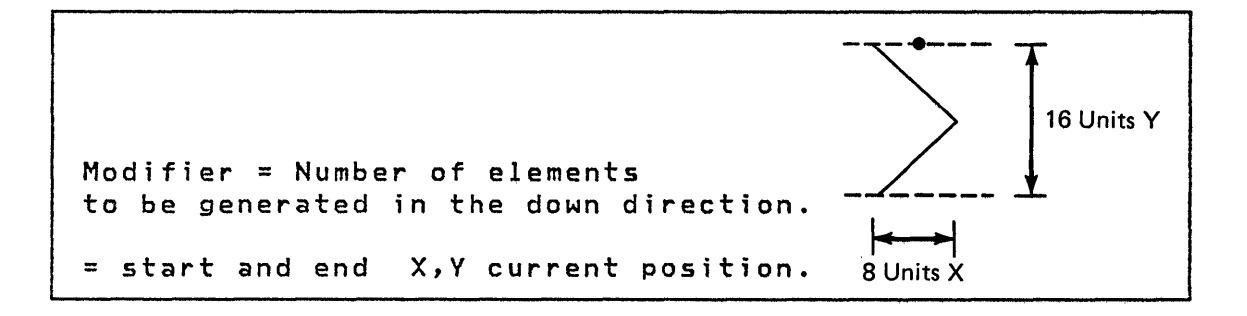

 $Symbol$  # = 8 Draw a Valve

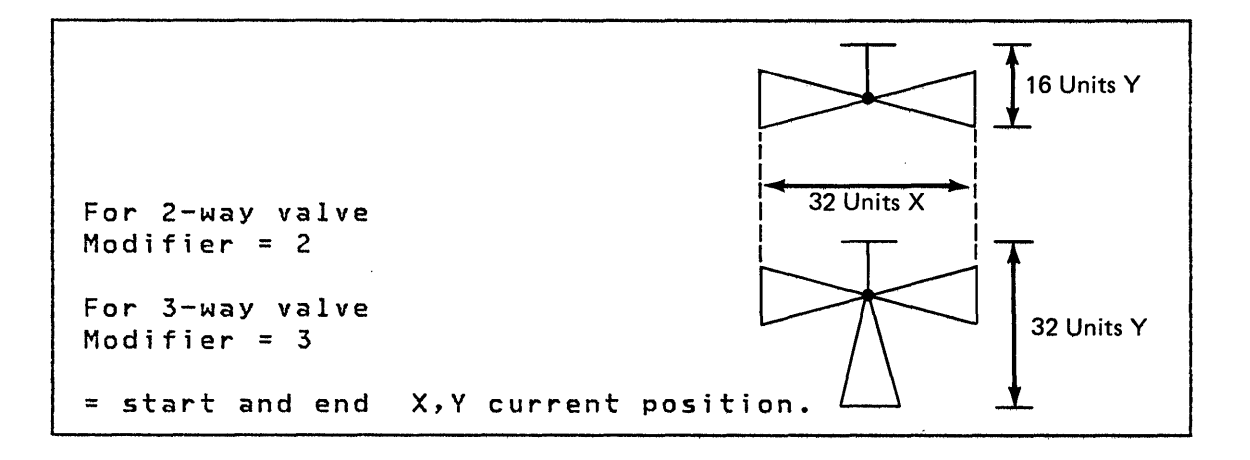

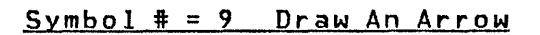

o

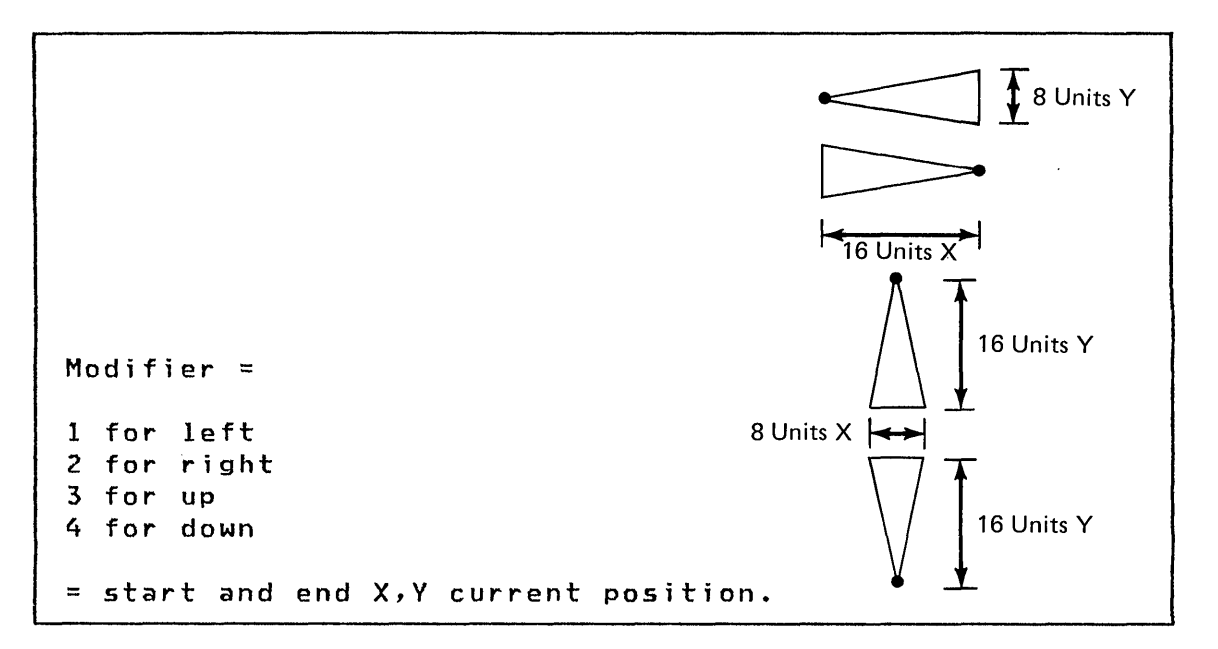

 $Symbol$  # = 10 Draw a Logic Block Right

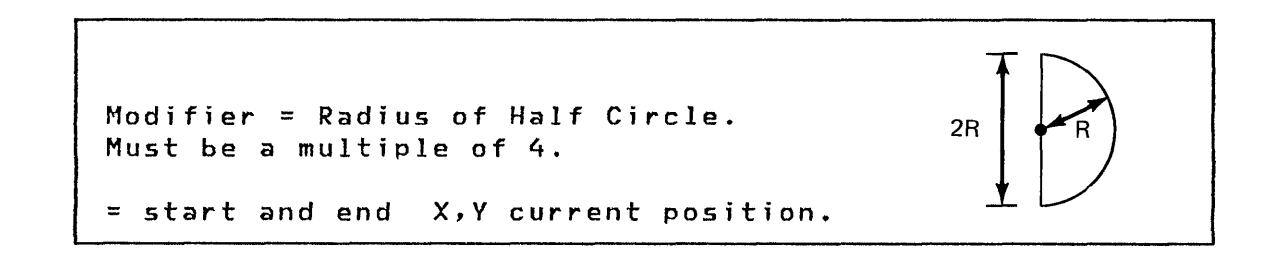

 $Symbol$   $\neq$  = 11 Draw a Logic Block Left

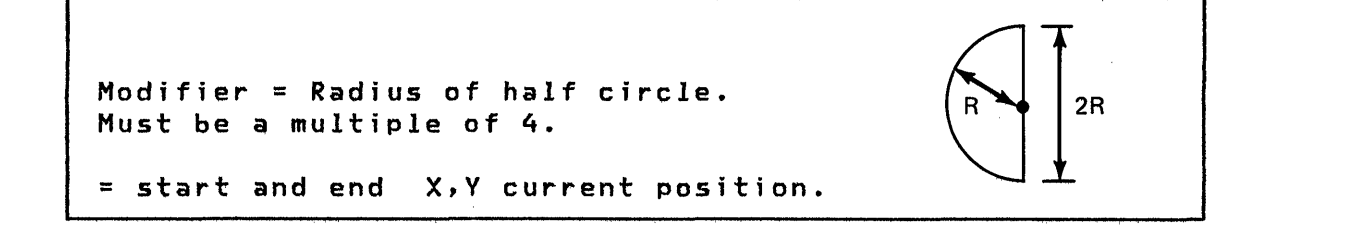

 $Symbol$  # = 12 Draw a Circle

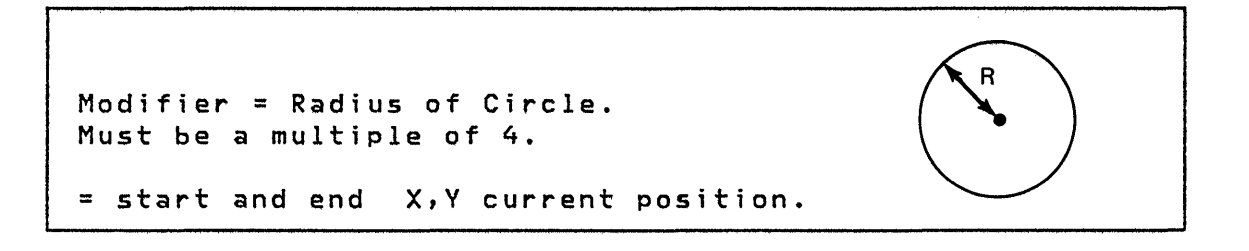

116 SC34-0313

Symbol  $\text{\#}$  = 13 Draw An Arc Right

o

```
Modifier = Radius of circle. 
Must be a multiple of 4. 
= start and end X, Y current position.
Note: This symbol requires 
additional values. 
1. Draw arc UP or down. 
    Enter zero for down or 
one 
    for up. 
2. Number of V units to draw arc. 
    Must be a multiple of 4. 
Note: This symbol always starts at X=O and 
proceeds until the V units have been exhausted.
```
 $Symbol$  # = 14 Draw An Arc Left

```
Modifier = Radius of circle. 
Must be a multiple of 4. 
= start and end. X,V current 
 position. 
Note: See note under Symbol 13 for additional 
information.
```
#### EN - Ex; t Program

Causes the Composer to be terminated without updating the Display Profile Data Base Directory. All data collected up to this point for this member is lost.

 $\hat{\mathcal{M}}$ 

 $\mathbf{O}$ 

The preceding list of available subcommands are those that are available when using the AD function. These descriptions are also valid when using the AL Alter function or the IN Insert function.

## $EP - End Display$

Specifies that the end of this section of the display has been reached. Normally, this command is followed by a SA (Save) command. However, this command can be useful if a jump zero/not zero causes the Interpreter to take alternate paths. You can use the EP command at the end of each of these paths instead of an unconditional jump to a common ending point.

#### HX - Send Data

Sends to the terminal up to 16 words of data without conversion. All bit patterns are valid; therefore, control or special data can be sent to the terminal.

#### 1M - Insert Member

Combines display profile members to form one display. This allows you to conserve disk space, decrease time required to enter display profiles, and standardize display formats. For example, you can build a display profile member to represent a common background of a physical system or floor plan. Then, by defining another display profile member, superimpose on the background the variables that will make the display unique. Only one level of nesting is permitted. That is, a member inserted using the 'IM' command cannot contain any 'IM' commands. However, a primary member can include multiple '1M' commands.

#### $JP - Jump$  to Address

Causes a change in the sequence of execution of subcommands. There are three types of Jump to Address subcommands that can be used. They are:

- Jump Unconditional
- Jump if Zero
- Jump if Not Zero

As described in the Display Variable command, the conditional jump commands are dependent on the use of the Realtime Data Member. If conditional jump is selected, then the jump is based on the current condition (zero/not zero) of the specified word and record. Jump Unconditional prompts you to enter a Jump to Reference. This reference is two characters and is<sup>"</sup>

118 SC34-0313

resolved when a 'JR' Jump Reference is defined. See the 'JR' command definition. If you select a conditional jump, prompt messages requesting word number and record number are issued. Following the definition of these two codes, you are requested to enter the Jump to Reference. The Jump to Reference for a Conditional Jump is the same as that of an unconditional Jump. The following example shows the use of the Jump command.

Command sequence using Jump:

o

o

```
MP X=200, V=200 
JP Zero, WORD#=0, RECORD#=4, JR=AA
DR SYM=l, MOD=40 
JP JR=BB 
JR AA 
DR SYM=2, MOD=40 
JR BB 
EP 
SA
```
The preceding example draws a fan symbol at 200,200 either right or left depending on the zero/not zero condition of the Realtime Data Member word 0, record 4.

In the preceding sequence, the first JP causes a jump to JR AA if word 0 of record 4 is zero. The second JP causes a jump to JR BB unconditionally.

## JR - Jump Reference

Indicates to the Composer that this location in the command sequence is referred to in a JP command. As defined in the JP command, the location is defined by 2 characters. If these characters have already been used, an error message is displayed. If the capacity of the JR table is exceeded, an error message is displayed. The capacity of the jump reference table  $\pm$  5.40 unique jump reference points for each display.

#### LB - D; splay Characters

Places a character string on the screen. It is not necessary to use an MP command to position the beam because this command allows specification of the location of first character. If a 3D object is being defined, then X, V, and Z values are requested. Up to 72 characters can be displayed. The ending X,V position are 1 character position beyond the last character in the string.

# $LI - D$ raw a Line to  $X, Y$

Draws a vector to the specified X and Y coordinates from wherever the beam was left with the previous command.

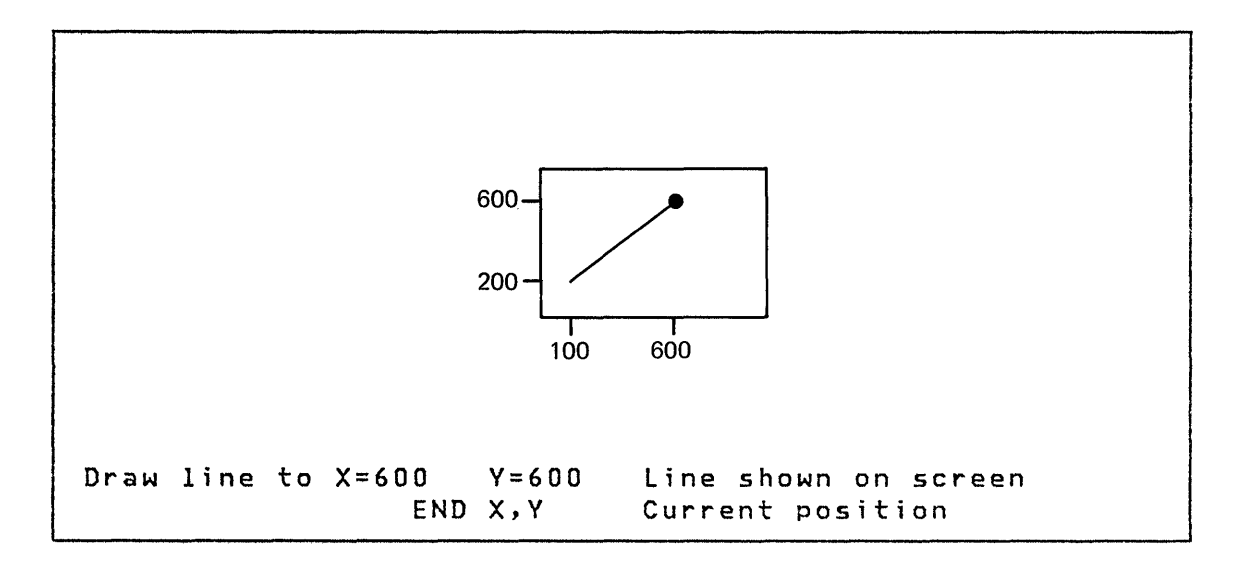

When generating a 3D display, 3 values are required. These  $\begin{pmatrix} 0 \end{pmatrix}$ values are X, y, and Z.

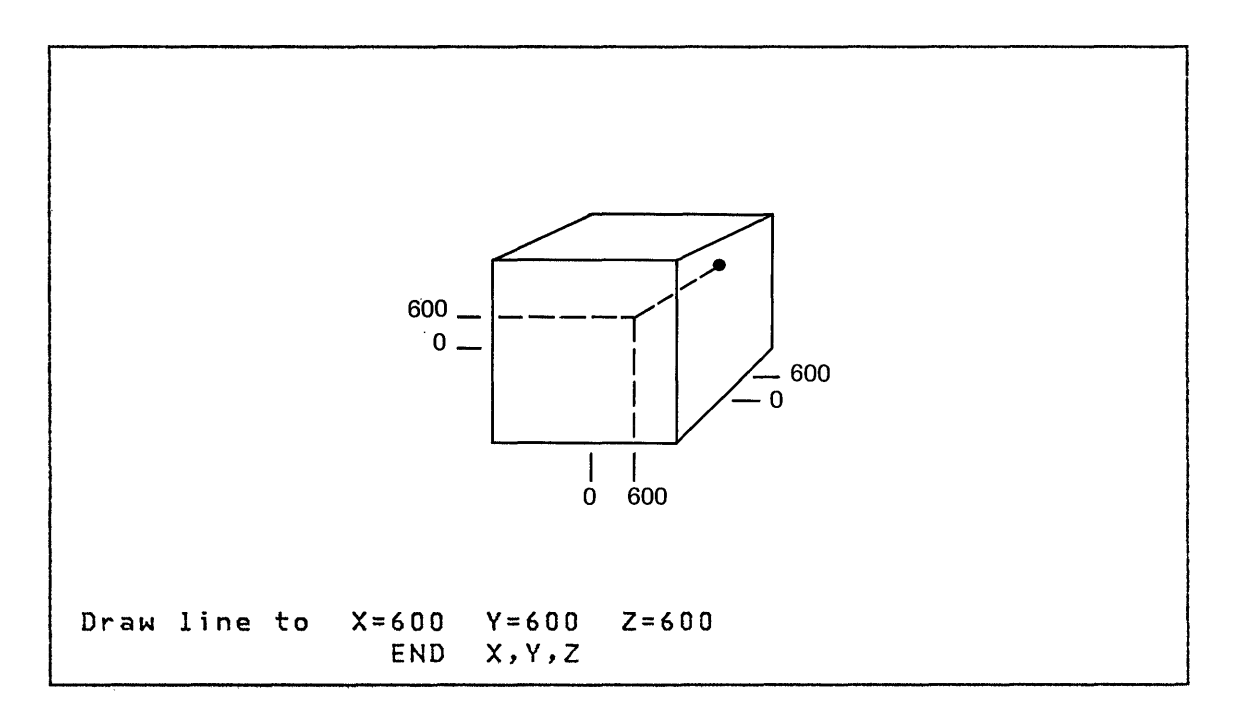

**SDICOMP** 

# LR - Draw Line Relative

o

 $\mathbb{C}$ 

o

Draws a line relative to the current position. For example, you can, through the lise of the 'MP', 'JP', and 'JR' commands, position the beam at various current positions based on Realtime Data Member conditions. Then a series of lines can be drawn to form a symbol using the 'LR' command. This would have the effect of placing the symbol at various screen locations based on external conditions. The limits allowed for the X,V values are plus or minus 512 units. If a 3D object is being defined, then the Z axis value is also requested.

#### $MP - Move Beam to X, Y$

Draws a dark vector to the specified X and V coordinates. A dark vector is not visible and, therefore, results in moving the beam to the specified location.

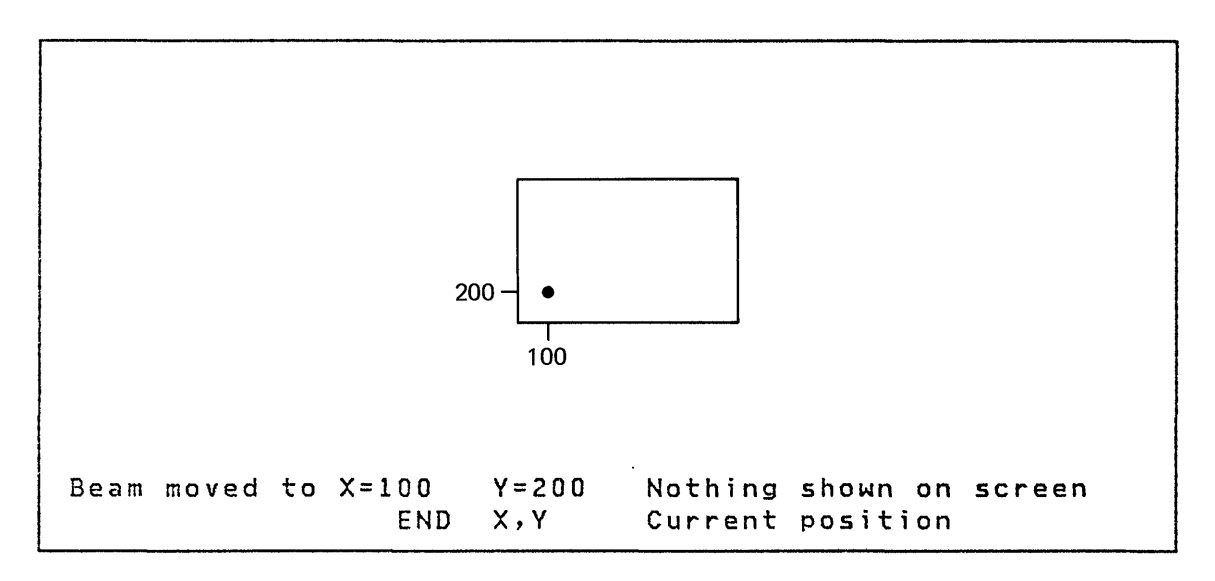

When generating a 3D display, 3 values are required. values are X, V and Z. These **SDICOMP** 

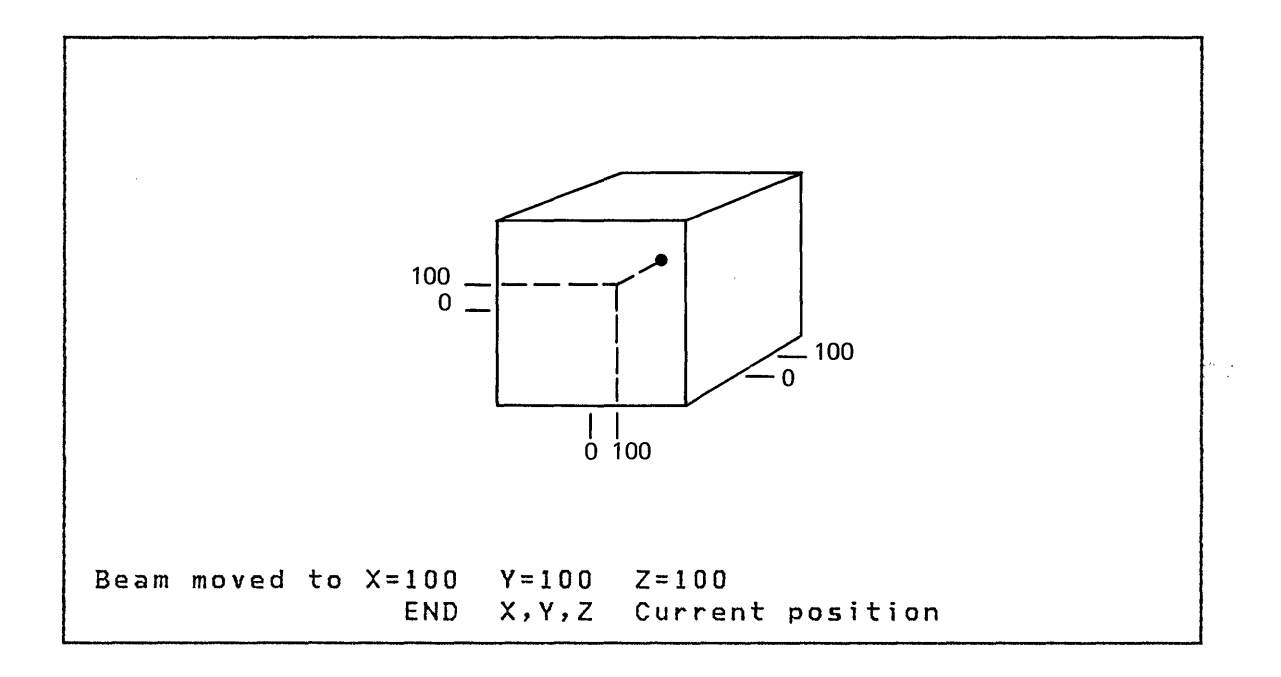

## PC - Plot Curve Only

Provides multiple curves on an existing background as defined by a preceding PL command. Refer to the following section (PL) for descriptions of entry procedure. steps 9 and 10 are the only required action. As many PC commands as are necessary to obtain the desired results can be included.

# PL - Plot Data

Formats the viewing area into a basic plotter. Options are provided for X and Y labels as well as X and Y grids. You are prompted to include the name of a plot curve data member. Refer to the "\$DIUTIL Utility Program" in "\$DIUTIL - Display Data Base Utility" on page 150 for information regarding the allocation and formatting of the plot curve data member. The sequence of quest ions to be answered for the PL command:

1. Enter # of Y axis divisions

To present a readable display, it is suggested that this value be under 20. However, if Y axis division values are bypassed (Step 7), then larger values are appropriate. Y axis divisions become unreadable when this value exceeds 125.

 $\mathbf{C}$ 

#### 2 • Enter  $#$  of  $X$  axis divisions

122 SC34-0313

To present a readable display, it is suggested that this value be under 40. However, if X axis division values are bypassed (Step 8), then larger values are appropriate. X axis divisions become unreadable when this value exceeds 200.

3. Vertical Grid?

o

o

A Y answer causes the Composer to include commands to connect the X axis divisions (specified in 2 preceding) to the top of the viewing area. An N bypasses this feature.

4. Horizontal Grid?

A V answer causes the Composer to include commands to connect the V axis divisions specified in 1 preceding to the right side of the viewing area. An N bypasses this feature.

5. Enter Y axis label  $-24$  characters

> You must enter the V axis label. If no axis label is desired, press the enter key. This label is general in nature and is placed at the left side of the viewing area. This label is vertical, that is, one character under the next.

6 • Enter  $X$  axis label - 24 characters

> You must enter the X axis label. If no X axis label is desired, press the enter key. This label is general in nature and is placed near the lower portion of the plot viewing area.

7. V axis division values?

If Y axis division values are desired, respond with a Y. The Composer asks-for as many values as you have specified divisions plus 1 (see Step 1 preceding). You must enter 6 characters for each division. The first value requested is the value for the V base line and each succeeding value is for the next division in the plus Y direction.

8. X axis division values?

> If X axis division values are to be displayed, respond with a V. The composer asks for as many values as you have specified divisions plus 1 (see Step 2 preceding). You must enter 6 characters for each division. The first value requested is the value for the X base line and each succeeding value is for the next division in the plus X direction.

#### 9. Enter Name of Member for Plot Data

Enter the name of a plot curve data member. This member must have been allocated and initialized by the use of the Refer to "\$DIUTIL Utility Program" in "\$DIUTIL - Display Data Base Utility" on page 150 for procedures on allocation and initializing of this member.

 $\mathbf{O}$ 

o

#### 10. Is This Plot a Point Plot?

The composer allows the use of any valid printable character to be used for the plot. If Yes is selected, then a plot character is requested. If N is selected, then a normal line for the curve is used.

The preceding 10 steps generate the necessary commands to cause a basic plot background to be displayed and one curve to be super imposed on that background. If additional curves are desired, then 'PC' commands should be issued next.

#### RT - Act; vate New Real t; me Data Member

You can define multiple Realtime Data Members. This command allows you to switch from one to another during the generation of a Display. The default name for the realtime data member is 'REALTIME'.

#### SA - Save Accumulated Data

Specifies that completion of a display profile has been reached. The Composer enters the member name into the directory of the display profile data base and make it available for the Interpreter.

#### TD - Di splay T; me and Date

This command allows you to display the current time of day and date from the realtime clocks used by the Event Driven Executive. You are reminded that prior to issuinga 'TO' command, a 'MP' may be required to position the beam to the desired display location. The 'TO' command displays the time and date in the following format:

HH:MM:SS MM/DD/YY where: HH is Hours MM is Minutes SS is Seconds MM is Month DO is Day YY is Year

# VA - Di splay Vari able

o

o

Places a data variable from the Realtime Data Member on the screen. A prompt message is issued asking if you wish to locate the data at a location other than the current X,V position. If a 3D object is being defined, then X, V, and Z are requested. The use of this command requires that the Realtime Data Member be allocated. The Composer continues by asking for the record number and word number. The record number is the record number within the Realtime Data Member. The word number is the word number within the record specified. This value is in the range of 0-8.

The function code is requested next and is used to indicate the type of variable to be displayed. Valid function codes are as follows:

0 Single precision integer<br>1 Double precision integer

- 1 Double precision integer
- 2 Standard precision floating point
	- Extended precision floating point
- 15 Character data

Type code is requested next and is an indicator of the format of the value to be displayed. Valid type codes are:

[ \$DICOMP

0 Integer<br>1 Floating 1 Floating point F format<br>2 Floating point E format Floating point E format

 $\sim 10^{11}$ 

Field width and number of decimal places are requested next. If the variable is an integer, the number of decimals should be zero.

 $\sim 800$ 

o

 $\sim 10^{-1}$ 

 $\propto$ 

# \$DIINTR - DISPLAY INTERPRETER

o

 $\bigcirc$ 

o

The Interpreter program searches the data base and generates the requested display. Both graphic and report displays are generated in this manner. Each display profile is made up of many display profile elements. Each element, when retrieved from the data base by the Interpreter, is decoded and converted to the appropriate command to cause the requested action to be performed. Each display profile element contains various parts, such as Display Code, X and Y coordinates, Symbol ID, and Symbol Modifier. Realtime Data Member record number and Additional Member names are included in the display profi Ie element.

To begin operation of the Interpreter, you must first load \$OIINTR. Output is directed to the terminal that requests the display or as directed by the Display Profile. The following steps are required to initiate the Processor Monitor:

- 1 Load the program \$DI INTR.
- $2.$ The system responds with the prompt message:

ENTER DISPLAY ID--XXXXXXXX OR EXIT TO TERMINATE

3. To terminate the Interpreter, enter 'EXIT'. To cause the Interpreter to prepare the display, enter the Display ID.

Using \$DIINTR from an Application Program

\$DIINTR can be loaded from an application program to allow displays without operator assistance. The following example is the method used to cause this action to occur.
\$DIINTR

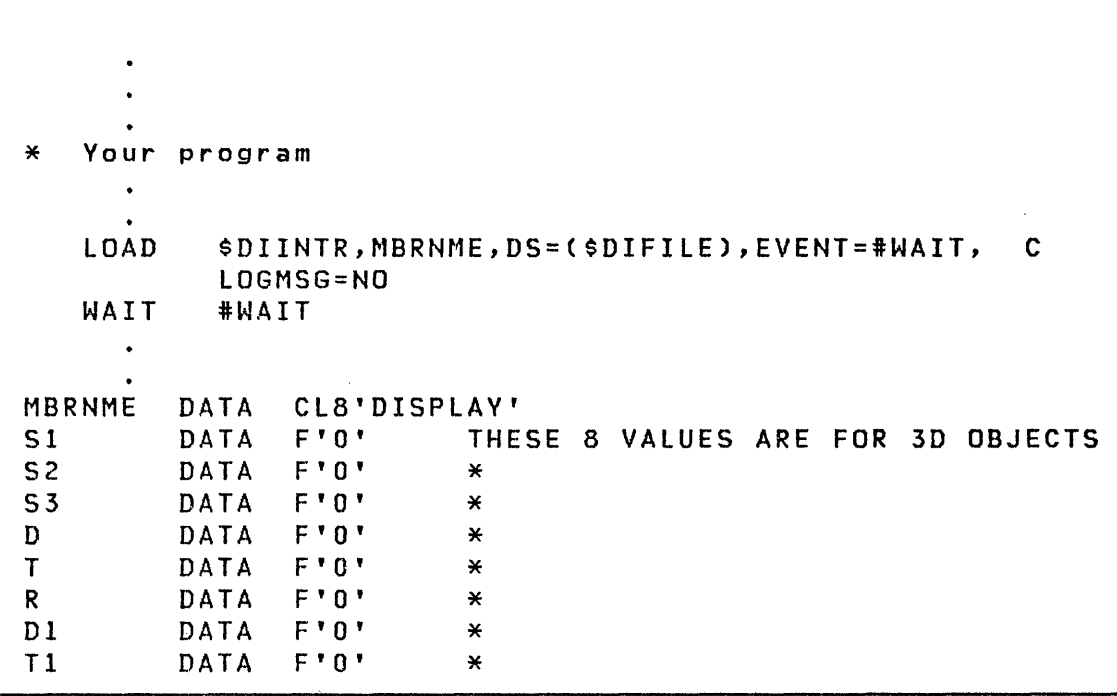

 $\mathbf O$ 

 $\mathbf{C}$ 

When using \$DIINTR to display a 3D object there are 8 values that are needed to describe the manner in which you want the object displayed. The preceding example shows the eight values passed to \$DIINTR as follows:

51 Platform Location X= 52 Platform Location Y= 53 Platform Location Z= D Platform Direction in Degrees T Platform Tilt in Degrees R Platform Rotate in Degrees D1 View Direction in Degrees Tl View Tilt in Degrees

These values are single precision integers and may contain a numeric value from -32768 to +32767.

Displaying 3D images requires a 4955 processor with floating point hardware installed.

#### 3D Concepts as used by \$DIINTR

o

o

o

3D objects can be defined by .\$DICOMP and placed on disk or diskette much the same as with a 20 object. The only difference is that each point in space has three values associated with it instead of 2. These three values represent the X, V, and 2 coordinates of the point in space. Figure 5-2 shows the limits of the defined area in space. The maximum limits of the defined areas in space are  $-32,768$  to  $+32,767$ . You can define one or more objects within this cube. Once the object is defined, you can view this object from any location within the same space. To specify the location from where you wish to view the object, either pass these eight values through the use of the PARM= parameter in the LOAD instruction or \$DIINTR requests this input if it is invoked by the \$L command. The concept used to compute the 2D representation of a 3D object is as follows. The user is assumed to be suspended on a platform at a specific location in space. The first three values are the X, V, and 2 values that define the location in space of the viewing platform. The next five values represent the physical orientation of the platform and the v i ewers or i entat i on on that platform.

Platform Direction in Degrees: Assume the following unit vector:

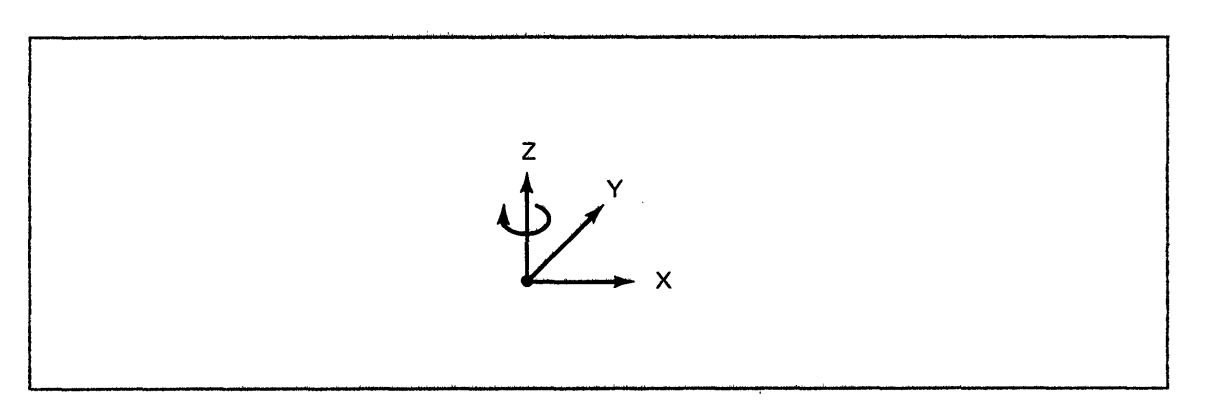

If we rotate this unit vector in the direction V to X around the <sup>Z</sup>axis, we can turn the view in any direction. A plus value causes, the unit vector to rotate clockwise as viewed from the +2 axis to zero.

**SDIINTR** 

# Platform Tilt in Degrees: Assume the following unit vector:

 $\mathbf{O}$ 

 $\bigcirc$ 

o

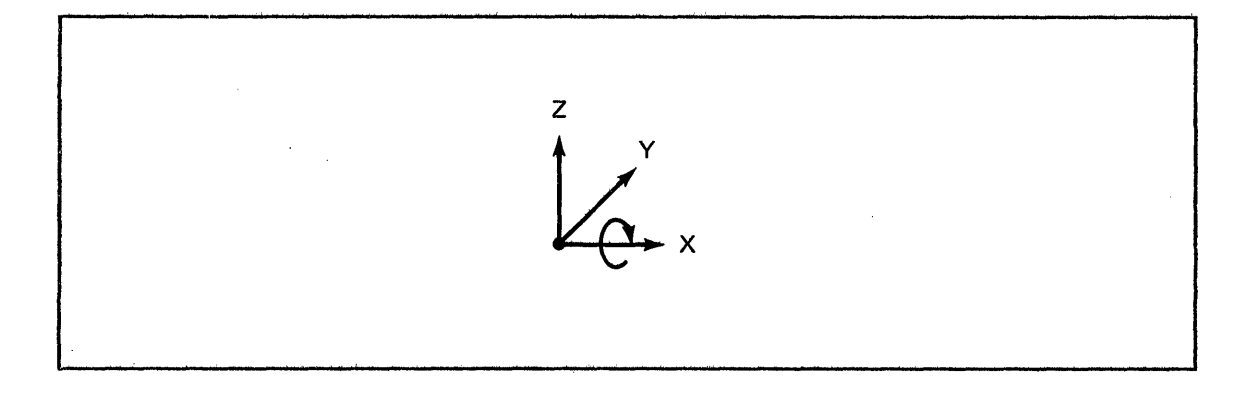

If we rotate this unit vector in the direction Z to Y around the X axis, we can tilt the view to any angle. A plus value causes the unit vector to rotate clockwise as viewed from the +X axis to zero.

Platform Rotate in Degrees: Assume the following unit vectors:

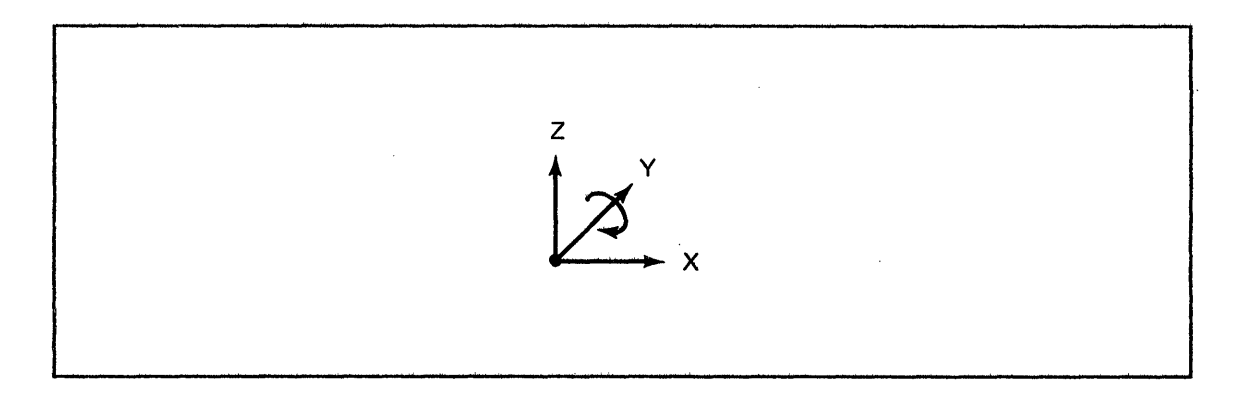

If we rotate this unit vector in the direction Z to X around the Y axis, we can rotate the view to any angle. A plus value causes the unit vector to rotate clockwise as viewed from the -Y axis to zero.

View Direction In Degrees: This value is used the same as the Platform Direction but is calculated after the above 3 are computed. This calculation rotates the unit vector in a V to X direction around the Z axis with a plus value causing the unit vector to rotate clockwise as viewed from the +Z axis to zero.

130 SC34-0313

View Tilt In Degrees: This value is used the same as the Platform Tilt but is calculated after the above 4 are computed. This calculation rotates the unit vector in a Z to X direction around the Y axis with a plus value causing the unit to rotate clockwise as viewed from the -Y axis to zero.

Once the 8 values provided are computed, the object in space is converted to its 2D representation and sent to the terminal. It is possible to view an object with all or a portion outside the viewing area. Points and lines that do not fall within the viewing area are not shown on the 2D screen. The viewing area is shown in Figure 19 on page 132.

٠,

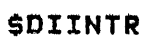

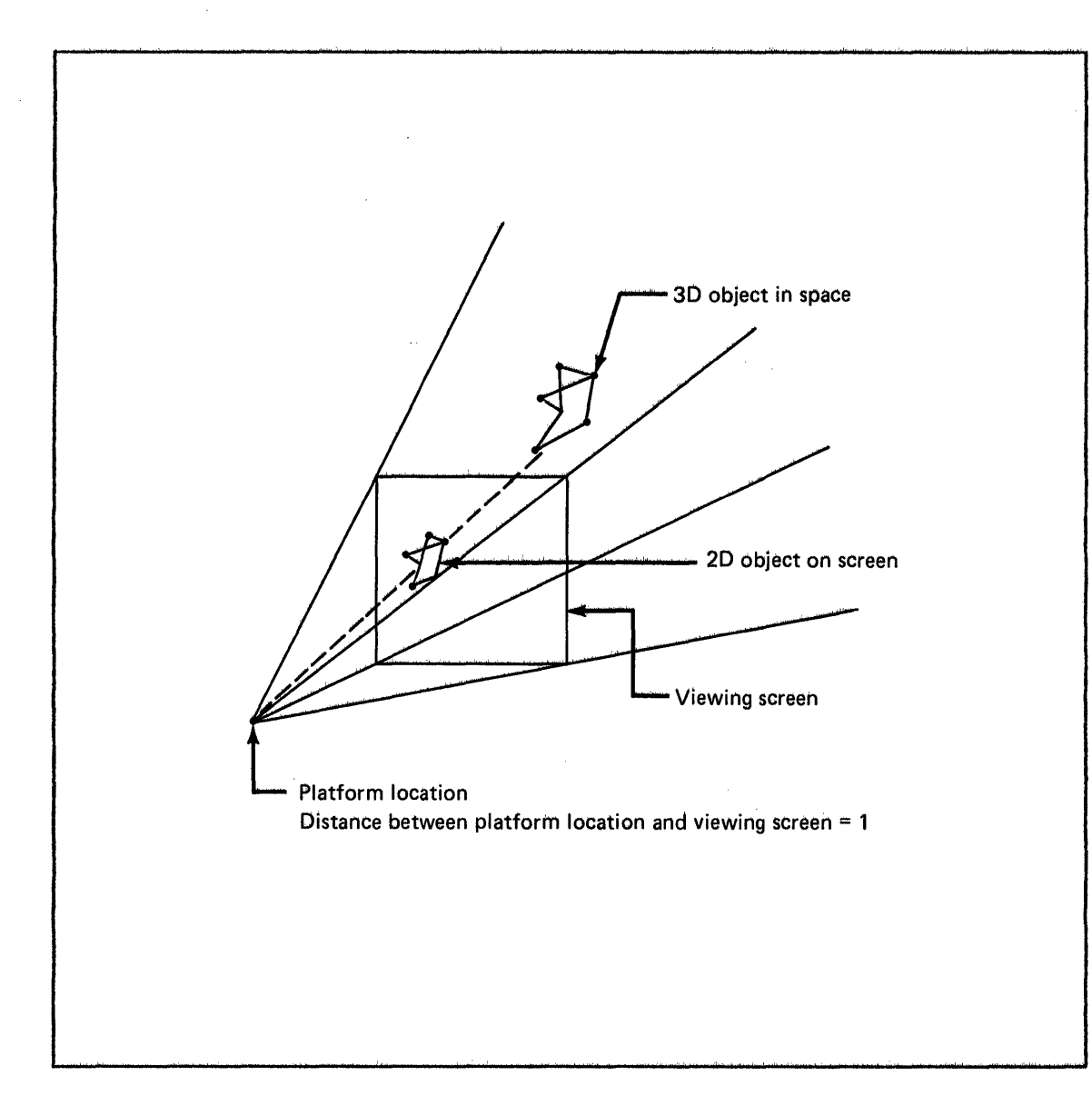

 $\overline{O}$ 

 $\mathbf{C}$ 

**Figure 19. Viewing Area in 3D Mode.** 

\$DIINTR

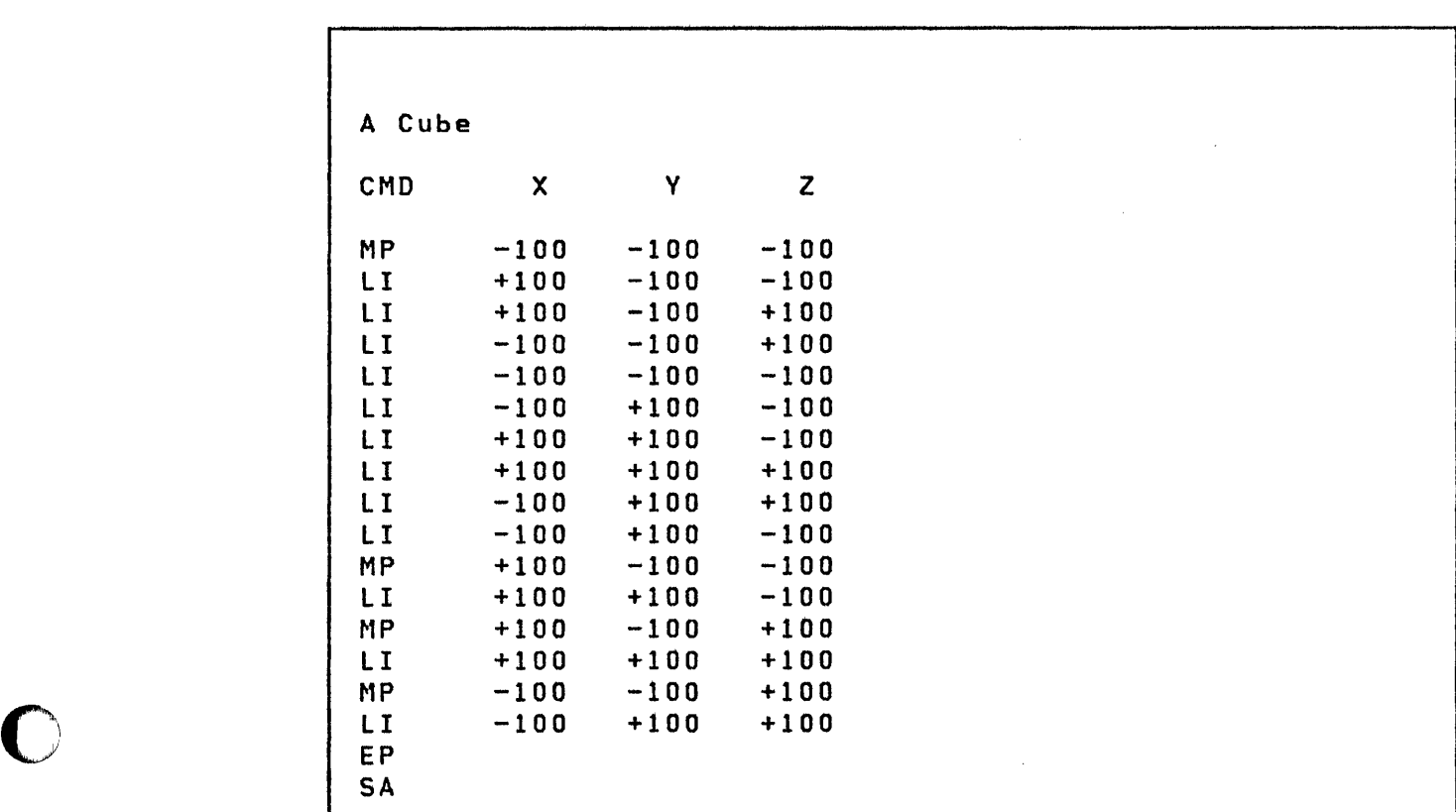

The following example defines a 3D object in space

o

o

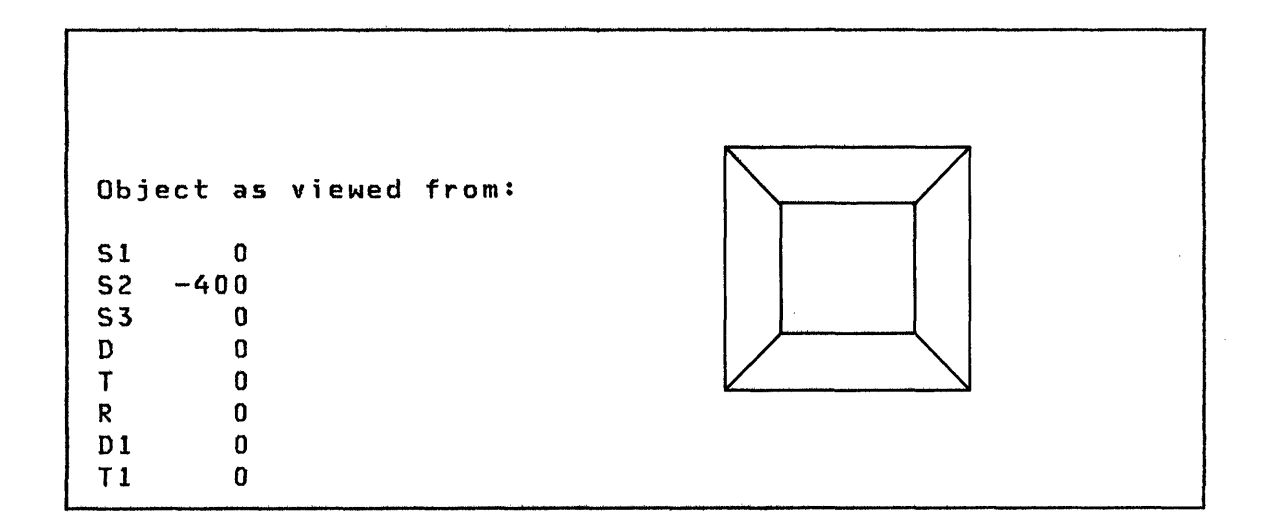

 $\label{eq:2.1} \frac{1}{2}\int_{\mathbb{R}^{3}}\left|\frac{1}{\sqrt{2}}\left(\frac{1}{\sqrt{2}}\right)^{2}e^{-\frac{1}{2}\left(\frac{1}{\sqrt{2}}\right)^{2}}\right|^{2}e^{-\frac{1}{2}\left(\frac{1}{\sqrt{2}}\right)^{2}}\left(\frac{1}{\sqrt{2}}\right)^{2}e^{-\frac{1}{2}\left(\frac{1}{\sqrt{2}}\right)^{2}}\left(\frac{1}{\sqrt{2}}\right)^{2}e^{-\frac{1}{2}\left(\frac{1}{\sqrt{2}}\right)^{2}}\left(\frac{1}{\sqrt{2}}\right)^{2$ 

# [ \$DIINTR 1

 $\mathbb{C}$ 

 $\hat{\mathbf{v}}$ 

٦

 $\sim 10$ 

 $\mathbf{C}$ 

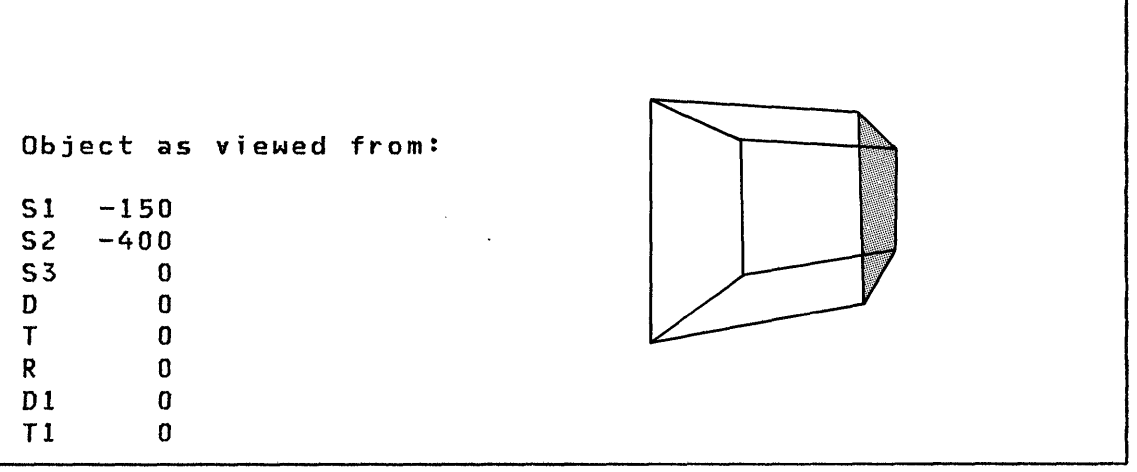

 $\sim T_{\rm L}^{\rm min}$ 

 $\bar{\bar{z}}$ 

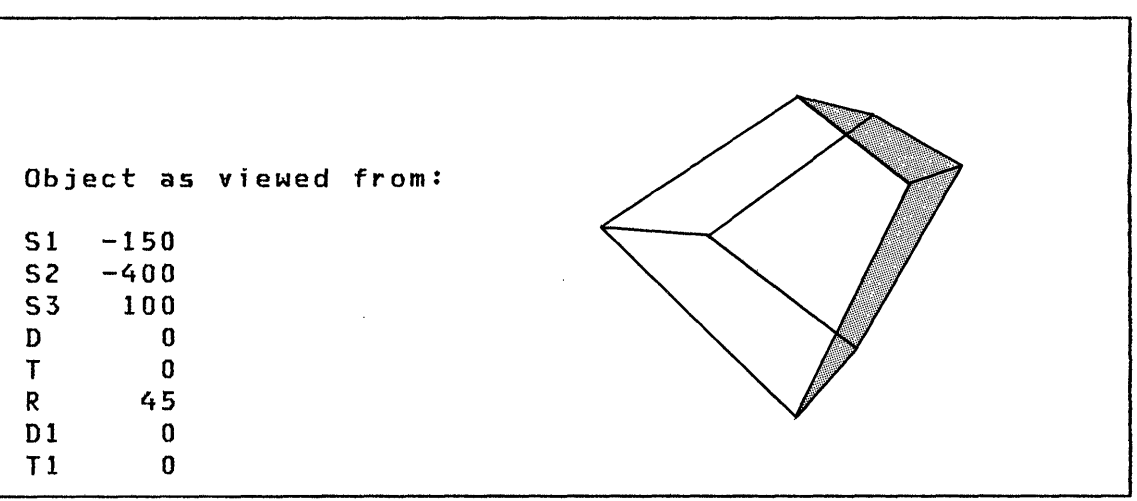

#### \$DISKUTl - ALLOCATE/DELETEj LIST DIRECTORY DATA

\$DISKUTI performs several commonly used disk or diskette storage management functions.

Note: For tape management functions, see "\$TAPEUT1 - Tape Management" on page 311

#### \$DISKUTl Commands

o

c

o

The commands avai lable under \$DISKUTI are 1 isted below. To display this list at your terminal, enter a question mark in response to the prompting message  $COMMAND$  (?):.

```
COMMAND (?): ? 
  AL ---- ALLOCATE SPACE
  CV ---- CHANGE VOLUME
  DE ---- DELETE MEMBER
  EN END THE PROGRAM 
  LA *--- LIST ALL(DS/PGM) 
  LACTS-* LIST ALL (CTS MODE) 
  LD *--- LIST DATA SETS
  LDCTS-* LIST DATA SETS (CTS MODE) 
  LM ---- LIST 1 MEMBER 
  LP *--- LIST PROGRAMS 
  LPCTS-* LIST PROGRAMS (CTS MODE) 
  LS ---- LIST SPACE 
  LV *--- LIST THROUGH VOLUMES (DS/PGM) 
  LISTP-- DIRECT LISTING TO eSYSPTR 
  LISTT-- DIRECT LISTING TO TERMINAL 
  RE ---- RENAME A MEMBER 
     *--- PREFIX (OPTIONAL) 
COMMAND (?):
```
After the commands are displayed, you are again prompted with COMMAND  $(?):$ . You respond with the command of your choice (for example, AL).

 $Note:$  In CTS mode, disk locations are shown in cylinder, track, and sector format instead of by record number.

#### \$DISKUTl

The program prompts you for any parameters required by the requested function. Examples of some of the \$DISKUTI command execution prompts and replies are given on the following pages.

#### \$DISKUTl Parameters

The following table identifies the parameters that can be used for the various \$DISKUTI commands.

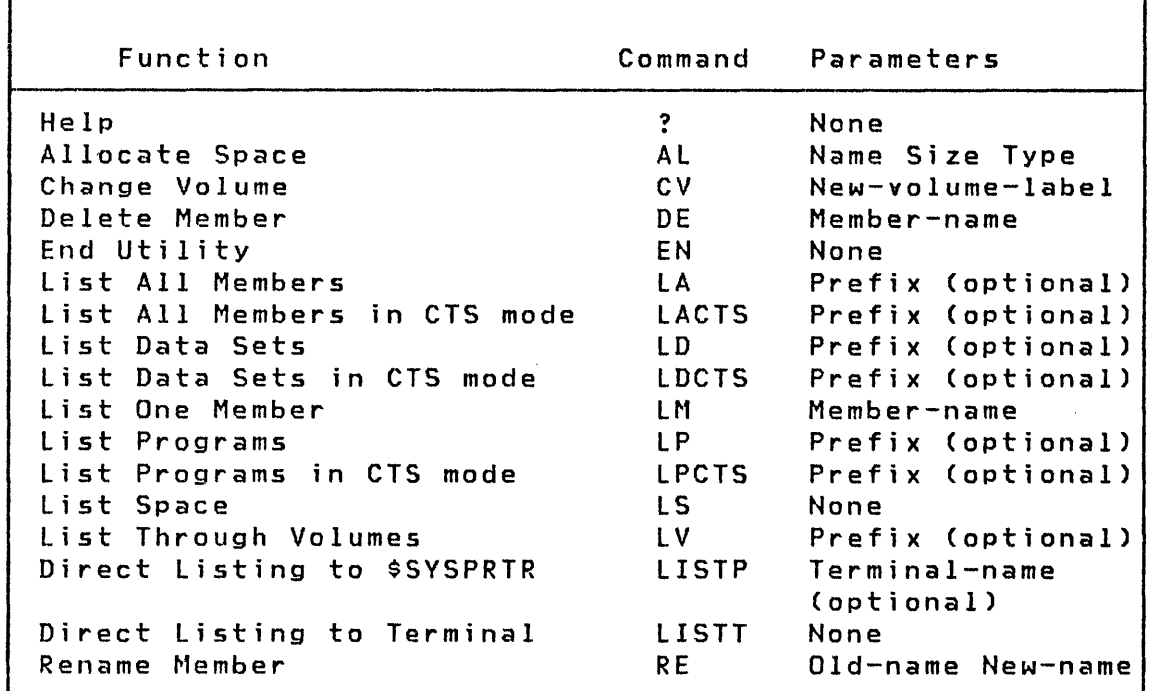

Note: When using the AL command, select either of the following organization types for the data set to be allocated:

- $D Data Organization$
- P Program: Use this only for executable object programs (the output of \$UPDATE/\$UPDATEH)

All the functions listed (except for ?, CV, lV, and EN) initially act upon the IPL volume and is indicated by the message USING VOLUME XXXXXX when \$OISKUTI is loaded. To point to another volume to perform one or more of the previously listed functions, enter the CV command and the name of the volume. All functions act upon the specified volume until changed by another CV command or until \$DISKUT1 is terminated and reloaded. If a prefix of up to 8 characters is specified in the List commands (except lM), only those data sets/programs beginning with

 $\mathbf{C}$ 

these characters are listed. The LV command scans through all existing volumes, listing members in each volume. When the scan is completed, the utility points to the last volume accessed. The LV command is useful in finding a data set when the volume is not known or when the same data set appears in multiple volumes.

# Examples

o

C\ /

o

AL - Allocate a 100 Record Data Set Named DATAFILE

COMMAND (?): AL MEMBER NAME: DATAFILE HOW MANY RECORDS? 100 DEFAULT TYPE = DATA - OK? Y DATAFILE CREATED

COMMAND (?):

CV - Change Volume to be Accessed by Subsequent Commands

```
COMMAND (?): CV
NEW VOLUME LABEL = EDXOOl
```
COMMAND (?):

DE - Delete a Member Named DATAFILE

COMMAND (?): DE MEMBER NAME: OATAFILE DATAFILE DELETE? Y DATAFIlE DELETED

COMMAND (?):

\$DISKUTI

LD - List Description of the Data Sets in a Volume

 $\mathbf{C}$ 

 $\overline{C}$ 

```
COMMAND (?): LD
USING VOLUME EDXOOI 
 NAME FREC SIZE 
TEXTWORD DATA 105 22 
$SAMDATA DATA 127 36 
$NAME3 DATA 450 10 
   506 FREE RECORDS IN LIBRARY 
COMMAND (?):
Note: FREC is the number of the record containing
the first record of the data set.
```
LM - list Description of an Individual Member

COMMAND (?): LM MEMBER NAME: TEST12

USING VOLUME EDXOOI

NAME FREC SIZE

 $\bullet$ 

TEST12 DATA 305 7

IODA,CTS=003,022116,022122

COMMAND (?):

Note: IODA, CTS= I/O Device Address, Cylinder, Track, and Sector. In this example, the extent of the member is on the device at device address 003 at cylinder 22, track 1, from sector 16 through sector 22.

138 SC34-0313

 $\sim 10$ 

 $\sim 10^{11}$  km

 $\sim 10^{11}$  km  $^{-1}$ 

J.

LP - List Description of the Program Members in Volume

COMMAND (?): LP \$DISK USING VOLUME EDX001 NAME FREC SIZE \$DISKUT1 PGM 256 32 \$DISKUT2 PGM 288  $30$ 2550 FREE RECORDS IN LIBRARY COMMAND (?): Note: Only members with a prefix of \$DISK are listed in this example.

 $\sim 30$ 

\$DISKUT1

LS - List Free Space Available in Volume

```
COMMAND (?): LS
USING VOLUME EDX001
LIBRARY
 AT REC
           \mathbf{1}SIZE 3600 RECORDS
  UNUSED 665 RECORDS
DIRECTORY<br>SIZE 24 RECORDS
 UNUSED 2450 BYTES
NO. MEMBERS - 35
NO. FREE SPACE ENTRIES - 2
LIST FREE SPACE CHAIN? Y
  FREC SIZE
  3000
        600
  247 65
COMMAND (?):
```
# LV - List Members with a Prefix of 'S' in All Volumes

 $\frac{1}{2} \sqrt{2} \, \frac{1}{2}$ 

 $\mathcal{L}^{\mathcal{L}}$ 

 $\sim$ 

 $\sim$   $\sim$ 

 $\bar{z}$ 

 $\sim 10$ 

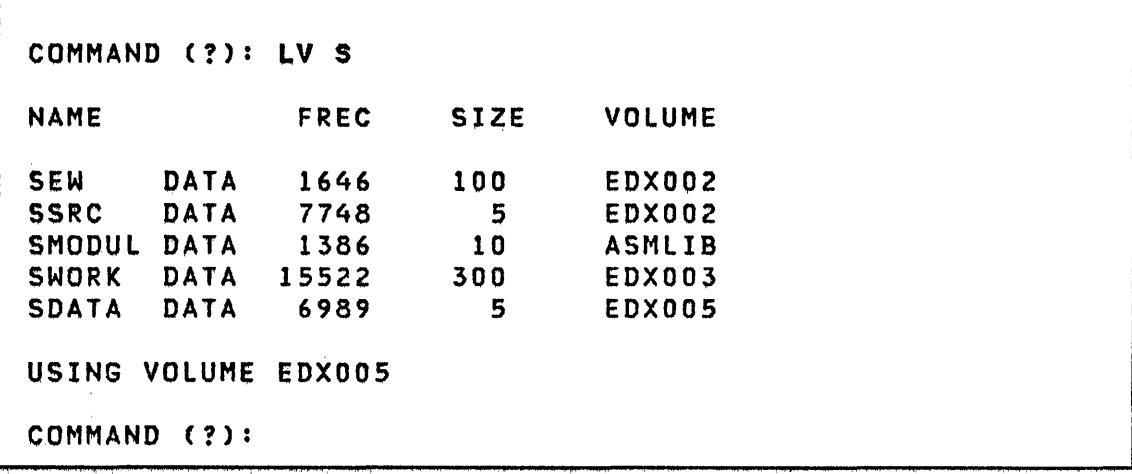

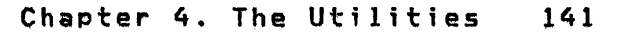

 $\sim$   $\sim$ 

#### \$DISKUT2

#### \$DISKUT2 - PATCH, DUMP OR CLEAR MEMBER

\$DISKUT2 dumps or patches data or program members of a volume. It also can clear (set to zero) all or portions of a data set and reset its end-of-data pointer, list any data set created using \$EDIT1N or \$FSEDIT, and list the I/O error log data set.

Note: For tape management functions, see "\$TAPEUT1 Tape Management" on page 311

\$DISKUT2 can also be used to modify the default load time storage allocation associated with a program. The S5 (set storage) command allows you to change the allocation reassembing the source code or providing an override on the LOAD instruction.

Program dumps and patches are made by relative address (hexadecimal) within the program. The relative address corresponds exactly to the address specified in the lOC field of an assembly listing. Data can be entered in hexadecimal or EBCDIC as shown in the examples that follow. To convert an Event Driven language instruction to a no operation (NOP), patch all of the generated DCs to hexadecimal zero.

Data set dumps and patches are made by specifying a record number and a first word. The numbering for both record and word number begins with 1. Data can be entered in either decimal or hexadecimal. Each field of patch data should be separated with a a non-numeric character other than a carriage return.

Dumps of programs or data sets are formatted when hexadecimal is selected as an option.

\$DISKUT2 can 1 i st data sets created by \$EDIT1N or \$FSEDIT. You can list all or part of a source data set on a terminal or printer.

A special feature of \$DISKUT2 allows dumping and/or patching of any area on a disk volume by referencing absolute record numany area on a might receive by referencing associate record name.<br>bers. This mode is selected by entering the characters bers. This mode is selected by em<br>\$\$EDXVOL as a member data set name. record numbering begins with one. When using this mode,

The I/O error log list commands allows the specification of any data set as the log data set. The option is available to print every log record or only those log records containing data for a specific device address. The output is a formatted dump.

You are prompted, as necessary, for information required by any of the funct ions of \$DISKUT2.

142 SC34-0313

 $\mathbf{C}$ 

\$DISKUT2

# \$DISKUT2 Commands

o

o

The commands available under \$DISKUT2 are listed below. To display this list at your terminal, enter a question mark in response to the prompting command COMMAND (?).

COMMAND (?): ? CD - CLEAR DATA SET CV - CHANGE VOLUME DP - DUMP DS OR PGM ON PRINTER DU - DUMP DS OR PGM ON CONSOLE (-CA- WILL CANCEL) PA - PATCH DS OR PGM  $\mathbf{I}$ SS - SET PROGRAM STORAGE PARM LP - LIST DS ON PRINTER LU - LIST DS ON CONSOLE PL - LIST LOG ON PRINTER LL - LIST LOG ON CONSOLE EN - END PROGRAM COMMAND (?):

After the commands are displayed, you are again prompted with COMMAND (?):. You respond with the command of your choice (for example, CD).

SDISKUT2

#### Examples

| CD - Clear a Data Set (to Zeros)

```
COMMAND (?): CD
DATA SET NAME? DATA
CLEAR ENTIRE DATA SET? N
FIRST RECORD: 1
       RECORD: 100
LAST
RESET THE E.O.D. POINTER? Y
HOW MANY RECORDS TO EOD? 100
ARE ALL PARAMETERS CORRECT? Y
CLEAR COMPLETED
COMMAND (?):
```
#### DU/DP - Dump a Data Set on Terminal/Printer

```
COMMAND(?): DU
PGM OR DS NAME: EDITWORK
EDITWORK IS A DATA SET
FIRST RECORD: 1
LAST
      RECORD: 1
WORDS / RECORD: 52
(D)EC OR HE(X): XRECORD 1
 73 7A2E 78D0 0088 7A30 000A 101A D240 4040
                                              1:........
 81 0000 0000 34D6 0000 0000 0000 0000 FFFF
                                               |......0...|89 0000 0000 14D0 5600 0000 7A02 0000 0000
                                               . . . . . . . . .
. . . . . . . . .
105 0000 0000 0000 0000 5040 6F03 023C 0254
                                               . . . . . . . . &
                                               #. . . + . . . .113 7B96 402F 7BA0 0000 182C 6808 00C4 680D
121 7BA4 6808 00F6 680D
                                              | # \dots . . . 6 \dotsDUMP COMPLETE
ANOTHER AREA? N
COMMAND(?)
```
DU/DP - Dump a Program on Terminal/Printer

COMMAND (?): DU PGM OR DS NAME: MYPROG MYPROG IS A PROGRAM ADDRESS: 22 DUMP TO PROGRAM END? N HOW MANY WORDS? 22  $0022$ 0000 0000 1C66 FFFF 0000 0000  $\left| \begin{array}{ccc} \dots & \dots & \dots & \dots & \dots \\ \dots & \dots & \dots & \dots \end{array} \right|$ 0032 4040 4040 4040 0606 4040 4040 0042 0000 0001 0001 0000 0000 . . . . . . . . . . . . . . . . ł DUMP COMPLETE ANOTHER AREA? N COMMAND (?):

LL - List Log Data Set

COMMAND (?): LL LOG DS NAME: SLOGDS DEVICE ADDRESS(NULL FOR ALL): 003 SOFT ERR DEV ADDR: 0003 DEV ID: 0304<br>DATE: 10/26/79 LVL: 0002 / LVL: 0002 AKR: 0001 TIME: 11:59:59 RETRY: 13 IDCB: 7000 2100 INTCC: 07 ISB: 80 CSSW: XXXX XXXX XXXX

\$DISKUT2

# LU - List a Source Data Set on Terminal

```
COMMAND(?): LU 
DATA SET NAME? CALSRC 
LIST ALL OF THE DATA SET? N
FIRST RECORD: 4 
LAST RECORD: 8 
ATTNLIST ATTNLIST (STOP,POST1,CALC,POST2) 
         SPACE 1<br>POST
POST1 POST KBEVENT, 1
         ENDATTN 
         SPACE 1 
LIST COMPLETE 
COMMAND(?):
```
o

**C** 

PA - Patch a Program in Hexadecimal

 $\sim$ 

COMMAND (?): PA PGM OR DS NAME: MYPROG MYPROG IS A PROGRAM ADDRESS: 312 HOW MANY WORDS? 2 (D)EC, (E)BCDIC, OR (H)EX?: H **NOW IS:** 0312 D3C9 E2E3 **LIST** ENTER DATA: C3C1 D3D3 NEW DATA: CALL C3C1 D3D3 0312 OK? Y PATCH COMPLETE ANOTHER PATCH? N COMMAND (?):

# \$DISKUT2

ı

# PA - Patch a Program in EBCDIC

COMMAND (?): PA PGM OR DS NAME: MYPROG MYPROG IS A PROGRAM ADDRESS: 2D8 HOW MANY WORDS? 7 CD)EC, CE)BCDIC, OR (H)EX?: E NOW IS: 02D8 D4C5 D4C2 C5D9 40C4 C5D3 C5.. .. 1 MEMBER DELETE@ ENTER DATA: DELETE MEMBERa NEW DATA: 02D8 C4C5 D3C5 E3C5 40D4 C5D4 C2.. .. 1 DELETE MEMBER@ OK? Y PATCH COMPLETE ANOTHER PATCH? N COMMAND (?):

()

o

SS - Set Program Storage Parm: The following example shows reducing the dynamic storage to be allocated for the COBOL compiler at program load. The SS command requires the size in bytes to be expressed in decimal. The value requested, if not an even multiple of 256, will be rounded up.

> \$DISKUT2

o

o

o

USING VOLUME EDX002 COMMAND (?): CV ASMLIB

COMMAND (?): SS \$COBOL ENTER NEW STORAGE SIZE IN BYTES: 2816 OLD STORAGE SIZE WAS 8448 OK TO CONTINUE? Y

COMMAND (?): EN \$DISKUT2 ENDED AT 08:36:02

#### \$DIUTIL - DISPLAY DATA BASE UTILITY

\$DIUTIL maintains the disk resident data base used with graphics applications. This utility provides comprehensive facilities to keep the data base current by means of the following functions:

- Initialize the Disk Resident data base
- Delete a member
- Reclaim space in data base due to deleted members
- Display contents of data base
- Copy data base
- Copy individual members of data base
- Allocate and build a data member

This utility is normally used only when no other programs of the Display Processor are in use. The online data base can be changed or you may select another data base to be referenced. This allows you to create displays in a data base other than the online data base and then copy the members into the online data base after testing.

Invoking \$DIUTIL

To start execution of \$DIUTIL:

- 1. Load the program \$DIUTIL specifying the appropriate data set. \$DIFILE, the online data set, or any other data set can be used. However, you should make sure that another user or program is not changing or using the same data set.
- 2. The system responds with the Program Loaded message followed by:

DISPLAY DATA BASE UTILITY COMMAND (?):

o

 $\mathbb{O}$ 

o

\$DIUTIl

#### \$DIUTIl Commands

o

c

o

The commands available under \$DIUTIL are listed below. To display this list at your terminal, enter a question mark in reply to the prompting message COMMAND  $(?):$ .

COMMAND (?): ? AL - ALLOCATE DATA MEMBER BU - BUILD DATA MEMBER CP - COMPRESS DATA BASE CM - COPY MEMBER DE - DELETE A MEMBER EN - EXIT PROGRAM IN - INITIALIZE DATA BASE LA - DISPLAY MEMBER DIRECTORY LH - DISPLAY MEMBER HEADER MD - MOVE DATA BASE RE - RENAME MEMBER ST - DISPLAY DATA SET STATUS COMMAND (?):

After the commands are displayed, you are again prompted with COMMAND (?): to which you respond with the command symbol for the function of your choice (for example, AL).

#### Al - Allocate Data Member

Reserves space in a data base for one of several types of data members. Information such as size in sectors and member code is requested. Member codes are specified as follows:

4 - Print Report Data Member: Information such as number of lines and line length are requested. Each line is then entered, limited to 132 characters.

5 - Plot Curve Data Member: Information such as X and Y ranges, X and Y base values and number of points to plot are requested. Automatic entry of the X points can be selected to reduce the data entry requirements. A sawtooth pattern option is provided to shade under the curve for more vivid presentation of plotted data. Using less than 200 points on the X axis gives an inadequate shading effect.

 $\sim 10$ 

6 - Realtime Data Member: The number of records is requested. You can enter hexadecimal data for testing.

<sup>7</sup>thru <sup>9</sup>~ User Data Member: These codes are used by the build function to guide you through the correct data entry procedure.

o

COMMAND (?): AL MEMBER NAME: TOATA ENTER # OF RECORDS TO ALLOCATE? 10 ENTER MEMBER CODE #: 4 MEMBeR TDATA ALLOCATED

COMMAND (?):

 $\sim 10^{-1}$ 

 $\mathcal{F}_{\mathcal{A}}$ 

#### BU - Bu; Id Data Member

o

o

Inserts fixed data into a data member. This allows you to enter data records to describe a fixed display or enter records, which normally will be dynamic, with a fixed value, to allow testing of the display.

The member may have been allocated using Al; if not, you are prompted for the requisite allocation information before proceeding with the "build" process. You are guided one step at a time through the initialization of the data member.

COMMAND (?): BU ENTER MEMBER NAME: RDATA INITIALIZE REPORT DATA MEMBER ENTER # OF LINES IN REPORT: 2 LINE LENGTH=32 ENTER LINE ITEMS LINE ONE OF REPORT LINE TWO OF REPORT MEMBER LOADED

COMMAND (?):

In this case, the member had already been allocated.

\$DIUTIl

#### CP - Compress Data Base

Compress reclaims unused space in the data base. Deleted members are not actually removed; the space is merely flagged unusable. The tnsert function of SDICOMP also flags space as unusable. CM is used to reclaim this space for future use. As each member is moved, a message is displayed. At the completion of the compress 'function, the message COMPRESS COM-PLETED is displayed.

 $\mathbf O$ 

o

Caution should be exercised in using this function as it actually rearranges the members in the data base. It is advisable, in order to prevent unpredictable results, to restrict the use of the Interpreter (SDIINTR) during this process.

Caution: If an unrecoverable I/O error occurs, the data set is destroyed.

COMMAND (?): CP WARNING--COMPRESS IN PLACE. IF AN ERROR SHOULD OCCUR DATASET WILL BE DESTROYED DO YOU WISH TO PROCEED? Y DATA COPIED RDATA COPIED REPORT COPIED SQUARE COPIED CIRCLE COPIED RPT COPIED ARC COPIED PLOT COPIED COMPRESS COMPLETED COMMAND (?):

CM - Copy Member

o

o

Copies a member from the source data base to the target data base. The options avai lable in MD are also included in CM.

COMMAND (?): CM SOURCE DATASET NAME: \$DIFILE LOCATED ON VOLUME: EDX002 CHANGE SOURCE DATASET? N TARGET (NAME, VOLUME): \$DIFILE,EDX003 SAVE EXISTING MEMBERS IN TARGET DATA BASE? Y ENTER MEMBER NAME TO BE COPIED PLOT PLOT COPIED COPY COMPLETED

 $\sim 10^{-1}$ 

COMMAND (?):

 $\sim$ 

 $\epsilon_{\rm ph}$ 

**SDIUTIL** 

# DE - Delete a Member

Removes display or data members from the data base. You are prompted for the name of the member to be deleted and asked to verify the accuracy of your entry prior to actual deletion.

COMMAND (?): DE MEMBER NAME: PLTT DELETE MEMBER PLTT? Y PLTT DELETED

COMMAND (?):

#### EN - Exit Program

Causes the Display Processor utility to be terminated.

 $\Delta \sim 10^{-10}$  M

 $\mathcal{L}_{\rm{max}}$  and  $\mathcal{L}_{\rm{max}}$ 

# IN - Initialize Data Base

o

 $\bullet$ 

c

Formats the entire data base to zeros and formats the directory to reflect the starting and ending record numbers. After entry, you are prompted to proceed.

Caution: This function destroys any data in the data base.

Make sure the data set name entered is correct. The command is terminated when the message DATA SET FORMATTED is displayed. \$DIFILE was allocated by \$DISKUT1. Each di rectory record allocated by IN contains sixteen directory entries, except the first, which contains fifteen.

COMMAND (?): IN \*-\*-WARNING THIS FUNCTION WILL DESTROY ANY DATA CURRENTLY IN DATA SET-\*-\* DO YOU WISH TO PROCEED? Y ENTER DIRECTORV SIZE IN RECORDS: 2 DATA SET FORMATTED DATASET NAME: \$DIFILE LOCATED ON VOLUME: EDX002 - DATA SET -- DIRECTORY-NEXT TOTAL NEXT TOTAL 3 100 1 31 END OF STATUS COMMAND (?):

# () **LA - D; splay D; rectory**

Displays all active members. Each line of display shows the member name followed by four values:

- 1. Starting sector relative to the start of the data base.
- 2. Length of member in records.
- 3. Member usage code.
- 4. User defined member code.

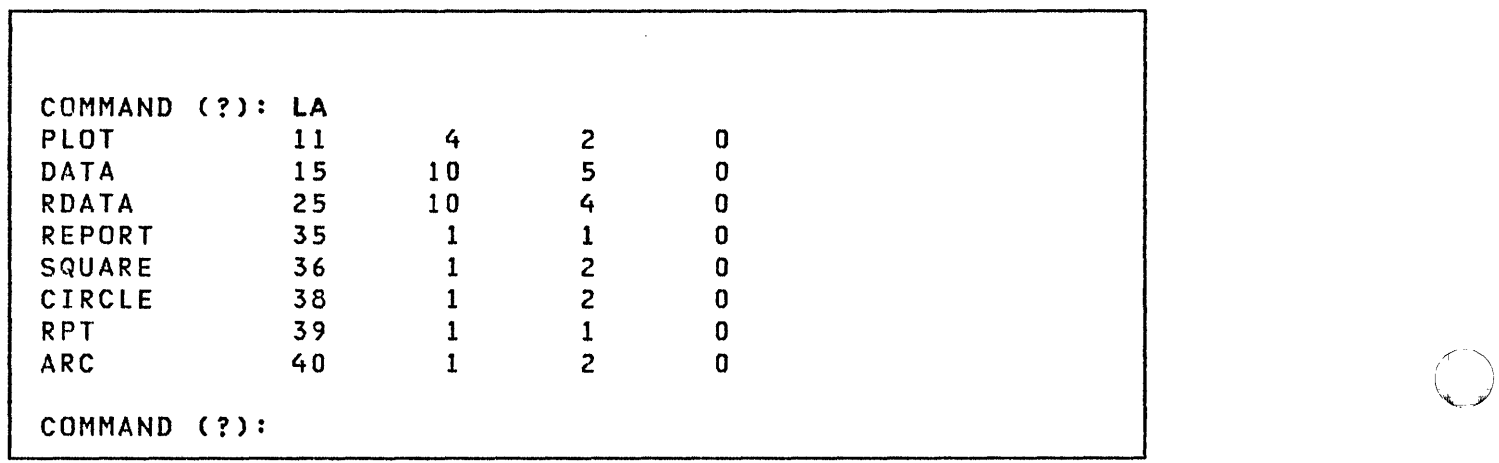

 $\sqrt{2}$ 

o

# LH - Display Member Header

o

c

Displays the header of a data member (types 4-9). The header describes the characteristics and use of the member. For a description of header contents, see Data Set Format in IBM Series/l Event Driven Executive System Guide, SC34-0312

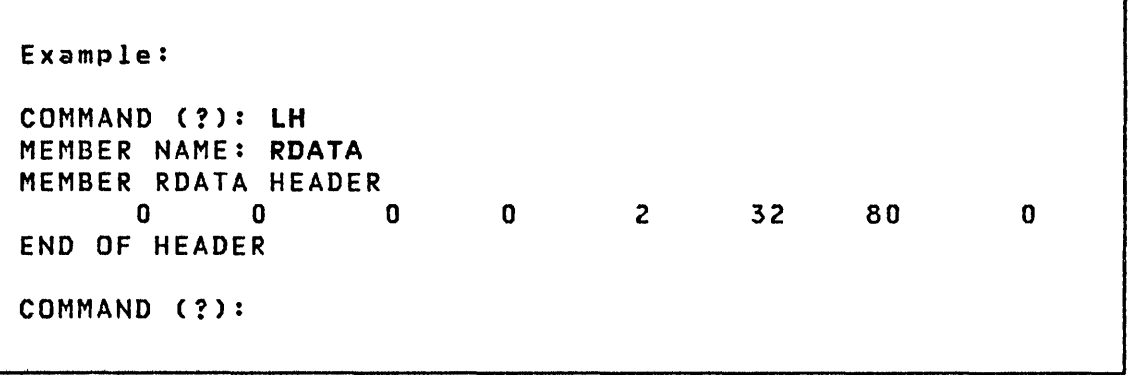

#### MD - Move Data Base

Moves the data base on the same or another volume when the data base becomes too small to add a member. You can temporarily move the online data base to another location, delete the old  $version, reallocate, and initialize the new expanded version,$ and move back the previous contents. During this procedure, care should be observed in the use of the Interpreter.

Caution: If the data base is being moved and the Interpreter uses a member, unpredictable results will occur.

During the execution of MD, you are prompted for a new source data base if desired and a target data base. You have the option of saving the members in the target data base. MD is helpful if you wish to use \$DICOMP to develop display members in a different data base than the online version and then, at a later time, combine the new members with those in the online data base.

COMMAND (?): MD SOURCE DATASET NAME: \$DIFILE LOCATED ON VOLUME: EDX002 CHANGE SOURCE DATASET? N TARGET (NAME,VOLUME): \$DIFILE,EDX003 SAVE EXISTING MEMBERS IN TARGET DATA BASE? Y PLOT COPIED DATA COPIED RDATA COPIED REPORT COPIED SQUARE COPIED CIRCLE COPIED RPT COPIED ARC COPIED COPY COMPLETED COMMAND (?):

#### RE - Rename Member

o

c

Changes the Display Profile 10 name. You are prompted for each step and no action is taken unless your response is first obtained. RE is useful when an online member needs to be modified. The member that needs changing can be copied to another data base, modified and tested, then renamed and copied back to the online data base. By using the rename and delete functions, you can exchange the new for the old without interfering with any online functions.

COMMAND (?): RE MEMBER NAME: PLOT ENTER NEW NAME: PLTT RENAME COMPLETED

COMMAND (?):

#### ST - 0; splay Data Set status

Displays the current data base status. The first line shows the data base location and name. The data that follows is the current status of the data base. There are 4 values presented. The first is the next available record. The second is the total number of records in the data base. You can then see how much space is avai lable for new members. If space is running short, you can compress the data base or allocate a larger area. The next value displayed is the next avai lable directory entry. The last value displayed is the total number of directory entries available. Refer to these two values to determine if more or less space is needed for directory entries. Following the completion of the status display the message END OF STATUS is displayed.

 $\mathbb{O}$ 

COMMAND (?): ST DATASET NAME: \$DIFILE LOCATED ON VOLUME: EDX002 - DATA SET -- DIRECTORY-<br>NEXT TOTAL NEXT TO NEXT TOTAL 41 100 10 159 END OF STATUS COMMAND (?):

#### SDUMP - FORMAT AND DISPLAY SAVED ENVIRONMENT

\$DUMP displays on a terminal or printer the contents of the data set generated by the \$TRAP utility. After the successful execution of \$TRAP and the subsequent occurrence of a trap condition, the data set assigned to \$TRAP will contain a storage image. Use \$DUMP to retrieve, format, and print the data on a terminal or printer.

#### Invok;ng \$DUMP

c

\$OUMP can be invoked by the session manager using the Diagnostic Utilities option menu or by the \$L command.
# Example

# Dump Part of Supervisor Partition to Printer

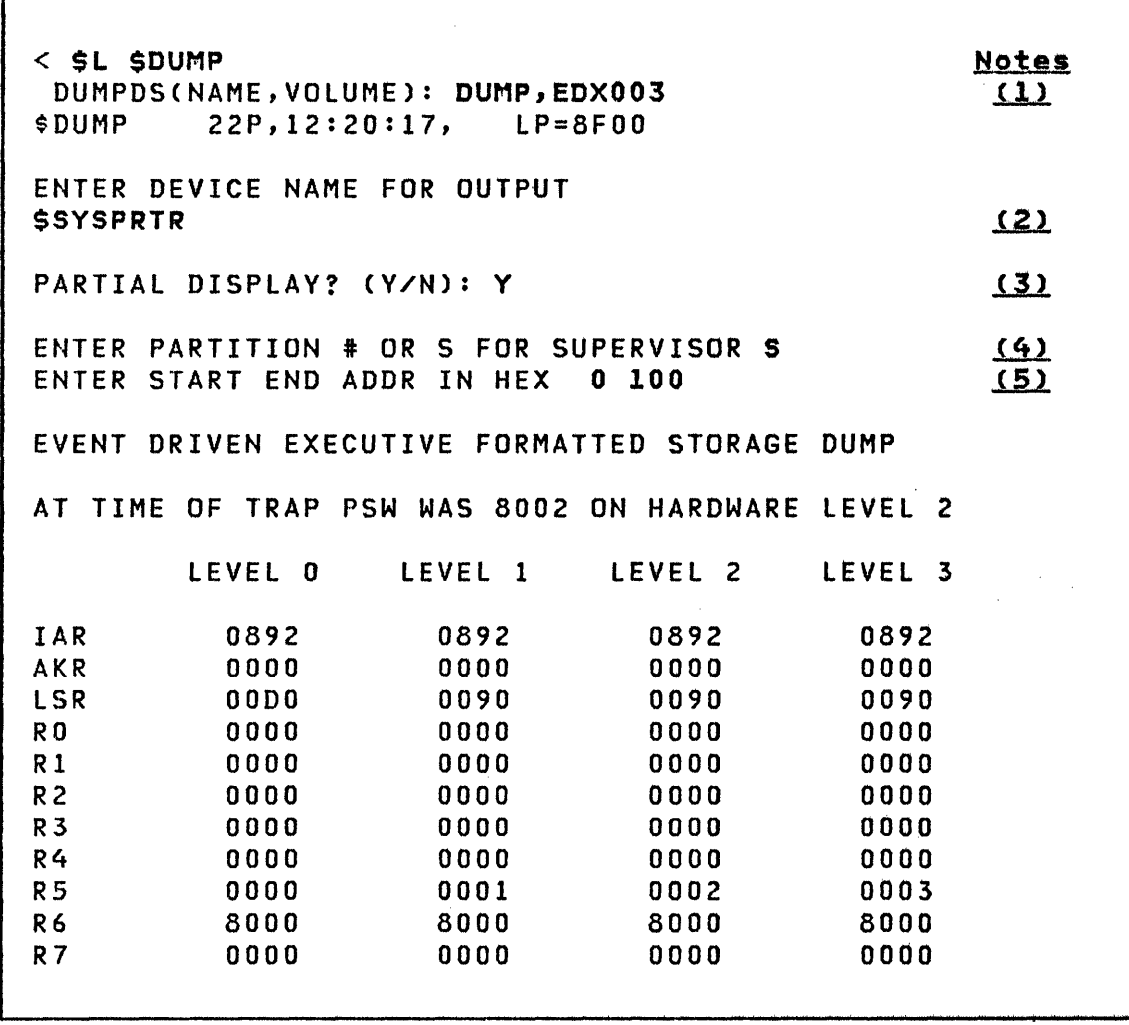

 $\mathcal{L}_{\text{max}} = 1000$ 

 $\sqrt{\phantom{a}}$ 

 $\sim$ 

 $\sim 10^6$ 

# Dump Part of Supervisor Partition to Printer (cont.)

# Notes:

o

c

- 1. The data set specified here must be the same as that defined when \$TRAP was executed.
- 2. Vou can specify a terminal to receive the output from \$DUMP. If the operator presses the 'ENTER' key or enters '\$DUMP', the dump program assumes that the output is to be directed to the terminal that loaded \$DUMP. Using the attention key followed by 'CA' cancels the \$DUMP program.
- 3. If a display of all storage is desired then respond to this question with a 'N'. If 'N' is used, the output display begins immediately and continue until all of storage is dumped or an attention 'CA' is entered. If 'V' is used, \$DUMP allows sections of storage to be displayed.
- 4. Enter an '5' for the supervisor partition or the number 1 through 8 for the partition number to dump.
- 5. Enter the starting and ending addresses that should be included in this section of the output.

### \$DUMP

Dump Part of Supervisor Partition to Printer (cont.) ()

КŽ SEGMENTATION REGISTERS: BLOCK ADSO ADS1 ADS2 ADS3 ADS4 ADS5 ADS6 ADS7 0000 0004 0104 0204 0304 0800 OOOC OIOC 020C 030C 1000 0014 0114 0214 0314 1800 OOIC 01lC 02lC 03lC 2000 0024 0124 0224 0324 2800 002C 012C 022C 032C 3000 0034 0134 0234 0334 3800 003C 013C 023C 033C 4000 0044 0144 0244 0344 4800 004C 014C 024C 034C 5000 0054 0154 0254 0354 5800 005C 015C 025C 03SC 6000 0064 0164 0264 0364 6800 006C 016C 026C 036C 7000 0074 0174 0274 0374 7800 007C 017C 027C 037C 8000 0084 0184 0284 0384 8800 D08C 018C 028C 038C 9000 0094 0194 0294 0394 9800 009C 019C 029C 039C AOOO 00A4 0lA4 02A4 03A4 ABOO OOAC OIAC 02AC 03AC BOOO 0084 0184 02B4 03B4 B800 OOBC OIBC 02BC 03BC COOO 00C4 01C4 02C4 03C4 CBOO OOCC OICC 02CC 03CC DOOO 00D4 01D4 02D4 0304 OBOO OODC OlOC 02DC 03DC EOOO 00E4 01E4 02E4 03E4 EBOO OOEC 01EC 02EC 03EC FOOO 00F4 01F4 02F4 03F4 F800 OOFC OlFC 02FC 03FC

 $\mathbb{O}$ 

# **\$DUMP**

Dump Part of Supervisor Partition to Printer (cont.)

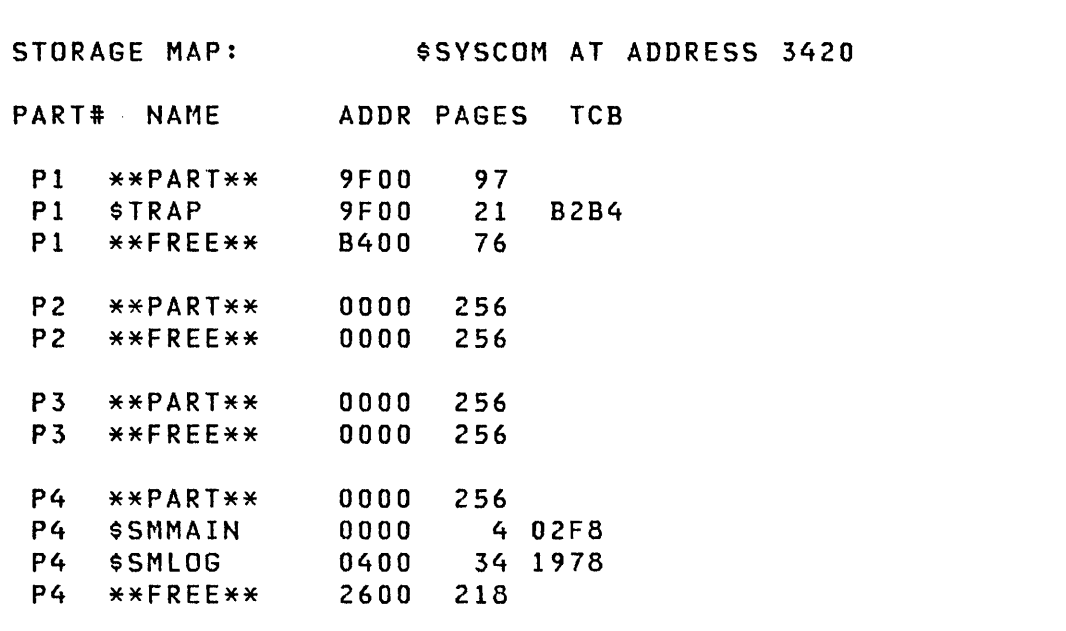

 $\mathcal{A}$ 

 $\bigcup$ 

o

[ \$DUr1P ]

有题感

Dump Part of Supervisor Partition to Printer (cont.)

TERMINAL LIST: NAME CCB ID ADDR \$SYSLOG 1876 0406 0004 \$TERMI IA82 040E 0005 \$TERM2 OC32 040E 0006 \$SYSLOGA IDCC 0010 0000 \$SYSPRTR IF86 0306 0001 DSKCETTE) LIST: NAME DDB TYPE 10 ORG SIZE LIB ADOR EDXOOI 165E PRI 0106 0 75 27 0002 EDX002 16F0 PRI 00AA 0 92<br>ASMLIB 1782 SEC 92 16 ASMLIB 1782 SEC 92 16 1 SUPLIB 17A2 SEC 108 16 1 MACLIB 17C2 SEC 124 78 1 EDX002 17E2 SEC 202 102 1 SUPV BEGINNING AT ADDRESS 0000 FOR 139 PAGES 0000 6802 882A 0000 0000 8968 8826 8969 8826 1- .... - DOlO 0000 0000 8968 8826 OA76 OA12 8968 8826 ...... SAME AS ABOVE  $0100$  12DC 8BC2 0004 0006 1010 6A08 03F8 5B22  $|...B...$ ANOTHER AREA? ( Y /N) : N **Note** 

Note: \$DUMP allows you to request several partial dumps. If a 'V' response is entered, then \$DUMP prompts you for the starting and ending addresses that are to be dumped. See note 4.

> ~\ " I ./

### SEDIT1 AND SEDIT1N - LINE EDITORS

o

c

\$EDITI and \$EDITIN provide a text editing facility (primarily used for source program entry and editing) that can be invoked simultaneously with the execution of other programs. The Host Communication Facility related version (\$EDITI) provides a few commands for data communication using the Host Communications Facility IUP on the System/370 so that almost the entire process of program preparation can be controlled from a Series/l terminal~ The native program preparation version (\$EDITIN) produces members that can be processed by the Series/I assembler.

Both versions work with 80-character lines that are line numbered in positions 73-80 and are invoked by the \$L command.

#### Data Set Requ;rements

One work data set is required by the editing facility and must be allocated on disk or diskette using SDISKUTI. You are prompted for its name when either version is loaded. This data set contains both your data and some index information during the editing session, and the size (number of records) of the data set determines the maximum number of data records that it can contain. It is divided into three parts:

- 1. One header record
- 2. A series of index records (32 entries per record)
- 3. A series of data records (3 entries per record)

The required data set size can be calculated as follows: number of text lines (n) divided by 30, times 11, plus 1 ( $(n/30 x 11)$  + I ) .

#### Sequence of Operations

When the edit program is loaded, it prompts you for the name of the work data set to be used. If an existing data set is to be edited, the READ command should be used to copy the data set to the work data set. For a new data set, edit mode should be invoked. The contents of the work data set can be printed using the LIST command.

The EDIT command is used to enter edit mode. Edit subcommands are then recognized until terminated by the END command.

Note: You should use the VERIFY ON subcommand until you become familiar with the editing process.

The TABSET subcommand is used, if desired, to specify the tab character and tab column. This eliminates the entry of blanks when a substantial amount of the text to be entered is in tabular format or begins in a particular column.

Data can be entered a line at a time under the INPUT subcommand (recommended for new data sets and bulk sequential updates because of the automatic prompting feature) or by using the line editing function (for single line corrections). Portions of the edited data can be listed at the terminal using the LIST command.

The position of the current line pointer is controlled by the FIND, TOP, BOTTOM, Up, and DOWN subcommands.

Edit mode is terminated with the END command. When the text has been edited, copy the work data set to a permanent data set using either the WRITE or SAVE subcommand. The work data set is in a blocked format that is incompatible with most Event Driven Executive functions. Automatic translation from text editor format to source statement format is performed.

The following figure shows the primary commands and subcommands available under \$EDIT1/\$EDIT1N.

\$EDITl and \$EDITIN

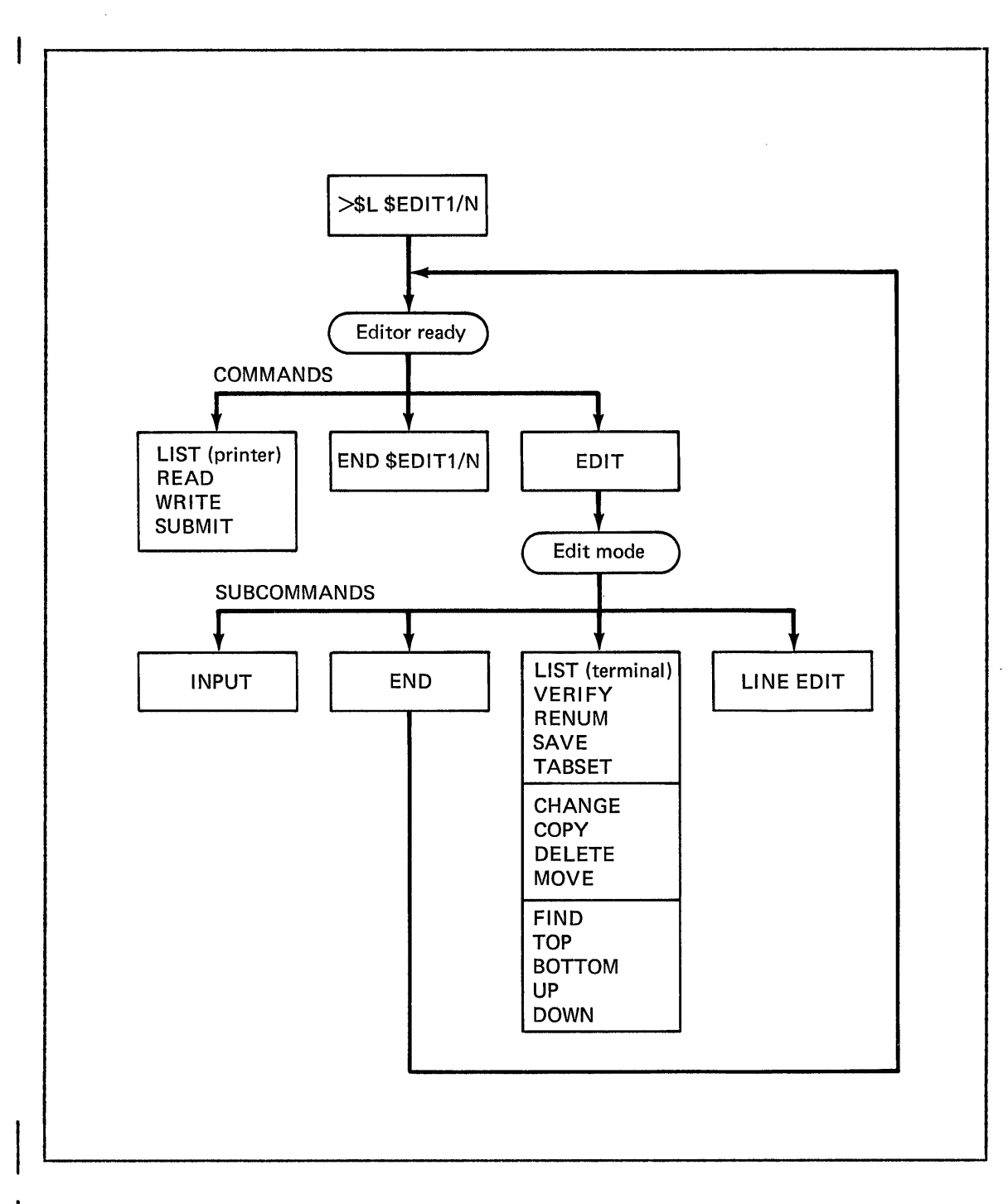

o

o

 $\mathcal{L}^{\mathcal{A}}$ 

Figure 20. \$EDIT1/\$EDITIN Commands and Subcommands

# \$EDITI and \$EDITIN

### Special Control Keys

- 1. End of Line Character (see note below). The Carriage Return Key (CR )/ENTER is used to end an input line.
- 2. Line Delete Character (see note below). The Delete Key (DEL) of certain teletypewriter terminals is used to delete an input line.

Note: CR and DEL keys can be defined in the TERMINAL statement. See the System Guide.

- 3. Character Delete Character. The backspace (BS) key on terminals is used for the character delete function. On teletypewriter terminals, use the CTRL and H keys simultaneously.
- 4. Tabulation Character. You can set the TAB character to the character of your choice. '%' is the default TAB character. Columns 10, 20, 40, and 72 are the default TAB columns.
- 5. ATTN Key (4978/4979) or ESC or ALT MODE Key (teletypewriter terminals). The subcommands CHANGE, FIND, and LIST, described below, can be cancelled by pressing the ATTN/ESC key and entering, as a special system utility function, the two character code CA. This feature is useful, for example, to terminate a long listing.

o

# 172 SC34-0313

# Editor Commands

o

o

The editor commands are described in the following pages. Unless specifically indicated, the commands apply to both the host and native versions of this utility. The editor commands are:

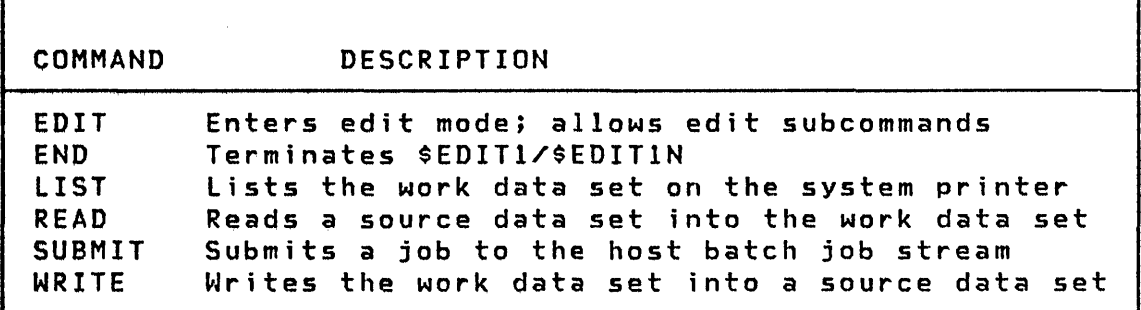

## EDIT - Enter Edit Mode

EDIT is used to begin editing source data.

# Syntax

EDIT OLD/NEW

Required: None Defaults: NEW when using a newly allocated work data set. OLD when using an old work data set.<br>E,ED Alias:

#### **Operands Description**

OLD Indicates that data exists in the data set you want to modify.

#### NEW Indicates that you are creating new data.

# Notes:

- 1. The EDIT command must be entered before the editor subcommands can be used.
- 2. When in edit mode, the subcommand END or SAVE must be entered before the editor commands listed on the preceding p age c an be used.

0

\$EDITl and \$EDITIN

# END - End \$EDIT1/\$EDITIN

END terminates execution of \$EDITI or \$EDITIN.

The contents of the edit work data set are unchanged. You can reinvoke \$EDIT1/N at a later time and continue.

Syntax

o

o

END

Required: None Defaults: None<br>Alias: EN Alias:

No operands are required.

### LIST - L; st Work Data set

LIST prints all or part of the work data set on the system printer (\$SYSPRTR). A single line number can be specified or a pair of line numbers can be entered to specify a line range. If no line numbers are specified, the ent.re data set is listed. Listing can be terminated by entering ATTN and CA. Note a similarity to the EDIT subcommand. As a command following READY, the data set is printed on \$SYSPRTR. As a subcommand following EDIT, the data set is displayed on your terminal.

# Syntax

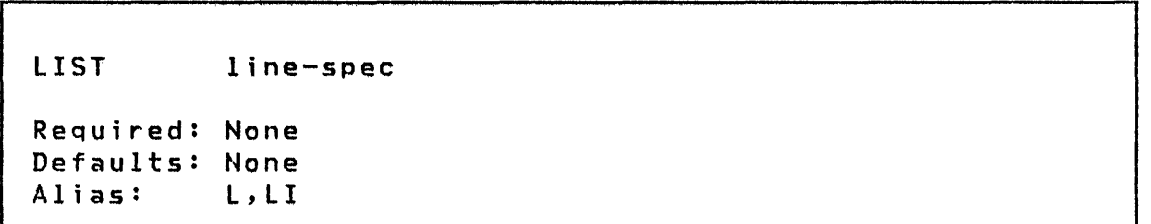

#### Operands Descriptjon

line-spec '\*' (for the current line) or 'line-number' to indicate a single line to be listed. '\* COUNT' or 'linenuml linenum2' to display a range of lines. The entire data set is printed if this operand is omitted.

### Examples

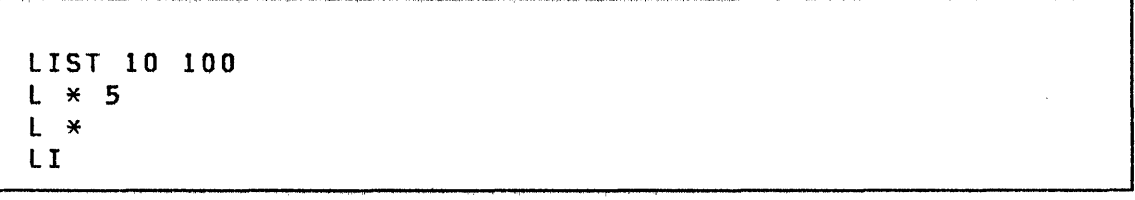

# READ - Retr; eve Host Data Set (\$EDIT1)

READ retrieves a data set from the host system and stores it in your Series/1 work data set.

The Host Communications Facility on the System/370 is required.

# Syntax

o

c

READ dsname

Required: None Defaults: If dsname is omitted, the system prompts you Alias: None

#### Operands **Description**

dsname The fully qualified name of the host data set to be retrieved. It must contain fixed length records, 80 bytes in length, with line numbers in columns 73-80.

> You can enter the command and name together on the same line or enter the command READ and the system prompts for the data set name.

# READ - Retrieve Series/1 Data Set (\$EDIT1N)

READ retrieves a named data set from a volume on the Series/1 disk or diskette and stores it in a Series/1 work data set

# Syntax

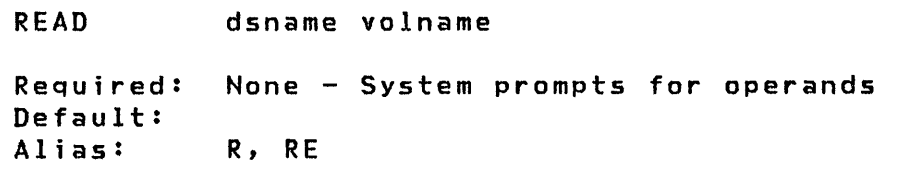

#### **Operands** Description

Name of data set to be retrieved. dsname

volname Name of the volume containing the data set to be retrieved.

Note: These operands are entered as responses to system prompts.

٦

# SUBMIT - Submit Job to Host (\$EDIT1)

SUBMIT injects a job (JCL and optional data) into the host batch job stream.

The Host Communications Facility required. on the System/370 is

Note: This option is only to be used in systems with a HASP or JES/Host Communication Facility interface.

### Syntax

o

 $\bigcirc$ ;' j

o

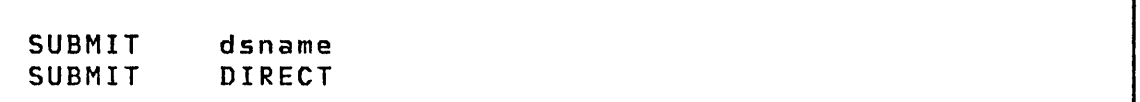

#### **Operands** Description

dsname The fully qualified name of the host data set, the contents of which are to be entered into the job stream. This data set must contain fixed length, 80 byte records.

 $\langle \mathcal{A}^{\dagger} \mathcal{A}^{\dagger} \rangle$  .

DIRECT If specified, the contents of your edit work data set are transferred directly to the host stream.

# WRITE - Write Work Data Set to Host (\$EDIT1)

WRITE transfers your Series/l work data set to a host data set. It is assumed that your data set has been created or edited with the \$EDIT1 utility program.

o

The Host Communications Facility on the System/370 <mark>is</mark> required.

If a host data set has been previously speci fied, you are asked if you wish to reuse it. If not, or if one was not previously specified, you are prompted for a new host data set name.

### Syntax

WRITE dsname

#### **Operands** Description

dsname The fully qualified name of the target host data set. This data set should contain fixed length 80-byte records.

> You can enter the command and name together on the same line or enter only the command WRITE and the system prompts you for the data set name.

# WRITE - Write Work Data Set to Series/1 Data Set (\$EDIT1N)

WRITE copies the Series/1 work data set to a named data set in a Series/1 disk or diskette volume.

**Syntax** 

o

o

```
WRITE 
Required: None - System prompts you for operandsDefault: Copy to the originating data set, if any<br>Alias: W, WR
Alias:
```
No operands are required.

The following prompt is issued by EDIT1N:

WRITE TO 'READVOL' OR 'READVS'?YES/NO

where 'READVOL' is the originating volume and 'READVS' is the originating data set. This prompt is issued only if the work data set was initialized via the READ command. If the response is 'NO' or the data set is new, the following prompt is issued:

 $\bullet$ 

I ENTER VOLUME LABEL: volname

 $\sim$ 

# \$EDITI and \$EDITIN

# Edit Mode Subcommands

The subcommands used to edit your work data set while in EDIT mode are described as follows:

 $\mathbb O$ 

 $\bigcap$ ->,/

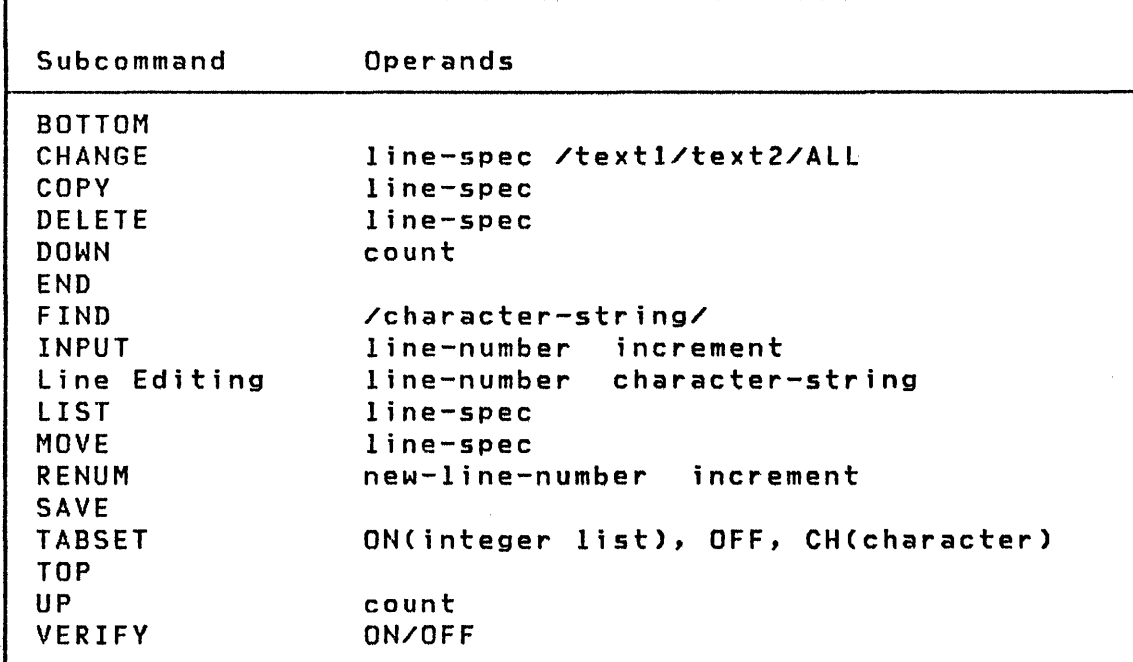

 $\bar{u}$ 

 $\sim 10^{11}$  and  $\sim 10^{11}$ 

 $\mathcal{O}(\mathcal{E}_{\rm{max}})$ 

 $\bar{\gamma}$ 

# BOTTOM - Set Line Pointer to Bottom

BOTTOM repositions the current line pointer (\*) to the last line of the data set being edited.

Syntax

**BOTTOM** 

Required: None Defaults: None Alias: **B, BO** 

No operands are required.

#### CHANGE - Change Character String

CHANGE modifies a character string in a line or range of lines.

 $\mathbb{O}$ 

o

#### Syntax

CHANGE line-spec /textl/text2/ALL

Required: /textl/text2 Defaults: line-spec defaults to  $\ast$ .<br>Alias:  $C$ .CH Alias:

Qperands Description

line-spec '\*' or blank for the current line.

> '\* count' or 'linenum1 linenum2' for a range of lines.

'line-number' for a particular line.

/textl/text2/ALL

'/' can be any non-numeric character except BLANK, TAB, and ASTERISK. It is not a part of, "and cannot appear within the character strings 'text!' and 'text2'. The line or range of lines is searched for 'text!', which, if found, is replaced by 'text2'. Note that the same character must be used for both delimiters in any one change command.

The keyword 'ALL' is optional and causes every ine keyword 'ALL' is optional and causes every<br>occurrence of 'text1' to be replaced in the line(s).

Two adjoining delimiters denote a null operand. If text! is a null operand, then text2 is inserted at the start of the line. The line is shifted right. If text2 is a null operand and text! is specified, text2 is removed from the line and the rest of the line shifted left.

184 SC34-0313

 $\sim$ 

 $\sim 10$ 

 $\sim 100$  km s  $^{-1}$ 

# Example

 $\sim 10^7$ 

C 20 /ABC/ADC/ C 100 250 =  $X = 7$  = ALL  $C \times //XYZ$ C /PROG/PGM/

 $\sim$ 

#### COpy - Copy Text

COpy duplicates text, from one location in a data set, at another location within that data set. The 'from' and 'to' text both remain in the data set.

# Syntax

COpy Required: linenuml linenum3 Defaults: linenuml linenurn3 defaults to Alias: linenuml linenum2 linenum3 a single line copy of '1' to '3'. CO

#### Operands Description

- linenuml The first line of text to be copied.
- linenum2 The last line of text to be copied.
- linenum3 The line of text after which the copied text is to be placed.

All specified line numbers must exist. 'linenum2' must be equal to or greater than 'linenuml'. 'linenum3' must be less than 'linenuml' or equal to or greater than 'linenum2' when three line numbers are specified. The data set is renumbered with standard specifications. The original 'linenum2' is listed with its new line number on exit.

 $\bigcirc$ 

# Example

 $\sim$ 

 $\sim$   $\mu$ 

CO 100 300 60 CO 120 250 820 CO 150 150 310 COPY 150 310 Note: The last two examples are equivalent.

# DELETE - Delete Text

DELETE removes records from the data set. The current line pointer (\*) is repositioned prior to the deleted lines.

# Syntax

DELETE line-spec

Required: None Defaults: \* Alias: DE

### Operands Description

line-spec \* for current line.

'\* count' or 'linenum1 linenum2' for a range of lines.

'line-number' for a particular line.

# Example

DELETE \* DE  $*$  4 DE 100 150 DE 125

 $\mathcal{A}^{\mathcal{A}}$ 

# DOWN - Move Line Pointer Down

DOWN moves the current line pointer (\*) toward the end of the data set.

Syntax

DOWN count Required: None Defaults: 'COUNT' defaults to 1. Alias: **DO** 

#### **Operands** <u>Description</u>

count Specifies the number of lines the current line pointer is to be moved.

Example

DOWN 5 DO 10

 $|$  END - Exit Edit Mode

END requests that the EDIT mode be terminated. The editor commands can now be used relative to your finished source data. To save or list your data set or to write or submit your data set to the host, see "Editor Commands" on page 173. The contents of the work data set remain unchanged. You can re-enter the edit mode using the EDIT command and continue editing the work data set.

o

o

Syntax

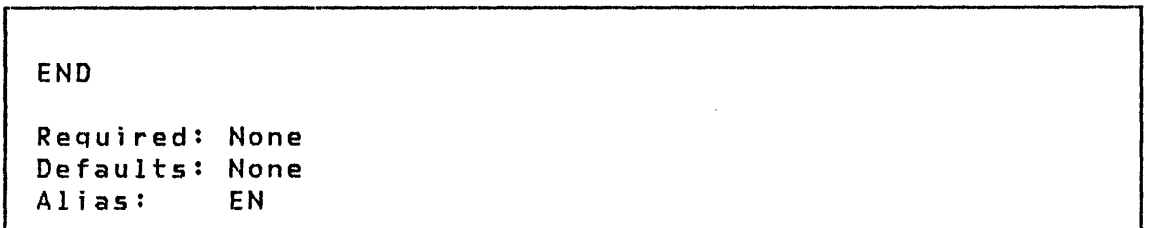

No operands are required.

### FIND - Find Character String

FIND searches for a specified character string beginning with the current line, if operands are specified (see Syntax.) The current line pointer (\*) is moved to the first line found to contain the string. The search is made at every position within each line.

Note: VERIFY should be set to ON when using the FIND command.

## Syntax

o

o

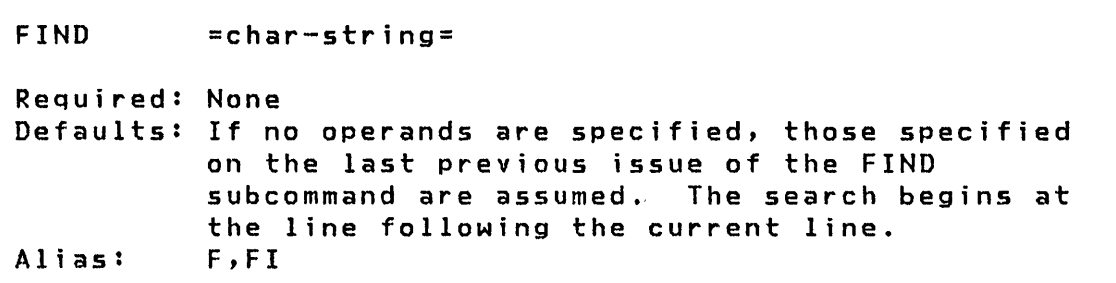

## Operands Description

=char-string=

The string delimiter can be chosen to be any nonnumeric character, except BLANK, TAB, or ASTERISK and which does not appear within the specified character string. The second occurrence can be replaced by a carriage return. Note that both delimiters must be the same character.

Example

FIND /START/ F FI =DATA X'OOFl'=

 $\sim 10^{-1}$ 

# $INPUT - Input Text$

INPUT allows lines to be added or replaced. INPUT can be used any time in edit mode by pressing the ENTER key. Lines are then added to the end of the data set.

o

 $\overline{O}$ 

To terminate INPUT mode, press the ENTER key immediately after you receive the prompt for the next line number to be entered.

#### Syntax

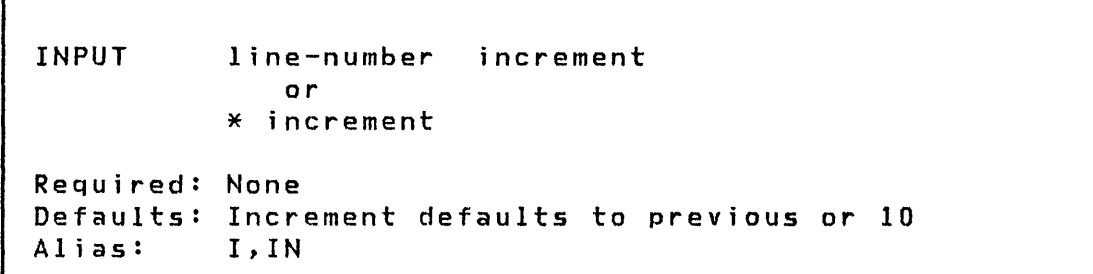

#### Operands **Description**

#### line-number

The first line inserted will have this number, or this number plus the increment if the specified line number already exists.

- increment The increment for numbering inserted lines. The default is the previously specified increment or 10 if not specified.
- \* lines are to be inserted at the current line position plus the default increment. If no operands are specified, lines are to be inserted at the end of the data set plus the default increment.

 $\sim$   $\ell$ 

# Example

 $\sim$ 

INPUT \* 1 IN 100 5  $I<sub>20</sub>$  $\mathbf{I}$ 

 $\sim 10$ 

 $\sim 10^{-11}$ 

 $\sim$ 

# LIST - List Work Data Set

LIST displays, at the terminal, lines of the data set being edited.

# Syntax

LIST line-spec Required: None

Defaults: line-spec defaults to entire data set  $L, LI$ Alias:

# Operands Description

line-spec (\*) or line-number to indicate a single line to be listed. '\* count' or 'linenum1 linenum2' to display a range of lines.

#### Example

 $\Gamma$ ...........

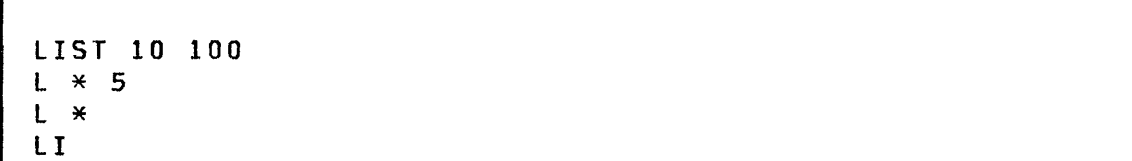

#### $Move - Move Text$

MOVE moves text from one location in a data set to another location within that data set. The 'from' text is deleted and only the 'to' text remains in the data set.

#### Syntax

o

o

MOVE linenuml linenum2 linenum3 Required: linenuml linenum3 Defaults: linenuml linenum3 defaults to move one line. Alias:

### Operands Description

- Ii nenuml The first line of text to be moved.
- linenum2 The last line of text to be moved.
- linenum3 The line of text after which the moved text is to be placed.

All specified line numbers must exist. 'linenum2' must be equal to or greater than 'linenuml'. 'linenum3' must be less than 'linenuml' or greater than 'linenum2' when three line members are specified. The data set is renumbered with standard specifications. The original 'linenum2' is listed with its new line number on exit.

#### Example

MO 100 300 60 MO 120 250 820 MO 87 87 310 MOVE 87 310  $Note:$  The last two examples are equivalent.

# RENUM - Renumber Work Data Set

RENUM renumbers each line of a line numbered data set or assigns line numbers to each line of an unnumbered data set.

# Syntax

**RENUM** new-line-number increment Required: None Defaults: Both new-line-number and increment default to 10. Alias: R, RE Note: 'new-line-number' is required if 'increment' is specified.

#### Operands Description

new-line-number

The sequence number to be assigned to the first line processed.

increment The increment to be used in renumbering.

Example

**RENUM 10 10** RE 100 5 RENUM R

\$EDIT! and \$EDIT!N

### SAVE - Save Work Data Set

SAVE writes the current contents of the work data set to a host data set with the host related version (\$EDIT!) or to a Series/1 data set with the native related version (\$EDIT1N).

If a data set has been previously specified (e.g., in a READ command), you are asked if you wish to write onto that data set; otherwise, you are prompted for a new data set name.

### Syntax

o

 $\bullet$ ,/

o

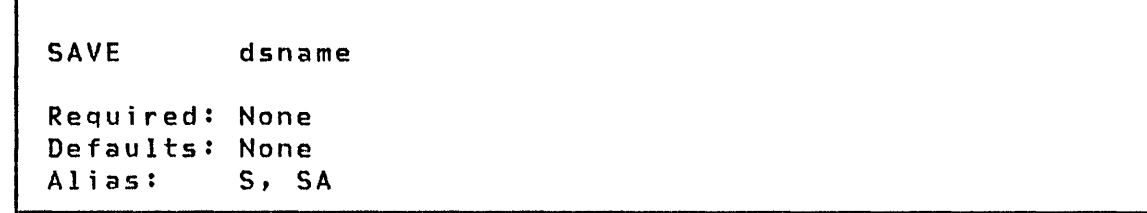

#### Operands **Description**

dsname When using \$EDIT1, you are prompted for the target host data set name. It must be a fully qualified data set name.

> When using \$EDIT!N, the target data set must have been previously allocated in a volume on a Series/l disk or diskette. The data set should contain fixed length records, 80 bytes in length. You are prompted for the target volume name.

# Example

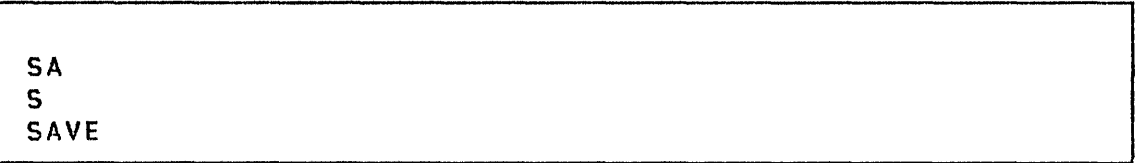

# TABSET - set Tabs

TABSET reestablishes tab values or nullifies existing tab values. The tabulation character and tab stop values are maintained as part of your work data set. (They can be changed later).

 $\mathbb{O}$ 

 $\mathbb{O}$ 

The tab character can be entered anywhere in the data line under the INPUT subcommand or line editing function. It causes a skip to the next tab position when the data line is entered into the work data set. The resulting line is not visible, but can be displayed if desired.

## Syntax

TABSET TABSET TABSET ONCinteger-list) OFF CHCtab-character) Required: ON, OFF, or CH Defaults: None Alias:

#### Operands Description

integer-list

The relative column positions in each line to which tab values are to be set. Initial system defaults are 10,20,40, and 72.

tab-character

A new tab character. The standard is a percent sign.

OFF Terminates the tab function.

 $\sim 100$ 

Examples

 $\sim$   $\sim$ 

 $\sim 100$ 

 $\sim 10^{11}$ 

**TABSET ON(10 20 40 72)** TA ON(10 16 31) TA CH(#) TA OFF

TABSET ON(10 20) 36 %TAB POSITION 1 **INPUT 37 1** INPUT 00037 %%TAB POSITION 2 00038 EDIT LIST 36 37 00036 TAB POSITION 1 00037 TAB POSITION 2

 $\sim 10^{-10}$ 

 $\lambda_{\rm{max}}$ 

 $\sim 10^{11}$ 

 $\mathcal{L}_{\text{max}}$  and  $\mathcal{L}_{\text{max}}$ 

 $\sim 100$ 

 $\mathcal{F}_{\rm{int}}$
\$EDIT1 and \$EDIT1N

## TOP - Set Line Pointer to Top

TOP positions the current line pointer  $(*)$  before the first <sup>1</sup>i ne of the data set.

TOP

Required: None Defaults: None Alias:

No operands are required.

Note: If VERIFY is ON, no line is printed because the current line number precedes the first line.

o

## UP - Move Line Pointer Up

UP moves the current line pointer (\*) toward the start of the data set.

**Syntax** 

o

o

UP count Required: None Defaults: Count defaults to 1 Alias:

# Operands Description

count The number of lines that the current line pointer (\*) is to be moved.

Example

UP 10

## [ \$EDITl and \$EDITlN

## VERIFY - Display Changes on Terminal

VERIFY causes the changes you made to be shown on the terminal (ON), or not shown (OFF). Verification is off until it is invoked the first time during an edit.

 $\big($ 1',1' ~"

0

#### Syntax

 $\ddot{\phantom{0}}$ 

VERIFY ON/OFF Required: None Defaults: ON Alias: V,VE

# Operands Description

- ON Each time the position of the current line pointer (\*) changes, the line to which it moves should be printed. In addition, modifications made in fields of records using the 'character-string' or 'text' forms of the CHANGE subcommand are verified.
- OFF Changes of the position of the current line pointer (\*), and of fields of records by means of the CHANGE subcommand, are not to be verified.

#### Example

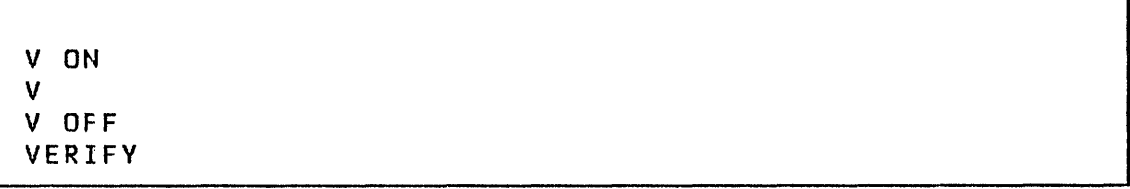

## 202 SC34-0313

Line Editing Commands

The line editing commands allow a single line to be added, replaced, or deleted from the data set being edited.

Note: Line editing functions are not subcommands.

Syntax

o

**C** 

```
line-number character-string 
Required: line-number 
Defaults: None 
Note: If specified, 'character-string' must be
separated from 'line-number' by a single blank 
or tab.
```
·Operands Description

line-number

'line-number' with an immediate carriage return deletes the line having the specified number (it does nothing if the line does not exist).

'Line-number', followed by a character string, adds the string to the data set. If a line having. the specified number already exists, it is replaced.

character-string

The text of the line to be added.

# **\$EDITl and \$EDIT1N**

#### **Examples**

Add Line (Line #12345 does not exist)  $\langle \langle \mathcal{O} \rangle \rangle$  , where  $\langle \mathcal{O} \rangle$  and  $\langle \mathcal{O} \rangle$ 

 $\sim 10$ 

12345 This line is being added

**Delete line 12345** 

[ 12345

**Replace** li~e **12345** 

12345 This line replaces 12345

 $\sim$   $\sim$ 

 $\sim$ 

 $\label{eq:2.1} \mathcal{L}(\mathcal{L}^{\text{c}}) = \mathcal{L}(\mathcal{L}^{\text{c}}) \mathcal{L}(\mathcal{L}^{\text{c}})$ 

 $\overline{O}$ 

 $\sim 10$ 

 $\alpha$ 

## \$FONT - PROCESS 4978 CHARACTER IMAGE TABLES

\$FONT, a special purpose utility, creates or modifies character image tables for the 4978 display station. Each character image is defined by a dot matrix that is coded into eight bytes of data. The entire table of codes requires 2048 bytes of storage. For details on the associated 4978 hardware, see the Bibliography for the 4978 Display Station manuals.

\$FONT requires one preallocated data set of 2048 bytes (8 records). The data set can contain a character image table, or it can represent storage for a new table to be constructed.

#### \$FONT Commands

o

 $\blacksquare$ )<br>)<br>مور

o

The commands available under \$FONT are listed below. To display this list at your terminal, enter a question mark in response to the prompting message COMMAND  $(?):$ .

COMMAND (?): ? DISP -- DISPLAY TABLE EDIT -- ENTER EDIT MODE SAVE -- SAVE TABLE PUT -- LOAD TABLE INTO DEVICE GET -- READ TABLE FROM DEVICE END END PROGRAM

COMMAND ( ? ) :

After the commands are displayed, you are again prompted with COMMAND (?):. You respond with the command of your choice (for example, DISP).

#### DISP - Di splay Table

The character images defined by the table are displayed along with their associated EBCDIC codes.

### EDIT - Enter Ed it Mode

Edit mode enlarges the display for modification of the dot matrix patterns (a complete description of the edit mode func\$FONT

tions is given following this section).

#### END - End Program

When you enter the END subcommand, the system displays the message SAVE TABLE? if edit mode has been entered at least once since the last SAVE operation. This allows you to save the current table, if desired, before ending the program.

o

o

## GET - Read Table from Device

The image store is read from a (4978) terminal and becomes the current table. The GET command followed by SAVE provides a means for initializing a data set with a character image table.

#### PUT - Load Table into Dev; ce

The current table is written to the image store of a (4978) terminal. A terminal name can follow the command on the same line, or you are prompted for it. The image store is a table which contains codes for generating characters or images for the 4978 terminal.

## SAVE - Save Table

The current table, reflecting any changes made during edit mode, is written to the data set designated at load time.

## Edit Mode

When you enter edit mode, a 4X8 grid is displayed in the center of the screen. For each grid row, the centers of seven overlapping dot areas occur at the centers of each of the four squares and at each of the three interior grid lines. (See 4978-1 Display Station and Attachment General Information for details on the character matrix.) Dots are represented with the following pattern:

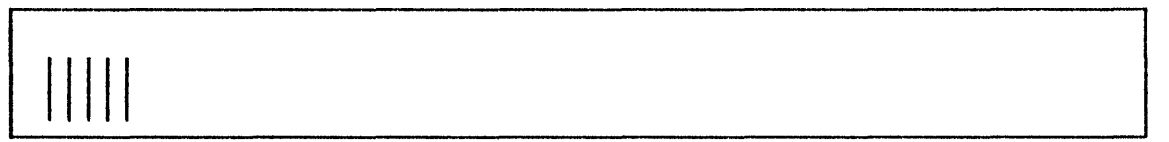

## Screen Format

 $\sim 10^{-1}$ 

o

o

The following complete screen format appears after you select a character for display:

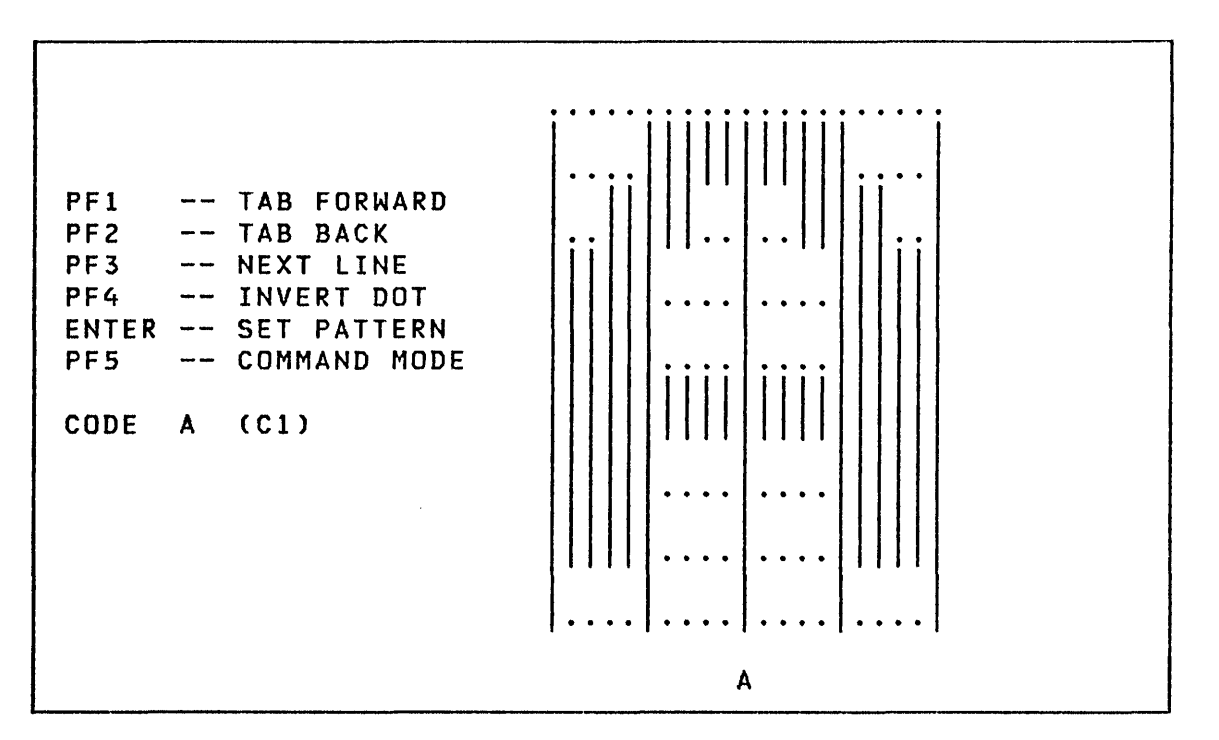

 $\mathcal{L}^{\text{max}}_{\text{max}}$  , where  $\mathcal{L}^{\text{max}}_{\text{max}}$ 

 $\sim 10$ 

## **SFONT**

## Character Image Display and Modification

You can display and modify the character images as follows:

- 1. Specify the character to be viewed either by entering a character at the cursor position (the alphanumeric field), or by entering the hexadecimal representation of the EBCDIC code between the parentheses (the hex field).
- 2. Press the ENTER key. The character image, as determined by the table designated at load time, is displayed on the grid. For 4978 terminals, the image is also displayed beneath the grid in normal dimensions. If the character was designated with an alphanumeric field entry, then the EBCDIC code as determined by the keyboard in use is displayed in the hex field.
- 3. The program function keys can then be used according to the displayed instructions to modify the dot pattern. Note that adjacent or overlapping dots appear as a continuous solid line on the grid. This reflects a feature of the character generation hardware on the 4978 display.
- 4. When the desired pattern has been constructed, press ENTER. The word CODE on the code entry line changes to SET, displayed at high intensity. At this point, press ENTER again and the new pattern replaces the existing pattern for the specified code. To associate the pattern with a new code, alter either the alphabetic or hex field before press i ng ENTER.

o

#### \$FSEDIT - FULL SCREEN EDITOR

\$FSEDIT is a full-screen text editing utility that helps you develop and modify programs. It operates the terminal as a static screen device and therefore must be run from a terminal with static screen capabi lity (4978/4979).

With \$FSEDIT you can:

- Edit programs using a full screen
- Scroll information forward and backward
- -Use PF (program function) keys for frequently used functions
- Insert a mask for prefilling inserted lines
- Merge data from other data sets
- Communicate with a System/370 in conjunction with the Host Communication Facility IUP installed on the host System/370

Note: To use \$FSEDIT, the modules \$FSUTIL, \$FSUTLN, \$FSHELP and \$FSIMI to \$FSIM8 must reside on the system IPL volume.

#### Data Set Requirements

\$FSEDIT requires a preallocated work data set for use as a text edit work area. This work data set is automatically allocated if \$FSEDIT is invoked by the session manager. If you use the \$L command, you can provide the name of the work data set when you enter the load request, or when \$FSEDIT issues a prompt for the name of the work data set.

Text data (source statements) within this work data set are in a special text editor format, identical to that used by the \$EDITIN text editor. See "Data Set Requirements" on page 169. Data within a work data set can be edited by either \$EDITIN or \$FSEDIT.

Note: \$FSEDIT uses source data sets of 80-character lines that are line numbered in positions 73-80 for host or Series/l data sets or in positions 1-6 (COBOL convention) for host data sets.

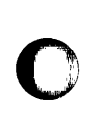

o

#### \$FSEDIT

When you end a text editing utility session, save the contents of the work data set in a source data set on disk, diskette or tape. If a new data set is used, a prompt is issued asking if the work data set is to be written to the same disk, diskette, or tape it was read from. If your response is N, a prompt is issued asking for a new data set to be used. If the data set does not exist on the volume specified, \$FSEDIT creates it automatically. Automatic translation from text editor format to source statement format is performed.

 $\mathbf{O}$ 

 $\mathbf{C}$ 

Caution: If you write the work data set out to a multifile tape, all files following this data set will no longer be accessible.

#### Scrolling

During editing and browsing, the information to be displayed usually exceeds the size of the display screen. allows you to page UP or down through the information. Two PF keys are used for this purpose -- one for each direction. Whenever scrolling is allowed, a scroll amount, displayed at the end of the second line of the display, shows the number of lines scrolled with each use of a scroll key,

PAGE or P Specifies scrolling one page (22 lines).

HALF or H Specified scrolling a half page (11 lines).

- MAX or M Specifies scrolling to the top or bottom of the data set.
- n Specifies number of scrolling lines

You can change the scroll amount by moving the cursor to the scroll field and overtyping the amount currently displayed. To change the scroll amount, type over the first character with a P, H or M to change the scroll amount to a page, half page, or maximum, respectively. To specify a number of lines to scroll, overtype the field with the number of lines desired.

In browse mode, the scroll amount is initialized to PAGE; in edit mode, it is initialized to HALF. When you make a change, the new value remains in effect for the remainder of the session unless you change it. exception; following a MAX scroll, the scroll amount defaults back to the initial value.

## Program Function Keys

o

o

The ATTN and six program function keys are used to request commonly used or special \$FSEOIT operations as follows:

- PFl Redisplays the screen image. All changes are ignored and the original data is displayed.
- PF2 SCROll UP scrolls up the amount shown in scroll amount field.
- PF3 SCROLL DOWN scrolls down the amount shown in the scroll amount field.
- PF4 REPEAT FIND repeats the action FIND primary command. of the previous
- PFS REPEAT CHANGE repeats the action of the previous CHANGE primary command (Applies only to edit mode).
- PF6 PRINT SCREEN prints the screen image on the system pr inter (\$SYSPRTR). The use of PF6 for hardcopy may have been changed by use of the TERMINAL HOCOPY statement (see the System Guide).
- ATTN CA Cancel the list option. Pressing the ATTN key and typing CA stops the list option of \$FSEOIT and returns to the primary option selection list.

Note: The PF2 - PF5 keys are active only during browse and edit modes. PFI use is only meaningful during edit mode.

SFSEDIT

\$FSEDIT Options and Command Summary

This summary shows the options and commands available under \$FSEDIT. A description of each follows.

Primary Options: BROWSE - Display Data Set EDIT – Edit Data Set - Terminate \$FSEDIT - Display Commands - Print Data Set END HELP LIST MERGE – Merge Data from a Source Data Set READ SUBMIT - Submit Job to Host WRITE – Transfer Data Set to Native/Host - Retrieve Data Set From Native/Host BROWSE Primary Commands: END - Same as MENU FIND - Find a Character String LOCATE - Find Data by Line Number - Return to Primary Option Menu  $~\blacksquare$ EDIT Primary Commands: CHANGE - Modify Character Strings CLEAR - Clear Work Data Set END FIND LOCATE - Find Data by Line Number NENU RENUM - Renumber Data Set RESET - Clear Line Commands - Return to Primary Option Menu - Find Character String - Return to Primary Option Menu EDIT Line Commands: A,B - Define Copy/Move Destination C,CC - Copy Lines of Text COLS - Display Columns D,DD - Delete Text I,ll - Insert Text M,MM - Move Line of Text MASK - Display Insert Mask

 $\mathbf{C}$ 

Primary Option Menu

o

o

When \$FSEDIT is loaded, the following primary option menu (selection list) is displayed. To select the desired function, enter the number of the option in the 'Select Option' input field.

---------- SFSEDIT PRIMARY OPTION MENU ------------- SELECT OPTION ===> <sup>1</sup> 1 2 3 4 5 6 7 8 9 BROWSE - DISPLAY DATASET EDIT READ WRITE SUBMIT - SUBMIT BATCH JOB TO HOST SYSTEM LIST MERGE END HELP - CREATE OR CHANGE DATASET<br>- READ DATASET FROM HOST/NATIVE (H/N) - WRITE DATASET TO HOST/NATIVE (H/N) - PRINT DATASET ON SYSTEM PRINTER - MERGE DATA FROM A SOURCE DATASET - TERMINATE SFSEDIT - DISPLAY TUTORIAL

Option  $1 - BROWSE$ 

The BROWSE mode allows you to display and examine a source fi Ie in the work data set, but prevents the possibility of changing it.

In this mode, you can view all parts of the work data set using the scrolling function (invoked by pressing PF keys).

In addition, two primary commands are used to locate specific information within the data set.

FIND Searches for a designated text string

LOCATE Searches for a designated line number.

These primary option commands are discussed under "Primary Commands" on page 218.

During browsing, the current number of lines in your data set and the maximum number of lines the work data set can hold is displayed on the top line of the display, following the data set name and the volume identification. (The maximum number of lines is displayed in parentheses. )

#### **SFSEDIT**

Browsing is terminated by entering the primary command MENU in the command input field to return to the Primary Option Menu.

Option  $2$  - EDIT

In the edit mode, you can modify an existing source data set or create a new one. To do this, you use:

- Program function keys for two-way scrolling and repeat  $\bullet$ change and find
- Primary commands (CHANGE, CLEAR, END, FIND, LOCATE, MENU, RENUM, and RESET)
- $\bullet$ Line edit commands to manipulate whole lines or blocks of lines.

#### Creating a Source Data Set

To create a new source data set, you enter EDIT mode (option 2 of the primary option menu) with an empty data set (the work data set specified when \$FSEDIT was invoked). Because the work data set is empty, the editor assumes insertion (creation) of lines is desired and the INSERT function is active. Following is an example of the initial display when editing an empty data set.

EDIT --- EDITWORK, EDX002 0(24)--- COLUMNS 001 072 COMMAND INPUT  $==$  $SCROLL = = =& >HALF$ \*\*\*\*\* \*\*\*\*\* TOP OF DATA \*\*\*\*\*\*\*\*\*\*\*\*\*\*\*\*\*\*\*\*\*\*\*\*\*\*\*\*\*\*\*\* \*\*\*\*\* \*\*\*\* BOTTOM OF DATA \*\*\*\*\*\*\*\*\*\*\*\*\*\*\*\*\*\*\*\*\*\*\*\*\*\*\*\*\*\*

The top line of the screen, from left to right, displays utility mode (EDIT), the name and volume of the work data set (EDITWORK,EDX002), the number of source statements in the work data set, and in parentheses, the total number of statements the data set will hold.

The cursor is positioned at character position 1 of the insert line. After you enter information on this line, press the ENTER key to write the data on the screen to your work data set.

214 SC34-0313

The utility then numbers the entered line and sets up for the next insert line.

As you continue in this manner, a new insert line is readied each time the preceding line is entered (ENTER key). The insert (creation) operation is terminated by pressing the ENTER key without entering anything on the new insert line.

Note: \$FSEDIT does not distinguish between input mode and edit mode during editing operations and data on the screen can be changed at any time.

To save the source statements just created, return to the primary option menu (using the MENU command). Use the WRITE option to save the newly created data set. You are prompted for the name of the target data set and volume.

#### Modifying an Existing Data Set

o

 $\ddot{\phantom{a}}^{\phantom{\dagger}}$ )

To modify (edit) an existing data set, it must first be read into the work data set using option 3 (READ) of the primary opt i on menu.

Once your data set has been read into the work data set, you can locate and change information by scrolling the data set by pressing the PF keys. The PF keys and definitions are described under "Program Function Keys" on page 211.

To modify data on the screen, move the cursor to the desired location and enter the new information. Several lines can be changed before pressing the ENTER key. A single line or blocks of lines can be deleted, inserted, duplicated, or rearranged using the edit line commands. These are discussed under "Edit Line Commands" on page 226.

For general editing purposes, primary edit commands are used to find and change designated character strings and to change the line numbering sequence. These commands are discussed under "Pr i mary Commands" on page 218.

After you finish modifying the data set, use WRITE to save the data in the same data set it was read from or to a new data set on disk or diskette.

Editing is terminated by entering the primary command END or MENU in the command input field, which returns you to the primary option menu.

**SFSEDIT** 

#### Option  $3 - READ$

The READ option retrieves a data set from either a host system or a data set on disk, diskette, or tape on the native Series/1 system and stores it in your work data set. The primary option menu remains on the display and the area below it is used to prompt for the data set name and to provide information. The data set name entered must be fully qualified and must contain fixed length 80-byte records.

Line numbers for native data sets must be in columns 73-80. For host data sets, line numbers can be in either columns 1-6 or 73-80. If the line numbers in the data set exceed the maximum allowed by \$FSEDIT (32767), the data is automatically renumbered with a smaller line number increment.

When the READ is completed or terminated because of an error, the number of lines transferred, or the appropriate error message, is displayed and the cursor is moved to the 'Select Option' input field. This indicates the completion of the READ function and another option can be selected. The READ to host requires the Host Communications Facility on the System/370.

#### Option 4 - WRITE

The WRITE option transfers the contents of the work data set to a host/native data set. A prompt is issued asking if the work data set is to be written to the same disk, diskette, or tape data set it was read from. If the response is NO (N), a prompt is issued asking for a new data set to be used. If the data set does not exist on the volume specified, it is created automatically. The WRITE to host requires the Host Communications Facility on the System/370.

Note: The WRITE option does not destroy the contents of the work data set. Therefore, the WRITE option can be directed to another data set to obtain a backup copy. The WRITE option can also be used following further editing of the work data set.

Caution.

- If you increase the contents of the work data set so that it  $\mathbf 1$ . is too big to be written back to the source data set, \$FSEDIT deletes the source data set and attempts to reallocate it with enough space to save the work data set contents. If the allocation fails, the original source data set is lost. However, the work data set remains intact and can be saved in a suitable source data set.
- . If you write the work data set out to a multifile tape, all 2. files following this data set will no longer be accessible.

216 SC34-0313

n agit

#### opt; on 5 - SUBMIT

o

 $\bullet$ 

o

The SUBMIT option injects a job (JCL and optional data) into the host job stream. The display and operation are similar to the READ and WRITE commands. The data set name entered must be the fully qualified name of the host data set containing the JCl to be submitted. If the keyword DIRECT is entered instead of a data set name, the contents of the work data set are transferred directly into the host job stream. The SUBMIT to host requires the Host Communications Facility on the System/370.

Note: The DIRECT option is only to be used in systems with a HASP or JES2 interface.

#### opt; on 6 - LIST

The LIST option prints the entire contents of the work data set on the hardcopy device assigned to the terminal. (The listing can be terminated at any time by pressing the ATTN key and typing CA.)

#### Option 7 - MERGE

The MERGE option merges all, or part, of a source data set into the current edit work data set. You are prompted for the names of the Series/l source data set and volume. If the specified data set is found, you are then prompted for the first and last line numbers of the data to be copied. If the entire data set is to be merged, an '\*' can be entered instead of the line number specifications. You are also prompted for the line number of the current work data set after which the data is to be added. The specification of an asterisk is only to be used for the source data set. (If the format of the line number specifications is incorrect, an error message is displayed and you are prompted for the data again.) If all parameters are correct, the data is then read from the source data set, added to the current work data set and the current work data set is renumbered.

To cancel the MERGE function, press the ENTER key when prompted for MERGE FROM data set name.

Caution: Once the merge has started, it must be allowed to<br>complete normally or unpredictable results may occur. complete normally or unpredictable results Series/l source data sets are defined to consist of 80 character lines which are numbered in columns 73-80.

 $\frac{1}{2} \frac{1}{2} \frac{1}{2}$ 

r \$FSEDIT

Option  $B$  - END

The END option terminates \$FSEDIT.

Option 9 - HELP

The HELP option displays tutorial text on the use of \$FSEDIT.

 $\mathbf{O}$ 

o

 $\sim 10$ 

Primary Commands

Primary commands are entered on line 2 of the display in the Command Input Field. All primary commands can be entered while in edit mode. In browse mode, three primary commands are recogn i zed by \$FSEDIT: LOCATE, FIND, MENU.

Most of the primary commands can be entered in abbreviated format. Only the first character is required. Minimum free form format is indicated with each command enclosed in ().

The function of each of the primary commands is described on the following pages.

#### C (CHANGE) - Change Text (Edit Mode Only)

Changes text strings. The search for the 'text1' string proceeds until the string is found or the bottom of the data set is reached. If found, 'textl' is replaced with 'text2'. If the two text strings are not the same length, automatic shifting is performed by expanding or collapsing blank characters at the end of the line. If insufficient blanks exist for shifting right without shifting a non-blank character into column 72, the change is not made and the line is displayed with an error message in the line number field. (If the ALL option was selected, the change is terminated at this point.) If the 'text!' string is not found, you are notified with an error message displayed on the top line of the screen. PFS would repeat the previous CHANGE specification.

**Syntax** 

o

 $\overline{\mathbf{C}}$ 

CHANGE /textl/text2/option C /textl/text2/option

Required: /text1/text2/ Defaults: option defaults to 'NEXT'

Operands Descriptjon

/textl/text2/

The delimiter (/) can be any alphanumeric character except blank. It is not part of, and cannot appear in, the character strings 'text1' and 'text2'. All three delimiters are required and all must be the same character. 'text!' and 'text2' can be any character string not containing the delimiter used.

option Defines the beginning and the extent of the search. The following are valid options:

NEXT

Locate and change the next occurrence of 'textl' to 'text2'. The search starts with the first line displayed.

FIRST

Locate and change the first occurrence of 'text1' beginning the search at the first line of data set.

**ALL** 

Locate and change all occurrences of 'text1' beginning at the first line of the data set.

 $\sim 10^{-1}$ 

## CL (CLEAR) - Clear Work Data Set (Edit Mode Only)

 $\mathcal{F}_{\mathcal{A}}^{(k)}$  .

Clear the work data set.

Syntax

o

o

CLEAR CL

Required: none Defaults: none

No operands are required.

E (END) - End Primary Command Input

Return to Primary Option Menu. The END command terminates edit or browse mode and returns to the Primary Option Menu screen.

Syntax

END E

No operands are required.

[ \$FSEDIT

## $F$  (FIND) - Find Text String

Find and display text strings. The search proceeds until the text string is found or until the end of the data set is reached. If the string is found, automatic scrolling takes place to display the line containing the text string to be displayed at the top of the data area of the display. If the string is not found, you are notified. PF4 repeats the previous FIND specification.

### Syntax

FIND /text/ option<br>F /text/ option /text/ option

Required: /text/ Defaults: option defaults to 'NEXT'

#### **Operands** Description

- /text/ The delimiter (/) can be any alphanumeric character except blank which does not appear within the text string. Both delimiters are required and must be the same character.
- option Defines the beginning of the search. The valid opt ions are:

NEXT

The search starts with the first line of the current display.

FIRST

The search starts at the first line of the data set.

o

o

\$FSEDIT

#### L (LOCATE) - Locate Line Number

Locate and display the requested line number. The data set is searched for the requested line. If found, automatic scrolling takes place and the requested line is displayed at the top of the display. If the requested line number does not exist, an error message is displayed.

Syntax

o

o

o

LOCATE line-number L line-number

Required: line-number Defaults: none

## Operands Description

line-number

The number of the line to be located and displayed.

M (MENU) - Return to Primary Option Menu

Return to Primary Option Menu. The MENU command terminates edit or browse mode and returns to the Primary Option Menu screen.

MENU M

No operands are required.

\$FSEDIT

## R (RENUM) - Renumber Data Set (Edit Mode Only)

Assign new line numbers to each line of the data set.

## Syntax

RENUM first increment<br>R first increment first increment Required: none Defaults: first and increment default to 10 or to the values last used.

#### Operands Description

- first The number to be assigned to the first line of the data set.
- increment The increment to be used in generating line numbers.

Note: If the number of lines in the data set is so large that the maximum line number of 32767 is exceeded, the 'first' and 'increment' values are automatically reduced until the data set can be properly renumbered.

()

o

## RESET - Reset Line Commands (Edit Mode Only)

The RESET command can be used to reset erroneous or unwanted line commands, to reset line numbers to normal after they were replaced with ERR messages and to terminate the display of the MASK line.

Syntax

**RESET** 

Required: none

No operands are required.

**SFSEDIT** 

## Edit L;ne Commands

The edit line commands are used to delete, insert, duplicate, or reatrange a single line or a group of lines. They are valid only in edit mode.

o

 $\overline{O}$ 

Single character line commands operate on single lines of data and are specified by entering the line command in the first position of the line preceding the line number.

Double character line commands operate on blocks of data and are specified by entering the block command in the first two positions on the first and last line of the block of data.

#### A (After) and B (Before)

Defines the destination for a copy or move operation. The 'A' and 'B' line commands are entered to define the destination of a copy or move operation. The 'A' defines the destination as being after the line and the 'B' defines the destination as being before the line. Thus it is possible to move or copy anywhere in the data set, including before the first line or after the last line.

#### c (Copy L; ne) and CC (COpy Block)

Duplicate lines of data within the data set. The procedure for duplicating lines is the same as for moving except that the 'C' or 'CC' replaces the 'M' or 'MM'. The copy operation leaves the original data intact and inserts a duplicate copy of the data at the destination specified. The entire data set is renumbered at the completion of the copy operation.

Spital

**SFSEDIT** 

Example

Copy Block

```
EDIT --- EDITWORK, EDX002 2( 24)--- COLUMNS 001 072
COMMAND INPUT ==SCROLL ===>HALF
***** ***** TOP OF DATA ********************************
CC00010 LINE 1
CC00020 LINE 2
B**** **** BOTTOM OF DATA *******************************
```
 $\sim$   $\sim$ 

Screen image after Block Copy

```
EDIT --- EDITWORK, EDX002 4( 24)-BLOCK- DATA RENUMBERED
COMMAND INPUT ==SCROLL = = => HALF***** ***** TOP OF DATA *********************************
  00010 LINE 1
  00020 LINE 2
  00030 LINE 1
  00040 LINE 2
***** **** BOTTOM OF DATA ******************************
```
#### COLS - Display Columns

The COLS command are used to display a line showing column numbers. To display the column numbers, type COLS starting in the left margin of the line where the display is desired.

## D (Delete Line) and DD (Delete Block)

Delete a line, or a block, of data. A 'D' on a line causes the line to be deleted when the ENTER key is pressed. More than one line can be deleted by entering a 'D' on each line. The 'DD' line commands are used to delete a block of data. The 'DD' is entered on the first and last line of the block of code to be deleted. The first line of the block does not have to be on the same display page as the end of the block (scrolling can take place between defining the two 'DD' lines). The block of data is deleted when the ENTER key is pressed the first time after both 'DD' lines have been specified.

#### Example

Delete Block of Lines

EDIT --- EDITWORK, EDX002 **70** 24)--- COLUMNS 001 072 COMMAND INPUT ===>  $SCROLL == =>HALF$ \*\*\*\*\* \*\*\*\*\* TOP OF DATA \*\*\*\*\*\*\*\*\*\*\*\*\*\*\*\*\*\*\*\*\*\*\*\*\*\*\*\*\*\*\*\*\* 00010 LINE 1 DD00020 LINE 2 00030 LINE 3 DD00040 LINE 4 00050 LINE 5 00060 LINE 6 خوزية 00070 LINE 7 \*\*\*\*\* \*\*\*\* BOTTOM OF DATA \*\*\*\*\*\*\*\*\*\*\*\*\*\*\*\*\*\*\*\*\*\*\*\*\*\*\*\*\*\*

**SFSEDIT** 

Screen Image after Block Delete

 $\mathbf{I}$ 

```
EDIT --- EDITWORK, EDX002 7( 24)-BLOCK-DATA RENUMBERED
COMMAND INPUT ==SCROLL = = => HALF***** ***** TOP OF DATA *********************************
  00050 LINE 5
  00060 LINE 6
  00070 LINE 7
***** **** BOTTOM OF DATA *******************************
```
#### I (Insert) - Insert New Line

Causes a new line to be inserted after this line. Any information typed on the inserted line is assigned a line number and becomes part of your data when the ENTER key is pressed. If the line number assigned to the newly inserted line is equal to, or greater than, the line number of the next sequential line, all data to the end of the data set is automatically renumbered. If no information is entered, the inserted line is automatically deleted the next time the ENTER key is pressed. If information is entered on the inserted line and the cursor is still on the inserted line when the ENTER key is pressed, another new line is automatically inserted. This allows line after line to be generated in a continuous insert mode. The cursor is set to the first position where data appears in the following line.

The inserted line duplicates the current value of the edit mask line. The initial value of the mask line is 72 blanks. It can be changed at any time as noted in the description of the MASK command.

Note: The I line command can be entered on the TOP OF DATA message line to insert a line ahead of what is currently the first line. It is typed in the first position of the TOP of DATA line.

**SFSEDIT** 

### Example

I Line Command

EDIT --- EDITWORK, EDX002 2( 24)--- COLUMNS 001 072 COMMAND INPUT  $==$  $SCROLL = = => HALF$ I\*\*\*\* \*\*\*\* TOP OF DATA \*\*\*\*\*\*\*\*\*\*\*\*\*\*\*\*\*\*\*\*\*\*\*\*\*\*\*\*\*\*\*\*\* 00010 LINE 1 00020 LINE 2 \*\*\*\*\* \*\*\*\* BOTTOM OF DATA \*\*\*\*\*\*\*\*\*\*\*\*\*\*\*\*\*\*\*\*\*\*\*\*\*\*\*\*\*\*

Screen Image After I Line Command

EDIT --- EDITWORK, EDX002 2( 24)--- COLUMNS 001 072 COMMAND INPUT ===>  $SCROLL = = = >HALF$ \*\*\*\*\* \*\*\*\*\* TOP OF DATA \*\*\*\*\*\*\*\*\*\*\*\*\*\*\*\*\*\*\*\*\*\*\*\*\*\*\*\*\*\*\*\*  $\cdots$ 00010 LINE 1 00020 LINE 2 \*\*\*\*\* \*\*\*\* BOTTOM OF DATA \*\*\*\*\*\*\*\*\*\*\*\*\*\*\*\*\*\*\*\*\*\*\*\*\*\*\*\*\*\*

## II (Insert Block) - Insert Block of Lines

Insert a block of new data. The line with the II command is displayed at the top of the display with twenty-one inserted lines following it. Data can be entered on all twenty-one lines before entering it with the ENTER key. The new data is then saved as with the 'I' command. If all inserted lines have data entered on them and the cursor is left on the last line of the display when the ENTER key is pressed, another twenty-one lines are generated. If data are not entered on one or more of the lines, the unchanged lines are deleted and the insert mode is terminated.

#### Notes:

- The II command can be entered on the TOP OF DATA message line to insert data in front of what is now the first line. It is typed over the first two asterisks of the TOP OF DATA line.
- The II command is different from the rest of the double  $\bullet$ character line commands in that it is entered on only one line and generates a block of new data instead of operating on a block of data.
- The inserted lines duplicate the current value of the edit line mask.

#### Example

**Block Insert Line Command** 

```
EDIT --- EDITWORK, EDX002 2(
                                 24)--- COLUMNS 001 072
COMMAND INPUT ==SCROLL = = = >HALF***** ***** TOP OF DATA ********************************
 00010 LINE 1
II00020 LINE 2
***** **** BOTTOM OF DATA *******************************
```
\$FSEDIT

Screen Image After Block Insert Command

```
EDIT --- EDITWORK, EDX002 2(24)--- COLUMNS 001 072
COMMAND INPUT ===> 
                                                     SCROLL ===>HAlF 
00020 LINE 2 
. . . . .
\cdots\cdots\ddot{\phantom{a}}. . . . .
. . . . .
. . . . .
. . . . .
```
 $\mathbf{\mathbf{\mathbb{O}}}$ 

 $\overline{O}$ 

## MASK - D; splay Insert Mask

The MASK line command is used to display the insert mask which is used to prefill inserted lines. The insert mask is 72 bytes long and is initialized to all blanks at the beginning of the session. Any data filled into it remains in effect for the remainder of the current session unless changed by you. The insert mask can be changed any time it is displayed by overtyping it with the desired information.

Note: To display the insert mask requires that all four characters of the MASK line command be entered by overtyping the first four characters of the line number.

## M (Move Line) and MM (Move Block)

Move a line, or block of lines, from one location to another. When a 'M' line command is entered, a single line is moved to the location specified by an 'A' or 'B' line command. The 'MM' line commands cause the block of data defined by the two 'MM' line commands to be moved to the location specified by an 'A' or 'B' line command. The moved lines are removed from their original location and the entire data set renumbered after the move. The move occurs when the ENTER key is pressed the first time after both the lines to be moved and the destination are defined. The destination does not have to be on the same page of the display as the move line command(s) and the two 'MM' line commands can also be separated.

#### Example

Move Block of Lines

EDIT --- EDITWORK, EDX002 7( 24)--- COLUMNS 001 072 COMMAND INPUT ===>  $SCROLL = = = >HALF$ A\*\*\*\* \*\*\*\*\* TOP OF DATA \*\*\*\*\*\*\*\*\*\*\*\*\*\*\*\*\*\*\*\*\*\*\*\*\*\*\*\*\*\*\*\*\* 00010 LINE 1 00020 LINE 2 00030 LINE 3 MM00040 LINE 4 00050 LINE 5 MM00060 LINE 6 00070 LINE 7 \*\*\*\*\* \*\*\*\* BOTTOM OF DATA \*\*\*\*\*\*\*\*\*\*\*\*\*\*\*\*\*\*\*\*\*\*\*\*\*\*\*\*\*\*\*

## Screen Image After Block Move

```
EDIT --- EDITWORK, EDX002 7(24)-BLOCK-DATA RENUMBERED<br>COMMAND INPUT ===>
COMMAND INPUT ==***** ***** TOP OF DATA ******************************** 
  00010 LINE 4 
  00020 LINE 5 
  00030 LINE 6 
  00040 LINE 1 
  00050 LINE 2 
  00060 LINE 3 
  00070 LINE 7 
***** **** BOTTOM OF DATA ******************************
```
 $\sim 10^7$ 

 $\mathbf{O}$ 

 $\mathbb{C}$  $\mathcal{L}$  $\blacksquare$ 

 $\sim 10^{11}$  cm

234 SC34-0313

## \$IAMUTl - BUILD AND MAINTAIN INDEXED DATA SET

\$IAMUTI helps you manage your indexed data sets. The \$IAMUTI utility is shipped with an input/output buffer of 512 decimal bytes. This allows you to define an indexed data set with a maximum block size of 512 bytes, and to load, unload, and reorganize indexed data sets with a maximum record size of 512 bytes. If you want to change the maximum record size, refer to the Program Directory for use with Version 1, Modification level 1 of program 5719-AM3, section J, Programming Considerations

\$IAMUTI can be invoked using the \$l command, \$JOBUTIl, or the Session Manager.

#### \$IAMUTl Commands

o

o

The commands available under \$IAMUTI are listed below. To display this list at your terminal, enter a question mark in response to the prompting message COMMAND  $(?):$ .

ENTER COMMAND (?): ?

CR - INVOKE \$DISKUT1 EC - SET/RESET ECHO MODE EN - END THE PROGRAM

SE - SET DEFINE PARAMETERS

DF DEFINE AN INDEXED FILE

- DI \_ DISPLAY CURRENT SE PARAMETERS
- RE RESET CURRENT VALUES FOR DEFINE

LO - LOAD INDEXED FILE FROM SEQUENTIAL FILE RO - REORGANIZE INDEXED FILE UN - UNLOAD INDEXED FILE TO SEQUENTIAL FILE

ENTER COMMAND (?):

After the commands are displayed, you are again prompted with COMMAND (?):. You respond with the command for of your choice (for example, EC).
#### CR - Create Data set

CR allocates space for your data set in a volume by internally invoking the \$DISKUTl utility. The SE command should have been used to determine the number of records to allocate. When CR is entered on a terminal, the \$DISKUTI utility is loaded. You can then use the Al command of \$DISKUTI to allocate a data set; any other \$DISKUTI function can also be performed. Communication to the \$DISKUT1 utility continues until the END command (EN) is entered, at which time communication to \$IAMUTI is restored. For information on the \$DISKUT1 utility, refer to "\$DISKUT1 -Allocate/Delete; List Directory Data" on page 135.

 $\mathbf{\mathbf{\mathbb{O}}}$ 

 $\overline{O}$ 

Note: Echo mode is not active during use of \$DISKUT1.

The following example shows a use of the CR command:

ENTER COMMAND (?): CR \$DISKUTI ACTIVE USING VOLUME EDX002

COMMAND (?): AL SAMPLEl HOW MANY RECORDS? 72 DEFAULT TYPE = DATA - OK? Y SAMPlEl CREATED

ENTER COMMAND (?):

\$IAMUTl

## DF - Define Indexed Data Set

o

o

DF command defines an indexed data set using an existing data set and the information you specify. When OF is entered, you are prompted for the immediate write back option and the names of the data set and volume to be formatted. Size calculations are made and the data set is formatted. The size calculation information is returned to you at your terminal on completion of the DF command. Before entering DF, you must use the SE command to set up parameters that determine the si ze and format of the indexed data set. The data set must have been allocated previously (the CR command can be used to allocate it).

DF allows you to select the immediate write back option. With this option, each modification to the indexed data set records that is the result of your request to update a data record is written to the data set immediately, thus contributing to the integrity of the data set. If you enter N to the immediate write back prompt, modi fications are held in the main storage buffers for a period of time before being written back to the indexed data set. In most cases, not using the immediate write back option often results in fewer I/O operations and in better performance.

The following example shows a use of the DF command:

ENTER COMMAND (?): DF DO YOU WANT IMMEDIATE WRITE-BACK? N ENTER DATASET (NAME,VOlUME): SAMPLE1,EDX002

After entering the above information, the following is displayed:

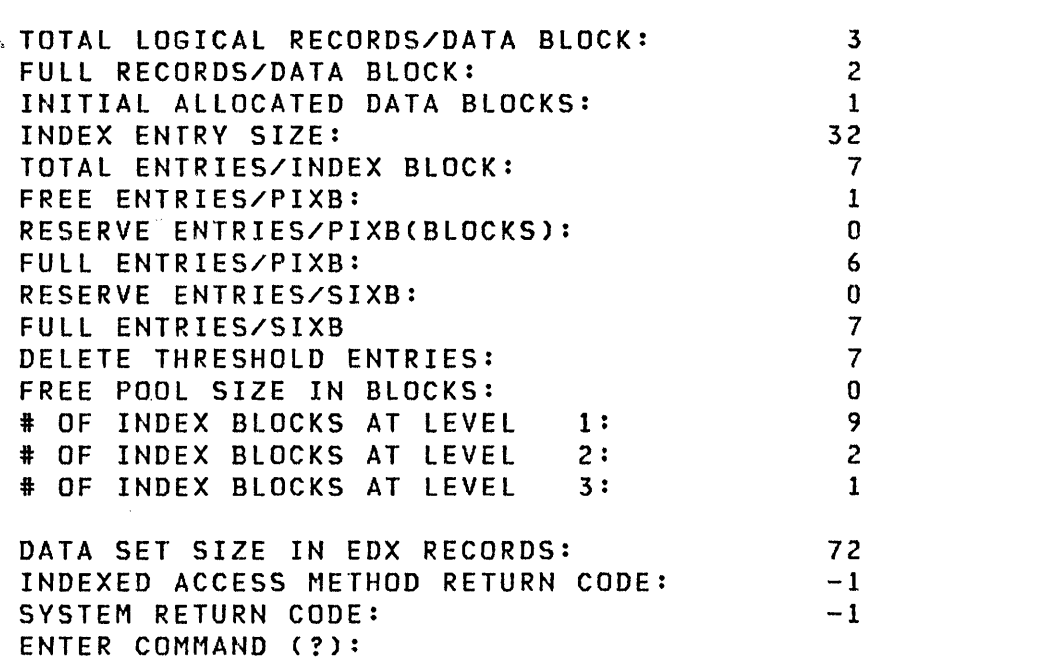

 $\label{eq:2.1} \mathcal{L}(\mathcal{L}^{\text{max}}_{\mathcal{L}}(\mathcal{L}^{\text{max}}_{\mathcal{L}}),\mathcal{L}^{\text{max}}_{\mathcal{L}^{\text{max}}_{\mathcal{L}}})$ 

()

 $\mathbb{O}$ 

 $\hat{\boldsymbol{\beta}}$ 

## DI - Di splay Parameter Values

o

o

DI displays the current parameter values entered via the SE command. The parameter values can be used to format a data set via the DF command or they can be modified by reusing the SE command.

The following example shows a use of the DI command.

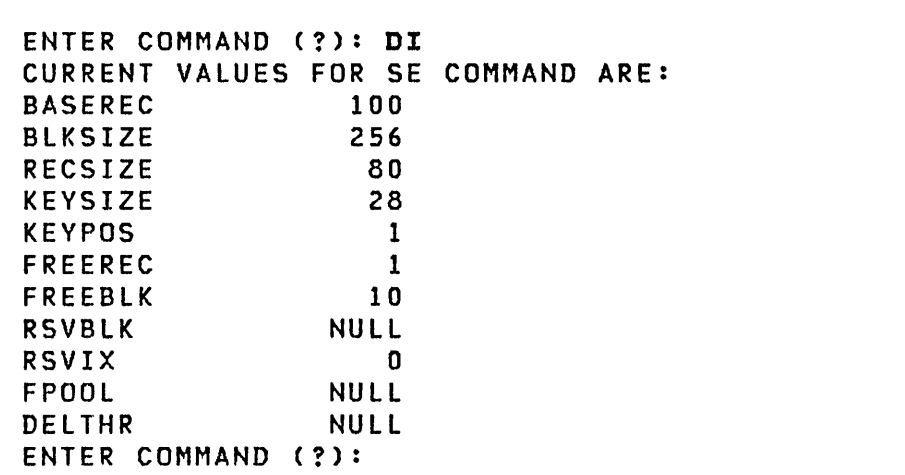

#### EC - Control Echo Mode

 $EC$  allows you to enter or leave echo mode. When in echo mode, all \$lAMUTl input and output is logged on the \$SVSPRTR device. This allows you to save information about the data sets you maintain using \$IAMUTI. When in echo mode, all input and output is logged until either the current utility session is ended or echo mode is reset by use of the EC command. Echo mode is off when \$IAMUTI is loaded.

 $\mathbf{O}$ 

 $\mathcal{A}$   $\lambda$  $\mathbf{v}$ 

o

Note: Input and output from \$DISKUTI (CR command) is not logged.

The following examples show the commands to set and reset echo mode:

ENTER COMMAND (?): EO 00 YOU WANT ECHO MODE? (V/N) Y (Set echo mode) ENTER COMMAND (?): EC DO YOU WANT ECHO MODE? (V/N) N ENTER COMMAND (?): (Reset echo mode)

 $\sim 10^7$ 

 $\mathcal{L}^{\mathcal{L}}(\mathcal{P})$ 

**SIAMUT1** 

#### **LO - Load Indexed Data Set**

o

o

o

LO loads an indexed data set from a sequential data set. The sequential data set must contain unblocked records. They can span two or more 256-byte records. The records in the sequential data set must be in ascending order by the data that represents the key field. If a record with a duplicate or out of sequence key in found, you are given the option to either omit the record and continue loading, or to end loading. The indexed data set must have been allocated and defined by use of the CR, SE and DF commands before using the LO command.

The record lengths of the two data sets do not have to be the same. When the indexed data set is opened, the record length is displayed on the terminal. At this point, you can specify the record length of the sequential data set if it is different than that of the indexed data set. If the indexed data set records are longer than the sequential data set records, the loaded records are left justified and filled with binary zeros. If the indexed data set records are shorter than the sequential data set records, the following message appears on the terminal:

INPUT REC GT OUTPUT REC. TRUNCATION WILL OCCUR. OK TO PROCEED?

Reply 'V' to proceed (records will be truncated). Reply 'N' to -terminate the load function. If the end of the input sequential data set is reached, you can continue loading from another sequential data set. You are asked if there is more data to load. If you reply yes (V), you are prompted for the data set and volume name of the new input sequential data set to use. The load operation continues, putting the first record of the new input sequential data set in the next available record slot of the indexed data set.

Note: The record lengths of subsequent input data sets are assumed to be the same as the initial input data set.

If the end of input data set is reached and you choose not to name another input data set, the load operat ion is comp lete.

The following example shows use of the LO command:

o

c

ENTER COMMAND (?): LO LOAD ACTIVE ENTER INPUT DATASET (NAME,VOLUME): SEQOATA,EOX002 ENTER OUTPUT DATASET (NAME,VOLUME): SAMPLE1,EDX002 INPUT RECORD ASSUMED TO BE 80 BYTES. OK?: Y LOAD IN PROCESS END OF INPUT D/S ANY MORE DATA TO BE LOADED?: N 100 RECORDS LOADED LOAD SUCCESSFUL ENTER COMMAND (?):

#### RO - Reorgan; ze Indexed Data set

RO unloads an indexed data set filled by insert activity into an empty indexed data set and reorganizes the records to allow additional inserts. The empty indexed data set must have been allocated and defined by use of the SE, CR, and DF commands before using the RO command.

The record lengths of the two data sets need not be the same. Unloaded re60rds are truncated or filled with binary zeros if record lengths differ (see LO command). The key fields and key positions of the two data sets must be the same; however, the other data set specifications (SE parameters) may differ.

The following example shows use of the RO command:

ENTER COMMAND (?): RO REORG ACTIVE ENTER INPUT DATASET (NAME,VOLUME): SAMPLE,EDX002 ENTER OUTPUT DATASET (NAME,VOLUME): SAMPlEl,EDX002 REORG IN PROCESS END OF INPUT D/S 100 RECORDS LOADED REORG SUCCESSFUL ENTER COMMAND (?):

## RE - Reset Parameters

RE resets the parameters set up by the SE command to their default values.

The following example shows a use of the RE command:

 $\sim$   $\sim$ 

```
ENTER COMMAND (?): RE 
ENTER COMMAND (?):
```
o

 $\sim 100$  km s  $^{-1}$ 

#### SE - Set Parameters

SE prompts you for parameters that determine the structure and size of the indexed data set. The parameter values entered are saved by SIAMUTI. This allows you to reuse the SE command to change one or more parameters without having to reenter all of them. The current values can be displayed by the DI command.

o

(~-~)

o

Note: The values are retained only as long as \$IAMUT1 remains loaded.

Size calculations are performed using the parameter values you have specified. The results are returned to you at your terminal. The SE command can be followed by the CR command to create a data set of the size specified on the SE command. After the data set has been allocated, or if a data set of the correct size already exists, the DF command can be used to format it.

The following list shows the default values for parameters on the SE command (all values are decimal):

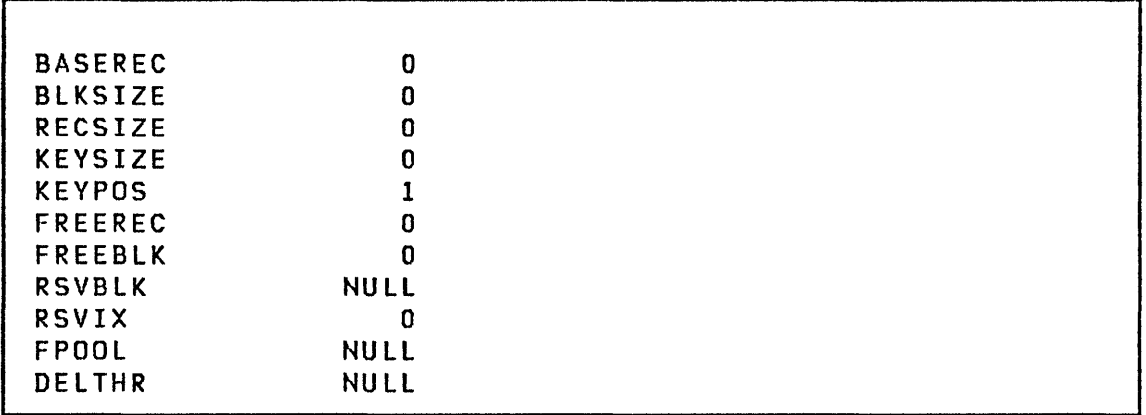

If the default value is acceptable, enter a null line for the parameter when prompted for it. If you wish to change the value for any parameter, enter the new value in response to the prompting message. The new value becomes the new default value for the current SIAMUTI session. The only parameters for which a null can be specified are RSVBlK, FPOOL, DELTHR, and RSVIX. To specify a null parameter after the original default has been modified, enter an ampersand (&) in response to the prompting message. For an explanation of the SE command parameters, refer to "Determining Data Set Size and Format" on page 247.

The following example shows a use of the SE command in establishing the size and structure of an indexed data set.

\$IAMUTI

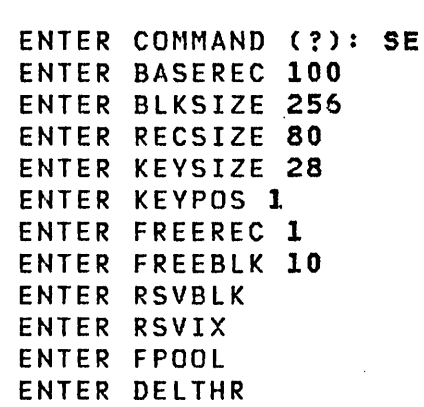

 $\sim 10^7$ 

o

o

After the above information has been entered, the following is displayed showing the size and structure of the defined indexed data set.

 $\sim 10^6$ 

 $\sim 10^{-11}$ 

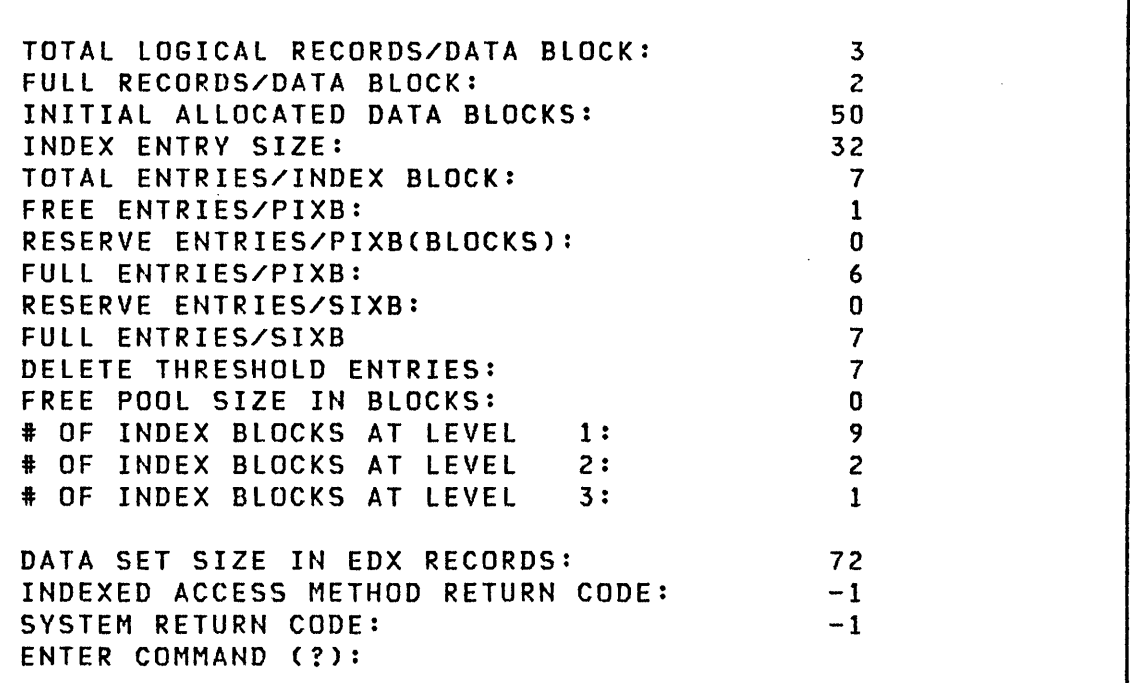

### UN - Unload Indexed Data Set

UN unloads an indexed data set to a sequential data set. The record lengths of the two data sets need not be the same. Unloaded records are truncated or padded with zeros if the records lengths of the two data sets differ. Refer to the LO command.

 $\mathbf{O}$ 

o

Records are placed in the sequential data set in ascending key sequence as indicated by the indexed data set. Unloaded records are not blocked. They can span two or more 256 byte records. If the indexed data set contains more records than are allocated in the sequential data set, you are given the option to continue unloading to another sequential data set. If you choose to continue unloading, you are prompted for the name of the data set and volume to use to continue the unload operation. The unload operation continues, putting the records read from the indexed data set into the new sequential data set.

Note: The record length of subsequent output sequential data sets is assumed to be the same as the initial output sequential data set.

If the end of the output data set is reached and you choose not to continue, the unload operation ends.

Caution: Do not specify the same data set for input and output.

The following is an example of the commands and responses of an UN command:

ENTER COMMAND (?): UN UNLOAD ACTIVE ENTER INPUT DATASET (NAME,VOLUME): SAMPLE1,EDX002 ENTER OUTPUT DATASET (NAME,VOLUME): SAMPLE2,EDX002 OUTPUT RECORD ASSUMED TO BE 80 BYTES. OK?: N ENTER RECORD SIZE: 256 UNLOAD IN PROCESS END OF INPUT D/S 100 RECORDS UNLOADED UNLOAD SUCCESSFUL ENTER COMMAND (?):

\$IAMUT1

#### Bu;lding an Indexed Data Set

o

o

The SE and DF commands allow you to specify the size and format of your indexed data set and to do the actual data set formatting. Use the SE command to enter those values that determine the size of the indexed data set. Use the DF command to actually format the data set using the values previously specified on the SE command.

If the data set is too small to support the specified format, the amount of space required is returned to you. Knowing the available space and using the SE command, you can vary the SE parameters to design a data set of proper size.

#### Determin;ng Data Set Size and Format

The data set design is determined by these SE command parameters:

BASEREC The estimated number of records to be loaded into the data set in ascending key sequence. These records can be loaded by \$IAMUTI or by a PUT request after either a LOAD or PROCESS request.

BASEREC should never be zero.

- BLKSIZE The length, in bytes, of blocks in the data set. It must be a multiple of 256.
- RECSIZE The length, in bytes, of records in the data set. Record length must not exceed block length minus 16.
- KEYSIZE The length (1 to 254 bytes) of the key to be used for this data set.
- KEYPOS The position, in bytes, of the key within the record. The first byte of the record is position 1.
- FREEREC The number of free records to be reserved in each block. It should be less than the number of records per block (block size minus 16, divided by record size). It can be zero.
- FREEBLK The percentage (0-99) of each cluster to reserve for free blocks. The percentage calculation result is rounded up so that at least one free block results. The calculation is adjusted to ensure that there is at least one allocated block in the cluster; that is,

there cannot be 100% free blocks.

**RSVBLK**  The percentage of the entries in each lowest level index block to reserve for cluster expansion. These reserved entries are used to point to new data blocks as they are taken from the free pool to expand the cluster. The result of the calculation is rounded up so that any non-zero specification indicates at least one reserved index entry. The calculation is adjusted to ensure that there is at least one allocated block in the cluster. Enter a null character (\*) for this prompt if you do not want initial reserved blocks and do not want the indexed access method to create reserved blocks as records are deleted and blocks become empty. Specify a value of zero for this prompt if you do not want initial reserved blocks but you do want the indexed access method to create reserved blocks as records are deleted and blocks become empty (See the DELTHR prompt). Note that the sum of the FREEBLK and RSVBLK prompts should be less than 100.

o

o

- **RSVIX**  The percentage (0-99) of the entries in each second level index block to reserve for use in case of cluster splits. A cluster split is required when a cluster expands to its maximum potential size defined by the RSVBLK prompt) and another data set is inserted into the cluster. Each cluster split uses one reserved entry of the second level index block. The result of this calculation is rounded up so that any non-zero specification indicates at least one reserved index entry. The calculation is adjusted so that there is at least one unreserved entry in each second level index block. This value defaults to zero.
- **FPOOL**  The percentage (0-100) of the maximum possible free pool to allocate. The RSVBLK and RSVIX prompts result in a data set structure capable of drawing on the free pool for expansion. If insertion activity is evenly distributed throughout the data set, every reserve entry of every index block can be used. The number of blocks drawn from the free pool to support this highly unlikely condition is the maximum free pool size needed for the data set. In more realistic cases, insertion activity is not evenly distributed throughout the data set, so fewer free blocks are needed. The percentage speci fied here represents the evenness of the distribution of inserted records. Specify a large number (90, for example) if you expect insertions to be evenly distributed. Specify a small number (20, for example) if insertions are

anticipated to be concentrated in specific key ranges. If null is specified for this prompt, a free pool is not created for th is indexed data set. If zero is specified, an empty free pool is created. Blocks can then be added to the free pool as records are deleted and blocks become empty (see the DELTHR prompt explanation). If you do not speci fy a null for this prompt, the RSVBLK must not be null and/or the RSVIX must be non-zero or an error is returned. Conversely, if the RSVBLK and/or RSVIX is non-zero, FPOOL must not be null or an error is returned.

o

o

**DELTHR** The percentage (0-99) of blocks to retain in the cluster as records are deleted and blocks made available. This is known as the delete threshold. When a block becomes empty, it is first determined if the block should be given up to the free pool by checking the response to this prompt. If the block is not given up to the free pool, it is retained in the cluster, either as a free block or as an active empty block. The result of this calculation is rounded up so that any non-zero specification indicates at least one block. The calculation is adjusted to ensure that the cluster always contains at least one block. If specified as null, this value defaults to the number of allocated blocks in the cluster plus one half of the value calculated by the FREEBLK prompt. Specify null unless data set usage indicates that tuning is required.

The define (DF) command sets the size of the data set. Therefore, the BASEREC, FREEREC, FREEBLK, RSVBLK, RSVIX, and FPOOL parameters should be large enough to accommodate the maximum number of records planned for the data set.

To calculate the size of the data set for a given combination of parameters, use the SE command.

\$IMAGE 1

#### \$IMAGE - DEFINE 4978/4979 FORMATTED SCREEN IMAGE

\$IMAGE defines formatted screen images for the 4978/4979 display terminals, or for any terminal whose support includes the static screen functions. The images (formatted screens), which are defined in terms of protected and non-protected alphanumeric fields, can be saved in disk or diskette data sets, to be retrieved later by application programs for display, or by this utility for modification.

o

 $\mathcal{L}$ ~)

o

You must allocate the data set where the image will be stored before using \$IMAGE. Most logical screens require a data set of two records. There are two modes of interaction with the \$IMAGE program: command mode and edit mode. For retrieval information, refer to screen formatting in the System Guide.

You can find an example using \$IMAGE to format a static screen in the System Guide. For an aid in laying out the format of the screen to be defined, refer to the IBM 3270 Information Display System layout Sheet, GX27-2951.

#### \$IMAGE Commands

\$IMAGE is in command mode when loaded. When \$IMAGE is in command mode, you specify the function to be performed by entering an alphabetic code followed by a parameter list. You are, prompted for each item that is not specified in advance and does not have a default value.

The commands available under \$IMAGE are listed below. To display this list at your terminal, enter a question mark in response to the prompting message COMMAND  $(?):$ .

\$IMAGE

```
COMMAND(?): ? 
DIMS 
DEFINE IMAGE DIMENSIONS 
HTAB 
DEFINE HORIZONTAL TAB SETTINGS 
VTAB 
DEFINE VERTICAL TAB SETTINGS 
NULL 
DEFINE NULL REPRESENTATION 
EDIT 
ENTER EDIT MODE 
KEYS 
LIST PROGRAM FUNCTION KEYS 
SAVE 
SAVE IMAGE ON DISK 
END 
END PROGRAM 
COMMAND(?):
```
After the commands are displayed, you are again prompted with COMMAND (?):. You respond with the command of your choice (for example, DIMS).

### DIMS - Define Image Dimensions

o

o

The DIMS command is followed by two values, giving the number of lines and the line size, for example:

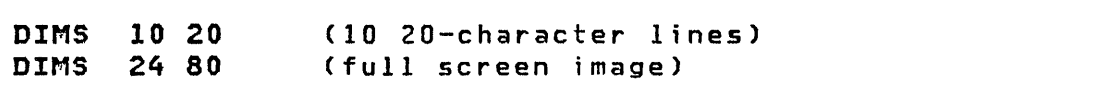

#### EDIT - Enter Ed it Mode

The EDIT command can be fo llowed by a data set name in the form:

dataset,volume

Here the volume, if unspecified, defaults to the IPl volume. If a data set name is not given, then the program displays the currently defined image. Some examples are:

#### EDIT EDIT EDIT IMAGEl IMAGEB,EDX002

#### END - End the Program

END (or EN) ends the utility program. If the screen image has been modified since the last SAVE operation, then the question:

SAVE FINAL IMAGE?

appears. The image is saved or not, depending on your response (YES/NO), and the command prompting message is issued again.

#### HTAB - Define Horizontal Tab Settings

HTAB defines tab settings for the duration of edit mode, for example:

#### [ HTAB 10 15 20 40 45 SO 73 1

The default settings are  $10, 20, 30, 40, 50, 60$  and 70. If a tab value exceeds the line size or is not in ascending order, then the cursor moves to the next line when that setting is encountered. When the horizontal tab key (PFI when in EDIT mode) is pressed, the cursor moves to the next hor i zontal tab pos it ion.

 $\mathbf{C}$ 

#### KEYS - List Program Function Keys

KEYS lists on the terminal the meaning of the PF keys while in the edit mode.

COMMAND(?): KEYS

PF1 -- DEFINE PROTECTED FIELDS PF2 -- DEFINE DATA FIELDS PF3 -- ENTER COMMAND MODE

COMMAND(?):

o

o

PFI and PF2 function as the horizontal and vertical tab keys (respectively) when you are defining protected or data fields in EDIT mode.

#### NULL - Define Null Representation

NUll defines a character that is interpreted as the null character during editing of the image. Null characters define the non-protected positions on the screen image to be used for data entry. Some examples are:

NULL NULL / NULL CHARACTER:

In the last example, no character was indicated causing the prompt message to be issued. If again no character is entered, then the null character itself is used.

Note: If the NULL command is not defined prior to an editing session, the null character defaults to a period C.). Therefore, all periods defined as protected in subsequently edited screens assume an unprotected status.

 $\sim$ 

*SIMAGE* 

#### SAVE - Save Image on Disk

The screen image, as currently defined, is saved in the last data set edited, or in a new data set if one is specified following SAVE. The formatting information and text that define the image are stored in the specified data set in a special packed format to conserve space. For packed format information, refer to the System Guide. Some examples are:

o

 $\mathbf{C}$ 

SAVE SAVE SAVE IMAGE2,EDX003 IMAGE2

When the image has been saved, the following message appears, with the number of 256 byte records indicated in parentheses.

SAVED n(RECORDS)

#### VTAB - Define Vertical Tab Settings

VTAB defines vertical tab settings to conveniently edit the screen image by columns rather than rows. The default vertical tabs range from  $1$  to  $24$  in  $1$ -line increments. These can be redefined as in the following example:

VTAB 5 10 20 24

When the vertical tab key (PF2 when in edit mode) is pressed, the cursor moves to the next indicated line at the last encountered horizontal tab setting. When the last vertical tab setting is passed, the cursor moves to line  $0$  at the next hor  $i$ zontal tab setting.

## Ed;t Mode

o

o

When you enter edit mode, the current image is displayed within a rectangular frame whose upper lefthand corner is at line 0, indent O. The frame and all screen positions outside it are protected in the display buffer; this limits the cursor to positions within the frame when the field-advance key is pressed. If the image dimensions do not allow display of the entire frame, then its sides are omitted according to the following priority: top before bottom, left before right.

Null characters, dimension fields, and tab settings should be defined before entering edit mode. If you are modifying an existing screen image, the null character must be redefined each time \$IMAGE is invoked.

Once the image is displayed, you can invoke the edit phases by means of the PF keys.

- PFl This key causes the protected fields of the image to be displayed as non-protected, so you can redefine them directly on the screen. The non-protected (data) fields of the image are indicated with the null representation character, and you use that character to redefine those fields if desired. Once this edit phase has been entered, PFI acts as the horizontal tab key and PF2 as the vertical. When the ENTER key is pressed, the newly defined image is displayed, with protected fields in their proper mode.
- PF2 This key prepares the \$IMAGE program for modification of the data (non-protected) fields of the image. The cursor is displayed at position (0,0) of the image, and you can use the field-advance keys to move to each data field in turn, or the tab keys (PF1 and PF2) can be used when appropriate. When the ENTER key is pressed, the new data values are saved, but not yet written to disk.
- PF3 This key is used to return from edit mode to command mode.

Note: The ENTER key must have been used for PF3 to function correctly.

L:IIlITDSK

### \$INITDSK - INITIALIZE OR VERIFY VOLUME

\$INITDSK initializes and/or read verifies a Series/l direct access storage device volume for use with the Event Driven Executive.

\$INITDSK performs the following functions:

- Initialization (I)
	- Initializes a library directory for the Event Driven Executive
	- Writes IPL text on a disk or diskette, if desired. The IPL device address for 4962 disk, 4963 disk, 4964<br>diskette, and 4966 diskette magazine units are diskette, and 4966 diskette magazine hexadecimal 03, 48, 02, and 22, respectively. An initialized diskette can be used to IPL from either a 4964 or 4966 diskette device.
	- Writes a volume label on a diskette.

Note: A label is not required on a disk since it is not a removable device.

- I Verification (V) verifies the readability of:
	- A group of records within a disk or diskette volume
	- A disk or diskette volume
	- All disk volumes at a specified address
- Writes (W) only IPL text on a primary volume for which \$EDXNUC has been allocated.

### I \$INITDSK Commands

I

The commands avai lable under \$INITDSK are listed below. To display this list at your terminal, enter a question mark in response to the prompting message COMMAND (?):

# o

o

\$INITDSK

COMMAND (?): ? E - END PROGRAM I - INITIALIZE DISKCETTE) V - VERIFY DISKCETTE) AREA W - WRITE IPL TEXT ONLY COMMAND (?):

After the commands are displayed, you are again prompted with COMMAND (?):. You respond with the command of your choice (for example, I).

Initialization

o

o

o

Directory Creation

A directory can be created on each volume with \$INITDSK. The minimum directory size is  $2$  records. The maximum sizes are  $120$ records on a 4962, 4963, 4964, or 4966 and 60 records on the fixed head volume of a 4962 or 4963. The maximum volume size, including directory, is 32,767 records. The directory size determines the maximum number of programs and data sets that can be stored. A directory of n records can catalog a maximum of 8n-2 data sets.

Diskette Initialization

The volume label on a diskette conforms to the standard for an EBCDIC Basic Exchange format. One EBCDIC Header Label (HDR1) is written which describes the entire diskette as an allocated data set. An entire diskette is considered as an Event Driven Executive volume. A single-sided diskette is initialized to contain up to a 13-record directory and a 949-record data area. A double-sided diskette is initialized to contain up to a 26 record directory and an 1898 record data area. A diskette must have been previously initialized to 128 bytes per sector by using the \$DASDI utility. On a 4966 diskette magazine unit, you \$INITDSK

can initialize only on slot number 1.

## Disk Initialization

Each disk volume (primary and secondary) must be initialized by using \$INITDSK.

o

 $\bigcirc$ 

 $\mathbf{C}$ 

Caution: If you initialize and create a directory on disk or diskette, any data previously stored on the disk or diskette will no longer be accessible.

Example

o

c

0"

Initializing and Writing IPL Text on Diskette

\$INITDSK 13P,13.44.14, LP= 5000 COMMAND (?): <sup>I</sup> LIBRARY INITIALIZATION 1 = ENTER VOLUME LABEL 2 = ENTER DEVICE ADDRESS SELECT OPTION: 2 ENTER DEVICE ADDRESS IN HEX: 2 WRITE VOLUME LABEL? Y ENTER DESIRED VOLUME LABEL (1-6 CHARACTERS) EDXOOl ENTER OWNER 10 (1-14) CHARACTERS: DEPT.L78 09/77 LABEL WRITTEN CREATE A DIRECTORY? Y HOW MANY RECORDS IN DIRECTORY? (2 - 120): 13 MAXIMUM NO. OF MEMBERS = 102, OK? Y DO YOU WISH TO RESERVE SPACE FOR A NUCLEUS? Y ENTER MAXIMUM SIZE IN K-BYTES (16-64): 32 DIRECTORY INITIALIZED WRITE IPL TEXT? Y IPL TEXT WRITTEN COMMAND (?): EN \$INITDSK ENDED AT 13:54:00

**\$INITDSK** 

Verification

 $\widetilde{\mathfrak{s}}$ INITDSK can be used to perform a readability check of an entire disk device, or an entire disk or diskette volume, or any portion thereof, to determine if any defective records exist for which alternates should be assigned. Only record read operations are performed. Therefore, a verify operation can be performed with no risk of destroying existing data.

o

 $\mathbf{C}$ 

#### **Examples**

Verifying Portion of a Volume

CONMAND(?): V DISK OR DISKETTE VERIFICATION

1 = ENTER VOLUME LABEL <sup>2</sup>= ENTER DEVICE ADDRESS SELECT OPTION: 1

ENTER VOLUME LABEL: EDX002

EDX002 AT 0003 IS A PRIMARY DISK CHECK THE ENTIRE VOLUME? NO FIRST RECORD = 300 NO. OF RECORDS = 1200 1200 RECORDS CHECKED

COMMAND (?):

\$INITDSK

Verifying All Volumes on a Disk

o

Ł

o

```
COMMAND(?): V 
DISK OR DISKETTE VERIFICATION 
1 = ENTER VOLUME LABEL 
2 = ENTER DEVICE ADDRESS 
SELECT OPTION: 2 
ENTER DEVICE ADDRESS IN HEX: 3 
CHECK THE ENTIRE VOLUME? Y 
ASSIGNED ALTERNATE SECTOR AT RECORD 121<br>ASSIGNED ALTERNATE SECTOR AT RECORD 122
ASSIGNED ALTERNATE SECTOR AT RECORD 122<br>ASSIGNED ALTERNATE SECTOR AT RECORD 151
ASSIGNED ALTERNATE SECTOR AT RECORD
EDX002 32000 RECORDS CHECKED 
EDX003 30000 RECORDS CHECKED 
EDX004 12000 RECORDS CHECKED 
COMMAND (?):
```
Verifying Diskette Volume (No Errors Found)

COMMAND (?): V DISK OR DISKETTE VERIFICATION 1 = ENTER VOLUME LABEL <sup>~</sup>= ENTER DEVICE ADDRESS SELECT OPTION: 2 ENTER DEVICE ADDRESS IN HEX: 2 CHECK THE ENTIRE VOLUME? YES 962 RECORDS CHECKED COMMAND (?):

**SINITDSK** 

Write IPL Text Where \$EDXNUC Has Been Preallocated

 $\overline{\mathbf{O}}$ 

o

COMMAND (?): W WRITE IPL TEXT l=ENTER VOLUME LABEL 2=ENTER DEVICE ADDRESS SELECT OPTION: 1 ENTER VOLUME LABEL: EDX002 EDX002 AT 0002 IS A PRIMARY DISKETTE WRITE IPL TEXT? Y IPL TEXT WRITTEN COMMAND (?):

## Write IPL Text on a Volume That Does Not Contain \$EDXNUC

COMMAND (?): W WRITE IPL TEXT l=ENTER VOLUME LABEL 2=ENTER DEVICE ADDRESS SELECT OPTION: 1 ENTER VOLUME LABEL: EDX002 EDX002 AT 0002 IS A PRIMARY DISKETTE IPL WRITE ABORTED. NO NUCLEUS FOUND COMMAND (?):

 $\label{eq:2.1} \frac{1}{\sqrt{2\pi}}\sum_{i=1}^n\frac{1}{\sqrt{2\pi}}\sum_{i=1}^n\frac{1}{\sqrt{2\pi}}\sum_{i=1}^n\frac{1}{\sqrt{2\pi}}\sum_{i=1}^n\frac{1}{\sqrt{2\pi}}\sum_{i=1}^n\frac{1}{\sqrt{2\pi}}\sum_{i=1}^n\frac{1}{\sqrt{2\pi}}\sum_{i=1}^n\frac{1}{\sqrt{2\pi}}\sum_{i=1}^n\frac{1}{\sqrt{2\pi}}\sum_{i=1}^n\frac{1}{\sqrt{2\pi}}\sum_{i=1}^n\$ 

#### \$IOTEST - TEST SENSOR I/Oj LIST CONFIGURATION

\$IOTEST determines the complete I/O configuration of a Series/l and tests the operation of sensor based I/O features. \$IOTEST performs the following functions:

- Reads and writes digital (group or subgroup)
- Writes digital with selected time intervals
- External sync DI and DO
- Processes interrupts (normal, special bit and group)
- Reads and wr i tes analog
- Lists the hardware configuration of the Series/l
- Lists the dev ices supported by the system
- lists volume information

#### Invoking \$IOTEST

o

 $\bigcirc$ 

\$IOTEST can be invoked by the session manager using the Diagnostic Utilities option menu or by the \$L command.

\$IOTEST

\$IOTEST Commands

The commands available under GIOTEST are listed below. To display this list at your terminal, enter a question mark in response to the prompting message COMMAND  $(?):$ .

o

 $\sqrt{2}$ *\\.....I* 

**O** 

GIOTEST 24P,13:26:42 LP=5000 ATTNLIST (ALTER) TO STOP LOOPING FUNCTIONS COMMAND (?): ? EN = END PROGRAM DO = DIGITAL OUTPUT PD = UP AND DOWN DO WITH TIME XO = EXTERNAL SYNC DO 01 = DIGITAL INPUT XI = EXTERNAL SYNC 01 PI = PROCESS INTERRUPT SG = SPECIAL PROCESS INTERRUPT GROUP S8 = SPECIAL PROCESS INTERRUPT BIT AI = ANALOG INPUT AO = ANALOG OUTPUT LD = LIST ALL HARDWARE DEVICES LS = LIST SUPERVISOR CONFIGURATION VI = DISPLAY VOLUME INFORMATION  $WS = PUT$  PCM IN WAIT STATE COMMAND (?): EN \$IOTEST ENDED AT 13:27:29

After the commands are displayed, you are again prompted with COMMAND (?):. You respond with the command of your choice (for example, DO).

AI and DI issue a read every 10 milliseconds and only prints the value if it is different from the last reading. PI issues a wait and prints on each occurrence. External sync 01 and DO perform their functions and do not return to command status until the number of words indicated are read or written. ALTER is used to terminate repetitive functions and to reactivate the program if it was put in the wait state.

Examples

o

o

DO - Write X'A5A5' to DO Address 52

```
COMMAND (?) : DO 
ENTER DEVICE ADDRESS ,(HEX 1-FF) 52 
ENTER START BIT (0-15) : 0 
ENTER # OF BITS : 16 
ENTER DATA (HEX) : A5A5
COMMAND (?):
```
PO - Pulse DO Address 53 Bit 8 on for 10 Milliseconds, Off for 50 Milliseconds 100 times

```
COMMAND (?): PD
ENTER DEVICE ADDRESS, (HEX 1-FF) : 53
ENTER START BIT (0-15) B 
ENTER # OF BITS : 1
ENTER DATAl (O-FFFF) : 1 
ENTER TIME1 IN MS : 10
ENTER DATA2 (O-FFFF) : 0 
ENTER TIME2 IN MS : 50 
ENTER NUMBER OF TIMES TO LOOP : 100
COMMAND (?):
```
Note: If number of times to loop is set less than or equal to zero, the looping continues until the next ALTER command.

**SIOTEST** 

## XO - Write Digital Output using External Sync

COMMAND (?): XO ENTER DEVICE ADDRESS, (HEX 1-FF) : 53 ENTER WORD COUNT 1-256 : 100 COMMAND (?):

Note: Data is written from a buffer within this program that is used for external sync 01 an DO. Therefore, data can be input via DI and written via DO.

DI - Read Digital Input

COMMAND (?): DI ENTER DEVICE ADDRESS ,(HEX I-FF) 50 ENTER START BIT (0-15) : 0 ENTER # OF BITS : 16  $VALUE = A5A5$ VALUE = COFE > ALTER COMMAND (?):

XI - Read Digital Input using External Sync

COMMAND (?): XI ENTER DEVICE ADDRESS, (HEX 1-FF) : 51 ENTER WORD COUNT : 100 COMMAND (?):

 $\mathbf{C}$ 

PI - Test Process Interrupt for the Occurrence of this Event

```
COMMAND (?): PI 
ENTER DEVICE ADDRESS ,(HEX I-FF) 50 
ENTER BIT (0-15) : 3 
PI OCCURRED 
PI OCCURRED 
PI OCCURRED 
> ALTER 
COMMAND (?):
```
o

~~  $\mathcal{L}$  $\bigcirc$ .<br>مر

 $\mathbf C$ 

## SG/SB - Special Process Interrupt Group/Bit

Commands SG and SB functionally operate differently within the supervisor but they print basically the same information as normal PI with this utility program.

An easy way to test the system is to use the Customer Engineer's wrap back connectors. The wrap cable for the 1010 unit connects the first DI address on the card to the first DO address and the same for the second DI and DO. These connections include the external sync functions also. Therefore, two copies of \$IOTEST can be executed simultaneously. There are similar connectors available for the 4982 Sensor I/O Unit.

SIOTEST

AI - Read Analog Input

```
COMMAND (?): AI
ENTER DEVICE ADDRESS ,(HEX I-FF) : 61 
ENTER RANGE: 1=5V, 2=500MV, 3=200MV, 4=100MV, 
              5=50MV, 6=20MV, 7=10MV : 7
ZERO CORRECTION ? N
ENTER MPXR POINT (0-15) : 1 
AI VOLTAGE = -629 MV, E-3<br>AI VOLTAGE = -688 MV, E-3
                -688 MV, E-3> ALTER 
COMMAND (?):
```
Analog input has a testing facility to convert diagnostic zero or voltage. This utility allows these functions if the ADC address is given instead of the multiplexor address.

 $\mathbf{O}$ 

 $\bigcap$ 

```
COMMAND (?): AI
ENTER DEVICE ADDRESS ,(HEX I-FF) : 60 
CONVERT DIAGNOSTIC ZERO ? Y
ENTER RANGE: 1=5V, 2=500MV, 3=200MV, 4=100MV, 
              5=50MV, 6=20MV, 7=10MV : 1 
AI VOLTAGE = 0 MV, E-O 
> ALTER 
COMMAND (?): AI
ENTER DEVICE ADDRESS, (HEX 1-FF) : 60
CONVERT DIAGNOSTIC ZERO ? N
CONVERTING DIAGNOSTIC VOLTAGE, SHOULD BE 4.5 +- 0.5 
AI VOLTAGE = 4604 MV, E-0<br>AI VOLTAGE = 4602 MV, E-0
                4602 MV, E-0> ALTER 
COMMAND (?):
```
\$IOTEST

```
COMMAND (?): AI
ENTER DEVICE ADDRESS ,(HEX I-FF) 60 
CONVERT DIAGNOSTIC ZERO ? N
CONVERTING DIAGNOSTIC VOLTAGE, SHOULD BE 4.5 +- 0.5 
AI VOLTAGE = 4604 MV, E-0<br>AI VOLTAGE = 4602 MV, E-0
AI VOLTAGE => ALTER 
COMMAND (?):
```
### LD - List Devices

o

 $\overline{\mathbf{C}}$  $\cdots$ 

LD reads the actual hardware addresses, their IDs, and displays a list of the descriptions. If a device exists but is not powered on, the description for that device is displayed.

COMMAND (?): LD ACTUAL SERIES/l HARDWARE CONFIGURATION 00 = TELETYPEWRITER ADAPTER 01 = 4974 PRINTER 02 = 4964 DISKETTE UNIT 04 = 4979 DISPLAY STATION 09 = SINGLE lINE BSC 40 = TIMER FEATURE 41 = TIMER FEATURE 50 = 1010 DI/PI NON-ISOLATED 51 = 1010 DI/PI NON-ISOLATED 52 = 1010 DO WITH EXTeRNAL SYNC 53 = 1010 DO WITH EXTERNAL SYNC COMMAND (?):

 $\mathcal{A}=\mathcal{A}$ 

## \$IOTEST

## LS - List Supervisor Configuration

LS provides a display similar to LD except that it lists the devices your supervisor is generated to support (whether or not they are in the hardware of the system currently being used).

## VI - Display Volume Information

VI displays information about volumes as follows:

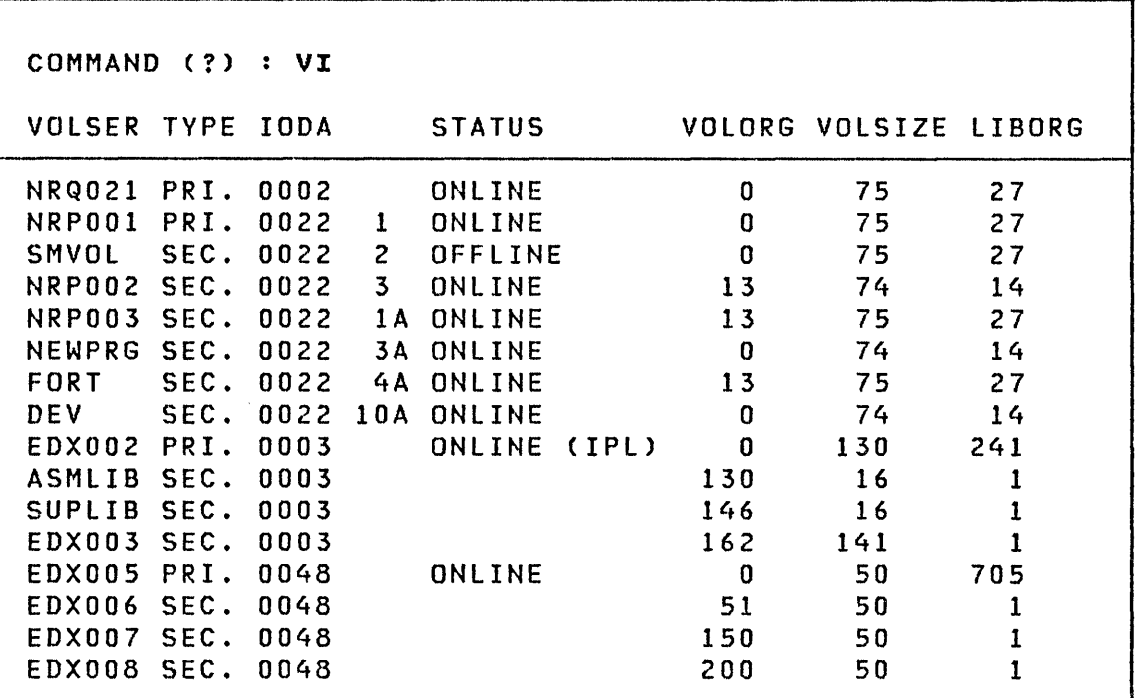

 $\sim 10^7$ 

### \$JOBUTIL - JOB STREAM PROCESSOR

o

 $\bullet$ 

o

\$JOBUTIL is a batch job processing capability that can be invoked simultaneously with the execution of other programs. This allows you to sequentially execute a series of programs without intervention. You include the names of the programs, and other information in a collection of \$JOBUTIL commands created via \$EDIT1N or \$FSEDIT.

A procedure can invoke another procedure, however, the called procedure cannot invoke another. A typical use of \$JOBUTIL would be to execute a procedure that causes the assembly, link editing, and formatting of your program. Refer to "Batch Job Example" on page 290.

\$JOBUTIL is the main program that calls two overlay programs: \$JP1 which opens required data sets and \$JP2 which processes all commands.

Programs that are capable of receiving parameters in the format  $l$  used by \$JOBUTIL are:

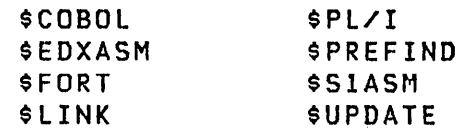

#### Setup Procedure

The steps required to set up and start a procedure are:

- 1. Using \$DISKUT1, allocate a data set on either disk or diskette which is to contain the procedure. The size of the data set depends on the number of commands. Allocate one record for each two commands.
- 2. Using \$EDITIN or \$FSEDIT, enter the \$JOBUTIL commands necessary for your procedure into an editor work data set, and 'SAVE' them in the data set allocated in Step 1.
- 3. To run your job, load \$JOBUTIL and speci fy the name of your procedure data set. Loading can be done by use of the ses-<sup>5</sup><sup>i</sup>on manager or the \$L command.
\$JOBUTIL Commands

The \$JOBUTIL commands are listed below. Commands must be entered in the following format:

Command - Position 1 to 8

Operands - Position 10 to 17

Comment - Position 18 to 71

For internal comments  $-$  '\*' in position 1

Note: All commands without operands can have comments starting in position 10.

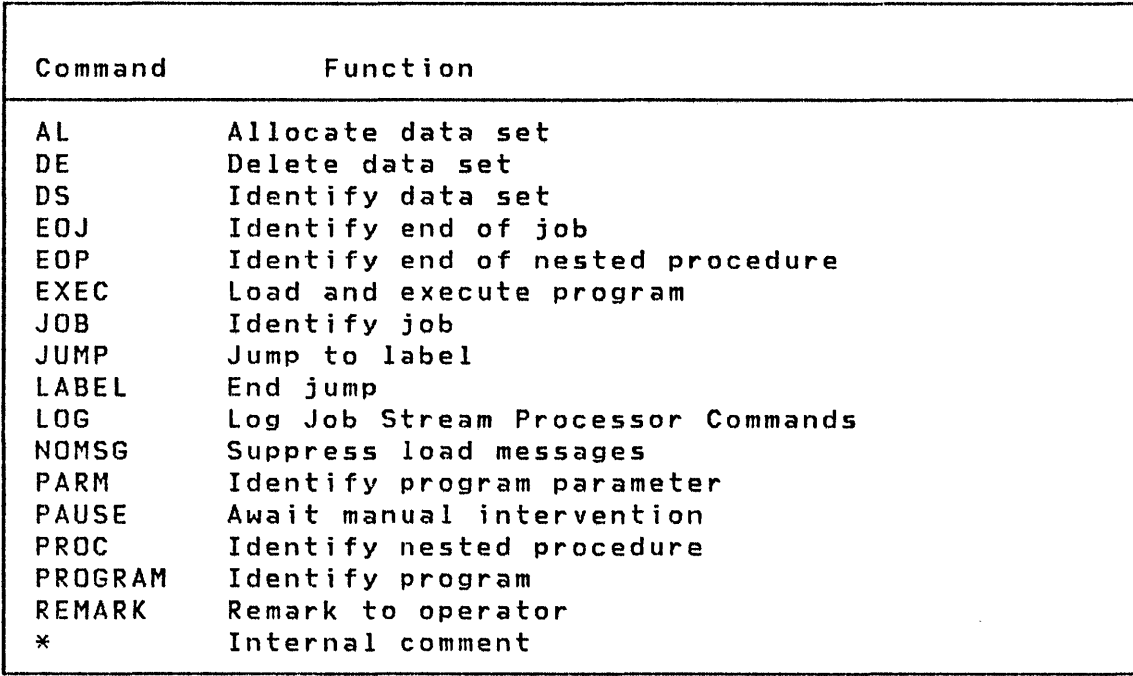

# o

o

Ί

 $\sim 10$ 

## AL - Allocate Data Set

AL identifies a data set to be allocated. It returns a \$DISKUT3 return code that can be used by the JUMP command.

 $\sim$ 

## Syntax

o

 $\bullet$ 

o

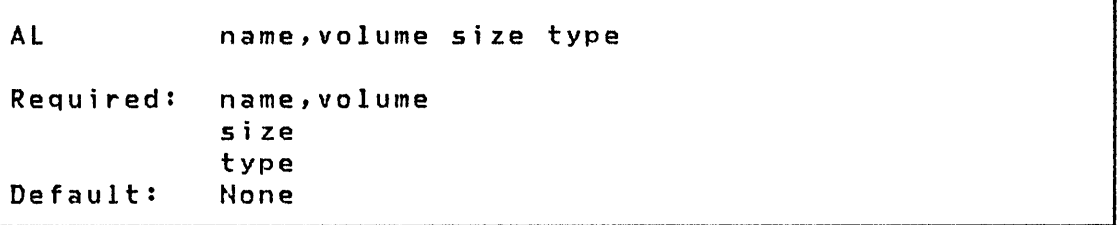

## Operands Description

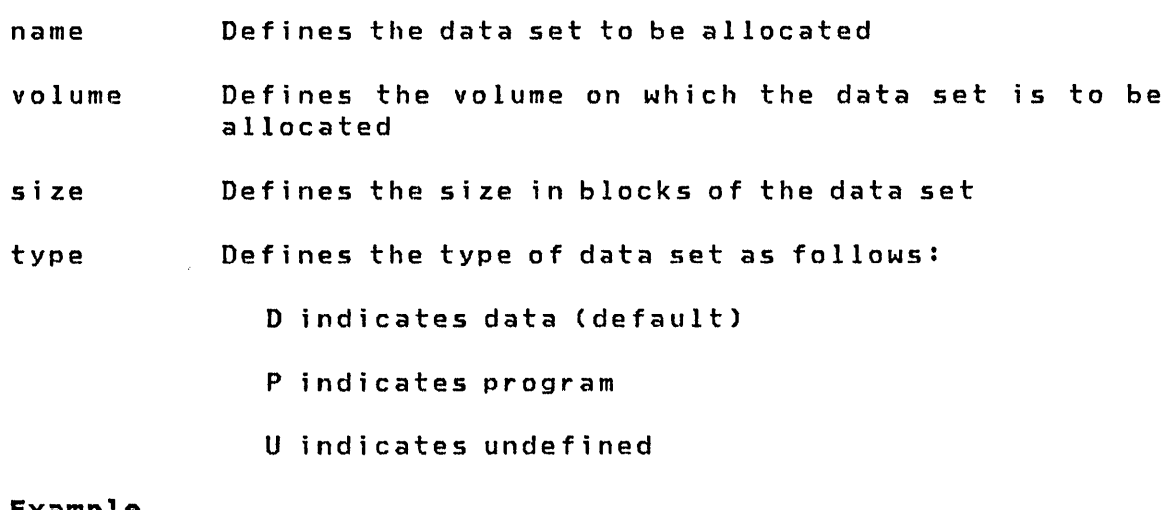

## Example

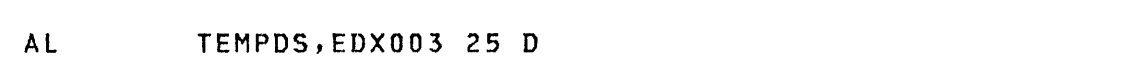

## DE - Delete Data Set

DE identifies a data set to be deleted.

## Syntax

**DE** name, volume

Required: name, volume Default: None

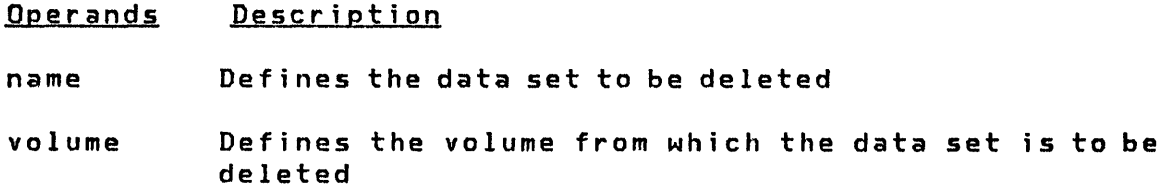

 $\sim 10^6$ 

## Example

DE TEMPDS, EDX003

٦

## DS - Identify Data Set

DS identifies a data set to be opened and accessed by a program. DS commands are allowed only between PROGRAM and EXEC commands. Up to nine (9) DS commands can be specified for a program.

Syntax

**DS** 

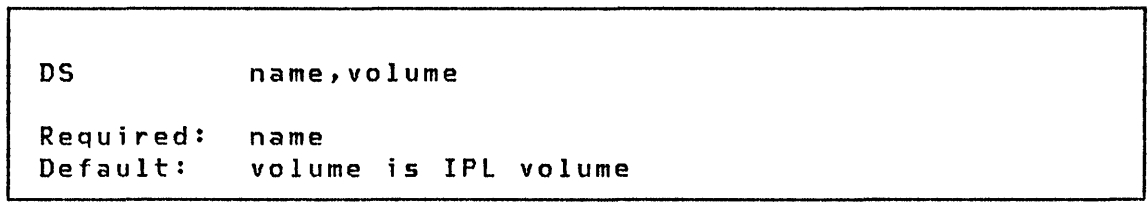

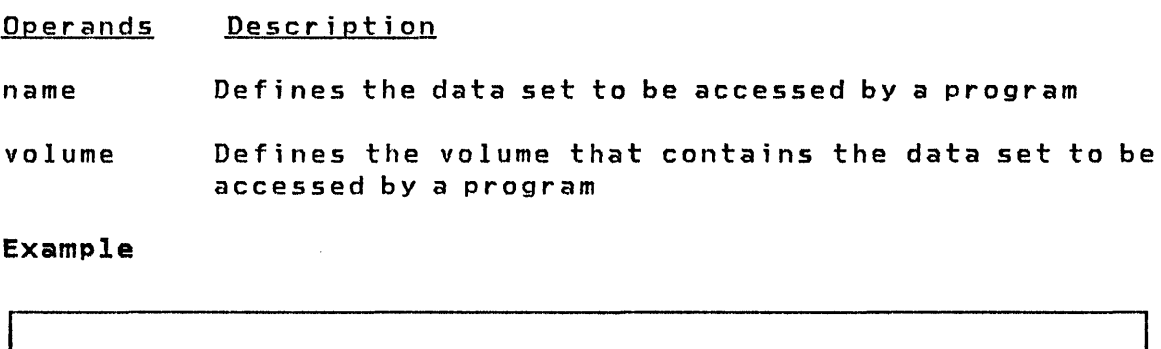

WORK1, EDX001

## $E0J - End of Job$

EOJ indicates the end of the primary procedure and must be the last command in the procedure data set. data set.

## Syntax

**EOJ** 

No operands are required.

## EOP - End of Procedure

EOP indicates the end of a nested procedure and must be the last command in the called procedure data set.

## Syntax

EOP

No operands are required.

 $\sim$ 

#### EXEC - Execute Program

EXEC loads and executes the program identified in the preceding PROGRAM command. EXEC must have been proceeded by a PROGRAM command.

Syntax

o

 $\bullet$ 

o

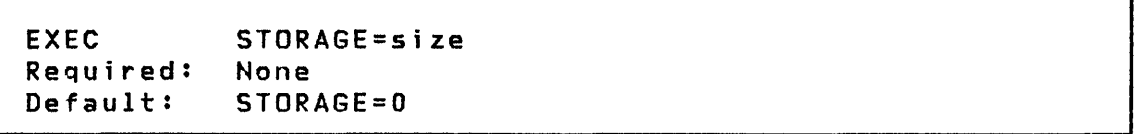

Operands Description

 $\mathbb{R}^2$ 

**STORAGE** Specifies the amount of dynamic storage to be allocated to the program to be executed. This value overrides the value specified when the program was compiled. STORAGE=0 (the default) indicates that the dynamic storage specified (if any) during compilation should be allocated.

## JOB - Ident; fy Job

JOB, an optional command, identifies the procedure or a collection of commands within a procedure data set. When a JOB command is read by \$JOBUTIL, a message is printed on the terminal with the Job name, time started and date (if timer support is included).

 $\sim$ 

 $\mathbf{O}$ 

 $\bigodot$ 

 $\rightarrow$   $\rightarrow$ 

## Syntax

JOB job-name Required: job-name

## Operands Description

job-name Names the current group of commands as a job

## Example

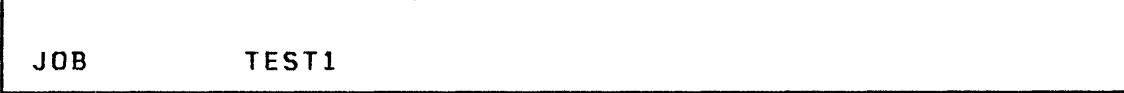

## **JUMP - Jump to Label**

JUMP bypasses \$JOBUTIL commands by testing the completion code of the previously executed program. The test compares the program completion code to 'cc'. The commands between the JUMP and the LABEL command with the same label name are ignored if the condition tested for is 'true'. An unconditional JUMP to a LABEL is also permitted. Jumps are forward only and are limited to the range of the current procedure, for example, a jump cannot occur from one procedure to a label in another procedure. A JUMP with no label name jumps to the next unlabeled LABEL command or to an EOJ or an EOP, whichever occurs first. If an EOJ or an EOP is encountered while searching for a LABEL command, the search for the LABEL command terminates and the EOJ or EOP is executed.

Note: The JUMP and LABEL commands are not permitted in the PAUSE mode.

Syntax

o

o

o

JUMP label-name,op,cc

Required: None

#### Operands Description

label-name The name associated with a LABEL command.

op LT, GT, EQ, GE, LE, or NE.

cc Program completion code.

**Examples** 

г

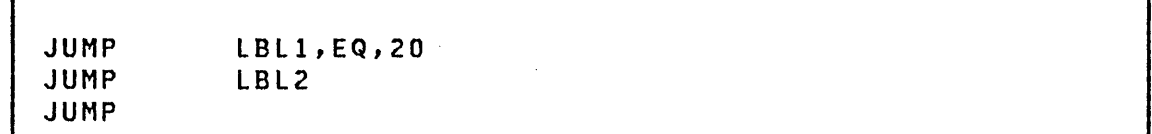

## LABEL - Identify Continuation Point

Job processing continues at the LABEL command after a related JUMP command is encountered. The LABEL command is not valid in the PAUSE mode.

## Syntax

LABEL label-name

Required: None

Operands Description

label-name Defines the command where processing can continue.

#### Examples

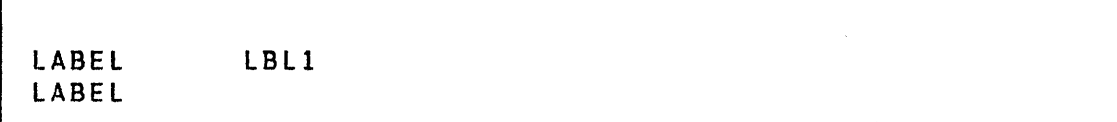

## $\pmb{\ast}$

 $\sim$   $\sim$ 

## LOG - Log Control

LOG indicates whether the \$JOBUTIL commands are to be printed as they are read and which terminal device is to print them. LOG commands can be placed anywhere in the procedure data set. If a terminal device is not specified, the commands are logged on the terminal from which the Job Processor was invoked.

## Syntax

o

c)

o

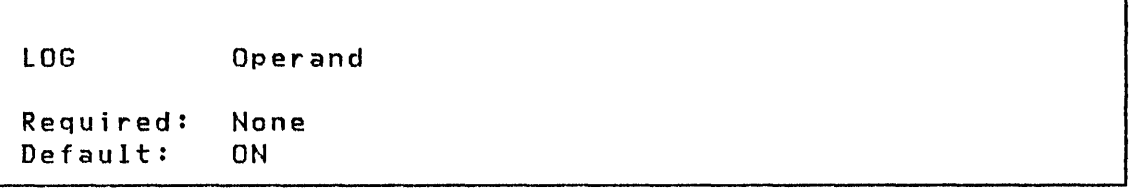

#### **Operands** Description

ON Indicates that \$JOBUTIL commands are to be printed

OFF Indicates that \$JOBUTIL commands are not to be printed

terminal-name

Identifies the terminal device which is to print the job processor commands. If omitted indicates that the job processor commands are to be logged on the terminal from which the job processor was called.

Examples

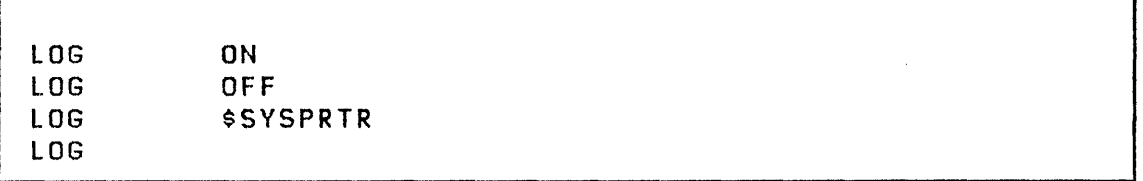

## NOMSG - No Message Logging

NOMSG sets LOGMSG=NO for the program identified in the preceding PROGRAM command. See the LOAD instruction in the Language Reference for the definition of LOGMSG. NOMSG is invalid if not preceded by a PROGRAM command.

The NOMSG command must be between the PROGRAM and EXEC commands.

 $\sim 10^{-1}$ 

 $\bar{\alpha}$ 

Syntax

**NOMSG** 

Required: None

No operands are required.

Example

 $\mathcal{L}(\mathbf{q})$  and  $\mathcal{L}(\mathbf{q})$  and  $\mathcal{L}(\mathbf{q})$ 

CALCDEMO PROGRAM **NOMSG** 

 $\sim 100$ 

 $\sim 10^7$ 

## PARM - Pass Parameter

PARM identifies the parameters to be passed to the program in the preceding PROGRAM command. PARM must be between the PRO-GRAM and EXEC commands. Maximum length of the operand on the PARM command is 62 bytes. The parameters specified on the PARM command are passed to the specified program as an EBCDIC character string. In the specified program they can be referenced as beginning at the label \$PARMI and are packed two characters per word. The length of the string is determined by the 'PARM=n' operand of the PROGRAM statement in the specified program. For example, 'PARM=31' would cause the maximum 62 characters from positions 10-71 of the PARM command to be transferred to the specified program starting at the label \$PARM1.

Syntax

 $\mathbf U$ 

 $\mathbf 0$ 

PARM parameters

Requ ired: None

#### Operands Description

parameters Defines parameters to be passed to the program

Example

PARM NOLIST,XREF

[ \$JOBUTIL

#### PAUSE - Await Manual Intervention

PAUSE allows \$JOBUTIl commands to be entered from a terminal keyboard. JUMP and LABEL commands are not permitted.

**Contract Contract** 

When a PAUSE command is read, you are prompted for input. You communicate with the processor using the attention key and three PAUSE subcommands.

You can initiate the PAUSE mode by pressing the attention key and typing PAUSE.

PAUSE subcommands are:

- $ABORT To$  end \$JOBUTIL processing
- ENTER To enter \$JOBUTIL commands
- GO To end the PAUSE mode and read the next command in the procedure data set

 $\overline{\mathbb{C}}$ 

 $\mathcal{L}^{\mathcal{L}}_{\mathcal{L}}$  , where  $\mathcal{L}^{\mathcal{L}}_{\mathcal{L}}$ 

Syntax

**PAUSE** 

Requ ired: None

No operands are required.

**Example** 

Data Set with PAUSE

**JOB** PAYROLL LOG ON PROGRAM WAGES **EXEC REMARK** LAST DAY OF MONTH? **REMARK** RUN MONTHEND **PAUSE** EOJ

In PAUSE Mode (Terminal Output)

 $\sim 10^7$ 

 $\sim$   $\sim$ 

PAUSE - \* - ATTN: GO/ENTER/ABORT **PAUSE** >ENTER ENTER COMMAND PROGRAM ENTER OPERAND MONTHEND ENTER COMMAND EXEC ENTER OPERAND

[ \$JOBUTIL I

## PROC - Execute Procedure

PROC allows you to pass control to another procedure data set. The operand identifies the data set. A PROC command is not allowed in the called procedure data set. PROC cannot be placed between a PROGRAM command and EXEC command. The completion code of the last program executed in the sub-procedure will be available for testing by the main procedure.

#### Syntax

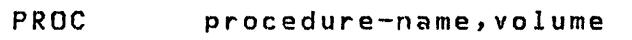

Required: procedure-name Default: volume is IPl volume

#### Operands Description

#### procedure-name

Defines the procedure data set to which control is to be passed.

 $\overline{O}$ 

volume Defines the volume containing the procedure data set to which control is to be passed.

#### Examples

PROC PROC PAYROll,EDX002 PAYROLL

 $\Lambda$ 

#### PROGRAM - Identify Program

PROGRAM identifies a program to be executed.

Syntax

PROGRAM program-name, volume

Required: program-name Default: volume is IPL volume

Operands Description

 $\sim 10^7$ 

program-name

Defines the name of the program member to be executed

volume Defines the name of the volume containing the program member to be executed

**Examples** 

 $\frac{1}{4}$  .

**PROGRAM** \$DEBUG, EDX002 PROGRAM **CHECKS** 

 $\sim 10$ 

\$JOBUTIl

## REMARK - Display Remark

REMARK allows you to output a message to the operator with log ON or OFF. The operand contains the message. The maximum message length is 62 bytes.

## Syntax

REMARK comment

Required: None

Operands Description

comment Defines the comment to be displayed

 $\sim 10^{11}$ 

Example

REMARK INSERT DISKETTE EDX005

o

#### $*$  - Comment

An asterisk (\*) in position 1 allows internal comments in the procedure data set. Comments can start in position 2. The internal comment is not printed.

**Syntax** 

o

o

\* internal comment

Required: None

No operands are required.

Example

\* THIS PROCEDURE IS A TEST CASE

# \$JOBUTIL .1

## Batch Job Example

The following examples list three procedure data sets. The last two procedures shown are invoked by the first.

## List Data Set BATCH on EDX003

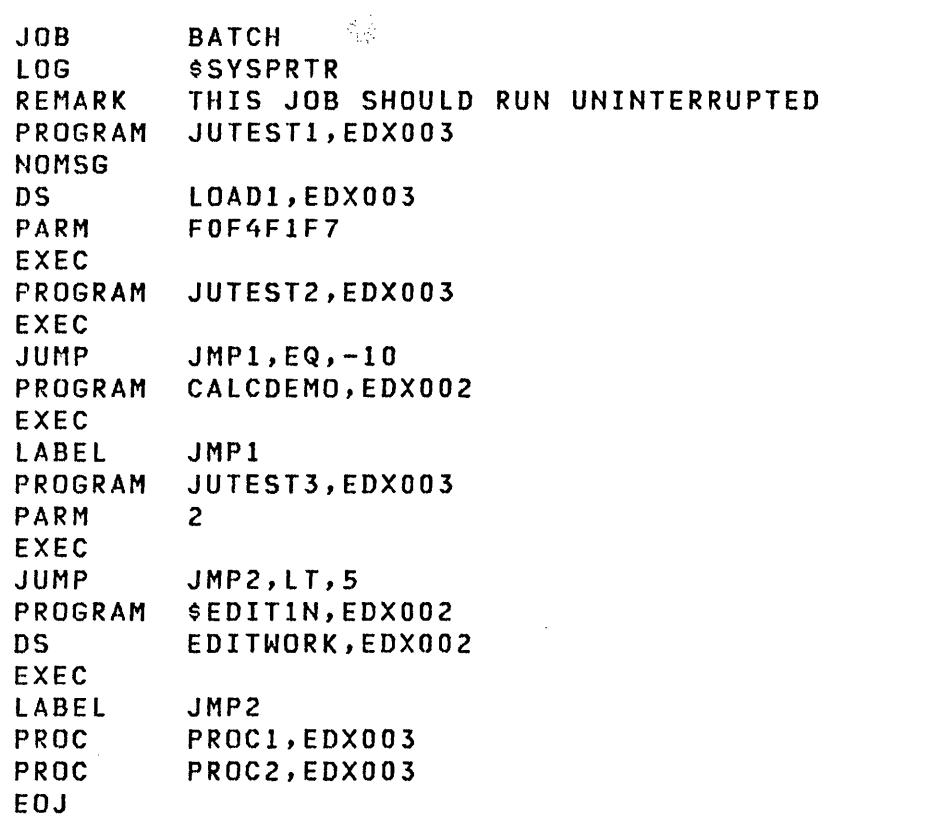

 $\overline{O}$ 

 $\bar{z}$ 

## List Data Set PROC1 on EDX003

 $\sim 100$ 

LOG ON REMARK PROC1 PROGRAM JUTEST2, EDX003 **EXEC** EOP

## List Data Set PROC2 on EDX003

 $\sim 10^7$ 

'n

 $\ddot{\phantom{a}}$ 

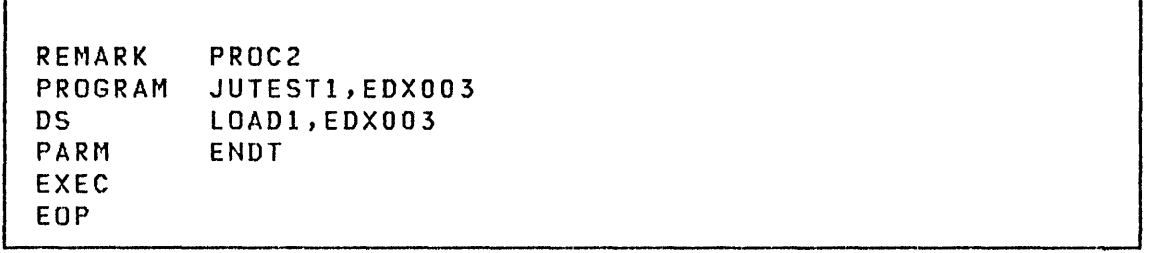

#### [ \$lOG I

#### \$LOG - LOG I/O ERRORS INTO DATA SET

\$lOG records information concerning I/O errors onto a disk or diskette data set. The information recorded on the log data set can then be displayed using \$DISKUT2.

 $\mathbf U$ 

o

Note: You must include the supervisor  $I/O$  error logging module (SYSLOG) in your generated system to have I/O error logging capability.

Log Data Set

Before I/O errors can be recorded, you must allocate a log data set to contain the device and system information available at the time of the I/O error. The log data set should be at least eight records long and should be named \$LOGDS. \$LOGDS may reside in a disk or diskette volume. The log data set contains one 256-byte log entry per record. The first two records are used for control information.

If the log data set was previously used and contains valid entries, new entries are added after the old ones. If the data set is not initialized, a new log control record is written, indicating that no entries are in the log data set. When the log data set becomes full, the following message is sent to the terminal:

\$LOG - \*\*\* INSUFFICIENT BUFFERS FOR LOG RATE \*\*\*

"Following this message, subsequent log entries received are written over the oldest entries.

#### Invoking SLOG

To activate error logging, load \$lOG into any partition. Use the session manager diagnostic utilities option menu or the \$L operator command. You are prompted for the name of the log data set. After \$LOG is loaded and error logging is activated, you can use attention commands provided by \$LOG to deactivate, reactivate or terminate error logging. You can also reinitialize the log data set using one of these attention commands. For

292 SC34-0313

information about I/O error logging, system generation considerations, and execution time interfaces, refer to the System Guide.

Example: The following example shows how to activate error logging and the attention commands that are available.

```
> $L $LOG $LOGDS, EDX002
           21P, LP = 7400$LOG
$L O GUTILITY
\star×
                                                 \star\starTHE FOLLOWING ATTENTION COMMANDS ARE AVAILABLE:
                                                 \pmb{\times}\astATTN/$LOGOFF - TEMPORARILY DEACTIVATE LOGGING
                                                 \star¥
\pmb{\times}ATTN/$LOGON
                - REACTIVATE LOGGING
                                                 ¥
    ATTN/$LOGINIT - INITIALIZE LOG DATA SET
                                                 ¥
₩
    ATTN/$LOGTERM - TERMINATE LOGGING
                                                 ¥
\astATTN/$LOG
                - REISSUE COMMAND LIST
                                                 ×
¥
                                                 ¥
¥
  WARNING: DO NOT CANCEL($C) THIS PROGRAM.
                                                 \star¥.
LOGGING ACTIVATED
```
\$MOVEVOI.

#### \$MOVEVOL - DISK VOLUME DUMP/RESTORE

\$MOVEVOL dumps the contents of an Event Driven Executive direct access volume to diskette when such a volume spans several diskettes.

\$MOVEVOL also restores a volume from diskette to disk. Thus, \$MOVEVOL provides the facility for transferring large amounts of data from one system to another or for creating backup copies of an online data base.

Diskette Usage

#### Diskette Contents

The first of the set of diskettes used for the dump function, called the control diskette, records control information and the volume directory. The rest of the diskettes store the data portion of the volume being dumped. Control information is recorded on each data diskette to identify the diskette contents and to ensure that it contains data related to the dump operation described on the control diskette.

#### Diskette Format

All diskettes must be 'formatted using \$DASDI to contain 128-byte sectors. Either single-sided or double-sided diskettes can be used; however, all diskettes in a set must be the same type. Each diskette must contain a volume label in the standard format. The volume label must be a six-character field in which the last two characters are used for sequencing; for example, SAVEOO, SAVEOl, ••• , SAVEnn, where nn is the last diskette used. All diskettes used must have the same fourcharacter prefix.

## **SMOVEVOL**

## 4966 Diskette Usage Considerations

If you are using the 4966 diskette magazine unit for your dump/restore operation, you can use diskette magazines or an individual diskette slot. If you use an individual diskette slot, then all of the subsequent diskettes mounted must be placed in the same slot. If you use diskette magazines, you must have all of your diskettes in the correct sequence with no empty slots in the magazine. The first volume with the suffix 00 must be in slot number 1 of the first magazine. You can use either or both of the diskette magazines, A and B.

 $\mathcal{L}_\mathrm{in}$ 

Data Set Specification

o

c

 $\mathbf{I}$ 

 $\mathbf{I}$ 

o

If \$MOVEVOL is invoked with the \$L command, you are prompted to enter the names of the data sets and volumes to be used.

Figure 21 shows the parameter menu displayed when \$MOVEVOL is invoked using the session manager. Enter the requested information and press ENTER.

\$SMM0308: SESSION MANAGER \$MOVEVOL PARAMETER INPUT MENU-ENTER/SELECT PARAMETERS:

DISK (\$\$EDXLIB,VOLUME) ==>

DISKETTE (NAME, VOLUME) ==>

Figure 21. \$MOVEVOl parameter input menu

Chapter 4. The utilities 295

**SMOVEVOL** 

Dump Procedure

o

The following steps are required to dump the contents of a direct access volume onto diskette.

- 1. Set up a control diskette.
	- a. Use \$INITDSK to:
		- 1) Initialize the control diskette with a volume label that is suffixed with 00 (for example, SAVEOO).
		- 2) Create a directory of at least 2 records.
		- 3) If the diskette is to be used to IPl another system, reserve space for a nucleus of the appropriate size and write the IPL text.
	- b. Use \$DISKUTI to:
		- 1) Determine the directory size, in records, of the volume to be dumped.
		- 2) Change volume to the control diskette (for example, SAVEOO) and allocate a control data set with the same name as the name of the volume to be dumped. The member size of the control data set must be one record larger than the size of the volume being dumped.
	- c. Use \$COPYUT1 to:
		- 1) Copy other data sets onto the control data set. For example, you may required \$EDXNUC, the transient loader, or a copy of \$MOVEVOl.

Note: The first record in the control data set contains control information and up to 50 characters of text describing the data being dumped. The remaining space stores a copy of the directory of the volume being dumped.

- 2. Set up a series of data diskettes. For each data diskette:
	- a. Use \$INITDSK to:
		- 1) Create a volume label. The volume label of each diskette must have the same four-character prefix as the control diskette and a two-character suffix indicating the sequence number, for example,

SAVE01, SAVE02, ......, SAVEnn.

- 2) Create an owner ID field.
- 3) Allocate a two-record directory.
- b. Use \$01SKUTl to:

o

o

o

- 1) Allocate a one-record data set named \$CONTROL.
- 2) Allocate a second data set with the name of the volume to be dumped (for example, EOX002). The second data set must use the remaining available space on the diskette (946 records for a singlesided diskette and 1921 records for a double-sided diskette.
- 3. Mount the control diskette, vary it online and load \$MOVEVOL for execution.

You must specify two data sets at load time:

- DISK The volume on disk to be \$\$EDXLIB,volser. dumped. Specify
- DISKETTE The control data set on diskette. dsname,volser. Specify

\$MOVEVOL asks if you wi sh to dump from disk to diskette.

\$MOVEVOL then determines the number of additional diskettes required to dump the referenced volume (DISK), informs you of this requirement, and asks whether the procedure should be continued. A negati ve response terminates the operation. If the response is positive, the control information and disk directory are recorded on the control diskette and you are asked to mount a new diskette for transfer of the data portion of the volume being dumped.

4. Each time a diskette is filled, \$MOVEVOL requests another diskette. Mount as many data diskettes as requested.

\$MOVEVOL 1

#### Example

Dump Operation Using a 4966 Diskette Magazine Unit

> \$L \$MOVEVOL DISK(NAME,VOLUME): \$\$EDXLIB,EDX002 DISKETTECNAME,VOLUME): \$EDX002,SAVEOO \$MOVEVOL 20P,10:07:52, LP=5200 DUMP LIBRARY FROM VOLUME EDX002 TO DISKETTE? Y PROCESSING DISKETTE VOLUME SAVEOO ENTER LIBRARY IDENTIFICATION (1-50 CHAR.): DUMP OF EDX002 - DATE IS 09/14/77 11 MORE DISKETTES ARE REQUIRED, CONTINUE? Y PROCESSING DISKETTE VOLUME SAVE01 PROCESSING DISKETTE VOLUME SAVE02 PROCESSING DISKETTE VOLUME SAVE03 PROCESSING DISKETTE VOLUME SAVE04 PROCESSING DISKETTE VOLUME SAVE05 PROCESSING DISKETTE VOLUME SAVE06 PROCESSING DISKETTE VOLUME SAVE07 PROCESSING DISKETTE VOLUME SAVE08 PROCESSING DISKETTE VOLUME SAVE09 MOUNT NEXT DISKETTE OR MAGAZINE REPLY -Y- WHEN DONE: Y PROCESSING DISKETTE VOLUME SAVEI0 PROCESSING DISKETTE VOLUME SAVEll VOLUME DUMP OPERATION COMPLETE 9200 RECORDS TRANSFERRED \$MOVEVOl ENDED 10:10:13

 $\mathbf{C}$ 

## Restorat;on Procedure

The following steps are required for a restore operation.

- 1. Mount the control diskette, vary it online and load \$MOVEVOL for execution.
	- a. Respond as described previously in Dump Procedure to requests for data sets.
	- b. Select the restoration mode by responding N to the query for disk to diskette dump and Y to the query for diskette to disk restoration.
- 2. Mount data diskettes as requested.

#### Examples

 $\rightarrow$ 

o

Restore Operation Using a 4964 Diskette Unit: The source is smaller than the receiving volume in size.

> \$l \$NOVEVOL,GREYV2 (NAME, VOLUME): \$\$EDXLIB, MACLIB DISKETTECNAME,VOLUME): \$MACLIB,BACKOO \$MOVEVOL 20P,00:26:08, LP= 7000 DUMP LIBRARY FROM VOLUME MACLIB TO DISKETTE? N RESTORE LIBRARY FROM DISKETTE TO DISK VOLUME MACLIB ? Y RESTORING 5719-XX2 V01M01 JAN. 12, 1979 TO VOLUME MACLIB CONTINUE? Y SOURCE VOLUME IS SMALLER THAN THE TARGET. CONTINUE? Y COMPRESS THIS LIBRARY AFTER INSTALLATION. PROCESSING DISKETTE VOLUME BACKOO MOUNT NEXT DISKETTE OR MAGAZINE REPLY -Y- WHEN DONE: Y PROCESSING DISKETTE VOLUME BACK01  $\bullet$ 

#### \$MOVEVOL

Restore Operation Using an Individual 4966 Diskette Magazine Slot: The source and target volumes are equal in size.

> \$L \$MOVEVOL \$\$EDXLIB,EDX003 \$EDX003,SAVEOO

\$MOVEVOL 20P,11:05:05, LP=6300

DUMP LIBRARY FROM VOLUME EDX002 TO DISKETTE? N

RESTORE LIBRARY FROM DISKETTE TO DISK VOLUME EDX002? Y RESTORING DUMP OF EDX002 - DATE IS 09/14/77 CONTINUE? Y

o

PROCESSING DISKETTE VOLUME SAVEOO MOUNT NEXT DISKETTE OR MAGAZINE REPLY -Y- WHEN DONE: Y

PROCESSING DISKETTE VOLUME SAVEOI MOUNT NEXT DISKETTE OR MAGAZINE REPLY -Y- WHEN DONE: Y

PROCESSING DISKETTE VOLUME SAVE02 MOUNT NEXT DISKETTE OR MAGAZINE REPLY -Y- WHEN DONE: Y

PROCESSING DISKETTE VOLUME SAVE03 MOUNT NEXT DISKETTE OR MAGAZINE REPLY -Y- WHEN DONE: Y

PROCESSING DISKETTE VOLUME SAVE04

VOLUME INSTALLED 3600 RECORDS TRANSFERRED

\$MOVEVOL ENDED 11.10.56

#### \$PFMAP - IDENTIFY 4978 PROGRAM FUNCTION KEYS

o

The \$PFMAP utility identifies the program function keys on the 4978 display station. As each key is pressed, its associated system code is displayed in decimal and hexadecimal. A key's associated system code is the identification returned at completion of a WAIT KEY instruction or an ATTNLIST interrupt. The hardcopy key is active during execution of this program, and its code is not displayed. The program is terminated by pressing the ENTER key.

 $\sim 10^{-1}$ 

#### **SPREFIND**

## \$PREFIND - PREFIND DATA SETS AND OVERLAYS

\$PREFIND locates the disk, diskette, or tape data sets and overlay programs to be referenced by your program and stores their addresses in the header of your program. After \$PREFIND has executed, the tasks performed by \$LOADER are reduced and future program load times for the your program are shortened.

o

o

Under certain carefully controlled conditions, \$PREFIND reduces the time required to load other programs from disk or diskette for execution. \$PREFIND is normally used as the last<br>step in the program preparation process, following the step in the program preparation process, execution of \$UPDATE; however, it can be used to process a program at any time after the program has been processed by \$UP-DATE or after a previous processing by \$PREFIND as is described as follows.

\$PREFIND is most effective when it is used to process programs that reference a large number of disk, diskette, or tape data sets and overlay programs and when these programs must be loaded frequently from disk or diskette.

## Program Load Process Overview

If a program uses data sets or overlays programs  $(DS =$  and PGMS= keyword parameters in PROGRAM statement), the assembly process creates control blocks in the program header for each data set and overlay program specified. Space is reserved in these control blocks for the physical disk/diskette/tape addresses of the data sets and overlay programs defined.

After completion of the program preparation process (\$LINK if required, and then \$UPDATE), the executable load module can be loaded to storage. The system program that performs the load operation is a transient loader program (\$LOADER), and part of that operation includes filling in the actual physical addresses of data sets and overlay programs in the control blocks of the program header of the program that was loaded. When a large number of data sets and/or overlay programs are defined, this can be a time-consuming process, as \$LOADER must search a volume directory for each data set/program used.

In this manner, all data sets and overlay programs required by a program are located and their sizes determined each time the using program is loaded for execution. Thus, the loaded program will execute correctly even if the size or location of one or more of the data sets or overlay programs it uses has changed.

The program loading process just described provides maximum safety and flexibi lity in loading programs for execution. However, the time required to locate each data set and overlay program each time a program is loaded may be undesirable in some circumstances.

\$PREFIND allows data sets and overlay programs to be located prior to program load time, and written directly into the program header on disk or diskette. When a program is loaded, the information required is already present, and load time is therefore reduced.

Note: See Internal Design for a description of the Relocating Program Loader (\$LOADER), the program header, and Data Set Control Blocks (DSCBs).

#### SPREFIND Usage Cautions

o

o

- 1. Use \$PREFIND only to locate data sets and/or overlay programs in well tested production systems where the size and location of the referenced data sets and overlay programs are unlikely to change and where programs are loaded so frequently that the saving of a few seconds in program load time results in a useful performance increase for the system.
- 2. Use \$PREFIND only in situations where the disk, diskette, or tape locations of referenced data sets and overlay programs will remain relatively static. If a referenced data set or overlay program is moved to a new location on disk or diskette, or to another tape volume, then programs that have been processed by \$PREFIND will not be aware of the new location or size. This will produce undesirable results the next time the programs are executed.

\$PREFIND must be used again to insert the new information into the program headers of all referencing programs.

3. Before loading a program that references data sets on removeable media, such as diskette or tape, make sure. that the proper diskette or tape volume containing the prefound data sets has been mounted and varied online. If the correct diskette or tape volume is not mounted, the program wi 11 use whatever volume is mounted at the time of execution. If you should access an incorrect volume, unpredictable results may occur and possible destroy the data on the diskette or tape.

**SPREFIND** 

4. The system does not keep track of referenced data sets or overlay program locations that are no longer valid. It is ynur responsibility to prevent disk, diskette, or tape data sets and program overlays from being incorrectly modified.

System functions that can change the size or location of data sets or overlay programs are:

 $\mathbf{O}$ 

- DE and AL commands of \$DISKUT1
- CD, ST, and RT commands of \$TAPEUTI
- \$COPYUTI
- \$UPDATE, following reassembly of a program
- \$COMPRES
- 5. If you generate a new system and IPL from that system, make sure that the disk, diskette, or tape control blocks have not been relocated. A change in control block location within the supervisor requires that \$PREFIND be used again to locate any referenced data sets and overlay programs.

Changes made during system generation that can affect the location of control blocks are:

- Adding, deleting, or changing \$EDXDEF statements.
- Modifying the \$LNKCNTL data set to add additional INCLUDE statements.
- Relinking the supervisor with new or modified object modules, for example, \$SYSCOM or PTF module replacements.

#### \$PREFIND Commands

The \$PREFIND commands are listed below. When invoked using \$L, \$PREFIND prompts you for the information required for each command. When invoked through \$JOBUTIL as a batch processing job, \$PREFIND must be supplied with the necessary information with the PARM command of \$JOBUTIL, as described on the following pages.

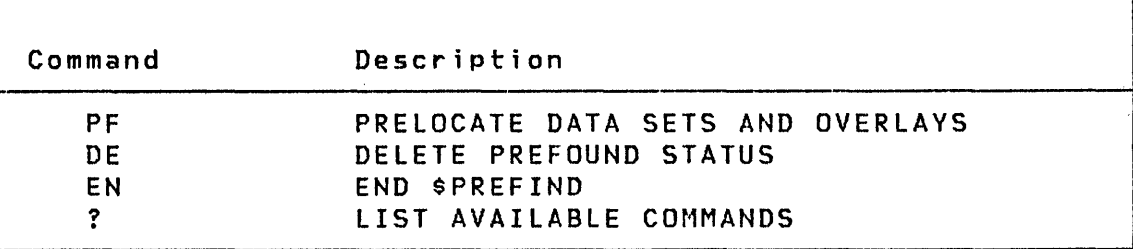

#### Invoking \$PREFIND

\$PREFIND can be invoked by the \$L command, the job stream processor (\$JOBUTIL), or the program preparation option of the session manager.

#### Invoking \$PREFIND Using \$L

When invoked with \$L, \$PREFIND prompts you for the command name and, if either PF or DE is entered, prompts you for the name and volume of the program, as well as the numbers (1 through 9) of the data sets and overlay programs that are to be located or whose prefound status is to be deleted. All of the required information can be entered without waiting for the prompting messages. For example:

PF MYPROG, EDX003 D= $(1, 2, 4, 7)$  P= $(1, 2, 3)$ 

here the numbers in parenthesis correspond to the numbers used in the DSn and PGMn parameters on the READ/WRITE and LOAD Event Driven Language instructions.

The data set and program numbers must always be entered in the formats  $D = (r_1, r_2, \ldots)$  and  $P = (r_2, r_2, \ldots)$ . Data set numbers, if present, must always precede overlay program numbers. The word ALL can be used in place of the number string within the parenthesis if desired. A null response to the prompt for either (but not both) the data set or program numbers can be made, if appropriate, and no change in the status of the data sets or programs will occur.

o

o

Only those data set or program numbers whose status is to be changed should be entered. For example, if a program references six data sets and it is desired to prelocate the first three and the sixth, then  $D = (1, 2, 3, 6)$  would be entered when using the PF command. If at a later time it is desired to no longer have the third data set in the prefound state, a DE command specifying 0=(3) would be used. After performing the two commands described &bove, data sets 1, 2, and 6 would be prefound and data sets 3, 4, 5 would not. In the example given here, the execution of the DE command only affects DS3 and does not update the information in the program header concerning DS1, DS2, or DS6 should they have been moved to different locations on disk between'the execution of the PF and DE commands described.

Note: During execution of the DE command, a data set can be deleted which was originally defined in the format (dsname,??). In this case, \$PREFIND prompts you to enter the prompting dsname to be placed back into the program header since the original name was overridden during the previous PF command. If the DE command is invoked via \$JOBUTIL, an error message occurs if the above condition is encountered.

Any data set or overlay program not marked as being in the prefound state is located by \$LOADER whenever the using program is loaded into storage for execution.

Examples

I

Processing One Program Without Prompting Messages

> \$L \$PREFIND \$PREFIND 22P,00:06:15, LP= 9800 COMMAND (?): PF TESTPREF, EDX001  $D=(1,2,3,5,7,9)$  P=(ALL) COMMAND COMPLETED COMMAND (?): EN \$PREFIND ENDED AT 00:07:30

Processing Multiple Programs with/without Prompting Messages

```
COMMAND (?): PF 
PGM(NAME,VOLUME): TESTPREF,EDXOOI 
ENTER DATA SET NUMBERS: 0=(1,2,3,7,9) 
ENTER OVERLAY PGM. NUMBERS: P=(ALL)
```
COMMAND COMPLETED COMMAND (?):

o

o

COMMAND (1): **PF**  PGM(NAME,VOLUME): **TESTPRE2,EDXOOI D=(ALL) P=(ALL)** 

 $\sim 10^7$ 

 $\sim 10^7$ 

COMMAND COMPLETED COMMAND (?): **EN** 

 $\sim 10^7$ 

\$PREFIND ENDED AT 00:10:59

 $\sim 100$
#### **\$PREFIND**

# Invoking \$PREFIND Using \$JOBUTIL

When \$PREFIND is invoked through \$JOBUTIL, it requires the same information as was described under 'Invoking \$PREFIND Using \$L'. This information is provided with a PARM command having the format shown below. The number of spaces between the operands in the PARM command may be one or more, as long as the total number of characters, including spaces, does not exceed 62.

# Syntax

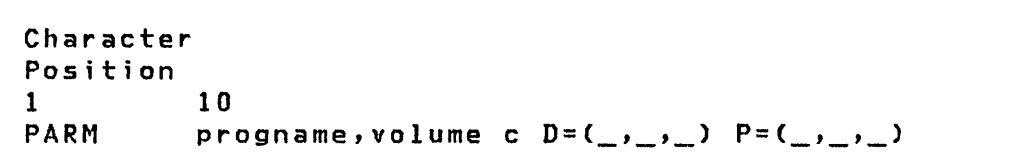

#### **Operands** Description

- progname The name of the program whose data set and overlay program status is to be modified.
- volume The volume of residence of the program whose data set and overlay program status is to be modified.
- c Either character P for PREFIND or character D for DELETE
- -'-'- The string of data set or overlay program numbers, or the word ALL

When invoked with \$JOBUTIL, \$PREFIND performs either a single prefind or delete function and then terminates its execution. \$PREFIND directs its error and/or termination messages to the device defined as \$SYSPRTR.

 $\overline{O}$ 

Example

```
Messages and responses on your terminal: 
> $L $JOBUTIL 
$JOBUTIL 3P,02:23:15, LP= 6500 
ENTER PROCEDURE (NAME,VOLUME): PREPROC,EDXOOI 
$JOBUTIL ENDED AT 02:23:38
```

```
Output on $SYSPRTR: 
LOG $SYSPRTR
*** JOB - PREFIND - STARTED AT 02:23:28 00/00/00 ***
JOB PREFIND 
PROGRAM $PREFIND,EDXOOI 
NOMSG 
PARM D TESTPREF, EDXOO1 D=(ALL) P=(ALL)
EXEC 
COMMAND COMPLETED 
$PREFIND ENDED AT 02:23:37
```

```
The procedure used: 
            \mathcal{O}(\mathcal{O}(\mathcal{O}))00010 lOG 
                  $SVSPRTR 
00020 JOB 
                  PREFIND 
00030 PROGRAM 
$PREFIND,EDXOOI 
00040 NOMSG 
              D TESTPREF,EDXOOl D=(ALl) P=(ALL) 
00050 PARM
00060 EXEC 
00070 EOJ
```
**SPREFIND** 

# Invoking \$PREFIND Using the Session Manager

The session manager option menu for program preparation can be used to invoke \$PREFIND. Selection of \$PREFIND causes the following parameter option menu to be displayed:

\$SMM0208: SESSION MANAGER \$PREFIND PARAMETER INPUT MENU-- ENTER/SELECT PARAMETERS DEPRESS PF3 TO RETURN COMMAND (P/D) ==> D PROGRAM (NAME,VOLUME) ==> TESTPREF,EDXOOl DATASET #'S (OR ALL) ==> ALL PROGRAM #'S (OR ALL) ==> ALL

After the parameters are entered, \$PREFIND executes as if it were invoked using \$JOBUTIL.

 $\sqrt{2}$  $\mathcal{L}$   $\mathcal{L}$ 

 $\bigcirc$ 

# \$TAPEUT1 - TAPE MANAGEMENT

\$TAPEUTI performs several commonly used tape management functions. You can initialize tapes, allocate tape data sets, copy data sets or volumes to or from tape, copy tape to tape, print tape records, dump/restore disk devices, and test the tape transport hardware.

\$TAPEUTI is invoked with the \$L command or primary option 3 of the session manager. Once invoked and prior to accepting commands, \$TAPEUTI displays the following information about the tapes defined to the system:

 $\blacksquare$ • TAPEID

o

 $\bullet$ 

- $\overline{\phantom{a}}$ density selection (800, 1600, DUAL)
- $\blacksquare$ label type (SL, NL, BLP)
- $\mathbf{I}$ current density setting
- $\mathbf{I}$ • online or offline
- $\mathbf{O}$  ,  $\frac{1}{1}$  $\begin{bmatrix} \bullet \quad \bullet \quad \bullet \quad \bullet \end{bmatrix}$  volume information (if an online SL tape)
	- device address

Example: Loading \$TAPEUT1 and its automatic display of the system tapes.

```
> $l $TAPEUTl 
$TAPEUTI 21P,II:II:33, LP= 0000 
TAPEOI DUAL SL 1600 OFFLINE 
   DEVICE ADDRESS = 004C 
TAPE02 DUAL Nl 1600 OFFLINE 
   DEVICE ADDRESS = 0040
```

```
COMMAND (?):
```
Note: Error logging of tape errors is available. Refer to the SYstem Guide.

\$TAPEUTI

\$TAPEUTI Commands

The commands available under \$TAPEUT1 are listed below. To display this list at your terminal, enter a question mark in reply to the prompting message COMMAND  $(?):$ .

COMMAND (?): ?

CD - COpy DATASET CT - CHANGE TAPE ATTRIBUTES OP - DUMP TAPE EN - END \$TAPEUTI EX - EXERCISE TAPE IT - INITIALIZE TAPE MT - MOVE TAPE RT - RESTORE DISK/VOL FROM TAPE ST - SAVE A DISK/VOL ON TAPE TA - ALLOCATE TAPE DATASET

COMMAND (?):

After the commands are displayed, you are again prompted with COMMAND (?):. You respond with the command of your choice (for example, CD).

 $\mathcal{M}$  $\mathcal{L}$ 

312 \$C34-0313

## CD - Copy Data Set

o

o

CD copies a disk or diskette data set onto a tape, copies a tape data set into a disk or diskette data set or onto another tape. The command writes a trailer label at the end of the data set on the target tape 1f it is a standard label tape. Header labels are not written on standard or non-labeled tapes, therefore, the target tape data set must be preallocated.

If a disk or diskette data set is being copied to tape, the tape records wi 11 be 256-bytes. If a tape data set from another system (for example, a 5/370) is copied to a disk or diskette and the source records are not 256-bytes, the source records are split into multiple 256-byte records with any unused bytes padded with zeros. Prior to copying, you are prompted for the maximum input record size.

Consider the following when you are copying data sets:

- When you reach a tapemark (end of input data), you are prompted to continue. If you have more records to copy, you can continue; however, make sure that there is sufficient room on the target tape. You are prompted at every tapemark encountered on the source tape. If you do not wish to continue, the trailer label is written on the target tape.
- To copy the contents of one tape to another tape, thereby creating an exact duplicate of the entire tape (header label and data records or only data records), you can use either of two methods:
	- To copy only data records, initialize the target tape (using the IT command) 50 that it has the same label type as the source tape. Copy (using the CD command) the source tape to the target tape. This allows you to create a new header label on the target tape and to duplicate only the data records from the source tape.
	- To create an exact duplicate of the source tape, mount the source and target tapes on drives specified for bypass label-processing. Then copy (using the CD command) the entire source tape. The target tape becomes an exact duplicate of the source all label records, all data records, and all trailer labels).

**\$TAPEUT1** 

# Example

ł

Copying Data from a Disk to a Tape

```
COMMAND (?): CD
```
SOURCE (NAME, VOLUME): \$TAPEUT1, EDX002 TARGET (NAME, VOLUME): DATA1111, 123456 ENTER SOURCE BLOCKSIZE (NULL=DISK(ETTE)): USE ATTN/CA TO CANCEL COPY

 $\sim 100$ 

ARE ALL PARMS CORRECT? (Y,N): Y EOD ON SOURCE DATASET 25 RECORDS COPIED

 $\sim 10^{11}$ 

COMMAND (?):

# CT - Change Tape Dr;ve Attr; butes

CT resets the label type and density for any tape drive. The label type and density are set at system generation. CT allows you to dynamically reconfigure the tape drives. You must vary off the tape drive before you can change its attributes.

 $\label{eq:2.1} \frac{1}{\sqrt{2\pi}}\int_{\mathbb{R}^{2}}\frac{1}{\sqrt{2\pi}}\int_{\mathbb{R}^{2}}\frac{1}{\sqrt{2\pi}}\int_{\mathbb{R}^{2}}\frac{1}{\sqrt{2\pi}}\int_{\mathbb{R}^{2}}\frac{1}{\sqrt{2\pi}}\int_{\mathbb{R}^{2}}\frac{1}{\sqrt{2\pi}}\int_{\mathbb{R}^{2}}\frac{1}{\sqrt{2\pi}}\int_{\mathbb{R}^{2}}\frac{1}{\sqrt{2\pi}}\int_{\mathbb{R}^{2}}\frac{1}{\sqrt{2\pi}}\int_{\mathbb{$ 

CT nn

1

o

o

o

 $\vert$  where nn = hexadecimal device address

The current settings for label and density are displayed. You are prompted to enter any changes.

The CT command fails and issues an error message on the terminal for the following conditions:

- $\vert \cdot \vert$  invalid device address
- $\vert \cdot \vert$ tape drive is not varied offline
- I invalid label type

 $\sim 10$ 

 $\langle \hat{r}^{\dagger} \hat{r}^{\dagger} \hat{r}^{\dagger} \rangle$ 

 $\label{eq:2.1} \frac{1}{\sqrt{2}}\int_{\mathbb{R}^3} \left|\frac{d\mu}{d\mu}\right|^2 \frac{d\mu}{d\mu} \int_{\mathbb{R}^3} \left|\frac{d\mu}{d\mu}\right|^2 \frac{d\mu}{d\mu} \int_{\mathbb{R}^3} \left|\frac{d\mu}{d\mu}\right|^2 \frac{d\mu}{d\mu} \int_{\mathbb{R}^3} \left|\frac{d\mu}{d\mu}\right|^2 \frac{d\mu}{d\mu} \int_{\mathbb{R}^3} \left|\frac{d\mu}{d\mu}\right|^2 \frac{d\mu}{d\mu} \int_{\mathbb$ 

 $\sim 10^{11}$ 

- I. invalid density
- $\bullet$  tape drive not defined as dual density

 $\mathcal{O}(\mathcal{O}(\log n))$ 

### Examples

Specify Changes to the Label Processing and Density Selection for Tape Drive at Address 4C.

COMMAND (?): CT TAPE01

ENTER TAPEID (1-6 CHARS): TAPEO1 TAPE TAPEO1 AT ADDR 4C IS BLP 1600 BPI DO YOU WISH TO MODIFY (Y OR N) ?: Y LABEL (NULL, SL, NL, BLP) ?: SL DENSITY (NULL, 800, 1600): 800 TAPE TAPEOI AT ADDR 4C IS SL 800 BPI

COMMAND (?):

No Changes are Made for Label Processing and Density Selection for Tape Drive at Address 4D.

COMMAND (?): CT TAPE02

ENTER TAPEID (1-6 CHARS): TAPE02 TAPE TAPE02 AT ADDR 4D IS SL 800 BPI DO YOU WISH TO MODIFY (Y OR N) ?: N

COMMAND (?):

### DP - Dump Records

o

 $^{\prime\prime}$   $^{\prime\prime}$ 

 $\blacksquare$ 

DP dumps tape record(s) on the system printer (\$SYSPRTR), on the terminal from which you invoked \$TAPEUT1, or on the terminal you specify. The output format is similar to the \$DISKUT2 uti lity; hexadecimal data plus the EBCDIC conversion.

The record number for each record is shown and the words 'tapemark' are printed when a tapemark is encountered. You are prompted for the number of records to be printed. When a tapemark is detected, you are prompted to continue or to terminate the dump.

You are prompted for the maximum record size. This allows you to print record sizes up to the maximum amount of storage available. If the record being read is smaller or larger than the maximum size specified, a message will be issued indicat $i$  ng  $i$ 

- I. a wrong length record was encountered
- $\vert \bullet \vert$  the actual record size

Smaller records are printed and padded with zeros. Larger records are truncated and printed to the maximum size specifi ed. You are informed of the actual record size.

Notes:

- The tape must be varied offline before you can dump  $1.$ records.
- The TAPEID specified must match the one specified at system  $2.$ generation.
- 3. This is an offline utility; therefore, the tape will not be automatically rewound when the dump is finished. Use the move tape command (MT) to rewind the tape.
- $4.$ The dump command COP) and the move tape command (MT) can be used together to selectively search and dump portions of a tape.

[ :\$TAPEUTl

Example

Dump Five Records on Display Terminal

COMMAND (?): DP

ENTER MAXIMUM BLOCKSIZE: 256 USE ATTN/CA TO CANCEL DUMP ENTER TAPEID (1-6 CHARS): TAPEOI ENTER NUMBER OF RECORDS TO DUMP: 5 PRINT DUMP ON \$SYSPRTR? (Y,N): N ENTER TARGET TERMINAL NAME (\*,NAME): \*

(The dump is directed to the terminal you are currently assigned to)

COMMAND (?):

To direct the dump to the \$SYSPRTR or to a terminal of your choice, you are prompted and can respond as follows:

- | Y Print dump on \$SYSPRTR
- N Display dump on the terminal of your choice. You are prompted for the terminal name and can respond as follows:
	- $*$  = terminal on which you are currently assigned
	- $name = device name of the target terminal$

If the tape you want to dump is currently in use, you are prompted as follows:

DEVICE NOT OFFLINE DO YOU WISH TO CONTINUE? (Y,N):

If you specify Y, the dump will continue but the device will be unuseable by the original user.

318 SC34-0313

#### | EX - Exercise Tape

 $\vert$  EX, a software exerciser, performs two operations:

- It exercises any of the three label type tapes to ensure that the I/O commands to that tape are executing correctly.
- It analyzes the surface of the tape to verify that the surface is free of defects. Any errors and their approximate location on the tape are printed on the system printer (\$SYSPRTR).

**Caution:** Surface analysis writes records over the information currently on the tape. Any existing data records or labels are destroyed.

Each operation is optional and you are prompted before continuing.

The EX command performs the following functions:

- Writes 600 unique records to a data set on the tape
- Closes and reopen the data set
- Finds a particular record within the data using NOTE/POINT
- l e Verifies that the correct record is accessed
- Performs a surface analysis of the tape by writing over the  $\bullet$ tape and then verifies each record.

[ \$TAPEUTl

# Example

COMMAND (?): EX TARGET CNAME,VOLUME: MYDATA,123456 USE ATTN/CA TO CANCEL THE EXERCISER DO YOU WANT TO EXERCISE THE SOFTWARE CY/N): Y Exerciser runs and prints status on printer  $\sim$   $\sim$   $\sim$ WRITE/READ ENTIRE SURFACE OF TAPE? (Y/N): Y Exerciser writes on entire surface of tape, then reads and verifies each record  $\ddotsc$ TAPE EXERCISER ENDED

| A sample of the data printed by the EX command follows.

o

\$TAPEUTl

TAPE EXERCISER STARTED WRITE 600 UNIQUE RECORDS TO TAPE TEST DATA WRITTEN STEP 1 SUCCESSFUL CLOSE DATASET FOR REUSE STEP 2 SUCCESSFUL READ 250 OF THE RECORDS NOTE PRESENT POSITION STEP 3 SUCCESSFUL POINT TO RECORD 150 AND READ THAT RECORD STEP 4 SUCCESSFUL NOTE PRESENT POSITION STEP 5 SUCCESSFUL CLOSE DATASET FOR REUSE STEP 18 SUCCESSFUL REOPEN THE DATASET READ 598 OF THE RECORDS ATTEMPT TO READ MORE RECDS WITH 1 STMT THAN ARE AVAILABLE VERIFY END-OF-DATA RETURN CODE STEP 19 SUCCESSFUL VERIFY 2ND WORD OF TCB CONTAINS ACTUAL # REALLY READ STEP 20 SUCCESSFUL WRITE/READ ENTIRE SURFACE OF TAPE? Y THIS SECTION WILL DESTROV All LABEL FIELDS DO YOU WISH TO CONTINUE? (Y,N): Y REWIND TAPE TO LOAD POINT STEP 21 SUCCESSFUL WRITE ENTIRE TAPE WRITE TAPEMARKS ON END OF TAPE STEP 22 SUCCESSFUL REWIND TAPE TO LOAD POINT STEP 23 SUCCESSFUL READ AND VERIFY ALL THE RECORDS REWIND TAPE TO LOAD POINT STEP 24 SUCCESSFUL CLOSE TAPE OFFLINE STEP 25 SUCCESSFUL TAPE EXERCISER SUCCESSFUL

o

~ *j* 

\$TAPEUT1

#### IT - Initialize Tape

IT completely initializes a new tape, or changes the label information on a used tape. The IT command initializes tapes for non-labeled and standard label use.

When you initialize a tape as non-labeled, the IT command writes three tapemarks deleting any previous labels on the tape.

When you initialize a tape as standard label, the IT command wr ites on the tape:

- a volume label (VOL1)
- I· a header label (HDR!)
- $\vert \cdot \vert$ 2 tapemarks to delimit the label information and to indicate an empty data set ---- a trailer label (EOF!) and 2 tapemarks signifying the end
- $\mathcal{T}$ of data on the tape

| You are prompted for the the contents of all required label<br>| fields. fields.

Example

COMMAND (?): IT TAPEO1

ENTER TAPEID (1-6 CHARS): TAPEOI STANDARD lABEL 1600 BPI? Y TAPEDS (NAME,VOlUME): DATAllll,123456 OWNERID (1-10 CHARS): OWNER-ID EXPIRATION DATA (YYDDD): 79001 TAPE INITIALIZED

COMMAND (?):

Notes:

1. Your tape must be varied offline before you can initialize it. If the tape is not offline, a warning message is issued and you are prompted to continue.

o

322 SC34-0313

2 • If you are changing the label information on a used tape, you must use the EX parameter of \$VARYON to override an unexpired expiration date.

o

o

- 3. Your tape is initialized with the same attributes (label and density) as those defined for the tape drive on which the tape is mounted. Refer to the TAPE statement in the System Guide.
- 4. When specifying the volume and data set names, do not use the same names as were specified for tape ID at system generation.

\$TAPEUTl 1

MT - Move Tape

MT provides functions to the terminal user that control tape motion on the specified tape. The available control functions are:

BSF - Back space file

BSR - Back space records

FSF - Forward space file

FSR - Forward space records

OFF - Set device offline

 $REW - Rewind$ 

ROFF - Rewind offline

WTM - Wr i te tapemark

A count is avai lable for FSR, BSR, FSF, BSF, and WTM so that you can specify the number of records to be spaced over or the number of tapemarks to be written.

An EDT (end-of-tape) terminates only the write tapemark (WTM) function and issues a return code. If you wish to proceed past the EOT, you must request another WTM.

| Notes:

- 1. You can proceed past the EDT, however, make sure that there is sufficient tape to perform the operation.
- 2. The tapemark record is smaller than the end-of-tape (EOT) indicator so you could possibly teceive two or more endof-tape indications for the same EOT.

A tapemark terminates FSR or BSR operations and the tape is positioned following that tapemark.

 $\overline{O}$ 

 $\sim 10^{-1}$ 

Example

o

 $\overline{a}$ 

o

Move TAPEO1 Forward 3 Records

COMMAND (?): MT

```
ENTER TAPEID (1-6 CHARS): TAPEOI 
TYPE? FSR/BSR/FSF/BSF/WTM/REW/ROFF/OFF: FSR 3 
* the action occurs *FSR SUCCESSFUL 
TYPE? FSR/BSR/FSF/BSF/WTM/REW/ROFF/OFF: END 
$TAPEMT ENDED AT 00:20:39
```
COMMAND C?):

If the tape was positioned at the first record and the utility forward spaces 3 records, the tape is positioned at the 4th record.

## Notes:

- ! . Your tape must be varied offline before you can issue the motion commands. If the tape is not offline, a warning message is issued and you are prompted to continue.
- $2.$ The response to 'ENTER TAPEID' must be the same TAPEID that was specified at system generation.
- 3. This is an offline utility; therefore, the tape will not be repositioned or rewound when it end. Use the MT command to rewind the tape.

#### STAPEUT1

### RT - Restore Di sk or Oi sk Volume From Tape

RT restores a disk or disk volume from a tape. The tape must have been previously created using the ST command. You can restore a disk volume from a tape to the same device type or a di fferent device type, except for the IPl volume. (The IPl volume is treated similarly to the disk device; it must be restored to the same device type). To restore an entire disk device from tape, the device type and model number of the source and target disks must match.

Certain conditions (for example, disaster recovery) can make it necessary to restore an entire disk from tape. To perform a restore when the disk has been destroyed, the following procedure is suggested since tape support is not included in the distributed starter system:

- 1. Create on a diskette a nucleus that includes tape support and include \$TAPEUTI on the diskette. Keep this diskette with the backup tapes you create with the ST command.
- 2. When a restore is necessary, IPL with this diskette, restore the disk from the backup tapes, and IPL from the restored disk.

To create the diskette that you will IPl:

- 1. Use your current system with tape support included
- 2. Use \$INITDSK to initialize and write IPl text on the diskette with the following attributes:
	- DIRECTORY SIZE=3
	- CREATE NUCLEUS?: Y
	- $\bullet$  SIZE=64
	- IPl TEXT?: Y
- 3. Copy the current system using \$COPY (CD) onto the diskette as follows:
	- SOURCE: \$EDXNUC,EDX002
	- TARGET: \$EDXNUC,diskette ID
- 4. Use \$COPYUTI (CM) to copy the following modules to the diskette:

 $\mathbb{O}^{\mathbb{C}}$ 

• \$LOADER

326 SC34-0313

STAPEUT1

· STAPEUT1

**STAPERT**  $\bullet$ 

Your terminal support (for 4978/4979 support, copy \$4978ISO and \$4978CSO)

With this procedure, you create a diskette copy of the IPL text and support modules necessary to IPL your system and restore the disk from tape without generating your system again.

Examples

Restore Volume from a Tape

```
> SVARYON 4C
TAPEO1 ONLINE
> SL STAPEUTI
$TAPEUT1 19P,00:08:48, LP= 7A00
TAPEO1 DUAL NL 1600 ONLINE
   DEVICE ADDRESS = 004C
TAPE02 SL 1600 OFFLINE
   DEVICE ADDRESS = 004D
COMMAND (?): RT
**********************************
\starWARNING: TO ENSURE PROPER
                                   \ast¥
    DISK CONTENTS, THE SYSTEM
                                   \mathbf{x}SHOULD BE INACTIVE WHILE
¥
                                   \starRUNNING THIS UTILITY
\star***********************************
SOURCE
        (NAME, VOLUME): X, TAPEO1
TARGET (NAME, VOLUME): $$EDXVOL, ASMLIB
DEVICE RESTORE? N
ARE ALL PARMS CORRECT? (Y, N): Y
USE ATTN/CA TO CANCEL THE RESTORE
VOLUME RESTORED
COMMAND (?):
```
 $\sim$ 

\$TAPEUT1

 $\sim$ 

Restore Disk Device from a Tape

```
> SVARYON 4C
TAPEO1 ONLINE
> SL STAPEUTI
$TAPEUT1 19P, 00:12:06, LP= 7A00
TAPE01 DUAL NL 1600 ONLINE
   DEVICE ADDRESS = 004C
TAPE02 SL 1600 OFFLINE
   DEVICE ADDRESS = 004D
COMMAND (?): RT
**********************************
\starWARNING: TO ENSURE PROPER
                                   \starDISK CONTENTS, THE SYSTEM
\star×
    SHOULD BE INACTIVE WHILE
\star\star\star and \starRUNNING THIS UTILITY
                                   \pmb{\times}**********************************
SOURCE (NAME, VOLUME): X, TAPEO1
TARGET (NAME, VOLUME): $$EDXVOL, EDX002
DEVICE RESTORE? Y
ARE ALL PARMS CORRECT? (Y, N): Y
```
USE ATTN/CA TO CANCEL THE RESTORE

 $\label{eq:2.1} \frac{1}{\sqrt{2\pi}}\int_{\mathbb{R}^{2}}\left|\frac{d\mathbf{x}}{d\mathbf{x}}\right|^{2}dx\leq\frac{1}{2\sqrt{2}}\int_{\mathbb{R}^{2}}\left|\frac{d\mathbf{x}}{d\mathbf{x}}\right|^{2}dx.$ 

DISK RESTORED COMMAND (?):

Restore Disk Device from More than One Tape

o

Ł

 $\mathbf{I}$ 

```
COMMAND (?): RT 
********************************** * WARNING: TO ENSURE PROPER * * DISK CONTENTS, THE SYSTEM * 
    SHOULD BE INACTIVE WHILE
* RUNNING THIS UTILITY * 
********************************** 
SOURCE (NAME,VOLUME): SAVE1,TAPE02 
TARGET (NAME,VOLUME): $$EOXVOL,EOX002 
DEVICE RESTORE? Y 
ARE ALL PARMS CORRECT? (Y,N): Y 
USE ATTN/CA TO CANCEL THE RESTORE 
MOUNT SAVE2,TAPE02 
REPLY Y WHEN TAPE MOUNTED AND VARIED ONLINE? 
> $VARYON 40 
TAPE02 ONLINE 
? Y 
                                \sim 100DISK RESTORED 
COMMAND (?):
```
**STAPEUT1** 

#### ST - Save a Disk Device or Disk Volume on Tape

ST saves an entire disk device or a single disk volume on a tape. ST prompts you to specify whether you are saving a device or volume. The ST command can be used in conjunction with the restore command (RT) to backup data you wish to protect.

#### | Examples

#### Save Disk Volume on Tape

```
> SVARYON 4C
TAPEO1 ONLINE
> SL STAPEUT1
$TAPEUT1 19P, 00:06:26, LP= 7A00
TAPE01 DUAL NL 1600 ONLINE
   DEVICE ADDRESS = 004C
TAPE02 SL 1600 OFFLINE
   DEVICE ADDRESS = 004D
COMMAND (?): ST
*********************************
* WARNING: TO ENSURE PROPER *
* TAPE CONTENTS, THE SYSTEM
                                ×
* SHOULD BE INACTIVE WHILE
                                \star* RUNNING THIS UTILITY.
                                \ast*********************************
SOURCE (NAME, VOLUME): $$EDXVOL, ASMLIB
TARGET (NAME, VOLUME): X, TAPEO1
DEVICE SAVE? N
VOLUME SAVE OF ASMLIB ONTO TAPE X, TAPEO1
OK? (Y, N): Y
USE ATTN/CA TO CANCEL THE SAVE
VOLUME SAVED
COMMAND (?):
```
Save Disk Device on Tape

```
> $VARYON 4C
TAPE01 ONLINE
> SL STAPEUT1
$TAPEUT1 19P, 00:02:16, LP= 7A00
TAPEO1 DUAL NL 1600 ONLINE
   DEVICE ADDRESS = 004C
TAPE02 SL 1600 OFFLINE
   DEVICE ADDRESS = 004D
COMMAND (?): ST
*********************************
* WARNING: TO ENSURE PROPER *
* TAPE CONTENTS, THE SYSTEM
                               \star* SHOULD BE INACTIVE WHILE
                               \star* RUNNING THIS UTILITY.
                               \ast********************************
SOURCE (NAME, VOLUME): $$EDXVOL, EDX002
TARGET (NAME, VOLUME): X, TAPEO1
DEVICE SAVE? Y
DEVICE SAVE OF DISK CONTAINING EDX002
ONTO TAPE X, TAPE01
OK? (Y,N): YUSE ATTN/CA TO CANCEL THE SAVE
DISK SAVED
COMMAND (?):
```

```
[ $TAPEUTl
```
Save Disk Device on More than One Tape

```
COMMAND (?): ST 
******************************** * WARNING: TO ENSURE PROPER * 
* TAPE CONTENTS, THE SYSTEM * 
* SHOULD BE INACTIVE WHILE * 
* RUNNING THIS UTILITY. * 
******************************** 
SOURCE (NAME,VOLUME): $$EDXVOL,EDX002 
TARGET (NAME,VOLUME): SAVE1,TAPEOl 
DEVICE SAVE? Y 
DEVICE SAVE OF DISK CONTAINING EDX002 
ONTO TAPE SAVEl,TAPEOl 
OK? (Y,N): Y 
USE ATTN/CA TO CANCEL THE SAVE 
END OF TAPE ENCOUNTERED. CONTINUE? Y 
ENTER NEXT TAPE (NAME,VOLUME): SAVEl,TAPEOl 
REPLY Y WHEN TAPE SAVE2, TAPE01 IS MOUNTED
AND VARIED ONLINE? 
> $VARYON 4C 
TAPEO! ONLINE 
? Y 
DISK SAVED 
COMMAND (?):
```
 $f^{\prime}$  $\mathcal{L}$ 

# TA - Allocate a Tape Data set

TA deletes an existing data set and reallocates a null data set, or adds a null data set after the last data set on the volume.

Notes:

o

o

o

- 1. This command is used to place data set labels on previously initialized standard labeled (SL) tapes; the tape unit must be in the standard label processing mode.
- 2. All the data on the tape following the newly allocated data set is destroyed.
- 3. The tape must be varied online to the file number of the data set being allocated.
- 4. To be accessed by a program, the tape must be varied online.

Example

Allocate Data Set (DATA2222) on Volume 123456

COMMAND (?): TA

TAPEDS (NAME,VOlUME): DATA2222,123456 EXPIRATION DATA (VVDDD): 79001 DATA SET ALLOCATED

COMMAND (?):

#### STERMUT1 - CHANGE TERMINAL PARAMETERS

\$TERMUT1, a general purpose terminal utility program, alters logical device names, address assignments or terminal configuration parameters, Changes remain in effect until the next IPL.

# **STERMUT1 Commands**

The commands available under \$TERMUT1 are listed below. To display this list on your terminal, enter a question mark in response to the prompting message COMMAND (?):.

COMMAND(?): ?

LA -- LIST TERMINAL ASSIGNMENTS RE -- RENAME RA -- REASSIGN ADDRESS RH -- REASSIGN HARDCOPY CT -- CONFIGURE TERMINAL EN -- END PROGRAM

COMMAND(?):

After the commands are displayed, you are again prompted with COMMAND (?):. You respond with the command of your choice (for example, LA).

 $\sim$ 

#### CT - Configure Terminal

o

o

CT modifies the page formatting parameters associated with a terminal. In the following example, the conditional prompt message associated with each parameter is shown. Default values are indicated in parentheses.

ENTER TERMINAL NAME: \$SYSLOG (loading terminal) (from TERMINAL statement)<br>(0) TOP MARGIN: 12 (0) BOTTOM MARGIN: 23 HISTORY LINES: 6 LEFT MARGIN: 0 RIGHT MARGIN: 79 OVERFLOW LINES? N OUTPUT PAUSE? N (page size -1) ( 0 ) ( 0 ) (line size -1) (N) (N)

The option OUTPUT PAUSE allows the 'screen full' pause for screen devices to be disabled so that unattended systems do not enter an indefinite wait state.

Note: For more information on terminal parameters, see the TERMINAL statement in the System Guide.

EN - End Program

EN terminates the \$TERMUT1 utility.

 $\mathbf{r}$ 

# LA - List Terminal Assignments

LA lists the current terminal names, addresses and types.

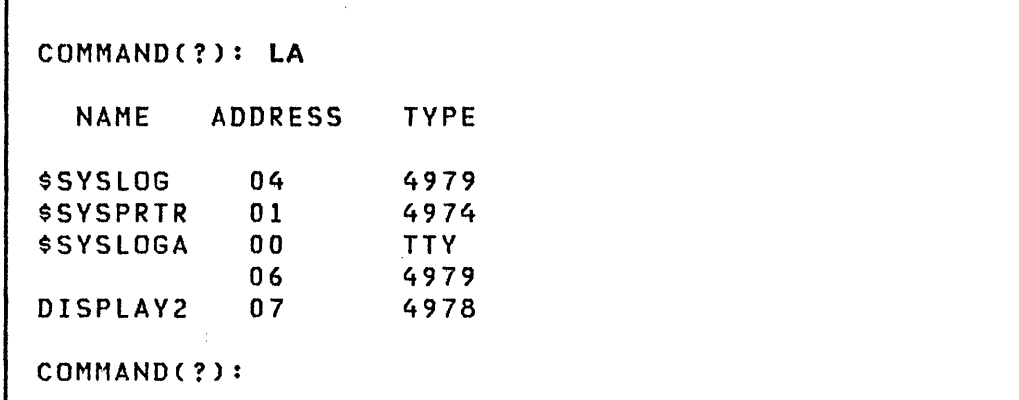

No name appears for the device at address 06 because there was none on the original TERMINAL statement.

# RA - Reassign Address

RA reassigns the physical address of a terminal specified in the address= parameter of the TERMINAL statement during system generation The form for this function is:

RA name address

where the address in question must be currently unassigned. Some examples are:

RA DISPLAY2 7 RA \$SYSPRTR 12 RA (05) 06

 $\sim 10^{11}$ 

 $\bullet$ 

 $\mathbf{C}$ 

# RE - Rename Logical Device

o

~, مو

o

RE renames the logical terminal name (the label on the TERMINAL statement) that you specified during system generation. The form for this function is:

RE oldname newname

The new name replaces the old name. As shown in the following examples, the old name can be a logical name or a hexadecimal device address. If a device address is indicated, it must consist of 1 or 2 digits enclosed in parentheses.

RE DISPLAY2 DISPLAY3 RE (06) TERMl

The changes are verified by entering the LA command.

# RH - Reassi gn Hardcopy

RH changes the hardcopy device associated with a 4979/4978 display, and indicates which program function key wi 11 produce the hardcopy. The form is:

o

*:r-)*   $\blacklozenge$  .  $\blacktriangleright$ 

o

RH name keycode

Here 'name' is the logical name (not device address) of the hardcopy device, and 'keycode' is the code for the desired hardcopy key (e.g., 1 to 6 for the 4979 display).

The hardcopy device is changed for the terminal from which \$TERMUTI was loaded. Some examples are:

RH \$SYSLOGA 6 RH \$SYSLOGA 4 RH PRTR2 6

#### I \$TERMUT2 - PROCESS 4974/4978 IMAGE/CONTROL STORE

\$TERMUT2 is used to:

o

**C** 

o

- Assign a DEFINE key in a 4978 control store.
- Change the definition of one or more keys in a 4978 control store.
- Load a 4978 control store from a direct access data set or saving a newly redefined 4978 control store into a direct access data set. The control store is a data set containing the 4978 control store and microcode to access the image store.
- Load a 4978 image store from a direct access data set or save a 4978 image store into a direct access data set. (Refer to the description of the \$FONT utility program for a description of image store definition.)
- Restore the image buffer of a 4974 printer to the standard 64 character set.

You may wish to invoke these functions from a terminal other than the one you are using; therefore, you are requested to specify a terminal. If the selected terminal is not a 4978, you are notified and the command is rejected.

#### 4978 Support

Use \$TERMUT2 to to make special character string assignments on the 4978 keyboard. Key definitions can be changed, perhaps to be appropriate to a special key data application, and the redefined keyboard definitions saved on disk. The keyboard definition can be reloaded later using \$TERMUT2 or by using the TERMCTRL instruction within your application. 4096 bytes are transferred during an image control save so a 16 record data set must be defined for each control store image to be stored. Use \$FONT to change the display image of redefined keys. For detailed information on the 4978 display station functions and the 4978 keyboards, refer to the Bibliography for 4978-1 Oisplay Station manuals.

4974 Support

Use \$TERMUT2 to restore the image buffer of a 4974 printer to the standard 64 character set. The 4974 printer uses the Extended Binary Coded Decimal Interchange Code (EBCDIC), which includes 64 standard characters and five characters for international use. The standard key definition can be changed by using the TERMCTRL instruction within your application program and the redefined character set is stored in the image buffer of the 4974. For detailed information on the 4974 printer, refer to the Bibliography for the 4974 Printer manual.

 $\mathbb{O}$ 

 $\mathbb{O}$ 

Data Set Names

Naming conventions for image store and control store data sets follow the conventions of the Event Driven Executive: the label can be up to eight characters. Two special names are reserved by the system and used during initial program load time:

\$4978150 image store label

\$4978C50 control store label

These data sets are automaticallY searched for and loaded to defined 4978 display stations during the initialization phase at IPL time.

\$TERMUT2 Commands

The commands available under \$TERMUT2 are listed below. To display this list at your terminal, enter a question mark in response to the prompting message  $COMMAND$  (?):.

COMMAND (?): ? AD - ASSIGN DEFINE KEY C - CHANGE KEY DEFINITION EN - END PROGRAM LC - LOAD CONTROL STORE LI - LOAD IMAGE STORE RE - RESTORE 4974 TO STD. 64 CHAR. SET  $\mathbf{I}$ SC - SAVE CONTROL STORE SI - SAVE IMAGE STORE COMMAND (?):

o

o

After the commands are displayed, you are again prompted with COMMAND (?):. You respond with the command of your choice (for example, AD).

 $\sim$ 

 $\sim 10$ 

Examples

AD - Assign a Define Key

COMNAND (?): AD ENTER SCAN CODE OF KEY TO BE ASSIGNED AS THE DEFINE KEY (HEX): 1 ENTER TERMINAL NAME (CR OR  $*$  = THIS ONE): \$SYSLOG

C - Change a Key Definition

COMMAND (?): C ENTER TERMINAL NAME (CR OR  $*$  = THIS ONE): \$SYSLOG ENTER SCAN CODE OF THE KEY TO BE REDEFINED (HEX): 1 ENTER NEW FUNCTION 10 (HEX): 20 ENTER NEW CHARACTER/FUNCTION CODE (HEX): 0 ENTER NEW INTERRUPT CODE (HEX): 1 ANOTHER KEY? N

lC - load a Control store

COMMAND (?): LC FROM DATA SET (NAME, VOLUME): \$4978CSO ENTER TERMINAL NAME (CR OR  $*$  = THIS ONE): \*

 $\sim$ 

 $\sqrt{2}$ i~,\_)

RE - Restore 4974 to Standard 64 Character Set

COMMAND (?): RE ENTER TERMINAL NAME (CR OR  $*$  = THIS ONE): MPRINTER

SC - Save a Control Store

 $\sim 100$ 

o

 $\sim 10^7$ 

 $\mathbf{I}$ 

o

 $\alpha$ 

COMMAND (?): SC SAVE DATA SET (NAME,VOlUME): \$4978CSO ENTER TERMINAL NAME (CR OR  $*$  = THIS ONE): \$SYSLOG

 $\sim$   $\sim$
\$TERMUT3

## \$TERMUT3 - SEND MESSAGE TO A TERMINAL

\$TERMUT3 sends a single line message from your terminal to any other terminal defined in the system. One message line is sent at a time and you are prompted for the message, the terminal the message is to be send to , and if additional messages are to be sent. There are no commands, only prompting messages as follows:

o

o

o

ENTER TERMINAL NAME: Label of the terminal to which message is to go. ENTER MESSAGE TO SEND Type in message and press the ENTER (CR) key. The message is transmitted to the destination terminal. ANOTHER LINE? Yes or No. If yes, you are prompted to enter another message line. ANOTHER TERMINAL? Yes or No. If yes, select another terminal and repeat the above process. SEND MESSAGE LATER ('ATTN SEND')? Yes or No. If yes, the program remains loaded and inactive. Pressing the ATTN key and

entering 'SEND' starts the above process again.

Examples

o

 $\bigcirc$ يخلخطون

o

### Send a Message to Terminal \$SYSLOGA

\$TERMUT3 3P,00:41:10, LP= 8800

TERMINAL BROADCAST PROGRAM

ENTER TERMINAL NAME: \$SYSLOGA ENTER MESSAGE TO SEND THIS IS A TEST MESSAGE.

ANOTHER MESSAGE ? Y ENTER MESSAGE TO SEND THIS IS ANOTHER TEST MESSAGE.

ANOTHER MESSAGE ? N

ANOTHER TERMINAL ? N

DETACH PGM (WAIT FOR 'ATTN SEND') ? N

\$TERMUT3 ENDED AT 00:43:05

\$TERMUT3

 $\mathcal{F}_{\mathcal{A}}$  .

 $\frac{1}{2}$ 

# Select Another Terminal After Sending a Message

o

 $\mathbf{C}$ 

ANOTHER LINE ? N ANOTHER TERMINAL ? Y ENTER TERMINAL NAME: **\$SYSPRTR**  ENTER MESSAGE TO SEND HELLO \$SYSPRTR ANOTHER LINE ? N ANOTHER TERMINAL ? N SEND MESSAGE LATER ('ATTN SEND') ? N \$TERMUT3 ENDED AT 00:54:00

ings in

 $\mathcal{L}^{\mathcal{L}}(\mathcal{L}^{\mathcal{L}})$  and  $\mathcal{L}^{\mathcal{L}}(\mathcal{L}^{\mathcal{L}})$  . The contribution of  $\mathcal{L}^{\mathcal{L}}$ 

 $\sim 10^7$ 

 $\sim 100$ 

 $\sim$ 

Keep \$TERMUT3 Active, Send a Message Later

 $\bullet$  . The set of  $\mathcal{O}(\mathbb{R}^d)$  $\ddot{\phantom{a}}$ ANOTHER LINE ? N ANOTHER TERMINAL ? N SEND MESSAGE LATER ('ATTN SEND') ? Y > SEND ENTER TERMINAL NAME: TTY30 ENTER MESSAGE TO SEND TTY30 - ARE YOU THERE ANOTHER LINE ? N ANOTHER TERMINAL ? N SEND MESSAGE LATER ('ATTN SEND') ? N \$TERMUT3 ENDED AT 01:42:15

 $~\,$ 

c

 $\sim 10^7$ 

#### ~RAP

## \$TRAP - SAVE STORAGE ON ERROR CONDITION

\$TRAP intercepts certain class interrupts and saves the contents'of hardware registers and processor storage on a disk Or diskette data set. This utility helps you to diagnose system or application program problems. The companion utility, \$DUMP, prepares a formatted display of the data saved by \$TRAP.

 $\mathbf{O}$ 

 $\mathbb{R}$  $\bigcirc$ 

 $\mathbb{O}$ 

\$TRAP must be executed before an expected failure so that the requested class interrupts can be intercepted when they occur. It can also be activated if a class interrupt such as a program check or machine check do not occur.

Two methods are provided to accomplished forced traps:

- ATTN: TRAPDUMP
- The console interrupt button

\$TRAP does not affect the execution of any program or operator command unless it is activated by a class interrupt such as a program check or a machine check, or by the operator.

```
Example
```
o

 $\bigcirc$ ,/

c

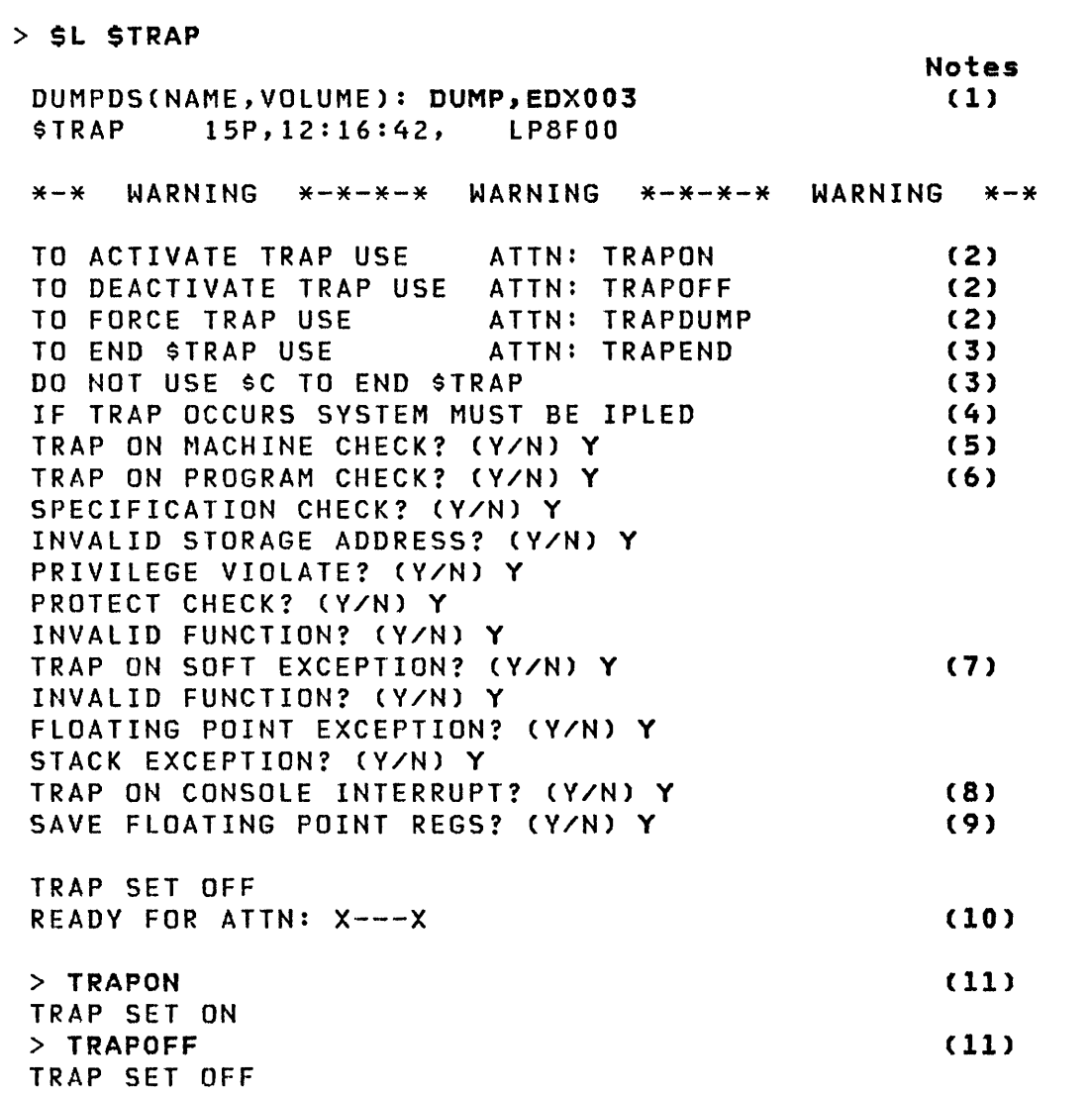

# Notes:

- 1. The \$TRAP data set must be as large as the storage used: for a 64K-byte system, it must be at least 256 records; for a 128K-byte system at least 512 records.
- 2. Trap initiation is via the attention handler. TRAPON activates the trap facility but does not produce a storage dump. You must activate the trap facility (TRAPON) first; then specify TRAPDUMP to force a storage dump. If TRAPDUMP

is used, IPL to resume operations.

- 3. STRAP should not be cancelled using \$C. Use TRAPEND.
- 4. During trap processing, all I/O activities are halted. All configured devices are reset. IPL to resume operations.

(~)

 $\sim$  $\mathbb{R}$ 

o

- 5. A 'V' response saves storage and hardware registers when any machine check (storage parity, CPU control or I/O error check) occurs.
- 6. A 'V' response prompts you for the type of program check to trap. Any combination of the five types can be selected.
- 7. A 'V' response prompts you for the type of soft exception to trap. Any combination can be selected.
- 8. It may be desirable to save storage even though no hardware detectable error has occurred. This option can be used to cause a trap when the console interrupt button is pressed. (Programmer console must be installed on Series/I)
- 9. Respond with 'V' if the Series/1 has the floating point hardware installed.
- 10. STRAP initializes to a TRAPOFF state. Any time after this message you can activate trap using the \$TRAP attention commands. See notes 2-4.
- 11. These are the TRAPON and TRAPOFF attention commands.

Application Program Preparation

**A** 

### CHAPTER 5. APPLICATION PROGRAM PREPARATION

Application program preparation consists of four major operations:

- 1. Entering the program source statements onto disk or diskette.
- 2. Compiling or assembling the source program into an object module.
- 3. Link editing two or more object modules together to form the final object module.
- 4. Converting the object module into an executable relocatable load module which can then be loaded and executed.

#### Entering Source statements

o

o

o

Entering program source statements for assembly or compilation on the Series/l is normally performed using either of the editor utilities, \$EDITIN or \$FSEDIT. (For descriptions of the text editors, refer to "Chapter 4. The Utilities" on page 47.

When entering source programs which will be assembled by the System/370 host assembler, \$EDITI or \$FSEDIT can be used to enter the program and store it in a host data set. This operation requires that IUP 5796-PGH, Event Driven Executive Host Communication Facility, be installed on the host computer. Alternatively, a source program entered using \$EDITIN or \$FSEDIT can be transmitted to the host for assembly using uti 1 ity programs \$RJE2780 or \$RJE3780 when the host computer supports the IBM 2780 or 3780 RJE stations.

Programs to be assembled on the host System/370 can also be entered into the System/370 as either punched card decks or by any type of terminal input supported by the host system.

#### Program Assembly/Compilation

Program assembly or compilation can be performed by several assemblers and compilers each with some restrictions on their capabilities. They include:

- The Event Driven Language compiler, \$EDXASM, from the Event Driven Executive Program Preparation Facility
- The Series/l Macro Assembler (\$SlASM)
- The Macro Assembler supplied by the System/370 Program Preparation Facility
- The COBOL comp i ler
- The FORTRAN comp i ler
- I· The Pl/I camp i ler

Some restrictions that apply to the use of the two assembler programs (\$SlASM and Host Preparation) and the 9EDXASM compiler are discussed in more detail in the chapters on each of them. The \$EDXASM compiler and the \$SlASM assembler can be executed concurrently with other programs in an Event Driven Executive based system. Both the Series/l and Host assemblers are macro assemblers which permit the assembly of both Event Driven Language instructions and Series/l assembler language instructions. \$EDXASM provides for the compilation of Event Driven Language instructions only. Use of the host assembler requi res installation of the Event Dri ven Executi ve Macro Library/Host. Assembly of Series/l assembler instructions and Event Driven language instructions using \$SlASM requires the Event Dr i ven Execut i ve Macro Library.

Object modules produced by the host assembler must be transmitted to Series/l disk or diskette for link editing and conversion into executable programs. Possible means of transmission include the use of utility programs \$HCFUTl, \$RJE2780, or \$RJE3780. If the host assembly is a complete main program, it can be transmitted and converted in one step by using the utility program \$UPDATEH. Use of \$HCFUT1 or \$UPDATEH requires that the Host Communications Facility (IUP 5796-PGH) be installed on the host computer.

Minor differences exist between the format of source programs to be compiled by \$EDXASM and either of the macro assemblers. When using \$EDXASM, you must explicitly code any ECB and QCB statements that are required. Also, \$EDXASM provides the COpy statement function in a different manner than the host assembler, or the limited manner available with the Event Driven

o

Executive Macro Library as a macro instruction. \$EDXASM permi ts labels in programs to be composed of any pr i ntaole characters with a maximum label length of eight characters.

#### Linkage Editor

o

o

Link editing object modules together is an optional program preparation step except when the Series/l Macro Assembler (\$SIASM) is used. In that case, the output object module of \$SIASM must always be link edited (\$LINK). If your program is compi led or assembled as a single module it is not necessary to use the linkage editor, \$LINK, in the program preparation process (except when \$SlASM is used). However, when creating large programs it is frequently desirable to segment the program into functional modules. The modules can then be compi led or assembled separately, as they are created, and then linked together to form the final program. In this manner, a change in one module requires only recompiling or reassembling the modified section followed by a link editing with the unchanged modules. Object modules that are input to SLINK can be created by \$EDXASM, \$SlASM, COBOL, FORTRAN, PL/I, or the Host Assembler as previously described.

### Object Module Conversion

The program modules which are the output of the various compiler or assembler programs or \$LINK are not in the format that is required by the program loading function of the system supervisor. The utility programs eUPDATE or eUPDATEH must be used to convert an object module into loadable form and to update the directory of the volume on which the loadable program is stored.

### Prefind of Oata Sets and Overlays

Each time your program is loaded into storage for execution, the location of the data sets and overlays it uses must be determined by the loader. \$PREFIND can be used to perform the data set and overlay location fUnction before program load time. The result is a faster load operation. Use of \$PREFIND is optional.

Application Program Preparation

Caution must be exercised in using \$PREFIND. See "\$PREFIND Usage Cautions" on page 303.

 $\sim 1000$  km s  $^{-1}$ 

**Contract Contract** 

o

o

#### Summary

The following sections describe in more detail the use of the various assemblers and compilers and the operation of  $SLINK$ , \$UPDATE, \$UPDATEH, and \$PREF IND. See "Chapter 4. The Utilities" on page 47 for descriptions of the editing utilities \$EDIT1, \$EDIT1N, and \$FSEDIT (they are not used exclusively for source program entry).

The programs \$EDXASM, SLINK, \$PREFIND, \$UPDATE, and \$UPDATEH can be invoked individually from a terminal using either the session manager or the \$L function. They can also be invoked as part of a batch job stream operation under the control of \$JOBUTIL utility. For a description of \$JOBUTIL operations, see " $$JOBUTH - Job Stream Processor"$  on page 271.

Figure 22 on page 355 shows the program preparation process of assembling or compiling, link editing and updating. The programs can be invoked individuallY by the session manager or through the batch job stream processing utility. An example of preparing an application program can be found in the System Guide.

**\$EDXASM** 

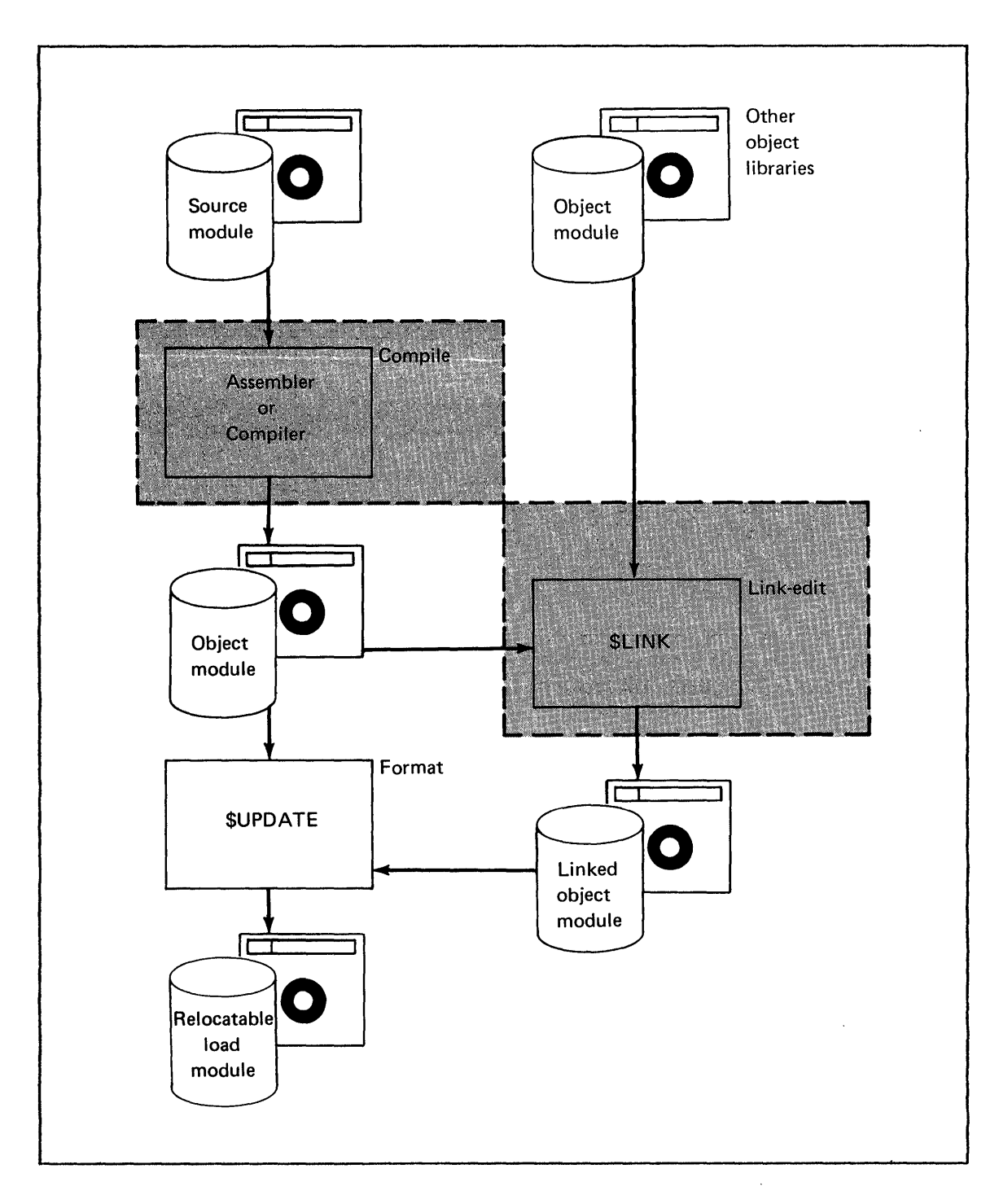

o

 $\sim$ 

 $\bigcirc$ 

o

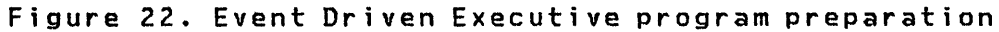

 $\mathcal{A}^{\text{max}}_{\text{max}}$ 

 $\mathcal{L}$ 

### \$EDXASM - EVENT DRIVEN LANGUAGE COMPILER

SEDXASM provides an online program compi lation capabi lity that can be executed concurrently with other programs in an Event Driven Executive based system. Multiple copies of SEDXASM can operate concurrently.

 $\mathbf{O}$ 

o

\$EDXASM is composed of a main program plus a large number of overlay programs and, therefore, makes extensive use of the program loading facilities of the supervisor. If during execution of SEDXASM, you invoke other programs by means of the \$L function, the execution of SEDXASM may be delayed until all information needed by the \$L command (e.g. data set names) has been entered. This delay is because the program load facility is a serially usable function and must complete one program load request before starting another. It is good practice to enter as much of the required information as possible on the same line of input as the \$L command to minimize the time that the loader is busy.

### Example

#### > \$L PROGRAM, VOLUME DATASETl,VOLUME DATASET2,VOLUME

Note: Volume parameters are optional if the IPL volume is used.

The description of \$EDXASM aSsumes that you have already entered the source program to be compiled into a disk or diskette data set by means of one of the editor utilities, \$EDITIN or \$FSEDIT.

SEDXASM can be invoked either by the \$L command, by the \$JOBUTIL utility, or by the program preparation utilities option selection menu operating under the Session Manager. In each case, the same information must be provided when \$EDXASM is loaded for execution. Invoking \$EDXASM using \$JOBUTIL is shown under "Invoking \$EDXASM Using \$JOBUTIL" on page 368. Invoking \$EDXASM using the Session Manager is shown under "Invoking SEDXASM Using the Session Manager" on page 369.

### Language Control Data Set

o

**O** 

\$EDXASM uses a language control data set, \$EDXL. The 'data set is divided into two logical parts: the error messages and the operation codes to process module specifications. This data set is produced by \$EDITlN. As distributed, \$EDXL in the volume ASMLIB contains the standard compiler error messages and Event Driven Language instruction set specifications. You may wish to add COPY code definitions or additional processing modules and error messages and may even desire to have differently modified versions assigned to different users. The contents of SEDXL are described in the Internal Design. The use of the \*COPYCOD function LoJithin \$EDXL is described under "COPV statements" on page 362.

# Required Data Sets

\$EDXASM requires three data sets. These data sets, in order of specification when \$EDXASM is invoked using \$L are:

- 1. The input, or source, data set. The format of this data set is the same as produced by \$EDITIN/\$FSEDIT.
- 2. The work data set. This data set contains object code, relocation pointers and the symbol table. A minimum size of 100 records is recommended; 250 records might be considered average and 500 records would be large. This data set is automatically allocated by the Session Manager to be 400 records.
- 3. The object data set. This data set contains the output object module from the compilation and serves as input to \$UPDATE (or to \$LINK, if a link edit is required). The appropriate size for the object module data set is also dependent on the program size. For estimating purposes, divide the program length in bytes by 100 to get the number of records required.

# **SEDXASM**

 $\label{eq:1} \mathcal{F}^{(1)} \leftarrow \mathcal{F}^{(2)} \left( \mathcal{F}^{(1)}_{\text{max}} \right) \left( \mathcal{F}^{(1)}_{\text{max}} \right) \left( \mathcal{F}^{(1)}_{\text{max}} \right)$ 

Sample printouts showing the prompt messages and replies follow:

> \$L \$EDXASM,ASMLIB SOURCE CNAME,VOLUME): ASMSRC WORKFILECNAME,VOLUME): ASMWORK OBJECT (NAME,VOLUNE): ASMOBJ \$EDXASM 64P,02:48:50, LP= 6300

 $\Delta \sim 10^{11}$  km s  $^{-1}$ 

SELECT OPTIONS (?): ?

The program name and data sets required can be entered in the same line. For example:

> \$L \$EDXASM,ASMLIB ASMSRC ASMWORK ASMOBJ

This single line entry is equivalent to the multiline entries above.

Compiler Options

When the compiler is loaded into storage, enter the options to be used. The option list follows:

 $\sim 10^{-1}$ 

SELECT OPTIONS (?): ?

LIST - SPECIFY LIST DEVICE NOlIST - DO NOT PRINT LISTING ERRORS - LIST ERRORS ONLY CONTROL - SPECIFY CONTROL LANGUAGE END - END OPTION SELECTION ('ATTN - CA' TO CANCEL ASSEMBLY)

 $\mathcal{A} \times \mathcal{C} \times \mathcal{C}$ 

 $\label{eq:2.1} \mathcal{L}(\mathcal{L}) = \mathcal{L}(\mathcal{L}(\mathcal{L})) \otimes \mathcal{L}(\mathcal{L})$ 

('  $\left\langle \mathbf{r} \right\rangle$  If no options are selected, because you entered only a carriage return/ENTER in response to the select option message, the defaults are LIST on \$SYSPRTR using the language control data set \$EDXL on the volume ASMLIB. If a listing is required on another device, specify LIST or L. You can enter the name of the device in response to the prompt for device name or on the same line. A null entry or an  $*$  is used to specify your terminal.

If no listing is required, specify NOLIST or N. In this case, the compile statistics are printed on the same, terminal as \$EDXASM was loaded from. If only statements containing errors are to be printed, specify ERRORS or ER. In this case, a device name is required as in LIST. Similarly, a null entry or asterisk (\*) indicates that the error messages are to be listed on the loading terminal. This option is very useful for the first few compilations to remove typographical or simple syntactical errors from the source program.

If a control data set other than \$EDXl on the volume ASMlIB is required, enter CONTROL followed by the name and volume of the data set to be used. All option entries can be entered on a single line or in response to prompt messages. The last entered listing option takes precedence. The compilation or the subsequent listing can be cancelled at any time by pressing ATTN and entering CA.

#### \$EDXASM Output

o

o

 $\bf{r}$ 

When the compilation process is complete, the compiler prints out statistics. They indicate the source, work, and object data sets used, the date and time the compilation started, the elapsed time for the compilation, the number of statements processed, the number of statements flagged with error messages, and the compilation completion code. A completion code of -1 is normal. At this time, the object module is stored and is ready for input to \$UPDATE or \$LINK. If a listing has been requested, it is then printed on the appropriate output device. The printing of duplicate lines of object code is automaticallY suppressed by the listing routine of \$EDXASM. Before the data sets specified in the compilation are reused, it is possible to request a listing of the compilation using the program \$EDXLIST. Refer to "\$EDXLIST - Compiler Listing Program" on page 370 for more information.

**SEDXASM** 

# Examples

LIST on \$SYSPRTR: SELECT OPTIONS (?): null entry ERRORS on PRINTER1: SELECT OPTIONS (?): ERRORS DEVICE NAME: PRINTERl SELECT OPTIONS: END or SELECT OPTIONS: ER PRINTERl END --------------------------------------------------------------~ NOLIST and use \$EDXL on EDX002: SELECT OPTIONS (?): N CONTROL CONTROL(NAME,VOLUME): \$EDXL,EDX002 SELECT OPTIONS (?): END

# Processing Compiler Output with \$ UP DATE or \$ LINK

The output object module has been completed before the listing is started; therefore, the object module can be processed by \$LINK and/or \$UPDATE while the listing is being produced. The operation of \$UPDATE is described under "\$UPDATE - Object Program Converter" on page 408. The operation of \$LINK is descr'ibed under "\$LINK - Linkage Editor" on page 390.

o

# Compiler Features Supported

o

o

 $\overline{\mathbf{O}}$ "'"

```
Print Control Supported: 
EJECT 
SPACE 
SPACE n 1 < n < 25
PRINT OFF/ON 
PRINT DATA/NODATA 
PRINT NODATA suppresses the printing of all 
lines of object code which are not on the same 
line as a source statement. 
PRINT DATA is equivalent to PRINT ON. 
Print Control Unsupported: 
TITLE 
PRINT GEN/NOGEN 
Establishing Symbolic Representation: 
EQU 
CSECT 
ENTRY 
EXTRN 
WXTRN
```
### Programming Considerations

### Source Line Continuation

Continuation of source lines is indicated by placing any character in position 72 of the line to be continued. If the line to be continued contains a blank prior to position 71, then any further information on that line is ignored. Continuation lines must begin in position 16. The data in positions 16 up to 71 (or the first blank) is concatenated to the data from the preceding line.

### [ \$EDXASM

Recommended practice 1S to either code the operand fields through position 71 of a line to be continued, or to terminate the line by placing a b.lank after the comma which terminates one operand in the string of operands.

 $\mathbf{O}$ 

o

**C** 

The maximum number of continuation lines is limited only by the maximum of 254 characters in the operand field.

## COpy Statements

COpy statements can only be used in the first level of source code. They cannot be used within COPY code.

\$EDXL contains two \*COPYCOD statements, \*COPYCOD ASMLIB and \*COPYCOD EDX002. This indicates to \$EDXASM that volumes ASMLIB and EDX002 are to be searched for the special source module each time a COPY statement appears in a source program. If your COpy modules are not in either of the above volumes, you must add an \*COPYCOD statement to \$EDXL for each additional volume which contains COPY modules.

To define your COPY code to the compiler:

- 1. Create your COpy code source statements by using \$EDITIN or \$FSEDIT
- 2. Add \*COPYCOD statements (if required) to \$EDXL (or your \$EDXL special copy), with \$EDITIN or \$FSEDIT.

The format of the \*COPYCOD statements is:

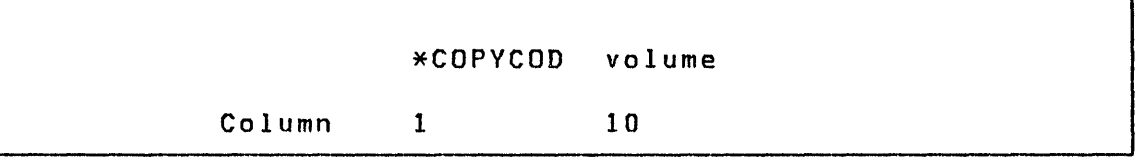

The libraries are searched in the order in which the \*COPYCOD statements appear in \$EDXL.

#### ECB and QCB

Certain conditions apply when any of the following are coded:

\$EDXASM

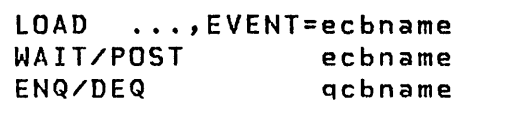

The ECB or QCB is not automatically created but must be explicitly specified by you. If EVENT=ecbname is specified in a PRO-GRAM or TASK statement, do not code an ECB statement; otherwise, duplicate labels will result.

 $\langle \cdot \rangle_{\rm C}$ 

# Multiple Declarations on DC and DATA statements

When implementing DC (or DATA) statements, up to 10 declarations can be made on a single DC statement. A sample statement follows:

DC F'S',ACTEST),CL5'ABC'

o

The following DC types are supported:

# [:SEDXASM I

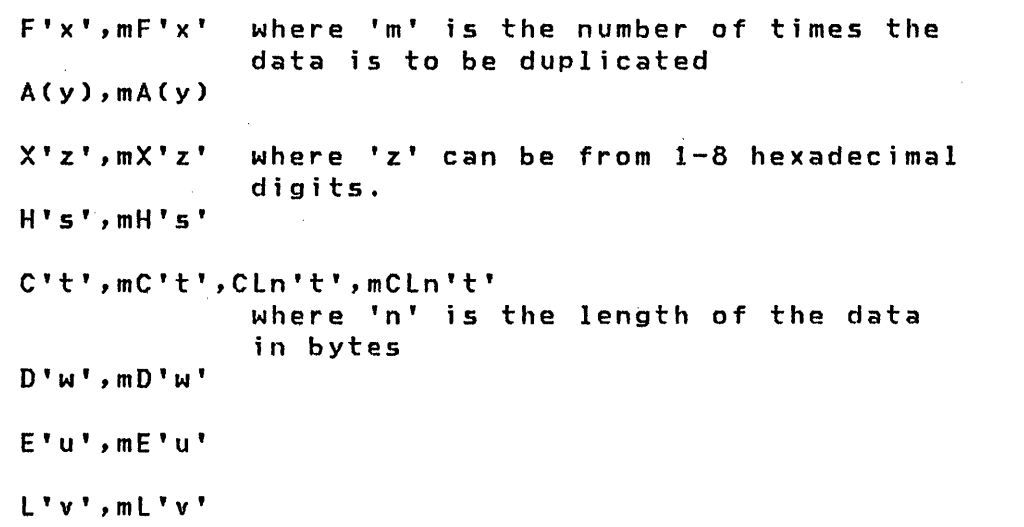

 $\bigcap$  $\bigcap$ I,

o

# IODEF Statement Placement

IODEF statements must appear after the PROGRAM statement and before the ENDPROG statement. Also, all IODEF statements of the same type (e.g., PI, DI, DO, AI, AO) must appear together in a group. For example, if a program requires two DI and three DO definitions, the statements in the program would be coded as follows:

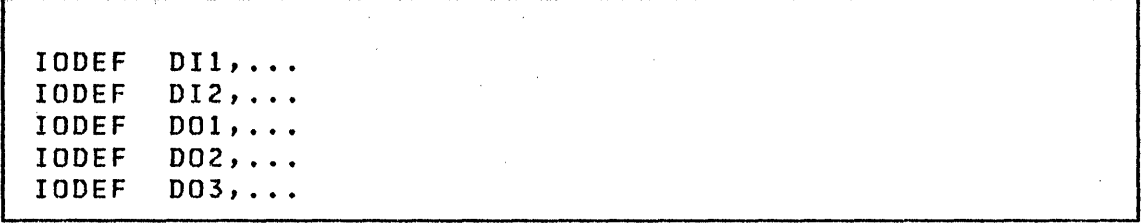

In other words, the DI and DO definitions must be grouped together.

 $\langle \Delta \rangle$  ,  $\langle \Delta \rangle$ 

 $\mathcal{O}(\mathcal{O}_{\mathcal{O}})$ 

## GETEDIT and PUTEDIT

The instructions GETEDIT and PUTEDIT cannot have the format statement included in the instruction. A separately coded FOR-MAT statement must be referenced by the GETEDIT or PUTEDIT instruction.

# ATTNlIST Statement

The ATTNlIST statement can have only one list coded. The list can be up to 254 characters in length and can contain a total of 50 suboperands or 25 ATTNLIST entries.

#### EQU Statement

o

labels referenced in EQU statements must have been previously defined.

## Arithmetic Expression Operators

Only one operator is allowed in an arithmetic expression. Valid operators are +,  $-$ ,  $*$ , and  $\angle$ . For example, the following expressions are valid: A+B, C-l, 0\*4, E/2. If an expression containing more than one term is required, multiple equate statements can be coded. For example, to compute the address A+B-2, the following statements can be coded:

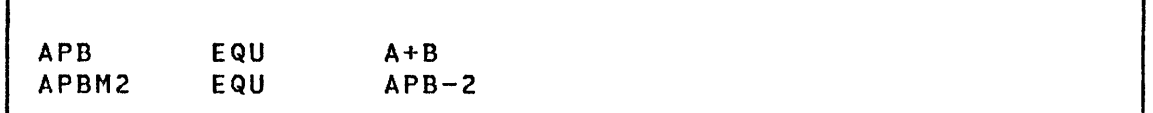

### Instructions Requiring Support Modules

Certain instructions require support modules link edited into the executable load module. These modules are referenced in

# **SEDXASM**

the linkage editor autocall data set \$AUTO. Therefore, the modules are automatically included in your program by running the link editor on the object module output of \$EDXASM. Use of the following instructions requires a link edit.

# Formatting instructions

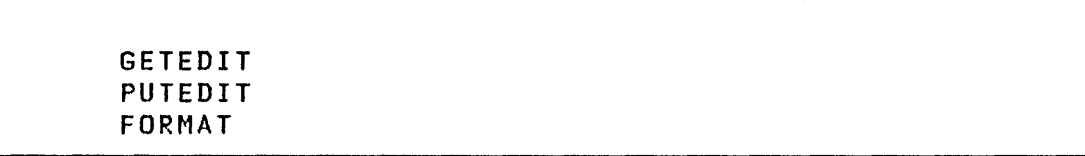

# Graphics instructions

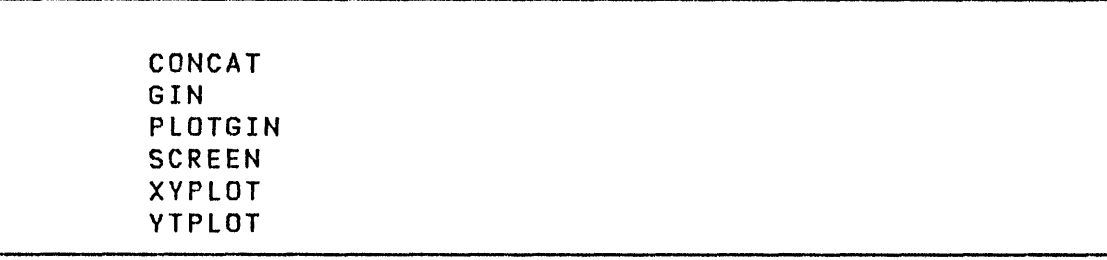

# Square root instruction

SQRT

# Series/1 Macro Assembler interface instruction

USER

The supervisor interface module \$\$RETURN must be link-edited with any module that includes the USER statement.

 $\sim$   $\sim$ 

o

A link edit is also required if any of the following screen formatting subroutines are called in an application program:

o

 $\overline{1}$ 

 $\sim 10^{-1}$ 

 $\sim 10^7$ 

o

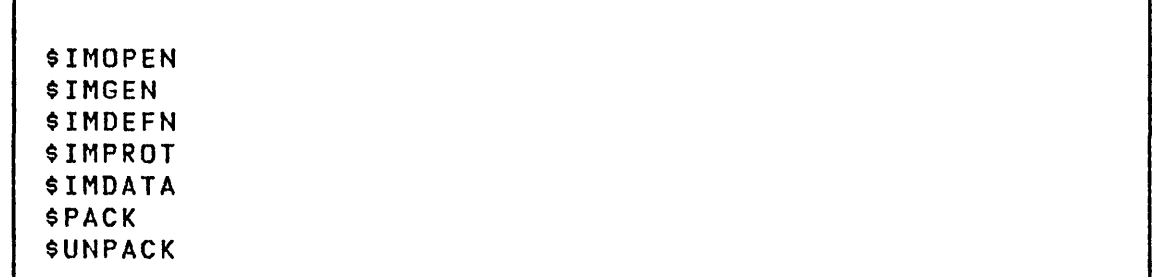

The supervisor interface module \$\$RETURN must be link-edited with \$IMOPEN and \$IMGEN if they are called in an application program.

See the description of "\$ LINK - Linkage Editor" on page 390 for information on using the linkage editor.

 $\sim 300$ 

 $\sim 2\,$ 

 $\frac{1}{2}$ 

 $\sim$ 

# **Invok;ng \$EDXASM**

## Invoking \$EDXASM Using \$JOBUTIL

\$EDXASM can be invoked using \$JOBUTIL. The same options are available through the PARM facility of the job stream processor (\$JOBUTIL) as were described previously under the \$L command. The listing option is specified in column 10, the device name in column 20, and the control data set name and volume in column 40. If the default options are required, the PARM statement can be blank but must be included in the procedure. A sample procedure is shown below:

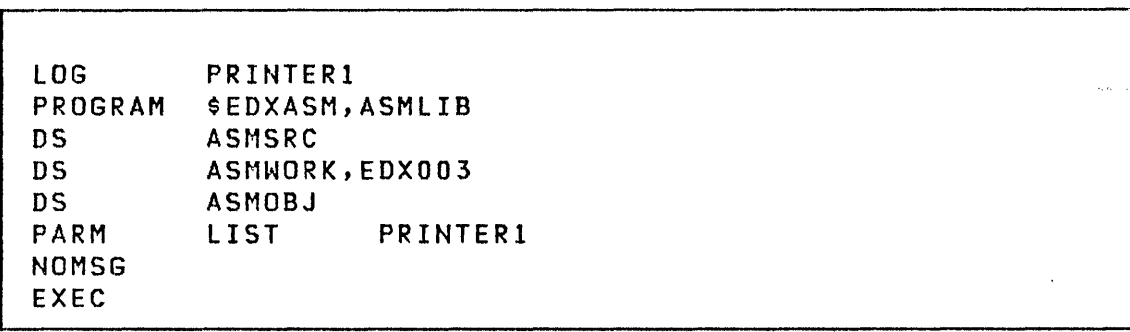

## 368 SC34-0313

o

o

Invoking SEDXASM Using the Session Manager

o

0

\$EDXASM can be invoked using the session manager by selecting option 1 from the program preparation secondary option menu.

The following parameter selection menu is displayed for entry of the required data sets and optional parameters. The control data set is assumed to be SEDXL on ASMLIB. The example shows the data set ASMSRC is to be compiled with the object output being di rected to the data set ASMOBJ.

SSMM0201: SESSION MANAGER SEDXASM PARAMETER INPUT MENU - ENTER/SELECT PARAMETERS: SOURCE INPUT (NAME,VOLUME) ==> ASMSRC,EDX002 OBJECT OUTPUT (NAME,VOLUME) ==> ASMOBJ,EDX002 ENTER OPTIONAL PARAMETERS BY POSITION ==> NOlIST 1-------- LIST NOLIST  $\mathcal{A}^{\mathcal{A}}$ ERRORS  $\sim 10^7$ lPRINTER 2--------  $\sim 10^{11}$ PRINTER  $\sim$ NAME DEFAULTS ARE: LIST **SSYSPRTR** 

### *SEDXASM*

### \$EDXLIST - Compiler Listing Program

\$EDXLIST is used to obtain a listing of the last \$EDXASM compilation performed.

 $\overline{O}$ 

o

You can specify LIST or NOLIST in response to the SELECT OPTIONS (?): prompt when \$EDXASM is loaded. If you respond with the ENTER key or LIST, \$EDXASM automaticallY loads \$EDXLIST as part of the compilation step and produces a listing of the compilation. If you respond with NOLIST, the statistics from the compilation are displayed on the loading terminal and a listing is not produced.

\$EDXLIST can be loaded as a separate program. For example, if NOLIST were selected, and the statistics displayed at the end of the compilation indicate that there are compilation errors, \$EDXLIST can then be loaded to print a listing.

\$EDXLIST will prompt for the source data set and the work data set and will get the name of the language control data set from the work data set, in which it is stored, at the end of the compilation. As long as an intervening compilation has not altered the contents of the work data set, and you have not modified the source or language control data sets, \$EDXLIST will produce the same listing when loaded by you after a compilation as it would were it loaded by \$EDXASM as part of the compilation step.

## Invoking \$EDXLIST

\$EDXlIST is invoked using \$l. Two data set names are required: the source (SOURCE) and work (WORKFILE) data set used for compilation. The name of the control data set used for the compilation is kept in the work data set. If \$EDXASM was invoked by the session manager, the work data set will be named \$SMluser (where user is the sign on ID used).

Caution: If you want a listing of the latest compilation, use \$EDXLIST before invoking \$EDXASM again. Any subsequent compilation modifies the contents of the source and work data sets.

An example using \$EDXLIST follows:

> \$L \$EDXLIST,ASMLIB SOURCE (NAME, VOLUME): ASMSRC, EDX002 WORKFILE(NAME,VOLUME): ASMWORK,EDX002 \$EDXLIST 21P,00:07:49, LP= 6500 SELECT OPTIONS (?): ? LIST - SPECIFY LIST DEVICE ERRORS - LIST ERRORS ONLY<br>END - END OPTION SELECT - END OPTION SELECTION ('ATTN - CA' TO CANCEL LISTING) SELECT OPTIONS (?): LIST DEVICE NAME: \$SYSPRTR SELECT OPTIONS (?): END \$EDXLIST ENDED AT 00:08:46

o

o

o

 $\sim 10$ 

### \$S1ASM - SERIES/1 ASSEMBLER

\$S1ASM provides an online program assembly capability that can be executed concurrently with other programs in an Event Driven Executive system. \$SlASM produces object modules from source programs written in Series/l assembler language or Series/l assembler language macros such as the commands provided by the Event Driven Executive Macro Library. Multiple copies of \$SlASM can operate concurrently if each copy has its own work files and printer. \$SlASM is composed of a main program and a number of overlays.

o

 $\mathbf{C}$ 

The following description of \$SlASM assumes that you have entered the source program to be assembled into a disk or diskette data set. This is accomplished by using one of the editor utility programs, \$EDITIN or \$FSEDIT. \$SlASM can be invoked by:

- The Program Preparation utilities option selection menu operating under the session manager
- The \$L operator command
- The batch job stream processing utility, \$JOBUTIL.

## Required Data Sets

\$L and \$JOBUTIL require that the following information be provided when \$S1ASM is loaded for execution.

- 1. The source input data set.
- 2. Three work data sets, used as work files, containing object code, relocation pointers, the symbol table, and other information. For most programs, sizes of 2000, 2000, and 800 for ASMWRKl, ASMWRK2, and ASMWRK3, respectively, are sufficient. This requirement can increase when assembling a large program containing many macro calls.
- 3. The object data set. This data set wi 11 contain the output object module. It serves as input to the linkage editor (\$LINK) which must always be run when using \$SlASM. A size of 50 to 100 sectors is sufficient for most programs.

The Session Manager provides the work data sets and requires only that the input and output data sets be specified.

Invoking \$SlASM

o

o

Invoking \$SlASM using \$l

For illustrative purposes, let us assume that:

- EDX002 is the IPl volume
- Data sets ASMSRC and ASMOBJ are on that volume
- EDX003 contains the ASMWORKl, ASMWORK2, and ASMWORK3 data sets
- PRNTRl is the name of a print device.

Specify Data Sets (Prompt/Reply Mode)

A sample printout showing the prompt/reply format of \$l to invoke \$SlASM and specifying these data sets follows:

```
> $L $SlASM,ASMLIB 
SOURCE (NAME,VOLUME): 
WORKl (NAME,VOLUME): 
ASMNORK1,EDX003 
WORK2 (NAME,VOLUME): ASMWORK2,EDX003
WORK3 CNAME,VOLUME): 
OBJECT (NAME,VOLUME): 
MACLIBl (?): 
                        ASMSRC 
                       ASMWORK3, EDX003
                        ASMOBJ
```
Specify Data Sets (Single Line Mode)

A sample printout showing the single line format of \$l to invoke \$SlASM and specifying these data sets follows:

> \$L \$SlASM,ASMLIB ASMSRC ASMWORK1,EDX003 ASMWORK2,EDX003 ASMWORK3,EDX003 ASMOBJ

 $\mathbf O$ 

 $\overline{O}$ 

MACLIB1 (?):

# Specify Macro Libraries

In both of the previously shown modes, you are prompted as follows:

MACLIB1 (?):

If you require macros for this assembly, you can specify one or two macro library volumes. A null response (ENTER) takes you to the next prompt (SELECT OPTIONS). If a MACLIBI is specified (as shown in the following example), another prompt (MACLIB2) appears:

MACLIB1 (?): MACLB1

MACLIB2 (?):

You can supply the name of another macro library or enter a null response.

Note: If your source program contains Event Driven Language instructions, you must specify, as either MACLIBI or MACLIB2, the name of the volume(s) that contains the Event Driven Executive Macro Library (S719-LMS) and copy code.

# Specify Assembly Options

o

 $\bigcirc$ 

After entering the macro library volume name(s) and/or a null response, you are prompted as follows:

ENTER OPTIONS (?):

Following is a list of possible replies:

- Enter a null response and take the default options (LIST, OBJECT, MACRO)
- Enter the options you desire (for example, LIST, NOXREF, NORLD). See "List of Options" on page 378.
- Enter a question mark to display a list of the available options. After the options are displayed, the ENTER OPTIONS (?): prompt is displayed.
- Enter the options of your choice, followed by the name of your output device. This prevents the next prompt from appearing.

If you do not specify the name of the output device with your options, as follows:

ENTER OPTIONS (?): LIST, NOXREF, NORLD

 $\omega_{\rm m}$ 

You are prompted with:

ENTER OUTPUT DEVICE NAME:

You can enter the name of the device on which your listings and diagnostic messages are to be written. If you do not specify an output device (a null response), it defaults to \$SYSPRTR.

 $\mathbf{C}$ 

 $\sim 10^7$ 

 $\mathcal{A}^{\pm}$ 

The next message displayed is:

I CPAOOOI ASSEMBLER STARTED

### Complete Example:

o

 $\bullet$ 'I

A complete example follows using:

- AsMsRC for the source library
- ASMWORK1, ASMWORK2, and ASMWORK3 for work files
- ASMOBJ for the output fi Ie
- MACLBl for the macro library
- PRNTR1 for the output listing.

Invoke \$S1ASM and Specify Data Sets to Use

```
> $L $SlASM,ASMLIB 
SOURCE 
(NAME,VOLUME): ASMSRC 
WORKl 
WORK2
WORK3
OBJECT 
(NAME,VOLUME): ASMOBJ 
       CNAME,VOLUME): ASNWORK1,EDX003 
       (NAME,VOLUME): ASMWORK2,EDX003 
       (NAME,VOLUME): ASMWORK3,EDX003 
MACLIBI (?): MACLBl 
MACLIB2 (?): 
ENTER OPTIONS (?): ?
```
\$SIASM

# List of Options

 $\Delta$ 

If you enter a question mark in response to the prompt ENTER OPTIONS, the following list of options is displayed:

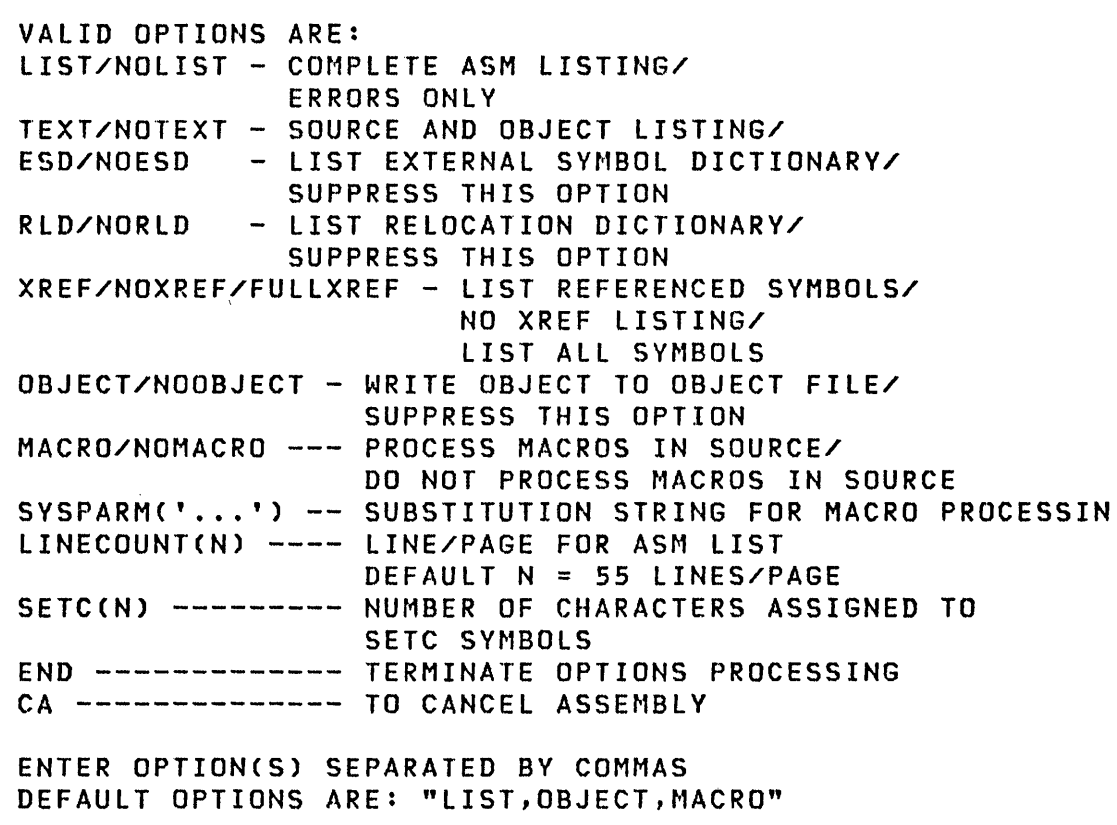

o

 $\sim$   $\sim$ 

# Select processing options

o

c

o

You now enter the options of your choice and are prompted as follows. A message is displayed indicating that the assembler has started.

ENTER OPTIONS (?): LIST, NOXREF, NORLD

ENTER OUTPUT DEVICE NAME: PRNTRl

CPAOOOI ASSEMBLER STARTED

### Single line format

Combining your inputs, using the single line format, the previous example looks like this:

> \$L \$S1ASM, ASMLIB ASMSRC ASMWORK1, EDX003 ASMWORK2, EDX003 ASMWORK3,EDX003 ASMOBJ

MACLIB1 (?): MACLB1

MACLIB2 (?):

ENTER OPTIONS (1): LIST,NOXREF,NORLD PRNTRl

CPAOOOI ASSEMBLER STARTED
GS1ASM]

## Invoking \$SIASM Using \$JOBUTIl

\$SIASM can be invoked using \$JOBUTIl. The same options are available through the PARM facility of the job stream processor (\$JOBUTIl) as were described previously under the \$l command. If the default options are required, the PARM card can be blank but must be included in the procedure. A sample procedure that parallels the previous example using \$l follows:

o

o

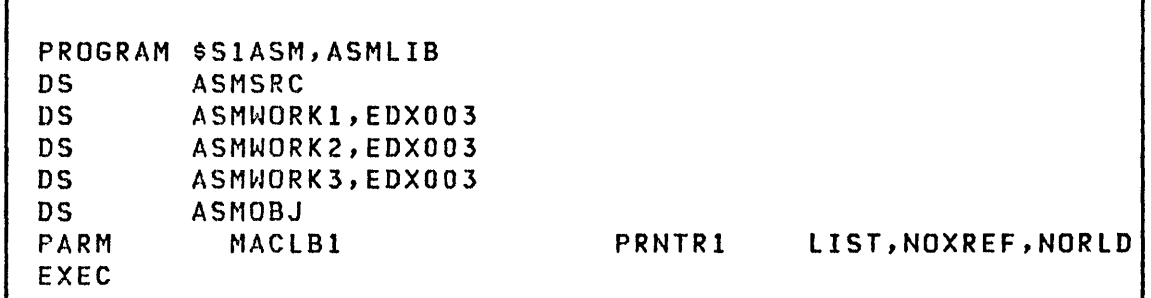

Note: Parameters of the PARM statement in the preceding sample are column dependent:

MAClBl must start in column 10 MACLB2, if coded, must start in column 20 PRNTRI must start in column 30 The option list must start in column 40

Invoking \$SlASM Using the Session Manager

o

 $\bigcirc$ '"''

To invoke \$S1ASM using the session manager, select option 2 from the program preparation secondary option menu.

The following parameter selection menu is displayed for entry of the required data sets and optional parameters. The example shows the data set ASMSRC ;s to be assembled with the object output being directed to the data set ASMOBJ.

\$SMM0202: SESSION MANAGER \$S1ASM PARAMETER INPUT MENU ---<br>ENTER/SELECT PARAMETERS: DEPRESS PF3 TO RETURN ENTER/SELECT PARAMETERS: SOURCE INPUT (NAME,VOLUME) ==> ASMSRC,EDX002 OBJECT ,OUTPUT (NAME,VOLUME) ==> ASMOBJ,EDX002 ENTER OPTIONAL PARAMETERS BY POSITION : MAClBl PRNTRl lIST,NORlD,NOXREF 1---------2---------3---------4-------------------------- ASSEMBLER OPTIONS (VOLUME) (VOLUME) NAME SEPERATED BY COMMAS LIST/NOlIST XREF/NOXREF/ FULLXREF TEXT/NOTEXT MACRO/NOMACRO ESD/NOESD OBJECT/ NOOBJECT RLD/NORLD LINECOUNT(N) N=lINES/PAGE DEFAULT OPTIONS ARE: LIST OBJECT MACRO

## HOST ASSEMBLER

Assembly of Event Driven Executive programs on an IBM System/370 requires installation of the following programs on the System/370.

 $\mathbf{O}$ 

 $\curvearrowleft$  $\mathcal{I}_{\mathbf{a}}$ 

- FOP 5798-NNQ, System/370 Program Preparation Facilities for Series/1
- 5740-LM2, Event Driven Executive Macro library/Host, as is described in the System Guide.

#### Invoking the Host Assembler

It is assumed in the following discussion that the procedure EDXPREP (described in the  $System$  Guide) is installed as a cataloged procedure. If the procedure is not cataloged, it can be used inline. This procedure makes use of the host assembler program of 5798-NNQ and the macro library and listing program EDXLIST provided by 5740-LM2. The function and operation of EDXlIST is described under "EDXlIST - Host listing Formatter". on page 383.

Program assembly is accomplished by modifying the source and object program names specified in the SYSIN and SYSOUT DD statements of EOXPREP to reflect your program names, followed by execution of the procedure.

Source programs can contain both Event Driven Language instructions and Series/l assembler language instructions. Refer to the USER instruction in the <u>Language Reference</u> for<br>information concerning inclusion of Series/1 assembler information concerning inclusion instructions.

The object module produced by the assembly process can be either a main program or a subprogram, as described in the MAIN= operand of the PROGRAM instruction in the language Reference.

### Transferring the Object Module to Series/l

o

o

There are various methods which can be used to transfer object modules created on the System/370 to the Series/I.

If IUP 5796-PGH, Event Driven Executive Host Communication Facility, is installed on the System/370 then utility programs \$HCFUTl or \$UPDATEH can be used. If the object module is a main program and is not to be linked together with any other object modules, \$UPOATEH can be used to read the object module from the System/370, convert it to an executable program, and store it in a Series/l disk or diskette. If the object module is to be link edited with other object modules, it can be transferred to the Series/l by using the READOBJ command of utility program \$HCFUTI.

If IUP 5796-PGH is not installed on the System/370, but a bina-<br>ry synchronous communication link exists between the ry synchronous communication link exists System/370 and the Series/1, then the utility program  $$RJE2780$ or \$RJE3780 can be used to transfer object modules from System/370 to the Series/1 if suitable 2780 or 3780 support is installed on the System/370. Modules transferred in this manner must then be processed by \$LINK and/or \$UPDATE to convert them into executable programs. \$RJE2780 or \$RJE3780 can also be used to submit the source program for assembly on the System/370.

If the object module is a subprogram, it must be transmitted to the Series/1 for link editing with a main program before it can be converted into executable format by \$UPDATE.

A complete main program object module only requires processing by \$UPDATE on the Series/l to convert it to executable form. Refer to "\$UPOATE - Object Program Converter" on page 408.

Program preparation of Event Driven Language programs on a System/370 does not use the Series/1 Native Application Load Facility, 5798-NNR.

#### EDXLIST - Host Listing Formatter

The purpose of the EOXLIST program is to reduce the size of, and improve the readability of, the program listing. When the PRINT GEN option is used for an assembly containing macros, the macro generated code appears on the assembler produced listing following each source statement. Event Driven Language instructions are implemented as macros, each macro generating an average of six bytes of object code. The object code is gen-

erated using the assembler DC statement.

Example:: The following example shows the format of the assembler listing for a small section of a program:

o

 $\searrow$ ,,~-\_/

o

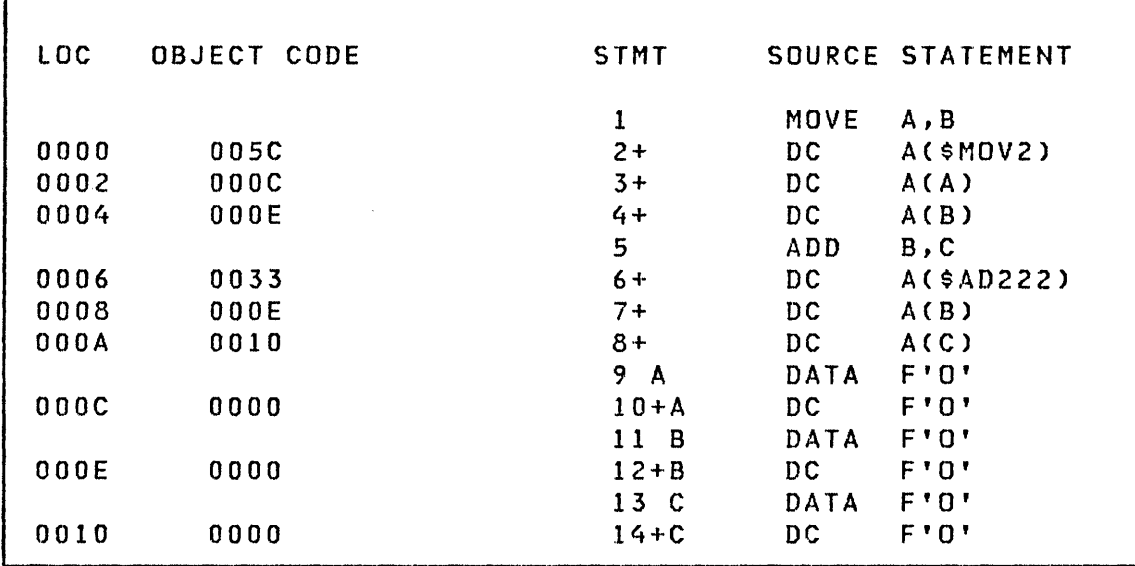

This listing is difficult to read because of the mixture of source statements and macro generated object code. The purpose of the list post processing program, EDXlIST, is to condense as much of the listing as possible and to print only essential information in a more readable format.

EDXLIST takes each source statement and prints on the same line with it the object code generated by the macro expansion. Each line has room for 10 bytes of data so that nearly all instructions can be printed on one line. This gives the assembly the appearance of being an actual assembler type language. The results of processing the above example with EDXLIST is shown below:

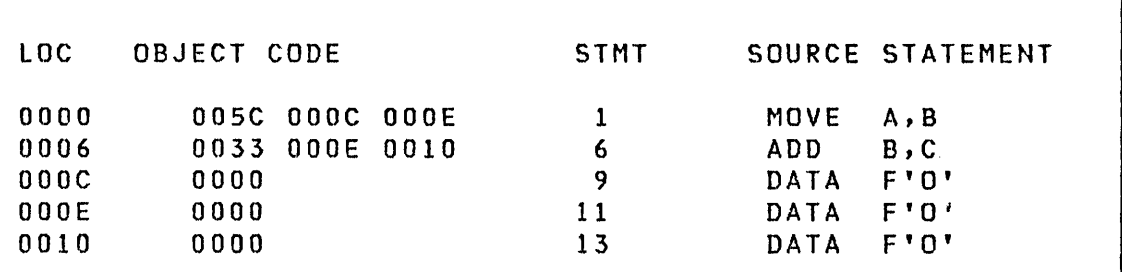

Program Opt;ons

0

o

A number of options are provided to further condense or eliminate cross reference and relocation dictionary, as well as your own and macro generated comments.

To use EDXlIST, the assembly output must be di rected to a dataset rather than the customary SYSOUT class. For example:

I //SYSPRINT DD DSN=\$\$PRINT.DISP=(.PASS).  $SPACE = . . . . .$  UNIT =  $. . . . .$  DCB = (BLKSIZE =  $. . . .$ )

This data set then becomes input to the EDXLIST program. Example job control statements are shown below:

//LIST EXEC PGM=EDXLIST,PARM='ISA(16)/ ••. PARMS' //STEPLIB DD DSN=...<br>//SYSPRINT DD SYSOUT=A //SYSPRINT DD //WORK DD DSN=\$\$WORK,UNIT=SYSDA,SPACE=CTRK,5) //IN DD OSN=\$\$PRINT,OISP=(OLD,PASS) //LIST DO SYSQUT=A

The IN DD card refers to the data set containing original assembler listing and the LIST DO card refers to the new listi ng produced by EDXL1ST.

 $\mathbb{C}^*$ 

o

If in addition to the above, the original assembler listing is also required, the host utility program IEBPTPCH can be used in the following manner to produce it:

//BIGLIST //SVSPRINT //SVSUTI //SVSUT2 //SVSIN EXEC PGM =IEBPTPCH DO SYSOUT=A DO DSN=\$\$PRINT,DISP=(OLD,PASS) DO SYSOUT=A,DCB=BLKSIZE=133 DD \* PRINT PREFORM=A

# EXEC Statement Parameters

A number of parameters for the EDXLIST program can be speci fied on the EXEC statement. A list of the options follows. Default values can be found under "Defaults" on page 388.

- PRINTER Output is listed on a printer.
- TERMINAL Output is listed on a terminal.
- TERMINALE Same as TERMINAL, except only error messages and associated source statements are printed.
- SEQ Source code sequence numbers are printed.
- STMT Assembler statement numbers are printed.
- CONTROL=\*\*\* Defines a special control card that is recognized as an execution time control statement. Any two characters can be specified for the second and third characters; the first, however, must be an  $'$ \*'. See control options below.

COMMENTS=NONE Print no comments.

COMMENTS=ALL Print all comments.

COMMENTS=PROGRAM Print only comments not generated by macros.

COMMENTS=CONTROL Print comments only if columns 1, 2, and 3 match the value specified in the CONTROL= parameter.

- EQUATES=\* Print only macro generated equates of the form +LABEL EQU \*.
- EQUATES=PROGRAM Print only equates not generated by macros.
- LABELS=PROGRAM Print labels not generated by macros.

LABELS=PEND Same as PROGRAM except all labels after the ENDPROG statement are printed.

START=PROGRAM All listings before the PROGRAM statement are not pr i nted.

- START=START Printing is to begin at first line of listing.
- XREF=NONE Cross-reference listing is not printed.
- XREF=\$ Print abbreviated cross-reference listing with the exception of labels beginning with the character \$.
- XREF=ALL Same as \$, except \$ labels are included.
- XREF=AREF Same as ALL, except statement references are included.
- XREF=\$REF Same as AREF, except \$ LABELS are included.
- RLD=YES Print condensed relocation dictionary.
- RLD=NO Do not print relocation dictionary.

Notes:

o

I~ '\ .<br>مئمد

o

- 1. If both STMT and SEQ are specified, then statement numbers appear to the left of the source code and sequence numbers in the right margin. If only one is specified, the numbers appear to the left of the source code.
- 2. XREF=ALL or XREF=\$ print only the label name and its address and these are placed in seven columns across the page.
- 3. XREF=AREF or \$REF prints one label per line and all statement numbers referencing the label are printed. If this option is selected, it is assumed STMT was also specified.

4. If START=PROGRAM is speci fied and there is no PROGRAM statement, then the listing is printed as if START=START was coded.

 $\mathbf C$ 

 $\mathbf{C}$ 

5. Whenever one of the following control statements appears in the assembler listing, then the special listing func tions occur.

## Control Options

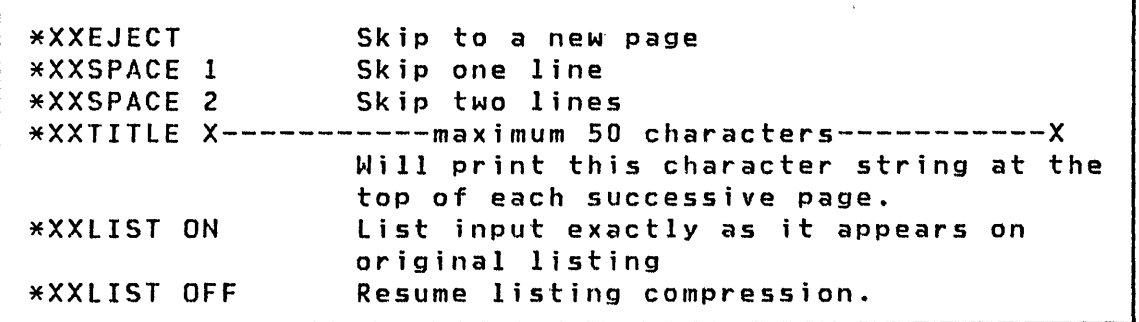

Note: '\*XX' represents the three characters coded in the CONTROL= parameter discussed previously.

These control statements are treated as comments by the assembler. The macros EJECT, SPACE, and TITLE distributed in the library Sl.EDX.LISTMAC.ASM will create control statements with the characters \*\*\* in columns 1, 2, and 3. Thus, when the corresponding assembler listing control statements appear in the source program, the appropriate control statements are created for EDXLIST. They require CONTROL=\*\*\* in the PARM field.

#### **Defaults**

The two ma in parameter opt ions are PR INTER and TERMINAL. TERMI-NAL assumes output on a slow typewr iter dey i ce. It, therefore, attempts to print as little nonessential information as possible. PRINTER, on the other hand, assumes a high speed printer is being used, and although there is still around a 5 to 1 output compression ratio, the listing has a little extra information to make it more readable. The following defaults apply:

388 SC34-0313

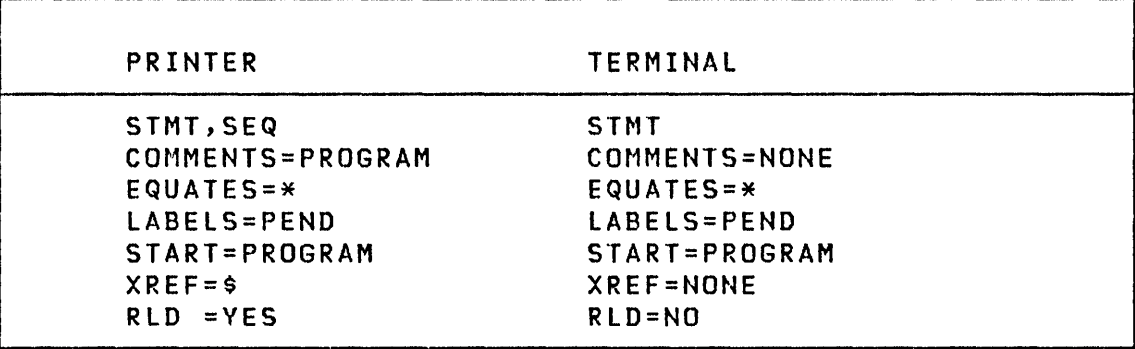

o

o

C

Chapter 5. Application Program Preparation 389

 $\ddot{\phantom{a}}$ 

SLINK 1

### \$LINK - LINKAGE EDITOR

The \$LINK program provides a linkage editor capability to aid in preparing programs to execute in an Event Driven Executive system. With \$LINK, you can:

- Combine two or more separately compi led or assembled object modules into a composite module
- Combine modules with multiple control sections, for example, COBOL, FORTRAN, and PL/I programs, into a composite module
- I Format the output of \$SlASM for input to \$UPOATE
- $\mathbf{l}$ Eliminate duplicate control sections from the input modules
- $\vert \cdot \vert$ Automatically include standard routines referenced by the program (AUTOCALL)
- I Provide a storage map of the combined, edited modules
- I. Bui ld an EDX supervisor nucleus

I Each of these is explained in this section.

The object modules that are input to \$lINK can be created by any of the following program preparation facilities:

\$EDXASM \$SlASM FORTRAN COBOL PL/I Host Assembler (FOP 5798-NNQ)

\$LINK accepts object modules that are in the compressed record format created by the Realtime Programming System assembler.

A \$LINK output module must be formatted by the utility program \$UPDATE to convert it to executable (loadable) form. Figure 23 on page 391 illustrates the steps necessary to prepare a program for execution.

 $\sqrt{2}$   $\sqrt{2}$ *'\",\_",)-l* 

 $\bigcirc$ 

**\$LINK** 

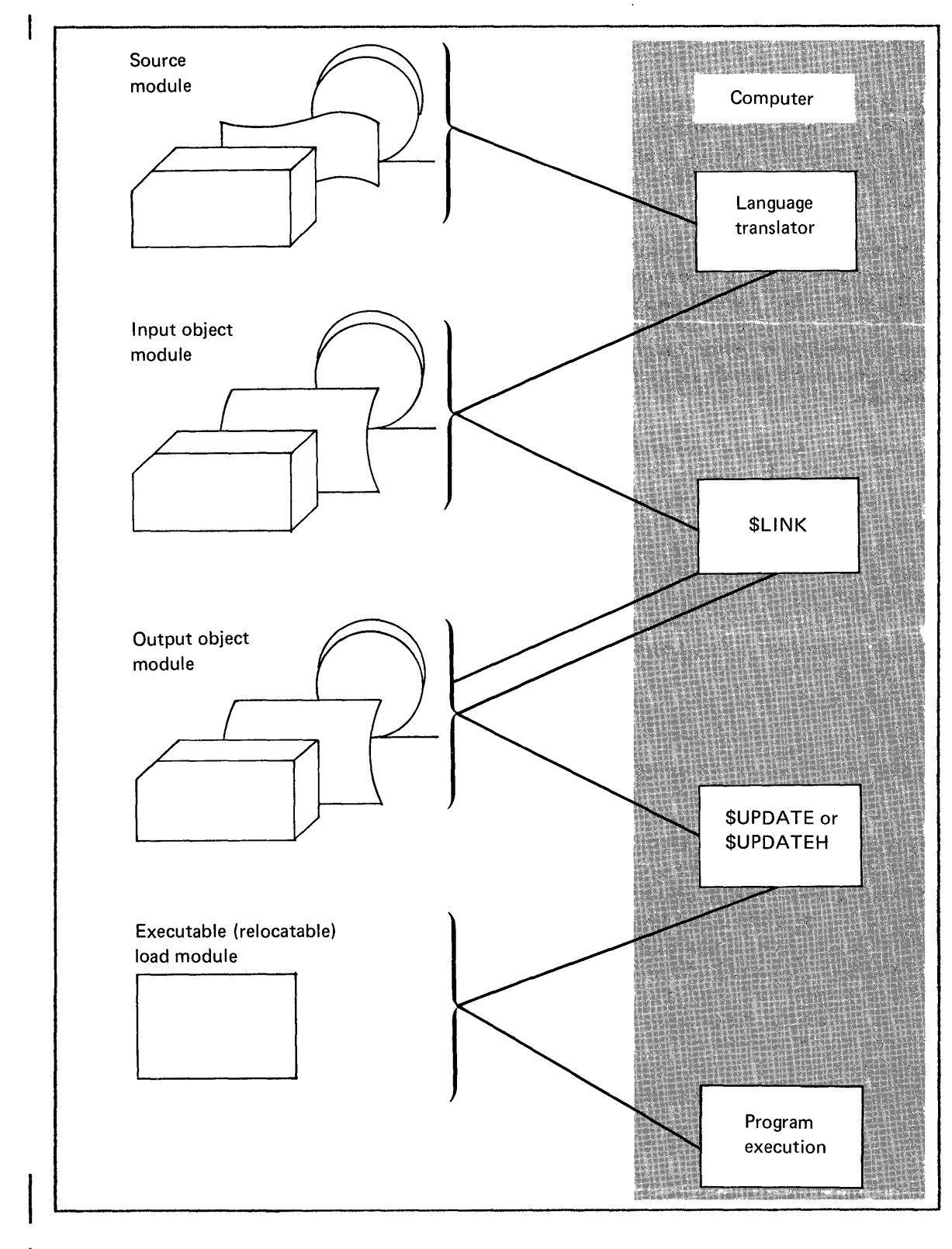

o

o

**Figure 23. Programming with a linkage editor** 

## **SLINK**

### Combining Modules

0

Every program is designed to fulfill a particular purpose. To achieve that purpose, the program can often be divided into logical units that perform specific functions. A logical unit of code that performs a function, or several related functions, is called a source module.

Each source module can be programmed as a separate entity using an appropriate programming *language* (for *example,* Event Driven Language, Series/l Assembler Language, COBOL, FORTRAN, PL/I, or the host assembler) and assembled or compiled. The resulting object module can then be processed by SLINK, along with the other object modules that are necessary to make up the entire program.

Preparing source modules as separate logical units allows you the ability to modify one part of a program and requires the reassembly or recompilation of only the modified unit (followed by another execution of SLINK), as opposed to requiring the reassembly or recompilation of the entire program. It also allows a function that is common to several programs to be coded and assembled or compi led once and then included wherever needed, saving effort and ensuring consistency. Linkage editing, if needed, follows the source program assembly or compilation of a program.

## I Multiple Control Sections

A control section (CSECT) is a unit of code (instructions and data) that is, in itself, an entity. All elements of a control section have a constant relationship to each other and, therefore, it is the smallest separately relocatable unit or a program. Separate compilations always produce individual control sections, but multiple control sections can be produced from a single compilation as well. The COBOL, PL/I, and FORTRAN compi ler's always produce multiple CSECTs and, therefore, their output must always be processed by SLINK. SSIASM and the host assembler will also produce multiple control sections if the CSECT instruction is used.

### Formatting Modules for \$UPDATE

The output object modules of SSlASM and the Realtime Programming System Program Preparation Subsystem assembler must be reformatted by \$LINK prior to \$UPDATE processing. The standard link edit process does the reformatting and no special parameters are required.

| Notes:

o

 $\bullet$ ! .)'

 $\bullet$ 

- 1. \$UPDATEH can handle host assembler modules without linkediting.
- 2. The output of the Realtime Programming System language processors must be link-edited before processing by \$UP-DATE.

#### | Elimination of Duplicate Control Sections

If the input to \$LINK contains more than one control section (CSECT) with the same name, the first section is kept, all subsequent sections with the same name are deleted and all references are adjusted to point to the first CSECT. This makes the resulting program smaller and assures that there is only one copy of any shared data areas.

| Automatic Inclusion (Autocall)

Frequently used routines can be assembled or compiled as separate modules and automaticallY included in any program that references them by using the AUTOCALL facility of \$LINK. This technique makes it convenient to define and use standard routines almost as if they were instructions. The Event Driven Language FORMAT, GETEDIT, and PUTEDIT instructions use this technique. See "Autocall Option" on page 401 for detailed information on using the autocall option.

I storage Map

\$LINK produces a table showing the name, location, and length of all control sections in the program plus the location of symbols (entries) defined as referenceable by the entire program. This is useful in debugging and in determining the total si ze of the program.

**SLINK** 

## Building an Event Driven Executive Supervisor

\$lINK and the link edit process are used to generate a customized supervisor by selectively including the modules needed for the desired functions. See the System Guide for further information.

o

 $\mathcal{E}^{\mathcal{C}}$ 

 $\bigcirc$ 

The Link Edit Process

The logical structure of an object module consists of three entities:

- ESC An external symbol dictionary that includes the name of each external symbol, the type of reference it is, and its iocation in the program. ESD entries represent symbols such as the label on a PROGRAM, CSECT, or ENTRV statement, or the label of a DATA or DC statement that defines an A-type constant.
- RLD A relocation dictionary that contains an entry for each address that must be relocated (adjusted) before the module is executed. Each entry specifies an address constant by indicating its location in the program.
- TEXT An area that contains the instructions and data of the program in the binary codes used by the Event Dr'ven Executive and/or the Series/1 processor.

To produce a program from a collection of object modules compiled or assembled separately by different compilers or assembIers (for example, \$EDXASM, SSIASM, COBOL, FORTRAN, Pl/I, or the host assembler FDP 5798-NNQ), the object modules must be link-edited (combined) to resolve the program origins (load points) of each object module and the external references between the di fferent modules.

Each object module is assigned a program origin (usually zero) during assembly or compilation. When these object modules are link-edited, SLINK assigns an origin (load point) to the text for the primary program and adjusts the RLDs describing address constants accordingly. The text for the other object modules, as well as the address constants, are assigned addresses relative to the origin (load point) assigned to the primary program. This causes the link-edited (combined) text for all' object modules to occupy consecutive addresses in the output object module produced by SLINK. See Figure 24 on page 395.

Any object module that refers to an external symbol defined in another object module must identify it as an externally defined symbol. External symbols (EXTRNS or WXTRNS) between these modules are resolved by matching the referenced symbols to defined symbols.

o

 $\bf C$ 

o

The ESDs and RlDs of the object modules are combined to form composite ESDs and RlDs for the complete program. The output RlDs include relocatable information for the complete text of the output object module of \$lINK.

An output object module produced by \$lINK looks as follows.

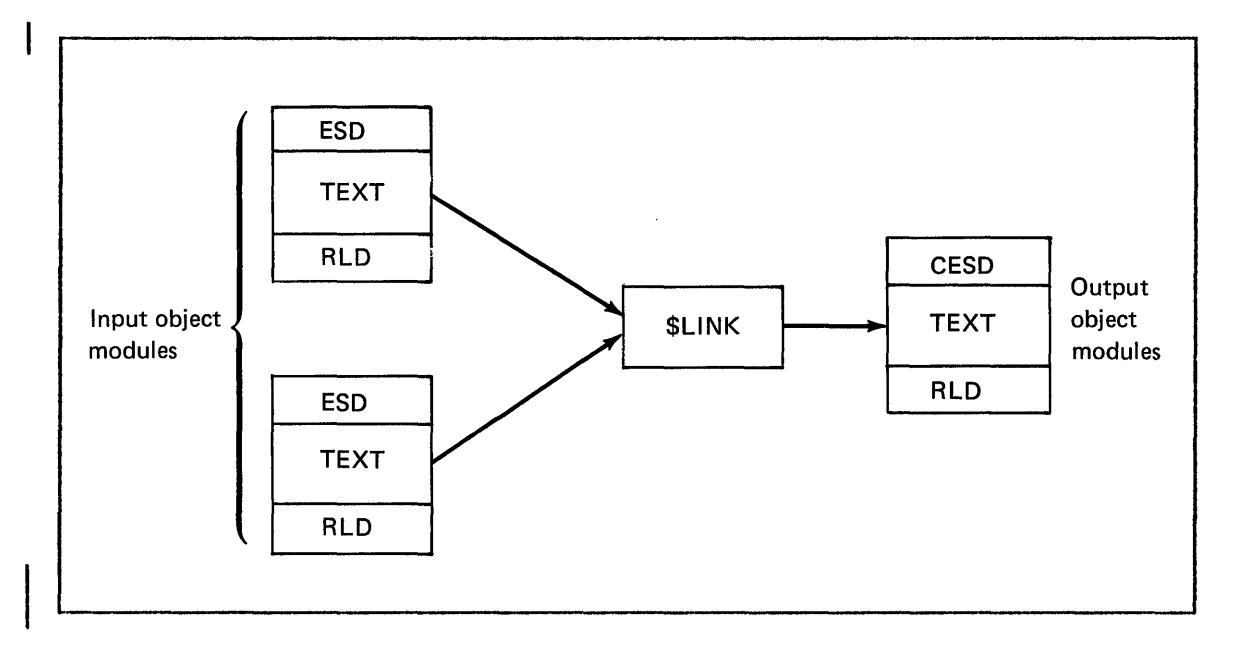

### \$LINK

### Input to \$LINK

o

Input to \$LINK consists of LINKCNTL, the data set containing control records, the various data sets containing the object modules to be linked together, and the optional autocall data set.

You must provide the names of the input and output object modules to \$LINK with a set of control records stored in a disk or disk ette data set ca lIed L INKCNTL. How to format and create these control records is described under "Control Records."

In addition to the data set containing the control records, You must also allocate two work data sets on disk or diskette. The message data set SLEMSG is supplied with your installation package and is required by SLINK. A description of all of the data sets is contained under "Data Sets Used by \$LINK" on page 400, along with suggestions for selecting the sizes of the data sets.

A sample of input to \$LINK follows:

OUTPUT LEOUT,DANOI AUTO=LEAUTO,DANOI INCLUDE lETEST,DANOl INCLUDE lETESTl,DANOl INCLUDE LETEST2 INCLUDE lETEST3,DANOl END

#### Control Records

You must allocate the control record data set (lINKCNTL) using SDISKUTI. Then enter the control records with SEDITIN or \$FSEDIT and store the records with either SAVE or WR ITE.

LINKCNTL should contain the names of the input object modules, the names of the output object modules, and other control information. Both data set name and volume name are required on all OUTPUT and INCLUDE records, unless the data set resides on the IPL volume. In the latter case, only the data set name is required.

Any number of leading blanks are permitted in control records, but the record must not be longer than 71 characters. Any record with an '\*' in position 1 is treated as a comment and wi 11 list out on the printed output.

All the parameters used must be coded in the order shown. The parameters must be separated by one or more spaces.

### END Record

The END record terminates the control record string. The format is:

Syntax

o

o

END

Required: None Default: None

No operands are requ ired.

**\$LINK** 

### INCLUDE Record

The INCLUDE records specifies the input object module to be link-edited. You can include several input object modules but you must have an INCLUDE record for each input object module. The format is:

#### Syntax

INCLUDE name,volume

Required: name Default: Volume defaults to IPL volume.

Operands Description

- name The name of the input object link-edited~ There must be one or more spaces between 'INCLUDE' and 'name'. module to be
- volume The disk or diskette volume that contains 'name'. Not required if 'name' resides on the IPL volume. The first INCLUDE record cannot specify the name of a subprogram (i .e., one with MAIN=NO in the PROGRAM statement or one that does not contain a PROGRAM statement). All other INCLUDE records should spec- $\overline{\phantom{a}}$ ify the names of subprograms.

All of the 'name,volume' specifications on INCLUDE records must be unique in the input to \$LINK. In a like manner, all ENTRY labels and program section (CSECT) definitions must be unique (i.e., the same name cannot be used for both a CSECT and an entry, or for two ENTRYs, etc.). Duplicate symbol type errors will result if these rules are not observed. If \$lINK encounters two or more CSECTs with the same name, the first one will be accepted and all others ignored.

o

CSECTs input to \$LINK must not have a length of zero.

# OUTPUT Record

There can only be one OUTPUT record in LINKCNTL and it must be the first record (excluding comment records) in the data set. The format is:

#### Syntax

o

o

OUTPUT name,volume NOMAP AUTO=name2,volume ENTRY=label

Required: name Default: Volume defaults to IPL yolume.

#### Operands Description

name The name of the data set (previously allocated on disk or diskette) to contain the output object module from SLINK. There must be one or more spaces between·'OUTPUT' and 'name'.

- volume The name of the disk or diskette volume containing the output data set.
- NOMAP This parameter suppresses printing of the storage map portion of SLINK output starting with the line which begins 'OUTPUT NAME=' and continuing through the final CSECT or ENTRY listing line. See the sample printout for details.

AUTO=name2,Yolume

This parameter specifies the name (and yolume if the data set is not on the IPL volume) of the data set containing the list of names of object modules which may be included via the autocall facility. A further discussion of the autocall option is provided under "Data Sets Used by \$LINK" on page 400 and "Autocall Option" on page 401.

#### ENTRY=label

This parameter is used only if the output of \$lINK is to be an Event Driven Executive supervisor program (\$EDXNUC). When generating a supervisor, 'ENTRY=\$START' must be coded.

# **SLINK**

#### Data sets Used by \$LINK

\$LINK requires you to specify three data set names at the start of program execution (one if invoked by the Session Manager).

LINKCNTL (DS1) The data set that will contain the control records.

LEWORK1 (DS2) A work data set that will contain various intermediate work areas for \$LINK. This data set must be at least 265 records and will require approximately 1 additional record for each 60 RLD items or for each 42 program section definition (CSECT) or ENTRY specifications. 400 records should be sufficient for almost any program.

> SLINK dynamically divides 052 into three sect ions and refers to them as 052, OS7, and DS8. Therefore, error messages which reference 057 or OS8 actually refer to portions of DS2.

 $\mathbf{O}$ 

The session manager automatically allocates 400 records to DS2. Its name is \$ SM1 user (where user is the sign on 10 used). the sign on ID used).

LEWORK2 (DS3) A second work data set. This data set contains a work area for SLINK, plus the storage area where all SLINK printed output is stored until it is printed at the end of \$LINK execution. A  $size$  of 20 records plus 1 record for each  $3$ lines of printed output expected should be sufficient. The amount of printed varies with the number of INCLUDE records, the number of unresolved EXTRNs and WXTRNs, etc. A data set size of 150 records should be sufficient for most programs.

> If the space available for messages in DS3 becomes filled, then the message file will be pr inted before the end of SLINK execution. SLINK then refills the message file as needed. This condition can result in the printed If you are executing other programs from the same terminal doing \$LINK, the printed output will be interspersed with the output from the other programs.

The session manager automatically allocated 400 records to 052. Its name is \$SM2user (where user is the sign on ID used).

The optional data set specified by the AUTO= parameter of the OUTPUT record is dynamically opened as DS9 by \$LINK. At least one record in 059 is required for every object module named in the autocall list.

In addition, the data set \$LEMSG must be installed on volume ASMLIB. \$LEMSG is supplied as part of the distributed system and contains messages used by \$LINK and is referenced as '054' by \$LINK. \$LINK dynamically opens the data sets specified by the OUTPUT and INCLUOE records as '055' and '056', respectively.

The data set specified by the OUTPUT control record may need to be as large as 350-450 records when link editing \$EDXNUC.

## **Autocall Opt;on**

o

 $\bigcirc$ 

o

\$LINK provides a limited autocall option whereby modules that are not explicitly included (via the INCLUDE control record) in the output object module can be automatically incorporated. When you code the AUTO= parameter of the OUTPUT record, specify the name (and volume unless the data set is on the IPL volume) of the data set that contains the list of object module names/volumes, along with their entry point names, which are avai lable for automatic inclusion in the output object module.

#### Standard Autocall List

As part of the distribution of the Event Driven Executive system, a standard autocall list is included in the data set \$AUTO in volume ASMLIB. This standard list contains the names of the modules and entry points that can be autocalled as a result of including the following functions in your program:

- graphics formatting instructions
- data formatting instructions
- screen formatting subroutines
- square root function.

These functions generate EXTRN statements that are resolved by specifying AUTO=\$AUTO,ASMLIB.

 $\mathbf{O}$ 

o

## Using a Special Autocall List

To add your own autocall list names to those provided in \$AUTO, use \$EDITIN or \$FSEDIT to make the additions and then save the resulting modi fied list as a saved data set with a name of your choice. This data set name (and volume) are specified in the AUTO= parameter of the OUTPUT record. 'If you use the functions listed previously in your program, you will need to merge the contents of \$AUTO into your autocall list.

### Using the Autocall Feature

Perhaps the most common use of the autocall feature occurs when you have assembled some number of commonly used subroutines that may or may not be needed by a given primary program. When you assemble a primary program, you can link edit it with the required subroutines by providing an INCLUDE record for the primary program and for each required subroutine. An alternate method is to put the names of all potentially needed subroutines and their entry point names into the autocall list, then provide only an INCLUDE record for the primary program and add the AUTO= parameter to the OUTPUT record. The method that is most efficient depends upon how your programs are organized and the frequency with which common subroutines are used.

You must provide EXTRN statements in the primary program for the entry point names in the modules to be autocalled as well as linkage (branches) to the desired entry points in the autocalled modules. Modules that have been included with the autocall can contain EXTRNs that are to be resolved by further autocall processing. \$LINK searches the autocall list repeatedly until either all EXTRNs have been resolved or until no ENTRY in the autocall list matches an unresolved EXTRN.

### WXTRN Processing

The autocall list is not searched for ENTRY points to match unresolved WXTRNs. They are resolved only from the ENTRY definitions contained in the modules included (via the INCLUDE control record) or autocalled. An unresolved WXTRN has no affect upon \$LINK completion codes and the storage location containing the WXTRN is set to relocatable zero. Therefore, at program execution time, the addresses of unresolved WXTRN's are the program load point.

#### Autocall List Record Format

o

 $\bigcirc$ ,/

o

The format of the autocall list records is shown below. They can most conveniently be created as the saved output of a \$EDITIN or \$FSEDIT editing session using tab settings of 20, 30, 40, 50 and 60. Each input line must contain the 'name, volume' entry of the object module to be autocalled, starting in postion 1. Up to 5 entry point names can be specified per line, starting in positions 20,30,40,50, and 60. If a data set has more than five entry points, multiple lines are required. Each line must contain the module 'name,volume' entry beginning in position 1 and at least one entry point name starting in position 20. The autocall list must be terminated by an '\*\*END ' entry in an entry point name field or in a module name field. 'Volume' is required for each 'name' that is not on the IPL volume. For example:

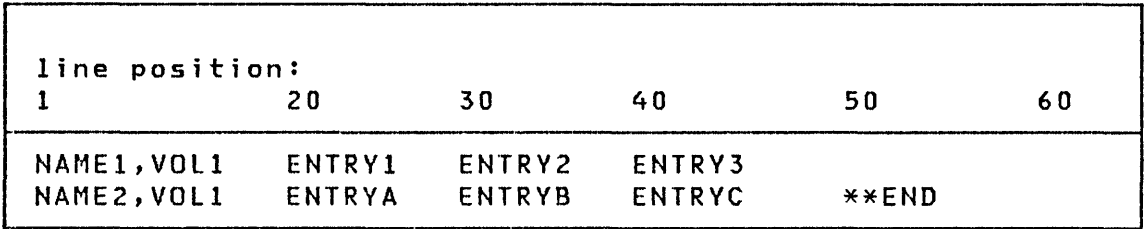

### Output from SLINK

The result of executing \$LINK consists of a printed listing and an output object module. A sample of the printed listing follows. It consists of a start message, a list of the input control records, a list of any unresolved EXTRN or WXTRN labels (none in example), an optional map of program section (CSECT) and ENTRY point locations in the output module, a length message, and an ending message. All numeric values are given in hexadecimal, except the RLD COUNT field.

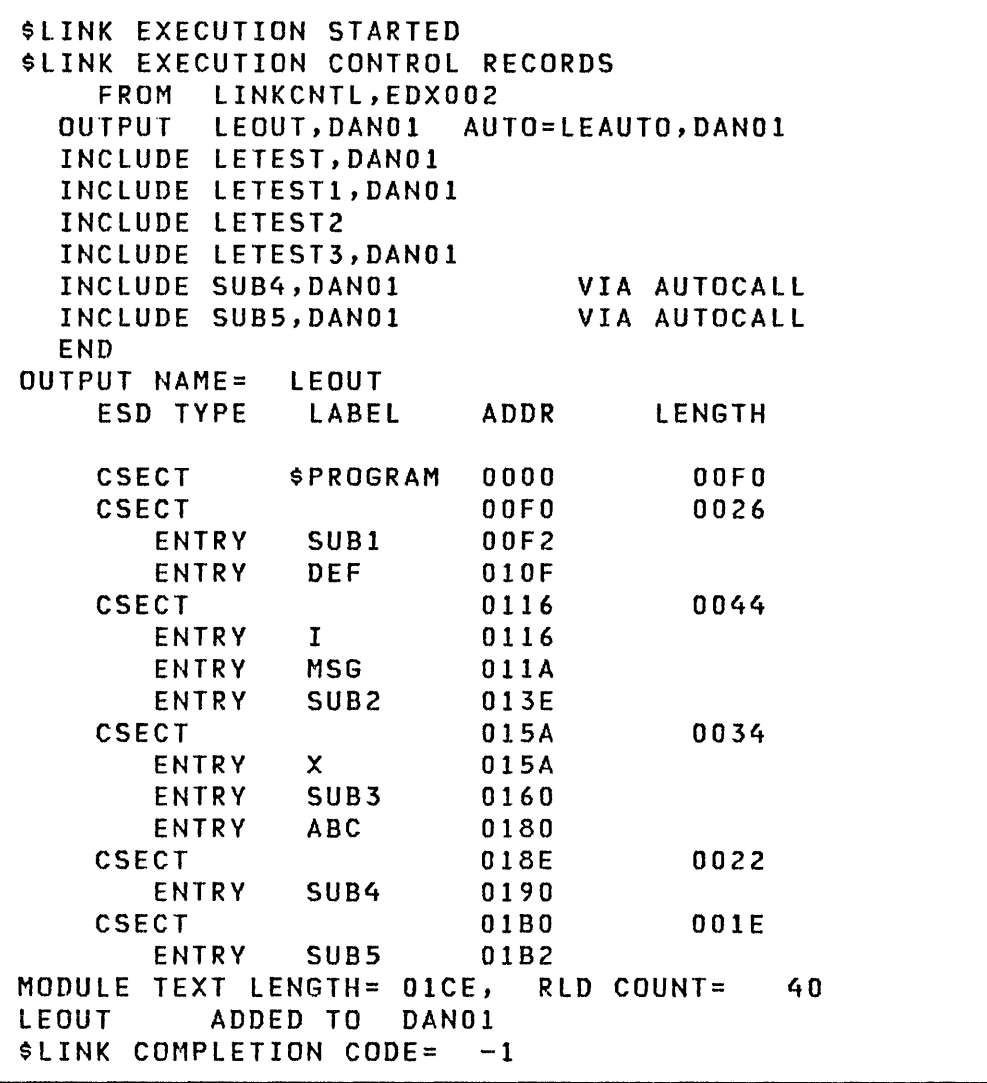

o

 $\mathcal{L}\setminus$ I,~~\_)

 $\mathbf{C}$ 

The printed output can be directed to any terminal on the system by passing the terminal name as a parameter (\$PARMI) to \$LINK. If the parameter is not passed to \$LINK at program load time, you will be prompted to enter the desired name from the invoking terminal. A null response to the prompt for the terminal name routes the output to the system printer, \$SYSPRTR.

The output object module is stored in the disk or diskette data set specified by the OUTPUT control record if no errors occur that are severe enough to cause \$LINK to terminate (e.g., disk hardware errors). However, the output module is probably not usable if any errors occurred during \$LINK execution. Refer to "\$LINK Completion Codes" on page 440 for more information.

**Invok;ng SLINK** 

o

c

#### Invoking SLINK using \$L and \$JOBUTIL

If you invoke \$LINK with the SL from a terminal, you are prompted for the names (and volumes) of data sets LINKCNTL, LEWORKl, and LEWORK2. You are also prompted to enter the name of the terminal to which the printed output is to be directed. An invalid name reply to the device name prompt causes the output to be directed to the terminal you are currently assigned to. A null reply (pressing the ENTER key or carriage return) causes the output to be directed to \$SYSPRTR.

SLINK can eliso be invoked as part of a batch procedure under the control of the job stream processor uti lity, \$JOBUTIL. In this instance, you must supply the same information as above, with the DS and PARM commands of \$JOBUTIL.

An example of invoking SLINK via SJOBUTIL commands follows:

LOG PROGRAM OS OS DS PARM NOMSG EXEC **SSYSPRTR** SLINK LNKCONTR,MYLIB LNKWORKl,EOX003 LNKWORK2,EOX003 \$SYSPRTR

SLINK sets a completion code that can be tested by means of the JUMP command of \$JOBUTIL. Successful completion results in a code of  $-1$ . Errors encountered during  $\frac{1}{2}$  CXK execution cause completion codes as shown in "\$LINK Completion Codes" on page 440. Any disk I/O error which causes abnormal termination of \$LINK results in a completion code of 12. The most severe (numerically greatest) completion code encountered is the one posted when \$ LINK terminates execution.

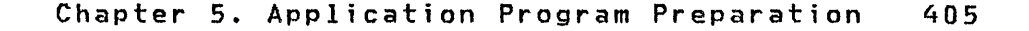

## Invoking \$LINK Using the Session Manager

To invoke \$LINK using the session manager, select option 5 from the program preparation secondary option menu.

The following parameter selection menu is displayed for entry of the control data set and volume, and the output device. The example shows the control data set as being LINKCNTL on volume EDX002. The required linkage editor work data sets were allocated at session manager log on time.

\$SMM0205: SESSION MANAGER \$LINK PARAMETER INPUT MENU ---<br>ENTER/SELECT PARAMETERS: DEPRESS PF3 TO RETURN ENTER/SELECT PARAMETERS: LINK CONTROL (NAME, VOLUME) ==> LINKCNTL, EDX002 OUTPUT DEVICE (DEFAULTS TO TERMINAL) ==> \$SYSPRTR

 $\mathbf{C}$ 

# Object Module Record Format

o

 $\bigcap$ /

**C** 

Records in object modules are 80 bytes in length, packed 3 per disk or diskette record or variable-length records blocked 256. The following general description of their format is given as an aid in diagnosing error printouts. If error message 13 is received while link editing, error records will be printed. Object module records containing errors are hexadecimal form if byte one equals '02'; otherwise they are printed in character string form.

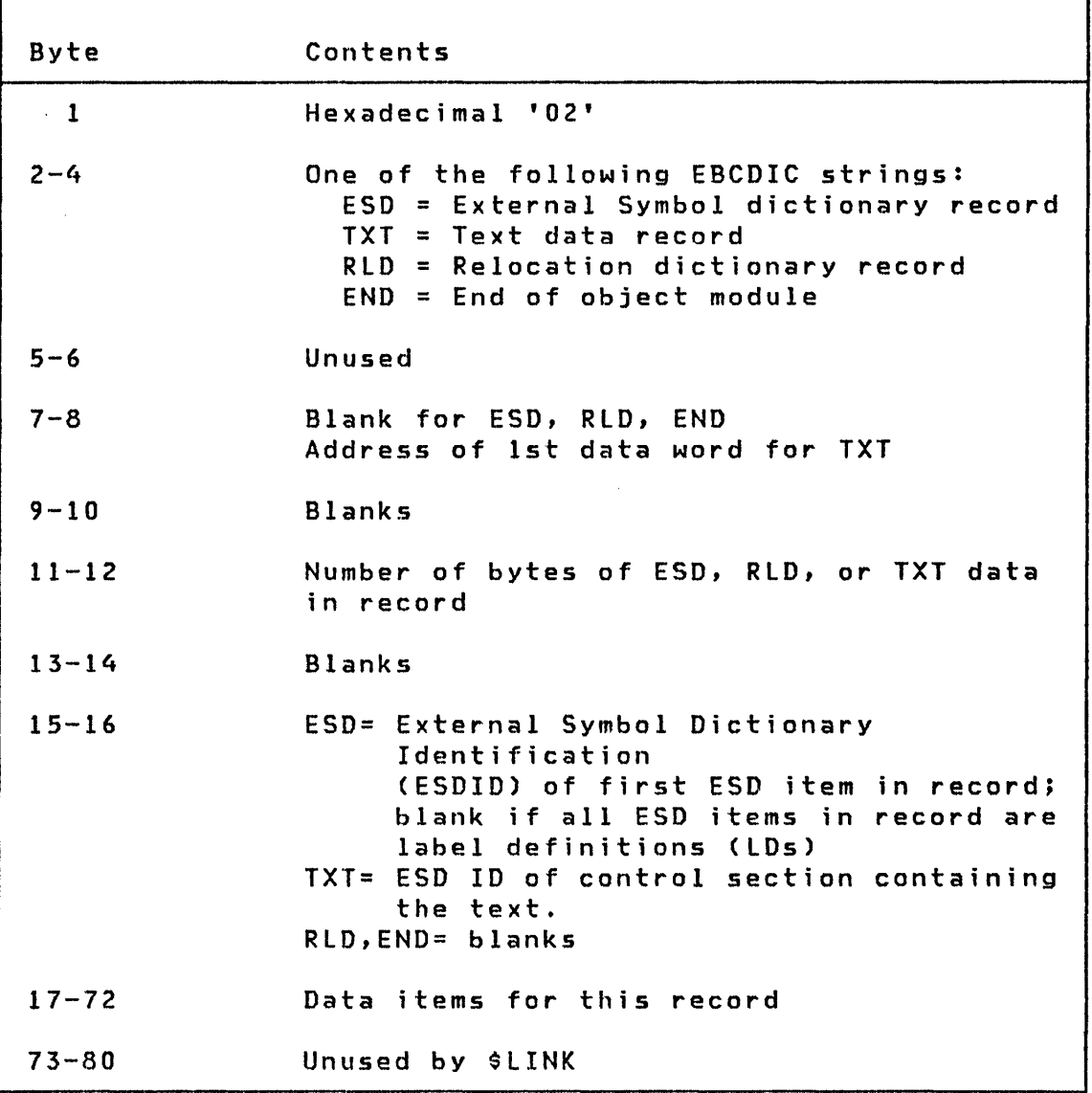

#### \$UPDATE - OBJECT PROGRAM CONVERTER

\$UPDATE converts an object module on a specified volume into an executable relocatable load module and stores it into a specified volume.

The object module used as input to \$UPDATE may have been compi led by \$EDXASM or the host assembler provided by FDP 5798-NNQ. An object module that is the output of the linkage editor, \$LINK, can be the input to \$UPDATE. created by the host assembler must be transmitted to a Series/l disk or diskette volume by a facility such as the IBM 2780/3780 RJE emulation program \$RJE2780/\$RJE3780, or by utility program \$HCFUTl, before they can be used *as* the input to \$UPDATE. The object output of language translators other than \$EDXASM or the host assembler must be processed by the linkage editor, \$LINK, before it can be used as input to \$UPDATE.

\$UPDATE can be invoked either by the \$L command, by the batch job stream processor (\$JOBUTIl), or by the session manager. When invoked, \$UPDATE prompts you for the information it requires. Examples of this interactive usage follow. An example of batch job stream invocation is given at the end of this section.

\$UPDATE Commands

\$UPDATE commands are:

COMMAND (?): ? CV - CHANGE VOLUME RP - READ PROGRAM  $EN - END$ COMMAND (7):

 $\diagup\searrow$ ~,""-..; Examples

o

 $\ddot{\phantom{a}}$ )

**C** 

Load \$UPDATE

```
> $L $UPDATE 
$UPDATE 22P,, LP= 4800
```

```
THE DEFINED INPUT VOLUME IS EDX002, OK? N 
ENTER NEW INPUT VOLUME LABEL: EDX003 
THE DEFINED OUTPUT VOLUME IS EDX003, OK? Y
```
Change Volume

```
COMMAND (?): CV
THE DEFINED INPUT VOLUME IS EDX002, OK? N 
ENTER NEW INPUT VOLUME LABEL: EDX003 
THE DEFINED OUTPUT VOLUME IS EDX003, OK? Y
COMMAND (?): 
If volume not mounted: 
COMMAND (?): CV 
ENTER NEW OUTPUT VOLUME LABEL: EDXDFG 
VOLUME NOT MOUNTED 
COMMAND (?):
```
### \$UPDATE

Convert and Store a New Program: This example allocates a new data set TESTPROG (type PGM) of the required size if a data set with that name has not already been allocated.

COMMAND (?): RP OBJECT MODULE NAME: OBJSET OUTPUT PGM NAME: TESTPROG TESTPROG STORED COMMAND (?):

# Convert and Store a Nonexistent Program

COMMAND (?): RP OBJECT MODULE NAME: DUMMY OUTPUT PGM NAME: PROGRAM INPUT DATA SET 'DUMMY' NOT FOUND COMMAND (?):

Note: No action is taken when error occurs.

Convert Existing 'Program' That is Not a Program Type Member

```
COMMAND (?): RP
OBJECT MODULE NAME: PROGl 
OUTPUT PGM NAME: PROG2 
ILLEGAL HEADER FORMAT 
COMMAND (?):
Note: No action is taken when error occurs.
```
o

o

<u>Convert Program Where Existing Output Data Set is Not Program</u><br><u>Type</u>

COMMAND (?): RP OBJECT MODULE NAME: OBJSET OUTPUT PGM NAME: TSTPROG TSTPROG IS NOT A PROGRAM COMMAND (?): Note. No action is taken when error occurs.

Convert and Replace Existing Output Program with Same Output Name: In this example, if the existing output program is to be replaced with the new output program and the new and old sizes are the same, then the new program data replaces the old with no other changes. If the new space required is different from the existing space, the existing data set is deleted and a new one of the proper size is allocated wherever enough free space is available.

 $\mathbf{O}$ 

o

COMMAND **(?): RP**  OBJECT MODULE NAME: **OBJSET**  OUTPUT PGM NAME: **TSTPRGI**  OUTPUT PGM NAME: **TSTPRGI**  TSTPRGI REPLACE? Y TSTPRGI STORED COMMAND (?):

Convert and Rename New Output Program if an Output Program Already exists: The existing output data set is undisturbed and a new data set (type PGM) of the proper size and with the new name is allocated.

 $\sim$   $\epsilon$ 

COMMAND (?): RP OBJECT MODULE NAME: OBJSET OUTPUT PGM NAME: TESTPROG TESTPROG REPLACE? N RENAME? Y NEW PGM NAME: TSTPRG

TSTPRG STORED

COMMAND (?):

End \$UPDATE

o

o

COMMAND (?): EN

\$UPDATE ENDED AT 11:39:34

Invoking \$UPDATE

o

### Invoking \$UPDATE Using \$JOBUTIL

When \$UPDATE is invoked as part of a batch job under the control of \$JOBUTIL, certain restrictions apply to its operation. In this mode, the command is assumed to be RP. The Rename function is not supported; however, the Replace function 1S. Refer to the preceding examples for a description of Rename and Replace.

In batch mode, \$UPDATE terminates its execution after performing one RP command. A completion code is set by \$UPDATE depending upon the success or failure of the requested operation. This code can be tested by the JUMP command of \$JOBUTIL. The \$UPDATE completion codes are described in \*\*Figure reference 'ccupd' unresolved\*\*.

When \$JOBUTIL is used to invoke \$UPDATE, the information required by \$UPDATE must be passed to it by means of the PARM command of \$JOBUTIL. The required information consists of:

- 1. The name of the device to receive the printed output resulting from \$UPDATE execution
- 2. The name,volume of the data set containing the input object module
- 3. The name,volume of the data set to contain the output loadable program
- 4. An optional parameter YES if the output module is to replace an existing module of the same name,volume

The volume names of the data sets must be given unless they reside on the IPL volume.

The first three items of information are required and must be given in the order described. At least one blank must occur between each of these four items in the PARM command.

An example of invoking \$UPDATE via \$JOBUTIL commands follows:

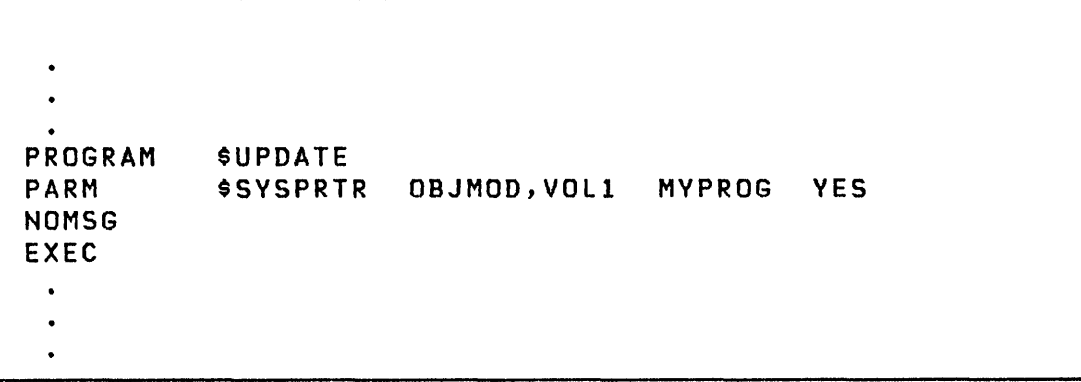

o

o

In this example, \$SVSPRTR receives the printed messages, the input object module is OBJMOD on VOLl, the output program is MYPROG on the IPL volume. If MYPROG already exists on the IPL volume it is replaced by the new version. If MYPROG does not already exist then space is allocated for it by \$UPDATE.
$\mathbf{I}$ 

#### Invoking \$UPDATE Using the Session Manager

To invoke \$UPDATE using the session manager, select option 6 from the program preparation secondary option menu.

The following parameter selection menu is displayed for entry of the required data sets and other parameters. The example shows the object program in the data set ASMOBJ is to be formatted and placed in the data set TSTPGM. The REPLACE parameter is left blank when a member does not already exist. If the member did exist, that parameter should be entered as YES.

\$SMM0206: SESSION MANAGER \$UPDATE PARAMETER INPUT MENU - ENTER/SELECT PARAMETERS: DEPRESS PF3 TO RETURN OBJECT INPUT (NAME,VOLUME) =============> ASMOBJ,EDX002 PROGRAM OUTPUT (NAME,VOLUME) ============> TSTPGM,EDX003 REPLACE (ENTER YES IF PROGRAM EXISTS) ===> LISTING (TERMINAL NAME/\*> ==========> \$SYSPRTR

Note: The object input, program output, and listing terminal name must be entered. An  $'$ \*' indicates the listing will be displayed on the terminal you are currently assigned to.

Creating a Supervisor

o

o

The name \$EDXNUC for the output program receives special treatment by eUPDATE since the creation of a supervisor results in an absolute, rather than a relocatable program. The following rules apply:

- 1. If the first seven characters of the output program name are \$EDXNUC then an absolute supervisor program wi 11 be formatted.
- 2. If the eighth character of the name is either a blank or is not present, then the output program will automatically replace the existing supervisor program on the specified volume.
- 3. If the eighth character of the program name is any character except a blank, then the output supervisor program wi 11 be stored in the library on the specified volume using the eight character name.

In this manner, you can create multiple supervisor programs for different machine configurations on one Series/1. You can then copy them to the diskettes which can be used on the Series/l having the proper configuration.

Supervisors created and stored under 8-character names (e.g., eEDXNUC2, \$EDXNUCX, etc.) can be tested by:

- 1. Copying the member into \$EDXNUC on the IPL volume, and IPL the system aga in, or by
- 2. Providing the CTS address of the stored supervisor in response to the Stand Alone Utilities IPL message:

'EXEC=',

**SUPDATEH** 

### \$UPDATEH - OBJECT PROGRAM CONVERTER (HOST)

\$UPDATEH transfers, over a communications link, Series/1 object programs that are members of a host partitioned data set (PDS) and stores them in a Series/l disk or diskette volume in the proper format to be loaded for execution. These programs were previously assembled on the host. To change the name of the default host library, locate the label, HOSTNAME, in the \$UPDATEH listing and change the name from the supplied default library name to the host library name desired by you. \$UPDATEH must then be assembled and installed in the program library.

 $\mathbf{O}$ 

c

\$UPDATEH requires that the Event Driven Executive Host Communication Facility (rUp 5796-PGH) be installed on the host computer.

\$UPDATEH can be invoked either by the \$L command, by the batch job stream processor (\$JOBUTIL), or by the session manager. When invoked, \$UPDATE prompts you for the information it requires. Examples of this interactive usage follow.

#### \$UPDATEH Commands

The commands avai lable under \$UPDATEH are I isted below. To display this list at your terminal, enter a question mark in response to the prompting message COMMAND  $(?):$ .

COMMAND (?): ?

CH Change Host Library CV Change Series/l Library RP Read a Program EN End \$UPDATEH

COMMAND (?):

After the commands are displayed, you are again prompted with COMMAND (?): to which you respond with the command symbol for the function of your choice (for example, CH).

Examples

o

 $\bigcirc$ 

 $\blacksquare$ 

Transfer of a New Program

 $>$  \$L PGMCNAME,VOLUME): \$UPDATEH \$UPDATEH 23P,15.29.59, LP=4400 THE DEFINED HOST LIBRARY IS Sl.EDX.LOADLIB, OK? Y THE DEFINED VOLUME IS EDXOOl, OK? Y COMMAND (?): RP PGM NAME: TPTEST TPTEST STORED

COMMAND (?):

 $\sim 10^{11}$ 

Request Nonexistent Program

COMMAND (?): RP

PGM NAME : DUMMY DUMMY IS UNKNOWN COMMAND (?):

Transfer and Replace Existing Program

COMMAND (?): RP PGM NAME: PROGl PROG1 REPLACE? Y PROGl STORED

COMMAND (?):

 $\sim$ 

 $\sim 10^{11}$  km s  $^{-1}$ 

 $\sim$ 

Transfer and Rename an Existing Program: This example transfers an existing program, PROG1, and renames it PROG2. The existing program is not replaced.

 $\label{eq:2.1} \frac{1}{2}\sum_{i=1}^n\frac{1}{2\pi}\sum_{i=1}^n\frac{1}{2\pi}\sum_{i=1}^n\frac{1}{2\pi}\sum_{i=1}^n\frac{1}{2\pi}\sum_{i=1}^n\frac{1}{2\pi}\sum_{i=1}^n\frac{1}{2\pi}\sum_{i=1}^n\frac{1}{2\pi}\sum_{i=1}^n\frac{1}{2\pi}\sum_{i=1}^n\frac{1}{2\pi}\sum_{i=1}^n\frac{1}{2\pi}\sum_{i=1}^n\frac{1}{2\pi}\sum_{i=1}^n\frac{1}{2\pi}\$ 

 $\Delta \phi = 0.01$  and  $\Delta \phi = 0.01$  .

 $\mathbf{O}$ 

o

COMMAND(?): RP

PGM NAME: PROSl PROGI REPL? N RENAME? Y

PROG NAME: PROG2 PROG2 STORED

COMMAND (?):

Change Host Library

COMMAND (?): CH ENTER HOST LIBRARY NAME: S1.EDX.LOADLIB2

COMMAND (?): EN

\$UPDATE ENDED 15.30.54

 $\sim$   $\sim$ 

Messages and Codes

CHAPTER 6. MESSAGES AND CODES

This chapter contains messages and codes issued by the Event Driven Executive system.

#### SYSTEM OPERATION MESSAGES

IPL Operation

o

o

The supervisor can be IPLed from the 4962 or 4963 disk or the 4964 or 4966 diskette. The IPL switches on the Series/l operator console must be in the appropriate position for the type of IPL and the \$SYSLOG terminal should be turned on. For example, if DISK is used to IPL, the IPL switch must be set to PRIMARY if the DISK is wired as the primary IPL device or to SECONDARY if the DISK is wired as a secondary IPl device.

After IPL, the following message appears on the \$SVSlOG terminal:

\*\*\* EVENT DRIVEN EXECUTIVE \*\*\*

Messages

Volume Initialization

The supervisor then attempts to read each of the defined disk/diskette volumes and prints a status message similar to the following:

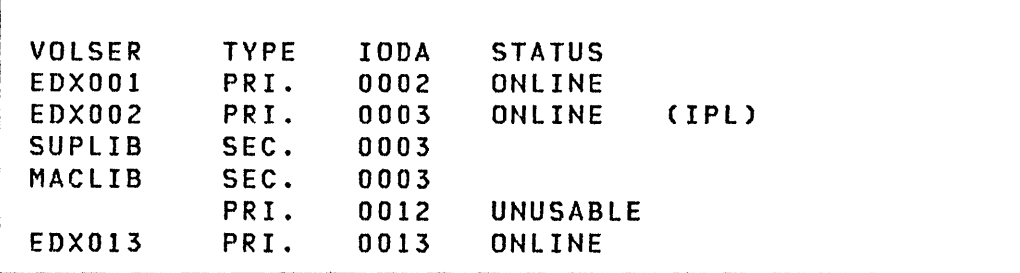

Note: This information can be displayed again by using the \$IOTEST utility.

- VOLSER The volume identification for the disk/diskette or the name of a volume on a disk or diskette.
- TYPE If primary,VOLSER is the volume identification of the disk/diskette.

If secondary, VOLSER is the name of defined volume on the device.

IODA The hardware device address.

STATUS The status of the hardware device.

If a diskette was not inserted in a defined 4964 drive, the STATUS is UNUSABLE and the volume identification for the IODA is blank. If a diskette is subsequently put into the drive, it will be considered OFFLINE until a \$VARVON command is performed. If the diskette contains a nonstandard label, the STATUS is marked OFFLINE.

During IPL, the system initializes the 4966 Diskette Magazine Unit by reading the diskette label on each diskette. The diskettes are read in the following order:

1. The diskettes in individual diskette slots 1 through 3 are read until all three are read or an empty slot is found

o

 $\overline{O}$ -<br>- للثاني

422 SC34-0313

in N

- 2. The diskettes in diskette magazine A are read until all ten are read or an empty slot is found
- 3. The diskettes in diskette magazine B are read until all ten are read or an empty slot is found

Each diskette read that contains a valid label is marked ONLINE. All others are marked OFFLINE.

If the device is not turned on or has a hardware failure, the STATUS is marked UNUSABLE.

Tape Initialization

o

**O** 

Tape initialization is performed after volume initialization. The supervisor attempts to read each tape address, as defined at system generation. If the address is valid, the tape is marked OFFLINE and is therefore usable. A message is issued for each valid tape address simi lar to the following:

TAPE 004C OFFLINE TAPE 004C OFFLINE<br>TAPE 004C OFFLINE<br>TAPE 004D OFFLINE

If an address is incorrectly defined (for example, the device is not a tape), if the tape drive is not turned on, or if the tape drive has a hardware failure, messages describing the problem are issued. Examples of messages are:

TAPE 004C IS NOT A TAPE  $* * *$ TAPE 004C MARKED UNUSABLE

storage Map Generation

At this point, the storage map for the supervisor is printed. If 64K or less storage is avai lable, one partition is avai lable for your programs. If more than 64K is available and the Messages

address translator feature is installed, multiple partitions can be defined as described in the system configuration statement SYSTEM. The starting address and size of each partition is printed as shown in the following example:

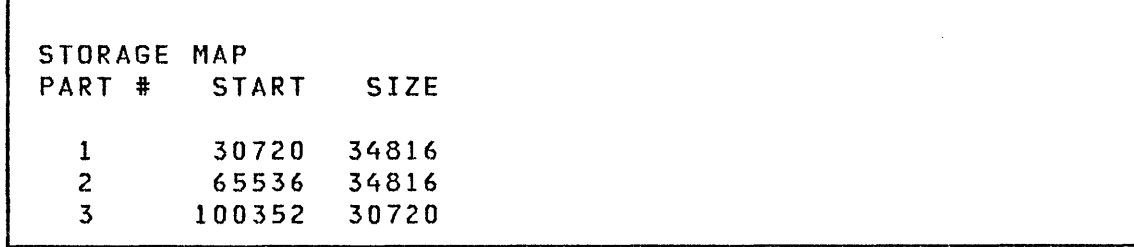

The supervisor occupies the first 30720 bytes of storage. Three partitions are available for your programs. Partitions 1 and 2 are 34816 bytes long, and partition 3 is 30720 bytes long.

Load Utility Location

At this point, the system locates the load utility program, \$LOADER. If it cannot be found on the IPL volume, the following message is printed:

/'

NO PROGRAM LOAD FACILITY

#### Sensor I/O status Check

The system also checks the status of any defined sensor I/O or Binary Synchronous Communications Adapter devices and prints appropriate status messages, for example:

SENSOR I/O DEVICE AT ADDRESS 0050 IS OFFLINE<br>BSCA NOT THE DEVICE AT ADDR: 0019 BSCA NOT THE DEVICE AT ADDR:

Date and Time Printing

o

o

If timer support was included during system generation, the system prints a message indicating that the date and time can be optionally entered (or reset) using the \$T supervisor uti lity:

SET DATE AND TIME USING COMMAND \$T

If a system has been defined to include fixed head support for the 4962, a period of about 10 seconds will elapse before the 'Set Date....' message appears. During this time, the fixed head portion of the disk is being initialized.

Normally you enter date and time at IPl time; however, if the system started as a result of an AUTO IPl, the date and time can be entered later.

The supervisor is now ready for operation.

Program load Message

Any program invoked using \$l (load a Program) results in the following message being displayed, indicating that the program you requested has been loaded. Following message being displayed, indicating that the program<br>you requested has been loaded.<br>PROGRAM 15P,14.00.35,LP=4C00 ~

 $\sim 10^{11}$ 

Here, 15P indicates that the program is 15 pages long, where 256 bytes equals one page. 14.00.35 is the time in hours, minutes, and seconds. LP=4C00 indicates that the load point of the program is at location X'4COO'. If timer support is not included in the supervisor, the time is not printed.

 $\mathcal{L}^{\text{max}}_{\text{max}}$  , where  $\mathcal{L}^{\text{max}}_{\text{max}}$ 

C  $\blacksquare$ .<br>س

 $\sim 10^{-1}$ 

 $\sim$ 

 $\sim 10^{-1}$ 

ERROR MESSAGES

o

o

o

Program Check Error Message

If a program check occurs during execution of a program, a message with the following format is printed on the loading terminal:

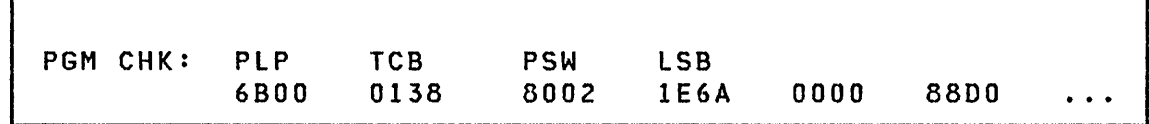

PLP The program load point of the failing program.

- TCB The location of the task control block for the failing program (the address appearing on the assembly listing).
- PSW The processor status word when the check (described later in this chapter). occurred
- LSB Level status block, consisting of the following:

WORD 1  $-$  instruction address register (IAR)<br>WORD 2  $-$  address key register (AKR) - address key register (AKR) WORD 2 - address key register (AKK)<br>WORD 3 - level status register (LSR) WORD  $4 - 11 -$  general registers (RO-R7)

If the program is written is assembler language, COBOL, FORTRAN, or PL/I, the contents of the registers depend upon the conventions unique to that language. If the program is written in Event Driven Language, registers 0 through 7 (words 4-11) contain:

 $\mathbf i$ 

 $WORD$  4 - (RO) work register<br> $WORD$  5 - (R1) address of Eve (R1) address of Event Driven Executive instruction WORD  $6 - (R2)$  address of EQL TCB<br>WORD  $7 - (R3)$  address of EDL ope WORD 7 - (R3) address of EDL operand 1  $WORD 8 - (R4)$  address of EDL operand 2  $WORD$  9 -  $(R5)$  EDL command  $WORD 10 - (R6) work register  
\nWORD 11 - (R7) work register$ - (R7) work register

 $\mathbf{O}$ 

o

The program in which the error occurred is either aborted or, if it has a task error exit, the exit is entered. In either case, normal system execution is resumed after the program check message has been printed.

 $\sim 100$ 

428 SC34-0313

## System Program Check Error Message

 $\sim 10^7$ 

o

c

If a program check occurs in the supervisor, the following message prints on the \$SYSLOG terminal:

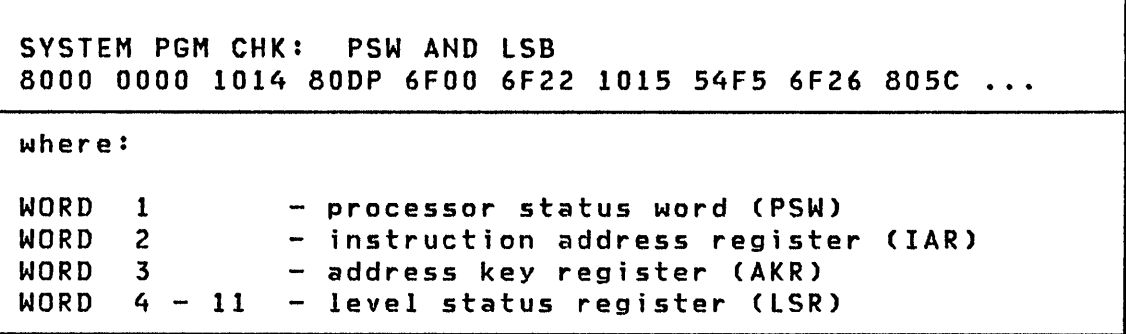

#### Processor Status Word (PSW)

Processor Type 495x Class<br>Bit 2 3 5 Condition 5 Interrupt Condition Interrupt Note 00 X X X Specification Check Program Check<br>01 X X X Invalid Storage Addr Program Check 01 X X X Invalid Storage Addr Program Check 02 X X X Privilege Violate<br>03 X X Protect Check X Protect Check Program Check<br>X Not Used X Not Used 1<br>X X Invalid Function 04 X X X Invalid Function Soft Exception Trap 05 X Floating Point Soft Exception<br>Exception Trap Exception X X Not Used 1<br>X X X Stack Exception 5oft Exception 1 06 X X X Stack Exception Soft Exception Trap  $07$  - - Not Used 1 07 - - - Not Used<br>08 X X X Storage Parity Check Machine Check<br>09 - - - Not Used  $09 - - -$  Not Used 1 10 X X X CPU Control Check Machine Check Machine Check 12 X X X Sequence Indicator None 2 13 X X X Auto IPL None 2 X Translator Enabled<br>X Not Used X Not Used - 1<br>XXPower/Thermal Warning Power/Thermal 3 15 X X X Power/Thermal Warning Power/Thermal 3 Notes: 1. Always Zero 2. Status Flag 3. Controlled by summary mask

 $\bullet$ 

\$DUMP Error Messages

o

o

Error messages may appear when the \$DUMP utility is active.

The following error message occurs if the data on the data set to be dumped is not the output of \$TRAP:

dsname ON dsvol DOES NOT CONTAIN \$TRAP OUTPUT \$DUMP TERMINATED

where dsname and dsvol are the names of the data set and the volume in which it resides used as input to \$DUMP.

The following error message occurs if an invalid partition number is entered during a partial storage dump:

PARTITION NUMBER IS INVALID

The following error message occurs if an invalid starting or ending storage address is entered during a partial storage dump:

DUMP RANGE INVALID VALID RANGE IS xxxx TO yyyy

where xxxx and yyyy are the valid range of storage addresses.

MeSSages]

# \$LOG Error Message

 $\mathcal{L}^{\text{max}}_{\text{max}}$  , where  $\mathcal{L}^{\text{max}}_{\text{max}}$ 

The following error message occurs if the error log becomes  $full:$ 

 $\mathcal{L}^{\mathcal{L}}(\mathcal{L}^{\mathcal{L}})$  and  $\mathcal{L}^{\mathcal{L}}(\mathcal{L}^{\mathcal{L}})$  . Then the contribution of

 $\mathcal{L}^{\text{max}}_{\text{max}}$ 

 $\label{eq:2.1} \mathcal{L}(\mathcal{A}) = \mathcal{L}(\mathcal{A}) \otimes \mathcal{L}(\mathcal{A})$ 

 $\mathbf{C}$ 

\$LOG - \*\*\* INSUFFICIENT BUFFERS FOR LOG RATE \*\*\*

 $\mathcal{L}$ 

### I \$RMU Error Messages

The following error messages are issued when the Remote Management Utility encounters an error and are written to the terminal that loaded the utility.

 $\sim 10^7$ 

SRMU Error 1

o

 $^{\prime\prime}$ 'i /

o

The size of the buffer defined for use by the utility is less than the 512-byte minimum. The default 1024-byte buffer size has been modified incorrectly.

\$RMU ERROR 1 - INSUFFICIENT BUFFER. SIZE: nnnn

\$RMU Error 2

The OPEN of the BSC communications line failed. The return code is defined in the description of the BSC Access Method for the Event Driven Executive.

\$RMU ERROR 2 - COMMUNICATIONS OPEN FAILED, RETURN CODE: nnnn

 $\mathcal{L}^{\text{max}}_{\text{max}}$ 

SRMU Error 3

The CLOSE of a BSC communications line failed. The return code is defined in the description of the BSC Access Method for the Event Driven Executive.

\$RMU ERROR 3 - COMMUNICATIONS CLOSE FAILED, RETURN CODE: nnnn

Messages

SRMU Error 4

A communications error has been detected by the utility. The I/O function (aaaaaa) indicates the type of request as follows:

READ INITIAL READ CONTINUE WRITE EOT WRITE INITIAL WRITE EOT (ABORT) WRITE CONTINUE

The return code is defined in the description of the BSC Access Method for the Event Driven Executive.

\$RMU ERROR 4 - COMMUNICATIONS I/O ERROR. I/O FUNCTION: aaaaaa RETURN CODE: nnnn

SRMU Error 5

The utility attempted to load an overlay program via a LOAD instruction, and the load failed. The return code is issued for the LOAD instruction.

\$RMU ERROR 5 - LOAD OVERLAY FAILED, RETURN CODE: nnnn OVERLAY NUMBER: mmmm

\$RMU Error 6

The utility's function table defined a function as being contained within an overlay, but it was not. This, error can occur if a user-written function is not added properly to the function table.

\$RMU ERROR 6 - OVERLAY FUNCTION MISSING. FUNCTION: nnnn OVERLAY NUMBER: mmmm

\$TRAP Error Messages

o

o

o

Error messages may appear when the \$TRAP utility is active.

The following error message occurs if \$TRAP is loaded into a partition other than partition 1:

\$TRAP MUST BE IN PARTITION #1 \$TRAP TERMINATED

The following error message occurs if the data set assigned to \$TRAP is not large enough to contain the amount of storage being saved:

dsname ON dsvol IS ONLY xxx RECORDS. MINIMUM SIZE IS yyy RECORDS STRAP TERMINATED

The following error message occurs if no trap conditions have been specified:

NO TRAP CONDITIONS SPECIFIED **STRAP TERMINATED** 

#### UTILITY COMPLETION CODES

The utility completion codes are printed on the list device by the utility programs upon their completion unless otherwise noted.

## **SEDXASM Completion Codes**

\$EDXASM completion codes are accompanied by an appropriate error message. The completion codes can be tested by the job stream processor, allowing steps subsequent to the assembly to be skipped, if appropriate. The completion codes are:

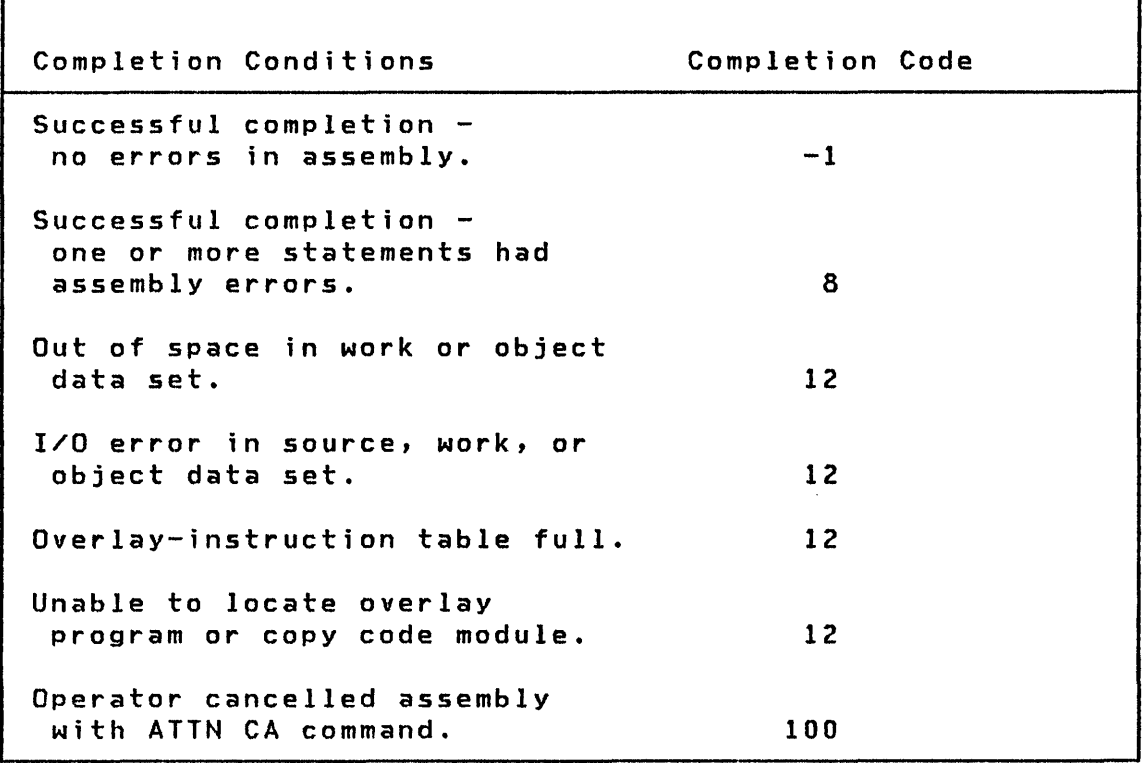

ا∕س ≚ا√

 $\sim 10^{11}$ 

# \$IAMUT1 Completion Codes

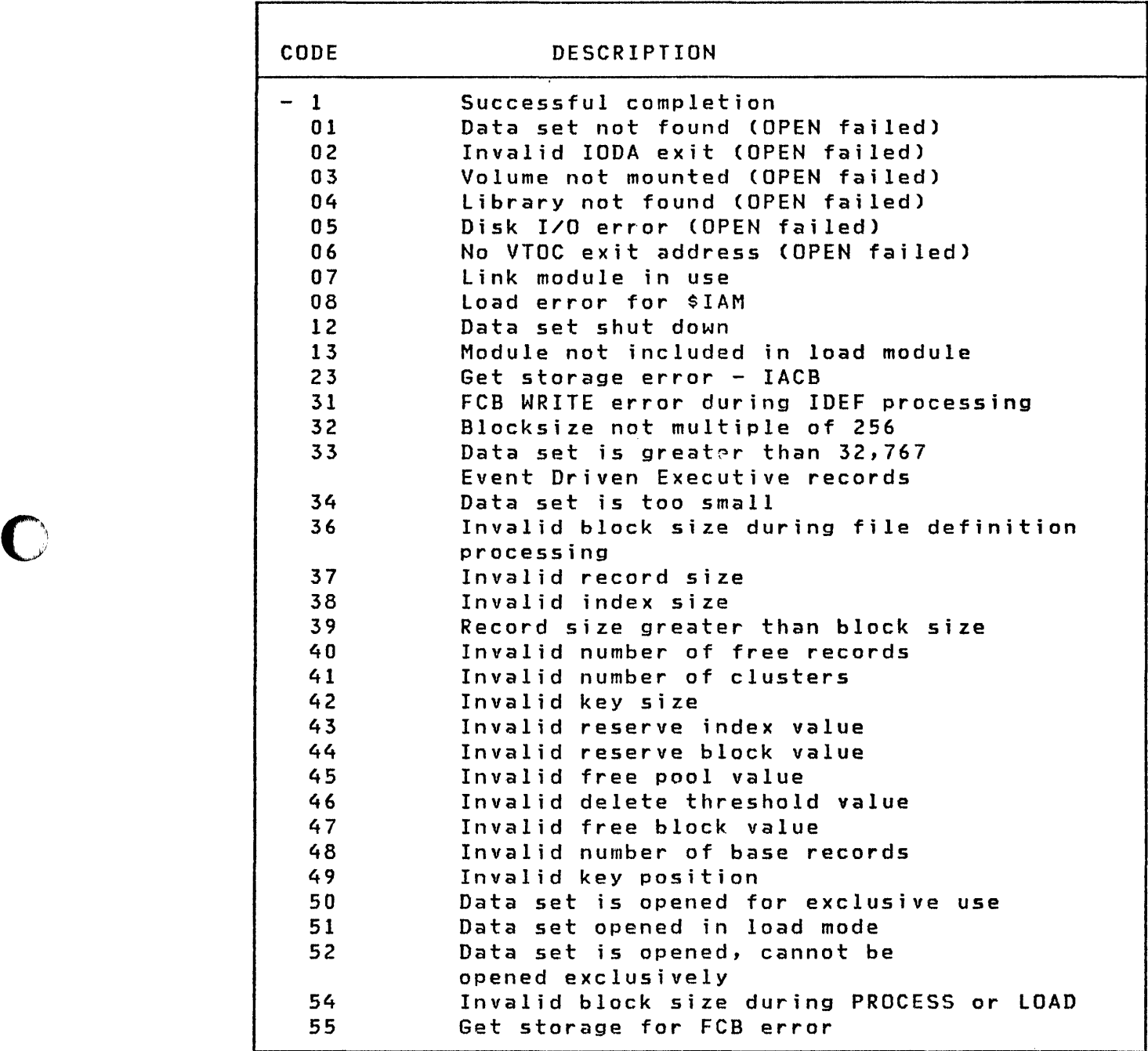

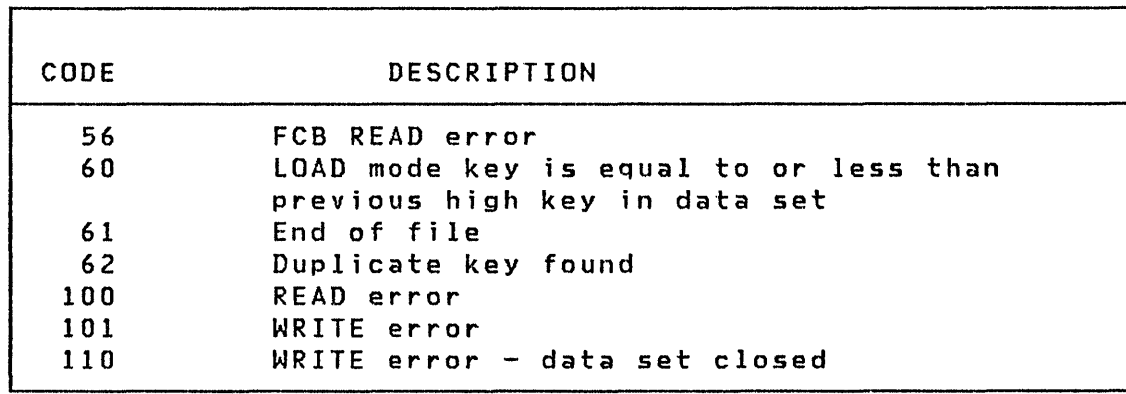

 $\mathcal{L}^{\text{max}}_{\text{max}}$  and  $\mathcal{L}^{\text{max}}_{\text{max}}$ 

 $\sim$ 

o

### **\$JOBUTIL Comp!et;on Codes**

o

 $\bigcirc$ 

o

The \$JOBUTIL completion codes are displayed on the terminal used to access \$JOBUTIL. The codes are as follows.

Code Description  $-1$ 61 64 67 70 71 72 73 74 75 76 77 78 79 80 Successful completion The transient loader C\$LOADER) is not included in the system No space available for the transient loader A disk or diskette I/O error occurred during the load process Not enough main storage available for the program Program not found on the specified volume Disk or diskette I/O error while reading directory Disk or diskette I/O error while reading program header Referenced module is not a program Referenced module is not a data set Data set not found on referenced volume Invalid data set name LOAD instruction did not specify required data  $set(s)$ LOAD instruction did not specify required parameterCs) Invalid volume label specified; for example, greater than eight characters

## \$LINK Completion Codes

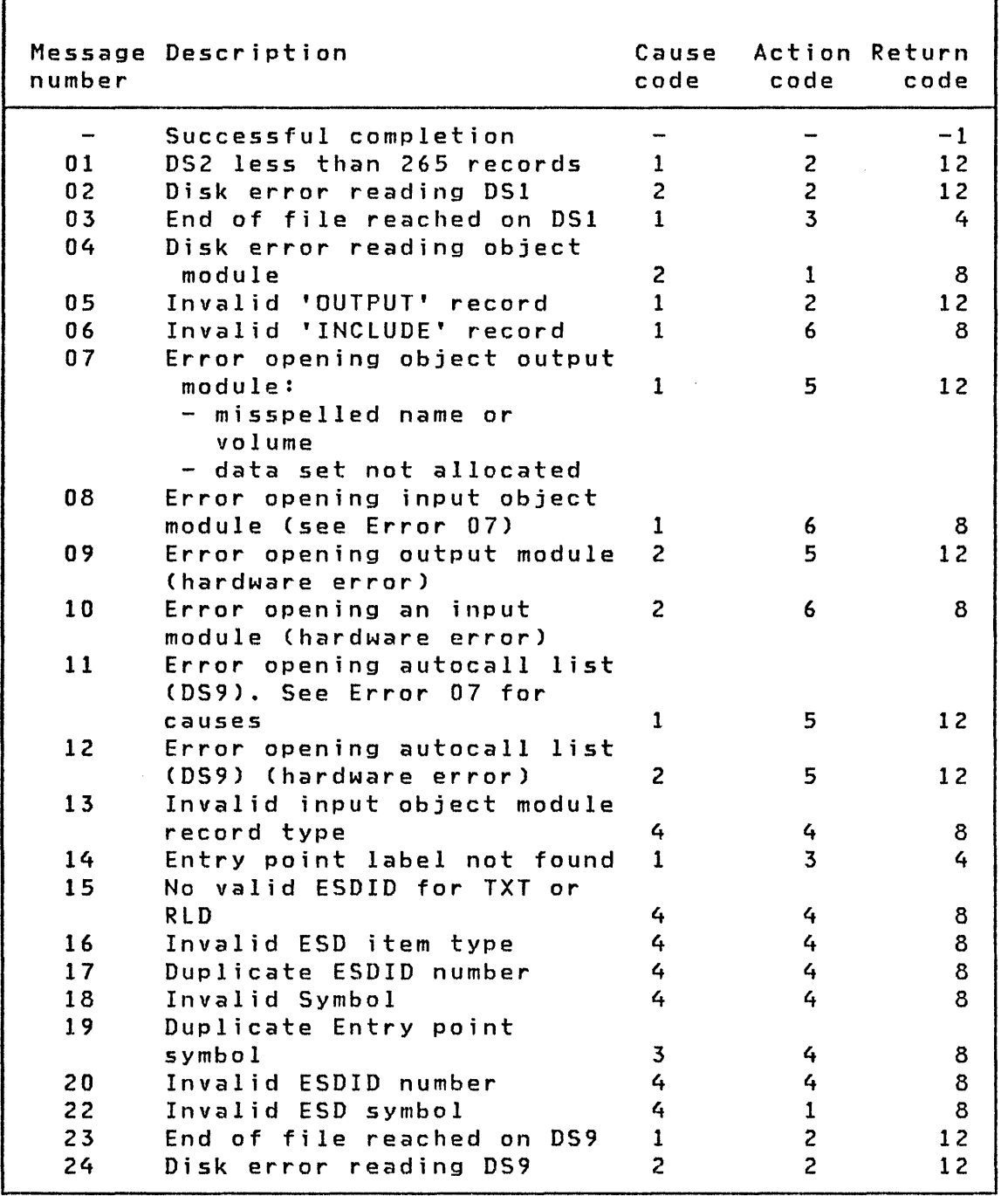

u.

 $\sqrt{2}$ *'"".-"J* 

 $\langle | |\;\; \rangle$ ي.<br>من

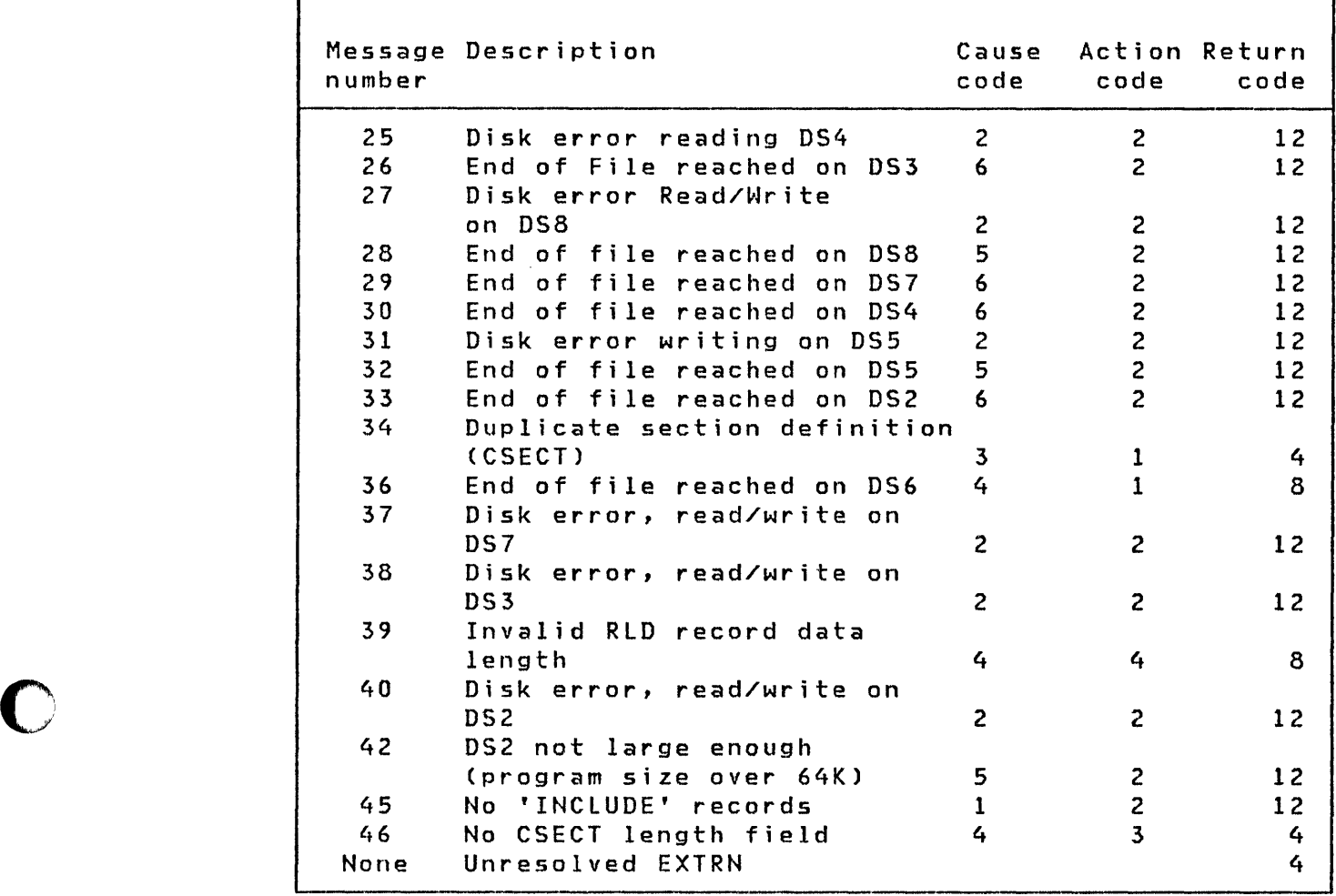

**O** 

 $\bigcirc$ 

 $\sim$ 

 $\sim 10^6$ 

# Cause Codes

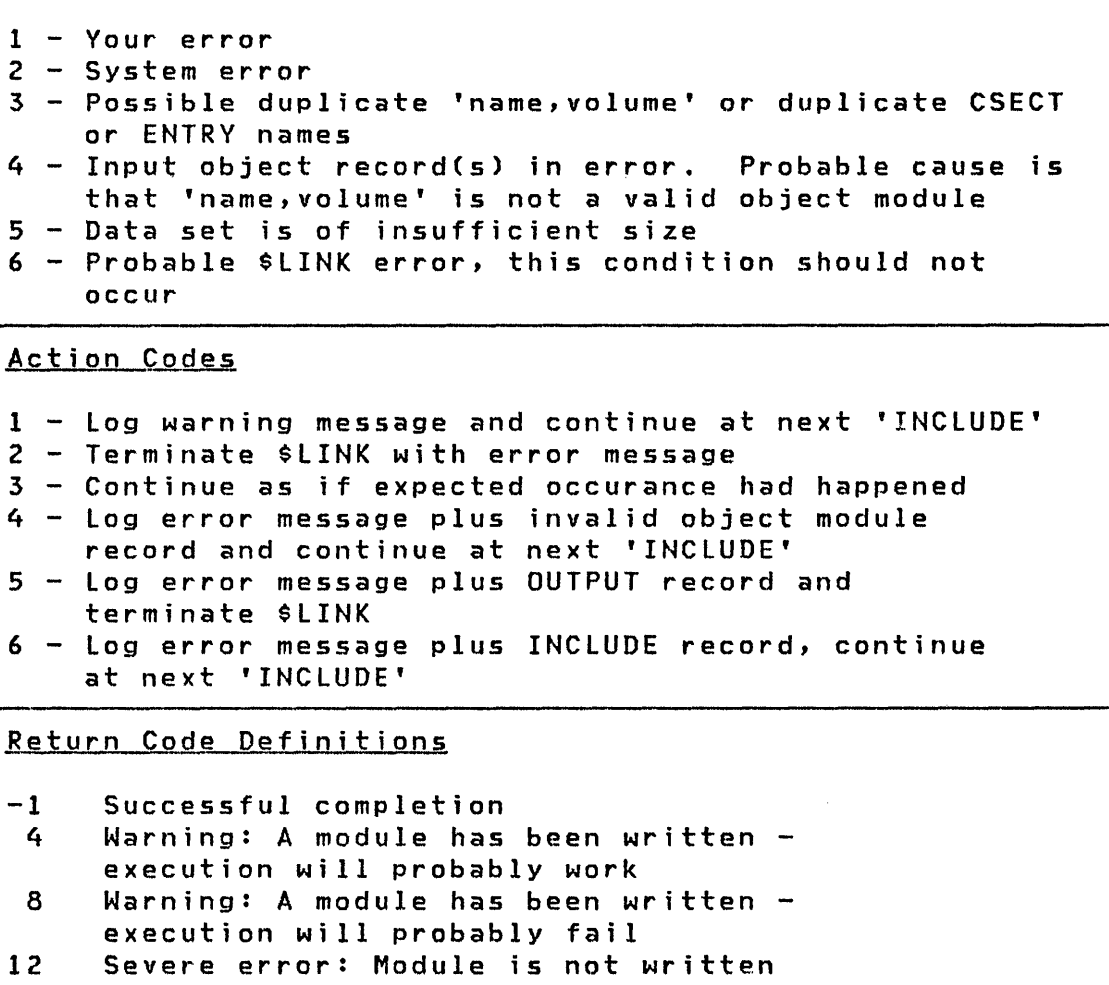

 $\sim 60$ 

 $\overline{O}$ 

 $\frac{1}{2}$ 

 $\sim$ 

0

 $\label{eq:2.1} \frac{1}{\sqrt{2}}\left(\frac{1}{\sqrt{2}}\right)^{2} \left(\frac{1}{\sqrt{2}}\right)^{2} \left(\frac{1}{\sqrt{2}}\right)^{2} \left(\frac{1}{\sqrt{2}}\right)^{2} \left(\frac{1}{\sqrt{2}}\right)^{2} \left(\frac{1}{\sqrt{2}}\right)^{2} \left(\frac{1}{\sqrt{2}}\right)^{2} \left(\frac{1}{\sqrt{2}}\right)^{2} \left(\frac{1}{\sqrt{2}}\right)^{2} \left(\frac{1}{\sqrt{2}}\right)^{2} \left(\frac{1}{\sqrt{2}}\right)^{2} \left(\$ 

## \$UPDATE Completion Codes

o

o

 $\bigcirc$ 'I The \$UPDATE completion codes are displayed on the terminal used to access \$UPDATE. The codes are as follows.

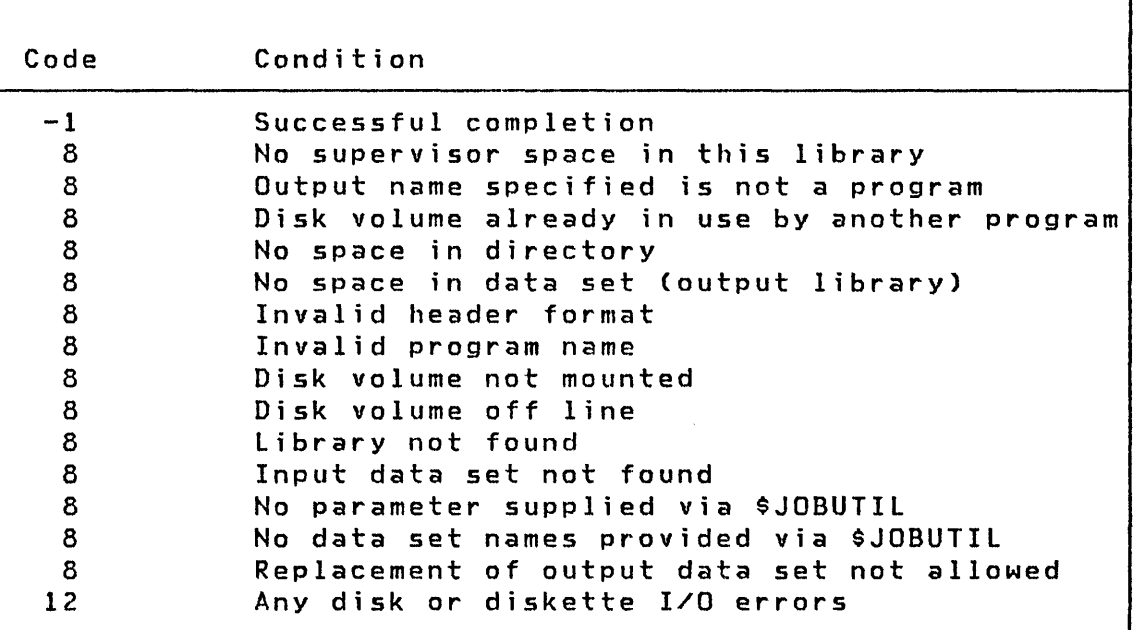

## EVENT DRIVEN LANGUAGE AND FUNCTION RETURN CODES

The Event Driven Language return codes are returned in the first word of the Task Control Block of the program which invoked the respective language instruction or function unless otherwise noted.

### \$DISKUT3 Return Codes

The \$DISKUT3 utility places a return code in the first word of the DSCB specified. The return codes for \$DISKUT3 are listed below.

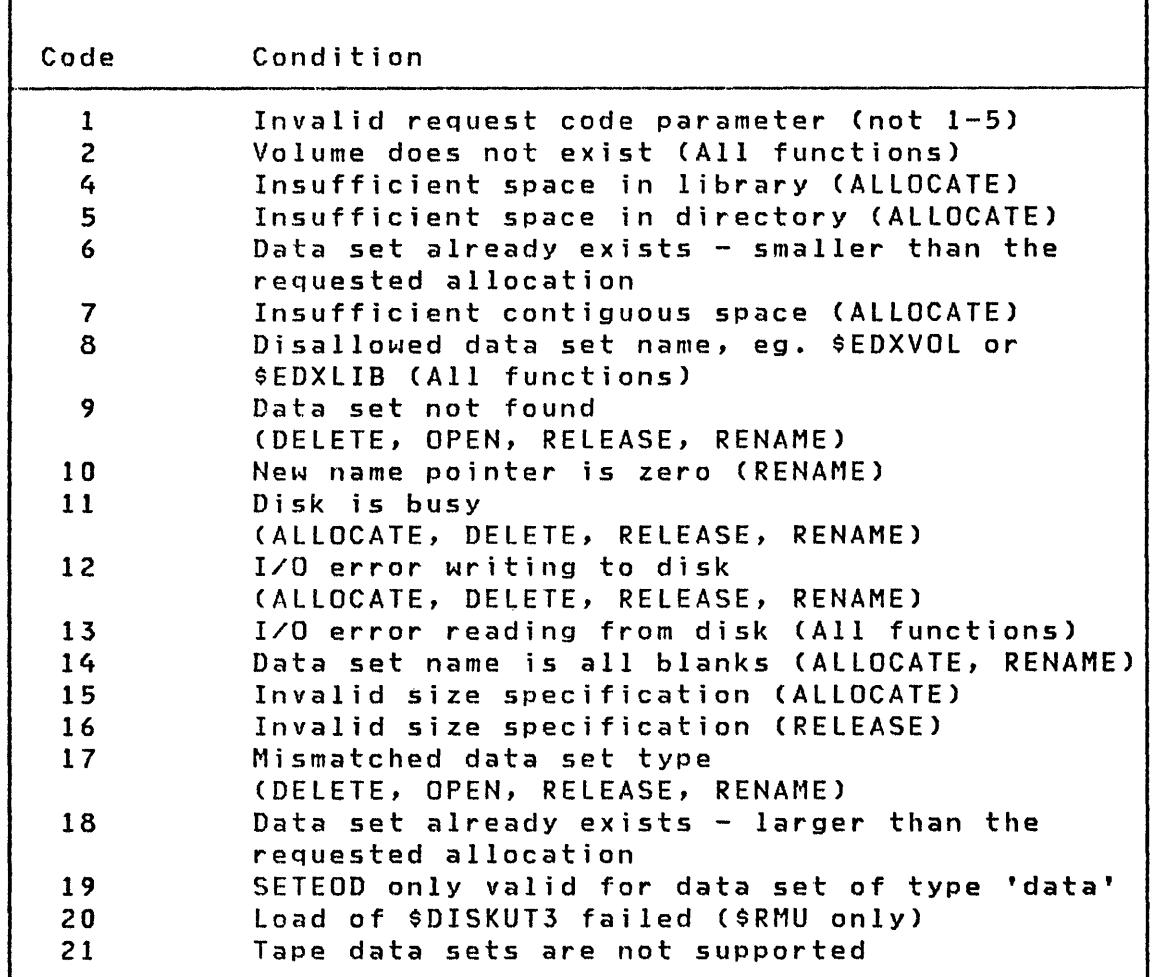

 $\mathbf{C}$ 

## \$PDS Return Codes

o

o

Use the EVENT=parameter on the LOAD command when using the \$PDS utility. The \$PDS utility returns the status of the request in the Event Control block specified in the LOAD command. The return codes for \$PDS are listed below.

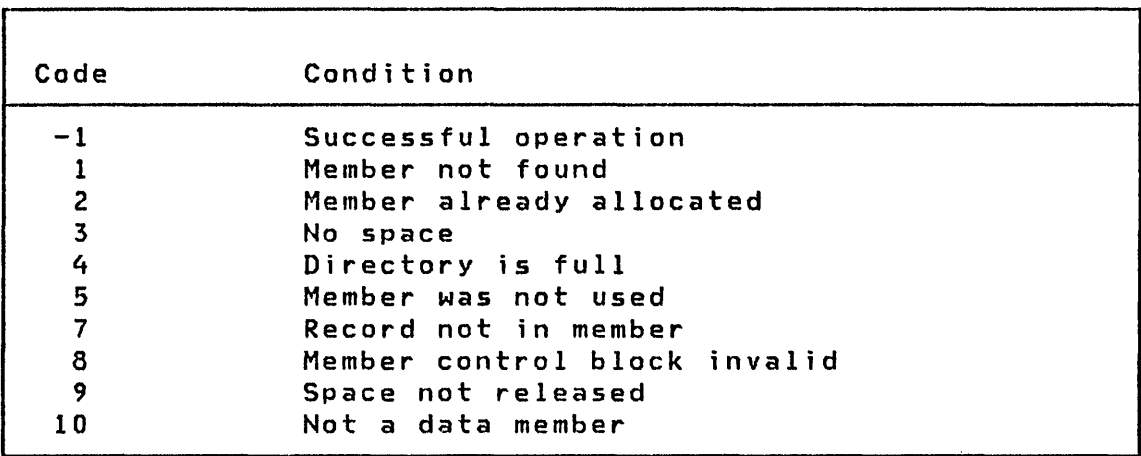

## BSC Return Codes

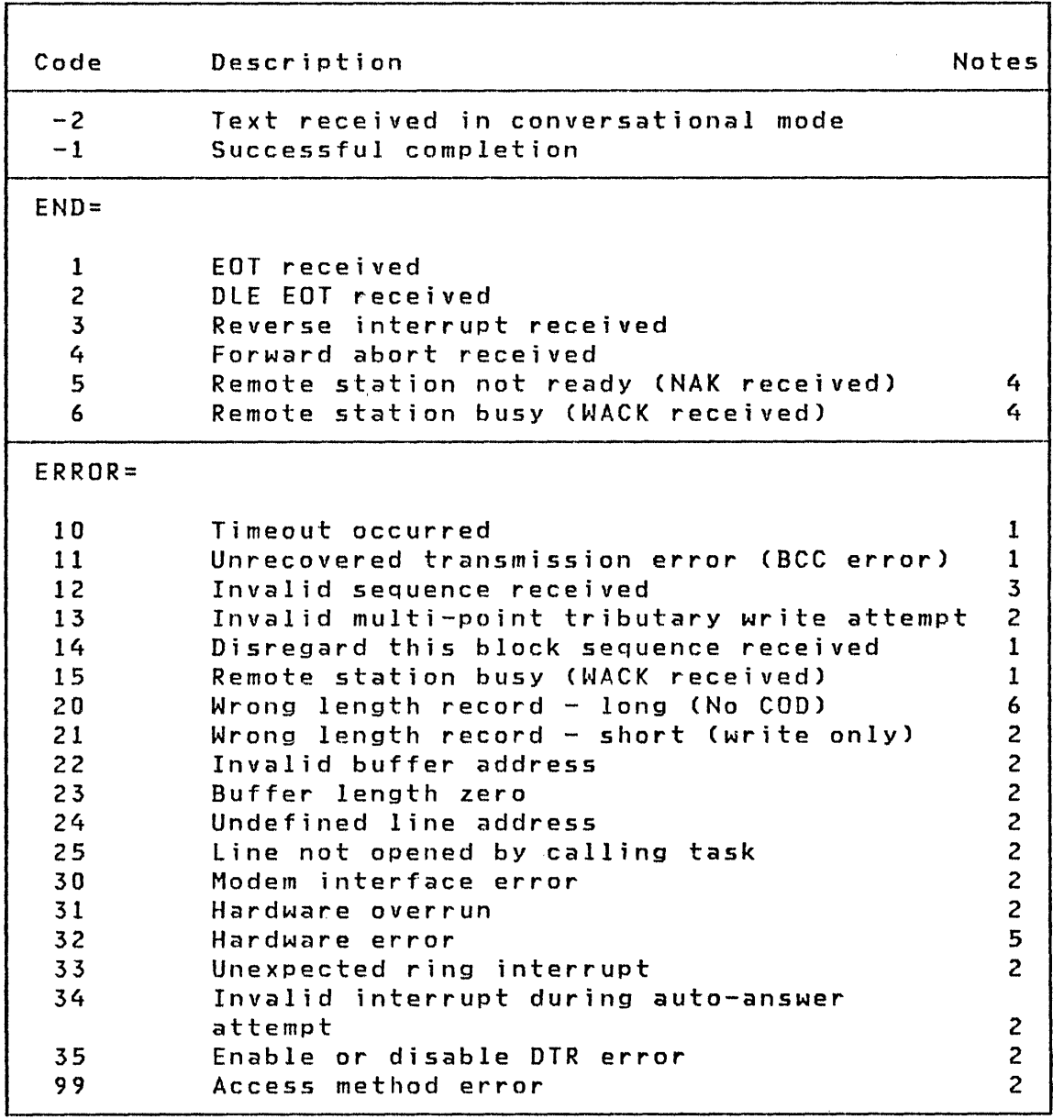

 $\overline{O}$ L.I,I •••• 'I

÷,

o

## Notes:

1. Retried up to the limit specified in the RETRIES= operand of the BSCLINE definition.

2. Not retried.

c

- 3. Retried during write operation only when a wrong ACK is received following an ENQ request after timeout Cindicating that no text had been received at the remote station).
- 4. Returned only during an initial sequence with no retry attempted.
- 5. Retried only after an unsuccessful start I/O attempt.
- 6. Retried only during read operations.

Data Formatting Return Codes

Code Description  $-1$ 1 2 3 Successful completion No data in field Field omitted Conversion error

 $\mathcal{L}^{\pm}$ 

EXIO Return Codes

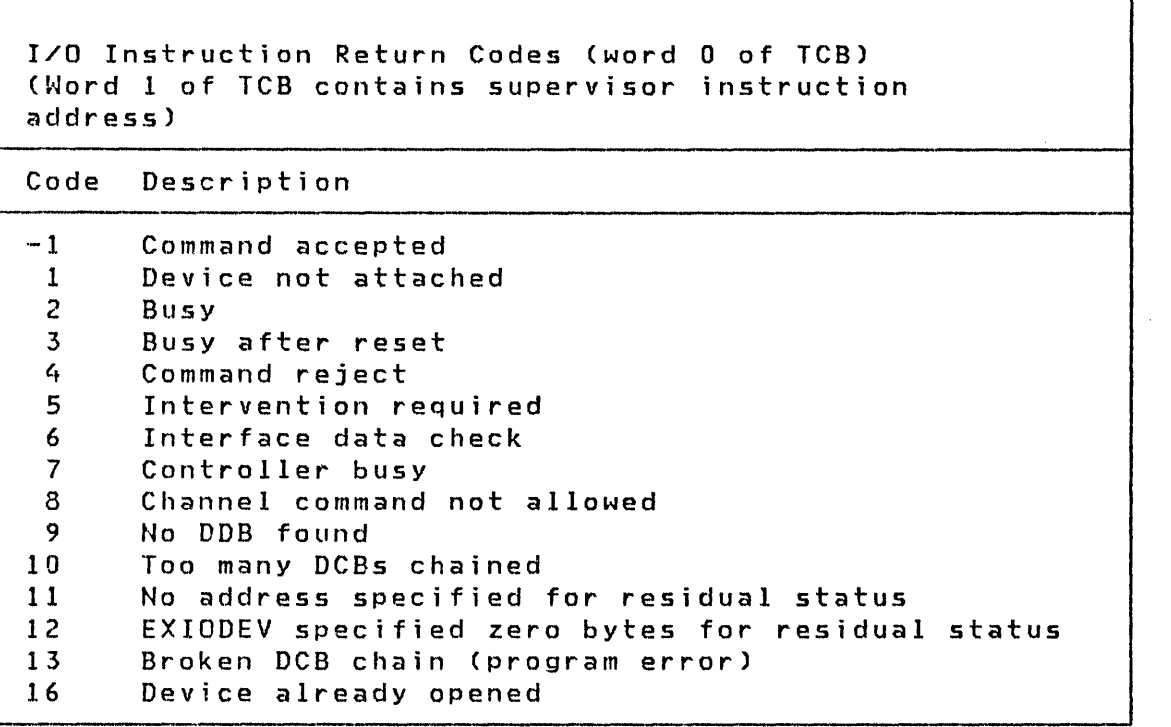

 $\langle \cdot, \cdot \rangle$ 

 $\sim 10^{11}$  km s  $^{-1}$ 

÷.

/

```
Interrupt Condition Codes (Bits 4-7 of word 0 of ECB) 
   (If bit 0 is on, bits 8-15=device 10) 
Code Description 
 0 Controller end<br>1 Program Control
 1 Program Controlled Interrupt (PCI)<br>2 Exception
 2 Exception<br>3 Device en
 3 Device end 
 4 Attention 
 5 Attention and PCI<br>6 Attention and exce
 6 Attention and exception 
 7 Attention and device end 
       Not used
9 Not used 
10 SE on and too many DCBs chained<br>11 SE on and no address specified
11 SE on and no address specified for residual status 
       SE on and EXIODEV specified no bytes for residual
       status 
13 Broken DCB chain<br>14 ECB to be posted
14 ECB to be posted not reset 
       Error in Start Cycle Steal Status
       (after exception)
```
**C** 

Return Codes

### Floating Point Return Codes

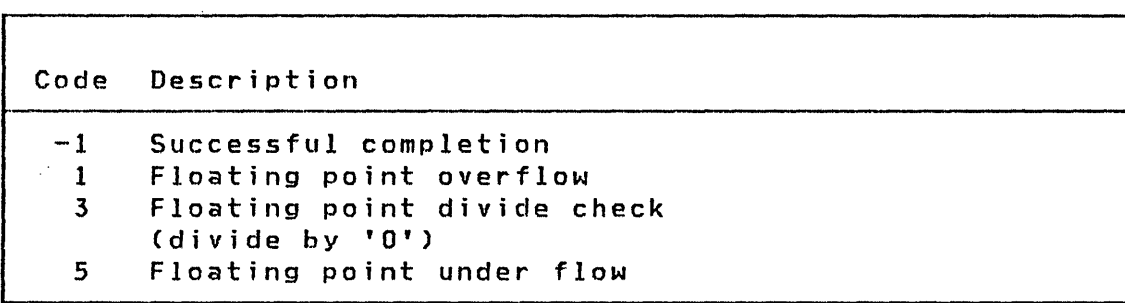

### Formatted Screen Image Return Codes

These return codes are issued by the \$IMOPEN subroutine. They are returned in the second word of the Task Control Block of the calling program.

 $\mathcal{L}^{\mathcal{L}}$ 

Code Description

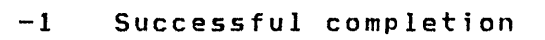

- 1 Disk I/O error
- 2 Invalid data set name
- 
- 3 Data set not found 4 Incorrect header or data set length<br>5 Input buffer too small
- Input buffer too small

## Indexed Access Method Return Codes

o

 $\bullet$ 

 $\overline{\phantom{a}}$ 

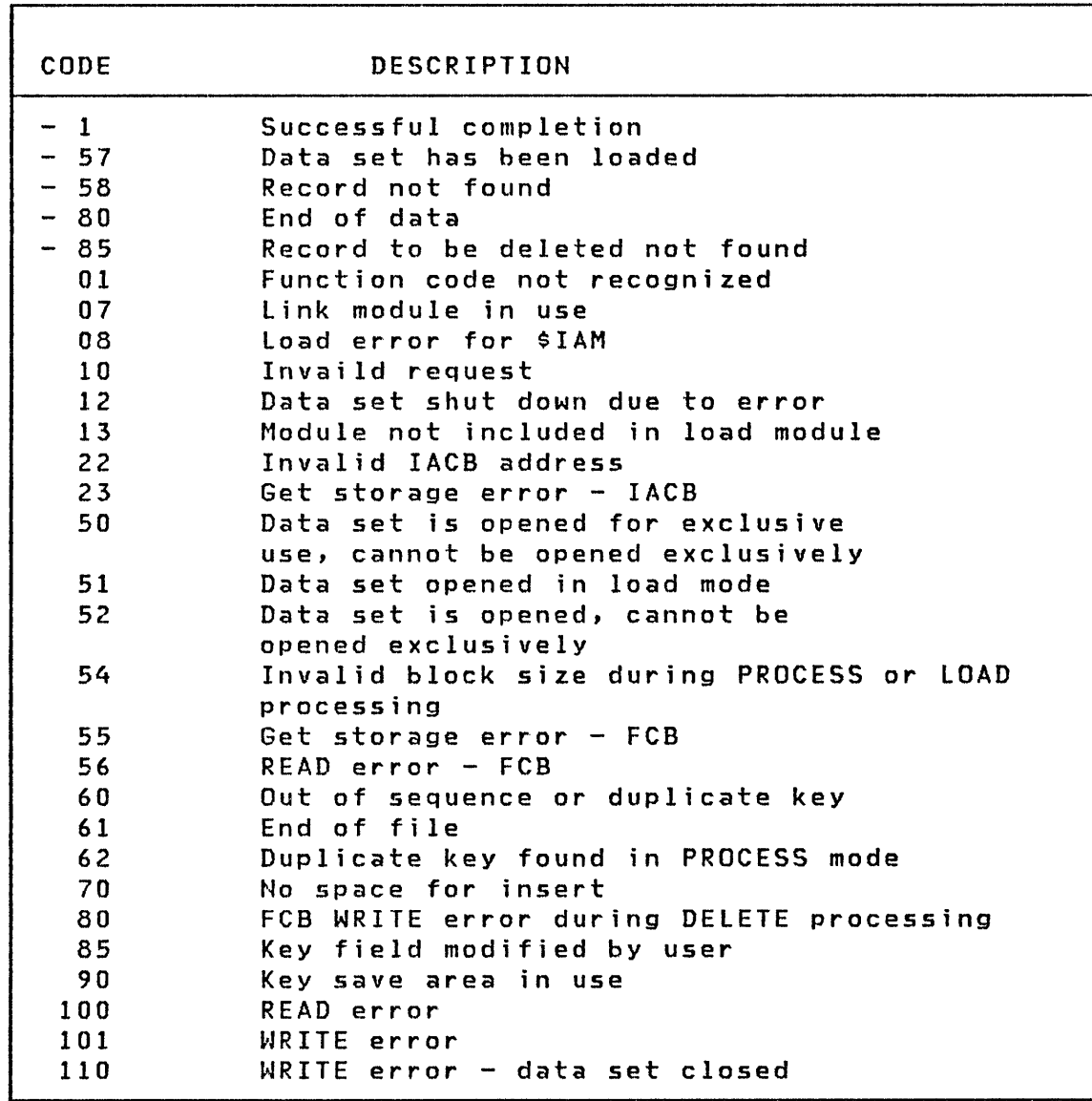

 $\mathcal{L}_{\mathrm{eff}}$
#### LOAD Return Codes

Code Description -1 Successful completion 61 The transient loader (\$LOADER) is not included in the system 62 In an overlay request, no overlay area exists 63 In an overlay request, the overlay area is in use 64 No space available for the transient loader In an overlay load operation, the number of data sets passed by the LOAD instruction does not equal the number required by the overlay program 66 In an overlay load operation, no parameters were passed to the loaded program 67 A disk(ette) I/O error occurred during the load process 68 69 70 71 72 73 74 75 76 77 78 Reserved Reserved Not enough main storage available for the program Program not found on the specified volume Disk(ette) I/O error while reading directory DiskCette) I/O error while reading program header Referenced module is not a program Referenced module is not a data set Data set not found on referenced volume Invalid data set name LOAD instruction did not specify required data  $set(s)$ 79 LOAD instruction did not specify required parametersCs) 80 Invalid volume label specified 81 Cross partition LOAD requested, support not included at system generation 82 Requested partition number greater than number of partitions in the system

Note: If the program being loaded is a sensor  $I/O$  program and a sensor I/O error is detected, the return code will be a sensor I/O return code, not a load return code.

o

 $\overline{\phantom{a}}$ 

## Multiple Terminal Manager Return Codes

 $\bigcirc$ 

 $\blacksquare$ . ,/

 $\mathbf{I}$ 

o

These return codes are returned in a caller-specified variable on the SETPAN or FILEIO function.

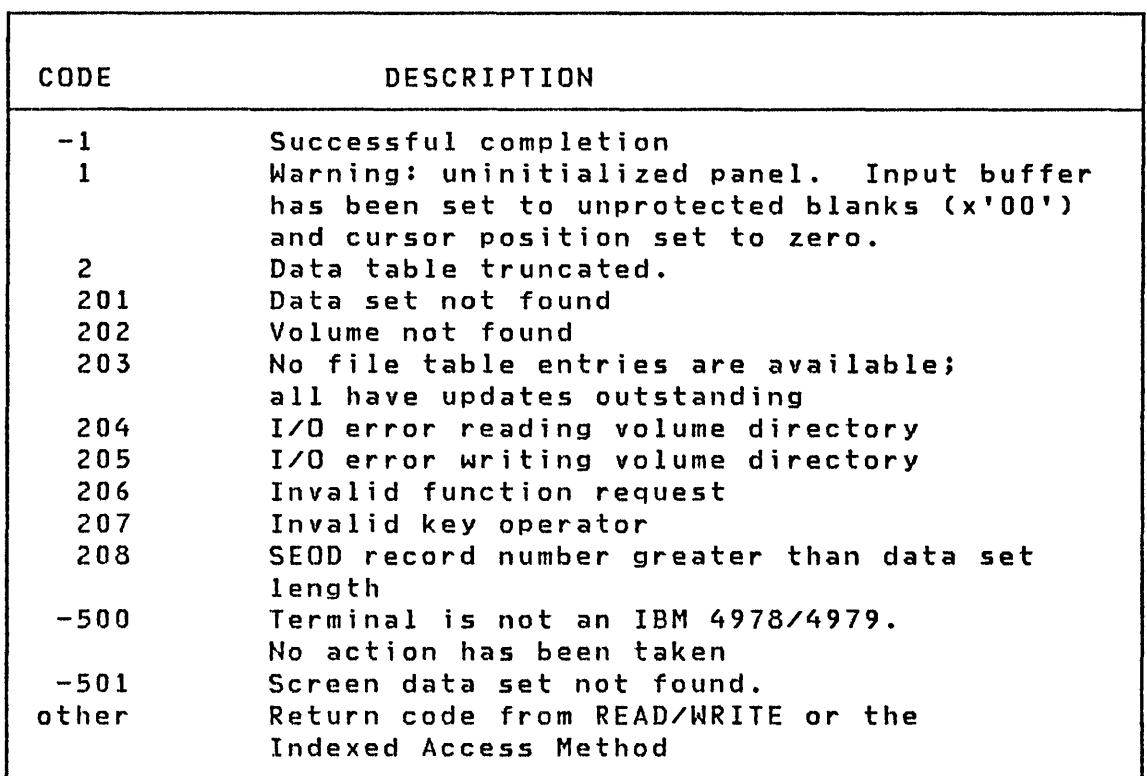

 $\sim 10^7$ 

#### READ/WRITE Return Codes

Disk/tape return codes resulting from READ/WRITE instructions are returned in two places:

 $\mathbf O$ 

o

- 1. The Event Control Block CECB) named DSn, where n is the number of the data set being referenced.
- 2. The task code word referred to by taskname.

The disk/tape return codes and their meanings are shown below.

If further information concerning an error is required, it may be obtained by printing all or part of the contents of the Disk Data Blocks (DOSs) located in the Supervisor. The starting address of the DDBs can be obtained from the linkage editor map of the supervisor. The contents of the DDBs are described in the Internal Design. Of particular value are the Cycle Steal Status Words and the Interrupt Status Word save areas, along with the contents of the word that contains the address of the next DDB in storage.

## Disk Return Codes

 $\mathcal{L}^{\text{max}}_{\text{max}}$  and  $\mathcal{L}^{\text{max}}_{\text{max}}$ 

o

o

Code Description

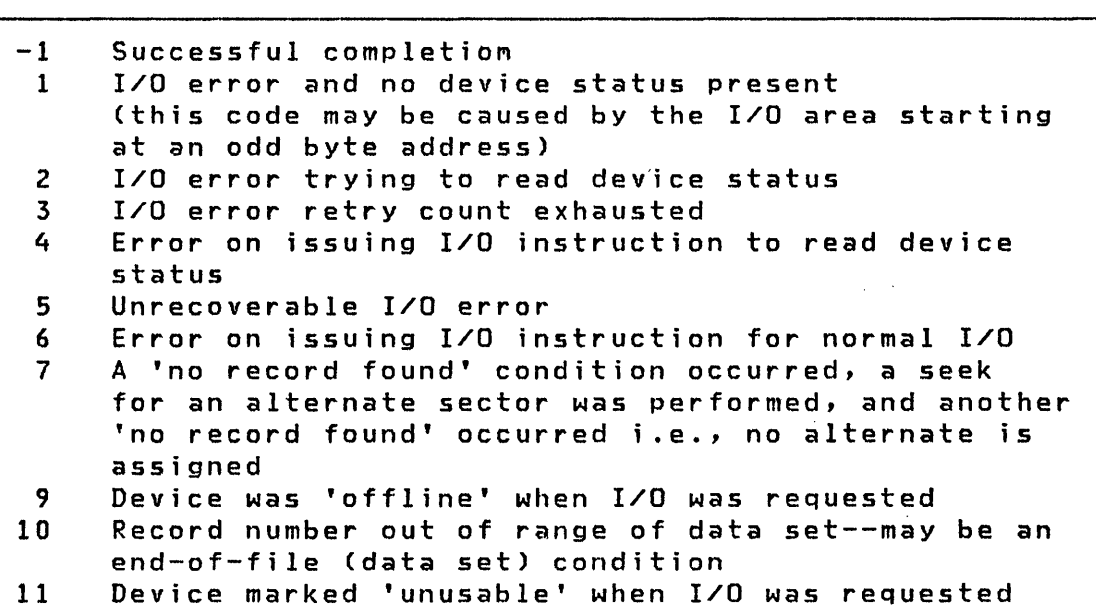

 $\sim$ 

## | Tape Return Codes

 $\overline{1}$ 

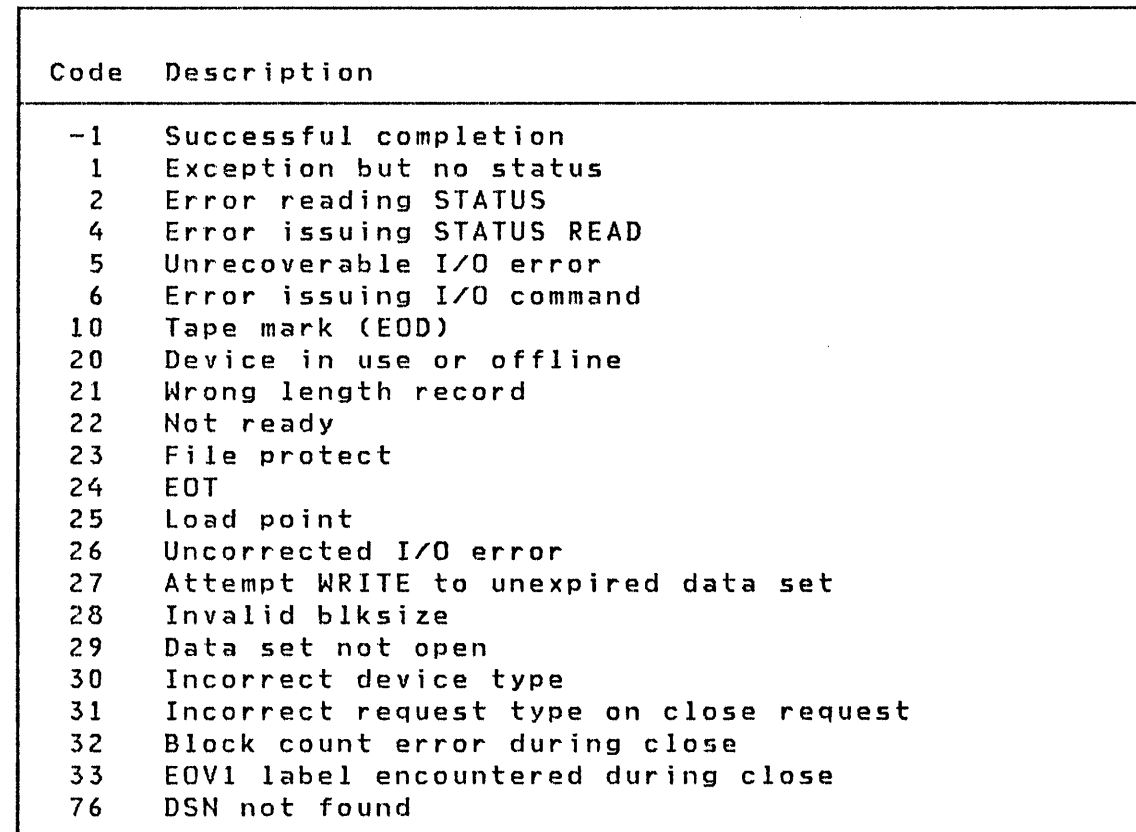

o

 $\mathbf{C}$ 

 $\sim 10^{-1}$ 

# SBIO (Sensor-based I/O) Return Codes

Code Description

 $\mathcal{O}(\mathcal{F}_{\text{in}})$  .

o

**C** 

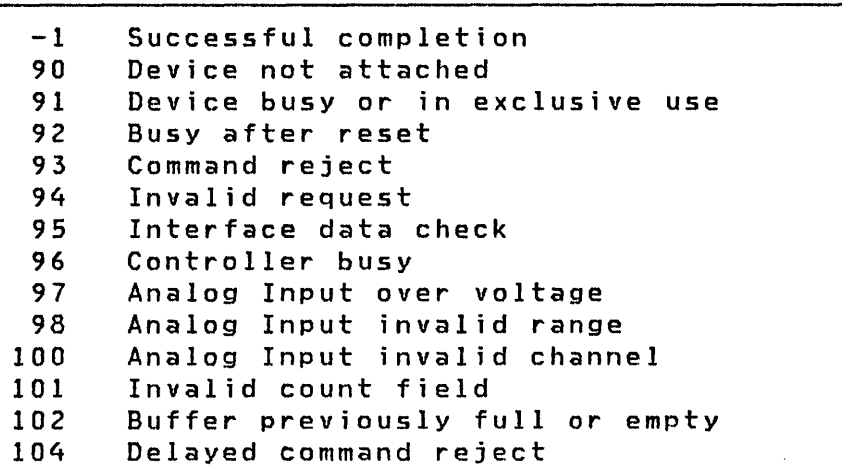

 $\sim$ 

Return Codes

Terminal I/O Return Codes

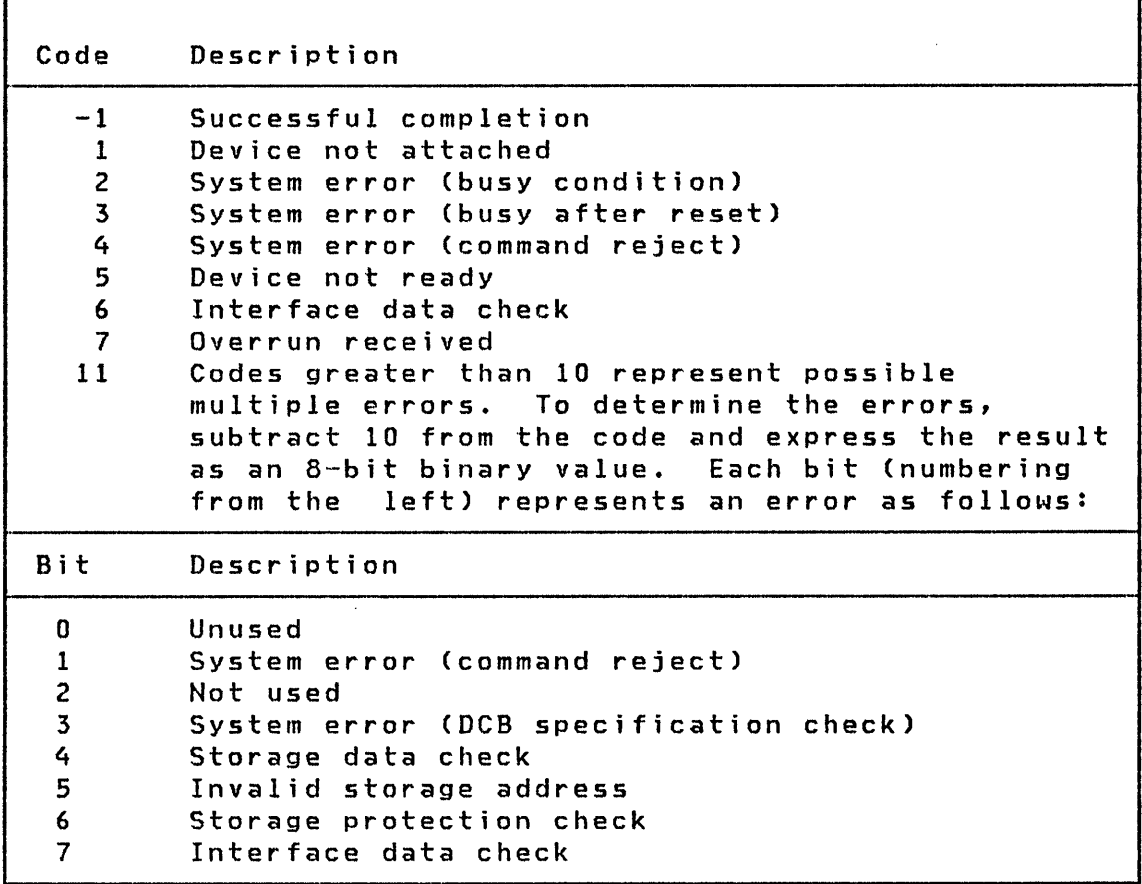

 $\sum_{i=1}^n$ III .• )

o

Note: If an error message code greater than 128 is returned for devices supported by 1052741 (2741,PROC), subtract 128; the result then contains status word 1 of the ACCA. (Refer to Communication Features Description to determine the special error condition.)

458 SC34-0313

# Terminal I/O - ACCA Return Codes

 $\hat{\mathcal{A}}$ 

 $\Box$ 

 $\bar{\mathcal{A}}$ 

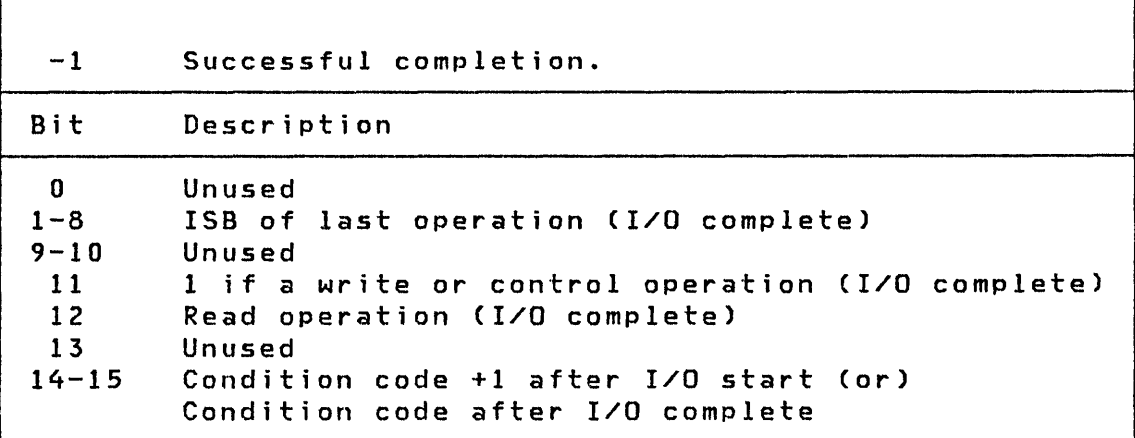

r

 $\sim$ 

 $\hat{\mathcal{A}}$ 

# Terminal I/O - Interprocessor Communications Return Codes

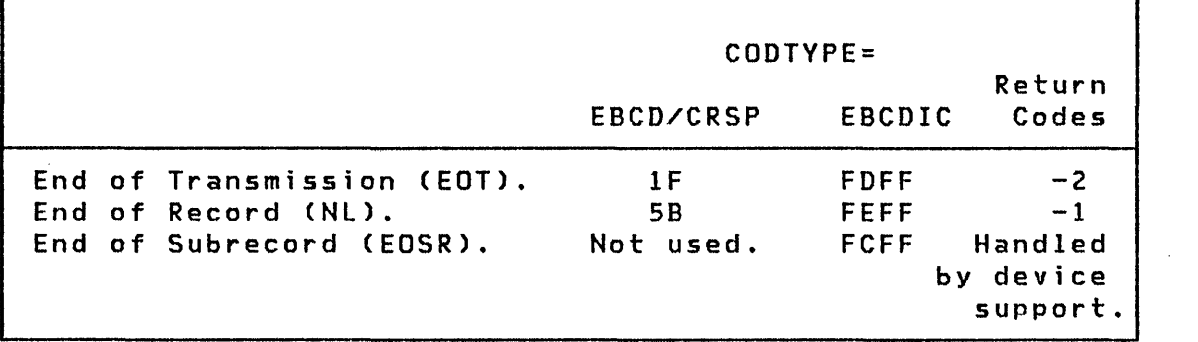

 $\mathcal{L} = \{L_{\text{max}}\}$ 

 $\sim$   $\sim$ 

 $\overline{\phantom{a}}$ 

o

 $\hat{\mathcal{A}}$ 

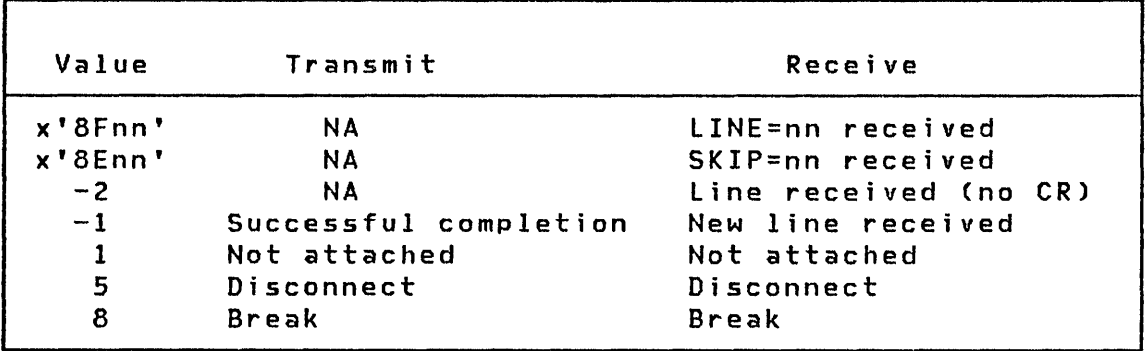

Terminal I/O - Virtual Terminal Communications Return Codes

LINE=nn (x'BFnn'): This code is posted for READTEXT or GETVALUE instructions if the other side sent the LINE forms control operation; it is transmitted so that the receiving program may reproduce on a real terminal (for printer spooling applications for example) the output format intended by the sending program.

SKIP=nn (x'BEnn'): The sending program transmitted SKIP=nn.

C "'\ ,

**C** 

 $Line$  Received  $(-2)$ : This code indicated that the sending program did not send a new line indication, but that'the line was transmitted because of execution of a control operation or a transition to the read state. This is how, for example, a prompt message is usually transmitted with READTEXT or GETVALUE.

New Line Received (-1): This code indicates transmission of the carriage return at the end of the data. The distinction between a new line transmission and a simple line transmission is, again, made only to allow preservation of the original output format.

Not attached (1): If the virtual terminal accessed for the operation does not reference another virtual terminal, then th is code is returned.

Disconnect (5): This code value corresponds to the 'not ready' indication for real terminals; its specific meaning for virtual terminals is that the program at the other end of the channel terminated either through PROGSTOP or operator intervention.

## Return Codes

Break (8): The break code indicates that the other side of the channel is in a state (transmit or receive) which is incompatible with the attempted operation. If only one end of the channel is defined with SYNC=YES (on the TERMINAL statement), then the task on that end wi 11 always recei ve the break code, whether or not it attempted the operation first. If both ends are defined with SYNC=YES, then the code wi 11 be posted to the task which last attempted the operation. The break code may thus be understood as follows: when reading (READTEXT or GETVALUE), the other program has stopped sending and is waiting for input; when writing (PRINTEXT or PRINTNUM), the other program is also attempting to write. Note that current Event Driven Executive programs, or future programs which do not interpret the break code, must always communicate through a virtual terminal which is defined with SYNC=NO (the default).

o

## TP Return Codes

 $\overline{\mathbf{C}}$ :!

r.

 $\bigcirc$ 

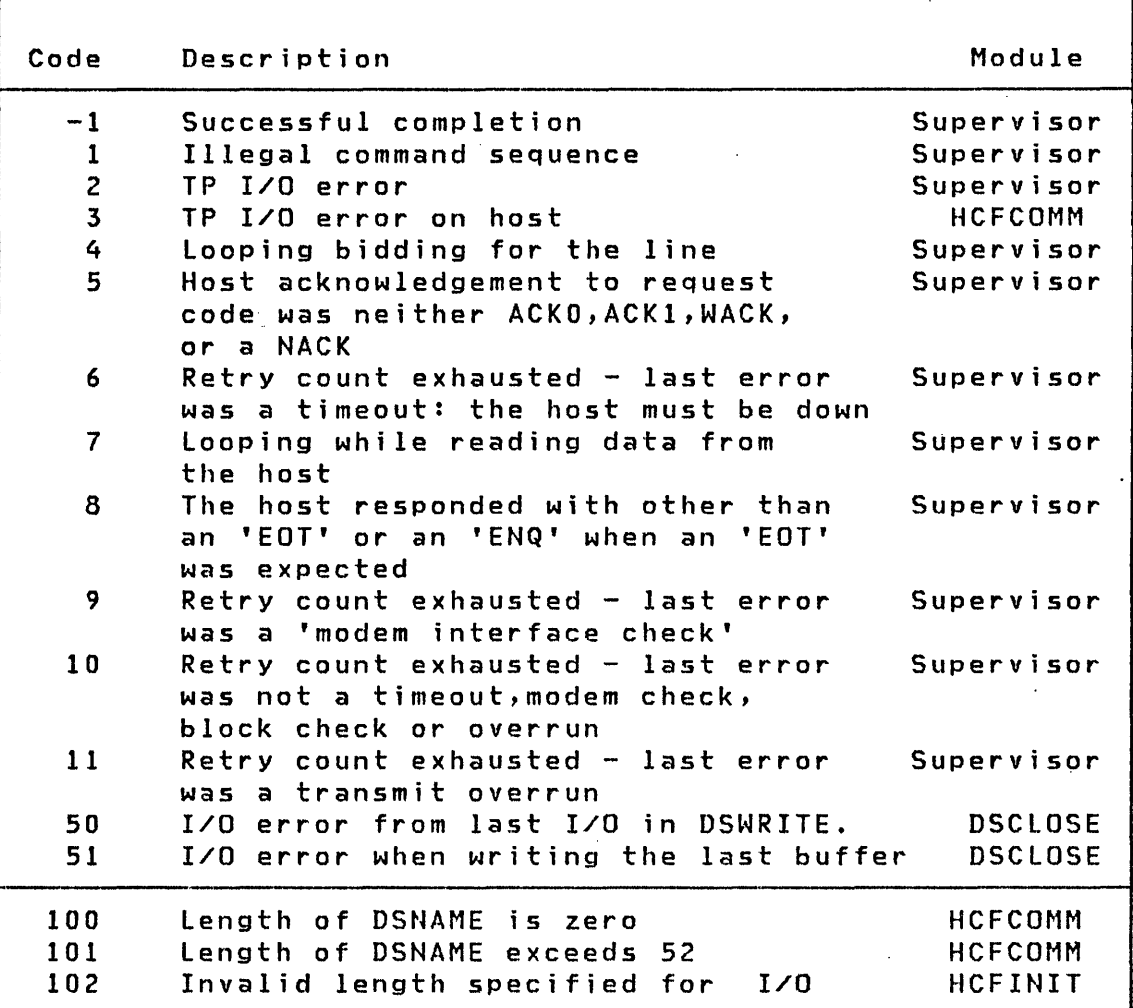

 $\mathbf{I}$ 

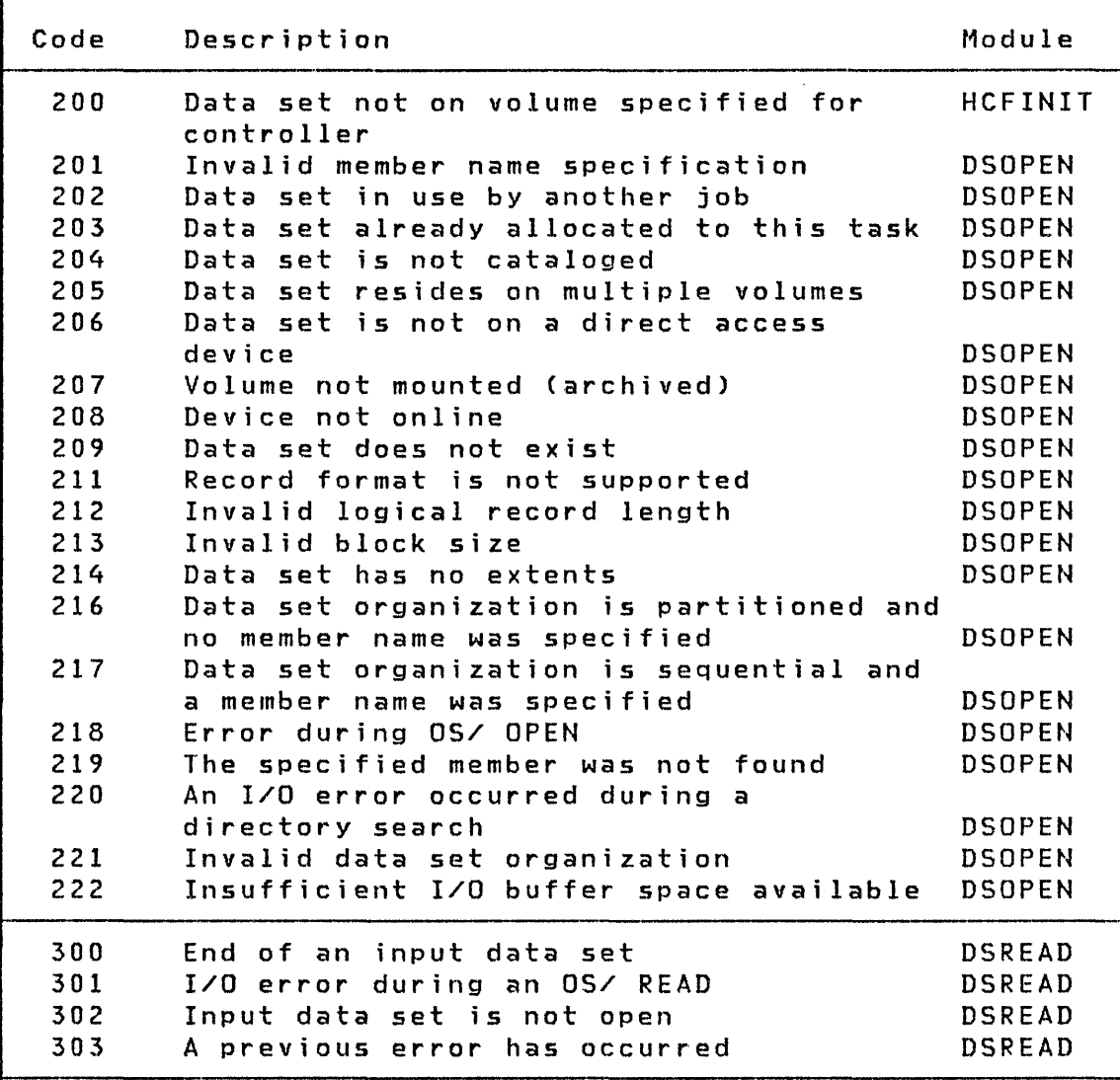

 $\sim$ 

 $\bigcirc$  $\overline{\phantom{0}}$  $\blacksquare$ 

 $\sim$   $\alpha$ 

 $\overline{\mathbb{R}}$ 

Return Codes

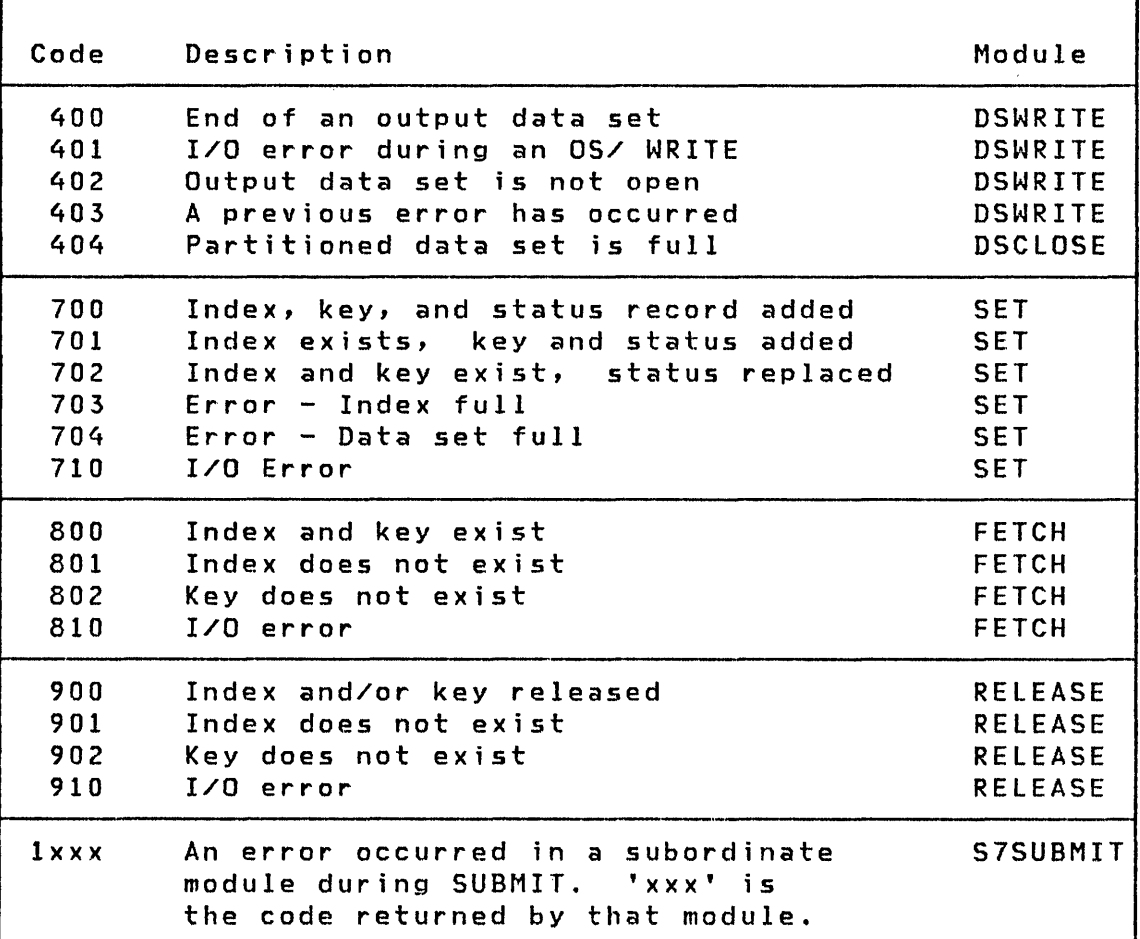

o

o

 $\mathbf C$ 

 $\label{eq:2.1} \frac{1}{\sqrt{2}}\left(\frac{1}{\sqrt{2}}\right)^{2} \left(\frac{1}{\sqrt{2}}\right)^{2} \left(\frac{1}{\sqrt{2}}\right)^{2} \left(\frac{1}{\sqrt{2}}\right)^{2} \left(\frac{1}{\sqrt{2}}\right)^{2} \left(\frac{1}{\sqrt{2}}\right)^{2} \left(\frac{1}{\sqrt{2}}\right)^{2} \left(\frac{1}{\sqrt{2}}\right)^{2} \left(\frac{1}{\sqrt{2}}\right)^{2} \left(\frac{1}{\sqrt{2}}\right)^{2} \left(\frac{1}{\sqrt{2}}\right)^{2} \left(\$ 

 $\label{eq:2.1} \frac{1}{\sqrt{2}}\int_{\mathbb{R}^3}\frac{1}{\sqrt{2}}\left(\frac{1}{\sqrt{2}}\right)^2\frac{1}{\sqrt{2}}\left(\frac{1}{\sqrt{2}}\right)^2\frac{1}{\sqrt{2}}\left(\frac{1}{\sqrt{2}}\right)^2\frac{1}{\sqrt{2}}\left(\frac{1}{\sqrt{2}}\right)^2.$ 

 $\label{eq:2.1} \frac{1}{\sqrt{2}}\int_{\mathbb{R}^3}\frac{1}{\sqrt{2}}\left(\frac{1}{\sqrt{2}}\right)^2\frac{1}{\sqrt{2}}\left(\frac{1}{\sqrt{2}}\right)^2\frac{1}{\sqrt{2}}\left(\frac{1}{\sqrt{2}}\right)^2\frac{1}{\sqrt{2}}\left(\frac{1}{\sqrt{2}}\right)^2\frac{1}{\sqrt{2}}\left(\frac{1}{\sqrt{2}}\right)^2\frac{1}{\sqrt{2}}\frac{1}{\sqrt{2}}\frac{1}{\sqrt{2}}\frac{1}{\sqrt{2}}\frac{1}{\sqrt{2}}\frac{1}{\sqrt{2}}$  $\label{eq:2.1} \frac{1}{2} \sum_{i=1}^n \frac{1}{2} \sum_{j=1}^n \frac{1}{2} \sum_{j=1}^n \frac{1}{2} \sum_{j=1}^n \frac{1}{2} \sum_{j=1}^n \frac{1}{2} \sum_{j=1}^n \frac{1}{2} \sum_{j=1}^n \frac{1}{2} \sum_{j=1}^n \frac{1}{2} \sum_{j=1}^n \frac{1}{2} \sum_{j=1}^n \frac{1}{2} \sum_{j=1}^n \frac{1}{2} \sum_{j=1}^n \frac{1}{2} \sum_{j=1}^n \frac{$ 

 $\label{eq:2.1} \frac{1}{\sqrt{2}}\int_{\mathbb{R}^3}\frac{1}{\sqrt{2}}\left(\frac{1}{\sqrt{2}}\int_{\mathbb{R}^3}\frac{1}{\sqrt{2}}\left(\frac{1}{\sqrt{2}}\int_{\mathbb{R}^3}\frac{1}{\sqrt{2}}\right)\frac{1}{\sqrt{2}}\right)\frac{1}{\sqrt{2}}\,d\mu.$ 

 $\mathcal{L}^{\text{max}}_{\text{max}}$  and  $\mathcal{L}^{\text{max}}_{\text{max}}$ 

 $\sim 10^{-1}$ 

## EVENT DRIVEN EXECUTIVE LIBRARY SUMMARY

The library summary is a guide to the Event Driven Executive library. By briefly listing the content of each book and providing a suggested reading sequence for the library, it should assist you in using the library as a whole as well as direct you to the individual books you require.

### Event Driven Executive Library

 $\sim 10^{-11}$ 

The IBM Series/1 Event Driven Executive library materials consist of five full-sized books, a quick reference pocket book, and a set of tabs:

- IBM Series/1 Event Driven Executive System Guide (or System Guide), SC34-0312
- IBM Series/1 Event Driven Executive Utilities, Operator Commands, Program Preparation, Messages and Codes (or  $Utilities$ , SC34-0313</u>
- IBM Series/1 Event Driven Executive Language Reference (or Language Reference), SC34-0314
- IBM Series/1 Event Driven Executive Communications and Terminal Application Guide (or Communications Guide),  $SC34 - 0316$
- IBM Series/1 Event Driven Executive Internal Design (or  $\bullet$ Internal Design), LY34-0168
- IBM Series/1 Event Driven Executive Multiple Terminal Manager Internal Design (or Multiple Terminal Manager Internal Design), LY34-0190
- IBM Series/1 Event Driven Executive Indexed Access Method Internal Design (or Indexed Access Method Internal Design), LY34-0189
- IBM Series/1 Event Driven Executive Reference Summary (or Reference Summary), SX34-0101
- IBM Series/1 Event Driven Executive Tabs (or Tabs),  $S X 34 - 0030$

#### **Summary of L;brary**

#### System Guide

The System Guide introduces the concepts and capabilities of the Event Driven Executive system. It discusses multi-tasking, program and task structure, program overlays, storage management, and data management.

-~  $\mathbf{x}$ 

o

Planning aids include hardware and software requirements, along with guidelines for storage estimating.

The System Guide also presents step-by-step procedures for generating a supervisor tailored to your Series/l hardware configuration and software needs.

The description of the Indexed Access Method contains the information on how to write applications that use indexed data sets.

The description of the session manager includes a procedure for modifying the session manager to include application programs in the primary option menu so that you can execute them under the session manager. You can also add a procedure to compile, link, and update programs.

Information is also provided concerning partitioned data sets, tape data organization, diagnostic aids, inter-program communication, logical screens, and dynamic data set allocation.

#### Utilities

Utilities describes:

- Event Driven Executive utility programs
- Operator commands
- Procedures to prepare and execute system and application programs
- The session manager -- a menu-driven interface program that will invoke the programs required for program development
- Messages and codes issued by the Event Dr i ven Executi ve system

The operator commands, program preparation facilities, and session manager are grouped by function and discussions include detailed syntax and explanations. The utilities are presented in alphabetical order.

#### Language Reference

 $\mathbf C$ 

c

The Language Reference familiarizes you with the Event Driven Language by first groupihg the instructions into functional categories. Then the instructions are listed alphabetically, with complete syntax and an explanation of each operand.

The final section of the **Language Reference** contains examples of using the Event Driven language for applications such as:

- Program loading
- User exit routine
- Graphics
- I/O level control program
- Indexing and hardware register usage

#### Communications Guide

The Communications Guide introduces the Event Driven Executive communications support -- binary synchronous communications, asynchronous communications, and the Host Communications Facility.

The Communications Guide contains coding details for all utilities and Event Driven language instructions needed for communications support and advanced terminal applications.

#### Internal Design

Internal Design describes the internal logic flow and specifications of the Event Driven Executive system so that you can understand how the system interfaces with application programs. It familiarizes YOll with the design and implementation by describing the purpose, function, and operation of the various Event Dr i ven Execut i ve system programs.

Multiple Terminal Manager Internal Design and Indexed Access Method Internal Design describe the internal logic flow and specifications of these programs.

 $\mathbf{O}$  $^{\circ}$ 

Unlike the other manuals in the library, the Internal Design books contain material that is the licensed property of IBM and they are available only to licensed users of the Event Driven Executive system.

### Reference Summary

The Reference Summary is a pocket-sized booklet to be used for quick reference. It lists the Event Driven language instructions with their syntax, the utility and program preparation commands, and the completion codes.

#### Tabs

The tabs package must be ordered separately. The package contains 33 index tabs by subject, with additional blank tabs". These extended tabular pageS can be inserted at the front of various sections of the library. The tabs are color coded according to the major library topics.

#### Reading Sequence

All readers of the Event Driven Executive library should begin with the first three chapters of the System Guide ("Introduction," "The Supervisor and Emulator," and "Data Management") for an overview of the Event Driven Executive concepts and facilities.

Readers responsible for installing and preparing the system should then continue in the System Guide with "System Configuration" and "System Generation."

All readers should review the <u>Utilities</u> "Introduction" to All readers should review the <u>otificies</u> introduction to ecound function with the attiffy functions available for the<br>Event Driven Executive system. Then you can read more specific event briven executive system: Then you can read more specific<br>sections for particular utilities, operator commands, and program preparation facilities.

After you have a basic understanding of the Event Driven Executive system and how you can best use the system for your applications, you should read the <u>Language Reference</u> "Introduction." This will familiarize you with the potential

470 SC34-0313

of the Event Driven Language and prepare you to start coding application programs.

If you have communications support for your Event Driven Executive system, you should read the Communications Guide, which is an extension of the System Guide, Utilities, and the Language Reference.

After you know the functions of the various Event Driven Language instructions, utilities, and program preparation facilities, you may wish to refer only to the Reference Summary for correct syntax while coding your applications.

Only readers responsible for the support or modification of the Event Driven Executive system need to read Internal Design.

### OTHER EVENT DRIVEN EXECUTIVE PROGRAMMING PUBLICATIONS

- IBM Series/1 Event Driven Executive FORTRAN IV User's  $\bullet$ Guide, SC34-0315.
- IBM Series/1 Event Driven Executive PL/I Language  $\bullet$ Reference, GC34-0147.
- IBM Series/1 Event Driven Executive PL/I User's Guide,  $GC34 - 0148.$
- IBM Series/1 Event Driven Executive COBOL Programmer's Guide, SL23-0014.
- IBM Series/1 Event Driven Executive Sort/Merge Programmer's Guide, SL23-0016
- IBM Series/1 Event Driven Executive Macro Assembler Reference, GC34-0317.
- IBM Series/1 Event Driven Executive Study Guide,  $\bullet$  $SR30 - 0436.$

#### OTHER SERIES/1 PROGRAMMING PUBLICATIONS

- IBM Series/1 Programming System Summary, GC34-0285.  $\bullet$
- IBM Series/1 COBOL Language Reference, GC34-0234.  $\bullet$
- $\bullet$ IBM Series/1 FORTRAN IV Language Reference, GC34-0133.
- IBM Series/1 Host Communications Facility Program Description Manual, SH20-1819.
- IBM Series/1 Mathematical and Functional Subroutine Library User's Guide, SC34-0139.
- IBM Series/l Macro Assembler Reference Summary, SX34-0128
- IBM Series/l Data Collection Interactive Programming RPQ P82600 User's Guide, SC34-1654.

### OTHER PROGRAMMING PUBLICATIONS

- IBM Data Processing Glossary, GC20-1699.
- IBM Series/l Graphic Bibliography, GA34-0055.
- IBM OS/VS Basic Telecommunications Access Method (BTAM), GC27-6980.
- General Information Binary Synchronous Communications, GA27-3004.
- IBM System/370 Program Preparation Facility, SB30-1072.

## SERIES/l SYSTEM LIBRARY PUBLICATIONS

- IBM Series/l 4952 Processor and Processor Features Description, GA34-0084.
- IBM Series/l 4953 Processor and Processor Features Description, GA34-0022.
- IBM Series/1 4955 Processor and Processor Features Description, GA34-0021.
- IBM Series/1 Communications Features Description, GA34 -0028.
- IBM Series/l 3101 Display Terminal Description, GA34-2034.
- IBM Series/1 4962 Disk Storage Unit and 4964 Diskette Unit Description, GA34-0024.
- IBM Series/1 4963 Disk Subsystem Description, GA34-0051.
- IBM Series/l 4966 Diskette Magazine Unit Description, GA34-0052.

 $\overline{O}$ 

472 SC34-0313

- IBM Series/1 4969 Magnetic Tape Subsystem Description, GA34-0087.
- IBM Series/1 4973 Line Printer Description, GA34-0044.
- IBM Series/1 4974 Printer Description, GA34-0025.
- IBM Series/1 4978-1 Display Station (RPQ D02055) and Attachment (RPQ D02038) General Information, GA34-1550
- IBM Series/1 4978-1 Display Station, Keyboard (RPQ D02056) General Information, GA34-1551
- ٠ IBM Series/1 4978-1 Display Station, Keyboard (RPQ D02057) General Information, GA34-1552
- IBM Series/1 4978-1 Display Station Keyboards (RPQ D02064  $\bullet$ and D02065) General Information, GA34-1553
- IBM Series/1 4979 Display Station Description, GA34-0026
- IBM Series/1 4982 Sensor Input/Output Unit Description,  $\bullet$ GA34-0027
- IBM Series/1 Data Collection Interactive RPQs D02312, D02313, and D02314 Custom Feature, GA34-1567

 $\label{eq:2.1} \frac{1}{\sqrt{2\pi}}\left(\frac{1}{\sqrt{2\pi}}\right)^{1/2}\left(\frac{1}{\sqrt{2\pi}}\right)^{1/2}\left(\frac{1}{\sqrt{2\pi}}\right)^{1/2}\left(\frac{1}{\sqrt{2\pi}}\right)^{1/2}.$ 

 $\label{eq:2.1} \frac{1}{\sqrt{2\pi}}\int_{\mathbb{R}^3}\frac{1}{\sqrt{2\pi}}\int_{\mathbb{R}^3}\frac{1}{\sqrt{2\pi}}\int_{\mathbb{R}^3}\frac{1}{\sqrt{2\pi}}\int_{\mathbb{R}^3}\frac{1}{\sqrt{2\pi}}\int_{\mathbb{R}^3}\frac{1}{\sqrt{2\pi}}\int_{\mathbb{R}^3}\frac{1}{\sqrt{2\pi}}\int_{\mathbb{R}^3}\frac{1}{\sqrt{2\pi}}\int_{\mathbb{R}^3}\frac{1}{\sqrt{2\pi}}\int_{\mathbb{R}^3}\frac{1$ 

 $\label{eq:2.1} \frac{1}{\sqrt{2}}\int_{\mathbb{R}^3}\frac{1}{\sqrt{2}}\left(\frac{1}{\sqrt{2}}\right)^2\frac{1}{\sqrt{2}}\left(\frac{1}{\sqrt{2}}\right)^2\frac{1}{\sqrt{2}}\left(\frac{1}{\sqrt{2}}\right)^2\frac{1}{\sqrt{2}}\left(\frac{1}{\sqrt{2}}\right)^2\frac{1}{\sqrt{2}}\left(\frac{1}{\sqrt{2}}\right)^2\frac{1}{\sqrt{2}}\frac{1}{\sqrt{2}}\frac{1}{\sqrt{2}}\frac{1}{\sqrt{2}}\frac{1}{\sqrt{2}}\frac{1}{\sqrt{2}}$ 

474 SC34-0313

This glossary contains terms that are used in the Series/! Event Driven Executive software publications. All software and hardware terms are Series/1 oriented. This glossary defines terms used in this library and serves as a supplement to the IBM Data Processing Glossary (GC20-1699).

\$SYSLOGA. The name of the alternate system logging device. This device is optional but, if defined, should be a terminal with keyboard capability, not just a printer.

o

 $\bigcirc$ 

\$SYSLOG. The name of the system ers. logging device or operator station; must be defined for every system. It should be a terminal with keyboard capability, not just a printer.

\$SYSPRTR. The name of the system printer.

ACCA. See asynchronous communications control adapter.

address key. Identifies a set of Series/1 segmentation registers and represents an address space. It is one less than the partition number.

address space. The logical storage identified by an address key. An address space is the storage for a partition.

application program manager. The component of the Multiple Terminal Manager that provides the program management facilities required to process user requests. It controIs the contents of a program area and the execution of programs within the area.

application program stub. A collection of subroutines that are appended to a program by the linkage editor to provide the link from the application program to

the Multiple Terminal Manager facilities.

asynchronous communications control adapter. An ASCII terminal attached via #1610, #2091 with #2092, or #2095 with #2096 adapt-

attention list. A series of pairs of 1 to 8 byte EBCDIC strings and addresses pointing to EDL instructions. When the attention key is pressed on the terminal, the operator can enter one of the strings to cause the associated EDl instructions to be executed.

backup. A copy of data to be used in the event the original data is lost or damaged.

base records. Records that have been placed into an indexed data set while in load mode.

basic exchange format. A standard format for exchanging data on diskettes between systems or devices.

binary synchronous dev;ce data blbck (BSCDDB1. A control block that provides the information to control one Series/l Binary Synchronous Adapter. It determines the line characteristics and provides dedicated storage for that line.

block. (1) See data block or index block. (2) In the Indexed Method, the unit of space used by the access method to contain indexes and data.

BSCDDB. See binary synchronous device data block.

buffer. An area of storage that is temporarily reserved for use in performing an input/output operation, into which data is read or from which data is written. See input buffer and output buffer.

bypass label processing. Access of a tape without any label processing support.

CCB. See terminal control block.

character image. An alphabetic, numeric, or special character defined for an IBM 4978 Display Station. Each character image is defined by a dot matrix that is coded into eight bytes.

character ima9a table. An area containing the 256 character images that can be defined for an IBM 4978 Display Station. Each character image is coded into eight bytes, the entire table of codes requiring 2048 bytes of storage.

cluster. In an indexed file, a group of data blocks that is pointed to from the same primary-level index block, and includes the primary-level index block. The data records and blocks contained in a cluster are logically contiguous, but are not necessarily physically contiguous.

COD (change of direction). A character used with ACCA terminal to indicate a reverse in the direction of data movement.

command. A character string from a source external to the system that represents a request for action by the system.

common area. A user-defined data area that is mapped into every partition at the same address. It can be used to contain control blocks or data that will be accessed by more than one program. o

o

o

completion code. An indicator that reflects the status of the execution of a program. The completion code is displayed or printed on the program's output device.

conversion. See update.

cross partition service. A function that accesses data in two partitions.

data block. In an indexed file, an area that contains control information and data records. These blocks are a multiple of 256 bytes.

data set. A group of contiguous records within a volume pointed to by a directory member entry in the directory for the volume.

data set control block (DSCB). A control block that provides the information required to access a data set, volume or directory using READ and WRITE.

data set shut down. An indexed data set that has been marked (in main storage only) as unusable due to an error.

DCE. See directory control entry.

DDB. See disk data block.

direct access. (1) The access method used to READ or WRITE records on a disk or diskette device by specifying their location relative the beginning of the data set or volume. (2) In the Indexed Access Method, locating any record via its key without respect to the previous operation.

directory. A series of contiguous records in a volume that describe the contents in terms of allocated data sets and free spaces.

o

c

o

directory control entry (DCE). The first 32 bytes of the first record of a directory in which a description of the directory is stored.

directory member entry (DME). A 32-byte directory entry describing an allocated data set.

disk data block (DDB). A control block that describes a direct access volume.

display station. An IBM 4978 or 4979 display terminal or similar terminal with a keyboard and a video display.

DNE. See directory member entry.

DSCB. See data set control block.

dynamic storage. An increment of storage that is appended to a program when it is loaded.

end-of-data indicator. A code that signals that the last record of a data set has been read or written. End-of-data is determined by an end-of-data pointer in the DME or by the physical end of the data set.

ECB. See event control block.

EDL. See Event Driven language.

emulator. The portion of the Event Driven Executive supervisor that interprets EDL instructions and performs the function specified by each EDL statement.

end-of-tape (EDT). A reflective marker placed near the end of a tape and sensed during output. The marker signals that the tape is nearly full.

event control block (ECB). A control block used to record the status (occurred or not occurred) of an event; often used to synchronize the execution of tasks. ECBs are used in conjunction with the WAIT and POST instructions.

event driven language (EDL). The language for input to the Event Driven Executive compiler (\$EDXASM), or the Macro and Host assemblers in conjunction with the Event Driven Executive macro libraries. The output is interpreted by the Event Driven Executive emulator.

EXIO (execute input or output). An EDL facility that provides user controlled access to Series/l input/output devices.

external label. A label attached to the outside of a tape that identifies the tape visually. It usually contains items of identification such as file name and number, creation data, number of volumes, department number, and so on.

external name (EXTRN). The 1- to 8-character symbolic EBCDIC name for an entry point or data field that is not defined within the module that references the name.

FCA. See file control area.

FeB. See file control block.

file control area (FCA). A Multiple Terminal Manager data area that describes a file access request.

file control block (FCB). In an indexed data set, the first block of the data set. It contains descriptive information about the data 'contained in the data set.

file manager. A collection of subroutines contained within the program manager of the Multiple Terminal Manager that provides common support for all disk data transfer operations as needed for transaction-oriented application programs. It supports indexed and direct files under the control of a single callable function.

formntted screen image. A collection of display elements or display groups (such as operator prompts and field input names and areas) that are presented together at one time on a display device.

free pool. In an indexed data set, a group of blocks that can be used as either a data block or an index block. These differ from other free blocks in that these are not initially assigned to specific logical positions in the data set.

free space. In the Indexed Access Method, record spaces or blocks that do not currently contain data, and are available for use.

free space entry (FSE). A 4-byte directory entry defining an area of free space within a volume.

FSE. See free space entry.

hardware timer. The timer features available with the Series/l processors. Specifically, the 7840 Timer Feature card or the native timer (4952 only). Only one or the other is supported by the Event Driven Executive.

host assembler. The assembler licensed program that executes in a 370 (host) system and produces object output for the Series/I. The source input to the host assembler is coded in Event Driven language or Series/l assembler language. The host assembler

refers to the System/370 Program Preparation Facility (5798-HNQ).

I' (V  $\sum_{i=1}^n$ 

 $\overline{O}$ 

host system. Any system whose resources are used to perform services such as program preparation for a Series/I. It can be connected to a Series/l by a communications link.

lACS. See indexed access control block.

IAR. See instruction address register.

ICB. See indexed access control block.

lIB. See interrupt information byte.

image store. The area in a 4978 that contains the character image table.

index. In the Indexed Access Method, an ordered collection of pairs, each consisting of a key and a pointer, used to sequence and locate the records in an Indexed Access Method data set.

index block. In an indexed file, an area that contains control information and index entries. These blocks are a multiple of 256 bytes.

indexed access control block (lACB/ICB). The control block that relates an application program to an indexed data set.

indexed access method. An access method for direct or sequential processing of fixed-length records by use of a record's key.

indexed data set. A data set specifically created, formatted and used by the Indexed Access Method. An indexed data set may also be called an indexed file.

indexed file. Synonym for indexed data set.

o

c

index entry. In an indexed file, a key-pointer pair, where the pointer is be used to locate a lower-level index block or a data block.

index register  $(H1, 42)$ . Two words defined in EDl and contained in the task control block for each task. They are used to contain data or for address computation.

input buffer. (!) See buffer. (2) In the Multiple Terminal Manager, an area for terminal input and output.

input output control block (IDCB). A control block containing information about a terminal such as the symbolic name, size and shape of screen, the size of the forms in a printer.

instruction address register (IARl. The pointer that identifies the instruction currently being executed. The Series/! maintains a hardware tAR to determine the Series/! assembler instruction being executed. It is located in the level status block (LSB).

interactive. The mode in which a program conducts a continuous dialogue between the user and the system.

internal label. An area on tape used to record identifying information (similar to the identifying information placed on an external label). Internal labels are checked by the system to ensure that the correct volume is mounted.

interrupt information byte (lIB). In the Multiple Terminal Manager, a word containing the status of a previous input/output

 $\left($ 

request to or from a terminal.

job. A collection of related program execution requests presented in the form of job control statements, identified to the jobstream processor by a JOB statement.

job control statement. A statement in a job that specifies requests for program execution, program parameters, data set definitions, sequence of execution, and, in general, describes the environment required to execute the program.

job stream processor. The job processing facility that reads job control statements and processes the requests made by these stataments. The Event Driven Executive job stream processor is \$JOBUTIl.

key. In the Indexed Access Method, one or more consecutive characters in a data record, used to identify the record and establish its order with respect to other records. See also key field.

key field. A field, located in the same position in each record of an Indexed Access Method data set, whose content is used for tha key of a record.

level status block (LSB). A Series/! hardware data area that contains processor status.

library. A set of contiguous records within a volume. It contains a directory, data sets and/or available space.

line. A string of characters accepted by the system as a single input from a terminal; for example, all characters entered before the carriage return on the teletypewriter or the ENTER key on the display station is pressed.

link edit. The process of resolving symbols in one or more object modules to produce another single module that is the input to the update process.

load mode. In the Indexed Access Method, the mode in which records are initially placed in an indexed file.

load module. A single module having cross references resolved and prepared for loading into storage for execution. The module is the output of the \$UPDATE or \$UPDATEH utility.

load point. A reflective marker placed near the beginning of a tape to indicate where the first record is written.

lock. In the Indexed Access Method, a method of indicating that a record or block is in use and is not available for another request.

LSB. See level status block.

member. A term used to identify a named portion of a partitioned data set (POS). Sometimes member is also used as a synonym for a data set. See data set.

menu. A formatted screen image containing a list of options. The user selects an option to invoke a program.

menu-driven. The mode of processing in which input consists of the responses to prompting from an option menu.

multifile volume. A unit of recording media, such as tape reel or disk pack, that contains more than one data file.

multiple terminal manager. An Event Driven Executive licensed program that provides support for

transaction-oriented applications on a Series/I. It provides the capability to define transactions and manage the programs that support those transactions. It also manages multiple terminals as needed to support these transactions.

multivolume file. A data file that, due to its size, requires more than one unit of recording media (such as tape reel or disk pack) to contain the entire file.

non-Inbeled tapes. Tapes that do not contain identifying labels (as in standard labeled tapes) and contain only files separated by tapemarks.

null character. A user-defined character used to define the unprotected fields of a formatted screen.

option selection menu. A full screen display used by the Session Manager to point to other menus or system functions, one of which is to be. selected by the operator. (See primary option menu and secondary option menu.)

.r: . . .  $\sim$  $\cup$  in  $i$  $\sim$ 

output buffer. (1) See buffer. (2) In the Multiple Terminal Manager, an area used for screen output and to pass data to subsequent transaction programs.

overlay. The technique of reusing a single storage area allocated to a program during execution. The storage area can be reused by loading it with overlay programs that have been specified in the PROGRAM statement of the program.

overlay area. A storage area within a program reserved for overlay programs specified in the PROGRAM statement.

parameter selection menu. A full screen display used by the Session Manager to indicate the parameters to be passed to a program.

o

c

c

partition. A contiguous fixed-sized area of storage. Each partition is a separate address space.

physical timer. Synonym for hardware timer.

prefind. To locate the data sets or overlay programs to be used by a program and to store the necessary information so that the time required to load the prefound items is reduced.

primary-level index block. In an indexed data set, the lowest level index block. It contains the relative block numbers (RBHs) and high keys of several data blocks. See cluster.

primary menu. The program selection screen displayed by the Multiple Terminal Manager.

primary option menu. The first full screen display provided by the Session Manager.

primary task. The first task executed by the supervisor when a program is loaded into storage. It is identified by the PROGRAM statement.

priority. A combination of hardware interrupt level priority and a software ranking within a level. Both primary and secondary tasks will execute asynchronously within the system according to the priority assigned to them.

precess mode. In the Indexed Access Method, the mode in which records may be retrieved, updated, inserted or deleted.

processor status word (PSW1. A 16-bit register used to (1) record error or exception conditions that may prevent further processing and (2) hold certain flags that aid in error recovery.

program. A disk- or diskette-resident collection of one or more tasks defined by a PROGRAM statement; the unit that is loaded into storage. (See primary task and secondary task.)

program header. The control block found at the beginning of a program that identifies the primary task, data sets, storage requirements and other resources required by a program.

program/storage manager. A component of the Multiple Terminal Manager that controls the execution and flow of application programs within a single program area and contains the support needed to allow multiple operations and sharing of the program area.

protected field. On a display device, a field in which the operator cannot enter, modify, or erase data from the keyboard. It can contain text that the user can read.

PSW. See processor status word.

QCB. See queue control block.

QD. See queue descriptor.

QE. See queue element.

queue control block (QCB). A data area used to serialize access to resources that cannot be shared. See serially reusable resource.

qugue descriptor (QDJ. A control block describing a queue built by the DEFINEQ instruction.

queue element (QE). An entry in the queue defined by the queue descriptor.

record. (1) The smallest unit of direct access storage that can be accessed by an application program on a disk or diskette using READ and WRITE. Records are 256 bytes (2) In the Indexed Access Method, the logical unit that is transferred between \$IAM and the user's buffer. The length of the buffer is defined by the user.

recovery. The use of backup data to recreate data that has been lost or damaged.

reflective marker. A small adhesive marker ettached to the reverse Cnonrecording) surface of a reel of magnetic tape. Normally, two reflective markers are used on each reel of tape. One indicates the beginning of the recording area on the tape (load point), and the other indicates the proximity to the end of the recording area (EOT) on the reel.

relative record number. An integer value identifying the position of a record in a data set relative to the beginning of the data set. The first record of a data set is record one, the second is record two, the third is record three.

reorganize. For an indexed data set, the copying of the data to a new indexed data set in a manner that rearranges the data for more optimum processing and free space distribution.

return code. An indicator that reflects the results of the execution of an instruction or subroutine. The return code is placed in the task code word Cat the beginning of the task control block).

roll screen. A display screen on which data is displayed 24 lines at a time or data is entered line by line, beginning with line 0 at the top of the screen and continuing through line 23 at the bottom of the screen. When a roll screen device's screen is full Call 24 lines used), an attempt to display the next line results in removal of the old screen (screen is erased) and the new line on line 0 is displayed at the top of the screen.

SBlOCB. See sensor based I/O control block.

second-level index block. In an indexed data set, the second-lowest level index block. It contains the addresses and high keys of several primary-level index blocks.

secondary option menu. In the Session Manager, the second in a series of predefined procedures grouped together in a hierarchical structure of menus. Secondary option menus provide a breakdown of the functions available under the session manager as specified on the primary option menu.

secondary task. Any task other than the primary task. A secondary task must be attached by a primary task or another secondary task.

sector. The smallest addressable unit of storage on a disk or diskette. A sector on a 4962 or 4963 disk is equivalent to an Event Driven Executive record. On a 4964 or 4966 diskette, two sectors are equivalent to an Event Driven Executive record.

sensor based I/O control black (SBIOCB1. A control block containing information related to sensor I/O operations.

sequential access. The processing of a data set in order of occurrence of the records in the data set. (1) In the Indexed Access Method, the processing of records in ascending collating sequence order of the keys. (2) When using READ/WRITE, the processing of records in ascending relative record number sequence.

o

o

 $\bigcirc$ *'I* 

## serially reusable resource (SRRJ. A resource that can only be accessed by one task at a time. Serially reusable resources are usually managed via (1) a QCB and ENQ/DEQ statements or (2) an ECB and WAIT/POST statements.

session manager. A series of predefined procedures grouped together as a hierarchical structure of menus from which you select the utility functions, program preparation facilities, and language processors needed to prepare and execute application programs. The menus consist of a primary option menu that displays functional groupings and secondary option menus that display a breakdown of these functional groupings.

shared resource. A resource that can be used by more than one task at the same time.

shut down. See data set shut down.

source module/program. A collection of instructions and statements that constitute the input to a compiler or assembler. Statements may be created or modified using one of the text editing facilities.

standard labels. Fixed length aD-character records on tape containing specific fields of information (a volume label identifying the tape volume, a header label preceding the data records, and a

trailer label following the data records).

static screen. A display screen formatted with predetermined protected and unprotected areas. Areas defined as operator prompts or input field names are protected to prevent accidental overlay by input data. Areas defined as input areas are not protected and are usually filled in by an operator. The entire screen is treated as a page of information.

subroutine. A sequence of instructions that may be accessed from one or more points in a program.

supervisor. The component of the Event Driven Executive capable of controlling execution of both system and application programs.

system configuration. The process of defining devices and features attached to the Series/I.

SYSGEN. See system generation.

system generation. The processing of user selected options to create a supervisor tailored to the needs of a specific Series/1 configuration.

system partition. The partition that contains the supervisor (partition number 1, address space 0).

tapemark. A control character recorded on tape used to separate files.

task. The basic executable unit of work for the supervisor. Each task is assigned its own priority and processor time is allocated according to this priority. Tasks run independently of each other and compete for the system resources. The first task of a program is the primary task. All tasks attached by the primary task

are secondary tasks.

task code word. The first two words (32 bits) of a task's TCB; used by the emulator to pass information from system to task regarding the outcome of various operations, such as event completion or arithmetic operations.

task control block (TCB). A control block that contains information for a task. The information consists of pointers, save areas, work areas, and indicators required by the supervisor for controlling execution of a task.

task supervisor. The portion of the Event Driven Executive that manages the dispatching and switching of tasks.

TCB. See task control block.

terminal. A display station, teletypewriter or printer.

terminal control block (CCB). A control block that defines the device characteristics, provides temporary storage, and contains links to other system control blocks for a particular terminal.

terminal environment block

(TEB). A control block that contains information on a terminal's attributes and the program manager operating under the Multiple Terminal Manager. It is used for processing requests between the terminal servers and the program manager.

terminal screen manager. The component of the Multiple Terminal Manager that controls the presentation of screens and communications between terminals and transaction programs.

terminal server. A group of programs that perform all the input/output and interrupt handl-

ing functions for terminal devices under control of the Multiple Terminal Manager.

o

o

trace range. A specified number of instruction addresses within which the flow of execution can be traced.

#### transaction oriented

applications. Program execution driven by operator actions, such as responses to prompts from the system. Specifically, applications executed under control of the Multiple Terminal Manager.

transaction program. See transaction-oriented applications.

transaction selection menu. A Multiple Terminal Manager display screen (menu) offering the user a choice of functions, such as reading from a data file, displaying data on a terminal, or waiting for a response. Based upon the choice of option, the application program performs the requested processing operation.

unprotected field. On a display device, a field in which the user can enter, modify, or erase data using the keyboard. Unprotected fields on a static screen are defined by the null character.

update. (1) To alter the contents of storage or a data set. (2) To convert object modules, produced as the output of an assembly or compilation, or the output of the linkage editor, into a form that can be loaded into storage for program execution and to update the directory of the volume on which the loadable program is stored.

user exit. (1) Assembly language instructions included as part of an EDl program and invoked via the USER instruction. (2) A point in an IBM-supplied program where a

user written routine can be given control.

o

 $\bullet$ 

c

vary offline. (1) To change the status of a device from online to offline. When a device is offline, no data set can be accessed on that device. (2) To place a disk or diskette in a state where it is not available for use by the system; however, it will still be available for executing I/O at the basic access level (EXIO).

vary online. To restore a device to a state where it is available for use by the system.

volums. A disk or diskette subdivision defined during system configuration. A volume may contain up to 32,767 records. As many volumes may be defined for a disk as will physically fit. A diskette is limited to one volume.

volume label. A label that uniquely identifies a single unit of storage media.

486 SC34-0313

 $\sim 10^{11}$  km  $^{-1}$ 

 $\sim$   $\sim$ 

 $\sim$ 

 $\label{eq:2.1} \frac{d\lambda}{d\lambda} \, \frac{d\lambda}{d\lambda} \, \frac{d\lambda}{d\lambda} \, \frac{d\lambda}{d\lambda} \, .$ 

 $\mathcal{L}^{\text{max}}_{\text{max}}$  and  $\mathcal{L}^{\text{max}}_{\text{max}}$ 

 $\mathbb{F}$ 

This index is common to the Event Driven Executive library. The index includes entries from the seven publications listed below. (The Glossary<br>is not indexed.) Each publication has a copy of the index, which provides a cross-reference between the publications.

Each page number entry contains a single letter prefix which identifies the publication where the listed subject can be found. The letter pre- fixes have the following meanings:

- C = Communications and Terminal Application Guide
- $\bullet$  I = Internal Design
- L = Language Reference
- 5 = System Gui de

o

 $\blacksquare$ 

c

- U = Utilities, Operator Commands, Program Preparation, Messages and Codes
- M = Multiple Terminal Manager Internal Design
- $A = Indaxed$  Access Method Internal Design

#### Special Characters

\$\$EDXLIB system name L-228, 5-57 \$\$EDXVOL system name L-228, 5-57 \$A display active programs, operator command 5-63, U-ll \$ATTA5K special task control block L-61 \$AUTO link edit auto call data set 5-403, U-401 \$B blank (clear) screen, operator command 5-63, U-12 \$B5CTRCE trace utility for B5C lines C-61 \$B5CUTI trace printing utility for B5C C-62 \$B5CUT2 test utility for B5C lines C-64 \$C cancel a program, operator command 5-63~ U-13 \$COMPRE5 library compress 5-64, U-57 \$COPY copy data sets 5-64, U-59 \$COPYUTI copy data sets with allocation 5-64, U-64 \$CP change terminal's partition<br>assignment command overview 1-73, 5-63 syntax U-14 \$D dump storage, operator command  $5-63$ ,  $U-15$ \$DA5DI format disk or diskette 5-64, U-68 \$DBUGNUC debug module description 1-77 \$DEBUG debugging tool U-82 \$DICOMP display composer command description U-I06 create partitioned data set member 5-247 invoking U-I05 overview 5-67 \$DIINTR display interpreter U-150

\$DI5KUTI allocate/delete, list directory data \$JOBUTIL procedure 5-229 allocate partitioned data set 5-248 command descriptions U-135 overview 5-64 \$DISKUT2 patch, dump, or clear member description U-142 overview 5-64 printing I/O error logs 5-275 syntax U-143 \$DISKUT3 data management utility description S-315<br>input to S-316 request block contents 5-317 return codes 5-319, U-444 \$DIUTIL display data base utility 5-248, U-150 \$DUMP dump saved storage and registers utility  $U-\bar{1}63$ \$E eject printer page, operator<br>command 5-63, U-16 \$EDITl/\$EDITIN text editors command syntax EDIT U-174 EDIT mode subcommands U-182 END U-175 LIST U-176 READ U-177 5UBMIT U-179 WRITE U-180 control keys U-172 data set requirements U-169 line editing commands overview 5-66, U-169 summary of commands and subcommands U-171 \$EDXA5M Event Driven Language compiler features supported U-361 internal overview 1-5, 1-211 with \$JOBUTIL U-368
with \$l U-370 with session manager U-369 listing program (\$EDXL15T) U-370 options U-358 output U-359 overlay program example 1-244 overview 5-71, U-356 programming considerations  $U - 361$ arithmetic expression operators U-365 ATTNL15T U-365 COpy statements U-362 ECB and QCB U-362 EQU U-365 GETED1T and PUTEDIT U-365 instructions requiring support modules U-365 10DEF statement placement U-364 multiple declarations on DATA/DC U-363 source line continuation U-361 required data sets U-357 usage example 5-397 using the compiler U-356 \$EDXATSR supervisor interface routine 1-48 \$EDXDEF hardware configuration editing to match hardware configuration 5-117 overview 1-5, 1-6 storage map 1-7 \$EDXl language control data set of \$EDXA5M 1-221, U-357 \$EDXLIST compiler listing program U-370 \$EDXNUC supervisor data set in system generation 5-126 overview 1-5 with \$l1NK utility U-399 \$EDXNUC supervisor data sets U-399 \$EXEC language emulator linkage 1-279, 1-313 \$EXEC session manager option 5-216, U-41 \$FONT 4978 character image tables utility 5-68, U-205 \$F5EDIT full-screen editor, host and native data set requirements U-209 options BROWSE U-213 EDIT U-214 END U-218 READ U-216  $SUBMIT$   $\overline{U-217}$ L>JRITE U-216 overview 5-66, U-209 primary commands U-218 program function (PF) keys U-211 scrolling U-210 summary of options and commands U-212 \$HCFUTI Host Communications Facility utility C-I07 \$IAM Indexed Access Method load module S-155 \$1AM task error exit 5-178

\$IDEF \$EDXA5M instruction definition description 1-241 instruction format 1-226 \$IMAGE define screen image<br>utility 5-68, U-250 usage example S-387 \$1MDATA subroutine 5-303 usage example 5-375 \$1MDEFN subroutine 5-301 usage example 5-375<br>PEN subroutine 5-300 \$1MOPEN subroutine 5-300 usage example 5-374 \$1MPROT subroutine 5-302 usage example 5-375 \$INDEX subroutine, \$EDXA5M 1-233 \$INITDSK initialize or verify volume S-64, U-256<br>\$INITIAL automatic initialization and restart description 5-129 with session manager 5-209, U-28 \$IOTEST test sensor I/O, list configuration 5-67, U-263 \$JOBUTIL job stream processor 5-69, U-271 commands U-272 set up procedure U-271 usage example 5-408, U-290 \$L load program, operator command internals 1-23 overview 5-63 syntax U-17 \$lEM5G \$lINK message data set U-401 \$LINK linkage editor data set requirements U-400 description U-390 in system generation 1-5 with \$JOBUTIL U-405 with \$L U-405 with session manager U-406 overview 5-71 usage example 5-402 \$lNKCNTL data set 5-118 \$LOADER 1-19, 1-22 module description 1-78 \$lOG I/O error logging utility description 5-270, U-292 overview 5-67 \$lPARSE subroutine 1-240 \$MOVEVOl disk volume dump/restore 5-65, U-294 \$P patch storage, operator command 5-63, U-18 \$PACK/\$UNPACK subroutines 5-309 \$PD5 partitioned data set utility in a program 5-259 overview 5-65 \$PFMAP identify 4978 program function keys 5-68, U-30l \$PREFIND prefind data sets and overlays 5-69, U-302 \$PRT2780 spooled print utility C-72 \$PRT3780 spooled print utility C-72 \$RJE2780 remote job entry utility C-73, 5-66 c

\$1AMUT1 Indexed Access Method

utility 5-148, U-235

\$RJE3780 remote job entry utility C-73, 5-66 \$RMU (see Remote Management Uti! ity) \$5MCTL session manager program 5-209, 5-212 \$SMEND session manager program S-212 \$5MJOBR session manager program 5-212 \$5MLOG session manager program 5-212 \$SMMAIN session manager program 5-210, 5-212, U-28 \$SMMLOG, logon menu for session manager 5-212 \$5MMPRIM, primary option menu for session manager 5-212, U-27, U-35<br>\$SMM02, program preparation sec-\$5MM02, program preparation sec- ondary option menu 5-214, U-37 \$5MM03, data management secondary option menu 5-215, U-39 \$5MM04, terminal utilities secondary option menu 5-215, U-41 \$SMM05, graphics utilities secondary option menu 5-216, U-41 \$5MM06, execute program utilities secondary option 5-216 \$SMM07, job stream processor utilities secondary option 5-216 \$SMM08, communications utilities option 5-217, U-43 \$5MM09, diagnostic utilities 5-217, U-44 \$5TART supervisor entry point 1-279, 1-313 \$STOREMAP example 1-27 \$5Y5COM data area 1-12, 1-279, 1-313, 5-113 \$5Y5LOG system logging device overview 5-110 \$SY5LOGA alternate system logging device overview 5-111 \$5Y5PRTR system printer overview 5-111 \$51A5M 5eries/1 macro assembler description U-372 internals 1-5, 1-253 overview 5-9 storage map, general 1-256 \$T set date/time, operator command 5-63, U-19 \$TAPEUT1 tape management utility U-311 \$TCBCCB (ATTACH) L-59 \$TERMUT1 change terminal parameters 5-68, U-334 \$TERMUT2 process 4978 image or contro! store 5-68, U-339 restore 4974 image U-339 restore 4974 image U-339<br>\$TERMUT3 send message to a<br>terminal S-68, U-344 \$TRAP class interrupt trap utility 5-67, U-348 \$UNPACK/\$PACK subroutines 5-309 \$UPDATE object program converter description U-408 in system generation 1-5 overview 5-69 usage example 5-407

o

**O** 

\$UPDATEH object program converter (host) 5-69, U-418 \*VARYOFF set disk, diskette, or<br>tape offline 5-63, U-20 \$VARYON set disk, diskette, or tape online 5-63, U-22 with standard labeled tape 5-237 \$W display date/time, operator command 5-63, U-25 11 index register 1 L-6 12 index register 2 L-6 A A after, \$F5EDIT line command U-226 A-conversion L-153 A/I (see analog input) A/O (see analog output) abort task level (5VC abend) 1-49 ACCA terminal C-7, L-295 Access Method, Indexed (see Indexed Access Method) ACTION, Multiple Terminal Manager CALL coding description C-130, L-360 internals M-9 overview C-117, L-29 activate error logging, \$LOG utility U-293 realtime data member, RT \$DICOMP subcommand U-124 stopped task, GO \$DEBUG command U-93 task supervisor execution state 1-43 TRAP function of storage dump, \$TRAP utility U-348 AD add member, \$DICOMP command U-106 advance, \$DICOMP subcommand U-111 advance X,Y (PD5) 5-255 assign define key, \$TERMUT2 command U-342 add add member, AD \$DICOMP com- mand U-106 null data set on tape volume, TA \$TAPEUT1 command U-330 options to the session manager 5-224 support for new I/O terminals 1-117 calling conventions 1-118 code translation tables 1-118 linkage conventions 1-119 terminal instruction modification 1-119 ADD data manipulation instruction coding description L-52 overview l-19 precision table L-53 address relocation translator 1-71, 5-42

ADDV data manipulation instruction coding description L-54 index register use L-55 overview L-19 precision table L-55 advance, AD \$DICOMP subcommand U-1l1 advance and prompting input, terminal I/O L-46 AI (see analog input) AL allocate data member, \$DIUTIL command U-151 allocate data set, \$DISKUT1 command U-137 allocate command data set, \$JOBUTIL U-273 allocate member, \$DICOMP command U-I07 allocate data set \$JOBUTIL command U-273 AL \$DISKUTl command U-137 ALLOCATE function C-214 tape, TA \$TAPEUTl command  $U - 333$ member \$DICOMP command U-I07 \$DIUTIL command U-151  $$PDS$   $$-261$ ALLOCATE function C-216, 1-166, 1-174 allowable precision table L-20 alter member AL \$DICOMP command U-107 alter terminal configuration, \$TERMUT1 U-334 alternate system logging device (\$SYSLOGA) 5-47 alternate tracks S-58, U-73, U-78 ALTIAM Indexed Access Method subroutine S-167 analog input S-49 AI \$IOTEST command U-268 control block 1-129 IODEF statement L-187 overview S-49 SBIO instruction L-263 SENSORIO configuration statement  $L-\bar{3}9$ <br>analog output AO \$IOTEST command U-264 control block 1-129 description S-49 10DEF statement L-186 SBIO instruction L-264 SENSORIO configuration statement l-39, S-84 AND data manipulation instruction coding description L-57 overview l-19 AO (see analog output) application program automatic initialization and restart S-129 indexed access S-149 introduction L-1 manager C-119 preparation U-351 size estimating S-344 structure L-8 support S-20 ASCII terminals codes S-110

configuring S-96 devices supported C-6, S-14 graphics L-26, S-46 TERMINAL statement examples S-106 A5MERROR, \$EDXASM instruction 1-230 assembler (see \$EDXASM) (see \$S1ASM)<br>(see host assembler) (see host assembler)<br>assign<br>alternate for defective 4963 sector, \$DASDI utility U-78 DEFINE key in 4978 control store, AD \$TERMUT2 command U-341 asynchronous communications control adapter (see ACCA) AT set breakpoints and trace ranges, \$DEBUG command U-90 ATTACH task control instruction coding description L-59 internals 1-44 overview L-42, S-34 attention handling, terminal I/O 1-108, L-47, S-63 attention keys, terminal I/O l-47 attention list (see ATTNLIST) ATTN key (see attention handling) ATTNLIST task control statement \$ATTASK l-61 coding description L-61 overview L-42, S-30 attribute character, 3101 C-122 autocall option, \$LINK U-401 AUTOCALL statement requirement (WXTRN) l-323 automatic application initialization S-13, S-129 application restart S-13, S-129

## B

B before, \$F5ED1T line command U-226 backup disk or disk volume on tape, 5T \$TAPEUT1 command U-330 backup dump restore utility, \$MOVEVOL U-294 base records, indexed data set definition S-149 loading 5-160 basic exchange diskette data set copy utility, \$COPY U-59 basic supervisor and emulator (see<br>supervisor/emulator) batch job processing (see<br>\$JOBUTIL) BEEP, Multiple Terminal Manager CAll coding description C-137, l-361 internals M-9 Internais M-9<br>overview C-117, L-29<br>ry synchronous communications<br>automatic retry S-17<br>BSCAM/BSCAMU module binary synchronous communications automatic retry S-17<br>BSCAM/BSCAMU module

490 SC34-0313

descriptions 1-80 BSClINE configuration statement C-42, S-76 control flow (BSCAM) 1-147 device data block (BSCDDB) 1-133 features C-35, S-16 Host Communications Facility protocol 1-156 instruction formats C-38, 1-144 multipoint operation C-36,  $S-16$ overview 5-16 point-to-point lines 5-16 Remote Management Utility requirements C-208 sample programs C-59 special labels for, description 1-149 system internal design 1-133 test utility, \$B5CUT2 C-64 trace printing routine, \$B5CUT1 C-62 trace routine, \$BSCTRCE C-61 blank screen, \$B operator command S-63, U-12 BLANK TERMCTRl function l-288 BLDTXT subroutine, \$EDXASM 1-237 BLINK TERMCTRl function l-288 BLP (see bypass label processing)<br>BOT (beginning-of-tape) l-40 BOTTOM reposition line pointer, \$EDIT1/N editor subcommand U-183 boundary requirement, full-word  $\overline{D0}$   $L-34$ IF l-34 PROGRAM l-225 BP list breakpoints and trace ranges, \$DEBUG command U-92 **breakpoints and trace setting, AT** \$DEBUG command U-90 BROWSE display data set, \$F5EDIT option U-213 BSC (see binary synchronous communications) BSCAM (see binary synchronous communications) BSCClOSE BSC statement 1-144, 1-148 coding description C-38 BSCDDB binary synchronous device data block description of 1-133 equates 1-291 BSCEQU l-11 BSCIA immediate action routine CBSC) 1-148 BSCIOCB BSC statement C-39, 1-144 BSCl1NE configuration statement C-42, 5-76 BSCOPEN BSC statement C-44,  $I-145$ ,  $I-148$ BSCREAD BSC statement C-45,  $I-145$ ,  $I-148$ BSCWRITE BSC statement C-49,  $I-146$ ,  $I-148$ BSF (backward space file) l-75 BSR (backward space record) l-75 BTE, buffer table entry A-20 BU build data member, \$DIUTIl command U-153 buffer<br>table entry definition A-20

o

o

description A-31 terminal I/O buffer management 1-109 BUFFER data definition statement . coding description l-65 overview l-17 build data member, BU \$DIUTIl command U-153 building an indexed data set U-247 burst output with electronic display screens l-46 bypass label processing U-311 description S-244  $\mathbf c$ 

C change a key definition,<br>\$TERMUT2 command U-342 copy line, \$FSEDIT line command U-226 CA cancel assembly, \$EDXASM attention request U-358 copy, \$COPYUT1 attention request U-64 list option, \$FSEDIT attention request U-217 listing, \$EDXlIST attention request U-358 CAD copy all data members,<br>\$COPYUT1 command U-64 CAll copy all members, \$COPYUT1 command U-64 program control instruction coding description l-68 Indexed Access Method syntax S-146 Multiple Terminal Manager syntax l-359  $overview$   $L-32$ ,  $S-31$ program l-68 subroutine l-68 callable routines l-30 CALLFORT program control instruction coding description l-70 overview l-32 cancel \$C operator command U-13 assembly, CA \$EDXASM attention request U-358 copy, CA \$COPYUTI attention request U-64 dump, CA \$DUMP command U-165 list option, CA \$FSEDIT attention request U-217 listing, CA \$EDIT/N attention request U-172 CAP copy all programs, \$COPYUT1 command U-64 CC copy block, \$FSEDIT line command U-226 CCB equate table 1-292 internals 1-105, 1-119 interprocessor communications  $C - 30$ use in terminal I/O support 1-113

CCBEQU L-l1 CD clear data set, \$DISKUT2 command U-144 copy data set, \$COPY command U-61 copy data set, \$TAPEUTl command U-313 CDATA, Multiple Terminal Manager<br>CALL coding description C-139,  $L - 362$ internals M-9 overview L-29 CDRRM equates C-292 CG copy all members (generic) \$COPYUTl command U-64 CH change hardcopy device, \$BSCUT2 command C-70 change host library, \$UPDATEH command U-420 chain, ECB/QCB/TCB I-55 CHAIN supervisor service routine I-54 CHA1ND supervisor service routine I-54 CHAINE supervisor service routine I-54 chaining L-27 CHA1NP supervisor service routine I-54<br>change address assignment of terminal, RA \$TERMUTl command U-336 base address, QUALIFY \$DEBUG command U-101 character string, CHANGE \$EDIT1/N editor subcommand 1'-184 clo<del>"</del><br>cloter string, change \$~~EDIT primary command U-219 execution sequence, GOTO \$DE-BUG command U-94<br>graphics or report display profile, \$DICOMP utility<br>U-105 hardcopy device, CH \$BSCUT2 command C-70 hardcopy device, RH \$TERMUTl command U-338 host library, CH \$UPDATEH command U-420 key definition in 4978 control store, C \$TERMUT2 U-342 name of logical device, RE \$TERMUTl command U-337 output volume, CV \$UPDATE command U-409 page formatting parameters of a terminal, CT \$TERMUT1 U-335 partition assignment, \$CP operator command U-14 realtime data member name RT (\$PDS) S-258 tape label support U-322 volume CV \$BSCUT1 command C-62 CV \$COPYUTl command U-64 CV \$DISKUTl command U-137 CV \$D1SKUT2 command CV \$UPDATEH command U-418 U-143

character constants L-89 character image table U-205 CHGPAN, Multiple Terminal Manager CALL coding description C-135, l-364 internals M-9 overview C-124, L-29 CL clear work data set, \$FSEDIT primary command U-221 class interrupt vector table 1-10, 1-277 class interrupts, intercepting, \$TRAP utility U-348 STRAP utility U-348<br>clear data set, CD \$D1SKUT2 command U-144 screen, \$B operator command  $U - 12$ CLOSE Host Communications Facility, TP operand C-90 CLSRU (close tape data set) L-75 CLSRU (close tape data set) L-75<br>cluster, indexed data set S-200 CM copy member \$COPYUTl command U-64 \$DIUTIL command U-155 CMDEQU L-12 CMDSETUP 1-13, 1-67 CNG copy all members (non-generic),\$COPYUT1 command U-64 CO command, \$RJE2780/\$RJE3780  $C-76$ COBOL execution requirements S-23 link editing 5-71 overview S-7<br>program preparation program preparation requirements S-23 use with Multiple Terminal Manager code translation new support tables 1-111 terminal I/O layer 2 1-109 code words, task L-8 COLS display columns, \$FSEDIT line command U-228 command area, \$EDXASM 1-214 command descriptions U-235 COMMAND send to host, \$RJE2780/\$RJE3780 C-75 command table 1-68, 1-282, 1-301 common data area (see \$SYSCOM) common emulator setup routine command table 1-13, 1-282, 1-301 operating conventions 1-67 communication error function 1-166 communications utilities \$BSCTRCE C-61<br>\$BSCUT1 C-62 \$BSCUT1 C-62<br>\$BSCUT2 C-64 \$BSCUT2 C-64<br>\$HFCUT1 C-107 \$HFCUT1 C-107<br>\$PRT2780 C-72<br>\$PRT3780 C-72 \$PRT2780 \$PRT3780 \$RJE2780 C-73<br>\$RJE3780 C-73 \$RJE3780 \$RMU C-282 communications utilities (session manager) S-217, U-42 communications vector table 1-11, 1-278, 1-313 compiler (see \$EDXA5M)

o

**O** 

completion codes (see return codes) \$EDXASM U-436 \$IAMUT1 U-437 \$JOBUTIl U-439 \$lINK U-440 \$UPDATE U-443 compress data base, CP \$DIUTIl command  $U - 154$ library, \$COMPRES utility  $U-57$ compressed byte string 5-309 CONCAT graphics instruction coding description l-72 overview l-26 concatenating indexed data sets 5-167 concurrent access l-27 concurrent execution l-42 configuration statements 5-75 configure terminal CT \$TERMUT1 command U-335 connecting an indexed data set 5-159 continuation, source program line, \$EDXASM U-361 control, device instruction level  $L - 24$ control block (see DSCB) control block and parameter tables BSCEQU 1-133, 1-291, L-11 CCBEQU (see also CCB) l-11 CMDEQU (see also emulator command table) L-12 DDBEQU 1-92, 1-308, l-12 DSCBEQU (see also DSCB) L-12 ERRORDEF L-12 FCBEQU A-20, l-12 IAMEQU L-12 PROGEQU 1-312, l-13 referencing I-289 TCBEQU (see also TCB) l-13 control block module (ASMOBJ) description 1-76 CONTROL IDCB command L-175 control keys for text editors U-172 control records, \$LINK U-396 control statements, program listing l-28 task l-42 terminal I/O forms control  $1 - 45$ CONTROL tape instruction l-74 conversion algorithm for graphics 1-201 alphameric data l-152 definition EBFLCVT module description  $I - 80$ floating point/binary 1-205 numeric data l-148 program modules by \$UPDATE/H U-418 terminal I/O binary/EBCDIC 1-110 CONVTB data formatting instruction coding description L-79 internals 1-207 overview L-18 CONVTD data formatting instruction

 $\bullet$ ,)

coding description L-82 internals 1-207 overview L-18 copy block of text, CC \$F5ED1T line command U-226 data members, all, CAD \$COPYUT1 command U-64 data set, CD \$COPY command  $U - 61$ data sets with allocation, \$COPYUTI utility U-64 line of text, C \$F5EDIT line command U-226 member CM \$COPYUT1 command U-64 CM \$DIUT1L command U-155 members all, CALL \$COPYUT1 command U-64 generic, CG \$COPYUT1 command U-64 non-generic, CNG \$COPYUT1 command U-64 programs, all, CAP \$COPYUT1 command U-64 text, \$EDIT1/N editor subcommand U-186 volume, CV \$COPY command U-62 copy code library, instruction parsing (\$EDXASM) 1-222 COpy instruction coding description L-86 overview L-33 Count record C-256 CP compress data base, \$DIUTIl command U-154 CR invoke \$DISKUT1, \$1AMUT1 command U-236 create character image tables, \$FONT U-205 source data 'set, \$F5ED1T U-214 supervisor for another Series/1 5-132 unique labels, \$SYSNDX (\$EDXA5M) 1-242 create indexed data set 5-156 cross partition instructions 1-71 cross partition services 5-286 CSECT list, supervisor Version 1.1 5-347 Version 2 5-357 C5ECT program module sectioning statement CT CV coding description l-87 overview L-33 change tape drive attributes, \$TAPEUTI command U-31S configure terminal, STERMUT1 command U-335 change output volume U-409 \$UPDATE command U-409 \$UPDATEH command U-418 change volume \$B5CUTl command C-62 \$COPYUT1 command U-64 \$DISKUTI command U-137 \$DISKUT2 command U-143 copy volume, \$COPY command  $U - 59$ 

CYCLE coding description C-132,  $L - 365$ internals M-9 overview C-116, l-29 cylinder 5-60 cylinder track sector (CTS) U-135

D

D delete line, \$F5EDIT line command U-228 D/I (see digital input)<br>D/O (see digital output)<br>data<br>conversion (see conversion) conversion specifications (see<br>also conversion) l-146<br>definition statements l-17 also conversion) L-146<br>definition statements L files for \$S1ASM 1-254 floating-point arithmetic instructions l-20 formatting functions l-18 formatting instructions l-18 integer and logical instructions l-19 length of transmitted, host communications 1-159 management S-45 management system, Indexed Access Method l-27 manipulation instructions  $L-19$ record contents, text editor 1-325 representation l-20 floating-point l-20 integer L-19 terminal input l-45 terminal output L-45 transfer initialization, terminal I/O support 1-112 transfer rates, Host Communications Facility C-84 transfer ready, (DTR) BSCOPEN 1-148 Data Collection Interactive 5-11 DATA data definition statement coding description L-88 overview L-17 data management utilities \$COMPRES 5-64, U-57 \$COPY 5-64, U-59 \$COPYUT1 5-64, U-64 \$DASDI 5-64, U-68 \$DASDI 5-64, U-68<br>\$DISKUT1 5-64, U-135<br>\$DISKUT2 5-64, U-142 \$DI5KUT2 5-64, U-142 \$DI5KUT3 S-315 \$IAMUT1 5-148, U-235 \$INITD5K 5-64, U-256 \$MOVEVOL 5-65, U-294 \$PD5 5-247 \$TAPEUTI U-311 session manager 5-215, U-38 data manipulation, vector l-19 data manipulation instructions  $L-19$ Data record C-257 data representation, terminal I/O L-45 data set allocation/deletion

\$DI5KUT1 U-137 \$DI5KUT3 5-315 \$JOBUTIL U-273 \$PD5 5-248 session manager U-29 characteristics, HCF C-83 format \$F5EDIT U-210 \$PD5 5-249 \$PRT2780 C-72 \$PRT3780 C-72 naming conventions C-82, 5-56 transfer RECEIVE function C-243 SEND function C-247 utilities (see data management utilities) data set naming conventions, Host Communications Facility C-82 data-set-shut-down condition 5-179 date/time display, \$W operator command U-25 set, \$T operator command U-19 DC data definition statement coding description L-88 overview l-17 DCB EXIO control statement<br>coding description L-91 coding description overview L-24 DCE directory control entry format 1-88 DCI (Data Collection Interactive) 5-11 DD block delete, \$F5EDIT line command U-228 DDB disk data block description 1-92 equate table 1-308 DDBEQU L-12 DE delete member \$DI5KUT1 command U-137 \$DIUTIl command U-156 delete data set, \$JOBUTIL command U-274 deadlocks C-238, 5-180 ŠEDXASM overlay programs<br>-I-248 aids (see also diagnostic aids) 5-18 facility, \$DEBUG utility U-82 define horizontal tabs, HTAB \$IMAGE command U-252 image dimensions, DIM5 \$IMAGE command U-251 indexed data set, DF \$IAMUT1 command U-237 null representation, NULL \$IMAGE command U-253 vertical tabs, VTAB \$IMAGE command U-254 DEFINEQ queue processing statement coding description l-94 overview l-37 definition statements, data L-17 delete data set \$JOBUTIl command U-274 DELETE function C-216 tape data set, TA \$TAPEUT1 command U-333

 $\mathbb{O}$ 

 $\sqrt{2}$  $\mathcal{L}$   $\mathcal{L}$ 

 $\overline{O}$ 

elements, IN \$DICOMP command  $\overline{u}$ -107 member text \$PD5 5-261 DE \$DI5KUTI command U-137 DE \$DIUTIL command U-156 \$EDIT1(N) editor subcommand U-188 line, D \$F5EDIT line command U-228<br>Mith \$PREFIND U-305 DELETE function C-216, I-166,  $1 - 174$ DELETE instruction coding description L-329 overview L-27, 5-147 return codes L-330 DEQ task control instruction coding description l-95 internals I-59 overview L-42, 5-33 supervisor function 1-46 DEQB5C dequeue B5C DDB routine  $I-149$ DEQT terminal I/O instruction coding description L-97 overview L-44, 5-47 DETACH task control instruction coding description L-98 internals 1-45 overview L-42, 5-30 detached, task supervisor execution state 1-43 device busy (EXOPEN) L-129 data block description, EXIO 1-123 instruction level control  $L - 24$ interrupt handling, EXIO 1-125 test utility, \$IOTE5T U-263 vector table 1-11, 1-278 DF define indexed file, \$IAMUT1 command U-237 DI (see digital input) diagnostic aids 5-265 summarized 5-18 utilities \$DEBUG U-82 \$DUMP U-163 \$IOTE5T U-263 \$LOG U-292 \$TRAP U-348 with session manager  $S-217$ ,  $U-38$ <br>digital input digital input<br>\$IOTEST command U-266 digital I/O control block 1-129 direct output,\$DICOMP subcommand U-112 direct output to another device (\$PDS) S-255 display parameters, \$IAMUTI command U-239 external sync, XI \$IOTE5T command U-266 IODEF statement L-186 overview S-48 SBIO instruction L-265 5ENSORIO configuration statement S-84

c'

digital output digital I/O control block  $1 - 129$ DO \$IOTE5T command U-265 external sync, XO \$IOTE5T command U-266 IODEF statement L-186 overview 5-48 SBIO instruction L-267 5ENSORIO configuration statement L-84 DIMS define image dimensions, \$IMAGE command U-251 direct access common I/O module, DISKIO, description 1-77 direct access storage device organization 5-52 direct output, DI \$DICOMP subcommand U-112 directory control entry (DCE) 1-88 entries 5-249 member entry (DME) 1-89 disaster recovery from tape, RT \$TAPEUTI command U-326 DISCONN Indexed Access Method CALL coding description L-332 overview L-27, 5-148 return codes L-333 DISCONNECT Multiple Terminal Manager utility C-119, C-159 disconnecting an indexed data set 5-159 DISK configuration statement 5-78 disk/diskette<br>capacity S-58 capacity 5-58 data block (DDB) 1-92 fixed-head  $S-15$ ,  $S-61$ I/O task 1-95 IPL 5-16, 5-61 primary volume 5-60 resident loading code 1-19 secondary volume 5-60 symbolic addressing L-10 utilities \$COMPRE5 5-64, U-57 \$COPY S-64, U-59 \$COPYUT1 S-64, U-64 \$DASDI 5-64, U-68 \$DISKUTI 5-64, U-135 \$DI5KUT2 5-64, U-142 \$DISKUT3 5-315 \$IAMUTI 5-148, U-235 \$INITDSK 5-64, U-256 \$MOVEVOL 5-65, U-294 \$PDS 5-247 utility functlon table U-49 volume 5-16, 5-52 disk I/O instructions L-22 DISKIO direct access common I/O module description I-77 display (see also list) character image tables, DI5P \$FONT command U-205 contents of storage or registers, LIST \$DEBUG command U-95 control member (\$PD5) 5-250 control member format (\$PDS) S-252 initial data values for image 5-303 processor composer, \$DICOMP  $U - 105$ 

 $\bar{z}$ 

processor interpreter,<br>\$DIINTR U-150 processor utility, \$DIUTIL U-150 processor utility, general description U-105 profile elements (\$PDS) protected and null fields of an image S-302 report line items (\$PDS) S-255 status of all tasks, WHERE \$DEBUG command U-102 storage, \$D operator command  $5 - 63, 0 - 15$ time and data, TD (\$PDS)  $S - 258$ time and date, \$W operator command S-63, U-25 utility program set (\$PDS) S-248 variable, VA(\$PDS) 5-254 4978 program function keys, \$PFMAP utility U-301 DISPLAY TERMCTRL function L-288 DIVIDE data manipulation instruction coding description L-99 overview L-19 precision table L-100 DME directory member entry format 1-89 updated by SETEOD S-324 digital output (see digital output) program sequencing instruction coding description L-I01 overview L-34 double-precision L-19 floating-point arithmetic  $L-21$ integer and logical l-19 DOWN move line poiner, \$EDIT1/N editor subcommand U-189 **DP** dump to printer \$DISKUT2 command U-144 \$TAPEUT1 command U-317 print trace file, \$B5CUTI command C-62 DR draw symbol, \$DICOMP subcommand U-112 DR draw symbol (\$PDS) S-254 draw line, LI \$DICOMP subcommand U-120 line relative LR (\$PDS) S-257 symbol, DR \$DICOMP subcommand U-112 DS data set identifier, \$JOBUTIL command U-275 DSCB data set control block statement coding descri'ption L-I05 equate table, DSCBEQU 1-311 for tape, internals 1-99 internals 1-92 overview L-22 DSCBEQU L-12 DSECT (see control block and parameter equate tables) L-11 DSOPEN subroutine description S-322

496 SC34-0313

DSR data set ready in BSCOPEN 1-148 DTR data transfer ready in BSCOPEN 1-148 DU dump dump on terminal, \$DISKUT2 command U-144 dump trace file on terminal, \$BSCUT1 command C-62 restore volume utility \$MOVEVOL U-294 storage partition, DUMP function C-218 to printer \$DUMP utility U-163 DP \$DISKUT2 command U-143<br>DP \$TAPEUT1 command U-317 DP \$TAPEUT1 command PR \$DICOMP command U-108 to terminal \$DUMP utility U-163 DP \$TAPEUTI command U-317 DU \$DISKUT2 command U-143 PR \$DICOMP command U-108 trace file on printer, DP \$BSCUTI command C-62 trace file on terminal, DU \$BSCUT1 command C-62 DUMP function C-218, 1-166, 1-175 D4969, tape device handler module description 1-82

### E

E-conversion (Ew.d) L-150<br>EBFLCVT, EBDIC to floating-point<br>|conversion I-205 module description 1-80 EC control echo mode, \$IAMUT1 command U-240 ECB task control statement coding description L-I07 internals I-55 EDIT overview L-42, S-30 with SBIOCB 1-128 begin editing source data,<br>\$EDIT1/N command U-174<br>create or change data set, \$FSEDIT option U-214 enter edit mode, \$FONT command U-205 enter edit mode, \$IMAGE command U-251 edit data set subroutine examples, text editor 1-326 editor subcommands, \$EDITI/N U-182 EDL (see Event Driven Language) compiler (\$EDXASM) U-356 instruction format 1-67 interpreter, EDXALU, module description 1-77 operation codes 1-67 EDXALU Event Driven Language interpreter description I~5, I-77<br>EDXFLOAT floating-point operations EDXFLOAT floating-point operations module description 1-79 EDXINIT supervisor initialization control module 1-15 description 1-81

*//.1"-* ''l\  $\bigcup$ 

 $\bigcap$  $\mathbf{I}$ 

EDXlIST host listing formatter U-383 EDXSTART supervisor initialization task module description 1-81 EDXSVCX/EDXSVCXU task supervisor addr. trans. support desc 1-5, 1-76 EDXSYS system data tables, description 1-75 EDXTIMER 7840 timer feature card module description 1-80 EDXTIMR2 4952 timer module description 1-80 EDXTIO terminal 1/0 EDXTIO/EDXTIOU module description 1-78 internals 1-105 EJECT listing control statement coding description l-109 overview l-28 \$E operator command U-16 ELSE program sequencing instruction coding description l-110, L-178 overview L-34<br>emulator (see supervisor/emulator) emulator command table 1-13, 1-282, 1-301 emulator functional flow 1-69 emulator runceronul rich I-67 command table 1-13, 1-282, 1-301 EN end program, \$IAMUT1 command U-235 END \$lINK control record U-396 option selection, \$EDXASM command U-358 option selection, \$EDXLIST command U-371 option selection, \$SlASM  $U - 378$ primary command input, \$FSEDIT primary command U-221 task control statement coding description l-111 overview L-42 end display, EP \$DICOMP subcommand U-118 end-of-file, indicating with SETEOD S-324 ENDATTN task control instruction coding description l-112 overview L-42, S-30 ENDDO program sequencing instruction coding description L-103, L-113 overview l-34 ENDIF program sequencing instruction coding description L-114,  $L - 178$ overview L-34 ENDPROG task control statement coding description l-115 overview l-42, S-30 ENDSEQ Indexed Access Method CALL coding description L-334 overview L-27, S-147 return codes L-335

o

ENDSPOOL switch spool to print,<br>\$RJE2780/\$RJE3780 C-75 ENDTASK task control instruction coding description overview L-42, S-30 ENQ task control instruction coding description L-117 internals 1-60 overview L-42, S-33 supervisor function 1-45 ENQT terminal 1/0 instruction  $S - 293$ coding description L-119 overview L-44, S-47 enqueue, task supervisor function (see ENQ) entering and editing source statements S-66, U-192<br>
entry points, supervisor<br>
Version 1.1 S-347 Version 2 S-357 ENTRY program module sectioning statement coding description L-121 overview L-33 EOF (end-of-file) l-74 EOF (end-of-file) L-74<br>EOJ end of job, \$JOBUTIL command U-276 EOP end of nested procedure,<br>\$JOBUTIL command U-276<br>EOR data manipulation instruction coding description L-122 overview L-19 EOT (end-of-tape) EP end display, \$DICOMP subcommand U-118 EQ (equal) L-34 EQU data definition instruction coding description L-124 overview L-17 equate tables \$EDXASM compiler common area 1-214 BSCDDB, BSC line control block 1-291 CCB, terminal control block 1-292 DDB, disk/diskette control block 1-308 DDB for sensor 1/0 1-309 DSCB, data set control block 1-311 emulator command table 1-282, 1-301 Indexed Access Method A-19 parameter and control block  $L - 11$ program header 1-312 referencing I-30 supervisor I-279, I-313 TCB, task control block 1-314 ERASE terminal *lID* instruction coding description overview L-44, S-47 error codes (see return codes) error handling *lID* error logging S-270 Indexed Access Method error  $ext{ S-178}$ Remote Management Utility C-277 software trace S-265 task error exit S-33, S-268 terminal 1/0 L-44 ERRORDEF L-12

ERRORS list error option \$EDXASM command U-358 \$EDXLI5T command U-370 estimating storage (see storage estimating) event control block (see ECB) Event Driven Language (see EDL) EX exercise tape, \$TAPEUTl command U-319 EXEC function C-220, 1-166, 1-178 EXEC load and execute program,<br>\$JOBUTIL command U-277<br>execute program execute program<br>
EXEC function C-220 PASSTHRU function C-225 SHUTDOWN function C-251 utiliti<mark>es (</mark>session manager**)**<br> S-216 executing, task supervisor exexecuting, task sape<br>cution state 1-43 exercise tape, EX \$TAPEUTl command U-319 EXFLIH command start 1-125 EXI0 control instruction coding description L-128 EXI0DDB device data block description 1-123 internals 1-125 overview L-24, 5-51 EXI0CLEN, EXI0 termination module 1-126 EXIODEV configuration statement S-82 EXIOINIT, system initialization 1-125 EXOPEN EXIO control instruction coding description L-129 internals 1-125 interrupt codes L-132 overview L-24 return codes L-131 external sync DI/DO, XI/XO \$IOTE5T command U-266 EXTRACT, Indexed Access Method CALL coding description L-336 overview L-26, 5-148 return codes L-337 EXTRN program module sectioning statement coding description L-134 overview L-33

# F

F-conversion (Fw.d) L-149 FADD data manipulation instruction coding description L-135 overview L-19 return codes L-136 FAN, Multiple Terminal Manager CALL coding description C-139, L-366 overview L-31 FCA file control area, Multiple Terminal Manager C-143 FCB file control block for Indexed Access Method definition A-9, A-20 description A-II, A-21, 5-194

location A-20 map provided by FCBEQU 5-155 FCBEQU Indexed Access Method copy<br>code module L-12, S-155 FDIVD data manipulation<br>instruction coding description L-137 overview L-19 return codes L-138 FETCH Host Communications Facility, TP operand C-92<br>Facility, TP operand C-92<br>etch record (\$PDS) 5-261 fetch record (\$PD5) 5-261 fetch status, FE \$HCFUT1 command  $C-110$ file L-75 backward space file (BSF)  $L-75$ control area (see FCA) control block (see FCB) definition L-40 forward space file (F5F) L-75 manager, Multiple Terminal Nanager M-8 tape control commands L-75 FILEIO, Multiple Terminal Manager CALL FIND coding description C-141,  $L - 367$ internals M-9 overview C-118, L-29 editor commands character string, \$EDITI/N subcommand U-191 character string, \$F5EDIT primary command U-222 program sequencing instruction coding description L-139  $overv$  $i$  ew  $L - 34$ FINDNOT program sequencing instruction coding description L-141 overview L-34 FIRSTQ queue processing<br>instruction<br>coding description L-143 coding description L-143 overview L-37, 5-32 fixed-head devices 5-61 fixed storage area, contents 1-9 floating-point arithmetic instruction equates 1-283, 1-303 arithmetic instructions L-20 binary conversions 1-205 command entries module, NOFLOAT, description 1-79 operations module, EDXFLOAT, description 1-79 return codes L-21 FMULT data manipulation instruction coding description L-144 overview L-19 return codes L-145 format illustrated L-5 instruction (general) L-3 FORMAT data formatting statement 'A' conversion L-153 'E' conversion L-150 'F' conversion L-149 'H' conversion L-152 'I' conversion L-148 coding description L-146

-~  $\blacksquare$ 

> $\mathbf{I} = \mathbf{I}$ -~ ~.l

498 SC34-0313

conversion of alphameric data  $L-153$ conversion of numeric data L-148 data conversion specifica- tions L-146 module names L-18 multiple field format L-155 overview L-18 repetitive specification L-155 using multipliers L-155 X-type format l-154 formatted screen images S-300, U-250 formatting instructions, data  $L - 18$ forms control burst output with electronic display screens L-46 forms interpretation L-46 output line buffering L-46 parameters, terminal I/O L-44 terminal I/O L-45 FORTRAN IV execution requirements S-24 link editing S-71 overview S-6 program preparation requirements S-24 use with Multiple Terminal Manager C-197 FPCONV data manipulation instruction coding description L-157 overview L-19 free pool in Indexed Access Method L-27 free space definition S-148 estimating S-168 in Indexed Access Method l-27 free space entry 1-90 FREEMA1N storage allocation function 1-25 FSE free space entry 1-90 FSR (forward space record) L-75 FSUB data manipulation instruction coding description L-159 index registers L-160 overview L-19 return codes L-160 FTAB, Multiple Terminal Manager CALL coding description C-138, L-372 overview C-124, L-31 return codes L-373 full-screen static configuration<br>S-293 full-screen text editor host and native, \$FSED1T U-209 full-word boundary requirement DO L-34 IF L-34 PROGRAM L-225 function process overlays 1-162 function process subroutines 1-162, 1-170 new subroutines 1-187

c

o

function table 1-164, 1-167

G

GE (greater than or equal) L-34 general instruction format L-3 generating the supervisor S-115 GENxxxx macro 1-120 GET Indexed Access Method CALL coding description L-338 overview L-27, S-147 return codes L-340 GETEDIT data formatting instruction coding description L-162 overview L-18 GETMAIN storage allocation instruction I-25 GETPAR3 1-69 GETSEQ Indexed Access Method CALL coding description L-342 overview  $L-27$ ,  $S-147$ return codes L-343 GETSTORE TERMCTRL function L-288 GETTIME timing instruction coding description L-167 overview L-50, S-32 GETVAL subroutine, \$EDXASM 1-234 GETVALUE terminal I/O instruction coding description L-169 overview L-44, S-47 GIN graphics instruction coding description L-172 overview l-26 global area, \$EDXASM 1-224 GLOBAL ATTNLIST L-61 GO activate stopped task, \$DEBUG command U-93 GOTO<br>change execution sequence, \$DEBUG command U-94 coding sequencing instruction coding description L-173 overview L-34<br>graphics conversion algorithm I-201 functions overview l-26 hardware considerations C-6, C-300 instructions l-26 CONCAT L-72 GIN L-172 PLOTGIN l-210 SCREEN l-270 XYPLOT L-324 YTPLOT L-325 requirements L-26 terminals S-46 utilities \$DICOMP U-105 \$DIINTR U-127 \$DIUTIl U-150 session manager S-216, U-40 summarized S-64, U-5<br>GT (greater than) L-34

 $\sim 10^{-1}$ 

 $\sim 10$ 

 $\mathbf{H}$ 

H-conversion L-152 hardcopy function for terminals PF6 1-114, U-7 hardware levels 5-30 HCF (see Host Communications Facility) HDRI tape label 5-239 header labels, tape 5-235 header record Remote Management Utility C-209 header record format, text editor 1-323 HELP list debug commands, \$DEBUG command U-94 higher-level index block 5-197 horizontal tabs, defining with \$IMAGE U-252 host assembler U-382 Host Communications Facility C-81, 1-153 data set naming conventions C-82<br>Program Preparation System/370 1-153, U-382 TPCOM module description 1-81 utility program, \$HCUTI C-I07 host program, Remote Management Utility C-205 host system considerations C-83 H05TCOMM configuration statement 5-83 HX display hex words, \$DICOMP subcommand U-118

 $\mathbf{I}$ 

I

initialization, \$INITD5K command U-257 insert line, \$F5EDIT line command U-229 I-conversion (Iw) L-148 I-conversion (Iw) L-148<br>I/O device instruction level L-24<br>I/O error logging data set list utility,<br>\$DISKUT2 U-142 device table 5-276 invoking 5-273, U-292 log control record 5-276 log data set U-292 LOG macro equates 5-278 syntax 5-272 printing the errors 5-275 recording the errors tape log entries 5-245 utility, \$LOG U-292 I/O functions disk/diskette 1-95, L-22 summarized 5-46 EXIO control 1-123, L-24 summarized 5-51 H05TCOMM configuration statement L-39, 5-83 overview 5-45 sensor 1-127 summarized 5-51

tape L-40, L-75 terminal 5-46 timers L-50, 5-32 I/O instructions disk L-22 diskette L-22 tape L-40 IACB indexed access control block built by connecting data set 5-159 definition A-20 description A-35 location A-14 lAM Indexed Access Method link module 5-155 IAMEQU Indexed Access Method copy code module L-12, 5-155 IDCB EXIO control statement coding description L-175 overview L-24 IDCHECK function C-223, 1-166, 1-177 identification, verify host system C-223 IDCHECK function C-223 remote system C-223 IF program sequence instruction coding description L-177 overview L-34 II insert block, \$F5EDIT line command U-231 lIB interrupt information byte, Multiple Terminal Manager C-128 1M insert member \$DICOMP subcommand U-118 \$PD5 5-257 image dimensions, define, DIM5 \$IMAGE command U-251 image store U-205 immediate action routines 1-46 binary synchronous access method 1-149 specifying maximum number 5-88 task supervisor 1-48 immediate data L-4 IN initialize data base, \$DIUTIL command U-157 insert or delete elements, \$DICOMP command U-I07 INCLUDE \$LINK control record U-398 INCLUDE statement requirement<br>(EXTRN) L-134<br>index block A-20, A-33 index block A-20, A-33 overview 5-151 index entry A-12 index record contents, text editor I-323 editor<br>index registers<br>floating-point operations<br>using L-21 integer operations using L-19 integer operations using L-19<br>software introduction L-6 indexed access control block (see IACB/ICB) Indexed Access Method L-26, L-327 \$IAM load module 5-155 \$IAMUT1 utility U-235 overview 5-148 parameters 5-187 used in data set used in data set<br>
reorganization S-166<br>
application program

500 5C34-0313

preparation \$JOBUTIL procedure 5-158 link edit control 5-158 CALL instruction syntax L-68,  $5 - 146$ CALL processing A-4 ~oding instructions L-327 control block linkages A-15 control flow A-3 data block location calculation A-9 devices supported by S-146 diagnostic aids A-10 I/O requests DELETE L-329, 5-147 DI5CONN L-332, 5-148 END5EQ L-334, 5-147 EXTRACT L-336, 5-148 GET L-338, 5-147 GET5EQ L-341, 5-147 LOAD L-344, 5-147 PROCE55 L-347, 5-147 PUT L-350, 5-147 PUTDE L-352, 5-147 PUTUP L-354, 5-147 RELEA5E L-356, 5-147 lAM link module 5-155 pperation 5-148  $overview$  L-27,  $S-145$ performance 5-205 program preparation procedure  $S - 155$ record processing A-6 request processing A-5 request verification A-10 storage requirements 5-204<br>**Indexed** applications, planning and indexed applications, planning and<br>|designing  $F_{\rm c}$  connecting and disconnecting data sets 5-159 handling errors data-set-shut-down condition 5-179 deadlocks 5-180 error exit facilities 5-178 long-lock-time condition  $5 - 180$ system function return codes 5-179 loading base records S-160 processing indexed data sets delete 5-165 direct read 5-161 direct update 5-162 extract 5-165 insert 5-146 sequential read 5-162 sequential update 5-146 resource contention S-181<br>indexed data set indexed data set<br>| : : base records 5-149 building U-247 concatenating with ALTIAM subroutine 5-167 control block arrangement A-8<br>creation with \$IAMUT1 utility U-236 formatting 5-187 procedure 5-156  $design A-7$ determining size and format<br>0-247 format blocks 5-192

 $\blacksquare$ 

 $\bigcirc$ 

cluster 5-200 data block 5-194 file control block (FCB) 5-151, 5-194 free blocks 5-200 free pool 5-203 free records 5-200 free space 5-184 higher-level index block  $S-197$ index 5-195 index block 5-194 introduction 5-151 last cluster 5-203 primary-level index block (PIXB) 5-152, 5-195 relative block number (RBN) 5-152 reserve blocks 5-201 reserve index entries 5-202 second-level index block (5IXB) 5-152, 5-197 sequential chaining 5-203 loading and inserting records 5-150 maintenance backup and recovery 5-165 deleting 5-167 dumping 5-167 recovery without backup 5-166 reorganization 5-166 overview 5-148 physical arrangement A-8 preparing the data defining the key 5-166 estimating free space 5-168 selecting the block size 5-167 putting records into 5-149 RBN, relative block number A-7, A-12 record locking 5-146, 5-160 verification A-11 indexed data set, defining U-237 indexed file (see Indexed Access Method) indexing, address feature L-6 initial program load (see also IPL) 1-15 initialization automatic application 5-129 disk (4962) U-68, U-73 disk (4963) U-68, U-78 diskette (4964,4966) U-68 libraries, \$INITD5K utility U-256 modules 1-16 nucleus 1-15 Remote Management Utility, internals 1-166, 1-171 tape, \$TAPEUT1 utility U-322 task 1-15 initialize data base, IN \$DIUTIL command U-157 initializing secondary volumes 5-132 INITMOD5, initialization modules 1-16 INITTA5K, initialization task 1-15 input, terminal I/O L-46

Input Buffer, Multiple Terminal Manager C-116 contents during 4978/4979/3101 buffer operation description C-116 input data parsing, description of 1-218 Input Error function 1-166, 1-182 input/output (see I/O) input output control block (see<br>IOCB) INPUT switch to input mode, \$EDIT1/N editor subcommand U-192 insert block, II \$F5EDIT line command U-231 elements, IN \$DICOMP command U-107 line, I \$F5EDIT line command U-229 member, 1M \$DICOMP subcommand  $U - 118$ instruction address register (see<br>IAR) instruction and statements - overview l-15 instruction definition and checking (\$EDXA5M) 1-241 instruction format, Event Driven language 1-67, l-3 instruction format, general l-3 instruction operands l-3 integer and logical instructions  $L-19$ interactive program debugging 5-67, U-82 interface routines, supervisor<br>I-61 interprocessor communications  $C-29$ interprogram dialogue 5-282 interrupt, from EXIO device 1-125 interrupt) from Exio device II<br>interrupt information byte (see<br>[IIB) interrupt line 5-313 interrupt servicing 1-46, 1-113 INTIME timing instruction coding description l-181 overview l-50, 5-32 introduction to EDL L-1 invoking the loader 1-23 invoking the session manager U-27 invoking the utilities U-47 IOCB terminal I/O instruction coding description l-183 constructing, for formatted screen (\$IMDEFN) 5-301 overview l-44, 5-47 structure 5-296 terminal I/O instruction l-183 TERMINAL statement converted to 5-96 IODEF sensor based I/O statement U-364 coding description l-185 overview l-39, 5-51 5PECPI - process interrupt user routine l-189 IOlOADER, function of 1-127 IOlOADER/IOLOADRU sensor based I/O init. module desc. 1-78 lOR data manipulation instruction coding description l-191 overview l-19

```
IPl 
    automatic application initial-
     ization and restart 5-129 
    messages U-421 
        date and time U-425 
        IPl operation U-421 
        load utility location 
         U-424 
        sensor I/O status check 
         U-424 
        storage map generation U-423 
        tape initialization U-423 
        volume initialization 
         U-422 
    procedure U-421 
IPlSCRN, Multiple- Terminal 
Manager C-125
```
 $\bigcirc$ 

o

```
J
```
job U-278 job control statement U-278 JOB job identifier, \$JOBUTIL command U-278 job stream processor, \$JOBUTIl 5-69, U-27l job stream processor utilities (session manager) S-216 JP jump (\$PDS) 5-255 to address, \$DICOMP subcommand U-118 JR jump reference, \$DICOMP subcommand U-118 JUMP, \$JOBUTIL command U-279 jump reference, JR \$DICOMP subcommand U-118 jump to address, JP \$DICOMP subcommand U-118

K

key (see program function (PF) keys keyboard and ATTNlI5T tasks, terminal I/O l-47 keyboard define utility for 4978, \$TERMUT2 U-339 KEY5 list program function keys \$IMAGE command U-253 keyword operand l-5

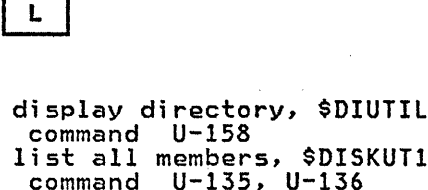

lA

list all members, \$DISKUT1 command U-135, U-136 list terminal assignment, \$TERMUT1 command U-336 label l-3 field l-3

syntax description L-4

```
LABEL end jump, $JOBUTIL command 
U-280<br>labels, tape (see tape)
LABELS subroutine, $EDXASM I-238
LACTS list all members CTS mode, $DISKUT1 command U-135 
language control data set, $EDXASM 1-221, U-357 
LASTQ queue processing instruction 
     coding description L-191 
overview L-37, S-32 
layers, terminal I/O 1-108 
LB display characters 
     $OICOMP display character sub-
      command U-119 
     $POS S-252 
LC load control store, $TERMUT2 
 command U-342 
LO 
     list all hardware devices, $IOTEST command U-269 
     list data members, $OISKUT1 
      command U-138 
LDCTS list data members CTS mode,<br>$DISKUT1 command U-135<br>LE (less than or equal) L-34
LBOIS 1132 CORG MEMBER<br>$DISKUT1 command U-135<br>LE (less than or equal)
level status block (see LSB) 
LEWORK1 work data set for $LINK 
 U-400 
LEWORK2 work data set for $LINK 
 U-400 
LH display member header, $OIUTIL 
 command U-159 
LI 
     draw line $OICOMP subcommand 
      U-120 
     draw line $POS S-253 
     load image store, $TERMUT2 
      command U-342 
library definition 5-52 
     directory, disk or diskette 
      1-87 
    origin 5-60 
line 
     commands, $FSEDIT U-229 
     continuation, source 
      statement L-4 
     editing, $EOIT1/N U-203 
     pointer reposition (see move 
      line pointer) 
     source line continuation 
      U-361 
LINK, Multiple Terminal Manager<br>CALL
    coding description C-131, 
      L-374 
     internals M-9 
overview C-115, L-29 
link edit process, $LINK U-394 
    autocall option U-393 
     building an EOX supervisor U-394 
     combining program modules 
      U-392 
     control records U-396 
     elimination of duplication control sections U-393 
     formatting modules for 
      $UPOATE U-392 
     input to $LINK U-396 
     multiple control sections 
      U-392 
    object module record format
```
**C** 

U-407 output from \$LINK U-403 storage map U-393 link edit program object modules U-390 link module, Indexed Access Method 5-155 linkage editor S-71, U-353 LINKON, Multiple Terminal Manager<br>| CALL list coding description C-132, L-376 internals M-9 overview C-115, L-29 active programs, \$A operator command U-l1 breakpoints and trace ranges, BP \$OEBUG command U-92 characters, LB \$OICOMP subcommand U-119 data members, LO \$OISKUT1 command U-138 data members, LOCTS \$OISKUT1 command U-135 data set<br>BROWSE \$FSEDIT option BROWSE \$FSEDIT option<br>U-213 LP \$OISKUT2 command U-143 LU \$OISKUT2 command U-146 status, ST \$OIUTIL command U-162 date/time, \$W operator command U-25 date/time, TO \$OICOMP subcommand U-124 devices, LO \$IOTEST command U-269 end, EP \$OICOMP subcommand U-117 error specification, ERRORS \$EOXASM command U-358 hardware configuration, LO \$IOTEST command U-264 insert mask, MASK \$FSEOIT line command U-232 member, LM \$DISKUTI command U-138 member, PR \$OICOMP command  $U - 108$ member header, LH \$DIUTIL command U-159 members, all LA \$DISKUT1 command U-135 LA \$DIUTIL command U-158 LACTS \$DISKUTI command  $U - 135$ processor program, \$EOXLIST U-370 program function key codes,<br>\$PFMAP utility U-301 program function \$IMAGE command program members, LP \$DISKUTI command U-139 U-301 keys, KEYS U-253 program members, LPCTS \$OISKUTl command U-135 status of all tasks, WHERE \$DEBUG command U-102 storage, \$0 operator command  $U-15$ terminal names/types/addresses, LA \$TERMUT1 command U-335 variables, VA \$DICOMP

Common Index 503

subcommand U-125 volume information, VI \$IOTEST command U-270 LIST commands data set LIST \$EDITI/N command  $U - 193$ LIST \$FSEDIT option U-217 display lines of text, \$EDIT1/N editor subcommand U-193 display storage or registers, \$DEBUG command U-95 lines of text, LIST \$EDIT1/N editor command U-176 list device option, \$EDXASM command U-358 list device option, \$EDXLIST command U-370 obtain full listing, LIST \$EDXASM command U-358 \$EDXASM command U-358<br>print data set, \$EDIT1/N command U-176 print data set, \$FSEDIT option U-217 registers, LIST \$DEBUG command U-95 storage, LIST \$DEBUG command  $U - 95$ listing control functions U-29 listing control instructions EJECT L-109 overview L-28 PRINT L-216 SPACE L-275 TITLE L-308<br>LISTP list to \$SYSPRTR, \$DISKUT1 command U-135 LISTT list to terminal, \$DISKUTI command U-135 LL list log data set, \$DISKUT2 command U-145 LM list member, \$DISKUT1 command U-138 LO load indexed file, \$IAMUTI command U-241 LOAD Indexed Access Method CALL coding description L-344 connect file S-159 overview L-27, S-146 return codes L-346 task control instruction coding description L-194 internals 1-24 overview L-42 return codes L-199 used with automatic initialization S-129 used with overlays S-40 load mode S-149 load point defined L-40 load program \$L operator command 1-23,  $U-17$ automatic initialization S-129 EXEC \$JOBUTIL command U-277 loading overlays 1-22 loading programs 1-19 locate data sets and overlay programs, \$PREFIND U-302 LOCATE locate requested line number \$FSED1T primary comman U-223

location dictionary 1-250 lock locks, block and record A-16 locks, file A-17 record S-146 LOCK TERMCTRL function L-288 LOG I/O error logging macro 5-271 job processor commands, \$JOBUTIL command U-281 log data set for I/O errors U-292 logical end-of-file on disk S-324 logical screens S-293 logon menu for session manager<br>| S-212, U-27 long-lock-time condition S-180 low storage LP during IPL 1-16 during program load 1-20 list data set on printer, \$DISKUT2 command U-144 list program members, \$DISKUT1 command U-139 LPCTS list program members CTS mode, \$DISKUT1 command U-135 lR draw line relative LS \$DICOMP subcommand U-121 \$PDS S-257 list space, \$DISKUT1 command  $U - 140$ list supervisor configuration, \$IOTEST command U-270 LSB level status block I-52, U-427 IT (less than) L-34 LU list data set on console,<br>\$DISKUT2 command U-146 LV list through volumes, \$DISKUTI U-141

o

 $\sqrt{2}$ ,:,~,.J

o

# M

M move line, \$FSEDIT line command U-233 macro assembler internal overview \$S1ASM 1-253 overview S-9 macro library S-6 macro library/host S-5 macro library/host S-5<br>magazine diskette (see 4966 diskette magazine unit) magnetic tape (see tape) MASK display insert mask, \$FSED1T line command U-232 master control block (see MCB) Mathematical and Functional Subroutine Library MCB master control block \$PDS S-260 definition A-20 description A-28 MD move data base, \$DIUTIL command U-160 member area S-250 member control block (MCB) S-260 MENU Multiple Terminal Manager CALL coding description C-137,

l-377 internals M-9 overview C-116, l-29 return to primary option, \$F5EDIT U-223 menu-driven U-2 menus (see option selection menu) (see parameter selection menu) (see primary menu) (see primary option menu) (see secondary option menu) (see session manager, menus) (see transaction selection menu) MENU5CRN, Multiple Terminal Manager C-126 MERGE merge data, \$F5EDIT option U-217 message, PRINTEXT instruction  $L - 217$ message sending utility, \$TERMUT3 U-344 messages U-421 error U-427 \$DUMP U-431 \$LOG U-432 \$RMU U-433 \$TRAP U-435 program check U-427 system program check U-429<br>IPL (see IPL messages) Multiple Terminal Manager<br>C-178 Remote Management Utility C-279 minimum execution system config- uration 5-22 minimum program preparation requirements 5-22 mirror image<br>description C-7, S-109 in TERMINAL configuration statement 5-101 mixed precision combinations L-20 MM move block, \$F5EDIT line command U-233 modified data 5-307 modify character image tables U-339 modify character string, CHANGE \$EDIT1/N editor subcommand U-184 \$F5EDIT primary command U-219 modify default storage allocation, \$DI5KUT2 U-149 modifying an existing data set, \$F5EDIT U-215 modifying TERMINAL statement for new I/O terminal 1-119 module descriptions -\$51A5M 1-269· supervisor 1-75 module names and entry points, supervisor move Version 1.1 5-347 Version  $2^{15}$  S-357 block, MM \$F5EDIT line command U-233 line pointer BOTTOM \$EDIT1/N editor subcommand U-183

c

c

DOWN \$EDITI/N editor subcommand U-189 TOP \$EDITI/N editor subcommand U-200 UP \$EDIT1/N editor subcommand U-201 tape U-324 text \$ED1Tl/N editor subcommand U-195 \$F5EDIT line command U-233 volumes on disk or diskette,<br>\$MOVEVOL utility U-294 MOVE data manipulation instruction coding description L-201 overview L-19 MOVEA data manipulation instruction coding description L-204 overview L-19 MOVEBYTE subroutine, \$EDXA5M 1-236 MP move beam, \$DICOMP subcommand U-121 move position (\$PDS) S-253 MT move tape, \$TAPEUT1 command U-324 MTM5TORE file, Multiple Terminal Manager C-120, C-171, M-12 MTM5TR, Multiple Terminal Manager C-169, C-170, M-12 multiple field format L-155 multiple program execution I-36<br>multiple program structure S-26 multiple program execution 1-00 multiple-task programs I-33 Multiple Terminal Manager<br>accessing the terminal enviaccessing the terminal envi-<br>ronment block C-139, M-22 application program C-116 application program languages L-30 application program manager C-119, M-4 C-119, M-4<br>automatic OPEN/CLOSE C-140, M-8 CAll ACTION C-130, l-360 BEEP C-137, L-361 CDATA C-139, l-362  $CHGPAN$   $C-135$ ,  $L-364$ CYCLE C-132, L-365 FAN C-139, L-366 F1LE10 C-141, L-367 FTAB C-138, L-372 LINK C-131, L-374 LINKON C-132, L-376 MENU C-137, L-377 SETCUR C-137, L-378 SETPAN C-134, L-379 WRITE C-133, L-381 coding instructions L-359 components C-123, M-4 considerations for 3101 terminal C-122 data files C-120 MTMSTORE file C-120, C-171, M-12 PRGRM5 volume C-120,  $C-173$ SCRNS volume C-120, C-173 TERMINAL volume C-120, C-171

direct file request types<br>C-144, L-370 disk file support C-140 distribution and installation  $C-161$ dynamic screen modification and creation C-136 file control area C-142 file I/O considerations (Event Driven Executive) C-146 file management C-118, M-8 FIlEIO, disk file support C-140 FIlEIO Indexed Access Method considerations C-148<br>ixed screen formats C-125 fixed screen formats functions (callable routines) C-117, C-124 indexed file request types C-144, l-369 indexed file support C-140, L-367<br>initialization programs .<br>initialization programs<br>\_C-119, C-158, M-4, M-6 Input Buffer C-116, C-127 Input Buffer Address C-116 Input Buffer Address C-116<br>Input Buffer during<br> 4978/4979/3101 buffer oper-<br> ation C-127 interrupt information byte C-128 messages C-178 module list M-4 operation C-115 Output Buffer C~116 Output Buffer Address C-127 Output Buffer during<br>- 4978/4979/3101 buffer oper-<br>- ation - C-128 overview l-29, S-10 program management C-115, M-4 program preparation COBOL C-166 Event Driven language C-164 FORTRAN C-165 Pl/I C-167 programming considerations COBOL C-153 Event Driven language C-151 FORTRAN C-152 Pl/I C-155 return codes (FIlEIO) C-145, L-371 screen definition C-121 screen formats C-125 IPlSCRN C-125 MENUSCRN C-126 SCRN5REP C-126 SIGNONSC C-126 screen panel manager M-7 SIGNON/SIGNOFF C-156 SIGNONFl C-174 storage requirements C-168<br>swap out data set C-116 swap out data set<br>system generation considerations C-169 data set requirements C-171, C-175 volume requirements C-169 terminal environment block (TEB) C-128, M-13 TERMINAL file C-124, C-172 terminal manager C-121

terminal/screen management C-117 terminal server C-119, M-7 terminal support C-114, C-126 transaction oriented applications C-121 user application programs<br>C-124<br>utilities C-159 utilities DISCONNECT turn off specified terminals  $C-159$ programs report C-159 RECONNECT turn on specified terminals  $C-159$ screens report C-160 terminal activity report C-159 work areas, control blocks and tables M-l1 buffer areas M-15,. M-29 common area M-l1, M-25 file table M-15, M-27 MTMSTORE data set M-12 program table M-14, M-21 screen table M-14, M-21 terminal environment block (TEB) M-13, M-22 terminal table M-13, M-21 MULTIPLY data manipulation instruction coding description l-205 overview l-19 precision table L-206<br>multiprogramming multiprogramming automatic application initialization S-129 design feature S-13 multitasking 1-42

o

o

### N.

NE (not equal) l-34 newline subroutine, terminal I/O 1-112 NEXTQ queue processing instruction coding description l-207 overview l-37, 5-32 NOFlOAT floating-point command entries module description 1-79 entries moquie description<br>NOLIST no list option, \$EDXASM<br>\_command U-358 NOMSG message suppression, \$JOBUTIl command U-282 non-compressed byte string S-309 non-labeled tapes description S-241 layout S-242 processing S-243 NOTE disk/tape I/O instruction coding description l-209 overview l-22 notify of an event (see POST) NQ reset prompt mode, \$COPYUT1 command U-64 nucleus initialization 1-15 null character U-253 NUll define null representation \$IMAGE command U-253

null representation, defining<br>U-253 number representation conversion (see conversion)

 $\mathbf{a}$ 

 $\mathbf C$ , I

( """" '" *,j* 

0

object data set for \$EDXASM U-357 object module record format, \$LINK U-407 object text elements, format of, \$EDXASM I-215 OFF (set tape offline) L-75 OFF remove breakpoints and trace rangesl \$DEBUG *command* U-97 ranges, sproud command<br>OLE operand list element, \$EDXASM<br>format of 1-216 in instruction parsing<br>(\$EDXASM) 1-220 used in \$IDEF 1-241 online debug aids 5-67 op (operation field) L-3 OPCHECK subroutinel \$EDXASM 1-232 opcode table, instruction parsing (\$EDXA5M) 1-220, 1-223 open a data set disk or diskette 1-90 tape 1-99 open EXIO device, EXOPEN 1-125 open member (\$PDS) S-261 OPENIN Host Communications Facility, TP operand C-93 OPENOUT Host Communications Facility, TP operand C-94<br>operands operands defined L-3 keyword L-5 parameter naming (Px) L-8 operating conventions, supervisor program 1-67 operating environment S-22 operation codel instruction parsing (\$EDXA5M) 1-220 operation codes, Event Driven Language 1-68 operations using index registers<br>| L-20<br>| operator commands | S-63, U-9 operator signals, terminal I/O  $L - 49$ option selection menu U-33 optional features support L-15 OTE define object text element \$EDXASM instruction 1-227 OUTPUT \$LINK control record U-399 Output Buffer, Multiple Terminal Manager C-116, C-128 contents during 4978/4979/3101 buffer operation C-129 definition M-29 overflow L-20 overlay function processor table 1-167, 1-220 overlay program S-40 instructions, \$EDXASM 1-259 loading 1-22 locating, \$PREFIND U-302 subroutines, \$EDXASM 1-231 user 1-38 overlay program execution 1-38 overlay selection, instruction parsing (\$EDXASM) 1-223

overlay table I-167, I-220 overview data definition statements  $L - 17$ data formatting instructions  $L - 18$ data format module *names*  data manipulation instructions L-19 data representation L-19 mixed-precision operations L-20 operations using index registers L-20 overflow L-20 vector L-19 disk I/O instructions L-22 EXIO control instructions  $L - 24$ floating-point arithmetic l-20 floating-point arithmetic instructions l-20 data representation l-21 operations using index registers L-21 return codes L-21 graphics instructions L-26 Indexed Access Method instructions L-27 instructions and statements  $L-15$ integer and logical instructions l-19 listing control statements  $L - 28$ Multiple Terminal Manager instructions L-29 program control statements  $L - 32$ program module sectioning statements L-33 program sequencing instructions L-34 queue processing l-37 sensor-based I/O statements L-39 single-precision L-19 system configuration statements L-39 tape I/O instructions L-40 task control instructions  $L - 42$ terminal I/O instructions  $1 - 44$ timing instructions L-50

P.

P/I (see process interrupt) PA patch, \$DISKUT2 *command* U-147 page eject 5-63, U-16 parameter equate tables L-11 parameter naming operands in the instruction format L-8 parameter passing, Remote Management Utility C-212 parameter selection menu U-33 parameter Selection menu 0 000 and L-l1

 $\epsilon$ 

PARM program parameter passing, \$JOBUTIL command U-283 parsing, input data (\$EDXASM) I-218 partition assignment changing, \$CP operator command U-14 partitioned data sets S-247 partitions S-42 PASSTHRU function conducting a session C-227 establishing a session C-225 internals 1-166, 1-179 overview C-225 programming considerations  $C - 237$ sample program C-265 types of records C-232 virtual terminals C-239 Passthru record C-209 patch disk/diskette, PA \$DISKUT2 command U-147 Remote Management Utility<br>defaults C-283 storage, \$P operator command  $5-63$ ,  $U-18$ storage or registers, PATCH \$DEBUG command U-98 PATCH modify storage or registers,<br>\$DEBUG, command U-98 PAUSE operator intervention, \$JOBUTIL command U-284 PC plot curve \$DICOMP subcommand U-119 from plot curve data member (\$PDS) S-255 PD pulse DO, \$IOTEST command U-265 PF,code TERMCTRL function L-288 PF keys (see program function keys) phase execution and loading, \$S1ASM 1-255 PI process interrupt (see process interrupt) U-267 PID program directory S-27 PIXB (see primary-level index block) PL/I execution requirements S-24 link editing S-71 overview S-8 program preparation requirements S-23 supported by Multiple Terminal Manager C-200 Pl plot data, \$DICOMP subcommand U-122 plot control block (see PLOTCB) plot curve data member (\$PDS) S-251 PLOTCB graphics plot control<br>block L-210  $L-210$ PLOTGIN graphics instruction coding description. l-210 *overview* L-26 POINT disk/tape instruction coding description l-212 overview L-22, S-54 point-to-point (BSC) S-65 point-to-point vector drawing<br>S-46 POST post an *event,* \$DEBUG command

U-100 task control instruction<br>coding description L-213 coding description internals I-58 overview  $L=42$ ,  $5-34$  $supervisor$  function  $I^{\pm 46}$ power outage, restoring aftar S-129 PR print member, \$DICOMP command U-I08 precision L-19 floating-point arithmetic l-21 integer and logical L-19 precision combinations, allowed L-20 precision table ADD L-53  $ADDV$   $L-54$ DIVIDE L-101 ~1UL TIPL Y L-206 overview l-20 SUBTRACT L-284 prafind U-302 PREPARE IDCB command L-175 PRGRMS volume, Multiple Termi**nal**<br>- Manager - C-120, C-173<br>primary commands, \$FSEDIT U-218 option menu, \$FSEDIT U-213 option menu, session manager S-218, U-35 task internals 1-29 overview S-29 volume S-60 primary-level index block description S-195 overview S-151 PRINDATE terminal I/O in<mark>struction</mark><br>coding description L-215 coding description overview L-44, S-47 timer-related instruction S-33 PRINT listing control statement coding description L-216 overview l-28 print member, PR \$DICOMP command<br>U-108 <sup>'</sup>U-108<br>PRINTEXT terminal I/O in**struction** coding description L-217 overview l-44, S-47 return codes L-219 PRINTIME terminal I/O instruction<br>coding description L-221 coaling description L-221<br>overview L-44, L-50, S-47 timer-related instruction S-33 PRINTNUM terminal I/O instruction<br>coding description L-222 coding description overview l-44, S-47 PRINTON define terminal name,<br>\$RJE2780/\$RJE3780 C-75<br>priority priority assigned to tasks 5-29 design feature S-13 illustrated S-38 internals 1-31 task l-226, l-286 PROC identify nested procedure,<br>\$JOBUTIL command U-286<br>procedures, session manager (see<br>session manager) PROCESS Indexed Access Method CALL

 $\mathbb{O}$ 

c

coding description L-347 overview L-27, S-147 return codes L-349 process interrupt control block (SBIOCB) 1-128 description S-48 IODEF statement L-189 IODEF statement L-189<br>IOTEST command U-267 supported by sensor I/O S-15 user routine (SPECPI) L-189 process mode definition S-150 processing compiler output with \$LINK or \$UPDATE U-360 processor status word (see PSW)<br>PROGEQU L-13 PROGEQU program equates I-312 assembly/compilation U-352 control L-32 disabling S-102 entry (see \$FSEDIT, \$EDIT1/N) function (PF) keys L-47 internals 1-108 listing, KEYS \$IMAGE command U-253 listing 4978, \$PFMAP utility U-301 when using \$FONT edit mode U-206 when using \$FSEDIT U-211<br>when using \$IMAGE edit mode U-255 when using session<br>manager U-28 manager header 1-30 identifier, \$JOBUTIL command U-287 internal processing 1-30 library update (see \$UPDATE) load process, \$PREFIND U-302 loading (see also LOAD) 1-19 module sectioning functions L-33 organization S-29 sequencing functions L-34 structure S-29 termination, EXIO 1-126 types 1-32 program check error messages U-427 program execution via Remote Management Utility EXEC function C-220 PASSTHRU function C-225<br>SHUTDOWN function C-251 SHUTDOWN function PROGRAM identifier, \$JOBUTIL command U-287<br>program preparation program preparation \$EDXASM 1-211, U-356 \$S1ASM 1-253, U-372 host assembler U-382 of Remote Management Utility<br>I-184<br>summary 5-18 summary usage example S-367 Program Preparation Facility description S-71 overview S-5 overview 3-9<br>program preparation utilities U-351 program preparation utilities (session manager) OU-36, 5-214 program/storage manager, Multiple Terminal Manager M-4

program structure S-36 internals 1-33 program/task concepts 1-29, S-29 PROGRAM task control instruction coding description L-225 internals 1-30 overview L-42, S-31 PROGSTOP task control statement coding description L-234 overview L-42, S-31 prompting and advance input, terminal I/O L-46 protected field S-307, U-253 protocol, BSC transmission 1-156 P5W processor status word U-430 \$RJE2780/\$RJE3780 reset type<br>C-76 pulse a digital output address, PD<br>\$IOTEST command U-264<br>PUNCHO/PUNCHS define output file,<br>\$RJE2780/\$RJE3780 C-75 \$RJE2780/\$RJE3780 <mark>C-75</mark><br>purpose of EDL L-1 PUT Indexed Access Method CALL coding description l-350 overview L-27 return codes L-351 PUTDE Indexed Access Method CALL coding description L-352 overview L-27 return codes L-353 PUTEDIT data formatting instruction coding description L-236 overview L-18 return codes L-238 PUTSTORE TERMCTRL function L-288 PUTUP Indexed Access Method CALL<br>coding description L-354 coding description L-354 overview L-27 return codes L-355  $Px$   $L-8$ 

Q

QCB task control statement S-33 coding description L-240 overview L-42 queue control block 1-45, I-54 QD queue descriptor I-64, L-37<br>QE queue entry QE queue entry functions 1-64 overview L-37 processing 5-32 QUALIFY modify base address, \$DEBUG command U-101 QUESTION terminal I/O instruction coding description L-242 overview L-44, 5-47 queuable resource 5-33 queuable resource S-33<br>queue control block (see QCB) queue descriptor (see QD) queue entry (see QE) queue processing 1-64 queue processing instructions  $L - 37$ queue processing support module, QUEUEIO, description 1-81 QUEUEIO queue processing support module description 1-81

 $\mathbf{R}$ 

RA reassign address, \$TERMUTI com $m$ and  $U - 336$ random access 5-53 random work file operation, \$SlASM 1-260 RCB (see Remote Management Utility, control block) RDCURSOR terminal I/O instruction coding description l-244 overview l-44, \$-47 RE read copy from basic exchange data set, \$COPY command U-59 rename, \$TERMUTI command U-337 rename member, \$DISKUTl command U-135, U-136 rename member, \$D!UTIl command U-161 reset parameters, \$IAMUTI command U-243 restore 4974 to standard character set, \$TERMUT2 U-339 analog input, AI \$IOTEST U-268 character. image table from 4978, GET \$FONT U-206 data set into work file \$EDITI U-177 \$EDITIN U-176 \$FSEDIT U-216 digital input, 01 \$IOTEST command U-266 digital input using external sync U-266 Host Communications Facility, TP operand C-95<br>IDCB command L-175 operations (BSC) 1-157 program, RP command \$UPOATE U-410 \$UPDATEH U-419 READ instruction disk/diskette return codes  $L-249, U-455$ disk/diskette/tape I/O instruction coding description l-245 overview l-22 tape return codes l-249,  $U - 456$ READDATA read data from host,<br>\$HCFUTI command C-108 READID IOCB command L~115 READOBJ read object module, \$HCFUTI command C-I09 REAOTEXT terminal I/O instruction coding description L-251 overview L-44, S-48<br>overview L-44, S-48<br>return codes L-255 return codes, virtual terminal communications L-256 ready a task supervisor execution state 1-43 READI IDCB command L-175 READ80 read 80 byte records, \$HCFUTI command C-I09 real image ACCA terminals C-7

realtime data member \$POS S-251 RT \$D1COMP subcommand U-124 RECEIVE function overview C-243 sample program C-262 RECONNECT Multiple Terminal Manager utility C-120, C-159 record<br>blocking, Remote Management blocking, Remote Management<br>Utility C-211 definition S-53 exchange, Remote Management<br>Utility C-208 format for object module, \$lINK U-407 header, Remote Management Utility C-209 sizes, Host Communications Facility C-83 reformat diskettes U-68 register, index l-6 register, software l-6 register conventions<br>register conventions \$S1ASM I-257 BSCAM processing 1-147 common emulator setup routine 1-68 EnCOIC to floating-point conversion 1-205 summary chart \$SIASM 1-258 terminal I/O support 1-106 REL release a status record,<br>\$HCFUT1 command C-110 relational statements l-180 RELEASE Host Communications Facility, TP operand C-96 Indexed Access Method CALL S-147 coding description l-356 overview L-27, S-147 return codes l-357 release a status record, REl \$HCFUTI command C-110 release space (\$PDS) <sup>-</sup> S-261<br>relocating program loader I-19 relocating program loader 1-19 relocation dictionary, \$EOXASM 1-250 REMARK operator comment, \$JOBUT1L command U-288 remote job entry to host,<br>\$RJE2780/\$RJE3780 C-73 Remote Management Utility CDRRM equates C-292 control block (RCB)<br>description I- $I-164$ ,  $I-169$ equate tables C-292, 1-295 use in problem determination 1-190 defaults C-283 error handling C-277 function table 1-164, 1-167 functions C-206, 1-166 installation C-281 interface C-207 internals 1-216 logic flow 1-170 messages C-279 modifying defaults C~283 module descriptions 1-191 module list 1-186 operation C-213 overlay function processor

 $\overline{\mathbb{G}}$ 

 $\overline{O}$ 

 $\mathcal{A}^{(2)}$  ,  $\mathcal{A}^{(2)}$  ,  $\mathcal{A}^{(1)}$ 

table 1-167, 1-220 overlay table 1-167, 1-220 overview C-205 program preparation I-184 requirements C-207 sample host programs C-259 system generation considerations C-281 TERMINAL statement example S-107 terminating C-251 remote system (see Remote Management Utility) C-205 remove breakpoints and trace ranges, OFF \$DEBUG command U-97 rename member RE \$DISKUTI command U-135, U-136 RE \$DIUT1l command U-161 RENUM renumber lines \$EDITI/N subcommand U-196 \$FSEDIT primary command U-224 reorganize an indexed data set  $U - 242$ procedure S-166 report data member (\$PDS) 5-251 reposition line pointer (see move line pointer) Request record C-209 reserved labels l-4 reset function, \$RJE2780/\$RJE3780 attention request C-76 IDCB command L-176 Indexed Access Method ECHO mode, EC \$IAMUT1 command U-240 SE command parameters, RE \$IAMUTI command U-243 line command, \$FSEDIT primary command U-225 RESET task control instruction coding description l-258 overview L-42, 5-31 resident assembler routines 1-256 resolution, enhanced 1-201 resolution, standard graphics 1-201 resource control, supervisor I-54 restart, automatic S-129 restore disk or disk volume from tape, RT \$TAPEUTI command U-326 dump volume utility, \$MOVEVOl U-294<br>4974 to standard character set, RE \$TERMUT2 command U-343 resulting field (EOR) l-122 return codes (see also completion<br>codes)<br>\$DISKUT3 S-319, U-444 \$PDS U-445 BSC C-57, U-446 CONVTB l-80 CONVTD L-83 data formatting instructions U-447 DELETE l-330 DISCONN l-333 ENDSEQ l-335 EXIO U-448 EXIO instruction L-131 EXIO interrupt L-132 EXTRACT l-337

o

C<br>C<br>O

*'l* 

FADD l-136 FDIVD l-138 FIlEIO C-145 floating point instruction  $U - 450$ FMUlT l-145 formatted screen image U-450 FSUB l-160  $FTAB$   $C-138$ ,  $L-373$ GET L-340 GETSEQ l-343 in Remote Management Utility control block 1-190 Indexed Access Method lOAD l-199, U-452 LOAD (Indexed Access Method) L-346 Multiple Terminal Manager U-453 PRINTEXT l-219 PROCESS L-349 PUT l-351 PUTDE l-353 PUTEDIT L-238 PUTUP l-355 READ disk/diskette l-249,  $U - 455$ READ tape l-250, U-456 READTEXT L-255 RELEASE L-357 SBIO U-457 SBI0 instruction l-262 SETPAN C-135 tape L-77 TERMCTRl L-288 terminal I/O l-255, U-458 ACCA U-459 interprocessor communications C-31, U-460 virtual terminal L-256, U-461 TP (Host Communications Facil  $i(y)$  C-102, U-463 WHERES L-316 WRITE disk/diskette l-320, U-455 WRITE tape l-320, U-456 return from immediate action routine (SUPEX1T) 1-49 return from task level (SUPRTURN) 1-49 RETURN program control instruction coding description l-259 overview L-32, S-31 supervisor entry point 1-279, 1-313 supervisor interface 1-62 REW (rewind tape) L-75 rewind tape, MT \$TAPEUT1 command U-324 RH reassign hardcopy, \$TERMUT1 command U-338 RI read transparent/non-transparent, \$BSCUT2 command C-68 RJE (see Remote Job Entry) RlOADER 1-19, 1-22 RLOADER/RLOADRU module description 1-78 RO reorganize indexed file, \$IAMUTI command U-242 ROFF (rewind offline) l-75

```
roll screen, terminal I/O l-48, 
- S-293<br>RP read program
RP read program $UPDATE command U-410 
      $UPDATEH command U-419 
RPQ 002038, 4978 display station 
  attachment C-6, 5-97 
     different device<br>configurations C-8
       configurations
RSTATUS IDCB command L-175
RT 
     activate realtime data member, $DICOM? subcommand U~124 
      change realtime data member 
       name ($PD5) 5-258 
     disk or disk volume from tape, $TAPEUTI utility U-326 
RWI read/write non-transparent, $BSCUT2 command C-58 
RWIV read/write non-transparent
 conversational, $B5CUT2 C-71 
RWIVX read/write transparent conversational, $BSCUT2 C-70 
RWIX read/write transparent, $BSCUT2 command C-67 
RWIXMP read/write multidrop 
 transparent, $BSCUT2 command 
 C - 60
```
S

SA saVe data, \$DICOMP subcommand  $\dddot{U} - 124$ SAVE data set on disk, \$IMAGE command U-254 work data set, \$EDITI/N subcommand save current task status (TASKSAVE) I-54 save data, SA \$DICOMP subcommand  $U - 124$ save disk Or disk volume on tape, \$TAPEUTI utility U-330 save storage and registers, \$TRAP utility U-348 SB special PI bit, \$IOTEST command U-267 SBAI sensor based I/O support module description 1-80 SBAO sensor based I/O support module description 1-80 SBCOM sensor based I/O support module description 1-80 SBDIDO sensor based I/O support module description 1-80 SBIO sensor based I/O instruction coding description l-260 control block (SBIOCB) I-127 overview L-39, 5-51 return codes L-262 SBIOCB sensor based I/O control block I-127<br>SBPI sensor based I/O support module description I-80 SC save control store, \$TERMUT2 command U-343 screen format builder utility, \$IMAGE S-68, U-250 SCREEN graphics instruction coding description L-270 overView L-26

screen image format building U-250 screen images, retrieving and displaying 5-300 screen management, terminal I/O  $L - 48$ SCRN5 volume, Multiple Terminal Manager C-120, C-173 5CRN5REP, Multiple Terminal Manager C-125 scrolling, \$FSEDIT U-210 SCSS IDCB command L-176 5E set parameters, \$IAMUTI command U-244 SE set status, \$HCFUTI command  $C-110$ second-level index block description 5-197 overview S-153<br>secondary disk volumes S-132 volumes 5-60 secondary option menus S-218, U-36<br>(see session manager) sectioning of program modules L-33 sector \$-52 self-defining terms L-4 send data, HX \$DICOMP subcommand U-118 data set, SEND function C-247 message to another terminal,<br>\$TERMUT3 utility U-344 SEND function  $I-166$ ,  $I-172$ overview C-247<br>sample program C-274 sample program sensor based I/O assignment L-188 I/O control block (SBIOCB) 1-127 modules (IOLOADER/IOLOADRU) 1-78 statement overview L-39 support module descriptions<br>I-81<br>symbolic L-9 symbolic SEN50RIO configuration statement 5-51, 5-84 sequence chaining L-27 sequencing instructions, program L-34 sequential access in Indexed Access Method 5-145 overview S-53 sequential work file operations (\$51ASM) I-259 serially reusable resource (SRR) I-59, S-33<br>session, PASSTHRU conducting C-227 establishing C-225 logic flow diagram C-230 using \$DEBUG utility C-272 session manager U-27 \$5MALLOC data set allocation control data set 5-222. U-30 \$5MDELET data set deletion control data set 5-222, U-32 adding an option 5-209, 5-224 adding an option S-209, S-224<br>communications utilities U-42 communications utilities

 $\sqrt{1-\lambda}$ ~.;Ji)

o

S-217 data management S-215 diagnostic utilities  $S - 217$ disk utilities (see data management) execute program utilities 5-216 graphics utilities S-216<br>job stream processor job stream processor utilities S-216 logon menu U-27 logon menu U-27<br>primary S-218, U-35<br>program preparation program preparation utilities S-214 secondary S-218, U-36 summary of S-213 terminal utilities S-215 updating primary option<br>S-224<br>ting a new menu S-224 creating a new menu data management U-38 data set deletion U-32 data sets creation U-29 diagnostic utilities U-43 execute program utilities  $U - 41$ graphics utilities U-40 invoking U-27 invoking a \$JOBUTIL procedure<br>S-229 job stream processor utilities U-42 menus U-33 minimum partition size required U-27 operational overview S-209 primary option menu, \$SMMPRIM S-218, U-35 procedures communications utilities S-217 data management utilities S-215 diagnostic utilities S-217 execute program utilities S-216 graphics utilities S-216 job stream processor utilities S-216 overview S-220 program preparation utilities S-214 terminal utilities<br>updating S-225 updating program function keys U-28 program preparation utilities  $U - 36$ secondary option menus S-218,  $U-36$ storage usage S-211 terminal utilities U-40 text editing utilities U-36 utilities not supported U-46 SET,ATTN TERMCTRL function L-288 set breakpoints and trace ranges, AT \$DEBUG command U-90 set date and time, \$T operator<br>command S-63, U-19<br>SET Host Communications Facility SET Host Communications Facility<br>TP operand C-97 SET,LPI TERMCTRL function l-288 set status, SE \$HCFUT1 command C-110

o

o

set tape offline, MT \$TAPEUT1 command U-324 set time, \$T operator command  $U-19$ SETBUSY supervisor busy routine 1-48, 1-63 SETCUR, Multiple Terminal Manager<br>CALL coding description C-137, L-378 internals M-9 overview C-117, l-29  $SETEOD$  subroutine  $S-324$ SETPAN, Multiple Terminal Manager<br>CALL coding description C-134,  $L - 379$ internals M-9 overview C-117, l-29 return codes l-380 setup procedure for \$JOBUTIl U-271 SG special PI group, \$IOTEST command U-267 SHIFTl data manipulation instruction coding description l-271 overview l-19 5HIFTR data manipulation instruction coding description l-273 overview L-19 SHUTDOWN function C-251, 1-166, 1-181 51 save image store, \$TERMUT2 command U-341 SIGNON/SIGNOFF, Multiple Terminal Manager C-156 SIGNONFL C-174 single program execution 1-35 single-task program 1-33 single task program S-34 SIXB (see second-level index block) 5LE sublist element, \$EDXASM format of 1-217 in instruction parsing (\$EDXASM) I-220 instruction description and format I-229 used in \$IDEF 1-241 software register  $L-6$ software trace table S-265 sort/merge S-9 source program compiling S-71 source program entry and editing<br>S-66, U-351 source program line continuation using \$EDXASM l-4, U-361 source statements, \$EDXASM overlay generated 1-243 generated I-243<br>SP spool function,<br>\$RJE2780/\$RJE3780 reset type<br>C-76 SPACE listing control statement coding description l-275 overview l-28 special control characters 5-46 special PI bit, SB \$IOTEST command U-267 group, SG \$IOTEST command U-267 specifications, data conversion L-146

SPECPI define special process interrupt L-189 SPECPIRT instruction coding description L-276 overview L-39 split screen configuration S-293 SPOOL define spool file, \$RJE2780/\$RJE3780 C-76 SQ set prompt made, \$COPYUTI command U-64 SQRT data manipulation instruction coding description L-277 overview L-19 SS set program storage parameter,<br>\$DISKUT2 command U-149 ST display data set status, \$DIUTIL command U-162 save disk or disk volume on tape, \$TAPEUTI command U-330 standard labels, tape<br>EOF1 S-240<br>EOV1 S-239 S-239  $fields = 5-238$ HDRI S-239 header label S-235 layouts S-236 processing 5-236 trailer label S-235 volume label 5-235 VOL1 S-238 START IOCB command L-176 PROGRAM statement operand L-225 start and termination procedure, \$DEBUG U-85<br>STARTPGM I-16 statemeht label L-4 static screen, terminal I/O accessing example S-297 overview L-48 status, set, SE \$HCFUT1 command C-I10 STATUS data definition statement coding description L-278 overview L-17 status data set, system Host Communications Facility C-85 5tatus record C-258 STIMER timing instruction coding description L-280 overview L-50, 5-32 with PASSTHRU function C-238<br>storage estimating application program size S-344 supervisor size S-333 utility program size S-342 storage management address relocation translator 1-71, 5-42 allocating 1-25 description 5-42 design feature \$-13 storage map, resident loader 1-26 storage map (\$SIASM) phase to phase 1-262 storage resident loader, RLOADER 1-19 storage usage during program load 1-20 store next record (\$PDS) \$-261 store record (\$PDS) S-261

 $\texttt{strings}$  relational statement L-180 <sup>--</sup><br>SU submit (X) function, \$RJE2780/\$RJE3780 reset type<br>C-77 submit job to host, \$HCFUT1 command C-111 **SUBMIT** Host Communications Facility, TP operand C-98 send data stream to host,<br>\$RJE2780/\$RJE3780 C-77 submit job to host, \$EDITI command U-179 submit job to host, \$FSEDIT option U-217 SUBMITX send transparent, \$RJE2780/\$RJE3780 C-77 SUBROUT program control statement<br>coding description L-281 coding description overview L-32, S-31 subroutines \$IMDATA S-303  $5 - 301$ <br> $5 - 300$ \$IMOPEN \$IMPROT S-302 ALTIAM concatenation S-167 DSOPEN S-322 overview S-31 SETEOD S-324 SUBTRACT data manipulation instruction coding description L-283 overview L-19 precision table L-284 suggested utility usage U-48 supervisor/emulator<br>class interrupt vector table 1-10, 1-277 communications vector table 1-11, 1-278, 1-313 control block pointers 1-11 design features S-13 device vector table 1-11,  $1 - 278$ emulator command table 1-13, 1-282, 1-301 entry routines 1-47 equate table 1-279, 1-313 equate table 1 EP. features S-13 fixed storage area 1-9 functions  $\bar{I}$ -44  $\begin{bmatrix} 1 & 0 & 0 \\ 0 & 1 & 0 \\ 0 & 0 & 0 \end{bmatrix}$ generation 1-5, S-115 initialization control module, EDX1NIT, description 1-81 initialization task module, EDXSTART, description 1-81 interface routines 1-61 introduction 1-5 module names and entry points<br>S-309<br>module summarv I-8 module summary<br>overview 5-29 overview PASSTHRU session with C-225 referencing storage locations in 1-12 service routines I-53 size, estimating S-333 task supervisor work area 1-13, 1-280 utility functions (see

o

o

operator commands)

with the address translator support 1-72 SUPEXIT supervisor exit routine  $I-49$ ,  $I-63$ support for optional features  $1 - 15$ SUPRTURN supervisor exit routine  $I - 49$ surface analysis of tape, \$TAPEUT1 utility U-319 SVC supervisor entry routine 1-47, 1-62 SVCABEND supervisor exit routine 1-49 SVCBUF supervisor request buffer 1-48 SVCI supervisor entry routine 1-48 symbol dictionary, \$EDXASM 1-250 symbol table types, \$EDXASM 1-216 symbolic L-I0 address (disk,tape) L-10 disk/tape I/O assignments  $L - 10$ diskette L-10 reference to terminals S-110 sensor I/O addresses L-9 terminal I/O L-10 symbols (EXTRN) L-134<br>symbols (WXTRN) L-323 symbols (WXTRN) syntactical coding rules L-4 syntax checking in instruction<br>parsing (\$EDXASM) I-221 parsing (\$EDXASM) syntax rules L-4 SYSGEN (see system generation) system alternate logging device S-46, S-111 class interrupt vector table 1-10, 1-277 commands (see operator commands) common area 1-12 communications vector table 1-11, 1-278, 1-313 control blocks, referencing 1-289 data tables, EDXSYS, module description 1-75 device vector table 1-11, 1-278 emulator command table 1-13, 1-282, 1-301 generation procedure S-115 host/remote C-205 logging device S-46, S-110 operational and error messages U-421 printer S-46, \$-110 program check and error messages U-427 task supervisor work area 1-13, 1-280 SYSTEM configuration statement  $L-39, S-86$ system configuration statements  $S-75$ system control blocks S-42 system reserved labels L-4

 $\ddot{\text{o}}$ 

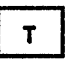

TA allocate tape data set, \$TAPEUT1 command U-333 tables, parameter equate L-11 tabs HTAB \$IMAGE command U-252 TASSET \$EDIT1/N subcommand  $U - 198$ VTAB \$IMAGE command U-254 TABSET establish tab values \$EDIT1/N editor subcommand U-198 tape bypass label processing \$-244 control L-74 data set L-40 defining volumes \$-62 definitions for data sets  $L - 40$ end-of-tape (EOT) L-41 I/O instructions L-40 internals 1-97 labels external \$-233 internal \$-233 load point (BOT) L-40 non-label layout S-242<br>processing S-243  $processing$ support \$-241 record L-40 return codes L-77, U-455 standard label fields S-238 layout \$-236 processing S-236 support \$-235 storage capacity S-59 symbolic addressing L-10 utility, \$TAPEUT1 5-233, U-311 volume L-40 TAPE configuration statement 5-94 tape data set control block 1-99 tape device data block (see TDB) TAPEINIT, tape initialization module-description 1-82 tapemark L-74 task active/ready level table I-50 concepts 1-29 control 1-42 control block (see TCB) definition and control functions dispatching I-52 error exit facility check and trap handling \$-268 linkage conventions \$-269 execution states 1-43, S-39 internals 1-42 multiple-task program 1-33,  $S - 34$ overview L-42, \$-29 priority (see priority, task execution) single-task program 1-33,  $S - 34$ states S-39 status display, WHERE \$DEBUG command U-102 structure \$-29

```
supervisor I-42
     superVlsor address translator 
      support module I-76
    supervisor functions 1-44 
    supervisor work area 1-13, 
     I - 280switching I-51, S-30 
     synchronization and control 
     I-54, S-30task code words L-8 
TASK task control statement 
     coding description L-285 
     overview L-42, S-31 
TASKSAVE supervisor service 
 routine I-54 
TCB task control block 1-32, 
 1-43, 1-49, I-56, 1-314 
TCBEQU L-13 
TO 
    display line and data ($POS) 
     5-258 
     display time and date, $OICOMP 
      subcommand U-124 
    test display, $DICOMP command 
     U-I08 
TOB, tape device data block 
    description 1-97 
    equate listing 1-316 
TEB terminal environment block 
 C-128, M-13 
Tektronix C-6 
     devices supported S-14, 5-45 
support for digital I/O 5-312 
teleprocessing (see TP)<br>teletypewriter adapter C-7, C-21
teletypewriter adapter  C-7, C-21<br>TERMCTRL terminal I/O instruction
    coding description L-288 
    overview L-44 
    return codes L-301 
TERMERR L-44 
terminal 
    #7850 teletypewriter adapter C-21 
     ACCA support C-7, L-295 
     ASCII C-7 
    assignment list, LA $TERMUTI 
     command U-336 
    attention handling L-47 
    attention keys L-47 
    code types C-303 
    configuration utility,<br>$TERMUT1 U-334
    connected via digital I/O 
    S-312<br>control block (see CCB)
    data representation L-46
    definition and control 
     functions 5-47 
    device configurations C-8 
     EDXTIO/EDXTIOU module 
     description 1-78 
    environment block (see TEB) 
    error handling L~44 
    error handling L-4<sup>4</sup><br>forms control L-46
    forms interpretation for
     display screens L-46 
    functions 
         data formatting C-16 
         definition C-16 
         interrupt processing C-17 
    hardware jumpers C-18 
    I/O L-46 
         attention handling L-47 
         data representation L-45 
         error handling L-44
```
forms control L-45 prompting and advance input L-46 screen management L-48 I/O internal design 1-105 I/O support layer 3 1-112 I/O support layer 3<br>input L-46 keyboard and ATTNLI5T tasks  $L - 47$ message sending utility, \$TERMUT3 U-344 new I/O terminal support 1-117 operations C-14 operator signals L-49 output L-46 output line buffering L-46 program function keys L-47 prompting and advance input L-46 return codes C-20, L-219, L-255, U-458 roll screens L-48 sample terminal support program C-26 screen management L-48 server, Multiple Terminal Manager C-119, M-7 session manager (see session manager) special considerations for attachments of devices via #1610 or #2091 with #2092 adapters C-17 via #2095 with #2096 adapters C-21 special control characters  $S - 46$ static screens L-48 supported devices and features C-6 terminal I/O L-47 terminology for supported terminals C-7 transmission protocol C-31 utilities (session manager) S-215, U-40 virtual I/O 1-115 TERMINAL configuration statement defaults 5-105 definition 5-96 overview S-48 TERMINAL volume, Multiple Terminal Manager C-120, C-171 terminate test logging, \$LOG utility U-292 Remote Management Utility C-251 BSC lines, \$B5CUT2 utility C-64 generated report or graphics profile'member U-108 label types, \$TAPEUT1 utility<br>U-319 process interrupt for occurrence of event, \$IOTEST U-267 TEXT data definition statement coding description L-305 overview L-17 text editing utilities edit dataset subroutine examples 1-326 full screen-editor \$FSEOIT

 $\bigodot$ 

--~  $\bigcup$ 

U-209 line editors, \$EDITI/N U-169 overview 5-66 work data set, format of 1-321 text wrapping, WRAP function  $C - 254$ time/date display, \$W operator command  $U - 25$ set, \$T operator command U-19 set, automatic initialization facility 5-130 time of day GETTIME instruction L-167 TIMEDATE Host Communications Facility, TP operand C-I00 TIMER configuration statement  $S-33$ ,  $S-11\overline{2}$ timer control L-50 timer module descriptions (EDXT1MER, EDXTIMR2) 1-80 timing instructions L-50, 5-32 TITLE listing control statement coding description L-308 overview L-28 TONE TERMCTRL function L-288 \$EDIT1/N editor subcommand U-200 TP host communication instruction description coding description C-90 internals 1-153 subcommand operations 1-157 TPCOM host communications support module description 1-81 trace printing routine for B5C, \$B5CUT1 C-62, 5-65 trace ranges and breakpoints setting, AT \$DEBUG command U-90 trace routine for B5C, \$B5CTRCE  $C - 61$ trace table, software 5-265 transaction program, Multiple<br>Terminal Manager<br>functions L-28 Multiple Terminal Manager C-121 transfer data set to host SEND function C-247<br>WR \$HCFUT1 command C-112 WR \$HCFUT1 command C-112 WRITE \$EDITI command U-180 WRITE \$F5ED1T option U-216 WRITE \$FSEDIT option U-216<br>transfer rates for data, Host<br>Communications Facility C-84 Communications Facility C-84 transient program loader transmission codes 5-98 transmission protocol, host communications 1-156 transmitted data, length of, host communications 1-159 TRAPDUMP force trap dump, \$TRAP attention command U-349 TRAP END end \$TRAP use, \$TRAP attention command U-349 TRAPOFF deactivate error trap, \$TRAP attention command U-349 TRAPON activate error trap, \$TRAP attention command U-349

o

o

o

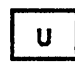

UN unload indexed file, \$IAMUT1 command U-246 UNBLINK TERMCTRL function L-288 undefined length records, tape<br>S-245 UNLOCK TERMCTRL function L-288 unprotected field 5-307, U-253 UP move line pointer, \$EDIT1/N editor subcommand U-201<br>update utility \$UPDATE convert object program to disk U-408 \$UPDATEH convert host object program to disk U-418 updating a menu for the session manager 5-224 user defined data member (\$PD5) 5-252 user exit routine L-310 requires Macro Assembler \$-71 user initialization modules 1-17 USER program control instruction coding description L-310 overview L-32 utilities U-47 B5C communications C-61 invoking U-2 listed by type S-64, U-3 overview 5-5 utilities not supported by session<br>manager menu U-46 utility program size 5-342

utility usage U-48

 $\mathbf{V}$ 

*<sup>V</sup>*verify, \$INITD5K command U-260 VA display, variable, \$DICOMP subcommand U-125 display variable (\$PD5) 5-254 variable length record, Host Communications Facility C-84 variable length records, tape<br>5-244 variable names L-4 vary disk, diskette, or tape offline, \$VARYOFF U-20 vary disk, diskette, or tape online, \$VARYON U-22 vector addition L-19, L-54 data manipulation L-19<br>vector addition (ADDV) coding description L-54 overview L-19<br>verify disk or diskette data set, V \$IN1TD5K U-260 tape executing correctly, EX \$TAPEUT1 command U-319 tape surface free of defects, EX \$TAPEUT1 command U-319 verify and initialize disk or diskette library, \$INITDSK verify identification host system C-223 remote system C-223

```
VERIFY verify changes, $EOITI/N 
 editor subcommand U-202 
vertical tabs, defining U-254 
VI list volume information, 
 $IOTEST command U-270 
virtual terminal communications 
    accessing the virtual termi-
     nal S-281 
     creating a virtual channel 
      S-280 
     establishing the connection 
      S-280 
     inter-program dialogue 5-282 
     internals 1-115 
    loading from a virtual 
      terminal S-281 
     Remote Management utility requirements C-281 
volume 
    definitions (disk/diskette) 
      L-22, S-52 
    dump restore utility,<br>$MOVEVOL U-294
     labels S-60 
VTAB define vertical tab setting, $IMAGE command U-254
```
WAIT program sequencing statement coding description L-313 overview L-42, S-31<br>supervisor function I-45, supervisor function  $I-58$ wait state, put program in, WS \$IOTEST command U-264 waiting, task execution state 1-43 WE copy to basic exchange diskette data set, \$COPY command U-63 WHERE display status of all tasks,<br>\$DEBUG command U-102 WHERES task control function coding description l-315 overview L-42, S-287 return codes L-316 WI write non-transparent, \$BSCUT2 command C-69 WIX write transparent, \$B5CUT2 command C-69 word boundary requirement DO L-34<br>IF L-34<br>PROGRAM L-225 PROGRAM work data set \$EDXA5M 1-249 \$LINK U-400 \$SlASM 1-258 work files, \$SIASM, how used 1-258 WR write a data set to host, \$HCFUTI command C-112 WRAP function C-254, 1-166, 1-176 WRITE disk/diskette I/O instruction coding description L-317 overview L-22 return codes L-320, U-455 Host Communications Facility, TP operand C-101<br>IDCB command L-175 Multiple Terminal Manager

```
CALL 
        coding description C-133, 
         L-381 
        internals M-9 
        overview C-118, L-29 
    save work data set 
        $EDITI command U-180 
        $EDITIN command U-181 
        $FSEDIT primary option U-216 
    tape I/O instruction 
        coding description L-317 
        overview L-22 
        return codes L-320, U-456 
write data set to host, WR $HCFUTI 
 command C-112 
write operations, HCF 1-156 
WRITEI IDCB command L-175 
WS put program in wait state, 
 $IOTEST command U-264 
WTM (write tape mark) L-75 
WXTRN program module sectioning 
 statement 
    coding description L-323 
    overview L-33
```
o

o

## XYZ

X-type format L-154 XI external sync 01, \$IOTEST command U-266 XO external sync DO, \$IOTEST command U-266 XYPLOT graphics instruction coding description L-324 overview L-26 YTPLOT graphics instruction coding descrition L-325 overview L-26 ZCOR, sensor I/O L-189

Numeric Subjects

1560 integrated digital<br>input/output non-isolated feature C-6 different device configurations C-8 use with different terminals  $C-7$ 1610 asynchronous communications single line controller C-6 see inne controller. of devices C-17 different devi<mark>ce</mark><br>configurations C-8 configurations C<br>for interprocessor communications C-29 to a single line controller S-99 use with different terminals  $C-7$ 2091 asynchronous communications eight line controller C-6, S-99 considerations for attachment of devices C-17 different device configurations C-8 use with different terminals

 $\mathbf{M}$ 

 $C-7$ 2092 asynchronous communications four line adapter C-6 considerations for attachment of devices C-17 different device configurations C-8 to attach ACCA terminal S-99<br>use with different terminals  $C-7$ 2095 feature programmable eight line controller C-6 considerations for attachment of devices C-21 different device<br>configurations C-8 use with different terminals  $C-7$ 2096 feature programmable four line adapter C-6 considerations for attachment of devices C-21 different device<br>configurations C-8 use with different terminals  $C-7$ 2741 Communications Terminal supported S-45 TERMINAL statement example S-106 3101 Display Terminal attribute character C-122 block mode considerations  $C-25$ character mode considerations  $C-22$ interface with Multiple Terminal Manager C-121, L-29 TERMINAL configuration statement examples S-108<br>3585 4979 display station attachment C-6, 5-97 4952 Processor partitions on S-42 timer feature installed on S-32 4953 Processor partitions on 5-42 timer feature installed on<br>S-32 4955 Processor partitions on S-42 timer feature installed on 5-32 4962 Disk Storage Unit storage capacity S-58 supported by Indexed Access Method S-146 4963 Disk Subsystem storage capacity S-58 supported by Indexed Access Method S-146 4964 Diskette Storage Unit part of minimum system configuration S-22 required for program preparation S-22 supported by Indexed Access Method S-146 4966 Diskette Magazine Unit part of minimum system configuration 5-22 required for program preparation S-22

o

o

c

supported by Indexed Access Method S-146 4969 Magnetic Tape Subsystem S-233 4973 Line Printer defined in TERMINAL configuration statement 5-96 end of forms S-307 TERMINAL statement example S-105 4974 Matrix Printer defined in TERMINAL configuration statement 5-96 end of forms S-307 restore to standard character set, RE \$TERMUT2 U-339 TERMINAL statement example S-105 4978 Display Station defined in TERMINAL configuration statement S-96 part of minimum system configuration 5-22 reading modified data S-307 required for program preparation 5-22 TERMINAL statement example S-105 4979 Display Station defined in TERMINAL configuration statement S-96 part of minimum system configuration 5-22 required for program preparation S-23 TERMINAL statement example 5-105 4982 sensor I/O unit S-84 5230 Data Collection Interactive S-11 5620 4974 matrix printer attachment C-6 defined in TERMINAL statement  $S-97$ different device configurations C-8 5630 4973 line printer attachment  $C-6$ defined in TERMINAL statement S-97 5719-AM3 (see Indexed Access Method) 5719-A5A (see Macro Assembler) 5719-CB3 (see COBOL) 5719-CB4 (see COBOL) 5719-F02 (see FORTRAN IV) 5719-LM3 (see Mathematical/Functional Subroutine Library) 5719-LM5 (see Macro Library) 5719-M51 (see Multiple Terminal Manager) 5719-SM2 (see Sort/Merge) 5719-UT3 (see Utilities) 5719-UT4 (see Utilities) 5719-X51 (see Basic Supervisor and Emulator) 5719-XX2 (see Program Preparation Facility) 5740-LM2 (see Macro library/Host) 5799-TDE (see Data Collection Interactive) 7850 teletypewriter adapter C-6,  $C-21$ 

520 SC34-0313

 $\mathcal{L}^{\text{max}}_{\text{max}}$  and  $\mathcal{L}^{\text{max}}_{\text{max}}$ 

 $\sim 10^6$ 

 $\sim$   $\sim$  $\mathcal{L}_{\rm{eff}}$  ,  $\mathcal{L}_{\rm{eff}}$ 

 $\sim$ 

 $\sim$ 

 $\mathcal{L}^{\text{max}}_{\text{max}}$ 

0

 $\bigcap$ 

 $\label{eq:2} \mathcal{L} = \mathcal{L} \left( \mathcal{L} \right) \left( \mathcal{L} \right) \left( \mathcal{L} \right) \left( \mathcal{L} \right)$ 

 $\sim 10^7$ 

 $\label{eq:2.1} \mathcal{L}(\mathcal{L}^{\text{max}}_{\mathcal{L}}(\mathcal{L}^{\text{max}}_{\mathcal{L}}),\mathcal{L}^{\text{max}}_{\mathcal{L}}(\mathcal{L}^{\text{max}}_{\mathcal{L}}))$ 

 $\mathcal{A}^{\mathcal{A}}$ 

 $\label{eq:2.1} \mathcal{L}(\mathcal{L}^{\text{max}}_{\mathcal{L}}(\mathcal{L}^{\text{max}}_{\mathcal{L}}),\mathcal{L}^{\text{max}}_{\mathcal{L}}(\mathcal{L}^{\text{max}}_{\mathcal{L}}))$ 

### **READER'S COMMENT FORM**

#### SC34-0313-2

#### IBM Series/1 Event Driven Executive Utilities, Operator Commands, Program Preparation, Messages and Codes

Your comments assist us in improving the usefulness of our publications; they are an important part of the input used in preparing updates to the publications. I BM may use and distribute any of the information you supply in any way it believes appropriate without incurring any obligation whatever. You may, of course, continue to use the information you supply.

Please do not use this form for technical questions about the system or for requests for additional publications; this only delays the response. Instead, direct your inquiries or requests to your IBM representative or the IBM branch office serving your locality.

Corrections or clarifications needed:

Page Comment

C*, l!* 

(  $"$   $"$ ~j Cut or Fold Along Line

Please indicate your name and address in the space below if you wish a reply.

Thank you for your cooperation. No postage stamp necessary if mailed in the U.S.A. (Elsewhere, an I BM office or representative will be happy to forward your comments.)

#### Reader's Comment Form

Fold and tape **Please Do Not Staple** 

Fold and tape

(') S

 $\mathbf{I}$ 

/

 $\overline{\mathbb{O}}$ 

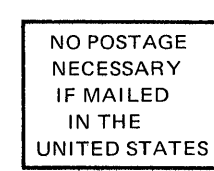

111111

 $\frac{1}{2}$  ,  $\frac{1}{2}$ 

## **BUSINESS REPLY MAIL**

FIRST CLASS PERMIT NO. 40 ARMONK, NEW YORK POSTAGE WILL BE PAID BY ADDRESSEE

> **IBM Corporation** Systems Publications, Dept 27T P.O. Box 1328 Boca Raton, Florida 33432

Fold and tape

------------------------------ Please Do Not Staple **Fold** and tape

# **---** ----**-** -**- --- - ---** ---**- ---** ----- **- --- -----**®

International Business Machines Corporation General Systems Division 4111 Northside Parkway N. W. P.O. Box 2150, Atlanta, Georgia 30301 (U.S.A. only)

General Business Group/International 44 South Broadway White Plains, New York 10601 (International)

SC34-0313-2 Printed in U.S.A.

### **READER'S COMMENT FORM**

#### SC34-0313-2

#### **IBM** Series/1 Event Driven Executive Utilities, Operator Commands, Program Preparation, Messages and Codes

Your comments assist us in improving the usefulness of our publications; they are an important part of the input used in preparing updates to the publications. I BM may use and distribute any of the information you supply in any way it believes appropriate without incurring any obligation whatever. You may, of course, continue to use the information you supply.

Please do not use this form for technical questions about the system or for requests for additional publications; this only delays the response. I nstead, direct your inquiries or requests to your IBM representative or the IBM branch office serving your locality.

Corrections or clarifications needed:

Page Comment

o

ł L

Cut or Fold Along Line

 $\mathbf{I}$ 

·~\ ,) Please indicate your name and address in the space below if you wish a reply.

Thank you for your cooperation. No postage stamp necessary if mailed in the U.S.A. (Elsewhere, an IBM office or representative will be happy to forward your comments.)
## Reader's Comment Form

Fold and tape **Please Do Not Staple** 

Fold and tape

o

Cut Along Line

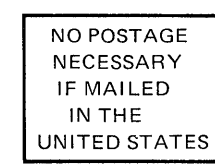

 $\prod_{i=1}^n \prod_{j=1}^n \prod_{j=1}^n$ 

## **BUSINESS REPLY MAIL**

FIRSTCLASS PERMIT NO. 40 ARMONK, NEW YORK POSTAGE WILL BE PAID BY ADDRESSEE

> IBM Corporation Systems Publications, Dept 27T P.O. Box 1328 Boca Raton, Florida 33432

Fold and tape

Please Do Not Staple

Fold and tape

**---** ----**- -**- **--- - ---** -- -**- ---** ----- **- --- --\_.-**®

International Business Machines Corporation General Systems Division 4111 Northside Parkway N.W. P.O. Box 2150, Atlanta, Georgia 30301 (U.S.A. only)

General Business Group/International 44 South Broadway White Plains, New York 10601 (International)

SC34-0313-2 Printed in U.S.A.

I

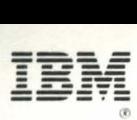

International Business Machines Corporation

General Systems Division 4111 Northside Parkway N.W. P. O. Box 2150 Atlanta, Georgia 30301 (U.S.A. only)

General Business Group/International 44 South Broadway White Plains, New York 10601 (International)